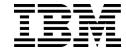

# ISCLI—Industry Standard CLI Command Reference

for IBM Networking OS 7.8

| <b>lote:</b> Before using this information and the product it supports, read the general information in the <i>Safety information and Environmental Notices and User Guide</i> documents on the IBM <i>Documentation</i> CD and the <i>Warranty Information</i> document that comes vith the product. |
|----------------------------------------------------------------------------------------------------|
|                                                                                                    |
|                                                                                                    |
|                                                                                                    |
|                                                                                                    |
|                                                                                                    |
|                                                                                                    |
|                                                                                                    |
|                                                                                                    |
|                                                                                                    |
|                                                                                                    |
| First Edition (December 2013)                                                                                                    |

IBM System Networking RackSwitch G8264 ISCLI Command Reference
US Government Users Restricted Rights – Use, duplication or disclosure restricted by GSA ADP Schedule Contract with IBM Corp.

# Contents

| Preface                                       |       |   |   |   |   |   | . 2 | xiii |
|-----------------------------------------------|-------|---|---|---|---|---|-----|------|
| Who Should Use This Book                      |       |   |   |   |   |   |     | xiii |
| How This Book Is Organized                    |       |   |   |   |   |   |     |      |
| Typographic Conventions                       |       |   |   |   |   |   |     |      |
| How to Get Help                               |       |   |   |   |   |   |     |      |
| Chapter 1. ISCLI Basics                       |       |   |   |   |   |   |     | 1    |
|                                               |       |   |   |   |   |   |     |      |
| Accessing the ISCLI                           |       |   |   |   |   |   |     |      |
| ISCLI Command Modes                           |       |   |   |   |   |   |     |      |
| Global Commands                               |       |   |   |   |   |   |     |      |
| Command Line Interface Shortcuts              |       |   |   |   |   |   |     |      |
| CLI List and Range Inputs                     |       |   |   |   |   |   |     |      |
| Command Abbreviation                          |       |   |   |   |   |   |     |      |
| Tab Completion                                |       |   |   |   |   |   |     |      |
| User Access Levels                            |       |   |   |   |   |   |     |      |
| Idle Timeout                                  | <br>٠ | • | • | • | • | ٠ | •   | 11   |
| Chapter 2. Information Commands               |       |   |   |   |   |   |     | 13   |
| System Information                            |       |   |   |   |   |   |     |      |
| CLI Display Information                       |       |   |   |   |   |   |     |      |
| Error Disable and Recovery Information        |       |   |   |   |   |   |     |      |
| SNMPv3 System Information                     |       |   |   |   |   |   |     |      |
| SNMPv3 USM User Table Information             |       |   |   |   |   |   |     |      |
| SNMPv3 View Table Information                 |       |   |   |   |   |   |     |      |
| SNMPv3 Access Table Information               |       |   |   |   |   |   |     |      |
| SNMPv3 Group Table Information                |       |   |   |   |   |   |     |      |
|                                               |       |   |   |   |   |   |     |      |
| SNMPv3 Community Table Information            |       |   |   |   |   |   |     |      |
| SNMPv3 Target Address Table Information .     |       |   |   |   |   |   |     |      |
| SNMPv3 Target Parameters Table Information    |       |   |   |   |   |   |     |      |
| SNMPv3 Notify Table Information               |       |   |   |   |   |   |     |      |
| SNMPv3 Dump Information                       |       |   |   |   |   |   |     |      |
| General System Information                    |       |   |   |   |   |   |     |      |
| Show Specific System Information              |       |   |   |   |   |   |     |      |
| Show Recent Syslog Messages                   |       |   |   |   |   |   |     |      |
| User Status                                   |       |   |   |   |   |   |     |      |
| Stacking Information                          |       |   |   |   |   |   |     |      |
| Stacking Switch Information                   |       |   |   |   |   |   |     | 28   |
| Layer 2 Information                           |       |   |   |   |   |   |     | 30   |
| 802.1X Information                            |       |   |   |   |   |   |     | 33   |
| FDB Information                               |       |   |   |   |   |   |     | 35   |
| FDB Multicast Information                     |       |   |   |   |   |   |     | 37   |
| Show All FDB Information                      |       |   |   |   |   |   |     | 37   |
| Clearing Entries from the Forwarding Database |       |   |   |   |   |   |     | 37   |
| Link Aggregation Control Protocol Information |       |   |   |   |   |   |     | 38   |
| Link Aggregation Control Protocol             |       |   |   |   |   |   |     | 38   |
| Layer 2 Failover Information                  |       |   |   |   |   |   |     | 39   |
| Layer 2 Failover Information                  |       |   |   |   |   |   |     |      |
| Hot Links Information                         |       |   |   |   |   |   |     |      |
| LLDP Information                              |       |   |   |   |   |   |     |      |
| LLDP Remote Device Information                |       |   |   |   |   |   |     |      |
|                                               |       |   |   |   |   |   |     |      |

© Copyright IBM Corp. 2013

| Unidirectional Link Detection Information  |   |   |   |   |   |   |   |   |   |   |   |   | 43 |
|--------------------------------------------|---|---|---|---|---|---|---|---|---|---|---|---|----|
| UDLD Port Information                      |   |   |   |   |   |   |   |   |   |   |   |   | 43 |
| 802.1x Discovery Information               |   |   |   |   |   |   |   |   |   |   |   |   | 44 |
| 802.1x Port Information                    |   |   |   |   |   |   |   |   |   |   |   |   | 44 |
| OAM Discovery Information                  |   |   |   |   |   |   |   |   |   |   |   |   | 45 |
| OAM Port Information                       |   |   |   |   |   |   |   |   |   |   |   |   | 45 |
| vLAG Information                           |   |   |   |   |   |   |   |   |   |   |   |   | 46 |
| vLAG Trunk Information                     |   |   |   |   |   |   |   |   |   |   |   |   | _  |
| Spanning Tree Information                  |   |   |   | • | • | • | • |   | • | • |   | • | 47 |
| Spanning Tree Information                  | • | • |   |   | • |   | • | • | • | • | • | • | 49 |
| Spanning Tree Bridge Information           | • | • |   | • | • | • | • | • | • | • | • | • | 51 |
| Spanning Tree Root Information             |   |   |   |   |   |   |   |   |   |   |   |   |    |
| Multiple Spanning Tree Information         | • | • | • | • | • | • | • | • | • | • | • | • | 52 |
| Trunk Group Information                    | • | • |   | • | • | • | • | • | • | • | • | • | 55 |
| VLAN Information                           | • | • |   | • | • | • | • | • | • | • | • | • | 55 |
|                                            |   |   |   |   |   |   |   |   |   |   |   |   |    |
| _ayer 3 Information                        |   |   |   |   |   |   |   |   |   |   |   |   | _  |
| IP Routing Information                     | • | • |   | • | • | • | • | • | • | • | • | • | 61 |
| Show All IP Route Information              | • | • |   | • | ٠ | • | • | • | • | • | • | ٠ | 01 |
| ARP Information                            | • | • |   | ٠ | ٠ | • | • | • |   | • | • | • | 62 |
| ARP Address List Information               |   |   |   |   |   |   |   |   |   |   |   |   |    |
| Show All ARP Entry Information             | • | • |   | • | • | • | • | • | • |   | • | • | 63 |
| BGP Information                            |   |   |   |   |   |   |   |   |   |   |   |   |    |
| BGP Peer information                       |   |   |   |   |   |   |   |   |   |   |   |   |    |
| BGP Group information                      |   |   |   |   |   |   | • |   |   |   |   |   | 66 |
| BGP Summary information                    |   |   |   |   |   |   |   |   |   |   |   |   | 67 |
| Dump BGP Information                       |   |   |   |   |   |   |   |   |   |   |   |   | 67 |
| OSPF Information                           |   |   |   |   |   |   |   |   |   |   |   |   |    |
| OSPF General Information                   |   |   |   |   |   |   |   |   |   |   |   |   | 69 |
| OSPF Interface Information                 |   |   |   |   |   |   |   |   |   |   |   |   | 70 |
| OSPF Loopback Information                  |   |   |   |   |   |   |   |   |   |   |   |   | 70 |
| OSPF Database Information                  |   |   |   |   |   |   |   |   |   |   |   |   | 70 |
| OSPF Information Route Codes               |   |   |   |   |   |   |   |   |   |   |   |   | 72 |
| OSPFv3 Information                         |   |   |   |   |   |   |   |   |   |   |   |   | 73 |
| OSPFv3 Information Dump                    |   |   |   |   |   |   |   |   |   |   |   |   | 74 |
| OSPFv3 Interface Information               |   |   |   |   |   |   |   |   |   |   |   |   | 75 |
| OSPFv3 Database Information                |   |   |   |   |   |   |   |   |   |   |   |   | 75 |
| OSPFv3 Route Codes Information .           |   |   |   |   |   |   |   |   |   |   |   |   | 76 |
| Routing Information Protocol               |   |   |   |   |   |   |   |   |   |   |   |   | 77 |
| RIP Routes Information                     |   |   |   |   | - |   |   |   |   |   |   | - | 77 |
| RIP Interface Information                  |   |   |   |   |   |   |   |   |   |   |   |   | 77 |
| IPv6 Routing Information                   |   |   |   |   |   |   |   |   |   |   |   |   | 78 |
| IPv6 Routing Table Information             |   |   |   |   |   |   |   |   |   |   |   |   | 78 |
| IPv6 Neighbor Discovery Cache Informat     |   |   |   |   |   |   |   |   |   |   |   | • | 79 |
| IPv6 Neighbor Discovery Cache Information  |   |   |   |   |   |   |   |   |   |   | • | • | 79 |
| IPv6 Neighbor Discovery Prefix Information |   |   |   |   |   |   |   |   |   | • | • | • | 80 |
| ECMP Static Route Information              |   |   |   |   |   |   |   |   | • | • | • | • | 80 |
| IGMP Multicast Group Information           |   |   |   |   |   |   |   |   | • | • | • | • | 81 |
| IGMP Querier Information                   |   |   |   |   |   |   |   |   | • | • | • | • | 83 |
|                                            |   |   |   |   |   |   |   |   | • | • | • | ٠ |    |
| IGMP Group Information                     |   |   |   |   |   |   |   |   |   |   |   |   | 84 |
| IGMP Multicast Router Information .        |   |   |   |   |   |   |   |   |   |   |   |   | 84 |
| IPMC Group Information                     |   |   |   |   |   |   |   |   |   |   |   |   | 85 |
| MLD information                            |   |   |   |   |   |   |   |   |   |   |   |   | 86 |
| VRRP Information                           |   |   |   |   |   |   |   |   |   |   |   |   | 88 |

| Interface Information                             |   |   |   |   |   |   |   |       |
|---------------------------------------------------|---|---|---|---|---|---|---|-------|
| IPv6 Interface Information                        |   |   |   |   |   |   |   | . 90  |
| IPv6 Path MTU Information                         |   |   |   |   |   |   |   |       |
| IP Information                                    |   |   |   |   |   |   |   | . 92  |
| IKEv2 Information                                 |   |   |   |   |   |   |   | . 93  |
| IKEv2 Information Dump                            |   |   |   |   |   |   |   | . 94  |
| IP Security Information                           |   |   |   |   |   |   |   |       |
| IPsec Manual Policy Information                   |   |   |   |   |   |   |   | . 96  |
| DHCP Snooping Binding Table Information           |   |   |   |   |   |   |   |       |
| PIM Information                                   |   |   |   |   |   |   |   | . 98  |
| PIM Component Information                         |   | • | - |   | - | • | • | 99    |
| PIM Interface Information                         | • | • |   |   | • | • | • | 100   |
| PIM Neighbor Information                          |   | • | • | • | • | • | • | 100   |
| PIM Multicast Route Information Commands .        |   |   |   |   |   |   |   |       |
| PIM Multicast Route Information                   |   |   |   |   |   |   |   |       |
| Quality of Service Information                    |   | • | • | • | • | • | • | 102   |
| 802.1p Information                                |   | • | • | • | • | • | • | 102   |
| WRED and ECN Information                          |   | • | • | • | • | • | • | 103   |
| Access Control List Information Commands          |   | • | • | • | • | • | • | 104   |
| Access Control List Information Commands          |   | • | • | • | • | • | • | 104   |
| OpenFlow Information                              |   |   |   |   |   |   |   |       |
|                                                   |   |   |   |   |   |   |   |       |
| OpenFlow Global Configuration Information         |   | • | • | • | • | • | • | . 107 |
| OpenFlow Flow Allocation Information              |   | • | • | • | • | • | • | .108  |
| OpenFlow Configuration Information                |   | • | • | • | • | • | • | .110  |
| OpenFlow Table Information                        |   | • | • | • | • | • | ٠ | .112  |
| RMON Information Commands                         |   | • | ٠ | • | • | • | ٠ | .114  |
| RMON History Information                          |   | • | • | • | • | • | ٠ | .116  |
| RMON Alarm Information                            |   |   |   |   |   |   |   |       |
| RMON Event Information                            |   | ٠ | • | • | • | • | ٠ | .118  |
| Link Status Information                           |   | • | • |   | • | • | ٠ | .119  |
| Port Information                                  |   | ٠ | • | • | • | • |   | .119  |
| Port Transceiver Status                           |   |   |   |   |   |   |   |       |
| Virtual Machines Information                      |   |   |   |   |   |   |   | .122  |
| VM Information                                    |   |   |   |   |   |   |   |       |
| VM Check Information                              |   |   |   |   |   |   |   | .123  |
| VMware Information                                |   |   |   |   |   |   |   |       |
| VMware Host Information                           |   |   |   |   |   |   |   | .123  |
| vNIC Information                                  |   |   |   |   |   |   |   |       |
| Virtual NIC (vNIC) Information                    |   |   |   |   |   |   |   | .126  |
| vNIC Group Information                            |   |   |   |   |   |   |   | .127  |
| EVB Information                                   |   |   |   |   |   |   |   | .128  |
| Converged Enhanced Ethernet Information           |   |   |   |   |   |   |   | .129  |
| DCBX Information                                  |   |   |   |   |   |   |   | .129  |
| DCBX Control Information                          |   |   |   |   |   |   |   | . 130 |
| DCBX Feature Information                          |   |   |   |   |   |   |   |       |
| DCBX ETS Information                              |   |   |   |   |   |   |   | .132  |
| DCBX PFC Information                              |   |   |   |   |   |   |   | .133  |
| DCBX Application Protocol Information             |   |   |   |   |   |   |   |       |
| ETS Information                                   |   |   |   |   |   |   |   |       |
| PFC Information                                   |   |   |   |   |   |   |   |       |
| FCoE Information                                  |   |   |   |   |   |   |   |       |
| FIP Snooping Information.                         |   |   |   |   |   |   |   |       |
| Fibre Channel over Ethernet Forwarder Information |   |   |   |   |   |   |   | 140   |

© Copyright IBM Corp. 2013 Contents **V** 

| Information Dump                        | 1  |
|-----------------------------------------|----|
| Python Scripting Information            |    |
| Scheduler Job Information               |    |
|                                         |    |
| Chapter 3. Statistics Commands          | 5  |
| Port Statistics                         | 16 |
| 802.1X Authenticator Statistics         | 9  |
| 802.1X Authenticator Diagnostics        | 0  |
| BootStrap Protocol Relay Statistics     |    |
| Bridging Statistics                     |    |
| Ethernet Statistics                     |    |
| Interface Statistics                    |    |
| Interface Protocol Statistics           |    |
| Link Statistics                         |    |
| RMON Statistics                         |    |
| QoS Queue Counter-Based Statistics.     |    |
| QoS Queue Rate-Based Statistics         |    |
| Trunk Group Statistics                  |    |
| Layer 2 Statistics                      |    |
| ·                                       |    |
| FDB Statistics                          |    |
| LACP Statistics                         |    |
| Hotlinks Statistics                     |    |
| LLDP Port Statistics                    |    |
| OAM Statistics                          |    |
| vLAG Statistics                         |    |
| vLAG ISL Statistics                     |    |
| vLAG Statistics                         |    |
| Layer 3 Statistics                      |    |
| IPv4 Statistics                         | 8  |
| IPv6 Statistics                         | 30 |
| IPv4 Route Statistics                   | 34 |
| IPv6 Route Statistics                   | 35 |
| ARP statistics                          | 36 |
| DNS Statistics                          | 36 |
| ICMP Statistics                         | 37 |
| TCP Statistics                          | 39 |
| UDP Statistics                          | 90 |
| IGMP Statistics                         | 1  |
| MLD Statistics                          | )3 |
| OSPF Statistics                         |    |
| OSPF Global Statistics                  |    |
| OSPFv3 Statistics                       |    |
| OSPFv3 Global Statistics                |    |
| VRRP Statistics                         |    |
| PIM Statistics                          |    |
| Routing Information Protocol Statistics |    |
| DHCP Statistics                         |    |
|                                         |    |
| DHCP Snooping Statistics                |    |
| OpenFlow Statistics                     |    |
| Management Processor Statistics         |    |
| MP Packet Statistics                    |    |
| MP Packet Statistics                    |    |
| Logged Packet Statistics                | 6  |

| TCP Statistics                                  |   |       |   |   |   |   |   | .230  |
|-------------------------------------------------|---|-------|---|---|---|---|---|-------|
| UDP Statistics                                  |   |       |   |   |   |   |   | . 231 |
| CPU Statistics                                  |   |       |   |   |   |   |   | .231  |
| CPU Statistics History                          |   |       |   |   |   |   |   | .233  |
| QoS Statistics                                  |   |       |   |   |   |   |   | .234  |
| Access Control List Statistics                  |   |       |   |   |   |   |   | .235  |
| ACL Statistics                                  |   |       |   |   |   |   |   | .236  |
| VMAP Statistics                                 |   |       |   |   |   |   |   | .236  |
| Fiber Channel over Ethernet Statistics          |   |       |   |   |   |   |   | .237  |
| SNMP Statistics                                 |   |       |   |   |   |   |   | .238  |
| NTP Statistics                                  |   |       |   |   |   |   |   |       |
|                                                 |   |       |   |   |   |   |   |       |
| PTP Statistics                                  |   |       |   |   |   |   |   |       |
| Statistics Dump                                 | • | <br>• | • | • | • | • | • | . 245 |
| Chapter 4. Configuration Commands               |   |       |   |   |   |   |   | 247   |
|                                                 |   |       |   |   |   |   |   |       |
| Viewing and Saving Changes                      |   |       |   |   |   |   |   |       |
| System Configuration                            |   |       |   |   |   |   |   |       |
| System Error Disable and Recovery Configuration |   |       |   |   |   |   |   |       |
| Link Flap Dampening Configuration               |   |       |   |   |   |   |   |       |
| System Host Log Configuration                   |   |       |   |   |   |   |   |       |
| SSH Server Configuration                        |   |       |   |   |   |   |   | . 257 |
| RADIUS Server Configuration                     |   |       |   |   |   |   |   | . 258 |
| TACACS+ Server Configuration                    |   |       |   |   |   |   |   | .260  |
| LDAP Server Configuration                       |   |       |   |   |   |   |   |       |
| NTP Server Configuration                        |   |       |   |   |   |   |   |       |
| System SNMP Configuration                       |   |       |   |   |   |   |   |       |
| SNMPv3 Configuration                            |   |       |   |   |   |   |   |       |
| User Security Model Configuration               |   |       |   |   |   |   |   |       |
| SNMPv3 View Configuration                       |   |       |   |   |   |   |   |       |
|                                                 |   |       |   |   |   |   |   |       |
| View-based Access Control Model Configuration   |   |       |   |   |   |   |   |       |
| SNMPv3 Group Configuration                      |   |       |   |   |   |   |   |       |
| SNMPv3 Community Table Configuration            |   |       |   |   |   |   |   |       |
| SNMPv3 Target Address Table Configuration       |   |       |   |   |   |   |   |       |
| SNMPv3 Target Parameters Table Configurati      |   |       |   |   |   |   |   |       |
| SNMPv3 Notify Table Configuration               |   |       |   |   |   |   |   | .279  |
| System Access Configuration                     |   |       |   |   |   |   |   | .280  |
| Management Network Configuration                |   |       |   |   |   |   |   | . 282 |
| NETCONF Configuration                           |   |       |   |   |   |   |   | .283  |
| NETCONF over SSH Configuration                  |   |       |   |   |   |   |   | .283  |
| User Access Control Configuration               |   |       |   |   |   |   |   | .284  |
| System User ID Configuration                    |   |       |   |   |   |   |   | .285  |
| Strong Password Configuration                   |   |       |   |   |   |   |   | .286  |
| HTTPS Access Configuration                      |   |       |   |   |   |   |   | .287  |
|                                                 |   |       |   |   |   |   |   | .289  |
| Custom Daylight Saving Time Configuration       |   |       |   |   |   |   | • |       |
| sFlow Configuration                             |   |       |   |   |   |   | • | .290  |
| sFlow Port Configuration                        |   |       |   |   |   |   |   | .290  |
| Server Port Configuration                       |   |       |   |   |   |   |   | . 291 |
| Port Configuration                              |   |       |   |   |   |   |   | . 292 |
| Port Error Disable and Recovery Configuration . |   |       |   |   |   |   |   | . 296 |
| Port Link Flap Dampening Configuration          |   |       |   |   |   |   |   | .296  |
| Port Link Configuration                         |   |       |   |   |   |   |   | . 297 |
| Temporarily Disabling a Port                    |   |       |   |   |   |   |   | .298  |
| UniDirectional Link Detection Configuration     |   |       |   |   |   |   |   | 298   |

© Copyright IBM Corp. 2013 Contents **Vii** 

| Port OAM Configuration                        | 299 |
|-----------------------------------------------|-----|
| Port ACL Configuration                        |     |
| Port WRED Configuration                       | 301 |
| Port WRED Transmit Queue Configuration        | 301 |
| Stacking Configuration                        |     |
| Stacking Switch Configuration.                | 303 |
| Quality of Service Configuration              |     |
| 802.1p Configuration                          |     |
| DSCP Configuration                            |     |
| Control Plane Protection                      |     |
|                                               |     |
| Weighted Random Early Detection Configuration |     |
| WRED Transmit Queue Configuration             |     |
| Access Control Configuration                  |     |
| Access Control List Configuration             |     |
| ACL Mirroring Configuration                   |     |
| Ethernet Filtering Configuration              | 313 |
| IPv4 Filtering Configuration                  | 314 |
| TCP/UDP Filtering Configuration               |     |
| Packet Format Filtering Configuration         | 316 |
| ACL Metering Configuration                    |     |
| ACL Re-Mark Configuration                     | 318 |
| ACL IPv6 Configuration                        | 319 |
| IP version 6 Filtering Configuration          | 320 |
| IPv6 TCP/UDP Filtering Configuration          |     |
| IPv6 Re-Mark Configuration                    |     |
| IPv6 Metering Configuration                   |     |
| ACL Log Configuration                         |     |
| ACL Group Configuration                       |     |
|                                               |     |
| Management ACL Configuration                  |     |
| MACL IPv4 Filtering Configuration             |     |
| MACL TCP/UDP Filtering Configuration          |     |
| VMAP Configuration                            |     |
| Port Mirroring                                |     |
| Port-Mirroring Configuration                  |     |
| Layer 2 Configuration                         | 333 |
| 802.1X Configuration                          | 333 |
| 802.1X Global Configuration                   |     |
| 802.1X Guest VLAN Configuration               | 335 |
| 802.1X Port Configuration                     |     |
| Spanning Tree Configuration                   | 338 |
| MSTP Configuration                            |     |
| RSTP/PVRST Configuration                      |     |
| Forwarding Database Configuration             |     |
| Static Multicast MAC Configuration            |     |
| Static FDB Configuration                      |     |
| ECP Configuration                             |     |
| LLDP Configuration                            |     |
| LLDP Port Configuration                       | 350 |
| LLDP Optional TLV configuration               |     |
| ·                                             |     |
|                                               |     |
| Trunk Hash Configuration                      |     |
| Layer 2 Trunk Hash                            |     |
| Layer 3 Trunk Hash                            | 355 |

| vLAG Health Check Configuration                      | 57               |
|------------------------------------------------------|------------------|
| VEAG Ficaliti Official Configuration                 | ונ               |
| vLAG ISL Configuration                               | 58               |
| Link Aggregation Control Protocol Configuration      | 58               |
| LACP Port Configuration                              | 59               |
| Layer 2 Failover Configuration                       | 30               |
| Failover Trigger Configuration                       | 31               |
| Failover Manual Monitor Port Configuration           | 31               |
| Failover Manual Monitor Control Configuration        | 32               |
| Hot Links Configuration                              | 33               |
| Hot Links Trigger Configuration                      | 34               |
| Hot Links Master Configuration                       | ว.<br>35         |
| Hot Links Backup Configuration.                      | ว<br>วร          |
| VLAN Configuration                                   | 36               |
| Protocol-Based VLAN Configuration                    | วบ<br>รถ         |
| Private VLAN Configuration                           | 70<br>7∩         |
| Layer 3 Configuration                                | 7 U              |
| IP Interface Configuration                           | !!<br><b>7</b> つ |
| IP Interlace Configuration                           | ! J              |
| IPv6 Neighbor Discovery Configuration                | / O              |
| Default Gateway Configuration                        | / /              |
| IPv4 Static Route Configuration                      | / 8              |
| IP Multicast Route Configuration                     | 3U               |
| ARP Configuration                                    | 31               |
| ARP Static Configuration                             | 32               |
| ARP Local Proxy Configuration                        | 32               |
| IP Forwarding Configuration                          | 33               |
| Network Filter Configuration                         | 34               |
| Routing Map Configuration                            | 35               |
| IP Access List Configuration                         | 37               |
| Policy-Based Routing Configuration                   | 38               |
| Autonomous System Filter Path Configuration          | 39               |
| Routing Information Protocol Configuration           | 90               |
| Routing Information Protocol Interface Configuration | 91               |
| RIP Route Redistribution Configuration               | 93               |
| Open Shortest Path First Configuration               | 94               |
| Area Index Configuration                             | 96               |
| OSPF Summary Range Configuration                     | 98               |
| OSPF Interface Configuration                         | 99               |
| OSPF Virtual Link Configuration                      |                  |
| OSPF Host Entry Configuration                        | )3               |
| OSPF Route Redistribution Configuration              |                  |
| OSPF MD5 Key Configuration                           | )4               |
| Open Shortest Path First Version 3 Configuration     | )5               |
| OSPFv3 Area Index Configuration                      | )7               |
| OSPFv3 Summary Range Configuration                   |                  |
| OSPFv3 AS-External Range Configuration               |                  |
| OSPFv3 Interface Configuration                       |                  |
| OSPFv3 Virtual Link Configuration                    |                  |
| OSPFv3 Host Entry Configuration                      |                  |
| OSPFv3 Redistribute Entry Configuration              |                  |
| OSPFv3 Redistribute Configuration                    |                  |

© Copyright IBM Corp. 2013 Contents **iX** 

| Border Gateway Protocol Configuration                |
|------------------------------------------------------|
| BGP Peer Configuration                               |
| BGP Peering Group Configuration                      |
| BGP Aggregation Configuration                        |
| IGMP Configuration                                   |
| IGMP Snooping Configuration                          |
| IGMPv3 Configuration                                 |
| IGMP Relay Configuration                             |
|                                                      |
| IGMP Relay Multicast Router Configuration            |
| IGMP Static Multicast Router Configuration           |
| IGMP Filtering Configuration                         |
| IGMP Advanced Configuration                          |
| IGMP Querier Configuration                           |
| IKEv2 Configuration                                  |
| IKEv2 Proposal Configuration                         |
| IKEv2 Preshare Key Configuration                     |
| IKEv2 Identification Configuration                   |
| IPsec Configuration                                  |
| IPsec Transform Set Configuration                    |
| IPsec Traffic Selector Configuration                 |
| IPsec Dynamic Policy Configuration                   |
| IPsec Manual Policy Configuration                    |
| Domain Name System Configuration                     |
| Bootstrap Protocol Relay Configuration               |
| BOOTP Relay Broadcast Domain Configuration           |
| Option 82 Configuration                              |
| VRRP Configuration                                   |
|                                                      |
| Virtual Router Configuration                         |
| Virtual Router Priority Tracking Configuration       |
| Virtual Router Group Configuration                   |
| Virtual Router Group Priority Tracking Configuration |
| VRRP Interface Configuration                         |
| VRRP Tracking Configuration                          |
| Protocol Independent Multicast Configuration         |
| PIM Component Configuration                          |
| PIM Interface Configuration                          |
| IPv6 Default Gateway Configuration                   |
| IPv6 Static Route Configuration                      |
| IPv6 Neighbor Discovery Cache Configuration          |
| IPv6 Path MTU Configuration                          |
| IPv6 Neighbor Discovery Prefix Configuration         |
| IPv6 Prefix Policy Table Configuration               |
| IP Loopback Interface Configuration                  |
| Flooding VLAN Configuration Menu                     |
| DHCP Snooping                                        |
| Converged Enhanced Ethernet Configuration            |
| ETS Global Configuration                             |
| ETS Global Priority Group Configuration              |
| Priority Flow Control Configuration                  |
| 802.1p PFC Configuration                             |
| DCBX Port Configuration                              |
| Fibre Channel over Ethernet Configuration            |
|                                                      |
| FIPS Port Configuration                              |

| Remote Monitoring Configuration              |       |      |      |    |   |   |   |   |   |   | . 480 |
|----------------------------------------------|-------|------|------|----|---|---|---|---|---|---|-------|
| RMON History Configuration                   |       |      |      |    |   |   |   |   |   |   | . 480 |
| RMON Event Configuration                     |       |      |      |    |   |   |   |   |   |   | .481  |
| RMON Alarm Configuration                     |       | ٠    | •    |    | • | • | ٠ | ٠ | ٠ | ٠ | .482  |
| Virtualization Configuration                 |       | •    | •    |    | ٠ | • | • | ٠ | ٠ | ٠ | .484  |
| VM Policy Bandwidth Management               |       | •    | •    |    | ٠ | • | • | ٠ | ٠ | ٠ | .485  |
| Virtual NIC Configuration                    |       | ٠    | •    |    | • | • | • | ٠ | ٠ | ٠ | .486  |
| vNIC Port Configuration                      |       |      |      |    |   |   |   |   |   |   | . 486 |
| Virtual NIC Group Configuration              |       |      |      |    |   |   |   |   |   |   | . 487 |
| VM Group Configuration                       |       |      |      |    |   |   |   |   |   |   | . 489 |
| VM Check Configuration                       |       |      |      |    |   |   |   |   |   |   | . 492 |
| VM Profile Configuration                     |       |      |      |    |   | - |   |   |   |   | . 493 |
| VMWare Configuration                         |       |      |      |    |   |   |   |   |   |   | . 494 |
| Miscellaneous VMready Configuration          |       |      |      |    |   |   |   |   |   |   | . 495 |
| Edge Virtual Bridge VSI Type Database Co     | onfig | ura  | tior | ì. |   |   |   |   |   |   | . 496 |
| Edge Virtual Bridge VSI Type Profile Config  | gura  | tion | ١.   |    |   |   |   |   |   |   | . 497 |
| OpenFlow Configuration                       |       |      |      |    |   |   |   |   |   |   | .499  |
| Static Flows Configuration                   |       |      |      |    |   |   |   |   |   |   | .507  |
| Precision Time Protocol Configuration        |       |      |      |    |   |   |   |   |   |   | .511  |
| Microburst Detection                         |       |      |      |    |   |   |   |   |   |   | .513  |
| Configuration Dump                           |       |      |      |    |   |   |   |   |   |   | .514  |
| Saving the Active Switch Configuration       |       |      |      |    |   |   |   |   |   |   |       |
| Restoring the Active Switch Configuration    |       |      |      |    |   |   |   |   |   |   |       |
| USB Copy                                     |       |      |      |    |   |   |   |   |   |   |       |
| Copy to USB                                  |       |      |      |    |   |   |   |   |   |   |       |
| Copy from USB                                |       |      |      |    |   |   |   |   |   |   |       |
| Python Scripting Configuration               |       |      |      |    |   |   |   |   |   |   | .518  |
| Python Scripts Management and Execution      |       |      |      |    |   |   |   |   |   |   | .518  |
| Scheduler Jobs Management                    | ٠.    | •    | •    |    | • | • | • | • | • | • | .520  |
| Running Job Monitor                          |       |      |      |    |   |   |   |   |   |   | .523  |
| Running 300 Monitor                          |       | •    | •    |    | • | • | • | • | • | • | . 525 |
| Chapter 5. Operations Commands               |       |      |      |    |   |   |   |   |   |   | . 525 |
| Operations-Level Port Commands               |       |      |      |    |   |   |   |   |   |   | . 526 |
| Operations-Level FCoE Commands               |       |      |      |    |   |   |   |   |   |   | . 527 |
| Operations-Level VRRP Commands               |       |      |      |    |   |   |   |   |   |   | .528  |
| Operations-Level BGP Commands                |       |      |      |    |   |   |   |   |   |   | .529  |
| VMware Operations                            |       |      |      |    |   |   |   |   |   |   | .530  |
| VMware Distributed Virtual Switch Operations |       |      |      |    |   |   |   |   |   |   | .532  |
| VMware Distributed Port Group Operations     |       |      |      |    |   |   |   |   |   |   |       |
|                                              |       |      |      |    |   |   |   |   |   |   |       |
| Chapter 6. Boot Options                      |       |      |      |    |   |   |   |   |   |   | . 535 |
| Stacking Boot Options                        |       |      |      |    |   |   |   |   |   |   | .535  |
| Scheduled Reboot of the Switch               |       |      |      |    |   |   |   |   |   |   |       |
| Netboot Configuration                        |       |      |      |    |   |   |   |   |   |   |       |
| Forwarding Mode Configuration                |       |      |      |    |   |   |   |   |   |   |       |
| Machine Type Model Configuration             |       |      |      |    |   |   |   |   |   |   |       |
| QSFP Port Configuration                      |       |      |      |    |   |   |   |   |   |   |       |
| USB Boot Configuration                       |       |      |      |    |   |   |   |   |   |   |       |
| Updating the Switch Software Image           |       |      |      |    |   |   |   |   |   |   |       |
| Loading New Software to Your Switch.         |       |      |      |    |   |   |   |   |   |   |       |
| Selecting a Software Image to Run            |       |      |      |    |   |   |   |   |   |   |       |
| Uploading a Software Image from Your Sw      |       |      |      |    |   |   |   |   |   |   |       |
|                                              |       |      |      |    |   |   |   |   |   |   |       |
| Selecting a Configuration Block              |       |      |      |    |   |   |   |   |   |   | . 540 |

© Copyright IBM Corp. 2013 Contents Xi

| Setting an Entitlement Serial Number        |      |     |     |       |   |   |   |   |   |   | . 547 |
|---------------------------------------------|------|-----|-----|-------|---|---|---|---|---|---|-------|
| Resetting the Switch                        |      |     |     |       |   |   |   |   |   |   |       |
| Accessing the IBM N/OS CLI                  |      |     |     |       |   |   |   |   |   |   | . 549 |
| Changing the Switch Profile                 |      |     |     |       |   |   |   |   |   |   |       |
| Using the Boot Management Menu              |      |     |     |       |   |   |   |   |   |   |       |
| Recovering from a Failed Upgrade            |      |     |     |       |   |   |   |   |   |   |       |
| 3 1 2 2 1 3                                 |      |     |     |       |   |   |   |   |   |   |       |
| Chapter 7. Maintenance Commands             |      |     |     |       |   |   |   |   |   |   | . 555 |
| Forwarding Database Maintenance             |      |     |     |       |   |   |   |   |   |   |       |
| Debugging Commands                          |      |     |     |       |   |   |   |   |   |   |       |
| IPsec Debugging                             |      |     |     |       |   |   |   |   |   |   |       |
| BGP Debugging                               |      |     |     |       |   |   |   |   |   |   |       |
| DCBX Maintenance                            |      |     |     |       |   |   |   |   |   |   |       |
| LLDP Cache Manipulation                     |      |     |     |       |   |   |   |   |   |   |       |
| ARP Cache Maintenance                       |      |     |     |       |   |   |   |   |   |   |       |
| BGP Maintenance                             |      |     |     |       |   |   |   |   |   |   |       |
| IP Route Manipulation                       |      |     |     |       |   |   |   |   |   |   |       |
| IGMP Snooping Maintenance                   |      |     |     |       |   |   |   |   |   |   |       |
| IGMP Multicast Routers Maintenance          |      |     |     |       |   |   |   |   |   |   |       |
| MLD Multicast Group Maintenance             |      |     |     |       |   |   |   |   |   |   |       |
| LACP Maintenance                            |      |     |     |       |   |   |   |   |   |   |       |
|                                             |      |     |     |       |   |   |   |   |   |   |       |
| IPv6 Neighbor Discovery Cache Manipulatio   |      |     |     |       |   |   |   |   |   |   |       |
| IPv6 Route Maintenance                      |      |     |     |       |   |   |   |   |   |   |       |
| Uuencode Flash Dump                         |      |     |     |       |   |   |   |   |   |   |       |
| TFTP, SFTP or FTP System Dump Put           |      |     |     |       |   |   |   |   |   |   |       |
| Clearing Dump Information                   |      |     |     |       |   |   |   |   |   |   |       |
| Unscheduled System Dumps                    |      | •   | •   | <br>• | • | ٠ | ٠ | ٠ | ٠ | ٠ | . 5/6 |
| Assessment A IDM N/OC Contains Law Mass     |      | _   |     |       |   |   |   |   |   |   |       |
| Appendix A. IBM N/OS System Log Mess        |      |     |     |       |   |   |   |   |   |   |       |
| LOG_ALERT                                   |      |     |     |       |   |   |   |   |   |   |       |
| LOG_CRIT                                    |      |     |     |       |   |   |   |   |   |   |       |
| LOG_ERR                                     |      |     |     |       |   |   |   |   |   |   |       |
| LOG_INFO                                    |      |     |     |       |   |   |   |   |   |   |       |
| LOG_NOTICE                                  |      |     |     |       |   |   |   |   |   |   |       |
| LOG_WARNING                                 |      |     |     |       |   |   |   |   |   |   | . 599 |
|                                             |      |     |     |       |   |   |   |   |   |   |       |
| Appendix B. Getting help and technical a    | ssis | tar | nce |       | - | - |   |   |   |   | . 603 |
| Before you call                             |      |     |     |       |   |   |   |   |   |   | . 604 |
| Using the documentation                     |      |     |     |       |   |   |   |   |   |   |       |
| Getting help and information on the World W | /ide | We  | eb  |       |   |   |   |   |   |   | . 606 |
| Software service and support                |      |     |     |       |   |   |   |   |   |   | . 607 |
| Hardware service and support                |      |     |     |       |   |   |   |   |   |   | . 608 |
| IBM Taiwan product service                  |      |     |     |       |   |   |   |   |   |   | . 609 |
| ·                                           |      |     |     |       |   |   |   |   |   |   |       |
| Index                                       |      |     |     |       |   |   |   |   |   |   | . 611 |

## **Preface**

The *IBM System Networking RackSwitch G8264 ISCLI Command Reference* describes how to configure and use the IBM N/OS 7.8 software with your RackSwitch G8264 (G8264). This guide lists each command, together with the complete syntax and a functional description, from the IS Command Line Interface (ISCLI).

For documentation on installing the switches physically, see the *Installation Guide* for your RackSwitch G8264. For details about configuration and operation of your G8264, see the *IBM N/OS 7.8 Application Guide*.

## Who Should Use This Book

This book is intended for network installers and system administrators engaged in configuring and maintaining a network. The administrator should be familiar with Ethernet concepts, IP addressing, Spanning Tree Protocol and SNMP configuration parameters.

# **How This Book Is Organized**

**Chapter 1, "ISCLI Basics,"** describes how to connect to the switch and access the information and configuration commands. This chapter provides an overview of the command syntax, including command modes, global commands, and shortcuts.

**Chapter 2, "Information Commands,"** shows how to view switch configuration parameters.

Chapter 3, "Statistics Commands," shows how to view switch performance statistics.

**Chapter 4, "Configuration Commands,"** shows how to configure switch system parameters, ports, VLANs, Spanning Tree Protocol, SNMP, Port Mirroring, IP Routing, Port Trunking, and more.

**Chapter 5, "Operations Commands,"** shows how to use commands which affect switch performance immediately, but do not alter permanent switch configurations (such as temporarily disabling ports). The commands describe how to activate or deactivate optional software features.

**Chapter 6, "Boot Options,"** describes the use of the primary and alternate switch images, how to load a new software image, and how to reset the software to factory defaults.

**Chapter 7, "Maintenance Commands,"** shows how to generate and access a dump of critical switch state information, how to clear it, and how to clear part or all of the forwarding database.

**Appendix A, "IBM N/OS System Log Messages,"** shows a listing of syslog messages.

**Appendix B, "Getting help and technical assistance,"** lists the resources available from IBM to assist you.

"Index" includes pointers to the description of the key words used throughout the book.

© Copyright IBM Corp. 2013

# **Typographic Conventions**

The following table describes the typographic styles used in this book.

Table 1. Typographic Conventions

| Typeface or Symbol       | Meaning                                                                                                    |
|--------------------------|----------------------------------------------------------------------------------------------------|
| plain fixed-width text   | This type is used for names of commands, files, and directories used within the text. For example:                                                                                |
|                          | View the readme.txt file.                                                                                                    |
|                          | It also depicts on-screen computer output and prompts.                                                                                                    |
| bold fixed-width<br>text | This bold type appears in command examples. It shows text that must be typed in exactly as shown. For example:                                                                    |
|                          | show sys-info                                                                                                    |
| bold body text           | This bold type indicates objects such as window names, dialog box names, and icons, as well as user interface objects such as buttons, and tabs.                                  |
| italicized body text     | This italicized type indicates book titles, special terms, or words to be emphasized.                                                                                             |
| angle brackets < >       | Indicate a variable to enter based on the description inside the brackets. Do not type the brackets when entering the command.                                                    |
|                          | Example: If the command syntax is ping <ip address=""></ip>                                                                                                    |
|                          | you enter ping 192.32.10.12                                                                                                    |
| braces { }               | Indicate required elements in syntax descriptions where there is more than one option. You must choose only one of the options. Do not type the braces when entering the command. |
|                          | Example: If the command syntax is show portchannel {<1-64> hash information}                                                                                                    |
|                          | you enter: show portchannel <1-64>                                                                                                    |
|                          | or                                                                                                    |
|                          | show portchannel hash                                                                                                    |
|                          | or                                                                                                    |
|                          | show portchannel information                                                                                                    |

Table 1. Typographic Conventions (continued)

| Typeface or Symbol | Meaning                                                                                                    |
|--------------------|----------------------------------------------------------------------------------------------------|
| brackets [ ]       | Indicate optional elements in syntax descriptions. Do not type the brackets when entering the command.                                        |
|                    | Example: If the command syntax is show interface ip [<1-126>]                                                                                 |
|                    | you enter show interface ip                                                                                                    |
|                    | or show interface ip <1-126>                                                                                                    |
| vertical line      | Separates choices for command keywords and arguments. Enter only one of the choices. Do not type the vertical line when entering the command. |
|                    | Example: If the command syntax is show portchannel {<1-64> hash information}                                                                  |
|                    | <pre>you must enter: show portchannel &lt;1-64&gt;</pre>                                                                                      |
|                    | or                                                                                                    |
|                    | show portchannel hash                                                                                                    |
|                    | or                                                                                                    |
|                    | show portchannel information                                                                                                    |

# **How to Get Help**

If you need help, service, or technical assistance, call IBM Technical Support:

US toll free calls: 1-800-414-5268 International calls: 1-408-834-7871

You also can visit our web site at the following address:

http://www.ibm.com Click the **Support** tab.

The warranty card received with your product provides details for contacting a customer support representative. If you are unable to locate this information, please contact your reseller. Before you call, prepare the following information:

- · Serial number of the switch unit
- · Software release version number
- Brief description of the problem and the steps you have already taken
- Technical support dump information (# show tech-support)

# **Chapter 1. ISCLI Basics**

Your RackSwitch G8264 is ready to perform basic switching functions right out of the box. Some of the more advanced features, however, require some administrative configuration before they can be used effectively.

This guide describes the individual ISCLI commands available for the G8264.

The ISCLI provides a direct method for collecting switch information and performing switch configuration. Using a basic terminal, the ISCLI allows you to view information and statistics about the switch, and to perform any necessary configuration.

This chapter explains how to access the IS Command Line Interface (ISCLI) for the switch.

© Copyright IBM Corp. 2013

# **Accessing the ISCLI**

The first time you start the G8264, it boots into IBM N/OS CLI. To access the ISCLI, enter the following command and reset the G8264:

Main# boot/mode iscli

To access the IBM N/OS CLI, enter the following command from the ISCLI and reload the G8264:

Router(config) # boot cli-mode ibmos-cli

The switch retains your CLI selection, even when you reset the configuration to factory defaults. The CLI boot mode is not part of the configuration settings.

If you downgrade the switch software to an earlier release, it will boot into IBM N/OS CLI. However, the switch retains the CLI boot mode, and will restore your CLI choice.

## **ISCLI Command Modes**

The ISCLI has three major command modes listed in order of increasing privileges, as follows:

## User EXEC mode

This is the initial mode of access. By default, password checking is disabled for this mode, on console.

## Privileged EXEC mode

This mode is accessed from User EXEC mode. This mode can be accessed using the following command: enable

## • Global Configuration mode

This mode allows you to make changes to the running configuration. If you save the configuration, the settings survive a reload of the G8264. Several sub-modes can be accessed from the Global Configuration mode. For more details, see Table 2.

Each mode provides a specific set of commands. The command set of a higher-privilege mode is a superset of a lower-privilege mode—all lower-privilege mode commands are accessible when using a higher-privilege mode.

Table 2. lists the ISCLI command modes.

Table 2. ISCLI Command Modes

| Command Mode/Prompt        | Command used to enter or exit                                                                                         |  |  |  |
|----------------------------|----------------------------------------------------------------------------------------------------|--|--|--|
| User EXEC                  | Default mode, entered automatically on console                                                                        |  |  |  |
| G8264>                     | Exit: exit or logout                                                                                                  |  |  |  |
| Privileged EXEC            | Enter Privileged EXEC mode, from User EXEC mode: enable                                                               |  |  |  |
| G8264#                     | Exit to User EXEC mode: disable                                                                                       |  |  |  |
|                            | Quit ISCLI: exit or logout                                                                                            |  |  |  |
| Global Configuration       | Enter Global Configuration mode, from Privileged EXEC mode: configure terminal                                        |  |  |  |
| G8264(config)#             | Exit to Privileged EXEC: end or exit                                                                                  |  |  |  |
| Interface IP               | Enter Interface IP Configuration mode, from Global Configuration mode: interface ip <interface number=""></interface> |  |  |  |
| G8264(config-ip-if)#       | Exit to Global Configuration mode: exit                                                                               |  |  |  |
|                            | Exit to Privileged EXEC mode: end                                                                                     |  |  |  |
| Interface loopback         | Enter Interface Loopback Configuration mode, from Global Configuration mode: interface loopback <1-5>                 |  |  |  |
| G8264(config-ip-loopback)# | Exit to Global Configuration mode: exit                                                                               |  |  |  |
|                            | Exit to Privileged EXEC mode: end                                                                                     |  |  |  |

Table 2. ISCLI Command Modes (continued)

| Command Mode/Prompt                                          | Command used to enter or exit                                                                                                    |  |
|--------------------------------------------------------------|----------------------------------------------------------------------------------------------------|--|
| Interface port                                               | Enter Port Configuration mode, from Global Configuration mode: interface port <i><port alias="" number="" or=""></port></i>                             |  |
| G8264(config-if)#                                            | Exit to Privileged EXEC mode: exit                                                                                                    |  |
|                                                              | Exit to Global Configuration mode: end                                                                                                    |  |
| <pre>Interface PortChannel Router(config-PortChannel)#</pre> | Enter PortChannel (trunk group) Configuration mode, from Global Configuration mode: interface portchannel { <trunk number=""> lacp <key>}</key></trunk> |  |
|                                                              | Exit to Privileged EXEC mode: exit                                                                                                    |  |
|                                                              | Exit to Global Configuration mode: end                                                                                                    |  |
| VLAN                                                         | Enter VLAN Configuration mode, from Global Configuration mode:                                                                                          |  |
| G8264(config-vlan)#                                          | vlan <i><vlan number=""></vlan></i>                                                                                                    |  |
|                                                              | Exit to Global Configuration mode: exit                                                                                                    |  |
|                                                              | Exit to Privileged EXEC mode: end                                                                                                    |  |
| Router OSPF                                                  | Enter OSPF Configuration mode, from Global Configuration mode:                                                                                          |  |
| G8264(config-router-ospf)#                                   | router ospf                                                                                                    |  |
|                                                              | Exit to Global Configuration mode: exit                                                                                                    |  |
|                                                              | Exit to Privileged EXEC mode: end                                                                                                    |  |
| Router OSPFv3                                                | Enter OSPFv3 Configuration mode, from Global Configuration mode:                                                                                        |  |
| G8264(config-router-ospf3)#                                  | ipv6 router ospf                                                                                                    |  |
|                                                              | Exit to Global Configuration mode: exit                                                                                                    |  |
|                                                              | Exit to Privileged EXEC mode: end                                                                                                    |  |
| Router BGP  G8264 (config-router-bgp) #                      | Enter BGP Configuration mode, from Global Configuration mode: router bgp                                                                                |  |
|                                                              | Exit to Global Configuration mode: exit                                                                                                    |  |
|                                                              | -                                                                                                    |  |
| Douter DID                                                   | Exit to Privileged EXEC mode: end                                                                                                    |  |
| Router RIP                                                   | Enter RIP Configuration mode, from Global Configuration mode: router rip                                                                                |  |
| G8264(config-router-rip)#                                    | Exit to Global Configuration mode: exit                                                                                                    |  |
|                                                              | Exit to Privileged EXEC mode: end                                                                                                    |  |

Table 2. ISCLI Command Modes (continued)

| Command Mode/Prompt           | Command used to enter or exit                                                                            |
|-------------------------------|----------------------------------------------------------------------------------------------------|
| Route Map                     | Enter Route Map Configuration mode, from Global Configuration mode:                                      |
| G8264(config-route-map)#      | route-map <1-64>                                                                                         |
|                               | Exit to Global Configuration mode: exit                                                                  |
|                               | Exit to Privileged EXEC mode: end                                                                        |
| Router VRRP                   | Enter VRRP Configuration mode, from Global Configuration mode:                                           |
| G8264(config-vrrp)#           | router vrrp                                                                                              |
|                               | Exit to Global Configuration mode: exit                                                                  |
|                               | Exit to Privileged EXEC mode: end                                                                        |
| PIM Component                 | Enter Protocol Independent Multicast (PIM) Component Configuration mode, from Global Configuration mode: |
| G8264(config-ip-pim-comp)#    | ip pim component <1-2>                                                                                   |
|                               | Exit to Global Configuration mode: exit                                                                  |
|                               | Exit to Privileged EXEC mode: end                                                                        |
| IKEv2 Proposal                | Enter IKEv2 Proposal Configuration mode, from Global Configuration mode:                                 |
| Router(config-ikev2-prop)#    | ikev2 proposal                                                                                           |
|                               | Exit to Global Configuration mode: exit                                                                  |
|                               | Exit to Privileged EXEC mode: end                                                                        |
| MLD Configuration             | Enter Multicast Listener Discovery Protocol Configuration mode, from Global Configuration mode:          |
| Router(config-router-mld)#    | ipv6 mld                                                                                                 |
|                               | Exit to Global Configuration mode: exit                                                                  |
|                               | Exit to Privileged EXEC mode: end                                                                        |
| MST Configuration             | Enter Multiple Spanning Tree Protocol Configuration mode, from Global Configuration mode:                |
| G8264(config-mst)#            | spanning-tree mst configuration                                                                          |
|                               | Exit to Global Configuration mode: exit                                                                  |
|                               | Exit to Privileged EXEC mode: end                                                                        |
| OpenFlow Instance             | Enter OpenFlow Instance Configuration mode, from Global Configuration mode:                              |
| G8264(config-openflow-instanc | openflow instance                                                                                        |
| e)#                           | Exit to Global Configuration mode: exit                                                                  |
|                               | Exit to Privileged EXEC mode: end                                                                        |

Table 2. ISCLI Command Modes (continued)

| Command Mode/Prompt   | Command used to enter or exit                                                                    |  |
|-----------------------|--------------------------------------------------------------------------------------------------|--|
| VSI Database          | Enter Virtual Station Interface Database Configuration mode, from Global Configuration mode:     |  |
| G8264(conf-vsidb)#    | virt evb vsidb <vsidb_number></vsidb_number>                                                     |  |
|                       | Exit to Global Configuration mode: exit                                                          |  |
|                       | Exit to Privileged EXEC mode: end                                                                |  |
| EVB Profile           | Enter Edge Virtual Bridging VSI Type Profile Configuration mode, from Global Configuration mode: |  |
| G8264 (conf-evbprof)# | virt evb profile <1-16>                                                                          |  |
|                       | Exit to Global Configuration mode: exit                                                          |  |
|                       | Exit to Privileged EXEC mode: end                                                                |  |
| Scheduler Job         | Enter Python Scripting Scheduler Job Configuration mode, from Global Configuration mode:         |  |
| G8264(config-job)#    | scheduler job name < job name>                                                                   |  |
|                       | Exit to Global Configuration mode: exit                                                          |  |
|                       | Exit to Privileged EXEC mode: end                                                                |  |

# **Global Commands**

Some basic commands are recognized throughout the ISCLI command modes. These commands are useful for obtaining online help, navigating through the interface, and for saving configuration changes.

For help on a specific command, type the command, followed by help.

Table 3. Description of Global Commands

| Command                               | Action                                                                                                    |  |  |
|---------------------------------------|----------------------------------------------------------------------------------------------------|--|--|
| ?                                     | Provides more information about a specific command or lists commands available at the current level.                                                                                                    |  |  |
| list                                  | Lists the commands available at the current level.                                                                                                    |  |  |
| exit                                  | Go up one level in the command mode structure. If already at the top level, exit from the command line interface and log out.                                                                                                    |  |  |
| copy running-config<br>startup-config | Write configuration changes to non-volatile flash memory.                                                                                                    |  |  |
| logout                                | Exit from the command line interface and log out.                                                                                                    |  |  |
| ping                                  | Use this command to verify station-to-station connectivity across the network. The format is as follows:                                                                                                    |  |  |
|                                       | <pre>ping <host name="">   <ip address=""> [-n <tries (0-4294967295)="">] [-w <msec (0-4294967295)="" delay="">] [-1 <length (0="" 2080)="" 32-65500="">] [-s <ip source="">] [-v <tos (0-255)="">] [-f] [-t] [-m -mgt -d -data]</tos></ip></length></msec></tries></ip></host></pre> |  |  |
|                                       | Where:                                                                                                    |  |  |
|                                       | <ul> <li>- n: Sets the number of attempts (optional).</li> <li>- w: Sets the number of milliseconds between attempts (optional).</li> </ul>                                                                                                    |  |  |
|                                       | <ul> <li>1: Sets the ping request payload size<br/>(optional).</li> </ul>                                                                                                    |  |  |
|                                       | <ul> <li>- s: Sets the IP source address for the IP packet (optional).</li> </ul>                                                                                                    |  |  |
|                                       | <ul> <li>v: Sets the Type Of Service bits in the IP header.</li> </ul>                                                                                                    |  |  |
|                                       | <ul> <li>- f: Sets the don't fragment bit in the IP header<br/>(only for IPv4 addresses).</li> </ul>                                                                                                    |  |  |
|                                       | t: Pings continuously (same as -n 0).                                                                                                    |  |  |
|                                       | By default, the -m or -mgt option for management port is used. To use data ports, specify the -d or -data option.                                                                                                    |  |  |

Table 3. Description of Global Commands

| Command      | Action                                                                                                    |
|--------------|----------------------------------------------------------------------------------------------------|
| traceroute   | Use this command to identify the route used for station-to-station connectivity across the network. The format is as follows:                                                                                                    |
|              | traceroute <hostname> <ip address=""> [<max-hops (1-32)=""> [<msec-delay (1-4294967295)="">]] [-m -mgt -d -data]</msec-delay></max-hops></ip></hostname>                                                                                                    |
|              | Where hostname/IP address is the hostname or IP address of the target station, max-hops (optional) is the maximum distance to trace (1-32 devices), and msec-delay (optional) is the number of milliseconds to wait for the response. By default, the -m or -mgt option for management port is used. To use data ports, specify the -d or -data option. |
|              | As with ping, the DNS parameters must be configured if specifying hostnames.                                                                                                    |
| telnet       | This command is used to form a Telnet session between the switch and another network device. The format is as follows:                                                                                                    |
|              | telnet { <hostname>   <ip address="">} [<port>] [-m -mgt -d -data]</port></ip></hostname>                                                                                                    |
|              | Where <i>IP address</i> or <i>hostname</i> specifies the target station. Use of a hostname requires DNS parameters to be configured on the switch.                                                                                                    |
|              | Port is the logical Telnet port or service number.                                                                                                    |
|              | By default, the -m or -mgt option for management port is used. To use data ports, specify the -d or -data option.                                                                                                    |
| show history | This command displays the last ten issued commands.                                                                                                    |
| show who     | Displays a list of users who are currently logged in.                                                                                                    |
| show line    | Displays a list of users who are currently logged in, in table format.                                                                                                    |

## **Command Line Interface Shortcuts**

The following shortcuts allow you to enter commands quickly and easily.

## **CLI List and Range Inputs**

For VLAN and port commands that allow an individual item to be selected from within a numeric range, lists and ranges of items can now be specified. For example, the vlan command permits the following options:

```
# vlan 1,3,4094 (access VLANs 1, 3, and 4094)
# vlan 1-20 (access VLANs 1 through 20)
# vlan 1-5,90-99,4090-4094 (access multiple ranges)
# vlan 1-5,19,20,4090-4094 (access a mix of lists and ranges)
```

The numbers in a range must be separated by a dash: <start of range> - <end of range>

Multiple ranges or list items are permitted using a comma: < range or item 1>, < range or item 2>

Do not use spaces within list and range specifications.

Ranges can also be used to apply the same command option to multiple items. For example, to access multiple ports with one command:

```
# interface port 1-4 (Access ports 1 though 4)
```

## Command Abbreviation

Most commands can be abbreviated by entering the first characters which distinguish the command from the others in the same mode. For example, consider the following full command and a valid abbreviation:

```
Router(config)# spanning-tree stp 2 bridge hello 2

Of

Router(config)# sp stp 2 br h 2
```

# **Tab Completion**

By entering the first letter of a command at any prompt and pressing <Tab>, the ISCLI displays all available commands or options that begin with that letter. Entering additional letters further refines the list of commands or options displayed. If only one command fits the input text when <Tab> is pressed, that command is supplied on the command line, waiting to be entered.

If multiple commands share the typed characters, when you press <Tab>, the ISCLI completes the common part of the shared syntax.

## **User Access Levels**

To enable better switch management and user accountability, three levels or *classes* of user access have been implemented on the G8264. Levels of access to CLI, Web management functions, and screens increase as needed to perform various switch management tasks. Conceptually, access classes are defined as follows:

#### user

Interaction with the switch is completely passive—nothing can be changed on the G8264. Users may display information that has no security or privacy implications, such as switch statistics and current operational state information.

#### oper

Operators can make temporary changes on the G8264. These changes are lost when the switch is rebooted/reset. Operators have access to the switch management features used for daily switch operations. Because any changes an operator makes are undone by a reset of the switch, operators cannot severely impact switch operation.

#### admin

Administrators are the only ones that may make permanent changes to the switch configuration—changes that are persistent across a reboot/reset of the switch. Administrators can access switch functions to configure and troubleshoot problems on the G8264. Because administrators can also make temporary (operator-level) changes as well, they must be aware of the interactions between temporary and permanent changes.

Access to switch functions is controlled through the use of unique surnames and passwords. Once you are connected to the switch via local Telnet, remote Telnet, or SSH, you are prompted to enter a password. The default user names/password for each access level are listed in the following table.

**Note:** It is recommended that you change default switch passwords after initial configuration and as regularly as required under your network security policies.

| Table 4. | User Access I | Levels |
|----------|---------------|--------|
|----------|---------------|--------|

| User Account  | Description and Tasks Performed                                                                                                    | Password |
|---------------|----------------------------------------------------------------------------------------------------|----------|
| User          | The User has no direct responsibility for switch management. He or she can view all switch status information and statistics, but cannot make any configuration changes to the switch.                            | user     |
| Operator      | The Operator can make temporary changes that are lost when the switch is rebooted/reset. Operators have access to the switch management features used for daily switch operations.                                |          |
| Administrator | The superuser Administrator has complete access to all command modes, information, and configuration commands on the RackSwitch G8264, including the ability to change both the user and administrator passwords. | admin    |

**Note:** With the exception of the "admin" user, access to each user level can be disabled by setting the password to an empty value.

# **Idle Timeout**

By default, the switch will disconnect your Telnet session after ten minutes of inactivity. This function is controlled by the following command, which can be set from 1 to 60 minutes, or disabled when set to 0:

system idle <0-60>

Command mode: Global Configuration

# **Chapter 2. Information Commands**

You can view configuration information for the switch in both the user and administrator command modes. This chapter discusses how to use the command line interface to display switch information.

Table 5. Information Commands

## **Command Syntax and Usage**

show interface status port alias or number>

Displays configuration information about the selected port(s), including:

- Port alias and number
- Port speed
- Duplex mode (half, full, or auto)
- Flow control for transmit and receive (no, yes, or both)
- Link status (up, down, or disabled)

Command mode: All

For details, see page 119.

show interface trunk cport alias or number>

Displays port status information, including:

- Port alias and number
- Whether the port uses VLAN Tagging or not
- Port VLAN ID (PVID)
- Port name
- VLAN membership
- FDB Learning status
- Flooding status

For details, see page 119.

Command mode: All

show interface transceiver

Displays the status of the port transceiver module on each port. For details, see page 121.

Command mode: All

show information-dump

Dumps all switch information available (10K or more, depending on your configuration).

If you want to capture dump data to a file, set your communication software on your workstation to capture session data prior to issuing the dump commands.

Command mode: All

© Copyright IBM Corp. 2013

# **System Information**

The information provided by each command option is briefly described in Table 6, with pointers to where detailed information can be found.

Table 6. System Information Options

## **Command Syntax and Usage**

show sys-info

Displays system information, including:

- System date and time
- Switch model name and number
- Switch name and location
- Time of last boot
- MAC address of the switch management processor
- IP address of management interface
- Hardware version and part number
- Software image file and version number
- Configuration name
- Log-in banner, if one is configured
- Internal temperatures
- Fan status
- Power supply status

For details, see page 25.

Command mode: All

show logging [severity <0-7>] [reverse]

Displays the current syslog configuration, followed by the most recent 2000 syslog messages, as displayed by the show logging messages command. For details, see page 26.

Command mode: All

show access user

Displays configured user names and their status.

# **CLI Display Information**

These commands allow you to display information about the number of lines per screen displayed in the CLI.

Table 7. CLI Display Information Options

## **Command Syntax and Usage**

show terminal-length

Displays the number of lines per screen displayed in the CLI for the current session. A value of 0 means paging is disabled.

## Command mode: All

show line console length

Displays the number of lines per screen displayed in the CLI by default for console sessions. A value of 0 means paging is disabled.

## Command mode: All

show line vty length

Displays the number of lines per screen displayed in the CLI by default for Telnet and SSH sessions. A value of 0 means paging is disabled.

# **Error Disable and Recovery Information**

These commands allow you to display information about the Error Disable and Recovery feature for interface ports.

Table 8. Error Disable Information Options

## **Command Syntax and Usage**

show errdisable recovery

Displays a list ports with their Error Recovery status.

Command mode: All

show errdisable timers

Displays a list of active recovery timers, if applicable.

Command mode: All

show errdisable information

Displays all Error Disable and Recovery information.

Command mode: All

show errdisable link-flap information

Displays ports that have been disabled due to excessive link flaps.

# SNMPv3 System Information

SNMP version 3 (SNMPv3) is an extensible SNMP Framework that supplements the SNMPv2 framework by supporting the following:

- a new SNMP message format
- security for messages
- access control
- remote configuration of SNMP parameters

For more details on the SNMPv3 architecture please refer to RFC2271 to RFC2276.

Table 9. SNMPv3 Information Options

## **Command Syntax and Usage**

show snmp-server v3 user

Displays User Security Model (USM) table information. To view the table, see page 18.

Command mode: All

show snmp-server v3 view

Displays information about view, subtrees, mask and type of view. To view a sample, see page 19.

Command mode: All

show snmp-server v3 access

Displays View-based Access Control information. To view a sample, see page 20.

Command mode: All

show snmp-server v3 group

Displays information about the group, including the security model, user name, and group name. To view a sample, see page 21.

Command mode: All

show snmp-server v3 community

Displays information about the community table information. To view a sample, see page 21.

Command mode: All

show snmp-server v3 target-address

Displays the Target Address table information. To view a sample, see page 22.

Command mode: All

show snmp-server v3 target-parameters

Displays the Target parameters table information. To view a sample, see page 23.

Table 9. SNMPv3 Information Options (continued)

## **Command Syntax and Usage**

show snmp-server v3 notify

Displays the Notify table information. To view a sample, see page 23.

Command mode: All

show snmp-server v3

Displays all the SNMPv3 information. To view a sample, see page 24.

Command mode: All

## **SNMPv3 USM User Table Information**

The User-based Security Model (USM) in SNMPv3 provides security services such as authentication and privacy of messages. This security model makes use of a defined set of user identities displayed in the USM user table. The following command displays SNMPv3 user information:

show snmp-server v3 user

#### Command mode: All

The USM user table contains the following information:

- · the user name
- a security name in the form of a string whose format is independent of the Security Model
- an authentication protocol, which is an indication that the messages sent on behalf of the user can be authenticated
- the privacy protocol

| usmUser Table:<br>User Name      | Protocol                                                        |
|----------------------------------|-----------------------------------------------------------------|
| adminmd5<br>adminsha<br>v1v2only | HMAC_MD5, DES PRIVACY HMAC_SHA, DES PRIVACY NO AUTH, NO PRIVACY |

Table 10. USM User Table Information Parameters

| Field     | Description                                                                                                    |
|-----------|----------------------------------------------------------------------------------------------------|
| User Name | A string representing the user name you can use to access the switch.                                                                                                    |
| Protocol  | Whether messages sent from this user are protected from disclosure using a privacy protocol. IBM N/OS supports DES algorithm for privacy and two authentication algorithms: MD5 and HMAC-SHA. |

# **SNMPv3 View Table Information**

The user can control and restrict the access allowed to a group to only a subset of the management information in the management domain that the group can access within each context by specifying the group's rights in terms of a particular MIB view for security reasons.

The following command displays the SNMPv3 View Table:

show snmp-server v3 view

| View Name | Subtree        | Mask | Туре     |
|-----------|----------------|------|----------|
| iso       | 1.3            |      | included |
| v1v2only  | 1.3            |      | included |
| v1v2only  | 1.3.6.1.6.3.15 |      | excluded |
| v1v2only  | 1.3.6.1.6.3.16 |      | excluded |
| v1v2only  | 1.3.6.1.6.3.18 |      | excluded |

Table 11. SNMPv3 View Table Information Parameters

| Field     | Description                                                                                                    |  |  |
|-----------|----------------------------------------------------------------------------------------------------|--|--|
| View Name | Displays the name of the view.                                                                                                    |  |  |
| Subtree   | Displays the MIB subtree as an OID string. A view subtree is the set of all MIB object instances which have a common Object Identifier prefix to their names. |  |  |
| Mask      | Displays the bit mask.                                                                                                    |  |  |
| Туре      | Displays whether a family of view subtrees is included or excluded from the MIB view.                                                                         |  |  |

## **SNMPv3** Access Table Information

The access control subsystem provides authorization services.

The vacmAccessTable maps a group name, security information, a context, and a message type, which could be the read or write type of operation or notification into a MIB view.

The View-based Access Control Model defines a set of services that an application can use for checking access rights of a group. This group's access rights are determined by a read-view, a write-view and a notify-view. The read-view represents the set of object instances authorized for the group while reading the objects. The write-view represents the set of object instances authorized for the group when writing objects. The notify-view represents the set of object instances authorized for the group when sending a notification.

The following command displays SNMPv3 access information:

show snmp-server v3 access

| Group Name | Model  | Level        | ReadV | WriteV | NotifyV  |
|------------|--------|--------------|-------|--------|----------|
| v1v2grp    | snmpv1 | noAuthNoPriv | iso   | iso    | v1v2only |
| admingrp   | usm    | authPriv     | iso   | iso    | iso      |

Table 12. SNMPv3 Access Table Information

| Field      | Description                                                                                                    |
|------------|----------------------------------------------------------------------------------------------------|
| Group Name | Displays the name of group.                                                                                                   |
| Model      | Displays the security model used, for example, SNMPv1, or SNMPv2 or USM.                                                      |
| Level      | Displays the minimum level of security required to gain rights of access. For example, noAuthNoPriv, authNoPriv, or authPriv. |
| ReadV      | Displays the MIB view to which this entry authorizes the read access.                                                         |
| WriteV     | Displays the MIB view to which this entry authorizes the write access.                                                        |
| NotifyV    | Displays the Notify view to which this entry authorizes the notify access.                                                    |

# **SNMPv3 Group Table Information**

A group is a combination of security model and security name that defines the access rights assigned to all the security names belonging to that group. The group is identified by a group name.

The following command displays SNMPv3 group information:

show snmp-server v3 group

#### Command mode: All

| Sec Model | User Name | Group Name |
|-----------|-----------|------------|
|           |           |            |
| snmpv1    | v1v2only  | v1v2grp    |
| usm       | adminmd5  | admingrp   |
| usm       | adminsha  | admingrp   |
|           |           | 5 2        |

Table 13. SNMPv3 Group Table Information Parameters

| Field      | Description                                                                             |
|------------|-----------------------------------------------------------------------------------------|
| Sec Model  | Displays the security model used, which is any one of: USM, SNMPv1, SNMPv2, and SNMPv3. |
| User Name  | Displays the name for the group.                                                        |
| Group Name | Displays the access name of the group.                                                  |

# **SNMPv3 Community Table Information**

The following command displays the SNMPv3 community table information stored in the SNMP engine:

show snmp-server v3 community

| Index | Name   | User Name | Tag      |
|-------|--------|-----------|----------|
|       |        |           |          |
| trap1 | public | v1v2only  | vlv2trap |

Table 14. SNMPv3 Community Table Information Parameters

| Field     | Description                                                                                                    |
|-----------|----------------------------------------------------------------------------------------------------|
| Index     | Displays the unique index value of a row in this table                                                                                                    |
| Name      | Displays the community string, which represents the configuration.                                                                                                    |
| User Name | Displays the User Security Model (USM) user name.                                                                                                    |
| Tag       | Displays the community tag. This tag specifies a set of transport endpoints from which a command responder application accepts management requests and to which a command responder application sends an SNMP trap. |

# **SNMPv3 Target Address Table Information**

The following command displays SNMPv3 target address information stored in the SNMP engine:

show snmp-server v3 target-address

| Name  | Transport Addr | Port | Taglist  | Params    |
|-------|----------------|------|----------|-----------|
|       |                |      |          |           |
| trap1 | 47.81.25.66    | 162  | v1v2trap | vlv2param |

Table 15. SNMPv3 Target Address Table Information Parameters

| Field          | Description                                                                                                    |
|----------------|----------------------------------------------------------------------------------------------------|
| Name           | Displays the locally arbitrary, but unique identifier associated with this snmpTargetAddrEntry.                                                                                                    |
| Transport Addr | Displays the transport addresses.                                                                                                    |
| Port           | Displays the SNMP UDP port number.                                                                                                    |
| Taglist        | This column contains a list of tag values which are used to select target addresses for a particular SNMP message.                                                                                 |
| Params         | The value of this object identifies an entry in the snmpTargetParamsTable. The identified entry contains SNMP parameters to be used when generating messages to be sent to this transport address. |

# **SNMPv3 Target Parameters Table Information**

The following command displays SNMPv3 target parameters information:

show snmp-server v3 target-parameters

### Command mode: All

|   | Name      | MP Model | User Name | Sec Model | Sec Level    |
|---|-----------|----------|-----------|-----------|--------------|
| ı |           |          |           |           |              |
|   | v1v2param | snmpv2c  | v1v2only  | snmpv1    | noAuthNoPriv |

Table 16. SNMPv3 Target Parameters Table Information

| Field     | Description                                                                                                    |
|-----------|----------------------------------------------------------------------------------------------------|
| Name      | Displays the locally arbitrary, but unique identifier associated with this snmpTargeParamsEntry.                                                                                                    |
| MP Model  | Displays the Message Processing Model used when generating SNMP messages using this entry.                                                                                                    |
| User Name | Displays the securityName, which identifies the entry on whose behalf SNMP messages will be generated using this entry.                                                                                                    |
| Sec Model | Displays the security model used when generating SNMP messages using this entry. The system may choose to return an inconsistentValue error if an attempt is made to set this variable to a value for a security model the system does not support. |
| Sec Level | Displays the level of security used when generating SNMP messages using this entry.                                                                                                    |

# **SNMPv3 Notify Table Information**

The following command displays the SNMPv3 Notify Table:

show snmp-server v3 notify

| Name     | Tag      |
|----------|----------|
|          |          |
| v1v2trap | v1v2trap |

Table 17. SNMPv3 Notify Table Information

| Field | Description                                                                                                    |
|-------|----------------------------------------------------------------------------------------------------|
| Name  | The locally arbitrary, but unique identifier associated with this snmpNotifyEntry.                                                                                                    |
| Tag   | This represents a single tag value which is used to select entries in the snmpTargetAddrTable. Any entry in the snmpTargetAddrTable that contains a tag value equal to the value of this entry, is selected. If this entry contains a value of zero length, no entries are selected. |

# **SNMPv3** Dump Information

The following command displays SNMPv3 information:

show snmp-server v3

| usmUser Ta                                                      |                                                              |                                                       |          |                                        |          |
|-----------------------------------------------------------------|--------------------------------------------------------------|-------------------------------------------------------|----------|----------------------------------------|----------|
| User Name                                                       | wic.                                                         |                                                       | Protocol |                                        |          |
|                                                                 |                                                              |                                                       |          |                                        |          |
| adminmd5                                                        |                                                              |                                                       |          | DES PRIVAC                             |          |
| adminsha                                                        |                                                              |                                                       |          | DES PRIVAC                             |          |
| v1v2only                                                        |                                                              |                                                       | NO AUTH, | NO PRIVACY                             |          |
| vacmAccess                                                      |                                                              |                                                       |          |                                        |          |
|                                                                 |                                                              | Level                                                 |          |                                        |          |
|                                                                 |                                                              | noAuthNoPriv                                          |          |                                        |          |
| admingrp                                                        | usm                                                          | authPriv                                              | iso      | iso                                    | iso      |
| vacmViewTr                                                      | reeFamily                                                    | Table:                                                |          |                                        |          |
| View Name                                                       |                                                              | Subtree                                               | Mas      | k                                      | Туре     |
| iso                                                             |                                                              | 1.3                                                   |          |                                        | included |
| v1v2only                                                        |                                                              | 1.3                                                   |          |                                        | included |
| v1v2only                                                        |                                                              | 1.3.6.1.6.                                            | 3.15     |                                        | excluded |
| v1v2only                                                        |                                                              | 1.3.6.1.6.                                            |          |                                        | excluded |
| v1v2only                                                        |                                                              | 1.3.6.1.6.                                            |          |                                        | excluded |
| vacmSecuri                                                      | tyToGrou.<br>User Na                                         | _                                                     |          | Group Nam                              | ne       |
|                                                                 |                                                              |                                                       |          |                                        |          |
| snmpv1                                                          | v1v2onl                                                      | У                                                     |          | v1v2grp                                |          |
| snmpv1                                                          | v1v2onl                                                      | У                                                     |          |                                        |          |
| snmpv1                                                          | v1v2onl                                                      | У                                                     |          | v1v2grp                                |          |
| snmpv1                                                          | v1v2onl<br>adminmd<br>adminsh                                | У<br>15<br>a                                          |          | vlv2grp<br>admingrp                    |          |
| snmpv1 usm usm                                                  | v1v2onl<br>adminmd<br>adminsh<br>nity Tabl<br>Name           | Y<br>15<br>.a<br>e:<br>User Name                      |          | v1v2grp<br>admingrp<br>admingrp        |          |
| snmpv1 usm usm snmpCommur                                       | v1v2onl<br>adminmd<br>adminsh<br>nity Tabl<br>Name           | У<br>15<br>.a.<br>e:                                  |          | v1v2grp<br>admingrp<br>admingrp        |          |
| snmpv1 usm usm snmpCommur Index snmpNotify                      | vlv2onl<br>adminmd<br>adminsh<br>nity Tabl<br>Name           | y<br>15<br>na<br>e:<br>User Name                      |          | v1v2grp<br>admingrp<br>admingrp        |          |
| snmpv1 usm usm snmpCommur Index snmpNotify Name                 | v1v2onl<br>adminmd<br>adminsh<br>hity Tabl<br>Name           | Y<br>15<br>.a<br>e:<br>User Name                      |          | v1v2grp<br>admingrp<br>admingrp        |          |
| snmpv1 usm usm snmpCommur Index snmpNotify Name                 | v1v2onl<br>adminmd<br>adminsh<br>hity Tabl<br>Name<br>Table: | Y 5 ia e: User Name Tag                               |          | v1v2grp<br>admingrp<br>admingrp        |          |
| snmpv1 usm usm snmpCommur Index snmpNotify Name snmpTarget      | v1v2onl adminmd adminsh nity Tabl Name Table:                | Y 5 ia e: User Name Tag                               |          | v1v2grp<br>admingrp<br>admingrp<br>Tag |          |
| snmpv1 usm usm snmpCommur Index snmpNotify Name snmpTarget      | v1v2onl adminmd adminsh nity Tabl Name Table:                | Y 5 ia e: User Name Tag                               | Taglist  | v1v2grp<br>admingrp<br>admingrp<br>Tag |          |
| snmpv1 usm usm snmpCommur Index snmpNotify Name snmpTarget Name | v1v2onl adminmd adminsh nity Tabl Name Table:                | y 5 ia e:     User Name     Tag ile:     rt Addr Port | Taglist  | v1v2grp<br>admingrp<br>admingrp<br>Tag |          |

# **General System Information**

The following command displays system information:

show sys-info

Command mode: All

```
System Information at 13:41:04 Fri Jan 20, 2011
Time zone: America/US/Pacific
Daylight Savings Time Status: Disabled
IBM Networking Operating System RackSwitch G8264
Switch has been up for 0 days, 17 hours, 10 minutes and 45 seconds.
Last boot: 20:41:01 Thu Jan 19, 2011 (power cycle)
MAC address: fc:cf:62:9d:2b:00
                                IP (If 1) address: 0.0.0.0
Management Port MAC Address: fc:cf:62:9d:2b:fe
Management Port IP Address (if 128): 203.203.21.2
Hardware Revision: 0
Hardware Part No: BAC-000*a*00
Switch Serial No: US7C45t78
Manufacturing date:
Software Version 6.6.0 (FLASH imagel), active configuration.
Temperature Mother
                      Top: 34 C
Temperature Mother Bottom: 38 C
Temperature Daughter Top: 35 C
Temperature Daughter Bottom: 37 C
Warning at 70 C and Recover at 100 C
Fan 1 in Module 1: RPM=17647 PWM=255(100%) Front-To-Back
Fan 2 in Module 1: RPM= 9310 PWM=255(100%) Front-To-Back
Fan 3 in Module 2: RPM=17419 PWM=255(100%) Front-To-Back
Fan 4 in Module 2: RPM= 9326 PWM=255(100%) Front-To-Back
Fan 5 in Module 3: RPM=17197 PWM=255(100%) Front-To-Back
Fan 6 in Module 3: RPM= 9523 PWM=255(100%) Front-To-Back
Fan 7 in Module 4: RPM=17252 PWM=255(100%) Front-To-Back
Fan 8 in Module 4: RPM= 9490 PWM=255(100%) Front-To-Back
System Fan Airflow: Front-To-Back
Power Supply 1: Vin Fault
Power Supply 2: OK
```

Note: The display of temperature will come up only if the temperature of any of the sensors exceeds the temperature threshold. There will be a warning from the software if any of the sensors exceeds this temperature threshold. The switch will shut down if the power supply overheats.

System information includes:

- System date and time
- Switch model
- Switch name and location
- Time of last boot
- MAC address of the switch management processor
- Software image file and version number, and configuration name.
- IP address of the management interface
- Hardware version and part number
- · Log-in banner, if one is configured
- Internal temperatures
- Fan status
- Power supply status

# **Show Specific System Information**

Table 18 lists commands used for displaying specific entries from the general system information screen

Table 18. Specific System Information Options

#### **Command Syntax and Usage**

show environment fan

Displays information about internal temperatures and fan status.

Command mode: All

show environment power

Displays information about power supply status.

Command mode: All

show version brief

Displays the software version number, image file, and configuration name.

Command mode: All

# **Show Recent Syslog Messages**

The following command displays system log messages:

show logging messages [severity <0-7>] [reverse]

#### Command mode: All

```
Nov 2 5:49:53 172.25.254.19 INFO
                                    console: System log cleared by user admin.
Nov 2 5:51:23 172.25.254.19 CRIT
                                    system: Fan Mod 4 Removed
Nov 2 5:54:27 172.25.254.19 CRIT
                                    system: **** MAX TEMPERATURE (61) ABOVE FAIL
THRESH ****
Nov 2 5:54:27 172.25.254.19 CRIT
                                    system: **** PLATFORM THERMAL SHUTDOWN ****
Nov 2 6:02:06 0.0.0.0 NOTICE system: link up on management port MGT
Nov 2 6:02:06 0.0.0.0 INFO system: booted version 0.0.0 from FLASH image2,
active configuration
Nov 2 6:02:09 0.0.0.0 NOTICE system: SR SFP+ inserted at port 63 is Approved
Nov 2 6:02:12 0.0.0.0 NOTICE system: 1m DAC inserted at port 64 is Accepted
Nov 2 6:02:12 0.0.0.0 NOTICE system: link up on management port MGT
Nov 2 6:03:11 172.25.254.19 NOTICE system: Received DHCP Offer
       IP: 172.25.254.19 Mask: 255.255.0.
       Broadcast 172.25.255.255 GW: 172.25.1.1
Nov 2 6:03:11 0.0.0.0 NOTICE ip: MGT port default gateway 172.25.1.1 operational
Nov 2 6:22:54 172.25.254.19 NOTICE mgmt: admin(admin) login on Console
Nov 2 6:33:00 172.25.254.19 NOTICE mgmt: admin(admin) idle timeout from Console
```

Each syslog message has a severity level associated with it, included in text form as a prefix to the log message. One of eight different prefixes is used, depending on the condition that the administrator is being notified of, as shown here.

Indicates the system is unusable **EMERG** ALERT Indicates action should be taken immediately CRIT Indicates critical conditions Indicates error conditions or errored operations ERR Indicates warning conditions WARNING NOTICE Indicates a normal but significant condition Indicates an information message TNFO DEBUG Indicates a debug-level message

The severity option filters only syslog messages with a specific severity level between 0 and 7, from EMERG to DEBUG correspondingly.

The reverse option displays the output in reverse order, from the newest entry to the oldest.

## **User Status**

The following command displays user status information:

show access user

### Command mode: All except User EXEC

```
Usernames:
 user - enabled - offline
 oper - disabled - offline
 admin - Always Enabled - online 1 session
Current User ID table:
 1: name paul , dis, cos user
                                 , password valid, offline
Current strong password settings:
  strong password status: disabled
```

This command displays the status of the configured usernames.

# **Stacking Information**

Table 19 lists the Stacking information options.

Table 19. Stacking Information Options

#### **Command Syntax and Usage**

show stack switch

Displays information about each switch in the stack, including:

- Configured Switch Number (csnum)
- Attached Switch Number (asnum)
- MAC address
- Stacking state

Command mode: All

show stack link

Displays link information for each switch in the stack, listed by assigned switch number.

Command mode: All

show stack name

Displays the name of the stack.

Command mode: All

show stack backup

Displays the unit number of the backup switch.

Command mode: All

show stack version

Displays the firmware version number for the selected switch.

Command mode: All

show stack path-map

Displays the Stacking packet path map that shows how the stack switches are connected.

Command mode: All

show stack push-status

Displays the status of the most recent firmware and configuration file push from the master to member switches.

Command mode: All

show stack dynamic

Displays all stacking information.

Command mode: All

# **Stacking Switch Information**

The following command displays Stacking switch information:

#### Command mode: All

```
Stack name: MyStack
Local switch is the master.
Local switch:
  csnum - 1
MAC - 00:25:03:1c:96:00
Switch Type - 9
  Switch Mode (cfg) - Master
  Priority - 225
Stack MAC - 00:25:03:1c:96:1f
Master switch:
  csnum
                  - 1
               - 1
- 00:25:03:1c:96:00
Configured Switches:
_____
{\tt csnum} \qquad {\tt MAC} \qquad {\tt asnum}
C1 00:25:03:1c:96:00 A1 C2 00:ef:61:79:00:00 A2
Attached Switches in Stack:
           MAC csnum State
_____
A1 00:25:03:1c:96:00 C1 IN_STACK
A2 00:ef:61:79:00:00 C2 IN_STACK
```

#### Stack switch information includes the following:

- Stack name
- Details about the local switch from which the command was issued
- Configured switch number and MAC of the Stack Master and Stack Backup
- Configured switch numbers and their associated assigned switch numbers
- Assigned switch numbers and their associated configured switch numbers

# **Layer 2 Information**

Table 20. Layer 2 Information Commands

#### **Command Syntax and Usage**

show vlag information

Displays vLAG Information. For details, see page 46.

Command mode: All

show dot1x information

Displays 802.1X Information. For details, see page 33.

Command mode: All

show spanning-tree

Displays Spanning Tree information, including the status (on or off), Spanning Tree mode (RSTP, PVRST, or MSTP), and VLAN membership.

In addition to seeing if STG is enabled or disabled, you can view the following STG bridge information:

- Priority
- Hello interval
- Maximum age value
- Forwarding delay
- Aging time

You can also see the following port-specific STG information:

- Port alias and priority
- Cost
- State

Command mode: All

show spanning-tree root

Displays the Spanning Tree configuration on the root bridge for each STP instance.

**Command mode:** All For details, see page 51.

show spanning-tree blockedports

Lists the ports blocked by each STP instance.

Command mode: All

show spanning-tree stp <1-128> information

Displays information about a specific Spanning Tree Group.

Command mode: All For details, see page 47.

#### **Command Syntax and Usage**

show spanning-tree mst <0-32> information

Displays Common Internal Spanning Tree (CIST) information for the specified instance, including the MSTP digest and VLAN membership.

CIST bridge information includes:

- Priority
- Hello interval
- Maximum age value
- Forwarding delay
- Root bridge information (priority, MAC address, path cost, root port)

CIST port information includes:

- Port number and priority
- Cost
- State

For details, see page 52.

Command mode: All

show spanning-tree mst configuration

Displays the current MSTP settings.

Command mode: All

show portchannel information

Displays the state of each port in the various trunk groups. For details, see page 55.

Command mode: All

show vlan

Displays VLAN configuration information for all configured VLANs, including:

- VLAN Number
- VLAN Name
- Status
- Port membership of the VLAN

For details, see page 55.

Command mode: All

show failover trigger <trigger number> information

Displays Layer 2 Failover information. For details, see page 39.

Command mode: All

show hotlinks information

Displays Hot Links information. For details, see page 41.

Table 20. Layer 2 Information Commands (continued)

### **Command Syntax and Usage**

show lldp information

Displays Link Layer Discovery Protocol (LLDP) information. For details, see page 41.

Command mode: All

show layer2 information

Dumps all Layer 2 switch information available (10K or more, depending on your configuration).

If you want to capture dump data to a file, set your communication software on your workstation to capture session data prior to issuing the dump commands.

# **802.1X Information**

The following command displays 802.1X information:

show dot1x information

Command mode: All

| System | capability  | : Authenticator |               |            |  |
|--------|-------------|-----------------|---------------|------------|--|
| -      | status      |                 |               |            |  |
| -      | ol version  |                 |               |            |  |
|        | VLAN status |                 |               |            |  |
|        | VLAN        |                 |               |            |  |
| Guesc  | V LIAIN     | . Hone          | Authenticator | Rackend    |  |
| Dort   | Auth Mode   | Auth Status     |               |            |  |
|        | Auch Mode   |                 | TAE State     |            |  |
| *1     | force-auth  | unauthorized    | initialize    | initialize |  |
| 2      | force-auth  | unauthorized    | initialize    | initialize |  |
| *3     | force-auth  | unauthorized    | initialize    | initialize |  |
| *4     | force-auth  | unauthorized    | initialize    | initialize |  |
| *5     | force-auth  | unauthorized    | initialize    | initialize |  |
| *6     | force-auth  | unauthorized    | initialize    | initialize |  |
| *7     | force-auth  | unauthorized    | initialize    | initialize |  |
| *8     | force-auth  | unauthorized    | initialize    | initialize |  |
| *9     | force-auth  | unauthorized    | initialize    | initialize |  |
| *10    | force-auth  | unauthorized    | initialize    | initialize |  |
| *11    | force-auth  | unauthorized    | initialize    | initialize |  |
| *12    | force-auth  | unauthorized    | initialize    | initialize |  |
| *13    | force-auth  | unauthorized    | initialize    | initialize |  |
| *14    | force-auth  | unauthorized    | initialize    | initialize |  |
| *15    | force-auth  | unauthorized    | initialize    | initialize |  |
| *16    | force-auth  | unauthorized    | initialize    | initialize |  |
| *17    | force-auth  | unauthorized    | initialize    | initialize |  |
| *18    | force-auth  | unauthorized    | initialize    | initialize |  |
| *19    | force-auth  | unauthorized    | initialize    | initialize |  |
| *20    | force-auth  | unauthorized    | initialize    | initialize |  |
|        |             |                 |               |            |  |
|        |             |                 |               |            |  |

The following table describes the IEEE 802.1X parameters.

Table 21. 802.1X Parameter Descriptions

| Parameter   | Description                                                                                                    |
|-------------|----------------------------------------------------------------------------------------------------|
| Port        | Displays each port's alias.                                                                                                    |
| Auth Mode   | Displays the Access Control authorization mode for the port. The Authorization mode can be one of the following:  - force-unauth - auto - force-auth |
| Auth Status | Displays the current authorization status of the port, either authorized or unauthorized.                                                            |

Table 21. 802.1X Parameter Descriptions (continued)

| Parameter                  | Description                                                                                                    |
|----------------------------|----------------------------------------------------------------------------------------------------|
| Authenticator<br>PAE State | Displays the Authenticator Port Access Entity State. The PAE state can be one of the following:  - initialize  - disconnected  - connecting  - authenticating  - authenticated  - aborting  - held  - forceAuth |
| Backend Auth<br>State      | Displays the Backend Authorization State. The Backend Authorization state can be one of the following:  - initialize - request - response - success - fail - timeout - idle                                     |

### **FDB Information**

The forwarding database (FDB) contains information that maps the media access control (MAC) address of each known device to the switch port where the device address was learned. The FDB also shows which other ports have seen frames destined for a particular MAC address.

Note: The master forwarding database supports up to 128K MAC address entries on the MP per switch.

Table 22. FDB Information Options

#### **Command Syntax and Usage**

show mac-address-table address < MAC address>

Displays a single database entry by its MAC address. You are prompted to enter the MAC address of the device. Enter the MAC address using the format. xx:xx:xx:xx:xx. For example, 08:00:20:12:34:56

For example, 080020123456

Command mode: All

show mac-address-table interface port cport alias or number>

Displays all FDB entries for a particular port.

Command mode: All

show mac-address-table portchannel <trunk group number>

Displays all FDB entries for a particular trunk group (portchannel).

Command mode: All

show mac-address-table vlan <*VLAN number*>

Displays all FDB entries on a single VLAN.

Command mode: All

show mac-address-table state {unknown|forward|trunk}

Displays all FDB entries for a particular state.

Command mode: All

show mac-address-table multicast

Displays all Multicast MAC entries in the FDB.

Command mode: All

show mac-address-table static

Displays all static MAC entries in the FDB.

Command mode: All

show mac-address-table configured-static

Displays all configured static MAC entries in the FDB.

Command mode: All

show mac-address-table counters

Displays all forwarding database statistics.

Table 22. FDB Information Options (continued)

### **Command Syntax and Usage**

show mac-address-table counters all

Displays all FDB statistics for all FDB entries.

Command mode: All

Displays FDB statistics for a particular port.

Command mode: All

show mac-address-table counters portchannel <*trunk group number*> Displays all FDB statistics for a particular trunk group (portchannel).

populary and DD statistics for a particular truth group (porte

Command mode: All

show mac-address-table counters state {unknown|forward|trunk}

Displays all FDB statistics for a particular state.

Command mode: All

show mac-address-table counters static

Displays all FDB statistics for all static FDB entries.

Command mode: All

show mac-address-table counters unicast

Displays all FDB statistics for all Unicast FDB entries.

Command mode: All

show mac-address-table counters vlan <vlan no.>

Displays all FDB statistics on a single VLAN.

Command mode: All

show mac-address-table

Displays all entries in the Forwarding Database.

## **FDB Multicast Information**

The following commands display FDB multicast information.

Table 23. Multicast FDB Information Options

#### **Command Syntax and Usage**

show mac-address-table multicast address < MAC address> [<VLAN>]

Displays a single multicast entry by its MAC address. You are prompted to enter the MAC address of the device. Enter the MAC address using the format, xx:xx:xx:xx:xx. For example, 08:00:20:12:34:56

You can also enter the MAC address using the format, xxxxxxxxxxxxxx. For example, 080020123456

show mac-address-table multicast interface <port number> Displays all multicast entries for a particular port.

show mac-address-table multicast vlan <VLAN number>

Displays all multicast entries on a single VLAN.

show mac-address-table multicast

Displays all Multicast MAC entries in the FDB.

Command mode: All

### Show All FDB Information

The following command displays Forwarding Database information:

show mac-address-table

#### Command mode: All

| MAC address       | VLAN | Port | Trnk | State | Permanent |
|-------------------|------|------|------|-------|-----------|
|                   |      |      |      |       |           |
| 00:04:38:90:54:18 | 1    | 4    |      | FWD   |           |
| 00:09:6b:9b:01:5f | 1    | 13   |      | FWD   |           |
| 00:09:6b:ca:26:ef | 4095 | 1    |      | FWD   |           |
| 00:0f:06:ec:3b:00 | 4095 | 1    |      | FWD   |           |
| 00:11:43:c4:79:83 | 1    | 4    |      | FWD   | P         |
| i                 |      |      |      |       |           |

An address that is in the forwarding (FWD) state, means that it has been learned by the switch. When in the trunking (TRK) state, the port field represents the trunk group number. If the state for the port is listed as unknown (UNK), the MAC address has not yet been learned by the switch, but has only been seen as a destination

When an address is in the unknown state, no outbound port is indicated, although ports which reference the address as a destination are listed under "Reference ports."

# Clearing Entries from the Forwarding Database

To clear the entire FDB, refer to "Forwarding Database Maintenance" on page 557.

# **Link Aggregation Control Protocol Information**

Use these commands to display LACP status information about each port on the G8264.

Table 24. LACP Information Options

### Command Syntax and Usage

show lacp aggregator <aggregator ID>

Displays detailed information about the LACP aggregator.

Command mode: All

show interface port <port alias or number> lacp information

Displays LACP information about the selected port.

Command mode: All

show lacp information

Displays a summary of LACP information. For details, see page 38.

Command mode: All

# **Link Aggregation Control Protocol**

The following command displays LACP information:

show lacp information

Command mode: All

| port | mode | adminkey | operkey | selected | prio  | aggr | trunk | status | minlinks |
|------|------|----------|---------|----------|-------|------|-------|--------|----------|
| 1    | off  | 1        | 1       | no       | 32768 |      |       |        | 1        |
| 2    | off  | 2        | 2       | no       | 32768 |      |       |        | 1        |
| 3    | off  | 3        | 3       | no       | 32768 |      |       |        | 1        |
| 4    | off  | 4        | 4       | no       | 32768 |      |       |        | 1        |
|      |      |          |         |          |       |      |       |        |          |

LACP dump includes the following information for each port in the G8264:

| • | mode | Displays the port's LACP mode (active, passive, or | r off). |
|---|------|----------------------------------------------------|---------|
|   |      |                                                    |         |

• adminkey Displays the value of the port's adminkey.

• operkey Shows the value of the port's operational key.

• selected Indicates whether the port has been selected to be part of a Link Aggregation Group.

• prio Shows the value of the port priority.

• aggr Displays the aggregator associated with each port.

• trunk This value represents the LACP trunk group number.

• status Displays the status of LACP on the port (up, down or standby).

minlinks
 Displays the minimum number of active links in the LACP trunk.

# **Layer 2 Failover Information**

Table 25. Layer 2 Failover Information Options

```
Command Syntax and Usage
show failover trigger <trigger number> information
   Displays detailed information about the selected Layer 2 Failover trigger.
   Command mode: All
show failover trigger information
   Displays a summary of Layer 2 Failover information. For details, see page 39.
   Command mode: All
```

# **Layer 2 Failover Information**

The following command displays Layer 2 Failover information:

```
show failover trigger information
```

#### Command mode: All

```
Failover: On
Trigger 1 Manual Monitor: Enabled
Trigger 1 limit: 0
Monitor State: Up
Member Status
17
          Operational
Control State: Auto Controlled
Member Status
Physical ports
        Operational
Trigger 2: Disabled
Trigger 3: Disabled
Trigger 4: Disabled
Trigger 5: Disabled
Trigger 6: Disabled
Trigger 7: Disabled
Trigger 8: Disabled
```

A monitor port's Failover status is Operational only if all the following conditions hold true:

- Port link is up.
- If Spanning-Tree is enabled, the port is in the Forwarding state.
- If the port is a member of an LACP trunk group, the port is aggregated.

If any of these conditions are not true, the monitor port is considered to be failed.

A control port is considered to be operational if the monitor trigger state is Up. Even if a port's link status is <code>Down</code>, Spanning-Tree status is <code>Blocking</code>, and the LACP status is <code>Not Aggregated</code>, from a teaming perspective the port status is <code>Operational</code>, since the trigger is <code>Up</code>.

A control port's status is displayed as Failed only if the monitor trigger state is Down.

## **Hot Links Information**

The following command displays Hot Links information:

show hotlinks information

Command mode: All

```
Hot Links Info: Trigger
Current global Hot Links setting: ON
bpdu disabled
sndfdb disabled
Current Trigger 1 setting: enabled
name "Trigger 1", preempt enabled, fdelay 1 sec
Active state: None
Master settings:
port 1
Backup settings:
port 2
```

Hot Links information includes the following:

- Hot Links status (on or off)
- Status of BPDU flood option
- Status of FDB send option
- Status and configuration of each Hot Links trigger

### **LLDP Information**

The following commands display LLDP information.

Table 26. LLDP Information Options

# **Command Syntax and Usage** show lldp port Displays Link Layer Discovery Protocol (LLDP) port information. Command mode: All show lldp transmit Displays information about the LLDP transmit state machine. Command mode: All show lldp receive Displays information about the LLDP receive state machine. Command mode: All show lldp remote-device [<1-256>|detail] Displays information received from LLDP-capable devices. For more information, see page 42. Command mode: All

Table 26. LLDP Information Options

### **Command Syntax and Usage**

show lldp remote-device port cport number>

Displays information received from LLDP-capable devices for a specific port. A given list of ports needs to be delimited by ',' and a range of ports delimited by '.'

Command mode: All

show lldp port <1-16> tlv evb

Displays Edge Virtual Bridge (EVB) type-length-value (TLV) information.

Command mode: All

show lldp information

Displays all LLDP information.

Command mode: All

### **LLDP Remote Device Information**

The following command displays LLDP remote device information:

show lldp remote-device [<1-256>| detail]

LLDP remote device information provides a summary of information about remote devices connected to the switch. To view detailed information about a device, as shown below, follow the command with the index number of the remote device. To view detailed information about all devices, use the detail option.

```
Local Port Alias: 1
       Remote Device Index : 15
       Remote Device TTL : 99
       Remote Device RxChanges : false
                             : 00-18-b1-33-1d-00
: Locally Assigned
: 23
       Chassis Type : Mac Address
       Chassis Id
Port Type
Port Id
       Port Description
                             : 23
       System Name
       System Description : IBM Networking Operating System RackSwitch G8264, IBM
Networking OS: version 7.4.0,13 Boot image: version 7.4.0.13
       System Capabilities Supported : bridge, router
        System Capabilities Enabled : bridge, router
       Remote Management Address:
              Subtype : IPv4
Address : 10.100.120.181
               Interface Subtype : ifIndex
               Interface Number : 128
               Object Identifier :
```

## **Unidirectional Link Detection Information**

Table 27. UDLD Information Options

```
Command Syntax and Usage
show interface port  port alias or number> udld
   Displays UDLD information about the selected port.
   Command mode: All
show udld
   Displays all UDLD information.
   Command mode: All
```

### **UDLD Port Information**

The following command displays UDLD information for the selected port:

show interface port port alias or number> udld

#### Command mode: All

```
UDLD information on port 1
Port enable administrative configuration setting: Enabled
Port administrative mode: normal
Port enable operational state: link up
Port operational state: advertisement
Port bidirectional status: bidirectional
Message interval: 15
Time out interval: 5
Neighbor cache: 1 neighbor detected

Entry #1
Expiration time: 31 seconds
Device Name:
Device ID: 00:da:c0:00:04:00
Port ID: 1
```

### UDLD information includes the following:

- Status (enabled or disabled)
- Mode (normal or aggressive)
- Port state (link up or link down)
- Bi-directional status (unknown, unidirectional, bidirectional, TX-RX loop, neighbor mismatch)

# **802.1x Discovery Information**

Table 28. 802.1x Discovery Information Options

```
command Syntax and Usage

show interface port <port alias or number> dot1x
    Displays 802.1x information about the selected port.

Command mode: All

show dot1x
    Displays all 802.1x information.

Command mode: All
```

### 802.1x Port Information

The following command displays 802.1x information for the selected port:

show interface port cport alias or number> dot1x

#### Command mode: All

|        |          | Quiet  | Tx     | Max | Supp    | Server  | ReAuth | ReAuth   | VLAN   |
|--------|----------|--------|--------|-----|---------|---------|--------|----------|--------|
| Port A | uth Mode | Period | Period | Req | Timeout | Timeout | Status | Period A | Assign |
|        |          |        |        |     |         |         |        |          |        |
| G for  | rce-auth | 60     | 30     | 2   | 30      | 30      | off    | 3600     | off    |
| 1 for  | rce-auth | 60     | 30     | 2   | 30      | 30      | off    | 3600     | off    |

OAM port display shows information about the selected port and the peer to which the link is connected.

# **OAM Discovery Information**

Table 29. OAM Discovery Information Options

```
Command Syntax and Usage
show interface port cport alias or number> oam
   Displays OAM information about the selected port.
   Command mode: All
show oam
   Displays all OAM information.
   Command mode: All
```

## **OAM Port Information**

The following command displays OAM information for the selected port:

show interface port cport alias or number> oam

### Command mode: All

```
OAM information on port 1
State enabled
Mode active
Link up
Satisfied Yes
Evaluating No
Remote port information:
Mode active
MAC address 00:da:c0:00:04:00
Stable Yes
State valid Yes
Evaluating No
```

OAM port display shows information about the selected port and the peer to which the link is connected.

## **vLAG** Information

Table 30. vLAG Information Options

```
Show vlag adminkey <1-65535>
Displays vLAG LACP information.
Command mode: All

show vlag portchannel <trunk group number>
Displays vLAG static trunk group information.
Command mode: All

show vlag isl
Displays vLAG Inter-Switch Link (ISL) information.
Command mode: All

show vlag information
Displays all vLAG information.
Command mode: All
```

## **vLAG Trunk Information**

The following command displays vLAG information for the trunk group:

show vlag portchannel <trunk group number>

```
vLAG is enabled on trunk 13
Protocol - Static
Current settings: enabled
   ports: 13
Current L2 trunk hash settings:
   smac dmac
Current L3 trunk hash settings:
   sip dip
Current ingress port hash: disabled
Current L4 port hash: disabled
```

# **Spanning Tree Information**

The following command displays Spanning Tree information:

show spanning-tree stp <1-128> information

#### Command mode: All

```
Spanning Tree Group 1: On (RSTP)
VLANs: 1 10 4095
Current Root: Path-Cost Port Hello MaxAge FwdDel
 8000 00:25:03:49:29:00 0 0 2 20 15
Parameters: Priority Hello MaxAge FwdDel Aging
             32768 2 20
                                     15
  Port Prio Cost State Role Designated Bridge Des Port Type
1 (pc12) 128 490!+ FWD DESG 8000-00:25:03:49:29:00 8026 P2P
2 (pc12) 128 490!+ FWD DESG 8000-00:25:03:49:29:00 8026 P2P
3 (pc12) 128 490!+ FWD DESG 8000-00:25:03:49:29:00 8026 P2P
   (pc12) 128
(pc12) 128
    (pc12) 128 490!+ FWD DESG 8000-00:25:03:49:29:00 8026 P2P (pc12) 128 490!+ FWD DESG 8000-00:25:03:49:29:00 8026 P2P 0 0 FWD *
MGT
* = STP turned off for this port.
! = Automatic path cost.
+ = Portchannel cost, not the individual port cost.
```

The switch software uses the Per VLAN Rapid Spanning Tree Protocol (PVRST) spanning tree mode, with IEEE 802.1w Rapid Spanning Tree Protocol (RSTP) or IEEE 802.1s Multiple Spanning Tree Protocol (MSTP), as alternatives. For details see "RSTP/PVRST Information" on page 49.

When STP is used, in addition to seeing if STG is enabled or disabled, you can view the following STG bridge information:

Table 31. PVRST/RSTP/MSTP Bridge Parameter Descriptions

| Parameter            | Description                                                                                                    |
|----------------------|----------------------------------------------------------------------------------------------------|
| Current<br>Root      | The Current Root shows information about the root bridge for the Spanning Tree. Information includes the priority (in hexadecimal notation) and the MAC address of the root.                                   |
| Priority<br>(bridge) | The Bridge Priority parameter controls which bridge on the network will become the STG root bridge.                                                                                                    |
| Hello                | The Hello Time parameter specifies, in seconds, how often the root bridge transmits a configuration bridge protocol data unit (BPDU). Any bridge that is not the root bridge uses the root bridge hello value. |
| MaxAge               | The Maximum Age parameter specifies, in seconds, the maximum time the bridge waits without receiving a configuration bridge protocol data unit before it reconfigure the STG network.                          |
| FwdDel               | The Forward Delay parameter specifies, in seconds, the amount of time that a bridge port has to wait before it changes from DISC state to LRN state and from LRN state to FWD state.                           |

Table 31. PVRST/RSTP/MSTP Bridge Parameter Descriptions (continued)

| Parameter                   | Description                                                                                                    |
|-----------------------------|----------------------------------------------------------------------------------------------------|
| Aging                       | The Aging Time parameter specifies, in seconds, the amount of time the bridge waits without receiving a packet from a station before removing the station from the Forwarding Database. |
| Topology<br>Change<br>Count | The Topology Change Count shows the number of Topology Changes detected since the last initialization of the Spanning Tree Group (either by reboot or by Spanning Tree mode change).    |

The following port-specific information is also displayed:

Table 32. PVRST/RSTP/MSTP Port Parameter Descriptions

| Parameter            | Description                                                                                                    |
|----------------------|----------------------------------------------------------------------------------------------------|
| Priority<br>(port)   | The Port Priority parameter helps determine which bridge port becomes the designated port. In a network topology that has multiple bridge ports connected to a single segment, the port with the lowest port priority becomes the designated port for the segment.                       |
| Cost                 | The Port Path cost parameter is used to help determine the designated port for a segment. Generally speaking, the faster the port, the lower the path cost. A setting of 0 indicates that the cost will be set to the appropriate default after the link speed has been auto negotiated. |
| State                | The State field shows the current state of the port. The State field can be one of the following: Discarding (DISC), Learning (LRN), or Forwarding (FWD).                                                                                                    |
| Role                 | The Role field shows the current role of this port in the Spanning Tree. The port role can be one of the following: Designated (DESG), Root (ROOT), Alternate (ALTN), Backup (BKUP).                                                                                                    |
| Designated<br>Bridge | The Designated Bridge shows information about the bridge connected to each port, if applicable. Information includes the priority (in hexadecimal notation) and MAC address of the Designated Bridge.                                                                                    |
| Designated<br>Port   | The Designated Port field shows the port on the Designated Bridge to which this port is connected.                                                                                                    |
| Туре                 | Type of link connected to the port, and whether the port is an edge port. Link type values are AUTO, P2P, or SHARED.                                                                                                    |

## **RSTP/PVRST Information**

The following command displays RSTP/PVRST information:

show spanning-tree rstp <1-128> information

Command mode: All |

```
-----
upfast disabled, update 40
Pvst+ compatibility mode enabled
______
Spanning Tree Group 1: On (RSTP)
VLANs: 1
Current Root: Path-Cost Port Hello MaxAge FwdDel
0000 00:16:60:ba:6c:01 2026 1 2 20 15
Parameters: Priority Hello MaxAge FwdDel Aging
            32768 2
                             20
                                    15
Port Prio Cost State Role Designated Bridge Des Port Type

    128
    2000!
    FWD
    ROOT fffe-00:13:0a:4f:7d:d0
    8013
    P2P

    128
    2000!
    FWD
    DESG 8000-00:13:0a:4f:7e:10
    8017
    P2P

    128
    2000!
    FWD
    DESG 8000-00:13:0a:4f:7e:10
    8018
    P2P

1
23
24
Spanning Tree Group 128: Off (RSTP), FDB aging timer 300
VLANs: 4095
Port Prio Cost State Role Designated Bridge Des Port Type
MGT 0 0 FWD *
* = STP turned off for this port.
! = Automatic path cost.
```

You can configure the switch software to use the IEEE 802.1w Rapid Spanning Tree Protocol (RSTP), the IEEE 802.1s Multiple Spanning Tree Protocol (MSTP), or Per VLAN Rapid Spanning Tree Protocol (PVRST).

If RSTP/MSTP/PVRST is turned on, you can view the following bridge information for the Spanning Tree Group:.

Table 33. RSTP/MSTP/PVRST Bridge Parameter Descriptions

| Parameter         | Description                                                                                                    |
|-------------------|----------------------------------------------------------------------------------------------------|
| Current Root      | The Current Root shows information about the root bridge for the Spanning Tree. Information includes the priority (in hexadecimal notation) and the MAC address of the root.                                            |
| Priority (bridge) | The Bridge Priority parameter controls which bridge on the network will become the STP root bridge.                                                                                                    |
| Hello             | The Hello Time parameter specifies, in seconds, how often<br>the root bridge transmits a configuration bridge protocol data<br>unit (BPDU). Any bridge that is not the root bridge uses the<br>root bridge hello value. |

Table 33. RSTP/MSTP/PVRST Bridge Parameter Descriptions (continued)

| Parameter | Description                                                                                                    |
|-----------|----------------------------------------------------------------------------------------------------|
| MaxAge    | The Maximum Age parameter specifies, in seconds, the maximum time the bridge waits without receiving a configuration bridge protocol data unit before it reconfigures the STP network.         |
| FwdDel    | The Forward Delay parameter specifies, in seconds, the amount of time that a bridge port has to wait before it changes from listening to learning and from learning state to forwarding state. |
| Aging     | The Aging Time parameter specifies, in seconds, the amount of time the bridge waits without receiving a packet from a station before removing the station from the Forwarding Database.        |

The following port-specific information is also displayed:

Table 34. RSTP/MSTP/PVRST Port Parameter Descriptions

| Parameter            | Description                                                                                                    |
|----------------------|----------------------------------------------------------------------------------------------------|
| Prio (port)          | The Port Priority parameter helps determine which bridge port becomes the designated port. In a network topology that has multiple bridge ports connected to a single segment, the port with the lowest port priority becomes the designated port for the segment.                       |
| Cost                 | The port Path Cost parameter is used to help determine the designated port for a segment. Generally speaking, the faster the port, the lower the path cost. A setting of 0 indicates that the cost will be set to the appropriate default after the link speed has been auto negotiated. |
| State                | The State field shows the current state of the port. The State field in RSTP or MSTP mode can be one of the following: Discarding (DISC), Learning (LRN), Forwarding (FWD), or Disabled (DSB).                                                                                           |
| Role                 | The Role field shows the current role of this port in the Spanning Tree. The port role can be one of the following: Designated (DESG), Root (ROOT), Alternate (ALTN), Backup (BKUP), Disabled (DSB), Master (MAST).                                                                      |
| Designated<br>Bridge | The Designated Bridge shows information about the bridge connected to each port, if applicable. Information includes the priority (in hexadecimal notation) and MAC address of the Designated Bridge.                                                                                    |
| Designated Port      | The port ID of the port on the Designated Bridge to which this port is connected.                                                                                                    |
| Туре                 | Type of link connected to the port, and whether the port is an edge port. Link type values are AUTO, P2P, or SHARED.                                                                                                    |

# **Spanning Tree Bridge Information**

The following command displays Spanning Tree bridge information:

show spanning-tree [vlan <VLANID>] bridge

Command mode: All

| Vlan | Priority | Hello | MaxAge | FwdDel | Protocol |
|------|----------|-------|--------|--------|----------|
|      |          |       |        |        |          |
| 1    | 32768    | 2     | 20     | 15     | MSTP     |

Table 35. Bridge Parameter Descriptions

| Parameter | Description                                                                                                    |
|-----------|----------------------------------------------------------------------------------------------------|
| VLAN      | VLANs that are part of the Spanning Tree Group                                                                                                    |
| Priority  | The bridge priority parameter controls which bridge on the network will become the STP root bridge. The lower the value, the higher the priority.                                                              |
| Hello     | The hello time parameter specifies, in seconds, how often the root bridge transmits a configuration bridge protocol data unit (BPDU). Any bridge that is not the root bridge uses the root bridge hello value. |
| MaxAge    | The maximum age parameter specifies, in seconds, the maximum time the bridge waits without receiving a configuration bridge protocol data unit before it reconfigures the STP network.                         |
| FwdDel    | The forward delay parameter specifies, in seconds, the amount of time that a bridge port has to wait before it changes from learning state to forwarding state.                                                |
| Protocol  | The STP protocol run by the Spanning Tree Group                                                                                                    |

# **Spanning Tree Root Information**

The following command displays information about the root switches in every STP group:

show spanning-tree root

| Instance |      | Root ID           | Path-Cost | Hello | MaxAge | FwdDel | Root Port |
|----------|------|-------------------|-----------|-------|--------|--------|-----------|
| 1        | 8001 | 08:17:f4:32:95:00 | 0         | 2     | 20     | 15     | 0         |
| 3        | 8003 | 08:17:f4:32:95:00 | 0         | 2     | 20     | 15     | 0         |
| 6        | 8001 | 08:17:f4:fb:d8:00 | 20000     | 2     | 20     | 15     | 27        |
| 17       | 8011 | 08:17:f4:32:95:00 | 0         | 2     | 20     | 15     | 0         |

Table 36. Bridge Parameter Descriptions

| Parameter | Description                                                                                                    |
|-----------|----------------------------------------------------------------------------------------------------|
| Instance  | Spanning Tree instance                                                                                                    |
| Root ID   | Indicates the root switch MAC address and port number.                                                                                                    |
| Path-Cost | The port path cost is used to help determine the designated port for a segment. Port path cost is based on the port speed.                                                                                     |
| Hello     | The hello time parameter specifies, in seconds, how often the root bridge transmits a configuration bridge protocol data unit (BPDU). Any bridge that is not the root bridge uses the root bridge hello value. |
| MaxAge    | The maximum age parameter specifies, in seconds, the maximum time the bridge waits without receiving a configuration bridge protocol data unit before it reconfigure the STP network.                          |
| FwdDel    | The forward delay parameter specifies, in seconds, the amount of time that a bridge port has to wait before it changes from learning state to forwarding state.                                                |
| Root Port | Port number allocated to the STP instance on the root switch.                                                                                                    |

# **Multiple Spanning Tree Information**

The following command displays Multiple Spanning Tree (MSTP) information:

show spanning-tree mst <0-32> information

```
Mstp Digest: 0xac36177f50283cd4b83821d8ab26de62
Common Internal Spanning Tree:
VLANs MAPPED: 1-4094
VLANs: 1 2 4095
Current Root: Path-Cost Port MaxAge FwdDel
8000 00:11:58:ae:39:00 2026 0 20 15
Cist Regional Root: Path-Cost
8000 00:11:58:ae:39:00 0
Parameters: Priority MaxAge FwdDel Hops
         32768 20
                       15
Port Prio Cost State Role Designated Bridge Des Port Hello Type
1 128 2000! FWD ROOT fffe-00:13:0a:4f:7d:d0 8011 2 P2P#
23 128 2000! DISC ALTN fffe-00:22:00:24:46:00 8012 2 P2P#
MGT 0 0 FWD *
* = STP turned off for this port.
! = Automatic path cost.
# = PVST Protection enabled for this port.
```

In addition to seeing if Common Internal Spanning Tree (CIST) is enabled or disabled, you can view the following CIST bridge information:

Table 37. CIST Parameter Descriptions

| Parameter             | Description                                                                                                    |
|-----------------------|----------------------------------------------------------------------------------------------------|
| CIST Root             | The CIST Root shows information about the root bridge for the Common Internal Spanning Tree (CIST). Values on this row of information refer to the CIST root.                                                  |
| CIST Regional<br>Root | The CIST Regional Root shows information about the root bridge for this MSTP region. Values on this row of information refer to the regional root.                                                             |
| Priority (bridge)     | The bridge priority parameter controls which bridge on the network will become the STP root bridge.                                                                                                    |
| Hello                 | The hello time parameter specifies, in seconds, how often the root bridge transmits a configuration bridge protocol data unit (BPDU). Any bridge that is not the root bridge uses the root bridge hello value. |
| MaxAge                | The maximum age parameter specifies, in seconds, the maximum time the bridge waits without receiving a configuration bridge protocol data unit before it reconfigure the STP network.                          |
| FwdDel                | The forward delay parameter specifies, in seconds, the amount of time that a bridge port has to wait before it changes from learning state to forwarding state.                                                |
| Hops                  | The maximum number of bridge hops a packet can traverse before it is dropped. The default value is 20.                                                                                                    |

The following port-specific CIST information is also displayed:

Table 38. CIST Parameter Descriptions

| Parameter   | Description                                                                                                    |
|-------------|----------------------------------------------------------------------------------------------------|
| Prio (port) | The port priority parameter helps determine which bridge port becomes the designated port. In a network topology that has multiple bridge ports connected to a single segment, the port with the lowest port priority becomes the designated port for the segment.                       |
| Cost        | The port path cost parameter is used to help determine the designated port for a segment. Generally speaking, the faster the port, the lower the path cost. A setting of 0 indicates that the cost will be set to the appropriate default after the link speed has been auto negotiated. |
| State       | The state field shows the current state of the port. The state field can be either Discarding (DISC), Learning (LRN), or Forwarding (FWD).                                                                                                    |

Table 38. CIST Parameter Descriptions (continued)

| Parameter            | Description                                                                                                    |
|----------------------|----------------------------------------------------------------------------------------------------|
| Role                 | The Role field shows the current role of this port in the Spanning Tree. The port role can be one of the following: Designated (DESG), Root (ROOT), Alternate (ALTN), Backup (BKUP), Disabled (DSB), Master (MAST), or Unknown (UNK). |
| Designated<br>Bridge | The Designated Bridge shows information about the bridge connected to each port, if applicable. Information includes the priority (in hexadecimal notation) and MAC address of the Designated Bridge.                                 |
| Designated Port      | The port ID of the port on the Designated Bridge to which this port is connected.                                                                                                    |
| Туре                 | Type of link connected to the port, and whether the port is an edge port. Link type values are AUTO, P2P, or SHARED.                                                                                                    |

# **Trunk Group Information**

The following command displays Trunk Group information:

show portchannel information

Command mode: All

```
Trunk group 1: Enabled
Protocol - Static
Port state:
 1: STG 1 forwarding
 2: STG 1 forwarding
```

When trunk groups are configured, you can view the state of each port in the various trunk groups.

Note: If Spanning Tree Protocol on any port in the trunk group is set to forwarding, the remaining ports in the trunk group will also be set to forwarding.

## **VLAN Information**

Table 39. VLAN Information Options

### **Command Syntax and Usage**

show vlan <*VLAN number*>

Displays general VLAN information.

Command mode: All

show protocol-vlan protocol number (1-8)>

Displays Protocol VLAN information.

Table 39. VLAN Information Options (continued)

#### **Command Syntax and Usage**

show vlan private-vlan [type]

Displays Private VLAN information.

type lists only the VLAN type for each private VLAN: community, isolated or primary

Command mode: All s

show vlan information

Displays information about all VLANs, including:

- VLAN number and name
- Port membership
- VLAN status (enabled or disabled)
- Protocol VLAN status
- Private VLAN status
- Spanning Tree membership
- VMAP configuration

Command mode: All

The following command displays VLAN information:

show vlan

### Command mode: All

| 2 VLA    | ault VLAN<br>N 2<br>N 100 |              | ena<br>dis | 1-20<br>21-22 |  |
|----------|---------------------------|--------------|------------|---------------|--|
| 2 VLA    | N 2                       |              | dis        |               |  |
| 100 VLA  |                           |              |            | 21-22         |  |
|          | N 100                     |              |            |               |  |
| 200 VLA  |                           |              | ena        | empty         |  |
|          | N 200                     |              | ena        | empty         |  |
| 300 VLA  | N 300                     |              | ena        | empty         |  |
| 4095 Mgm | t VLAN                    |              | ena        | MGT           |  |
| Primary  | Secondary                 | Туре         | Port       | s             |  |
| 100      | 200                       | isolated 14  |            |               |  |
| 100      | 300                       | community 12 |            |               |  |

This information display includes all configured VLANs and all member ports that have an active link state. Port membership is represented in slot/port format.

#### VLAN information includes:

- VLAN Number
- VLAN Name
- Status
- Port membership of the VLAN
- Protocol VLAN information (if available)
- Private VLAN information (if available)

# **Layer 3 Information**

Table 40. Layer 3 Information Commands

#### **Command Syntax and Usage**

show ip route

Displays all routes configured on the switch. For details, see page 61.

Command mode: All

show arp

Displays Address Resolution Protocol (ARP) information. For details, see page 62.

Command mode: All

show ip bgp information [IPv4 address] [IPv4 mask]

Displays Border Gateway Protocol (BGP) information. For details, see page 67.

Command mode: All

show ip ospf information

Displays the OSPF information. For details, see page 68.

Command mode: All

show ipv6 ospf information

Displays OSPFv3 information. For more OSPFv3 information options, see page 73.

Command mode: All

show ip rip interface

Displays RIP user's configuration. For details, see page 77.

Command mode: All

show ipv6 route

Displays IPv6 routing information. For more information options, see page 78.

Command mode: All

show ipv6 neighbors

Displays IPv6 Neighbor Discovery cache information. For more information options, see page 79.

Command mode: All

show ipv6 prefix

Displays IPv6 Neighbor Discovery prefix information. For details, see page 80.

Command mode: All

show ip ecmp

Displays ECMP static route information. For details, see page 80.

Table 40. Layer 3 Information Commands (continued)

## **Command Syntax and Usage**

show ip igmp groups

Displays IGMP Information. For more IGMP information options, see page 81.

Command mode: All

show ipv6 mld groups

Displays Multicast Listener Discovery (MLD) information. For more MLD information options, see page 86.

Command mode: All

show ip vrrp information

Displays VRRP information. For details, see page 88.

Command mode: All

show interface ip

Displays IP interface Information. For details, see page 89.

Command mode: All

show ipv6 interface <interface number>

Displays IPv6 interface information. For details, see page 90.

Command mode: All

show ipv6 pmtu [<destination IPv6 address>]

Displays IPv6 Path MTU information. For details, see page 91.

Command mode: All

show ip interface brief

Displays IP Information. For details, see page 92.

IP information, includes:

- IP interface information: Interface number, IP address, subnet mask, VLAN number, and operational status.
- Default gateway information: Metric for selecting which configured gateway to use, gateway number, IP address, and health status
- IP forwarding settings, network filter settings, route map settings

Command mode: All

show ikev2

Displays IKEv2 information. For more information options, see page 93.

Command mode: All

show ipsec manual-policy

Displays information about manual key management policy for IP security. For more information options, see page 95.

Table 40. Layer 3 Information Commands (continued)

### **Command Syntax and Usage**

show ip dhcp snooping binding

Displays DHCP Snooping information. For details, see page 97.

Command mode: All

show ip pim component [<1-2>]

Displays Protocol Independent Multicast (PIM) component information. For more PIM information options, see page 98.

Command mode: All

show layer3

Dumps all Layer 3 switch information available (10K or more, depending on your configuration).

If you want to capture dump data to a file, set your communication software on your workstation to capture session data before issuing the dump commands.

# **IP Routing Information**

Using the commands listed in the following table, you can display all or a portion of the IP routes currently held in the switch.

Table 41. Route Information Options

#### **Command Syntax and Usage**

show ip route address < IP address>

Displays a single route by destination IP address.

Command mode: All

show ip route gateway <IP address>

Displays routes to a single gateway.

Command mode: All

show ip route type {indirect|direct|local|broadcast|martian|
 multicast}

Displays routes of a single type. For a description of IP routing types, see Table 42 on page 61.

Command mode: All

show ip route tag {fixed|static|addr|rip|ospf|bgp|broadcast|
 martian|multicast}

Displays routes of a single tag. For a description of IP routing tags, see Table 43 on page 61.

Command mode: All

show ip route interface <interface number>

Displays routes on a single interface.

Command mode: All

show ip route ecmphash

Displays the current ECMP hashing mechanism.

Command mode: All

show ip route static

Displays static routes configured on the switch.

Command mode: All

show ip route

Displays all routes configured in the switch.

Command mode: All

For more information, see page 61.

# **Show All IP Route Information**

The following command displays IP route information:

show ip route

Command mode: All

| Destination     | n Mask              | Gateway         | Туре      | Tag       | Metr If |
|-----------------|---------------------|-----------------|-----------|-----------|---------|
| * 0.0.0.0       | 0.0.0.0             | 172.31.1.1      | indirect  | static    | 1       |
| * 12.0.0.0      | 255.0.0.0           | 0.0.0.0         | martian   | martian   |         |
| * 12.31.0.0     | 255.255.0.0         | 172.31.36.139   | direct    | fixed     | 1       |
| * 12.31.36.139  | 255.255.255.255     | 172.31.36.139   | local     | addr      | 1       |
| * 12.31.255.255 | 255.255.255.255     | 172.31.255.255  | broadcast | broadcast | 1       |
| * 224.0.0.0     | 224.0.0.0           | 0.0.0.0         | martian   | martian   |         |
| * 224.0.0.0     | 240.0.0.0           | 0.0.0.0         | multicast | addr      |         |
| * 255.255.255.2 | 255 255.255.255.255 | 255.255.255.255 | broadcast | broadcast |         |

The following table describes the Type parameters.

Table 42. IP Routing Type Parameters

| Parameter | Description                                                                                                   |
|-----------|----------------------------------------------------------------------------------------------------|
| indirect  | The next hop to the host or subnet destination will be forwarded through a router at the Gateway address.     |
| direct    | Packets will be delivered to a destination host or subnet attached to the switch.                             |
| local     | Indicates a route to one of the switch's IP interfaces.                                                       |
| broadcast | Indicates a broadcast route.                                                                                  |
| martian   | The destination belongs to a host or subnet which is filtered out. Packets to this destination are discarded. |
| multicast | Indicates a multicast route.                                                                                  |

The following table describes the  ${\tt Tag}$  parameters.

Table 43. IP Routing Tag Parameters

| Parameter | Description                                                                      |
|-----------|----------------------------------------------------------------------------------|
| fixed     | The address belongs to a host or subnet attached to the switch.                  |
| static    | The address is a static route which has been configured on the RackSwitch G8264. |
| addr      | The address belongs to one of the switch's IP interfaces.                        |
| rip       | The address was learned by the Routing Information Protocol (RIP).               |
| ospf      | The address was learned by Open Shortest Path First (OSPF).                      |
| bgp       | The address was learned via Border Gateway Protocol (BGP)                        |

Table 43. IP Routing Tag Parameters (continued)

| Parameter | Description                              |
|-----------|------------------------------------------|
| broadcast | Indicates a broadcast address.           |
| martian   | The address belongs to a filtered group. |
| multicast | Indicates a multicast address.           |

## **ARP Information**

The ARP information includes IP address and MAC address of each entry, address status flags (see Table 45 on page 63), VLAN and port for the address, and port referencing information.

Table 44. ARP Information Options

#### **Command Syntax and Usage**

show arp find <IP address>

Displays a single ARP entry by IP address.

Command mode: All

show arp interface port port alias or number>

Displays the ARP entries on a single port.

Command mode: All

show arp vlan <*VLAN number*>

Displays the ARP entries on a single VLAN.

Command mode: All

show arp

Displays all ARP entries. including:

- IP address and MAC address of each entry
- Address status flag
- The VLAN and port to which the address belongs
- The ports which have referenced the address (empty if no port has routed traffic to the IP address shown)

For more information, see page 63.

Command mode: All

show arp reply

Displays the ARP address list: IP address, IP mask, MAC address, and VLAN

flags.

# **ARP Address List Information**

The following command displays owned ARP address list information:

show arp reply

Command mode: All

| IP mask         | MAC address                        | VLAN Pass-Up                                                                                                    |
|-----------------|------------------------------------|----------------------------------------------------------------------------------------------------|
|                 |                                    |                                                                                                    |
| 255.255.255.255 | 00:13:0a:4f:7e:30                  | 1                                                                                                    |
| 255.255.255.255 | 00:70:cf:03:20:06                  | 1                                                                                                    |
| 255.255.255.255 | 00:70:cf:03:20:05                  | 1                                                                                                    |
|                 | 255.255.255.255<br>255.255.255.255 | TP mask MAC address 255.255.255.255 00:13:0a:4f:7e:30 255.255.255.255 00:70:cf:03:20:06 255.255.255.255 00:70:cf:03:20:05 |

# **Show All ARP Entry Information**

The following command displays ARP information:

show arp

Command mode: All

| :  | IP address  | Flags | MAC address       | VLAN | Age 1 | Port |
|----|-------------|-------|-------------------|------|-------|------|
|    |             |       |                   |      |       |      |
| 10 | .100.130.1  |       | 00:0e:40:99:cc:5d | 1    | 276   | 19   |
| 10 | .100.130.12 | P     | 00:22:00:d5:a8:00 | 1    |       |      |

The Port field shows the target port of the ARP entry.

The Flags field is interpreted as follows:

Table 45. ARP Flag Parameters

| Flag | Description                                                 |
|------|-------------------------------------------------------------|
| P    | Permanent entry created for switch IP interface.            |
| R    | Indirect route entry.                                       |
| U    | Unresolved ARP entry. The MAC address has not been learned. |

## **BGP Information**

Table 46. BGP Peer Information Options

#### **Command Syntax and Usage**

show ip bgp neighbor information

Displays BGP peer information. See page 64 for a sample output.

Command mode: All

show ip bgp neighbor group

Displays BGP group information. See page 66 for a sample output.

Command mode: All

show ip bgp neighbor summary

Displays peer summary information such as AS, message received, message sent, up/down, state. See page 67 for a sample output.

Command mode: All

show ip bgp neighbor <neighbor number> redistribution

Displays BGP neighbor redistribution.

Command mode: All

show ip bgp neighbor <neighbor number> routes

Displays BGP peer routes.

Command mode: All

show ip bgp information

Displays the BGP routing table. See page 67 for a sample output.

**Command mode:** All

## **BGP Peer information**

Following is an example of the information provided by the following command:

show ip bgp neighbor information

```
BGP Peer Information:
                     , version 4, TTL 225
  3: 2.1.1.1
   Remote AS: 100, Local AS: 100, Link type: IBGP
   Remote router ID: 3.3.3.3, Local router ID: 1.1.201.5
BGP status: idle, Old status: idle
   Total received packets: 0, Total sent packets: 0
   Received updates: 0, Sent updates: 0
   Keepalive: 60, Holdtime: 180, MinAdvTime: 60
   LastErrorCode: unknown(0), LastErrorSubcode: unspecified(0)
   Established state transitions: 1
                     , version 4, TTL 225
 4: 2.1.1.4
   Remote AS: 100, Local AS: 100, Link type: IBGP
    Remote router ID: 4.4.4.4, Local router ID: 1.1.201.5
   BGP status: idle, Old status: idle
   Total received packets: 0, Total sent packets: 0
   Received updates: 0, Sent updates: 0
    Keepalive: 60, Holdtime: 180, MinAdvTime: 60
    LastErrorCode: unknown(0), LastErrorSubcode: unspecified(0)
    Established state transitions: 1
```

# **BGP Group information**

Following is an example of the information provided by the following command:

show ip bgp neighbor group

```
BGP Group Information:
Local router ID: 1.1.1.2, Local AS: 100
Group 1:
   Name: toG82642007
   Addr: 192.168.128.0 Mask: 255.255.255.248
   Remote AS list: 200
   Dynamic Peers Limit: 8
   Dynamic Peers in established state: 1
Dynamic Peers of this group:
97: 192.168.128.4, Group: 1 (toG82642007), TTL 1
   Remote AS: 200, Local AS: 100, Link type: EBGP
   Remote router ID: 2.2.1.2, Local router ID: 1.1.1.2
   Configured Version: 4
   Negotiated Version: 4
   Total path attribute out: 0
   In Total Messages: 74
   Out Total Messages: 74
   In Updates: 0
   Out Updates: 0
   Established Time: 01:12:36
   MinAdvTime: 00:01:00
   Configured holdtime: 00:03:00
   Negotiated holdtime: 00:03:00
   Configured keepalive 00:01:00
   Negotiated keepalive 00:01:00
   In Update Last Time: 00:00:00
   Out Update Last Time: 00:14:32
   Last Send Time: 01:26:54
   Last Received Time: 01:26:54
   In-rmap list count: 0
   Out-rmap list count: 0
```

# **BGP Summary information**

Following is an example of the information provided by the following command:

show ip bgp neighbor summary

Command mode: All

| BGP Peer   | Summary I | nformati | on:     |         |          |             |
|------------|-----------|----------|---------|---------|----------|-------------|
| Peer       | :         | V AS     | MsgRcvd | MsgSent | Up/Down  | State       |
|            |           |          |         |         |          |             |
| 1: 205.178 | 3.23.142  | 4 1      | 42 113  | 121     | 00:00:28 | established |
| 2: 205.178 | 3.15.148  | 0 1      | 48 (    | ) (     | never    | connect     |

# **Dump BGP Information**

Following is an example of the information provided by the following command:

show ip bgp information [<IPv4 network> <IPv4 mask>]

Command mode: All

```
Status codes: * valid, > best, i - internal
Origin codes: i - IGP, e - EGP, ? - incomplete
                       Next Hop
  Network Mask
                                   Metr LcPrf Wght Path
0 ?
                                              0 ?
The 13.0.0.0 is filtered out by rrmap; or, a loop detected.
```

The IPv4 network and mask options restrict the output to a specific network in the BGP routing table.

## **OSPF Information**

Table 47. OSPF Information Options

### **Command Syntax and Usage**

show ip ospf general-information

Displays general OSPF information. See page 69 for a sample output.

Command mode: All

show ip ospf area information

Displays area information for all areas.

Command mode: All

show ip ospf area <area index>

Displays area information for a particular area index.

Command mode: All

show interface ip {<interface number>} ospf

Displays interface information for a particular interface. If no parameter is supplied, it displays information for all the interfaces. See page 70 for a sample output.

Command mode: All

show interface loopback {<interface number>}

Displays loopback information for a particular interface. If no parameter is supplied, it displays loopback information for all the interfaces. See page 70 for a sample output.

Command mode: All

show ip ospf area-virtual-link information

Displays information about all the configured virtual links.

Command mode: All

show ip ospf neighbor

Displays the status of all the current neighbors.

Command mode: All

show ip ospf summary-range < area index>

Displays the list of summary ranges belonging to non-NSSA areas.

Command mode: All

show ip ospf summary-range-nssa < area index>

Displays the list of summary ranges belonging to NSSA areas.

Table 47. OSPF Information Options (continued)

```
Command Syntax and Usage
show ip ospf routes
   Displays OSPF routing table. See page 72 for a sample output.
   Command mode: All
show ip ospf information
   Displays the OSPF information.
   Command mode: All
```

## **OSPF General Information**

The following command displays general OSPF information:

show ip ospf general-information

```
OSPF Version 2
Router ID: 10.10.10.1
Started at 1663 and the process uptime is 4626
Area Border Router: yes, AS Boundary Router: no
LS types supported are 6
External LSA count 0
External LSA checksum sum 0x0
Number of interfaces in this router is 2
Number of virtual links in this router is 1
16 new lsa received and 34 lsa originated from this router
Total number of entries in the LSDB 10
Database checksum sum 0x0
Total neighbors are 1, of which
                                 2 are >=INIT state,
                                 2 are >=EXCH state,
                                 2 are =FULL state
Number of areas is 2, of which 3-transit 0-nssa
      Area Id : 0.0.0.0
       Authentication : none
       Import ASExtern : yes
       Number of times SPF ran : 8
       Area Border Router count : 2
       AS Boundary Router count : 0
       LSA count : 5
       LSA Checksum sum : 0x2237B
       Summary : noSummary
```

# **OSPF Interface Information**

The following command displays OSPF interface information:

show ip ospf interface <interface number>

Command mode: All

```
Ip Address 10.10.12.1, Area 0.0.0.1, Admin Status UP
Router ID 10.10.10.1, State DR, Priority 1
Designated Router (ID) 10.10.10.1, Ip Address 10.10.12.1
Backup Designated Router (ID) 10.10.14.1, Ip Address 10.10.12.2
Timer intervals, Hello 10, Dead 40, Wait 1663, Retransmit 5,
Poll interval 0, Transit delay 1
Neighbor count is 1 If Events 4, Authentication type none
```

# **OSPF Loopback Information**

The following command displays loopback information for a particular interface. If no parameter is supplied, it displays loopback information for all the interfaces:

show ip ospf interface loopback

Command mode: All

```
Ip Address 123.123.123.1, Area 0.0.0.0, Passive interface, Admin Status UP
Router ID 1.1.1.1, State Loopback, Priority 1
Designated Router (ID) 0.0.0.0, Ip Address 0.0.0.0
Backup Designated Router (ID) 0.0.0.0, Ip Address 0.0.0.0
Timer intervals, Hello 10, Dead 40, Wait 40, Retransmit 5, Transit delay 1
Neighbor count is 0 If Events 1, Authentication type none
```

## **OSPF Database Information**

### **Command Syntax and Usage**

show ip ospf database advertising-router < router ID>

Takes advertising router as a parameter. Displays all the Link State Advertisements (LSAs) in the LS database that have the advertising router with the specified router ID, for example: 20.1.1.1.

Command mode: All

show ip ospf database asbr-summary

[advertising-router < router ID> | link-state-id < A.B.C.D> | self]

Displays ASBR summary LSAs. The usage of this command is as follows:

- a. asbr-summary advertising-router 20.1.1.1 displays ASBR summary LSAs having the advertising router 20.1.1.1.
- b. asbr-summary link-state-id 10.1.1.1 displays ASBR summary LSAs having the link state ID 10.1.1.1.
- c. asbr-summary self displays the self advertised ASBR summary LSAs.
- d. asbr-summary with no parameters displays all the ASBR summary LSAs.

Command mode: All

show ip ospf database database-summary

Displays the following information about the LS database in a table format:

- a. Number of LSAs of each type in each area.
- b. Total number of LSAs for each area.
- c. Total number of LSAs for each LSA type for all areas combined.
- d. Total number of LSAs for all LSA types for all areas combined.

No parameters are required.

Command mode: All

show ip ospf database external [advertising-router < router ID> | link-state-id <A.B.C.D>|self|

Displays the AS-external (type 5) LSAs with detailed information of each field of the LSAs.

Command mode: All

show ip ospf database network [advertising-router < router ID> | link-state-id <A.B.C.D>|self]

Displays the network (type 2) LSAs with detailed information of each field of the LSA.network LS database.

Command mode: All

show ip ospf database nssa

Displays the NSSA (type 7) LSAs with detailed information of each field of the

Table 48. OSPF Database Information Options (continued)

# **Command Syntax and Usage** show ip ospf database router [advertising-router < router ID> | link-state-id <*A.B.C.D*>|self] Displays the router (type 1) LSAs with detailed information of each field of the LSAs. Command mode: All show ip ospf database self Displays all the self-advertised LSAs. No parameters are required. Command mode: All show ip ospf database summary [advertising-router <router ID>|link-state-id <A.B.C.D>|self] Displays the network summary (type 3) LSAs with detailed information of each field of the LSAs. Command mode: All show ip ospf database Displays all the LSAs.

## **OSPF Information Route Codes**

Command mode: All

The following command displays OSPF route information:

show ip ospf routes

```
Codes: IA - OSPF inter area,
      {\tt N1} - OSPF NSSA external type 1, {\tt N2} - OSPF NSSA external type 2
      E1 - OSPF external type 1, E2 - OSPF external type 2
IA 10.10.0.0/16 via 200.1.1.2
IA 40.1.1.0/28 via 20.1.1.2
IA 80.1.1.0/24 via 200.1.1.2
IA 100.1.1.0/24 via 20.1.1.2
IA 140.1.1.0/27 via 20.1.1.2
IA 150.1.1.0/28 via 200.1.1.2
E2 172.18.1.1/32 via 30.1.1.2
E2 172.18.1.2/32 via 30.1.1.2
E2 172.18.1.3/32 via 30.1.1.2
E2 172.18.1.4/32 via 30.1.1.2
E2 172.18.1.5/32 via 30.1.1.2
E2 172.18.1.6/32 via 30.1.1.2
E2 172.18.1.7/32 via 30.1.1.2
E2 172.18.1.8/32 via 30.1.1.2
```

## **OSPFv3 Information**

Table 49. OSPFv3 Information Options

#### **Command Syntax and Usage**

show ipv6 ospf area  $\langle area\ index\ (0-2) \rangle$ 

Displays the area information

show ipv6 ospf areas

Displays the OSPFv3 Area Table.

Command mode: All

show ipv6 ospf interface <interface number>

Displays interface information for a particular interface. If no parameter is supplied, it displays information for all the interfaces. To view a sample display, see page 75.

Command mode: All

show ipv6 ospf area-virtual-link information

Displays information about all the configured virtual links.

Command mode: All

show ipv6 ospf neighbor <nbr router-id (A.B.C.D)>

Displays the status of a neighbor with a particular router ID. If no router ID is supplied, it displays the information about all the current neighbors.

Command mode: All

show ipv6 ospf host information

Displays OSPFv3 host configuration information.

Command mode: All

show ipv6 ospf request-list <nbr router-id (A.B.C.D)>

Displays the OSPFv3 request list. If no router ID is supplied, it displays the information about all the current neighbors.

Command mode: All

show ipv6 ospf retrans-list <nbr router-id (A.B.C.D)>

Displays the OSPFv3 retransmission list. If no router ID is supplied, it displays the information about all the current neighbors.

Command mode: All

show ipv6 ospf summary-prefix < area index (0-2)>

Displays the OSPFv3 external summary-address configuration information.

Table 49. OSPFv3 Information Options (continued)

#### **Command Syntax and Usage**

show ipv6 ospf redist-config information

Displays OSPFv3 redistribution information to be applied to routes learned from the route table.

Command mode: All

show ipv6 ospf area-range information

Displays OSPFv3 summary ranges.

Command mode: All

show ipv6 ospf routes

Displays OSPFv3 routing table. To view a sample display, see page 76.

Command mode: All

show ipv6 ospf border-routers

Displays OSPFv3 routes to an ABR or ASBR.

Command mode: All

show ipv6 ospf information

Displays all OSPFv3 information. To view a sample display, see page 74.

Command mode: All

# **OSPFv3 Information Dump**

```
Router Id: 1.0.0.1 ABR Type: Standard ABR

SPF schedule delay: 5 secs Hold time between two SPFs: 10 secs

Exit Overflow Interval: 0 Ref BW: 100000 Ext Lsdb Limit: none

Trace Value: 0x00008000 As Scope Lsa: 2 Checksum Sum: 0xfe16

Passive Interface: Disable

Nssa Asbr Default Route Translation: Disable

Autonomous System Boundary Router

Redistributing External Routes from connected, metric 10, metric type

asExtType1, no tag set

Number of Areas in this router 1

Area 0.0.0.0

Number of interfaces in this area is 1

Number of Area Scope Lsa: 7 Checksum Sum: 0x28512

Number of Indication Lsa: 0 SPF algorithm executed: 2 times
```

## **OSPFv3 Interface Information**

The following command displays OSPFv3 interface information:

show ipv6 ospf interface

Command mode: All

```
Ospfv3 Interface Information
Interface Id: 1 Instance Id: 0 Area Id: 0.0.0.0 Local Address: fe80::222:ff:fe7d:5d00 Router Id: 1.0.0.1
Network Type: BROADCAST Cost: 1 State: BACKUP
Designated Router Id: 2.0.0.2 local address:
fe80::218:b1ff:fea1:6c01
Backup Designated Router Id: 1.0.0.1 local address:
fe80::222:ff:fe7d:5d00
Transmit Delay: 1 sec Priority: 1 IfOptions: 0x0
Timer intervals configured:
Hello: 10, Dead: 40, Retransmit: 5
Hello due in 6 sec
Neighbor Count is: 1, Adjacent neighbor count is: 1
Adjacent with neighbor 2.0.0.2
```

# **OSPFv3 Database Information**

Table 50. OSPFv3 Database Information Options

### **Command Syntax and Usage**

show ipv6 ospf database as-external [detail|hex]

Displays AS-External LSAs database information. If no parameter is supplied, it displays condensed information.

#### Command mode: All

show ipv6 ospf database inter-prefix [detail|hex]

Displays Inter-Area Prefix LSAs database information. If no parameter is supplied, it displays condensed information.

## Command mode: All

show ipv6 ospf database inter-router [detail|hex]

Displays Inter-Area router LSAs database information. If no parameter is supplied, it displays condensed information.

## Command mode: All

show ipv6 ospf database intra-prefix [detail|hex]

Displays Intra-Area Prefix LSAs database information. If no parameter is supplied, it displays condensed information.

Table 50. OSPFv3 Database Information Options (continued)

#### **Command Syntax and Usage**

show ipv6 ospf database link [detail|hex]

Displays Link LSAs database information. If no parameter is supplied, it displays condensed information.

Command mode: All

show ipv6 ospf database network [detail|hex]

Displays Network LSAs database information. If no parameter is supplied, it displays condensed information.

Command mode: All

show ipv6 ospf database router [detail|hex]

Displays the Router LSAs with detailed information of each field of the LSAs. If no parameter is supplied, it displays condensed information.

Command mode: All

show ipv6 ospf database nssa [detail|hex]

Displays Type-7 (NSSA) LSA database information. If no parameter is supplied, it displays condensed information.

Command mode: All

show ipv6 ospf database [detail|hex]

Displays all the LSAs. **Command mode:** All

## **OSPFv3 Route Codes Information**

The following command displays OSPFv3 route information:

show ipv6 ospf routes

| Dest/<br>Prefix-Length | NextHp/<br>IfIndex                | Cost  | Rt. Type  | Area    |
|------------------------|-----------------------------------|-------|-----------|---------|
|                        | fe80::290:69ff<br>fe90:b4bf /vlan |       | interArea | 0.0.0.0 |
| 3ffe::20:0:0:0<br>/80  | fe80::290:69ff<br>fe90:b4bf /vlar |       | interArea | 0.0.0.0 |
| 3ffe::30:0:0:0<br>/80  | :: /vlar                          | 12 10 | intraArea | 0.0.0.0 |
| 3ffe::60:0:0:6<br>/128 | fe80::211:22ff<br>fe33:4426 /vlar |       | interArea | 0.0.0.0 |

# **Routing Information Protocol**

Table 51. Routing Information Protocol Options

```
Command Syntax and Usage
show ip rip routes
   Displays RIP routes.
   Command mode: All
   For more information, see page 77.
show ip rip interface <interface number>
   Displays RIP user's configuration.
   Command mode: All
   For more information, see page 77.
```

# **RIP Routes Information**

The following command displays RIP route information:

```
show ip rip routes
```

#### Command mode: All

```
>> IP Routing#
30.1.1.0/24 directly connected
3.0.0.0/8 via 30.1.1.11 metric 4
4.0.0.0/16 via 30.1.1.11 metric 16
10.0.0.0/8 via 30.1.1.2 metric 3
20.0.0.0/8 via 30.1.1.2 metric 2
```

This table contains all dynamic routes learned through RIP, including the routes that are undergoing garbage collection with metric = 16. This table does not contain locally configured static routes.

# **RIP Interface Information**

The following command displays RIP user information:

```
show ip rip interface <interface number>
```

```
RIP USER CONFIGURATION :
      RIP: ON, update 30
       RIP on Interface
                          49 : 101.1.1.10,
                                                 enabled
       version 2, listen enabled, supply enabled, default none
       poison disabled, split horizon enabled, trigg enabled, mcast enabled, metric 1
       auth none, key none
```

# **IPv6 Routing Information**

Table 52 describes the IPv6 Routing information options.

Table 52. IPv6 Routing Information Options

```
Show ipv6 route address <IPv6 address>
Displays a single route by destination IP address.

show ipv6 route gateway <default gateway address>
Displays routes to a single gateway.

show ipv6 route type {connected|static|ospf}
Displays routes of a single type. For a description of IP routing types, see Table 42 on page 61.

show ipv6 route interface <interface number>
Displays routes on a single interface.

show ipv6 route summary
Displays a summary of IPv6 routing information, including inactive routes.

show ipv6 route
Displays all IPv6 routing information. For more information, see page 78.
```

# **IPv6 Routing Table Information**

The following command displays IPv6 routing information:

```
show ipv6 route
```

#### Command mode: All

Note that the first number inside the brackets represents the metric and the second number represents the preference for the route.

# **IPv6 Neighbor Discovery Cache Information**

Table 53. IPv6 Neighbor Discovery Cache Information Options

#### **Command Syntax and Usage**

show ipv6 neighbors find <IPv6 address>

Displays a single IPv6 Neighbor Discovery cache entry by IP address.

Command mode: All

show ipv6 neighbors interface port cport alias or number>

Displays IPv6 Neighbor Discovery cache entries on a single port.

Command mode: All

show ipv6 neighbors vlan <*VLAN number*>

Displays IPv6 Neighbor Discovery cache entries on a single VLAN.

Command mode: All

show ipv6 neighbors static

Displays static IPv6 Neighbor Discovery cache entries.

Command mode: All

show ipv6 neighbors

Displays all IPv6 Neighbor Discovery cache entries. For more information, see page 79.

Command mode: All

# **IPv6 Neighbor Discovery Cache Information**

The following command displays a summary of IPv6 Neighbor Discovery cache information:

show ipv6 neighbors

| IPv6 Address                              | Age | Link-layer Addr                        | State | IF | VLAN | Port |
|-------------------------------------------|-----|----------------------------------------|-------|----|------|------|
| 2001:2:3:4::1<br>fe80::250:bfff:feb7:76b0 |     | 00:50:bf:b7:76:b0<br>00:50:bf:b7:76:b0 |       | _  | _    | 1 2  |

# **IPv6 Neighbor Discovery Prefix Information**

The following command displays a summary of IPv6 Neighbor Discovery prefix information:

show ipv6 prefix

Command mode: All

Neighbor Discovery prefix information includes information about all configured prefixes.

The following command displays IPv6 Neighbor Discovery prefix information for an interface:

show ipv6 prefix interface <interface number>

Command mode: All

# **ECMP Static Route Information**

The following command displays Equal Cost Multi-Path (ECMP) route information:

show ip ecmp

Command mode: All

| Current ecmp sta | atic routes:                                         | Gateway    | If | GW Status |
|------------------|------------------------------------------------------|------------|----|-----------|
|                  |                                                      |            |    |           |
| 10.10.1.1        | 255.255.255.255                                      | 100.10.1.1 | 1  | up        |
|                  |                                                      | 200.20.2.2 | 1  | down      |
| 10.20.2.2        | 255.255.255.255                                      | 10.233.3.3 | 1  | up        |
| 10.20.2.2        | 255.255.255.255                                      | 10.234.4.4 | 1  | up        |
| 10.20.2.2        | 255.255.255.255                                      | 10.235.5.5 | 1  | up        |
|                  | ck ping interval<br>ck retries numbe<br>nism: dipsip |            |    |           |

ECMP route information shows the status of each ECMP route configured on the switch.

# **IGMP Multicast Group Information**

Table 54. IGMP Multicast Group Information Commands

### **Command Syntax and Usage**

show ip igmp querier vlan <*VLAN number*>

Displays IGMP Querier information. For details, see page 83.

Command mode: All

show ip igmp snoop

Displays IGMP Snooping information.

Command mode: All

show ip igmp relay

Displays IGMP Relay information.

Command mode: All

show ip igmp mrouter information

Displays IGMP Multicast Router information. For details, see page 83.

Command mode: All

show ip igmp mrouter vlan <*VLAN number*>

Displays IGMP Multicast Router information for the specified VLAN.

Command mode: All

show ip igmp filtering

Displays current IGMP Filtering parameters.

Command mode: All

show ip igmp profile <1-16>

Displays information about the current IGMP filter.

Command mode: All

show ip igmp groups address < IP address>

Displays a single IGMP multicast group by its IP address.

Command mode: All

show ip igmp groups vlan <VLAN number>

Displays all IGMP multicast groups on a single VLAN.

Command mode: All

show ip igmp groups interface port cport alias or number>

Displays all IGMP multicast groups on a single port.

Command mode: All

show ip igmp groups portchannel <trunk number>

Displays all IGMP multicast groups on a single trunk group.

Table 54. IGMP Multicast Group Information Commands (continued)

### **Command Syntax and Usage**

show ip igmp groups detail <IP address>

Displays details about an IGMP multicast group, including source and timer information.

Command mode: All

show ip igmp groups

Displays information for all multicast groups. For details, see page 84.

Command mode: All

show ip igmp ipmcgrp

Displays information for all IPMC groups. For details, see page 85.

Command mode: All

show ip igmp counters

Displays IGMP counters for all VLANs.

Command mode: All

show ip igmp vlan <VLAN no.> counter

Displays IGMP counters for a specific VLAN.

## **IGMP** Querier Information

The following command displays IGMP Querier information:

```
show ip igmp querier vlan <VLAN number>
```

#### Command mode: All

```
Current IGMP Querier information:
IGMP Querier information for vlan 1:
Other IGMP querier - none
Switch-querier enabled, current state: Querier
Switch-querier type: Ipv4, address 1.1.1.1,
Switch-querier general query interval: 125 secs,
Switch-querier max-response interval: 100 'tenths of secs',
Switch-querier startup interval: 31 secs, count: 2
Switch-querier robustness: 2
IGMP configured version is v3
IGMP Operating version is v3
```

#### IGMP Querier information includes:

- VLAN number
- Querier status
  - Other IGMP querier-none
  - IGMP querier present, address: (IP or MAC address) Other IGMP querier present, interval (minutes:seconds)
- Querier election type (IPv4 or MAC) and address
- Query interval
- Querier startup interval
- Maximum query response interval
- Querier robustness value
- IGMP version number

# **IGMP Group Information**

The following command displays IGMP Group information:

show ip igmp groups

#### Command mode: All

| Total entries:                                                                                                    | 5 Total IGMP g    | roups: 3 |         |           |         |           |      |
|----------------------------------------------------------------------------------------------------|-------------------|----------|---------|-----------|---------|-----------|------|
| Note: The <tota< td=""><td>al IGMP groups&gt; :</td><td>number i</td><td>s compu</td><td>ted as</td><td></td><td></td><td></td></tota<> | al IGMP groups> : | number i | s compu | ted as    |         |           |      |
| the number                                                                                                    | er of unique (Gr  | oup, Vla | n) entr | ies!      |         |           |      |
| Note: Local gro                                                                                                    | oups (224.0.0.x)  | are not  | snoope  | d/relayed | and wil | l not app | ear. |
| Source                                                                                                    | Group             | VLAN     | Port    | Version   | Mode    | Expires   | Fwd  |
|                                                                                                    |                   |          |         |           |         |           |      |
| 10.1.1.1                                                                                                    | 232.1.1.1         | 2        | 4       | V3        | INC     | 4:16      | Yes  |
| 10.1.1.5                                                                                                    | 232.1.1.1         | 2        | 4       | V3        | INC     | 4:16      | Yes  |
| *                                                                                                    | 232.1.1.1         | 2        | 4       | V3        | INC     | -         | No   |
| 10.10.10.43                                                                                                    | 235.0.0.1         | 9        | 1       | V3        | INC     | 2:26      | Yes  |
| *                                                                                                    | 236.0.0.1         | 9        | 1       | V3        | EXC     | -         | Yes  |

### IGMP Group information includes:

- IGMP source address
- IGMP Group address
- VLAN and port
- IGMP version
- IGMPv3 filter mode
- Expiration timer value
- IGMP multicast forwarding state

## **IGMP Multicast Router Information**

The following command displays Mrouter information:

show ip igmp mrouter information

#### Command mode: All

| Total entries: 3 Total number of dynamic mrouters: 2 Total number of installed static mrouters: 1 |      |      |         |         |     |     |      |  |
|---------------------------------------------------------------------------------------------------|------|------|---------|---------|-----|-----|------|--|
| SrcIP                                                                                             | VLAN | Port | Version | Expires | MRT | QRV | QQIC |  |
|                                                                                                   |      |      |         |         |     |     |      |  |
| 10.1.1.1                                                                                          | 2    | 21   | V3      | 4:09    | 128 | 2   | 125  |  |
| 10.1.1.5                                                                                          | 2    | 23   | V2      | 4:09    | 125 | -   | -    |  |
| *                                                                                                 | 9    | 24   | V2      | static  |     | -   | -    |  |

### IGMP Mrouter information includes:

- Source IP address
- VLAN and port where the Mrouter is connected
- IGMP version
- Mrouter expiration
- Maximum query response time
- Querier's Robustness Variable (QRV)

Querier's Query Interval Code (QQIC)

# **IPMC Group Information**

The following command displays IGMP IPMC group information:

```
show ip igmp ipmcgrp
```

#### Command mode: All

```
Total number of displayed ipmc groups: 4
Legend(possible values in Type column) :
{\tt SH} - static host {\tt DR} - dynamic registered
O - other
______
  Source Group Vlan Port Type Timeleft
* 232.0.0.1 1 - DU 6 sec

* 232.0.0.2 1 - DU 6 sec

* 232.0.0.3 1 - DU 6 sec

* 232.0.0.4 1 - DU 6 sec
```

### IGMP IPMC Group information includes:

- IGMP source address
- IGMP group address
- VLAN and port
- Type of IPMC group
- Expiration timer value

## **MLD** information

Table 55 describes the commands used to view MLD information.

Table 55. MLD Information Commands

#### **Command Syntax and Usage**

show ipv6 mld groups

Displays MLD multicast group information.

Command mode: All

show ipv6 mld groups address < IPv6 address>

Displays group information for the specified IPv6 address.

Command mode: All

show ipv6 mld groups interface port cport number>

Displays MLD groups on a single interface port.

Command mode: All

show ipv6 mld groups portchannel <trunk group number>

Displays groups on a single port channel.

Command mode: All

show ipv6 mld groups vlan <vlan number>

Displays groups on a single VLAN.

Command mode: All

show ipv6 mld mrouter

Displays all MLD Mrouter ports. See page 87 for sample output.

## **MLD Mrouter Information**

The following command displays MLD Mrouter information:

show ipv6 mld mrouter

Command mode: All

Source: fe80:0:0:0:200:14ff:fea8:40c9

Port/Vlan: 26/4 Interface: 3 QRV: 2 QQIC:125

Maximum Response Delay: 1000 Version: MLDv2 Expires:1:02

The following table describes the MLD Mrouter information displayed in the output.

Table 56. MLD Mrouter

| Statistic                 | Description                                                                                                    |  |  |
|---------------------------|----------------------------------------------------------------------------------------------------|--|--|
| Source                    | Displays the link-local address of the reporter.                                                                                                    |  |  |
| Port/Vlan                 | Displays the port/vlan on which the general query is received.                                                                                                    |  |  |
| Interface                 | Displays the interface number on which the general query is received.                                                                                                 |  |  |
| QRV                       | Displays the Querier's robustness variable value.                                                                                                    |  |  |
| QQIC                      | Displays the Querier's query interval code.                                                                                                    |  |  |
| Maximum Response<br>Delay | Displays the configured maximum query response time.                                                                                                    |  |  |
| Version                   | Displays the MLD version configured on the interface.                                                                                                    |  |  |
| Expires                   | Displays the amount of time that must pass before the multicast router decides that there are no more listeners a multicast address or a particular source on a link. |  |  |

## **VRRP Information**

Virtual Router Redundancy Protocol (VRRP) support on RackSwitch G8264 provides redundancy between routers in a LAN. This is accomplished by configuring the same virtual router IP address and ID number on each participating VRRP-capable routing device. One of the virtual routers is then elected as the master, based on a number of priority criteria, and assumes control of the shared virtual router IP address. If the master fails, one of the backup virtual routers will assume routing authority and take control of the virtual router IP address.

The following command displays VRRP information:

```
show ip vrrp information
```

Command mode: All

```
VRRP information:
1: vrid 2, 205.178.18.210, if 1, renter, prio 100, master
2: vrid 1, 205.178.18.202, if 1, renter, prio 100, backup
3: vrid 3, 205.178.18.204, if 1, renter, prio 100, master
```

When virtual routers are configured, you can view the status of each virtual router using this command. VRRP information includes:

- Virtual router number
- Virtual router ID and IP address
- Interface number
- Ownership status
  - owner identifies the preferred master virtual router. A virtual router is the owner when the IP address of the virtual router and its IP interface are the same.
  - renter identifies virtual routers which are not owned by this device.
- Priority value. During the election process, the virtual router with the highest priority becomes master.
- Activity status
  - master identifies the elected master virtual router.
  - backup identifies that the virtual router is in backup mode.
  - init identifies that the virtual router is waiting for a startup event.
     For example, once it receives a startup event, it transitions to master if its priority is 255, (the IP address owner), or transitions to backup if it is not the IP address owner.

# **Interface Information**

The following command displays interface information:

```
show interface ip
```

Command mode: All

```
Interface information:
 1: IP4 127.31.35.5 255.255.0.0 172.31.255.255, vlan 1,
 2: IP6 2002:0:0:0:0:0:5/64 ,
                                                 vlan 1,
       fe80::213:aff:fe4f:7c01
 3: IP6 3003:0:0:0:0:0:0:5/64 ,
                                                 vlan 2,
                                                           up
      fe80::213:aff:fe4f:7c02
 127: IP6 10:90:90:0:0:0:0:97/64 ,
                                                 vlan 4095, DOWN
 128: IP4 10.90.90.97 255.255.255.0 10.90.90.255, vlan 4095, up
```

For each interface, the following information is displayed:

- IPv4 interface address and subnet mask
- IPv6 address and prefix
- VLAN assignment
- Status (up, DOWN, disabled)

Note: If routing is enabled using the "no switchport" command in Interface Port mode, this command also displays IP interfaces configured on physical ports as well as LACP and LAGs.

# **IPv6 Interface Information**

The following command displays IPv6 interface information:

```
show ipv6 interface <interface number>
```

#### Command mode: All

```
Interface information:
 2: IP6 2001:0:0:0:225:3ff:febb:bb15/64
                                                    , vlan 1, up
        fe80::225:3ff:febb:bb15
   Link local address:
       fe80::225:3ff:febb:bb15
   Global unicast address(es):
       2001::225:3ff:febb:bb15/64
   Anycast address(es):
       Not Configured.
   Joined group address(es):
       ff02::1
       ff02::2
       ff02::1:ffbb:bb15
   MTU is 1500
   ICMP redirects are enabled
   ND DAD is enabled, Number of DAD attempts: 1
   ND router advertisement is disabled
```

For each interface, the following information is displayed:

- IPv6 interface address and prefix
- VLAN assignment
- Status (up, down, disabled)
- Path MTU size
- Status of ICMP redirects
- Status of Neighbor Discovery (ND) Duplicate Address Detection (DAD)
- Status of Neighbor Discovery router advertisements

# **IPv6 Path MTU Information**

The following command displays IPv6 Path MTU information:

show ipv6 pmtu [<destination IPv6 address>]

Command mode: All

```
Path MTU Discovery info:
Max Cache Entry Number : 10
Current Cache Entry Number: 2
Cache Timeout Interval : 10 minutes
Destination Address
                                        Since
                                                    PMTU
5000:1::3
                                        00:02:26
                                                    1400
FE80::203:A0FF:FED6:141D
                                        00:06:55
                                                    1280
```

Path MTU Discovery information provides information about entries in the Path MTU cache. The PMTU field indicates the maximum packet size in octets that can successfully traverse the path from the switch to the destination node. It is equal to the minimum link MTU of all the links in the path to the destination node.

## **IP Information**

The following command displays Layer 3 information:

show ip interface brief

```
IP information:
Flood unregistered IPMC: ena
 AS number 0
Interface information:
 1: IP4 192.168.1.253 255.255.255.0 192.168.1.255, vlan 100, up
99: IP4 192.168.99.100 255.255.255.0 192.168.99.255, vlan 99, DOWN
127: IP4 172.25.101.222 255.255.0.0 172.25.255.255, vlan 4095, up
Loopback interface information:
Default gateway information: metric strict
 3: 172.25.1.1, up active
Default IP6 gateway information:
Current BOOTP relay settings: OFF
Global servers:
-----
Server 1 address 0.0.0.0
Server 2 address 0.0.0.0
Server 3 address 0.0.0.0
Server 4 address 0.0.0.0
Server 5 address 0.0.0.0
Current BOOTP relay option-82 settings: OFF
Current BOOTP relay option-82 policy: Replace
Current DHCP Snooping settings: Off
DHCP Snooping is configured on the following VLANs:
empty
Insertion of option 82 information is Disable
   Interface Trusted Rate limit (pps)
-----
           1 No
2 No
                                     none
                                    none
          MGT No
                                     none
Current IP forwarding settings: ON, dirbr disabled, ICMPv6 redirect disabled
Current network filter settings:
 none
Current route map settings:
RIP is disabled.
OSPF is disabled.
OSPFv3 is disabled.
BGP is disabled.
```

IP information includes:

- IP interface information: Interface number, IP address, subnet mask, broadcast address, VLAN number, and operational status.
- Default gateway information: Metric for selecting which configured gateway to use, gateway number, IP address, and health status
- BootP relay settings
- IP forwarding settings, including the forwarding status of directed broadcasts, and the status of ICMP re-directs
- Network filter settings, if applicable
- Route map settings, if applicable

# **IKEv2 Information**

The following table lists commands that display information about IKEv2.

Table 57. IKEv2 Information Commands

| Command Syntax and Usage                                       |  |
|----------------------------------------------------------------|--|
| show ikev2                                                     |  |
| Displays all IKEv2 information. See page 94 for sample output. |  |
| Command mode: All                                              |  |
| show ikev2 ca-cert                                             |  |
| Displays the CA certificate.                                   |  |
| Command mode: All                                              |  |
| show ikev2 host-cert                                           |  |
| Displays the host certificate.                                 |  |
| Command mode: All                                              |  |
| show ikev2 identity                                            |  |
| Displays IKEv2 identity information.                           |  |
| Command mode: All                                              |  |
| show ikev2 preshare-key                                        |  |
| Displays the IKEv2 preshare key.                               |  |
| Command mode: All                                              |  |
| show ikev2 proposal                                            |  |
| Displays the IKEv2 proposal.                                   |  |
| Command mode: All                                              |  |
| show ikev2 retransmit-interval                                 |  |
| Displays the IKEv2 retransmit interval.                        |  |
| Command mode: All                                              |  |
| show ikev2 sa                                                  |  |
| Displays the IKEv2 SA.                                         |  |
| Command mode: All                                              |  |

# **IKEv2 Information Dump**

The following command displays IKEv2 information:

show ikev2

#### Command mode: All

```
IKEv2 retransmit time: 20

IKEv2 cookie notification: disable

IKEv2 authentication method: Pre-shared key

IKEv2 proposal:
Cipher: 3des
Authentication: shal
DH Group: dh-2

Local preshare key: ibm123

IKEv2 choose IPv6 address as ID type
No SAD entries.
```

#### IKEv2 information includes:

- IKEv2 retransmit time, in seconds.
- Whether IKEv2 cookie notification is enabled.
- The IKEv2 proposal in force. This includes the encryption algorithm (cipher), the the authentication algorithm type, and the Diffie-Hellman (DH) group, which determines the strength of the key used in the key exchange process. Higher DH group numbers are more secure but require additional time to compute the key.
- The local preshare key.
- Whether IKEv2 is using IPv4 or IPv6 addresses as the ID type.
- Security Association Database (SAD) entries, if applicable.

# **IP Security Information**

The following table describes the commands used to display information about IP security.

Table 58. IPsec Information Commands

#### **Command Syntax and Usage**

show ipsec sa

Displays all security association information.

Command mode: All

show ipsec spd

Displays all security policy information.

Command mode: All

show ipsec dynamic-policy <1-10>

Displays dynamic policy information.

Command mode: All

show ipsec manual-policy <1-10>

Displays manual policy information. See page 96 for sample output.

Command mode: All

show ipsec transform-set <1-10>

Displays IPsec transform set information.

Command mode: All

show ipsec traffic-selector <1-10>

Displays IPsec traffic selector information.

Command mode: All

[no] debug sec all

Enables or disables all IP security debug messages.

**Command mode:** Global configuration

[no] debug sec crypto

Enables or disables cryptographic debug messages.

Command mode: Global configuration

[no] debug sec ike

Enables or disables IKEv2 debug messages.

Command mode: Global configuration

[no] debug sec ipsec

Enables or disables IPsec debug messages.

Command mode: Global configuration

# **IPsec Manual Policy Information**

The following command displays IPsec manual key management policy information:

```
show ipsec manual-policy
```

#### Command mode: All

#### IPsec manual policy information includes:

- The IP address of the remote peer
- The transform set ID associated with this policy
- Traffic selector ID associated with this policy
- ESP inbound SPI
- ESP inbound encryption key
- ESP inbound authentication key
- ESP outbound SPI
- ESP outbound encryption key
- · ESP outbound authentication key
- The interface to which this manual policy has been applied

# **DHCP Snooping Binding Table Information**

The following command displays the DHCP binding table:

show ip dhcp snooping binding

Command mode: All

| IP Address      | Lease(seconds)                                                                                                    | Туре                                                                                                    | VLAN                                                                                                    | Interface                                                                                                    |
|-----------------|----------------------------------------------------------------------------------------------------|----------------------------------------------------------------------------------------------------|----------------------------------------------------------------------------------------------------|----------------------------------------------------------------------------------------------------|
|                 |                                                                                                    |                                                                                                    |                                                                                                    |                                                                                                    |
| 10.0.0.1        | 1600                                                                                                    | dynamic                                                                                                    | 100                                                                                                    | port 1                                                                                                    |
| 210.38.197.63   | 86337                                                                                                    | Static                                                                                                    | 127                                                                                                    | 1                                                                                                    |
| 194.116.155.190 | 86337                                                                                                    | Static                                                                                                    | 105                                                                                                    | 1                                                                                                    |
| 40.90.17.26     | 86337                                                                                                    | Static                                                                                                    | 150                                                                                                    | 1                                                                                                    |
| 40.194.18.213   | 86337                                                                                                    | Static                                                                                                    | 108                                                                                                    | 1                                                                                                    |
| 130.254.47.129  | 86337                                                                                                    | Static                                                                                                    | 171                                                                                                    | 1                                                                                                    |
| 35.92.27.110    | 86337                                                                                                    | Static                                                                                                    | 249                                                                                                    | 1                                                                                                    |
| 75.179.93.39    | 86337                                                                                                    | Static                                                                                                    | 232                                                                                                    | 1                                                                                                    |
|                 |                                                                                                    |                                                                                                    |                                                                                                    |                                                                                                    |
| ndings: 8       |                                                                                                    |                                                                                                    |                                                                                                    |                                                                                                    |
|                 | 10.0.0.1<br>210.38.197.63<br>194.116.155.190<br>40.90.17.26<br>40.194.18.213<br>130.254.47.129<br>35.92.27.110<br>75.179.93.39 | 10.0.0.1 1600<br>210.38.197.63 86337<br>194.116.155.190 86337<br>40.90.17.26 86337<br>40.194.18.213 86337<br>130.254.47.129 86337<br>35.92.27.110 86337<br>75.179.93.39 86337 | 10.0.0.1 1600 dynamic<br>210.38.197.63 86337 Static<br>194.116.155.190 86337 Static<br>40.90.17.26 86337 Static<br>40.194.18.213 86337 Static<br>130.254.47.129 86337 Static<br>35.92.27.110 86337 Static<br>75.179.93.39 86337 Static | 10.0.0.1 1600 dynamic 100<br>210.38.197.63 86337 Static 127<br>194.116.155.190 86337 Static 105<br>40.90.17.26 86337 Static 150<br>40.194.18.213 86337 Static 108<br>130.254.47.129 86337 Static 171<br>35.92.27.110 86337 Static 249<br>75.179.93.39 86337 Static 232 |

The DHCP Snooping binding table displays information for each entry in the table. Each entry has a MAC address, an IP address, the lease time, the interface to which the entry applies, and the VLAN to which the interface belongs.

# **PIM Information**

Table 59. PIM Information Options

```
Command Syntax and Usage
show ip pim bsr [<component ID>]
   Displays information about the PIM bootstrap router (BSR).
   Command mode: All
show ip pim component [<component ID (1-2)>]
   Displays PIM component information. For details, see page 99.
   Command mode: All
show ip pim counters
   Displays PIM statistics for all interfaces.
   Command mode: All
show ip pim interface [<interface number>|detail|loopback|port
<port number>]
   Displays PIM interface information. To view sample output, see page 100.
   Command mode: All
show ip pim neighbor [<interface number>|port <port number>]
   Displays PIM neighbor information. To view sample output, see page 100.
   Command mode: All
show ip pim neighbor-filters
   Displays information about PIM neighbor filters.
   Command mode: All
show ip pim mroute [<component ID>|count|flags|
   group <multicast group address>
   interface { <interface number > | port <port number > }
   source <multicast source address>]
   Displays information about PIM multicast routes. For more information about
   displaying PIM multicast route information, see page 101.
   Command mode: All
show ip pim rp-candidate [<component ID>]
   Displays a list of the candidate Rendezvous Points configured.
   Command mode: All
show ip pim rp-set [<RP IP address>]
   Displays a list of the Rendezvous Points learned.
   Command mode: All
```

Table 59. PIM Information Options (continued)

#### **Command Syntax and Usage**

```
show ip pim rp-static [<component ID>]
```

Displays a list of the static Rendezvous Points configured.

Command mode: All

show ip pim elected-rp [group <multicast group address>]

Displays a list of the elected Rendezvous Points.

Command mode: All

# **PIM Component Information**

The following command displays Protocol Independent Multicast (PIM) component information:

show ip pim component [<component ID>]

# Command mode: All

```
PIM Component Information
Component-Id: 1
 PIM Mode: sparse, PIM Version: 2
 Elected BSR: 0.0.0.0
  Candidate RP Holdtime: 0
```

PIM component information includes the following:

- Component ID
- Mode (sparse, dense)
- PIM Version
- Elected Bootstrap Router (BSR) address
- Candidate Rendezvous Point (RP) hold time, in seconds

# **PIM Interface Information**

The following command displays information about PIM interfaces:

show ip pim interface

#### Command mode: All

| Address  | IfName/IfId | Ver/Mode |   | Qry<br>Interval | DR-Address | DR-Prio |
|----------|-------------|----------|---|-----------------|------------|---------|
|          |             |          |   |                 |            |         |
| 40.0.0.3 | net4/4      | 2/Sparse | 1 | 30              | 40.0.0.3   | 1       |
| 50.0.0.3 | net5/5      | 2/Sparse | 0 | 30              | 50.0.0.3   | 1       |

PIM interface information includes the following for each PIM interface:

- IP address
- Name and ID
- · Version and mode
- Neighbor count
- · Query interval
- Designated Router address
- Designated Router priority value

# **PIM Neighbor Information**

The following command displays PIM neighbor information:

show ip pim neighbor

#### Command mode: All

| 40.0.0.2 net4/4 00:00:37/79 v2 1/S 1 0 0<br>40.0.0.4 net1/160 00:03:41/92 v2 32/S 2 0 0 | Neighbour<br>Address | IfName/Idx | Uptime/Expiry | Ver | DRPri/Mode | CompId | Override<br>Interval | Lan<br>Delay |
|-----------------------------------------------------------------------------------------|----------------------|------------|---------------|-----|------------|--------|----------------------|--------------|
| 40.0.0.4 net1/160 00:03:41/92 v2 32/S 2 0 0                                             | 40.0.0.2             | net4/4     | 00:00:37/79   | v2  | 1/S        | 1      | 0                    | 0            |
|                                                                                         | 40.0.0.4             | net1/160   | 00:03:41/92   | v2  | 32/S       | 2      | 0                    | 0            |

PIM neighbor information includes the following:

- Neighbor IP address, interface name, and interface ID
- Name and ID of interface used to reach the PIM neighbor
- Up time (the time since this neighbor became the neighbor of the local router)
- Expiry Time (the minimum time remaining before this PIM neighbor expires)
- Version number
- Designated Router priority and mode
- Component ID
- Override interval
- LAN delay interval

# **PIM Multicast Route Information Commands**

Table 60. PIM Multicast Route Information Options

# **Command Syntax and Usage**

show ip pim mroute [<component ID>]

Displays PIM multicast routes for the selected component.

Command mode: All

show ip pim mroute flags [s] [r] [w]

Displays PIM multicast routes based on the selected entry flags. Enter flags in any combination:

- S: Shortest Path Tree (SPT) bit

- R: Rendezvous Point Tree (RPT) bit

- w: Wildcard bit

Command mode: All

show ip pim mroute group <multicast group IP address>

Displays PIM multicast routes for the selected multicast group.

Command mode: All

show ip pim mroute interface {<interface number> | port port number>} Displays PIM multicast routes for the selected incoming IP interface.

Command mode: All

show ip pim mroute source < multicast source IP address>

Displays PIM multicast routes for the selected source IP address.

Command mode: All

show ip pim mroute count

Displays a count of PIM multicast routes of each type.

Command mode: All

show ip pim mroute

Displays information about all PIM multicast routes.

# **PIM Multicast Route Information**

The following command displays PIM multicast route information:

```
show ip pim mroute
```

#### Command mode: All

# **Quality of Service Information**

Table 61. QoS information Options

# Show qos transmit-queue Displays mapping of 802.1p value to Class of Service queue number, and COS queue weight value. Command mode: All show qos transmit-queue information Displays all 802.1p information. Command mode: All For details, see page 103. show qos random-detect Displays WRED and ECN information. Command mode: All For details, see page 104.

# 802.1p Information

The following command displays 802.1p information:

show qos transmit-queue information

Command mode: All

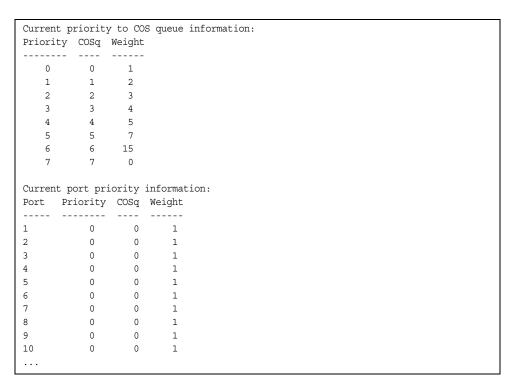

The following table describes the IEEE 802.1p priority-to-COS queue information.

Table 62. 802.1p Priority-to-COS Queue Parameter Descriptions

| Parameter | Description                                      |
|-----------|--------------------------------------------------|
| Priority  | Displays the 802.1p Priority level.              |
| COSq      | Displays the Class of Service queue.             |
| Weight    | Displays the scheduling weight of the COS queue. |

The following table describes the IEEE 802.1p port priority information.

Table 63. 802.1p Port Priority Parameter Descriptions

| Parameter | Description                          |
|-----------|--------------------------------------|
| Port      | Displays the port alias.             |
| Priority  | Displays the 802.1p Priority level.  |
| COSq      | Displays the Class of Service queue. |
| Weight    | Displays the scheduling weight.      |

# **WRED and ECN Information**

The following command displays WRED and ECN information:

show qos random-detect

Command mode: All

| Global | ECN: 1 | and ecn<br>Disable<br>Disable | configurat | ion:       |             |              |              |  |
|--------|--------|-------------------------------|------------|------------|-------------|--------------|--------------|--|
| WRED   | TcpMi  | nThrTc                        | pMaxThrT   | cpDrateNo: | nTcpMinThr- | -NonTcpMaxTh | rNonTcpDrate |  |
|        | TQ0:   | Dis                           | 0          | 0          | 0           | 0            | 0            |  |
| 0      | TQ1:   | Dis                           | 0          | 0          | 0           | 0            | 0            |  |
| 0      | TQ2:   | Dis                           | 0          | 0          | 0           | 0            | 0            |  |
| 0      | TQ3:   | Dis                           | 0          | 0          | 0           | 0            | 0            |  |
| 0      | TQ4:   | Dis                           | 0          | 0          | 0           | 0            | 0            |  |
| 0      | TQ5:   | Dis                           | 0          | 0          | 0           | 0            | 0            |  |
| 0      | TQ6:   | Dis                           | 0          | 0          | 0           | 0            | 0            |  |
| 0      | TQ7:   | Dis                           | 0          | 0          | 0           | 0            | 0            |  |

# **Access Control List Information Commands**

Table 64. ACL Information Options

# Show access-control list <ACL number> Displays ACL list information. For details, see page 105. Command mode: All show access-control list6 <ACL number> Displays IPv6 ACL list information. Command mode: All show access-control group <ACL group number> Displays ACL group information. Command mode: All show access-control vmap <VMAP number> Displays VMAP information. Command mode: All

# **Access Control List Information**

The following command displays Access Control List (ACL) information:

```
show access-control list <ACL number>
```

#### Command mode: All

```
Current ACL List information:
Filter 1 profile:
  Ethernet
    - SMAC : 00:00:aa:aa:01:fe/ff:ff:ff:ff:ff

- DMAC : 00:0d:60:9c:ec:d5/ff:ff:ff:ff:ff:ff

- VID : 10/0xfff
    - Ethertype : IP (0x0800)
    - Priority : 3
  Meter
    - Set to disabled
    - Set committed rate : 64
     - Set max burst size : 32
  Re-Mark
    - Set use of TOS precedence to disabled
  Packet Format
    - Ethernet format : None
    - Tagging format : Any
    - IP format : None
  Actions : Deny
   Statistics : enabled
Mirror Target Configuration:
        Mirror target destination: port
        Egress port for mirror target: 4
```

If the ACL is being used with Policy-Based Routing (PBR), the output from this command is more like the following:

```
Filter 1 profile: route-map 16
  IPv4
   - Protocol : 17
  Actions : Permit
               : dscp 22
  Statistics : enabled
  Installed on Port 16
```

Access Control List (ACL) information includes configuration settings for each ACL.

Table 65. ACL List Parameter Descriptions

| Parameter        | Description                                                 |
|------------------|-------------------------------------------------------------|
| Filter x profile | Indicates the ACL number.                                   |
| Ethernet         | Displays the ACL Ethernet header parameters, if configured. |
| IPv4             | Displays the ACL IPv4 header parameters, if configured.     |
| TCP/UDP          | Displays the ACL TCP/UDP header parameters, if configured.  |

Table 65. ACL List Parameter Descriptions

| Parameter                             | Description                                               |
|---------------------------------------|-----------------------------------------------------------|
| Meter                                 | Displays the ACL meter parameters.                        |
| Re-Mark                               | Displays the ACL re-mark parameters.                      |
| Packet<br>Format                      | Displays the ACL Packet Format parameters, if configured. |
| Actions                               | Displays the configured action for the ACL.               |
| Statistics                            | Displays status of ACL statistics (enabled or disabled).  |
| Mirror<br>Target<br>Configurati<br>on | Displays ACL port mirroring parameters.                   |
| Filter x profile                      | Indicates the ACL number.                                 |

# **OpenFlow Information**

The following commands display OpenFlow information.

Table 66. OpenFlow Information Options

#### **Command Syntax and Usage**

show openflow [flow-allocation | information | statistics

Displays the current OpenFlow configuration. For more information, see page 107.

- flow-allocation displays the configured, current and maximum number of flows for each OpenFlow instance. For more information, see page 108.
- information displays the configuration for each OpenFlow instance. For more information, see page 110.
- statistics displays traffic statistics for each OpenFlow instance. For more information see page 208.
- table displays the basic and emergency flow tables for each OpenFlow instance. For more information, see page 112

#### Command mode: All

show openflow instance <1-2> [information | statistics | table] Displays OpenFlow information for the specified instance ID:

- information displays the instance configuration
- statistics displays traffic statistics
- table displays the basic and emergency flow tables

Command mode: All

# **OpenFlow Global Configuration Information**

The following command displays the global OpenFlow configuration parameters for all instances:

show openflow

#### In OpenFlow 1.0:

```
Protocol Version: 1.0
Openflow State: Enabled
FDB Table Priority: 1000
FDB Table FDB-timeout: Disabled
Openflow instance 1 is currently disabled
Openflow Instance ID: 2
   state: enabled , buffering: disabled
   retry 4, emergency time-out 30
   echo reg interval 30, echo reply time-out 15
   min-flow-timeout : use controller provided values.
   max flows acl
                      : Maximum Available
   max flows unicast fdb : Maximum Available
   max flows multicast fdb : Maximum Available
   emergency feature: disabled
   dpid: 0x0002749975ab5c00
   ports: 18-19,24,35-38
   Controller Id: 1
       Active Controller
       IP Address: 9.70.31.71, port: 6633, Mgt-Port
Openflow Edge ports : None
```

# In OpenFlow 1.3:

```
Protocol Version: 1.3.1
Openflow State: Enabled
FDB Table Priority: 1000
MPLS Table Priority: 65535
FDB Table FDB-timeout: Disabled
Openflow instance 1 is currently disabled
Openflow Instance ID: 2
   state: enabled , buffering: disabled , table-miss: drop
   echo req interval 30, echo reply time-out 15, retry 4
   min-flow-timeout : use controller provided values.
                        : Maximum Available
   max flows acl
   max flows unicast fdb : Maximum Available
   max flows multicast fdb : Maximum Available
   max flows mpls push : Maximum Available
   max flows mpls pop : Maximum Available
   dpid: 0x0002749975ab5c00
   table-miss cookie: Oxfffffffffffffff
   ports: 18-19,24,35-38
   portchannel: 10
   Controller Id: 1
       Active Controller
       IP Address: 9.70.31.71, port: 6633, Mgt-Port
Openflow Edge ports : None
```

# **OpenFlow Flow Allocation Information**

The following command displays the OpenFlow flow allocation for all instances:

# show openflow flow-allocation

#### Comand mode: All

# OpenFlow 1.0:

```
Flow Allocation Information
Instance 1
Maximum ACL Count Configured : Maximum Available Maximum Unicast FDB Count Configured : Maximum Available
Maximum Multicast FDB Count Configured: Maximum Available
Basic Entries
Current ACL Count : 0
Current Unicast FDB Count : 0
Current Multicast FDB Count : 0
Emergency Entries
Current ACL Count : 0
Current Unicast FDB Count : 0
Current Multicast FDB Count : 0
Maximum Current Availability
                                            : 747
Maximum Available ACL Count
Maximum Available Unicast FDB Count : 123904
Maximum Available Multicast FDB Count: 4096
Instance 2
```

## In OpenFlow 1.3:

```
Flow Allocation Information
Instance 1
Maximum ACL Count Configured
                                         : Maximum Available
Maximum Unicast FDB Count Configured : Maximum Available
Maximum Multicast FDB Count Configured: Maximum Available
Maximum MPLS PUSH Count Configured: Maximum Available
Maximum MPLS POP Count Configured: Maximum Available
Basic Entries
Current ACL Count
Current ACL Count : 0
Current Unicast FDB Count : 0
Current Multicast FDB Count : 0
Current MPLS PUSH Count : 0
Current MPLS POP Count : 0
Current MPLS POP Count
                                         : 0
Static Entries
Current static Unicast FDB Count : 0
Current static Marrier
Current static Multicast FDB Count : 0
Current static MPLS PUSH Count
                                          : 0
Current static MPLS POP Count
                                         : 0
Maximum Current Availability
Maximum Available ACL Count : 747
Maximum Available Unicast FDB Count : 123904
Maximum Available Multicast FDB Count : 4096
Maximum Available MPLS PUSH Count : 1000
Maximum Available MPLS POP Count
                                         : 1000
Instance 2
```

# **OpenFlow Configuration Information**

The following command displays the OpenFlow configuration for all instances:

show openflow information

## In OpenFlow 1.0:

```
Openflow feature is Enabled
Openflow instance 1 is currently disabled
______
Openflow Instance ID: 2
      State : Enabled
      DataPath ID: 0x0002749975ab5c00
      Max Retries per controller: 4
      Echo Request Interval: 30
      Echo Reply Timeout: 15
      Emergency Timeout: 30
      Min-flow-timeout : 0, use controller provided values.
      Max ACL Flows: Maximum Available
      Max Unicast FDB Flows: Maximum Available
      Max Multicast FDB Flows: Maximum Available
      Buffering: Disabled
      Operational Mode: Normal
      Miss Send Len: 65535
Port Alias Status State
                          Config Current Advertised Supported Peer
        e 0x200
e 0x200
18 18
                          0x2
                                   0xc0
                                             0x0
                                                  0x0
                                                                0x0
   19
19
                          0x2
                                   0xc0
                                            0x0
                                                      0x0
                                                                0x0
           d 0x201
24 24
                                  0xc0
                                                      0x0
                                                                0x0
                         0x2
                                            0x0
35 35
           d 0x201
                        0x2
                                 0x0
                                                     0x0
                                                                0x0
                                           0x0
                                 0x0
36 36
           d 0x201 0x2
                                                                0x0
                                           0x0
                                                    0x0
          d 0x201 0x2 0x0 0x0
d 0x201 0x2 0x0 0x0
d 0x201 0x2 0x0 0x0
37 37
                                                    0x0
                                                                0x0
38 38
                                                    0x0
                                                                0x0
Number of Ports: 7
Configured Controllers:
       Openflow Controller 1:
             IP Address: 9.70.31.71
              Port: 6633
              State: Active
              Retry Count: 0
```

## In OpenFlow 1.3:

```
Openflow feature is Enabled
Openflow instance 1 is currently disabled
______
Openflow Instance ID: 2
      State : Enabled
      DataPathID: 0x0002749975ab5c00
      Table-miss cookie: Oxffffffffffffff
      Mirror-to-controller cookie: Oxfffffffffffffff
      Max Retries per controller: 4
      Echo Request Interval: 30
      Echo Reply Timeout: 15
      Min-flow-timeout : 0, use controller provided values.
      Max ACL Flows: Maximum Available
      Max Unicast FDB Flows: Maximum Available
      Max Multicast FDB Flows: Maximum Available
      Max MPLS Push Flows: Maximum Available
      Max MPLS Pop Flows: Maximum Available
      Buffering: Disabled
      Table Miss: Drop
      Operational Mode: Normal
      Miss Send Len: 65535
Port Alias Status State
                          Config
                                   Current Advertised Supported Peer
            e 0x0
                          0x0
                                   0x840
                                                     0x0
19
     19
             e 0x0
                          0x0
                                 0x840
                                            0x0
                                                     0x0
                                                               0x0
    24
                        0x0
                                 0x840
                                            0x0
                                                     0x0
24
            d 0x1
                                                               0x0
                         0x0
                                   0x0
35
     35
            d 0x1
                                            0x0
                                                     0x0
                                                               0x0
     36
                                   0x0
                                            0x0
                                                     0x0
36
             d
                0x1
                          0x0
                                                               0x0
37
     37
             d
                0x1
                          0x0
                                   0x0
                                            0x0
                                                     0x0
                                                               0x0
                                   0x0
38
     38
             d 0x1
                          0x0
                                            0x0
                                                     0x0
                                                               0x0
                                   0x400
            d 0x1
10010 PCH10
                                            0x0
                         0x0
                                                      0x0
                                                               0x0
Number of Ports: 7
Number of Portchannels: 1
Configured Controllers:
      Openflow Controller 1:
             IP Address: 9.70.31.71
             Port: 6633
             State: Active
```

# **OpenFlow Table Information**

The following command displays the basic and emergency flow tables for all instances:

show openflow table

## OpenFlow 1.0:

```
Openflow instance 1 is currently disabled
Openflow Instance Id: 2
BASIC FLOW TABLE
CONTROLLER ADDED FLOWS
Flow:1
 Filter Based, priority: 0, hard-time-out: 0, idle-time-out: 0
 cookie: 0x0
 OUALIFIERS:
 ACTION: drop
 STATS: packets=0, bytes=0
Flow:2
 Filter Based, priority:65535, hard-time-out: 0, idle-time-out: 0
 cookie: 0x0
 QUALIFIERS: ether-type:0x88cc
   protocol: 0, tos: 0
   src-ip:0.0.0.0/32, dst-ip:0.0.0.0/32
    src-port: 0, dst-port: 0
 ACTION: output:CONTROLLER [Max Len: 65535 / - bytes (C/S)]
 STATS: packets=0, bytes=0
 Filter Based, priority: 2, hard-time-out: 0, idle-time-out: 0
 cookie: 0x0
 QUALIFIERS:
 ACTION: output:CONTROLLER [Max Len: 65535 / - bytes (C/S)]
  STATS: packets=0, bytes=0
```

#### In OpenFlow 1.3:

```
Openflow instance 1 is currently disabled
Openflow Instance Id: 2
CONTROLLER added FLOWs
Flow 1, Filter Based, priority:2, hard-time-out:0, idle-time-out:0
 cookie:0x0
 QUALIFIERS:
 Instruction: apply_action
 ACTION: output:CONTROLLER [Max Len: 65535 / - bytes (C/S)]
 STATS: packets=0, bytes=0
Flow 2, Filter Based, priority:65535, hard-time-out:0, idle-time-out:0
 cookie:0x0
 QUALIFIERS: eth-type:0x88cc
 Instruction: apply action
 ACTION: output:CONTROLLER [Max Len: 65535 / - bytes (C/S)]
 STATS: packets=0, bytes=0
Flow 3, Filter Based, priority:0, hard-time-out:0, idle-time-out:0
 cookie:0x0
 QUALIFIERS:
 Instruction: empty
 ACTION: drop
 STATS: packets=0, bytes=0
```

OpenFlow table information includes detailed configuration information for each entry in the flow table.

**Note:** Flow qualifiers used for matching packets are not listed in the display if the qualifier is set to any.

# **RMON Information Commands**

The following table describes the Remote Monitoring (RMON) Information commands.

Table 67. RMON Information Options

```
Show rmon history
Displays RMON History information. For details, see page 116.
Command mode: All
Show rmon alarm
Displays RMON Alarm information. For details, see page 117.
Command mode: All
```

Table 67. RMON Information Options

# Command Syntax and Usage

show rmon event

Displays RMON Event information. For details, see page 118.

Command mode: All

show rmon

Displays all RMON information.

# **RMON History Information**

The following command displays RMON History information:

show rmon history

Command mode: All

The following table describes the RMON History Information parameters.

Table 68. RMON History Parameter Descriptions

| Parameter | Description                                                                                                 |
|-----------|----------------------------------------------------------------------------------------------------|
| Index     | Displays the index number that identifies each history instance.                                            |
| IFOID     | Displays the MIB Object Identifier.                                                                         |
| Interval  | Displays the time interval for each sampling bucket.                                                        |
| Rbnum     | Displays the number of requested buckets, which is the number of data slots into which data is to be saved. |
| Gbnum     | Displays the number of granted buckets that may hold sampled data.                                          |
| Owner     | Displays the owner of the history instance.                                                                 |

# **RMON Alarm Information**

The following command displays RMON alarm information:

show rmon alarm

Command mode: All

```
RMON Alarm group configuration:
Index Interval Sample Type rLimit fLimit last value
 1 1800 abs either 0 0 7822
Index rEvtIdx fEvtIdx OID
 1 0 0 1.3.6.1.2.1.2.2.1.10.1
Index
                 Owner
```

The following table describes the RMON Alarm Information parameters.

Table 69. RMON Alarm Parameter Descriptions

| Parameter  | Description                                                                                                    |
|------------|----------------------------------------------------------------------------------------------------|
| Index      | Displays the index number that identifies each alarm instance.                                                                                                    |
| Interval   | Displays the time interval over which data is sampled and compared with the rising and falling thresholds.                                                                                                    |
| Sample     | Displays the method of sampling the selected variable and calculating the value to be compared against the thresholds, as follows:  - abs—absolute value, the value of the selected variable is compared directly with the thresholds at the end of the sampling interval. |
|            | <ul> <li>delta-delta value, the value of the selected variable at the<br/>last sample is subtracted from the current value, and the<br/>difference compared with the thresholds.</li> </ul>                                                                                |
| Туре       | Displays the type of alarm, as follows:  - falling—alarm is triggered when a falling threshold is crossed.  - rising—alarm is triggered when a rising threshold is crossed.  - either—alarm is triggered when either a rising or falling                                   |
|            | threshold is crossed.                                                                                                    |
| rLimit     | Displays the rising threshold for the sampled statistic.                                                                                                    |
| fLimit     | Displays the falling threshold for the sampled statistic.                                                                                                    |
| Last value | Displays the last sampled value.                                                                                                    |

Table 69. RMON Alarm Parameter Descriptions (continued)

| Parameter | Description                                                                                   |
|-----------|-----------------------------------------------------------------------------------------------|
| rEvtldx   | Displays the rising alarm event index that is triggered when a rising threshold is crossed.   |
| fEvtIdx   | Displays the falling alarm event index that is triggered when a falling threshold is crossed. |
| OID       | Displays the MIB Object Identifier for each alarm index.                                      |
| Owner     | Displays the owner of the alarm instance.                                                     |

# **RMON Event Information**

The following command displays RMON event information:

show rmon event

#### Command mode: All

The following table describes the RMON Event Information parameters.

Table 70. RMON Event Parameter Descriptions

| Parameter   | Description                                                                                                    |
|-------------|----------------------------------------------------------------------------------------------------|
| Index       | Displays the index number that identifies each event instance.                                                                                       |
| Туре        | Displays the type of notification provided for this event, as follows: none, log, trap, both.                                                        |
| Last sent   | Displays the time that passed since the last switch reboot, when the most recent event was triggered. This value is cleared when the switch reboots. |
| Description | Displays a text description of the event.                                                                                                    |
| Owner       | Displays the owner of the alarm instance.                                                                                                    |

# **Link Status Information**

The following command displays link information:

show interface status port alias or number>

Command mode: All

| Alias | Port | Speed | Duplex | Flow | Flow Ctrl |      |
|-------|------|-------|--------|------|-----------|------|
|       |      |       |        | TX   | RX        |      |
| 1     | 1    | 10000 | full   | yes  | yes       | up   |
| 2     | 2    | 10000 | full   | yes  | yes       | up   |
| 3     | 3    | 10000 | full   | yes  | yes       | up   |
| 4     | 4    | 10000 | full   | yes  | yes       | up   |
| 5     | 5    | 10000 | full   | yes  | yes       | down |
| 6     | 6    | 10000 | full   | yes  | yes       | up   |
|       |      |       |        |      |           |      |
| MGT   | 65   | 1000  | full   | yes  | yes       | up   |

Use this command to display link status information about each port on the G8264, including:

- Port alias and port number
- Port speed and Duplex mode (half, full, any)
- Flow control for transmit and receive (no, yes, or both)
- Link status (up, down, or disabled)

# **Port Information**

The following command displays port information:

show interface trunk cport alias or number>

# Command mode: All

| Alias                               | Port           | Tag<br>Trk     |              | Lrn | Fld | PVID<br>NVLAN | DESCRIPTION | VLAN(s) |
|-------------------------------------|----------------|----------------|--------------|-----|-----|---------------|-------------|---------|
|                                     |                |                |              |     |     |               |             |         |
| 1                                   | 1              | n              | d            | е   | е   | 1             |             | 1       |
| 2                                   | 2              | n              | d            | е   | е   | 1             |             | 1       |
| 3                                   | 3              | n              | d            | е   | е   | 1             |             | 1       |
| 4                                   | 4              | n              | d            | е   | е   | 1             |             | 1       |
| 5                                   | 5              | n              | d            | е   | е   | 1             |             | 1       |
| MGT                                 | 65             | n              | d            | е   | е   | 4095          |             | 4095    |
| * = P\<br># = P\<br>I'rk =<br>NVLAN | /ID is<br>Trur | s ing<br>nk mo | gress<br>ode |     | ٠.  | ged.          |             |         |

#### Port information includes:

- Port alias and number
- Whether the port uses VLAN tagging or not (y or n)
- Whether the port has Remote Monitoring (RMON) enabled
- Whether the port has FDB learning enabled (Lrn)
- Whether the port has Port Flooding enabled (Fld)
- Port VLAN ID (PVID)

- Port description
- VLAN membership

# **Port Transceiver Status**

The following command displays the status of the transceiver module on each port:

show interface transceiver

| Name  |         | TX     | RXLos | TXFlt    | Volts   | DegsC  | TXuW | RXuW   | Med | dia  | Laser    | Approval |
|-------|---------|--------|-------|----------|---------|--------|------|--------|-----|------|----------|----------|
| 1 Q1  | LOG 1.A | Ena    | LINK  | no       | 0.00    | 0.0    | N/A  | N/A    | CX  | QSFP | 0nm      | Accepted |
|       | Amphe   | nol    |       | Part:58  | 324100  | 02     | Dat  | te:100 | 524 | S/N: | APF10200 | 0020040  |
| 2 Q1  | LOG 1.B | Ena    | LINK  | no       | 0.00    | 0.0    | N/A  | N/A    | CX  | QSFP | 0nm      | Accepted |
|       | Amphe   | nol    |       | Part:58  | 324100  | 02     | Dat  | te:100 | 524 | S/N: | APF10200 | 0020040  |
| 3 Q1  | LOG 1.C | Ena    | LINK  | no       | 0.00    | 0.0    | N/A  | N/A    | CX  | QSFP | 0nm      | Accepted |
|       | Amphe   | nol    |       | Part:58  | 324100  | 02     | Dat  | te:100 | 524 | S/N: | APF10200 | 0020040  |
| 4 Q1  | LOG 1.D | Ena    | LINK  | no       | 0.00    | 0.0    | N/A  | N/A    | CX  | QSFP | 0nm      | Accepted |
|       | Amphe   | nol    |       | Part:58  | 324100  | 02     | Dat  | te:100 | 524 | S/N: | APF10200 | 0020040  |
| 5 QS  | SFP+ 2  |        |       |          |         |        | N/A  | -      |     |      |          | Accepted |
|       | Blade   | -Netwo | rk    | Part:Bl  | N-CKM-  | QP-SR4 | Dat  | te:101 | 102 | S/N: | BNTS1044 | 10U      |
| 9 QS  | SFP+ 3  | Ena    | LINK  | no       | 0.00    | 1.5    | N/A  | N/A    | SR  | QSFP | 0nm      | Accepted |
|       | _       |        |       | Part:59  |         |        | Dat  | te:101 | 013 | S/N: | APF10410 | 0070003  |
| 13 Q1 | LOG 4.A |        |       |          |         |        | N/A  |        |     |      |          | Accepted |
|       | _       |        |       | Part:58  |         |        | Dat  |        |     |      | APF10200 |          |
| 14 Q1 | LOG 4.B | Ena    | LINK  | no       | 0.00    | 0.0    | N/A  |        |     |      |          | Accepted |
|       | Amphe   | nol    |       | Part:58  | 324100  |        |      |        | 524 | S/N: | APF10200 | 0030008  |
| 15 Q1 | LOG 4.C | Ena    |       |          |         |        | N/A  | ,      |     |      |          | Accepted |
|       | Amphe   | nol    |       | Part:58  | 324100  | 03     | Dat  |        |     | ,    | APF10200 | 0030008  |
| 16 Q1 | LOG 4.D | Ena    |       | no       |         |        | ,    |        |     |      |          | Accepted |
|       | Amphe   |        |       |          |         |        |      |        |     |      | APF10200 |          |
| 17 SF | P+ 1    |        |       |          |         |        |      |        |     |      | -        | Approved |
|       |         |        |       |          |         |        | Dat  | te:100 | 411 | S/N: | APF10140 | 00300EU  |
|       | FP+ 2   |        |       |          |         |        |      |        |     |      |          |          |
|       | FP+ 3   |        |       |          |         |        |      |        |     |      |          |          |
|       | FP+ 4   |        |       |          |         |        |      |        |     |      |          |          |
| 21 SF |         |        |       | .ce Inst |         |        |      |        |     |      |          |          |
| 22 SF |         |        |       |          |         |        |      |        |     |      |          | Approved |
|       |         |        |       | Part:Bl  |         |        |      |        |     |      | APF1014( |          |
| 23 SF | P+ 7    |        |       |          |         |        |      |        |     |      | -        |          |
|       |         |        |       | Part:Bl  |         |        |      |        |     |      | APF10150 |          |
| 24 SF | FP+ 8   | ,      |       |          |         |        |      |        |     |      |          | Approved |
|       |         |        |       |          |         |        |      |        |     |      | APF09340 |          |
| 25 SF | FP+ 9   |        |       |          |         |        |      |        |     |      |          | Approved |
|       |         |        |       | Part:Bl  |         |        |      |        |     |      | APF10140 |          |
| 26 SF | FP+ 10  |        |       |          |         |        |      |        |     |      |          | Approved |
|       | BLADE   | NETWO  | RKS   | Part:Bl  | N-SP-CI | BL-3M  | Dat  | te:100 | 503 | S/N: | APF10180 | 00303U1  |
|       |         |        |       |          |         |        |      |        |     |      |          |          |

This command displays information about the transceiver module on each port, as follows:

- Name identifies the port number and media type
- TX enable/disable
- RXIos: Receive Loss of Signal indicator
- TXFlt: Transmission Fault indicator
- Volts: Power usage, in volts
- DegsC: Temperature, in degrees centigrade
- TXuW: Transmit power, in micro-watts
- RXuW: Receive power, in micro-watts
- Media/Transceiver type (LX, LR, SX, SR)
- · Laser wavelength, in nanometers
- Approval status

# **Virtual Machines Information**

The following command display information about Virtual Machines (VMs).

Table 71. Virtual Machines Information Options

# Show virt port <port alias or number> Displays Virtual Machine information for the selected port. Command mode: All show virt vm Displays all Virtual Machine information. Command mode: All

# **VM** Information

The following command displays VM information:

show virt vm

| IP Address                                                                                                    | VMAC Address      | Inde | x Port | VM Group (Profile) |  |  |  |  |
|----------------------------------------------------------------------------------------------------|-------------------|------|--------|--------------------|--|--|--|--|
|                                                                                                    |                   |      |        |                    |  |  |  |  |
| *127.31.46.50                                                                                                    | 00:50:56:4e:62:f5 | 4    | 3      |                    |  |  |  |  |
| *127.31.46.10                                                                                                    | 00:50:56:4f:f2:85 | 2    | 4      |                    |  |  |  |  |
| +127.31.46.51                                                                                                    | 00:50:56:72:ec:86 | 1    | 3      |                    |  |  |  |  |
| +127.31.46.11                                                                                                    | 00:50:56:7c:1c:ca | 3    | 4      |                    |  |  |  |  |
| 127.31.46.25                                                                                                    | 00:50:56:9c:00:c8 | 5    | 4      |                    |  |  |  |  |
| 127.31.46.15                                                                                                    | 00:50:56:9c:21:2f | 0    | 4      |                    |  |  |  |  |
| 127.31.46.35                                                                                                    | 00:50:56:9c:29:29 | 6    | 3      |                    |  |  |  |  |
| Number of entries: 8  * indicates VMware ESX Service Console Interface + indicates VMware ESX/ESXi VMKernel or Management Interface |                   |      |        |                    |  |  |  |  |

VM information includes the following for each Virtual Machine (VM):

- IP address
- MAC address
- Index number assigned to the VM
- Server port on which the VM was detected
- VM group that contains the VM, if applicable
- State of the Virtual Machine (~ indicates the VM is inactive/idle)

# **VM Check Information**

The following command displays VM Check information:

show virt vmcheck

#### Command mode: All

```
Action to take for spoofed VMs:
       Basic: Oper disable the link
       Advanced: Install ACL to drop traffic
Maximum number of acls that can be used for mac spoofing: 50
Trusted ports by configuration: empty
```

# **VMware Information**

Use these commands to display information about Virtual Machines (VMs) and VMware hosts in the data center. These commands require the presence of a configured Virtual Center.

Table 72. VMware Information Options

# **Command Syntax and Usage**

show virt vmware hosts

Displays a list of VMware hosts.

Command mode: All

show virt vmware showhost < host UUID> | < host IP address> | < host name> Displays detailed information about a specific VMware host.

Command mode: All

show virt vmware showvm < VM UUID> | < VM IP address> | < VM name>

Displays detailed information about a specific Virtual Machine (VM).

Command mode: All

show virt vmware vms

Displays a the names of all VMware VMs.

Command mode: All

# **VMware Host Information**

The following command displays VM host information:

show virt vmware hosts

# Command mode: All

| Name(s), IP Address |
|---------------------|
| 127.12.41.30        |
| 127.12.46.10        |
| 127.12.44.50        |
| 127.12.46.20        |
| 127.12.46.30        |
| 127.12.46.40        |
|                     |

VM host information includes the following:

- UUID associated with the VMware host.
- Name or IP address of the VMware host.

# **vNIC** Information

The following commands display information about Virtual NICs (vNICs).

Table 73. vNIC Information Options

## **Command Syntax and Usage**

show vnic vnic

Displays information about each vNIC.

Command mode: All

show vnic vnicgroup

Displays information about each vNIC Group, including:

- Status (enabled or disabled)
- VLAN assigned to the vNIC Group
- Uplink Failover status (enabled or disabled)
- Link status for each vNIC (up, down, or disabled)
- Port link status for each port associated with the vNIC Group (up, down, or disabled)

Command mode: All

show vnic information-dump

Displays all vNIC information.

# Virtual NIC (vNIC) Information

The following command displays Virtual NIC (vNIC) information:

show vnic vnic

#### Command mode: All

| VNIC    | vNICGroup  | Vlan    | MaxBandwidth  | MACAddress               | Link     |
|---------|------------|---------|---------------|--------------------------|----------|
|         |            |         |               |                          |          |
| 1.1     | 10         | 10      | 25            | none                     | down     |
| 50.2    | 4          | 44      | 25            | 00 :00 :c9 :93 :d2 :07   | up       |
| 53.1    | #          | *       | 10            | none                     | disabled |
| 53.4    | 4          | 44      | 25            | 00 :00 :c9 :93 :d5 :03   | up       |
|         |            |         |               |                          |          |
| # = Not | added to a | any vNI | C group       |                          |          |
| * = Not | added to a | any vNI | C group or no | vlan set for its vNIC gr | oup      |

vNIC information includes the following for each vNIC:

- vNIC ID
- vNIC Group that contains the vNIC
- VLAN assigned to the vNIC Group
- Maximum bandwidth allocated to the vNIC
- MAC address of the vNIC, if applicable
- Link status (up, down, or disabled)

# **vNIC Group Information**

The following command displays vNIC Group information:

show vnic vnicgroup

Command mode: All

```
vNIC Group 1: enabled
VLAN : 3001
Failover : enabled
vNIC Link
1.1 up
7.1 up
8.1 down
9.1 up
10.1 up
Port
           Link
           up
UplinkPort Link
10
       up
```

vNIC Group information includes the following for each vNIC Group:

- Status (enabled or disabled)
- VLAN assigned to the vNIC Group
- Uplink Failover status (enabled or disabled)
- Link status for each vNIC (up, down, or disabled)
- Port link status for each port associated with the vNIC Group (up, down, or disabled)

# **EVB** Information

The following commands display Edge Virtual Bridge (EVB) Virtual Station Interface (VDP) discovery and configuration information.

Table 74. EVB Information Options

#### **Command Syntax and Usage**

show virt evb vdp vm

Displays all active Virtual Machines (VMs).

Command mode: All

show virt evb vdp tlv

Displays all active Virtual Station Interface (VSI) Discovery and Configuration Protocol (VDP) type-length-values (TLVs).

Command mode: All

show virt evb vsidb < VSI\_database\_number>

Displays Virtual Station Interface database information.

# **Converged Enhanced Ethernet Information**

Table 75 describes the Converged Enhanced Ethernet (CEE) information options.

Table 75. CEE Information Options

#### **Command Syntax and Usage**

show cee information

Displays all CEE information

Command mode: All

### DCBX Information

Table 76 describes the Data Center Bridging Capability Exchange (DCBX) protocol information options.

Table 76. DCBX Information Options

#### **Command Syntax and Usage**

show cee information dcbx port control

Displays information about the DCBX Control state machine for the specified port or range of ports. For details, see page 130.

Command mode: All

show cee information dcbx port cport alias or number> feature

Displays information about the DCBX Feature state machine for the specified port or range of ports. For details, see page 131.

Command mode: All

show cee information dcbx port cport alias or number> ets

Displays information about the DCBX ETS state machine for the specified port or range of ports. For details, see page 132.

Command mode: All

show cee information dcbx port cport alias or number> pfc

Displays information about the DCBX PFC state machine for the specified port or range of ports. For details, see page 133.

Command mode: All

show cee information dcbx port cport alias or number> app proto

Displays information about the DCBX Application Protocol state machine on the specified port or range of ports. For details, see page 134.

Command mode: All

show cee information dcbx port cport alias or number>

Displays all DCBX information for the specified port or range of ports.

# **DCBX Control Information**

The following command displays DCBX Control information:

show cee information dcbx port control

#### Command mode: All

| Alias | Port | OperStatus | OperVer | MaxVer | SeqNo | AckNo |
|-------|------|------------|---------|--------|-------|-------|
|       |      |            |         |        |       |       |
| 1     | 1    | enabled    | 0       | 0      | 0     | 0     |
| 2     | 2    | enabled    | 0       | 0      | 4     | 2     |
| 3     | 3    | enabled    | 0       | 0      | 0     | 0     |
| 4     | 4    | enabled    | 0       | 0      | 1     | 1     |
|       |      |            |         |        |       |       |
| 20    | 20   | enabled    | 0       | 0      | 0     | 0     |
| 21    | 21   | enabled    | 0       | 0      | 0     | 0     |
| 22    | 22   | enabled    | 0       | 0      | 0     | 0     |
| 23    | 23   | enabled    | 0       | 0      | 0     | 0     |
| 24    | 24   | enabled    | 0       | 0      | 0     | 0     |

#### DCBX Control information includes the following:

- · Port alias and number
- DCBX status (enabled or disabled)
- Operating version negotiated with the peer device
- Maximum operating version supported by the system
- Sequence number that changes each time a DCBX parameter in one or more DCB feature TLVs changes
- Sequence number of the most recent DCB feature TLV that has been acknowledged

# **DCBX Feature Information**

The following command displays DCBX Feature information:

show cee information dcbx port cport alias, number, or range> feature

Command mode: All

| DCBX Port Feature State-machine Info |      |      |                  |      |       |       |               |        |       |     |                  |       |
|--------------------------------------|------|------|------------------|------|-------|-------|---------------|--------|-------|-----|------------------|-------|
|                                      |      |      |                  |      |       |       |               |        |       |     |                  |       |
| Alias                                | Port | Type | ${\tt AdmState}$ | Will | Advrt | OpVer | ${\tt MxVer}$ | PrWill | SeqNo | Err | ${\tt OperMode}$ | Syncd |
|                                      |      |      |                  |      |       |       |               |        |       |     |                  |       |
| 1                                    | 1    | ETS  | enabled          | No   | Yes   | 0     | 0             | No     | 0     | No  | ${\tt disabled}$ | No    |
| 2                                    | 2    | ETS  | enabled          | No   | Yes   | 0     | 0             | Yes    | 4     | No  | enabled          | Yes   |
| 3                                    | 3    | ETS  | enabled          | No   | Yes   | 0     | 0             | No     | 0     | No  | ${\tt disabled}$ | No    |
| 4                                    | 4    | ETS  | enabled          | No   | Yes   | 0     | 0             | Yes    | 1     | No  | enabled          | Yes   |
| 5                                    | 5    | ETS  | enabled          | No   | Yes   | 0     | 0             | Yes    | 1     | No  | enabled          | Yes   |
| 6                                    | 6    | ETS  | disabled         | No   | Yes   | 0     | 0             | No     | 0     | No  | ${\tt disabled}$ | No    |
| 7                                    | 7    | ETS  | disabled         | No   | Yes   | 0     | 0             | No     | 0     | No  | ${\tt disabled}$ | No    |
| 8                                    | 8    | ETS  | disabled         | No   | Yes   | 0     | 0             | No     | 0     | No  | disabled         | No    |
| 9                                    | 9    | ETS  | disabled         | No   | Yes   | 0     | 0             | No     | 0     | No  | disabled         | No    |
| 10                                   | 10   | ETS  | enabled          | No   | Yes   | 0     | 0             | No     | 0     | No  | disabled         | No    |
|                                      |      |      |                  |      |       |       |               |        |       |     |                  |       |

The following table describes the DCBX Feature information.

Table 77. DCBX Feature Information Fields

| Parameter | Description                                                                                                    |
|-----------|----------------------------------------------------------------------------------------------------|
| Alias     | Displays each port's alias.                                                                                                    |
| Port      | Displays each port's number.                                                                                                    |
| Туре      | Feature type                                                                                                    |
| AdmState  | Feature status (Enabled or Disabled)                                                                                            |
| Will      | Willing flag status (Yes/True or No/Untrue)                                                                                     |
| Advrt     | Advertisement flag status (Yes/True or No/Untrue)                                                                               |
| OpVer     | Operating version negotiated with the peer device                                                                               |
| MxVer     | Maximum operating version supported by the system                                                                               |
| PrWill    | Peer's Willing flag status (Yes/True or No/Untrue)                                                                              |
| SeqNo     | Sequence number that changes each time a DCBX parameter in one or more DCB feature TLVs changes                                 |
| Err       | Error condition flag (Yes or No). Yes indicates that an error occurred during the exchange of configuration data with the peer. |
| OperMode  | Operating status negotiated with the peer device (enabled or disabled)                                                          |
| Syncd     | Synchronization status between this port and the peer (Yes or No)                                                               |

## **DCBX ETS Information**

The following command displays DCBX ETS information:

show cee information dcbx port cport alias or number> ets

Command mode: All

The following table describes the DCBX ETS information.

Table 78. DCBX Feature Information Fields

| Parameter                                            | Description                                                         |  |  |  |
|------------------------------------------------------|---------------------------------------------------------------------|--|--|--|
| DCBX Port Priority Group - Priority Allocation Table |                                                                     |  |  |  |
| Alias                                                | Displays each port's alias                                          |  |  |  |
| Port                                                 | Displays each port's number                                         |  |  |  |
| Priority                                             | Displays each port's priority                                       |  |  |  |
| PgldDes                                              | Priority Group ID configured on this switch                         |  |  |  |
| PgldOper                                             | Priority Group negotiated with the peer (operating Priority Group). |  |  |  |
| PgldPeer                                             | Priority Group ID configured on the peer                            |  |  |  |

Table 78. DCBX Feature Information Fields (continued)

| Parameter   | Description                                                         |  |  |  |  |  |
|-------------|---------------------------------------------------------------------|--|--|--|--|--|
| DCBX Port I | DCBX Port Priority Group - Bandwidth Allocation Table               |  |  |  |  |  |
| Alias       | Displays each port's alias                                          |  |  |  |  |  |
| Port        | Displays each port's number                                         |  |  |  |  |  |
| PrioGrp     | Displays each port's priority group                                 |  |  |  |  |  |
| BwDes       | Bandwidth allocation configured on this switch                      |  |  |  |  |  |
| BwOper      | Bandwidth allocation negotiated with the peer (operating bandwidth) |  |  |  |  |  |
| BwPeer      | Bandwidth allocation configured on the peer                         |  |  |  |  |  |

# **DCBX PFC Information**

The following command displays DCBX Priority Flow Control (PFC) information:

show cee information dcbx port cport alias or number> pfc

#### Command mode: All

| DCBX I | DCBX Port Priority Flow Control Table   |          |            |            |            |  |  |
|--------|-----------------------------------------|----------|------------|------------|------------|--|--|
|        | ======================================= |          |            |            |            |  |  |
| Alias  | Port                                    | Priority | EnableDesr | EnableOper | EnablePeer |  |  |
|        |                                         |          |            |            |            |  |  |
| 2      | 2                                       | 0        | disabled   | disabled   | disabled   |  |  |
| 2      | 2                                       | 1        | disabled   | disabled   | disabled   |  |  |
| 2      | 2                                       | 2        | disabled   | disabled   | disabled   |  |  |
| 2      | 2                                       | 3        | enabled    | disabled   | disabled   |  |  |
| 2      | 2                                       | 4        | disabled   | disabled   | disabled   |  |  |
| 2      | 2                                       | 5        | disabled   | disabled   | disabled   |  |  |
| 2      | 2                                       | 6        | disabled   | disabled   | disabled   |  |  |
| 2      | 2                                       | 7        | disabled   | disabled   | disabled   |  |  |

## DCBX PFC information includes the following:

- Port alias and number
- 802.1p value
- EnableDesr: Status configured on this switch
- **EnableOper**: Status negotiated with the peer (operating status)
- EnablePeer: Status configured on the peer

# **DCBX Application Protocol Information**

The following command displays DCBX Application Protocol information:

show cee information dcbx port cport alias or number> app-proto

```
DCBX Application Protocol Table
_____
FCoE Priority Information
Protocol ID : 0x8906
Selector Field : 0
Organizationally Unique ID: 0x1b21
Alias Port Priority EnableDesr EnableOper EnablePeer
_____
   2 2 0 enabled enabled enabled
2 2 1 disabled disabled disabled
2 2 2 disabled disabled disabled
2 2 3 enabled enabled enabled
2 2 4 disabled disabled disabled
2 2 5 disabled disabled disabled
2 2 6 disabled disabled disabled
2 2 7 disabled disabled disabled
FIP Snooping Priority Information
Protocol ID : 02
Selector Field : 0
Organizationally Unique ID: 0x1b21
Alias Port Priority EnableDesr EnableOper EnablePeer
   2 2 0 enabled enabled
2 2 1 disabled disabled
2 2 2 disabled disabled
2 2 3 enabled enabled
                                                       enabled
                                                      disabled
                                                      disabled
   2 2 3 enabled enabled enabled
2 2 4 disabled disabled disabled
2 2 5 disabled disabled disabled
2 2 6 disabled disabled disabled
   2 2 7 disabled disabled disabled
```

The following table describes the DCBX Application Protocol information.

Table 79. DCBX Application Protocol Information Fields

| Parameter                  | Description                                                                                    |
|----------------------------|------------------------------------------------------------------------------------------------|
| Protocol ID                | Identifies the supported Application Protocol.                                                 |
| Selector Field             | Specifies the Application Protocol type, as follows:  • 0 = Ethernet Type  • 1 = TCP socket ID |
| Organizationally Unique ID | DCBX TLV identifier                                                                            |
| Alias                      | Port alias                                                                                     |
| Port                       | Port number                                                                                    |
| Priority                   | 802.1p value                                                                                   |
| EnableDesr                 | Status configured on this switch                                                               |
| EnableOper                 | Status negotiated with the peer (operating status)                                             |
| EnablePeer                 | Status configured on the peer                                                                  |

## **ETS Information**

Table 80 describes the Enhanced Transmission Selection (ETS) information options

Table 80. ETS Information Options

```
Command Syntax and Usage

show cee global ets information
Displays global ETS information.

Command mode: All
```

The following command displays ETS information:

show cee global ets information

#### Command mode: All

```
Global ETS information:
Number of COSq: 8
Mapping of 802.1p Priority to Priority Groups:
Priority PGID COSq
       0
  0
            0
       0 0
  1
  3
       1
             1
  4
        2 2
  5
       2
             2
   6
         2
Bandwidth Allocation to Priority Groups:
PGID PG% Description
 0
    10
 1
     50
```

Enhanced Transmission Selection (ETS) information includes the following:

- Number of Class of Service queues (COSq) configured
- 802.1p mapping to Priority Groups and Class of Service queues
- Bandwidth allocated to each Priority Group

## **PFC Information**

Table 81 describes the Priority Flow Control (PFC) information options.

Table 81. PFC Information Options

# **Command Syntax and Usage** show cee port port number or range of ports> pfc Displays PFC information. Command mode: All show cee port cer number or range of ports> pfc priority <0-7> Displays PFC information. Command mode: All show cee port port number or range of ports> pfc information Displays PFC information. Command mode: All

The following command displays PFC information:

show cee port port number or range of ports> pfc information

```
PFC information for Port 1:
PFC - ON
Priority State Description
          Dis
  0
          Dis
          Ena
          Dis
         Dis
         Dis
          Dis
State - indicates whether PFC is Enabled/Disabled on a particular priority
```

# FCoE Information

Table 82 describes the Fibre Channel over Ethernet (FCoE) information options.

Table 82. FCoE Information Options

### **Command Syntax and Usage**

show fcoe information

Displays all current FCoE information.

Command mode: All

# **FIP Snooping Information**

Table 83 describes the Fibre Channel Initialization Protocol (FIP) Snooping information options

Table 83. FIP Snooping Information Options

#### **Command Syntax and Usage**

show fcoe fips port port alias, number, or range> information

Displays FIP Snooping (FIPS) information for the specified port or ports, including a list of current FIPS ACLs.

Command mode: All

show fcoe fips fcf

Displays FCF learned (detected).

Command mode: All

show fcoe fips fcoe

Displays FCoE connections learned (detected).

Command mode: All

show fcoe fips information

Displays FIP Snooping information for all ports.

Command mode: All

show fcoe fips vlan

Displays VLAN information.

The following command displays FIP Snooping information for the selected port:

show fcoe fips port port alias or number> information

#### Command mode: All

```
FIP Snooping on port INT2:
This port has been configured to automatically detect FCF.
It has currently detected to have 0 FCF connecting to it.
FIPS ACLs configured on this port:
SMAC 00:c0:dd:13:9b:6f, action deny.
SMAC 00:c0:dd:13:9b:70, action deny.
SMAC 00:c0:dd:13:9b:6d, action deny.
SMAC 00:c0:dd:13:9b:6e, action deny.
DMAC 00:c0:dd:13:9b:6f, ethertype 0x8914, action permit.
DMAC 00:c0:dd:13:9b:70, ethertype 0x8914, action permit.
DMAC 00:c0:dd:13:9b:6d, ethertype 0x8914, action permit.
DMAC 00:c0:dd:13:9b:6e, ethertype 0x8914, action permit.
SMAC 0e:fc:00:01:0a:00, DMAC 00:c0:dd:13:9b:6d, ethertype 0x8906, vlan 1002, action
permit.
DMAC 01:10:18:01:00:01, Ethertype 0x8914, action permit.
DMAC 01:10:18:01:00:02, Ethertype 0x8914, action permit.
Ethertype 0x8914, action deny.
Ethertype 0x8906, action deny.
SMAC 0e:fc:00:00:00:00, SMAC mask ff:ff:ff:00:00:00, action deny.
```

show fcoe fips port information

#### Command mode: All

```
FCF MAC Port Vlan
_____
00:05:73:ce:96:67 46 1002
 VN PORT MAC
                   FCF MAC
                                        Vlan
                                  Port
-----
0e:fc:00:44:04:03 00:05:73:ce:96:67 18 1002
0e:fc:00:44:04:02 00:05:73:ce:96:67 19
                                          1002
0e:fc:00:44:04:04 00:05:73:ce:96:67 21
                                          1002
FIP Snooping on port 1:
This port has been configured to automatically detect FCF.
It has currently detected to have 0 FCF connecting to it.
FIPS ACLs configured on this port:
SMAC 00:05:73:ce:96:67, action deny.
DMAC 00:05:73:ce:96:67, ethertype 0x8914, action permit.
DMAC 01:10:18:01:00:01, Ethertype 0x8914, action permit.
DMAC 01:10:18:01:00:02, Ethertype 0x8914, action permit.
Ethertype 0x8914, action deny.
Ethertype 0x8906, action deny.
SMAC 0e:fc:00:00:00:00, SMAC mask ff:ff:ff:00:00:00, action deny.
```

FIP Snooping port information includes the following:

- Fibre Channel Forwarding (FCF) mode
- Number of FCF links connected to the port
- List of FIP Snooping ACLs assigned to the port

# **Fibre Channel over Ethernet Forwarder Information**

The following command shows FCoE forwarder (FCF) information that has been learned (detected) by the switch:

show fcoe fips fcf

Command mode: All

Total number of FCFs detected: 0

# **Information Dump**

The following command dumps switch information:

show information-dump

Command mode: All

Use the dump command to dump all switch information available (10K or more, depending on your configuration). This data is useful for tuning and debugging switch performance.

If you want to capture dump data to a file, set your communication software on your workstation to capture session data prior to issuing the dump commands.

# **Python Scripting Information**

The following commands display Python Scripting Information.

Table 84. Python Scripting Information Commands

### **Command Syntax and Usage**

show script

Displays a list of all installed scripts.

Command mode: All

show script <script filename>

Displays the content of a specified script.

Command mode: All

show script-log

Displays a list of all script log files.

Command mode: All

show script-log <script log filename>

Displays the content of a specified script-log.

Command mode: All

show scheduler job

Displays detailed information of all currently scheduled jobs. For more information, see page 143.

Command mode: All

show scheduler job name <job name>

Displays detailed information of a specified scheduled job.

Command mode: All

show scheduler job running

Displays detailed information of all currently running jobs.

Command mode: All

show scheduler job cpu-limit

Displays configured CPU usage limit value.

Command mode: All

show scheduler job time-limit

Displays configured elapsed time limit value.

## **Scheduler Job Information**

The following command displays detailed information of all current scheduled jobs:

show scheduler job

#### Command mode: All

```
Job name: "auto_image_upgrade"
timeevent:absolutestarttime:2013/11/2014:30:0,interval:43200
       action: "auto image upgrade.py" "10.20.8.8 group1"
Job name: "auto image upgrade"
State: idle
Previous process id: 0
Next execution time: 14:30:04 Thu Nov 21, 2013
Previous execution time: 02:30:00 Thu Nov 21, 2013
Previous user msec: 255
Previous sys msec: 16
Previous cpu usage: 7.59 (%)
Execution count:1
______
Job name: "monitor"
       syslog event: LINKUP
       action: "exe_ping.py"
Job name: "monitor"
State: idle
Previous process id: 0
Next execution time: NA
Previous execution time: Yet to be executed or completed
Previous user msec: 0
Previous sys msec: 0
Previous cpu usage: 0.0 (%)
Execution count:0
```

The following table describes the Scheduler Job information.

Table 85. Scheduler Job Information Fields

| Parameter           | Description                                                                                              |
|---------------------|----------------------------------------------------------------------------------------------------|
| Job name            | The name of the displayed scheduler job                                                                  |
| State               | Current scheduler job state (Idle/Running/Matched)                                                       |
| Matched state       | The event was raised but a different job is already running, thus the event is put into the event queue. |
| Previous process id | The internal process ID of the thread that previously run the job                                        |

Table 85. Scheduler Job Information Fields

| Parameter               | Description                                                                           |
|-------------------------|---------------------------------------------------------------------------------------|
| Next execution time     | The timestamp when the job is scheduled to run                                        |
| Previous execution time | The timestamp when the job was last executed                                          |
| Previous user msec      | The CPU time consumed by user owned threads on the previous job execution             |
| Previous sys<br>msec    | The CPU time consumed by system owned threads on the previous job execution           |
| Previous cpu<br>usage   | The CPU percentage consumed by Python Scripting process on the previous job execution |
| Execution count         | The number of times the job was executed                                              |

# **Chapter 3. Statistics Commands**

You can use the Statistics Commands to view switch performance statistics in both the user and administrator command modes. This chapter discusses how to use the command line interface to display switch statistics.

Table 86. Statistics Commands

#### **Command Syntax and Usage**

show layer3 counters

Displays Layer 3 statistics.

Command mode: All

show snmp-server counters

Command mode: All

Displays SNMP statistics. See page 238 for sample output.

show ntp counters

Displays Network Time Protocol (NTP) Statistics.

Command mode: All

See page 242 for a sample output and a description of NTP Statistics.

show ptp counters

Displays Precision Time Protocol Statistics.

Command mode: All

See page 244 for a sample output and a description of PTP Statistics.

clear mp-counters

Clears all MP-related statistics.

Command mode: Privileged EXEC

clear cpu

Clears all CPU utilization statistics.

Command mode: Privileged EXEC

clear interface port cport number> counters

Clears all statistics for the specified port.

Command mode: All

show counters

Dumps all switch statistics. Use this command to gather data for tuning and debugging switch performance. If you want to capture dump data to a file, set your communication software on your workstation to capture session data prior to issuing the dump command.

Command mode: All For details, see page 245.

© Copyright IBM Corp. 2013

## **Port Statistics**

These commands display traffic statistics on a port-by-port basis. Traffic statistics include SNMP Management Information Base (MIB) objects.

Table 87. Port Statistics Commands

#### **Command Syntax and Usage**

show interface port port alias or number> dot1x counters

Displays IEEE 802.1X statistics for the port. See page 149 for sample output.

Command mode: All

show ip bootp-relay counters interface <port alias or number>

Displays BOOTP relay statistics for the port.

Command mode: All

See page 152 for sample output.

show interface port port alias or number> bitrate-usage

Displays the traffic rate in kilobits per second.

Command mode: All

show interface port cport alias or number> bridging-counters

Displays bridging ("dot1") statistics for the port.

Command mode: All

See page 153 for sample output.

show interface port port alias or number> bridging-rate

Displays per-second bridging ("dot1") statistics for the port.

Command mode: All

show interface port cport alias or number> ethernet-counters

Displays Ethernet ("dot3") statistics for the port.

Command mode: All

See page 154 for sample output.

show interface port cport alias or number> ethernet-rate

Displays per-second Ethernet ("dot3") statistics for the port.

Command mode: All

show interface port port alias or number> interface-counters

Displays interface statistics for the port. See page 157 for sample output.

Command mode: All

show interface port <port alias or number> interface-rate

Displays per-second interface statistics for the port.

#### **Command Syntax and Usage**

show interface port counters

Displays IP statistics for the port. See page 160 for sample output.

Command mode: All

show interface port cport alias or number> ip-rate

Displays per-second IP statistics for the port.

Command mode: All

Displays link statistics for the port. See page 160 for sample output.

Command mode: All

show interface port port alias or number> rmon-counters

Displays Remote Monitoring (RMON) statistics for the port. See page 161 for sample output.

Command mode: All

show interface port cport alias or number> oam counters

Displays Operation, Administrative, and Maintenance (OAM) protocol statistics for the port.

Command mode: All

show interface port cport aliases or numbers> egress-queue-counters [<queue\_no>|drop]

Displays the total number of packets and bytes either successfully transmitted or dropped for each queue of the specified ports.

- queue no filters the output to the specified queue number
- drop lists only the gueues with dropped traffic (non-zero counters for dropped packets/bytes counters)

See page 164 for sample output.

Command mode: All

show interface port port aliases or numbers> egress-queue-rate [<queue\_no>|drop]

Displays the number of packets and bytes per second either successfully transmitted or dropped for each queue of the specified ports.

- queue no filters the output to the specified queue number
- drop lists only the gueues with dropped traffic (non-zero rates for dropped packets/bytes)

See page 165 for sample output.

Command mode: All

clear interface port closer or numbers> egress-queue-counter Clears all QoS egress counters for the specified ports for all queues.

Command mode: Privileged EXEC

Table 87. Port Statistics Commands (continued)

#### **Command Syntax and Usage**

show interface port <port alias or number> ptp-counters

Displays Precision Time Protocol statistics for the port. See page 244 for a sample output and a description of PTP Statistics.

Command mode: All

clear interfaces

Clears counters for all interfaces and queues.

**Command mode:** Privileged EXEC

clear interface port port alias or number> counters

Clears all statistics for the port.

Command mode: Privileged EXEC

clear counters

Clears statistics for all ports.

**Command mode:** Privileged EXEC

## **802.1X Authenticator Statistics**

Use the following command to display the 802.1X authenticator statistics of the selected port:

show interface port port alias or number> dot1x counters

```
Authenticator Statistics:

eapolFramesRx = 925
eapolFramesTx = 3201
eapolStartFramesRx = 2
eapolLogoffFramesRx = 0
eapolRespIdFramesRx = 463
eapolRespFramesRx = 460
eapolReqIdFramesTx = 1820
eapolReqFramesTx = 1381
invalidEapolFramesRx = 0
eapLengthErrorFramesRx = 0
lastEapolFrameVersion = 1
lastEapolFrameSource = 00:01:02:45:ac:51
```

Table 88. 802.1X Authenticator Statistics of a Port

| Statistics             | Description                                                                    |
|------------------------|--------------------------------------------------------------------------------|
| eapolFramesRx          | Total number of EAPOL frames received                                          |
| eapolFramesTx          | Total number of EAPOL frames transmitted                                       |
| eapolStartFramesRx     | Total number of EAPOL Start frames received                                    |
| eapolLogoffFramesRx    | Total number of EAPOL Logoff frames received                                   |
| eapolRespldFramesRx    | Total number of EAPOL Response Identity frames received                        |
| eapolRespFramesRx      | Total number of Response frames received                                       |
| eapolReqIdFramesTx     | Total number of Request Identity frames transmitted                            |
| eapolReqFramesTx       | Total number of Request frames transmitted                                     |
| invalidEapolFramesRx   | Total number of invalid EAPOL frames received                                  |
| eapLengthErrorFramesRx | Total number of EAP length error frames received                               |
| lastEapolFrameVersion  | The protocol version number carried in the most recently received EAPOL frame. |
| lastEapolFrameSource   | The source MAC address carried in the most recently received EAPOL frame.      |

# **802.1X Authenticator Diagnostics**

Use the following command to display the 802.1X authenticator diagnostics of the selected port:

show interface port port alias or number> dot1x counters

```
Authenticator Diagnostics:
 authEapLogoffsWhileConnecting = 1820
authEntersAuthenticating = 0
 authSuccessesWhileAuthenticating
                                     = 5
                                    = 0
 authTimeoutsWhileAuthenticating
 authFailWhileAuthenticating
                                     = 458
 authReauthsWhileAuthenticating
                                    = 0
 authEapStartsWhileAuthenticating = 0
 authEapLogoffWhileAuthenticating = 0
 authReauthsWhileAuthenticated
                                     = 3
 authEapStartsWhileAuthenticated
                                     = 0
 authEapLogoffWhileAuthenticated
                                     = 0
 backendResponses
                                     = 923
 backendAccessChallenges
                                     = 460
 backendOtherRequestsToSupplicant
                                     = 460
 backendNonNakResponsesFromSupplicant = 460
 backendAuthSuccesses
                                    = 5
 backendAuthFails
                                     = 458
```

Table 89. 802.1X Authenticator Diagnostics of a Port

| Statistics                       | Description                                                                                                    |
|----------------------------------|----------------------------------------------------------------------------------------------------|
| authEntersConnecting             | Total number of times that the state machine transitions to the CONNECTING state from any other state.                                                                                                    |
| authEapLogoffsWhileConnecting    | Total number of times that the state machine transitions from CONNECTING to DISCONNECTED as a result of receiving an EAPOL-Logoff message.                                                                     |
| authEntersAuthenticating         | Total number of times that the state machine transitions from CONNECTING to AUTHENTICATING, as a result of an EAP-Response/Identity message being received from the Supplicant.                                |
| authSuccessesWhileAuthenticating | Total number of times that the state machine transitions from AUTHENTICATING to AUTHENTICATED, as a result of the Backend Authentication state machine indicating successful authentication of the Supplicant. |
| authTimeoutsWhileAuthenticating  | Total number of times that the state machine transitions from AUTHENTICATING to ABORTING, as a result of the Backend Authentication state machine indicating authentication timeout.                           |

Table 89. 802.1X Authenticator Diagnostics of a Port (continued)

| Statistics                       | Description                                                                                                    |
|----------------------------------|----------------------------------------------------------------------------------------------------|
| authFailWhileAuthenticating      | Total number of times that the state machine transitions from AUTHENTICATING to HELD, as a result of the Backend Authentication state machine indicating authentication failure.                            |
| authReauthsWhileAuthenticating   | Total number of times that the state machine transitions from AUTHENTICATING to ABORTING, as a result of a re-authentication request                                                                        |
| authEapStartsWhileAuthenticating | Total number of times that the state machine transitions from AUTHENTICATING to ABORTING, as a result of an EAPOL-Start message being received from the Supplicant.                                         |
| authEapLogoffWhileAuthenticating | Total number of times that the state machine transitions from AUTHENTICATING to ABORTING, as a result of an EAPOL-Logoff message being received from the Supplicant.                                        |
| authReauthsWhileAuthenticated    | Total number of times that the state machine transitions from AUTHENTICATED to CONNECTING, as a result of a re-authentication request.                                                                      |
| authEapStartsWhileAuthenticated  | Total number of times that the state machine transitions from AUTHENTICATED to CONNECTING, as a result of an EAPOL-Start message being received from the Supplicant.                                        |
| authEapLogoffWhileAuthenticated  | Total number of times that the state machine transitions from AUTHENTICATED to DISCONNECTED, as a result of an EAPOL-Logoff message being received from the Supplicant.                                     |
| backendResponses                 | Total number of times that the state machine sends an initial Access-Request packet to the Authentication server. Indicates that the Authenticator attempted communication with the Authentication Server.  |
| backendAccessChallenges          | Total number of times that the state machine receives an initial Access-Challenge packet from the Authentication server. Indicates that the Authentication Server has communication with the Authenticator. |

© Copyright IBM Corp. 2013 Chapter 3: Statistics Commands 151

Table 89. 802.1X Authenticator Diagnostics of a Port (continued)

| Statistics                               | Description                                                                                                    |
|------------------------------------------|----------------------------------------------------------------------------------------------------|
| backendOtherRequests<br>ToSupplicant     | Total number of times that the state machine sends an EAP-Request packet (other than an Identity, Notification, Failure, or Success message) to the Supplicant. Indicates that the Authenticator chose an EAP-method.                                 |
| backendNonNakResponses<br>FromSupplicant | Total number of times that the state machine receives a response from the Supplicant to an initial EAP-Request, and the response is something other than EAP-NAK. Indicates that the Supplicant can respond to the Authenticator.s chosen EAP-method. |
| backendAuthSuccesses                     | Total number of times that the state machine receives an Accept message from the Authentication Server. Indicates that the Supplicant has successfully authenticated to the Authentication Server.                                                    |
| backendAuthFails                         | Total number of times that the state machine receives a Reject message from the Authentication Server. Indicates that the Supplicant has not authenticated to the Authentication Server.                                                              |

# **BootStrap Protocol Relay Statistics**

Use the following command to display the BOOTP Relay statistics of the selected port:

show ip bootp-relay counters interface <port alias or number>

```
Requests received from client: 0
Requests relayed to server: 0
Requests relayed with option 82: 0
Requests dropped due to ...
- relay not allowed: 0
- no server or unreachable server: 0
- packet or processing errors: 0
Replies received from server: 0
Replies relayed to client: 0
Replies dropped due to ...
- packet or processing errors: 0
```

# **Bridging Statistics**

Use the following command to display the bridging statistics of the selected port:

show interface port port alias or number> bridging-counters

## Command mode: All

| 63242584 |         |
|----------|---------|
| 63277826 |         |
| 0        |         |
| 0        |         |
| 0        |         |
|          | <br>*** |

Table 90. Bridging Statistics of a Port

| Statistics                        | Description                                                                                                    |
|-----------------------------------|----------------------------------------------------------------------------------------------------|
| dot1PortInFrames                  | The number of frames that have been received by this port from its segment. A frame received on the interface corresponding to this port is only counted by this object if and only if it is for a protocol being processed by the local bridging function, including bridge management frames.                                                                                                    |
| dot1PortOutFrames                 | The number of frames that have been transmitted by this port to its segment. Note that a frame transmitted on the interface corresponding to this port is only counted by this object if and only if it is for a protocol being processed by the local bridging function, including bridge management frames.                                                                                                    |
| dot1PortInDiscards                | Count of valid frames received which were discarded (that is, filtered) by the Forwarding Process.                                                                                                    |
| dot1TpLearnedEntry<br>Discards    | The total number of Forwarding Database entries, which have been or would have been learnt, but have been discarded due to a lack of space to store them in the Forwarding Database. If this counter is increasing, it indicates that the Forwarding Database is regularly becoming full (a condition which has unpleasant performance effects on the subnetwork). If this counter has a significant value but is not presently increasing, it indicates that the problem has been occurring but is not persistent. |
| dot1StpPortForward<br>Transitions | The number of times this port has transitioned from the Learning state to the Forwarding state.                                                                                                    |

© Copyright IBM Corp. 2013 Chapter 3: Statistics Commands 153

# **Ethernet Statistics**

Use the following command to display the ethernet statistics of the selected port:

show interface port <port alias or number> ethernet-counters

```
Ethernet statistics for port 1:
dot3StatsAlignmentErrors:
                                           0
dot3StatsFCSErrors:
                                           0
dot3StatsSingleCollisionFrames:
                                           0
dot3StatsMultipleCollisionFrames:
                                           0
dot3StatsLateCollisions:
                                           0
dot3StatsExcessiveCollisions:
                                           0
dot3StatsInternalMacTransmitErrors:
                                          NA
dot3StatsFrameTooLongs:
dot3StatsInternalMacReceiveErrors:
                                           0
```

Table 91. Ethernet Statistics of a Port

| Statistics                | Description                                                                                                    |
|---------------------------|----------------------------------------------------------------------------------------------------|
| dot3StatsAlignment Errors | A count of frames received on a particular interface that are not an integral number of octets in length and do not pass the Frame Check Sequence (FCS) check.                                                                                                    |
|                           | The count represented by an instance of this object is incremented when the alignmentError status is returned by the MAC service to the Logical Link Control (LLC) (or other MAC user). Received frames for which multiple error conditions obtained are, according to the conventions of IEEE 802.3 Layer Management, counted exclusively according to the error status presented to the LLC. |
| dot3StatsFCSErrors        | A count of frames received on a particular interface that are an integral number of octets in length but do not pass the Frame Check Sequence (FCS) check.                                                                                                    |
|                           | The count represented by an instance of this object is incremented when the frameCheckError status is returned by the MAC service to the LLC (or other MAC user). Received frames for which multiple error conditions obtained are, according to the conventions of IEEE 802.3 Layer Management, counted exclusively according to the error status presented to the LLC.                       |

Table 91. Ethernet Statistics of a Port (continued)

| Statistics                             | Description                                                                                                    |
|----------------------------------------|----------------------------------------------------------------------------------------------------|
| dot3StatsSingleCollision<br>Frames     | A count of successfully transmitted frames on a particular interface for which transmission is inhibited by exactly one collision.                                                                                                    |
|                                        | A frame that is counted by an instance of this object is also counted by the corresponding instance of either the ifOutUcastPkts, ifOutMulticastPkts, or                                                                                                    |
|                                        | ifOutBroadcastPkts, and is not counted by the corresponding instance of the dot3StatsMultipleCollisionFrame Object.                                                                                                    |
| dot3StatsMultipleCollision<br>Frames   | A count of successfully transmitted frames on a particular interface for which transmission is inhibited by more than one collision.                                                                                                    |
|                                        | A frame that is counted by an instance of this object is also counted by the corresponding instance of either the ifOutUcastPkts, ifOutMulticastPkts, or ifOutBroadcastPkts, and is not counted by the corresponding instance of the dot3StatsSingleCollisionFrames object.                                                                                          |
| dot3StatsLateCollisions                | The number of times that a collision is detected on a particular interface later than 512 bit-times into the transmission of a packet.                                                                                                    |
|                                        | Five hundred and twelve bit-times corresponds to 51.2 microseconds on a 10 Mbit/s system. A (late) collision included in a count represented by an instance of this object is also considered as a (generic) collision for purposes of other collision-related statistics.                                                                                           |
| dot3StatsExcessive<br>Collisions       | A count of frames for which transmission on a particular interface fails due to excessive collisions.                                                                                                    |
| dot3StatsInternalMac<br>TransmitErrors | A count of frames for which transmission on a particular interface fails due to an internal MAC sub layer transmit error. A frame is only counted by an instance of this object if it is not counted by the corresponding instance of either the dot3StatsLateCollisions object, the dot3StatsExcessiveCollisions object, or the dot3StatsCarrierSenseErrors object. |
|                                        | The precise meaning of the count represented by an instance of this object is implementation-specific. In particular, an instance of this object may represent a count of transmission errors on a particular interface that are not otherwise counted.                                                                                                    |

© Copyright IBM Corp. 2013 Chapter 3: Statistics Commands 155

Table 91. Ethernet Statistics of a Port (continued)

| Statistics                            | Description                                                                                                    |
|---------------------------------------|----------------------------------------------------------------------------------------------------|
| dot3StatsFrameTooLongs                | A count of frames received on a particular interface that exceed the maximum permitted frame size.                                                                                                    |
|                                       | The count represented by an instance of this object is incremented when the frameTooLong status is returned by the MAC service to the LLC (or other MAC user). Received frames for which multiple error conditions obtained are, according to the conventions of IEEE 802.3 Layer Management, counted exclusively according to the error status presented to the LLC. |
| dot3StatsInternalMac<br>ReceiveErrors | A count of frames for which reception on a particular interface fails due to an internal MAC sub layer receive error. A frame is only counted by an instance of this object if it is not counted by the corresponding instance of either the dot3StatsFrameTooLongs object, the dot3StatsAlignmentErrors object, or the dot3StatsFCSErrors object.                    |
|                                       | The precise meaning of the count represented by an instance of this object is implementation-specific. In particular, an instance of this object may represent a count of received errors on a particular interface that are not otherwise counted.                                                                                                    |

# **Interface Statistics**

Use the following command to display the interface statistics of the selected port:

show interface port <port alias or number> interface-counters

| Interface statistics                         | for port 1:     |                         |   |
|----------------------------------------------|-----------------|-------------------------|---|
|                                              | ifHCIn Counters | ifHCOut Counters        |   |
| Octets:                                      | 51697080313     | 51721056808             |   |
| UcastPkts:                                   | 65356399        | 65385714                |   |
| BroadcastPkts:                               | 0               | 6516                    |   |
| MulticastPkts:                               | 0               | 0                       |   |
| FlowCtrlPkts:                                | 0               | 0                       |   |
| PriFlowCtrlPkts:                             | 0               | 0                       |   |
| Discards:                                    | 0               | 0                       |   |
| Errors:                                      | 0               | 21187                   |   |
| Ingress Discard reas                         | sons:           | Egress Discard reasons: |   |
| VLAN Discards:                               | 0               | HOL-blocking Discards:  | 0 |
| Filter Discards:                             | 0               | MMU Discards:           | 0 |
| Policy Discards:                             | 0               | Cell Error Discards:    | 0 |
| Non-Forwarding State                         | e: 0            | MMU Aging Discards:     | 0 |
| IBP/CBP Discards:                            | 0               | Other Discards:         | 0 |
| Empty Egress Portmap<br>* Check for "HOL-blo |                 | associated egress ports |   |

Table 92. Interface Statistics of a Port

| Statistics             | Description                                                                                                    |
|------------------------|----------------------------------------------------------------------------------------------------|
| ifInOctets             | The total number of octets received on the interface, including framing characters.                                                                                                    |
| ifInUcastPkts          | The number of packets, delivered by this sub-layer to a higher sub- layer, which were not addressed to a multicast or broadcast address at this sub-layer.                                                                                                    |
| ifInBroadcastPkts      | The number of packets, delivered by this sub-layer to a higher sub- layer, which were addressed to a broadcast address at this sub-layer.                                                                                                    |
| ifInMulticastPkts      | The total number of packets that higher-level protocols requested to be transmitted, and which were addressed to a multicast address at this sub-layer, including those that were discarded or not sent. For a MAC layer protocol, this includes both Group and Functional addresses. |
| ifInFlowControlPkts    | The total number of flow control pause packets received on the interface.                                                                                                    |
| ifInPriFlowControlPkts | The total number of priority flow control pause packets received on the interface.                                                                                                    |

Table 92. Interface Statistics of a Port (continued)

| Statistics           | Description                                                                                                    |
|----------------------|----------------------------------------------------------------------------------------------------|
| ifInDiscards         | The number of inbound packets which were chosen to be discarded even though no errors had been detected to prevent their being delivered to a higher-layer protocol. One possible reason for discarding such a packet could be to free up buffer space.                                                                                      |
| ifInErrors           | For packet-oriented interfaces, the number of inbound packets that contained errors preventing them from being delivered to a higher-layer protocol. For character-oriented or fixed-length interfaces, the number of inbound transmission units that contained errors preventing them from being deliverable to a higher-layer protocol.    |
| ifOutOctets          | The total number of octets transmitted out of the interface, including framing characters.                                                                                                    |
| ifOutUcastPkts       | The total number of packets that higher-level protocols requested to be transmitted, and which were not addressed to a multicast or broadcast address at this sub-layer, including those that were discarded or not sent.                                                                                                    |
| ifOutBroadcastPkts   | The total number of packets that higher-level protocols requested to be transmitted, and which were addressed to abroadcast address at this sub-layer, including those that were discarded or not sent. This object is a 64-bit version of ifOutBroadcastPkts.                                                                               |
| ifOutMulticastPkts   | The total number of packets that higher-level protocols requested to be transmitted, and which were addressed to a multicast address at this sub-layer, including those that were discarded or not sent. For a MAC layer protocol, this includes both Group and Functional addresses. This object is a 64-bit version of ifOutMulticastPkts. |
| ifOutFlowControlPkts | The total number of flow control pause packets transmitted out of the interface.                                                                                                    |
| ifOutDiscards        | The number of outbound packets which were chosen to be discarded even though no errors had been detected to prevent their being transmitted. One possible reason for discarding such a packet could be to free up buffer space.                                                                                                    |
| ifOutErrors          | For packet-oriented interfaces, the number of outbound packets that could not be transmitted because of errors. For character-oriented or fixed-length interfaces, the number of outbound transmission units that could not be transmitted because of errors.                                                                                |
| VLAN Discards        | Discarded because the packet was tagged with a VLAN to which this port is not a member.                                                                                                    |

Table 92. Interface Statistics of a Port (continued)

| Statistics            | Description                                                                                                    |
|-----------------------|----------------------------------------------------------------------------------------------------|
| Filter Discards       | Dropped by the Content Aware Engine (user-configured filter).                                                                                                    |
| Policy Discards       | Dropped due to policy setting. For example, due to a user-configured static entry.                                                                                                    |
| Non-Forwarding State  | Discarded because the ingress port is not in the forwarding state.                                                                                                    |
| IBP/CBP Discards      | Discarded because of Ingress Back Pressure (flow control), or because the Common Buffer Pool is full (for example, insufficient packet buffering).                                                                                                    |
| HOL-blocking Discards | Discarded because of the Head Of Line (HOL) blocking mechanism. Low-priority packets are placed in a separate queue and can be discarded while applications or the TCP protocol determine whether a retransmission is necessary. HOL blocking forces transmission to stop until the overloaded egress port buffer can receive data again. |
| MMU Discards          | Discarded because of the Memory Management Unit.                                                                                                    |
| Cell Error Discards   |                                                                                                    |
| MMU Aging Discards    |                                                                                                    |
| Other Discards        | Discarded packets not included in any category.                                                                                                    |

## **Interface Protocol Statistics**

Use the following command to display the interface protocol statistics of the selected port:

show interface port port alias or number> ip-counters

#### Command mode: All

```
GEA IP statistics for port 1:
ipInReceives : 0
ipInHeaderError: 0
ipInDiscards : 0
```

Table 93. Interface Protocol Statistics of a Port

| Statistics       | Description                                                                                                    |
|------------------|----------------------------------------------------------------------------------------------------|
| ipInReceives     | The total number of input datagrams received from interfaces, including those received in error.                                                                                                    |
| ipInHeaderErrors | The number of input datagrams discarded because the IP address in their IP header's destination field was not a valid address to be received at this entity (the switch).                                                                                                    |
| ipInDiscards     | The number of input IP datagrams for which no problems were encountered to prevent their continued processing, but which were discarded (for example, for lack of buffer space). Note that this counter does not include any datagrams discarded while awaiting re-assembly. |

## **Link Statistics**

Use the following command to display the link statistics of the selected port:

show interface port port alias or number> link-counters

```
Link statistics for port 1:
linkStateChange: 1
```

Table 94. Link Statistics of a Port

| Statistics      | Description                             |
|-----------------|-----------------------------------------|
| linkStateChange | The total number of link state changes. |

## **RMON Statistics**

Use the following command to display the Remote Monitoring (RMON) statistics of the selected port:

show interface port cport alias or number> rmon-counters

```
RMON statistics for port EXT2:
etherStatsDropEvents:
                                  NA
etherStatsOctets:
etherStatsPkts:
                                  0
                                 0
etherStatsBroadcastPkts:
etherStatsMulticastPkts:
etherStatsCRCAlignErrors:
etherStatsUndersizePkts:
etherStatsOversizePkts:
                                NA
etherStatsFragments:
                                0
etherStatsJabbers:
etherStatsCollisions:
                                  0
etherStatsPkts64Octets:
etherStatsPkts65to127Octets:
                                   0
etherStatsPkts128to255Octets:
                                   0
etherStatsPkts256to511Octets:
                                   0
etherStatsPkts512to1023Octets:
etherStatsPkts1024to1518Octets:
```

Table 95. RMON Statistics of a Port

| Statistics               | Description                                                                                                    |  |
|--------------------------|----------------------------------------------------------------------------------------------------|--|
| etherStatsDropEvents     | The total number of packets received that were dropped because of system resource constraints.                                                                                                    |  |
| etherStatsOctets         | The total number of octets of data (including those in bad packets) received on the network (excluding framing bits but including FCS octets).                                                                                                    |  |
| etherStatsPkts           | The total number of packets (including bad packets, broadcast packets, and multicast packets) received.                                                                                                    |  |
| etherStatsBroadcastPkts  | The total number of good packets received that were directed to the broadcast address.                                                                                                    |  |
| etherStatsMulticastPkts  | The total number of good packets received that were directed to a multicast address.                                                                                                    |  |
| etherStatsCRCAlignErrors | The total number of packets received that had a length (excluding framing bits, but including FCS octets) of between 64 and 1518 octets, inclusive, but had either a bad Frame Check Sequence (FCS) with an integral number of octets (FCS Error) or a bad FCS with a non-integral number of octets (Alignment Error). |  |

Table 95. RMON Statistics of a Port (continued)

| Statistics                   | Description                                                                                                    |  |  |
|------------------------------|----------------------------------------------------------------------------------------------------|--|--|
| etherStatsUndersizePkts      | The total number of packets received that were less than 64 octets long (excluding framing bits but including FCS octets) and were otherwise well formed.                                                                                                    |  |  |
| etherStatsOversizePkts       | The total number of packets received that were longer than 1518 octets (excluding framing bits but including FCS octets) and were otherwise well formed.                                                                                                    |  |  |
| etherStatsFragments          | The total number of packets received that were less than 64 octets in length (excluding framing bits but including FCS octets) and had either a bad Frame Check Sequence (FCS) with an integral number of octets (FCS Error) or a bad FCS with a non-integral number of octets (Alignment Error).                                                                                                    |  |  |
| etherStatsJabbers            | The total number of packets received that were longer than 1518 octets (excluding framing bits, but including FCS octets), and had either a bad Frame Check Sequence (FCS) with an integral number of octets (FCS Error) or a bad FCS with a non-integral number of octets (Alignment Error). Jabber is defined as the condition where any packet exceeds 20 ms. The allowed range to detect jabber is between 20 ms and 150 ms. |  |  |
| etherStatsCollisions         | The best estimate of the total number of collisions on this Ethernet segment.                                                                                                    |  |  |
| etherStatsPkts64Octets       | The total number of packets (including bad packets) received that were less than or equal to 64 octets in length (excluding framing bits but including FCS octets).                                                                                                    |  |  |
| etherStatsPkts65to127Octets  | The total number of packets (including bad packets) received that were greater than 64 octets in length (excluding framing bits but including FCS octets).                                                                                                    |  |  |
| etherStatsPkts128to255Octets | The total number of packets (including bad packets) received that were greater than 127 octets in length (excluding framing bits but including FCS octets).                                                                                                    |  |  |
| etherStatsPkts256to511Octets | The total number of packets (including bad packets) received that were greater than 255 octets in length (excluding framing bits but including FCS octets).                                                                                                    |  |  |

Table 95. RMON Statistics of a Port (continued)

| Statistics                         | Description                                                                                                    |
|------------------------------------|----------------------------------------------------------------------------------------------------|
| etherStatsPkts512to1023<br>Octets  | The total number of packets (including bad packets) received that were greater than 511 octets in length (excluding framing bits but including FCS octets).  |
| etherStatsPkts1024to1518<br>Octets | The total number of packets (including bad packets) received that were greater than 1023 octets in length (excluding framing bits but including FCS octets). |

# **QoS Queue Counter-Based Statistics**

Use the following command to display the counter-based QoS queue statistics of the selected port:

show interface port port alias or number> egress-queue-counters

| O.C. stabilities for sout TITE 14 |          |  |
|-----------------------------------|----------|--|
| QoS statistics for port INTA14:   |          |  |
| QoS Queue 0: Tx Packets:          | 664072   |  |
|                                   | 664872   |  |
| Dropped Packets:                  | 0        |  |
| Tx Bytes:                         | 46791050 |  |
| Dropped Bytes:                    | 0        |  |
| QoS Queue 1:                      |          |  |
| Tx Packets:                       | 0        |  |
| Dropped Packets:                  | 0        |  |
| Tx Bytes:                         | 0        |  |
| Dropped Bytes:                    | 0        |  |
| QoS Queue 2:                      |          |  |
| Tx Packets:                       | 0        |  |
| Dropped Packets:                  | 0        |  |
| Tx Bytes:                         | 0        |  |
| Dropped Bytes:                    | 0        |  |
| QoS Queue 3:                      |          |  |
| Tx Packets:                       | 0        |  |
| Dropped Packets:                  | 0        |  |
| Tx Bytes:                         | 0        |  |
| Dropped Bytes:                    | 0        |  |
| QoS Queue 4:                      |          |  |
| Tx Packets:                       | 0        |  |
| Dropped Packets:                  | 0        |  |
| Tx Bytes:                         | 0        |  |
| Dropped Bytes:                    | 0        |  |
| QoS Queue 5:                      |          |  |
| Tx Packets:                       | 0        |  |
| Dropped Packets:                  | 0        |  |
| Tx Bytes:                         | 0        |  |
| Dropped Bytes:                    | 0        |  |
| QoS Queue 6:                      | · ·      |  |
| Tx Packets:                       | 0        |  |
| Dropped Packets:                  | 0        |  |
| Tx Bytes:                         | 0        |  |
| Dropped Bytes:                    | 0        |  |
| QoS Queue 7:                      | O        |  |
| Tx Packets:                       | 9112     |  |
|                                   | 9112     |  |
| Dropped Packets:                  | 1463040  |  |
| Tx Bytes:                         | 1463040  |  |
| Dropped Bytes:                    | U        |  |

Table 96. QoS Queue Counter-Based Statistics of a Port

| Statistics      | Description                                                        |
|-----------------|--------------------------------------------------------------------|
|                 | Total number of successfully transmitted packets for the QoS queue |
| Dropped Packets | Total number of dropped packets for the QoS queue                  |

Table 96. QoS Queue Counter-Based Statistics of a Port (continued)

| Statistics    | Description                                                      |
|---------------|------------------------------------------------------------------|
| Tx Bytes      | Total number of successfully transmitted bytes for the QoS queue |
| Dropped Bytes | Total number of dropped bytes for the QoS queue                  |

# **QoS Queue Rate-Based Statistics**

Use the following command to display the rate-based QoS queue statistics of the selected port:

show interface port cport alias or number> egress-queue-rate

| QoS Rate for port INTA14: |     |  |
|---------------------------|-----|--|
| QoS Queue 0:              |     |  |
| Tx Packets:               | 5   |  |
| Dropped Packets:          | 0   |  |
| Tx Bytes:                 | 363 |  |
| Dropped Bytes:            | 0   |  |
| QoS Queue 1:              |     |  |
| Tx Packets:               | 0   |  |
| Dropped Packets:          | 0   |  |
| Tx Bytes:                 | 0   |  |
| Dropped Bytes:            | 0   |  |
| QoS Queue 2:              |     |  |
| Tx Packets:               | 0   |  |
| Dropped Packets:          | 0   |  |
| Tx Bytes:                 | 0   |  |
| Dropped Bytes:            | 0   |  |
| QoS Queue 3:              |     |  |
| Tx Packets:               | 0   |  |
| Dropped Packets:          | 0   |  |
| Tx Bytes:                 | 0   |  |
| Dropped Bytes:            | 0   |  |
| QoS Queue 4:              |     |  |
| Tx Packets:               | 0   |  |
| Dropped Packets:          | 0   |  |
| Tx Bytes:                 | 0   |  |
| Dropped Bytes:            | 0   |  |
| QoS Queue 5:              |     |  |
| Tx Packets:               | 0   |  |
| Dropped Packets:          | 0   |  |
| Tx Bytes:                 | 0   |  |
| Dropped Bytes:            | 0   |  |
| QoS Queue 6:              |     |  |
| Tx Packets:               | 0   |  |
| Dropped Packets:          | 0   |  |
| Tx Bytes:                 | 0   |  |
| Dropped Bytes:            | 0   |  |
| QoS Queue 7:              |     |  |
| Tx Packets:               | 0   |  |
| Dropped Packets:          | 0   |  |
| Tx Bytes:                 | 0   |  |
| Dropped Bytes:            | 0   |  |
|                           |     |  |

Table 97. QoS Queue Rate-Based Statistics of a Port

| Statistics      | Description                                                             |
|-----------------|-------------------------------------------------------------------------|
| Tx Packets      | Number of successfully transmitted packets per second for the QoS queue |
| Dropped Packets | Number of dropped packets per second for the QoS queue                  |
| Tx Bytes        | Number of successfully transmitted bytes per second for the QoS queue   |
| Dropped Bytes   | Number of dropped bytes per second for the QoS queue                    |

# **Trunk Group Statistics**

Table 98. Trunk Group Statistics Commands

### **Command Syntax and Usage**

show interface portchannel <trunk group number> interface-counters

Displays interface statistics for the trunk group.

Command mode: All

clear interface portchannel <trunk group number> counters

Clears all the statistics on the selected trunk group.

Command mode: All except User EXEC

## **Layer 2 Statistics**

Table 99. Layer 2 Statistics Commands

#### **Command Syntax and Usage**

show mac-address-table counters

Displays FDB statistics. See page 168 for sample output.

Command mode: All

clear mac-address-table counters

Clears FDB statistics.

Command mode: Privileged EXEC

show interface port port alias or number> lacp counters

Displays Link Aggregation Control Protocol (LACP) statistics. See page 168 for

sample output.

Command mode: All

clear interface port cport alias or number> lacp counters

Clears Link Aggregation Control Protocol (LACP) statistics.

Command mode: Privileged EXEC

show hotlinks counters

Displays Hot Links statistics. See page 169 for sample output.

Command mode: All

clear hotlinks

Clears all Hot Links statistics.

Command mode: Privileged EXEC

show interface port port alias or number> lldp counters

Displays LLDP statistics. See page 170 for sample output.

Command mode: All

show oam counters

Displays OAM statistics. See page 171 for sample output.

Command mode: All

show vlag statistics

Displays all vLAG statistics. See page 172 for sample output.

## **FDB Statistics**

Use the following command to display statistics regarding the use of the forwarding database, including the number of new entries, finds, and unsuccessful searches:

show mac-address-table counters

#### Command mode: All

```
FDB statistics:
current: 83 hiwat: 855
```

FDB statistics are described in the following table:

Table 100. Forwarding Database Statistics

| Statistic | Description                                                                      |
|-----------|----------------------------------------------------------------------------------|
| current   | Current number of entries in the Forwarding Database.                            |
| hiwat     | Highest number of entries recorded at any given time in the Forwarding Database. |

## **LACP Statistics**

Use the following command to display Link Aggregation Control Protocol (LACP) statistics:

show interface port <port alias or number> lacp counters

#### Command mode: All

```
Port 1:

Valid LACPDUs received: - 870

Valid Marker PDUs received: - 0

Valid Marker Rsp PDUs received: - 0

Unknown version/TLV type: - 0

Illegal subtype received: - 0

LACPDUs transmitted: - 6031

Marker PDUs transmitted: - 0

Marker Rsp PDUs transmitted: - 0
```

Link Aggregation Control Protocol (LACP) statistics are described in the following table:

Table 101. LACP Statistics

| Statistic                         | Description                                                     |
|-----------------------------------|-----------------------------------------------------------------|
| Valid LACPDUs received            | Total number of valid LACP data units received.                 |
| Valid Marker PDUs received        | Total number of valid LACP marker data units received.          |
| Valid Marker Rsp<br>PDUs received | Total number of valid LACP marker response data units received. |

Table 101. LACP Statistics

| Statistic                   | Description                                                                                        |
|-----------------------------|----------------------------------------------------------------------------------------------------|
| Unknown<br>version/TLV type | Total number of LACP data units with an unknown version or type, length, and value (TLV) received. |
| Illegal subtype received    | Total number of LACP data units with an illegal subtype received.                                  |
| LACPDUs<br>transmitted      | Total number of LACP data units transmitted.                                                       |
| Marker PDUs transmitted     | Total number of LACP marker data units transmitted.                                                |
| Marker Rsp PDUs transmitted | Total number of LACP marker response data units transmitted.                                       |

## **Hotlinks Statistics**

Use the following command to display Hot Links statistics:

show hotlinks counters

#### Command mode: All

```
Hot Links Trigger Stats:
Trigger 1 statistics:
    Trigger Name: Trigger 1
    Master active: 0
Backup active: 0
FDB update: 0 failed: 0
```

The following table describes the Hotlinks statistics:

Table 102. Hotlinks Statistics

| Statistic     | Description                                                                  |
|---------------|------------------------------------------------------------------------------|
| Master active | Total number of times the Master interface transitioned to the Active state. |
| Backup active | Total number of times the Backup interface transitioned to the Active state. |
| FDB update    | Total number of FDB update requests sent.                                    |
| failed        | Total number of FDB update requests that failed.                             |

# **LLDP Port Statistics**

Use the following command to display LLDP statistics:

show interface port port alias or number> 11dp counters

#### Command mode: All

The following table describes the LLDP port statistics:

Table 103. LLDP port Statistics

| Statistic                 | Description                                                                     |
|---------------------------|---------------------------------------------------------------------------------|
| Frames<br>Transmitted     | Total number of LLDP frames transmitted.                                        |
| Frames Received           | Total number of LLDP frames received.                                           |
| Frames Received in Errors | Total number of LLDP frames that had errors.                                    |
| Frames<br>Discarded       | Total number of LLDP frames discarded.                                          |
| TLVs<br>Unrecognized      | Total number of unrecognized TLV (Type, Length, and Value) fields received.     |
| Neighbors Aged<br>Out     | Total number of neighbor devices that have had their LLDP information aged out. |

## **OAM Statistics**

Use the following command to display OAM statistics:

show oam counters

Command mode: All

```
OAM statistics on port 1
Information OAMPDU Tx: 0
Information OAMPDU Rx :
Unsupported OAMPDU Tx : 0
Unsupported OAMPDU Tx : 0
Local faults
   0 Link fault records
   0 Critical events
   0 Dying gasps
Remote faults
   0 Link fault records
    0 Critical events
    0 Dying gasps
```

#### OAM statistics include the following:

- Total number of OAM Protocol Data Units (OAMPDU) transmitted and received.
- Total number of unsupported OAM Protocol Data Units (OAMPDU) transmitted and received.
- Local faults detected
- Remote faults detected

## **vLAG Statistics**

The following table describes the vLAG statistics commands:

Table 104. vLAG Statistics Options

```
Command Syntax and Usage
show vlaq isl-statistics
   Displays vLAG ISL statistics for the selected port. See page 172 for sample
   output.
   Command mode: All
clear vlag statistics
   Clears all vLAG statistics.
   Command mode: Privileged EXEC
show vlaq statistics
   Displays all vLAG statistics. See page 172 for sample output.
   Command mode: All
```

## **vLAG ISL Statistics**

Use the following command to display vLAG statistics:

show vlag isl-statistics

Command mode: All

|          | In Counter | Out Counter |  |
|----------|------------|-------------|--|
| Octets:  | 2755820    | 2288        |  |
| Packets: | 21044      | 26          |  |

ISL statistics include the total number of octets received/transmitted, and the total number of packets received/transmitted over the Inter-Switch Link (ISL).

## **vLAG Statistics**

Use the following command to display vLAG statistics:

show vlag statistics

Command mode: All

```
VLAG PDU sent:
Role Election: 10 System Info: 7
Peer Instance Enable: 624 Peer Instance Disable: 52
FDB Dynamic Add: 166079 FDB Dynamic Del: 33856
FDB Inactive Add: 0 FDB Inactive Del: 0
Health Check: 4665 ISL Hello: 2126
Other: 0 Unknown: 0

VLAG PDU received:
Role Election: 11 System Info: 6
Peer Instance Enable: 572 Peer Instance Disable: 52
FDB Dynamic Add: 122523 FDB Dynamic Del: 38991
FDB Inactive Add: 7200 FDB Inactive Del: 0
Health Check: 4656 ISL Hello: 2114
Other: 0 Unknown: 0

VLAG IGMP packets forwarded:
IGMP Reports: 0
IGMP Leaves: 0
Bingo-1#
```

The following table describes the vLAG statistics:

Table 105. VLAG Statistics

| Statistic               | Description                                                    |
|-------------------------|----------------------------------------------------------------|
| Role Election           | Total number of vLAG PDUs sent for role elections.             |
| System Info             | Total number of vLAG PDUs sent for getting system information. |
| Peer Instance<br>Enable | Total number of vLAG PDUs sent for enabling peer instance.     |

Table 105. VLAG Statistics (continued)

| Statistic                | Description                                                        |
|--------------------------|--------------------------------------------------------------------|
| Peer Instance<br>Disable | Total number of vLAG PDUs sent for disabling peer instance.        |
| FDB Dynamic Add          | Total number of vLAG PDUs sent for addition of FDB dynamic entry.  |
| FDB Dynamic Del          | Total number of vLAG PDUs sent for deletion of FDB dynamic entry.  |
| FDB Inactive Add         | Total number of vLAG PDUs sent for addition of FDB inactive entry. |
| FDB Inactive Del         | Total number of vLAG PDUs sent for deletion of FDB inactive entry. |
| Health Check             | Total number of vLAG PDUs sent for health checks.                  |
| ISL Hello                | Total number of vLAG PDUs sent for ISL hello.                      |
| Other                    | Total number of vLAG PDUs sent for other reasons.                  |
| Unknown                  | Total number of vLAG PDUs sent for unknown operations.             |

## **Layer 3 Statistics**

Table 106. Layer 3 Statistics Commands

#### **Command Syntax and Usage**

show ip gea

show ip gea bucket <IP address>

Displays Gigabit Ethernet Aggregators (GEA) statistics. GEA statistics are used by service and support personnel.

Command mode: All

show ip counters

Displays IP statistics. See page 178 for sample output.

Command mode: All

clear ip counters

Clears IPv4 statistics. Use this command with caution as it deletes all the IPv4 statistics.

Command mode: Privileged EXEC

show ipv6 counters

Displays IPv6 statistics. See page 180 for sample output.

Command mode: All

clear ipv6 counters

Clears IPv6 statistics. Use this command with caution as it deletes all the IPv6 statistics.

Command mode: Privileged EXEC

show ip route counters

Displays route statistics. See page 184 for sample output.

Command mode: All

show ip arp counters

Displays Address Resolution Protocol (ARP) statistics. See page 186 for sample output.

Command mode: All

show ip dns counters

Displays Domain Name System (DNS) statistics. See page 186 for sample

Command mode: All

output.

show ip icmp counters

Displays ICMP statistics. See page 187 for sample output.

#### **Command Syntax and Usage**

show ip tcp counters

Displays TCP statistics. See page 189 for sample output.

Command mode: All

show ip udp counters

Displays UDP statistics. See page 190 for sample output.

Command mode: All

show ip ospf counters

Displays OSPF statistics. See page 197 for sample output.

Command mode: All

show ipv6 ospf counters

Displays OSPFv3 statistics. See page 200 for sample output.

Command mode: All

show ip igmp counters

Displays IGMP statistics. See page 191 for sample output.

Command mode: All

show ip igmp vlan <*vlan number*> counter

Displays IGMP statistics for a specific VLAN. See page 191 for sample output.

Command mode: All

show layer3 igmp-groups

Displays the total number of IGMP groups that are registered on the switch.

Command mode: All

show layer3 ipmc-groups

Displays the total number of current IP multicast groups that are registered on the switch.

Command mode: All

show ip vrrp counters

When virtual routers are configured, you can display the protocol statistics for VRRP. See page 205 for sample output.

Command mode: All

show ip pim counters

Displays PIM statistics for all configured PIM interfaces. See page 206 for sample output.

Command mode: All

show ip pim mroute count

Displays statistics of various multicast entry types.

Table 106. Layer 3 Statistics Commands (continued)

#### **Command Syntax and Usage**

show ip pim interface {<interface number>|loopback|port <port
number>} counters

Displays PIM statistics for the selected interface.

Command mode: All

show ip rip counters

Displays Routing Information Protocol (RIP) statistics. See page 207 for sample output.

Command mode: All

clear ip arp counters

Clears Address Resolution Protocol (ARP) statistics.

Command mode: Privileged EXEC

clear ip dns counters

Clears Domain Name System (DNS) statistics.

Command mode: Privileged EXEC

clear ip icmp counters

Clears Internet Control Message Protocol (ICMP) statistics.

Command mode: Privileged EXEC

clear ip tcp counters

Clears Transmission Control Protocol (TCP) statistics.

Command mode: Privileged EXEC

clear ip udp counters

Clears User Datagram Protocol (UDP) statistics.

Command mode: Privileged EXEC

clear ip igmp [<VLAN number>] counters

Clears IGMP statistics.

Command mode: Privileged EXEC

clear ip vrrp counters

Clears VRRP statistics.

Command mode: Privileged EXEC

clear ip pim counters

Clears PIM statistics for all interfaces.

Command mode: Privileged EXEC

clear ip pim interface {<interface number> | loopback | port number>} counters

Clears PIM statistics on the selected interface.

Command mode: Privileged EXEC

Table 106. Layer 3 Statistics Commands (continued)

#### **Command Syntax and Usage**

clear ip counters

Clears IP statistics. Use this command with caution as it will delete all the IP statistics.

Command mode: Privileged EXEC

clear ip rip counters

Clears Routing Information Protocol (RIP) statistics.

Command mode: Privileged EXEC

clear ip ospf counters

Clears Open Shortest Path First (OSPF) statistics.

Command mode: Privileged EXEC

clear ipv6 ospf counters

Clears Open Shortest Path First version 3 (OSPFv3) statistics.

Command mode: Privileged EXEC

show layer3 counters

Dumps all Layer 3 statistics. Use this command to gather data for tuning and debugging switch performance. If you want to capture dump data to a file, set your communication software on your workstation to capture session data prior to issuing the dump command.

## **IPv4 Statistics**

The following command displays IPv4 statistics:

show ip counters

Command mode: All

| IP statistics:     |     |                |      |
|--------------------|-----|----------------|------|
| ipInReceives:      | 0   | ipInHdrErrors: | 0    |
| ipInAddrErrors:    | 0   |                |      |
| ipInUnknownProtos: | 0   | ipInDiscards:  | 0    |
| ipInDelivers:      | 0   | ipOutRequests: | 1274 |
| ipOutDiscards:     | 0   |                |      |
| ipDefaultTTL:      | 255 |                |      |
|                    |     |                |      |

Use the following command to clear IPv4 statistics:

clear ip counters

Table 107. IPv4 Statistics

| Statistics        | Description                                                                                                    |
|-------------------|----------------------------------------------------------------------------------------------------|
| ipInReceives      | The total number of input datagrams received from interfaces, including those received in error.                                                                                                    |
| ipInHdrErrors     | The number of input datagrams discarded due to errors in their IP headers, including bad checksums, version number mismatch, other format errors, time-to-live exceeded, errors discovered in processing their IP options, and so forth.                                                                                                    |
| ipInAddrErrors    | The number of input datagrams discarded because the IP address in their IP header's destination field was not a valid address to be received at this entity (the switch). This count includes invalid addresses (for example, 0.0.0.0) and addresses of unsupported Classes (for example, Class E). For entities which are not IP Gateways and therefore do not forward datagrams, this counter includes datagrams discarded because the destination address was not a local address. |
| ipInUnknownProtos | The number of locally addressed datagrams received successfully but discarded because of an unknown or unsupported protocol.                                                                                                    |
| ipInDiscards      | The number of input IP datagrams for which no problems were encountered to prevent their continued processing, but which were discarded (for example, for lack of buffer space). Note that this counter does not include any datagrams discarded while awaiting re-assembly.                                                                                                    |
| ipInDelivers      | The total number of input datagrams successfully delivered to IP user-protocols (including ICMP).                                                                                                    |

Table 107. IPv4 Statistics (continued)

| Statistics    | Description                                                                                                    |
|---------------|----------------------------------------------------------------------------------------------------|
| ipOutRequests | The total number of IP datagrams which local IP user-protocols (including ICMP) supplied to IP in requests for transmission. Note that this counter does not include any datagrams counted in ipForwDatagrams.                                                                                                    |
| ipOutDiscards | The number of output IP datagrams for which no problem was encountered to prevent their transmission to their destination, but which were discarded (for example, for lack of buffer space). Note that this counter would include datagrams counted in ipForwDatagrams if any such packets met this (discretionary) discard criterion. |
| ipDefaultTTL  | The default value inserted into the Time-To-Live (TTL) field of the IP header of datagrams originated at this entity (the switch), whenever a TTL value is not supplied by the transport layer protocol.                                                                                                    |

## **IPv6 Statistics**

The following command displays IPv6 statistics:

show ipv6 counters

#### Command mode: All

```
IPv6 Statistics
      *****
144 Rcvd 0 HdrErrors 0 TooBigErrors
0 AddrErrors 0 FwdDgrams 0 UnknownProtos
0 Discards 144 Delivers 130 OutRequests
0 OutDiscards 0 OutNoRoutes 0 ReasmReqds
0 ReasmOKs 0 ReasmFails
0 FragOKs 0 FragFails 0 FragCreates
7 RcvdMCastPkt 2 SentMcastPkts 0 TruncatedPkts
0 RcvdRedirects 0 SentRedirects
    ICMP Statistics
      Received :
33 ICMPPkts 0 ICMPErrPkt 0 DestUnreach 0 TimeExcds
0 ParmProbs 0 PktTooBigMsg 9 ICMPEchoReq 10 ICMPEchoReps
0 RouterSols 0 RouterAdv 5 NeighSols 9 NeighAdv
0 Redirects 0 AdminProhib 0 ICMPBadCode
     Sent
19 ICMPMsgs 0 ICMPErrMsgs 0 DstUnReach 0 TimeExcds
0 ParmProbs 0 PktTooBigs 10 EchoReq 9 EchoReply 0 RouterSols 0 RouterAdv 11 NeighSols 5 NeighborAdv
0 RedirectMsgs 0 AdminProhibMsgs
      UDP statistics
      *******
      Received :
0 UDPDgrams 0 UDPNoPorts 0 UDPErrPkts
      Sent :
0 UDPDgrams
```

Use the following command to clear IPv6 statistics:

clear ipv6 counters

Table 108. describes the IPv6 statistics.

Table 108. IPv6 Statistics

| Statistic    | Description                                                                                                    |
|--------------|----------------------------------------------------------------------------------------------------|
| Rcvd         | Number of datagrams received from interfaces, including those received in error.                                                                                                    |
| HdrErrors    | Number of datagrams discarded due to errors in their IP headers, including bad checksums, version number mismatch, other format errors, time-to-live exceeded, errors discovered in processing their IP options, and so forth. |
| TooBigErrors | The number of input datagrams that could not be forwarded because their size exceeded the link MTU of outgoing interface.                                                                                                    |

Table 108. IPv6 Statistics (continued)

| Statistic     | Description                                                                                                    |
|---------------|----------------------------------------------------------------------------------------------------|
| AddrErrors    | Number of datagrams discarded because the IP address in their IP header's destination field was not a valid address to be received at this entity (the switch). This count includes invalid addresses. For entities which are not IP Gateways and therefore do not forward datagrams, this counter includes datagrams discarded because the destination address was not a local address.                      |
| FwdDgrams     | Number of input datagrams for which this entity (the switch) was not their final IP destination, as a result of which an attempt was made to find a route to forward them to that final destination. In entities which do not act as IP Gateways, this counter will include only those packets, which were Source-Routed via this entity (the switch), and the Source-Route option processing was successful. |
| UnknownProtos | Number of locally addressed datagrams received successfully but discarded because of an unknown or unsupported protocol.                                                                                                    |
| Discards      | Number of IP datagrams for which no problems were encountered to prevent their continued processing, but which were discarded (for example, for lack of buffer space). Note that this counter does not include any datagrams discarded while awaiting re-assembly.                                                                                                    |
| Delivers      | Number of datagrams successfully delivered to IP user-protocols (including ICMP).                                                                                                    |
| OutRequests   | Number of IP datagrams which local IP user-protocols (including ICMP) supplied to IP in requests for transmission.                                                                                                    |
| OutDiscards   | Number of output IP datagrams for which no problem was encountered to prevent their transmission to their destination, but which were discarded (for example, for lack of buffer space).                                                                                                    |
| OutNoRoutes   | Number of IP datagrams discarded because no route could be found to transmit them to their destination. Note that this includes any datagrams which a host cannot route because all of its default gateways are down.                                                                                                    |
| ReasmReqds    | Number of IP fragments received which needed to be reassembled at this entity (the switch).                                                                                                    |
| ReasmOKs      | Number of IP datagrams successfully re- assembled.                                                                                                    |
| ReasmFails    | Number of failures detected by the IP re- assembly algorithm (for whatever reason: timed out, errors, and so forth). Note that this is not necessarily a count of discarded IP fragments since some algorithms (notably the algorithm in RFC 815) can lose track of the number of fragments by combining them as they are received.                                                                           |
| FragOKs       | Number of IP datagrams that have been successfully fragmented at this entity (the switch).                                                                                                    |

© Copyright IBM Corp. 2013 Chapter 3: Statistics Commands 181

Table 108. IPv6 Statistics (continued)

| Statistic     | Description                                                                                                    |
|---------------|----------------------------------------------------------------------------------------------------|
| FragFails     | Number of IP datagrams that have been discarded because they needed to be fragmented at this entity (the switch) but could not be, for example, because their Don't Fragment flag was set. |
| FragCreates   | Number of IP datagram fragments that have been generated as a result of fragmentation at this entity (the switch).                                                                         |
| RcvdMCastPkt  | The number of multicast packets received by the interface.                                                                                                    |
| SentMcastPkts | The number of multicast packets transmitted by the interface.                                                                                                    |
| TruncatedPkts | The number of input datagrams discarded because datagram frame didn't carry enough data.                                                                                                   |
| RcvdRedirects | The number of Redirect messages received by the interface.                                                                                                    |
| SentRedirects | The number of Redirect messages sent.                                                                                                    |

The following table describes the IPv6 ICMP statistics.

Table 109. ICMP Statistics

| Statistic    | Description                                                                                                    |  |
|--------------|----------------------------------------------------------------------------------------------------|--|
| Received     |                                                                                                    |  |
| ICMPPkts     | Number of ICMP messages which the entity (the switch) received.                                                                                              |  |
| ICMPErrPkt   | Number of ICMP messages which the entity (the switch) received but determined as having ICMP-specific errors (bad ICMP checksums, bad length, and so forth). |  |
| DestUnreach  | Number of ICMP Destination Unreachable messages received.                                                                                                    |  |
| TimeExcds    | Number of ICMP Time Exceeded messages received.                                                                                                    |  |
| ParmProbs    | Number of ICMP Parameter Problem messages received.                                                                                                    |  |
| PktTooBigMsg | The number of ICMP Packet Too Big messages received by the interface.                                                                                        |  |
| ICMPEchoReq  | Number of ICMP Echo (request) messages received.                                                                                                    |  |
| ICMPEchoReps | Number of ICMP Echo Reply messages received.                                                                                                    |  |
| RouterSols   | Number of Router Solicitation messages received by the switch.                                                                                               |  |
| RouterAdv    | Number of Router Advertisements received by the switch.                                                                                                    |  |
| NeighSols    | Number of Neighbor Solicitations received by the switch.                                                                                                    |  |
| NeighAdv     | Number of Neighbor Advertisements received by the switch.                                                                                                    |  |
| Redirects    | Number of ICMP Redirect messages received.                                                                                                    |  |
| AdminProhib  | The number of ICMP destination unreachable/communication administratively prohibited messages received by the interface.                                     |  |
| ICMPBadCode  | The number of ICMP Parameter Problem messages received by the interface.                                                                                     |  |

Table 109. ICMP Statistics

| Statistic       | Description                                                                                                    |  |
|-----------------|----------------------------------------------------------------------------------------------------|--|
| Sent            |                                                                                                    |  |
| ICMPMsgs        | Number of ICMP messages which this entity (the switch) attempted to send.                                                                                                    |  |
| ICMPErrMsgs     | Number of ICMP messages which this entity (the switch) did not send due to problems discovered within ICMP such as a lack of buffer. This value should not include errors discovered outside the ICMP layer such as the inability of IP to route the resultant datagram. In some implementations there may be no types of errors that contribute to this counter's value. |  |
| DstUnReach      | Number of ICMP Destination Unreachable messages sent.                                                                                                    |  |
| TimeExcds       | Number of ICMP Time Exceeded messages sent.                                                                                                    |  |
| ParmProbs       | Number of ICMP Parameter Problem messages sent.                                                                                                    |  |
| PktTooBigs      | The number of ICMP Packet Too Big messages sent by the interface.                                                                                                    |  |
| EchoReq         | Number of ICMP Echo (request) messages sent.                                                                                                    |  |
| EchoReply       | Number of ICMP Echo Reply messages sent.                                                                                                    |  |
| RouterSols      | Number of Router Solicitation messages sent by the switch.                                                                                                    |  |
| RouterAdv       | Number of Router Advertisements sent by the switch.                                                                                                    |  |
| NeighSols       | Number of Neighbor Solicitations sent by the switch.                                                                                                    |  |
| NeighAdv        | Number of Neighbor Advertisements sent by the switch.                                                                                                    |  |
| RedirectMsgs    | Number of ICMP Redirect messages sent. For a host, this object will always be zero, since hosts do not send redirects.                                                                                                    |  |
| AdminProhibMsgs | Number of ICMP destination unreachable/communication administratively prohibited messages sent.                                                                                                    |  |

Table 110. describes the UDP statistics.

Table 110. UDP Statistics

| Statistic  | Description                                                                                                    |
|------------|----------------------------------------------------------------------------------------------------|
| Received   |                                                                                                    |
| UDPDgrams  | Number of UDP datagrams received by the switch.                                                                                         |
| UDPNoPorts | Number of received UDP datagrams for which there was no application at the destination port.                                            |
| UDPErrPkts | Number of received UDP datagrams that could not be delivered for reasons other than the lack of an application at the destination port. |
| Sent       |                                                                                                    |
| UDPDgrams  | Number of UDP datagrams sent from this entity (the switch).                                                                             |

## **IPv4 Route Statistics**

The following command displays IPv4 route statistics:

show ip route counters

Table 111. Route Statistics

| Statistics                           | Description                                                                   |
|--------------------------------------|-------------------------------------------------------------------------------|
| Current total outstanding routes     | Total number of outstanding routes in the route table.                        |
| Highest number ever recorded         | Highest number of routes ever recorded in the route table.                    |
| Current static routes                | Total number of static routes in the route table.                             |
| Current RIP routes                   | Total number of Routing Information Protocol (RIP) routes in the route table. |
| Current OSPF routes                  | Total number of OSPF routes in the route table.                               |
| Current BGP routes                   | Total number of Border Gateway Protocol routes in the route table.            |
| Maximum supported routes             | Maximum number of routes that are supported.                                  |
| Maximum number of ECMP routes        | Maximum number of ECMP routes that are supported.                             |
| Maximum number of static ECMP routes | Maximum number of static ECMP routes that are supported.                      |
| Number of routes with ECMP paths     | Current number of routes that contain ECMP paths.                             |

## **IPv6 Route Statistics**

The following command displays IPv6 route statistics:

show ipv6 route counters

Command mode: All

```
IPV6 Route statistics:
ipv6RoutesCur: 4
ipv6RoutesCur: 1156
                            4 ipv6RoutesHighWater:
                                                             6
ECMP statistics:
Maximum number of ECMP routes
                                                600
Max ECMP paths allowed for one route :
                                                  5
Number of routes with ECMP paths
                                                  0
```

Table 112. IPv6 Route Statistics

| Statistics                           | Description                                                |
|--------------------------------------|------------------------------------------------------------|
| ipv6RoutesCur                        | Total number of outstanding routes in the route table.     |
| ipv6RoutesHighWater                  | Highest number of routes ever recorded in the route table. |
| ipv6RoutesMax                        | Maximum number of routes that are supported.               |
| Maximum number of ECMP routes        | Maximum number of ECMP routes supported.                   |
| Max ECMP paths allowed for one route | Maximum number of ECMP paths supported for each route.     |
| Number of routes with ECMP paths     | Current number of routes that contain ECMP paths.          |

Use the clear option to delete all IPv6 route statistics.

## **ARP statistics**

The following command displays Address Resolution Protocol statistics.

show ip arp counters

### Command mode: All

| ARP statistics: |      |                      |   |  |
|-----------------|------|----------------------|---|--|
| arpEntriesCur:  | 3    | arpEntriesHighWater: | 4 |  |
| arpEntriesMax:  | 2048 |                      |   |  |

### Table 113. ARP Statistics

| Statistic           | Description                                                       |
|---------------------|-------------------------------------------------------------------|
| arpEntriesCur       | The total number of outstanding ARP entries in the ARP table.     |
| arpEntriesHighWater | The highest number of ARP entries ever recorded in the ARP table. |
| arpEntriesMax       | The maximum number of ARP entries that are supported.             |

## **DNS Statistics**

The following command displays Domain Name System statistics.

show ip dns counters

| DNS statistics: |   |  |  |
|-----------------|---|--|--|
| dnsInRequests:  | 0 |  |  |
| dnsOutRequests: | 0 |  |  |
| dnsBadRequests: | 0 |  |  |
|                 |   |  |  |

Table 114. DNS Statistics

| Statistics     | Description                                                          |
|----------------|----------------------------------------------------------------------|
| dnsInRequests  | The total number of DNS response packets that have been received.    |
| dnsOutRequests | The total number of DNS response packets that have been transmitted. |
| dnsBadRequests | The total number of DNS request packets received that were dropped.  |

## **ICMP Statistics**

The following command displays ICMP statistics:

show ip icmp counters

| ICMP statistics:                |        |                                  |        |  |
|---------------------------------|--------|----------------------------------|--------|--|
| icmpInMsgs:                     | 245802 | icmpInErrors:                    | 1393   |  |
| icmpInDestUnreachs:             | 41     | icmpInTimeExcds:                 | 0      |  |
| icmpInParmProbs:                | 0      | icmpInSrcQuenchs:                | 0      |  |
| icmpInRedirects:                | 0      | icmpInEchos:                     | 18     |  |
| icmpInEchoReps:                 | 244350 | icmpInTimestamps:                | 0      |  |
| <pre>icmpInTimestampReps:</pre> | 0      | icmpInAddrMasks:                 | 0      |  |
| icmpInAddrMaskReps:             | 0      | icmpOutMsgs:                     | 253810 |  |
| icmpOutErrors:                  | 0      | icmpOutDestUnreachs:             | 15     |  |
| <pre>icmpOutTimeExcds:</pre>    | 0      | icmpOutParmProbs:                | 0      |  |
| icmpOutSrcQuenchs:              | 0      | icmpOutRedirects:                | 0      |  |
| icmpOutEchos:                   | 253777 | icmpOutEchoReps:                 | 18     |  |
| <pre>icmpOutTimestamps:</pre>   | 0      | <pre>icmpOutTimestampReps:</pre> | 0      |  |
| icmpOutAddrMasks:               | 0      | icmpOutAddrMaskReps:             | 0      |  |

Table 115. ICMP Statistics

| Statistic           | Description                                                                                                    |
|---------------------|----------------------------------------------------------------------------------------------------|
| icmpInMsgs          | The total number of ICMP messages which the entity (the switch) received. Note that this counter includes all those counted by icmpInErrors.                     |
| icmpInErrors        | The number of ICMP messages which the entity (the switch) received but determined as having ICMP-specific errors (bad ICMP checksums, bad length, and so forth). |
| icmpInDestUnreachs  | The number of ICMP Destination Unreachable messages received.                                                                                                    |
| icmpInTimeExcds     | The number of ICMP Time Exceeded messages received.                                                                                                    |
| icmpInParmProbs     | The number of ICMP Parameter Problem messages received.                                                                                                    |
| icmpInSrcQuenchs    | The number of ICMP Source Quench (buffer almost full, stop sending data) messages received.                                                                      |
| icmpInRedirects     | The number of ICMP Redirect messages received.                                                                                                    |
| icmpInEchos         | The number of ICMP Echo (request) messages received.                                                                                                    |
| icmpInEchoReps      | The number of ICMP Echo Reply messages received.                                                                                                    |
| icmpInTimestamps    | The number of ICMP Timestamp (request) messages received.                                                                                                    |
| icmpInTimestampReps | The number of ICMP Timestamp Reply messages received.                                                                                                    |

Table 115. ICMP Statistics (continued)

| Statistic            | Description                                                                                                    |
|----------------------|----------------------------------------------------------------------------------------------------|
| icmpInAddrMasks      | The number of ICMP Address Mask Request messages received.                                                                                                    |
| icmpInAddrMaskReps   | The number of ICMP Address Mask Reply messages received.                                                                                                    |
| icmpOutMsgs          | The total number of ICMP messages which this entity (the switch) attempted to send. Note that this counter includes all those counted by icmpOutErrors.                                                                                                    |
| icmpOutErrors        | The number of ICMP messages which this entity (the switch) did not send due to problems discovered within ICMP such as a lack of buffer. This value should not include errors discovered outside the ICMP layer such as the inability of IP to route the resultant datagram. In some implementations there may be no types of errors that contribute to this counter's value. |
| icmpOutDestUnreachs  | The number of ICMP Destination Unreachable messages sent.                                                                                                    |
| icmpOutTimeExcds     | The number of ICMP Time Exceeded messages sent.                                                                                                    |
| icmpOutParmProbs     | The number of ICMP Parameter Problem messages sent.                                                                                                    |
| icmpOutSrcQuenchs    | The number of ICMP Source Quench (buffer almost full, stop sending data) messages sent.                                                                                                    |
| icmpOutRedirects     | The number of ICMP Redirect messages sent. For a host, this object will always be zero, since hosts do not send redirects.                                                                                                    |
| icmpOutEchos         | The number of ICMP Echo (request) messages sent.                                                                                                    |
| icmpOutEchoReps      | The number of ICMP Echo Reply messages sent.                                                                                                    |
| icmpOutTimestamps    | The number of ICMP Timestamp (request) messages sent.                                                                                                    |
| icmpOutTimestampReps | The number of ICMP Timestamp Reply messages sent.                                                                                                    |
| icmpOutAddrMasks     | The number of ICMP Address Mask Request messages sent.                                                                                                    |
| icmpOutAddrMaskReps  | The number of ICMP Address Mask Reply messages sent.                                                                                                    |

## **TCP Statistics**

The following command displays TCP statistics:

show ip tcp counters

| TCP statistics:  |        |                  |        |
|------------------|--------|------------------|--------|
| tcpRtoAlgorithm: | 4      | tcpRtoMin:       | 0      |
| tcpRtoMax:       | 240000 | tcpMaxConn:      | 512    |
| tcpActiveOpens:  | 252214 | tcpPassiveOpens: | 7      |
| tcpAttemptFails: | 528    | tcpEstabResets:  | 4      |
| tcpInSegs:       | 756401 | tcpOutSegs:      | 756655 |
| tcpRetransSegs:  | 0      | tcpInErrs:       | 0      |
| tcpCurrEstab:    | 0      | tcpCurConn:      | 3      |
| tcpOutRsts:      | 417    |                  |        |
|                  |        |                  |        |

Table 116. TCP Statistics

| Statistic       | Description                                                                                                    |
|-----------------|----------------------------------------------------------------------------------------------------|
| tcpRtoAlgorithm | The algorithm used to determine the timeout value used for retransmitting unacknowledged octets.                                                                                                    |
| tcpRtoMin       | The minimum value permitted by a TCP implementation for the retransmission timeout, measured in milliseconds. More refined semantics for objects of this type depend upon the algorithm used to determine the retransmission timeout. In particular, when the timeout algorithm is rsre(3), an object of this type has the semantics of the LBOUND quantity described in RFC 793. |
| tcpRtoMax       | The maximum value permitted by a TCP implementation for the retransmission timeout, measured in milliseconds. More refined semantics for objects of this type depend upon the algorithm used to determine the retransmission timeout. In particular, when the timeout algorithm is rsre(3), an object of this type has the semantics of the UBOUND quantity described in RFC 793. |
| tcpMaxConn      | The limit on the total number of TCP connections the entity (the switch) can support. In entities where the maximum number of connections is dynamic, this object should contain the value -1.                                                                                                    |
| tcpActiveOpens  | The number of times TCP connections have made a direct transition to the SYN-SENT state from the CLOSED state.                                                                                                    |
| tcpPassiveOpens | The number of times TCP connections have made a direct transition to the SYN-RCVD state from the LISTEN state.                                                                                                    |
| tcpAttemptFails | The number of times TCP connections have made a direct transition to the CLOSED state from either the SYN-SENT state or the SYN-RCVD state, plus the number of times TCP connections have made a direct transition to the LISTEN state from the SYN-RCVD state.                                                                                                    |

Table 116. TCP Statistics (continued)

| Statistic      | Description                                                                                                    |
|----------------|----------------------------------------------------------------------------------------------------|
| tcpEstabResets | The number of times TCP connections have made a direct transition to the CLOSED state from either the ESTABLISHED state or the CLOSE-WAIT state.      |
| tcpInSegs      | The total number of segments received, including those received in error. This count includes segments received on currently established connections. |
| tcpOutSegs     | The total number of segments sent, including those on current connections but excluding those containing only retransmitted octets.                   |
| tcpRetransSegs | The total number of segments retransmitted - that is, the number of TCP segments transmitted containing one or more previously transmitted octets.    |
| tcpInErrs      | The total number of segments received in error (for example, bad TCP checksums).                                                                      |
| tcpCurrEstab   | The total number of outstanding memory allocations from heap by TCP protocol stack.                                                                   |
| tcpCurConn     | The total number of outstanding TCP sessions that are currently opened.                                                                               |
| tcpOutRsts     | The number of TCP segments sent containing the RST flag.                                                                                              |

# **UDP Statistics**

The following command displays UDP statistics:

show ip udp counters

### Command mode: All

| UDP statistics: |    |                  |         |
|-----------------|----|------------------|---------|
| udpInDatagrams: | 54 | udpOutDatagrams: | 43      |
| udpInErrors:    | 0  | udpNoPorts:      | 1578077 |

### Table 117. UDP Statistics

| Statistic       | Description                                                                                                    |
|-----------------|----------------------------------------------------------------------------------------------------|
| udpInDatagrams  | The total number of UDP datagrams delivered to the switch.                                                                                  |
| udpOutDatagrams | The total number of UDP datagrams sent from this entity (the switch).                                                                       |
| udpInErrors     | The number of received UDP datagrams that could not be delivered for reasons other than the lack of an application at the destination port. |
| udpNoPorts      | The total number of received UDP datagrams for which there was no application at the destination port.                                      |

## **IGMP Statistics**

The following command displays statistics about the use of the IGMP Multicast Groups:

show ip igmp counters

Command mode: All

```
IGMP vlan 2 statistics:
______
rxIgmpValidPkts: 0 rxIgmpInvalidPkts: 0
rxIgmpGenQueries: 0 rxIgmpGrpSpecificQueries: 0
rxIgmpGroupSrcSpecificQueries: 0 rxIgmpDiscardPkts: 0
rxIgmpLeaves: 0 rxIgmpReports: 0
txIgmpReports: 0 txIgmpGrpSpecificQueries: 0
txIgmpLeaves: 0 rxIgmpV3CurrentStateRecords: 0
rxIgmpV3SourceListChangeRecords:0 rxIgmpV3FilterChangeRecords: 0
txIgmpGenQueries: 18
```

The following command displays statistics about the use of the IGMP Multicast Groups for a specific VLAN:

show ip igmp vlan <vlan number> counter

```
IGMP vlan 147 statistics:
rxIgmpValidPkts: 0 rxIgmpInvalidPkts: 0
rxIgmpGenQueries: 0 rxIgmpGrpSpecificQueries: 0
rxIgmpGroupSrcSpecificQueries: 0 rxIgmpDiscardPkts: 0
rxIgmpLeaves: 0 rxIgmpReports: 0
txIgmpReports: 0 txIgmpGrpSpecificQueries: 0
txIgmpLeaves: 0 rxIgmpV3CurrentStateRecords: 0
rxIgmpV3SourceListChangeRecords: 0 rxIgmpV3FilterChangeRecords:
txIgmpGenQueries:
```

Table 118. IGMP Statistics

| Statistic                     | Description                                                            |
|-------------------------------|------------------------------------------------------------------------|
| rxIgmpValidPkts               | Total number of valid IGMP packets received                            |
| rxlgmplnvalidPkts             | Total number of invalid packets received                               |
| rxIgmpGenQueries              | Total number of General Membership Query packets received              |
| rxIgmpGrpSpecificQueries      | Total number of Membership Query packets received from specific groups |
| rxIgmpGroupSrcSpecificQueries | Total number of Group Source-Specific Queries (GSSQ) received          |
| rxlgmpDiscardPkts             | Total number of IGMP packets discarded                                 |
| rxlgmpLeaves                  | Total number of Leave requests received                                |

Table 118. IGMP Statistics (continued)

| Statistic                       | Description                                                             |
|---------------------------------|-------------------------------------------------------------------------|
| rxIgmpReports                   | Total number of Membership Reports received                             |
| txIgmpReports                   | Total number of Membership reports transmitted                          |
| txIgmpGrpSpecificQueries        | Total number of Membership Query packets transmitted to specific groups |
| txlgmpLeaves                    | Total number of Leave messages transmitted                              |
| rxIgmpV3CurrentStateRecords     | Total number of Current State records received                          |
| rxlgmpV3SourceListChangeRecords | Total number of Source List Change records received.                    |
| rxIgmpV3FilterChangeRecords     | Total number of Filter Change records received.                         |
| txIgmpGenQueries                | Total number of General Membership Query packets transmitted            |

## **MLD Statistics**

Table 119 describes the commands used to view MLD statistics.

Table 119. MLD Statistics Commands

### **Command Syntax and Usage**

show ipv6 mld counters

Displays MLD statistics. See page 194 for sample output.

Command mode: All

show ipv6 mld groups counters

Displays total number of MLD entries.

Command mode: All

show ipv6 mld interface

Displays information for all MLD interfaces.

Command mode: All

show ipv6 mld interface <interface number>

Displays MLD interface statistics for the specified interface.

Command mode: All

show ipv6 mld interface <interface number> counters

Displays total number of MLD entries on the interface.

Command mode: All

show ipv6 mld interface counters

Displays total number of MLD entries.

Command mode: All

clear ipv6 mld counters

Clears MLD counters.

Command mode: All except User Exec

clear ipv6 mld dynamic

Clears all dynamic MLD tables.

Command mode: All except User Exec

clear ipv6 mld groups

Clears dynamic MLD registered group tables.

Command mode: All except User Exec

clear ipv6 mld mrouter

Clears dynamic MLD Mrouter group tables.

Command mode: All except User Exec

## **MLD Global Statistics**

The following command displays MLD global statistics for all MLD packets received on all interfaces:

show ipv6 mld counters

| Total L3 IPv6 (S, G,                 | V) entries: 2         |         |          |
|--------------------------------------|-----------------------|---------|----------|
| Total MLD groups:                    | 2                     |         |          |
| Bad Length:                          | 0                     |         |          |
| Bad Checksum:                        | 0                     |         |          |
| Bad Receive If:                      | 0                     |         |          |
| Receive non-local:                   | 0                     |         |          |
| Invalid Packets:                     | 4                     |         |          |
| MLD packet statistics                | for interfaces:       |         |          |
| MLD interface packet                 |                       |         |          |
| 5 11                                 | Received              | Sent    | RxErrors |
| General Query                        | 0                     | 1067    | 0        |
| MAS Query                            | 0                     | 1067    | 0        |
| MASSQ Query                          | 0                     | 0       | 0        |
| MLDv1 Report                         | 0                     | 0       | 0        |
| MLDv1 Report                         | 0                     | 0       | 0        |
| MLDv2 Report                         | 1069                  | 1084    | 0        |
| INC CSRs(v2)                         | 1009                  | 0       | 0        |
| EXC CSRs (v2)                        | 2134                  | 1093    | 0        |
| TO INC FMCRs(v2)                     | 1                     | 0       | 0        |
| TO EXC FMCRs(v2)                     | 0                     | 15      | 0        |
| ALLOW SLCRs(v2)                      | 0                     | 0       | 0        |
| BLOCK SLCRs(v2)                      | 0                     | 0       | 0        |
| MLD interface packet                 | statistics for interf | face 2: |          |
| MLD msg type                         |                       |         | RxErrors |
|                                      |                       |         |          |
| MLD interface packet<br>MLD msg type |                       |         | RxErrors |
|                                      |                       |         |          |
| General Query                        | 0                     | 2467    | 0        |
| MAS Query                            | 0                     | 0       | 0        |
| MASSQ Query                          | 0                     | 0       | 0        |
| MLDv1 Report                         | 0                     | 0       | 0        |
| MLDv1 Done                           | 0                     | 0       | 0        |
| MLDv2 Report                         | 2                     | 2472    | 0        |
| INC CSRs(v2)                         | 1                     | 0       | 0        |
| EXC CSRs (v2)                        | 0                     | 2476    | 0        |
| TO_INC FMCRs(v2)                     | 0                     | 0       | 0        |
| TO EXC FMCRs(v2)                     | 0                     | 8       | 0        |
|                                      |                       |         |          |
| ALLOW SLCRs(v2)                      | 0                     | 0       | 0        |

The following table describes the fields in the MLD global statistics output.

Table 120. MLD Global Statistics

| Statistic                | Description                                                                                                    |
|--------------------------|----------------------------------------------------------------------------------------------------|
| Bad Length               | Number of messages received with length errors.                                                                              |
| Bad Checksum             | Number of messages received with an invalid IP checksum.                                                                     |
| Bad Receive If           | Number of messages received on an interface not enabled for MLD.                                                             |
| Receive non-local        | Number of messages received from non-local senders.                                                                          |
| Invalid packets          | Number of rejected packets.                                                                                                  |
| General Query<br>(v1/v2) | Number of general query packets.                                                                                             |
| MAS Query(v1/v2)         | Number of multicast address specific query packets.                                                                          |
| MASSQ Query (v2)         | Number of multicast address and source specific query packets.                                                               |
| Listener Report(v1)      | Number of packets sent by a multicast listener in response to MLDv1 query.                                                   |
| Listener<br>Done(v1/v2)  | Number of packets sent by a host when it wants to stop receiving multicast traffic.                                          |
| Listener Report(v2)      | Number of packets sent by a multicast listener in response to MLDv2 query.                                                   |
| MLDv2 INC mode<br>CSRs   | Number of current state records with include filter mode.                                                                    |
| MLDv2 EXC mode<br>CSRs   | Number of current state records with exclude filter mode.                                                                    |
| MLDv2 TO_INC<br>FMCRs    | Number of filter mode change records for which the filter mode has changed to include mode.                                  |
| MLDv2 TO_EXC<br>FMCRs    | Number of filter mode change records for which the filter mode has changed to exclude mode.                                  |
| MLDv2 ALLOW<br>SLCRs     | Number of source list change records for which the specified sources from where the data is to be received has changed.      |
| MLDv2 BLOCK<br>SLCRs     | Number of source list change records for which the specified sources from where the data is to be received is to be blocked. |

## **OSPF Statistics**

Table 121. OSPF Statistics Commands

### **Command Syntax and Usage**

show ip ospf counters

Displays OSPF statistics. See page 197 for sample output.

Command mode: All

show ip ospf area counters

Displays OSPF area statistics.

Command mode: All

show ip ospf interface [<interface number>] counters

Displays OSPF interface statistics.

## **OSPF Global Statistics**

The following command displays statistics about OSPF packets received on all OSPF areas and interfaces:

show ip ospf counters

| OSPF stats        |      |                    |   |
|-------------------|------|--------------------|---|
| OSPF Stats        |      |                    |   |
| Rx/Tx Stats:      | Rx   | Tx                 |   |
| ,                 |      |                    |   |
| Pkts              | 0    | 0                  |   |
| hello             | 23   | 518                |   |
| database          | 4    | 12                 |   |
| ls requests       | 3    | 1                  |   |
| ls acks           | 7    | 7                  |   |
| ls updates        | 9    | 7                  |   |
| Nbr change stats: |      | Intf change Stats: |   |
| hello             | 2    | hello              | 4 |
| start             | 0    | down               | 2 |
| n2way             | 2    | loop               | 0 |
| adjoint ok        | 2    | unloop             | 0 |
| negotiation done  | 2    | wait timer         | 2 |
| exchange done     | 2    | backup             | 0 |
| bad requests      | 0    | nbr change         | 5 |
| bad sequence      | 0    |                    |   |
| loading done      | 2    |                    |   |
| nlway             | 0    |                    |   |
| rst_ad            | 0    |                    |   |
| down              | 1    |                    |   |
| Timers kickoff    |      |                    |   |
| hello             | 514  |                    |   |
| retransmit        | 1028 |                    |   |
| lsa lock          | 0    |                    |   |
| lsa ack           | 0    |                    |   |
| dbage             | 0    |                    |   |
| summary           | 0    |                    |   |
| ase export        | 0    |                    |   |

Table 122. OSPF General Statistics

| Statistic    | Description                                                                      |
|--------------|----------------------------------------------------------------------------------|
| Rx/Tx Stats: |                                                                                  |
| Rx Pkts      | The sum total of all OSPF packets received on all OSPF areas and interfaces.     |
| Tx Pkts      | The sum total of all OSPF packets transmitted on all OSPF areas and interfaces.  |
| Rx Hello     | The sum total of all Hello packets received on all OSPF areas and interfaces.    |
| Tx Hello     | The sum total of all Hello packets transmitted on all OSPF areas and interfaces. |

Table 122. OSPF General Statistics (continued)

| Statistic           | Description                                                                                                    |
|---------------------|----------------------------------------------------------------------------------------------------|
| Rx Database         | The sum total of all Database Description packets received on all OSPF areas and interfaces.                                                                                                    |
| Tx Database         | The sum total of all Database Description packets transmitted on all OSPF areas and interfaces.                                                                                                    |
| Rx Is Requests      | The sum total of all Link State Request packets received on all OSPF areas and interfaces.                                                                                                    |
| Tx Is Requests      | The sum total of all Link State Request packets transmitted on all OSPF areas and interfaces.                                                                                                    |
| Rx Is Acks          | The sum total of all Link State Acknowledgement packets received on all OSPF areas and interfaces.                                                                                                    |
| Tx Is Acks          | The sum total of all Link State Acknowledgement packets transmitted on all OSPF areas and interfaces.                                                                                                    |
| Rx Is Updates       | The sum total of all Link State Update packets received on all OSPF areas and interfaces.                                                                                                    |
| Tx Is Updates       | The sum total of all Link State Update packets transmitted on all OSPF areas and interfaces.                                                                                                    |
| Nbr Change State    | s:                                                                                                    |
| hello               | The sum total of all Hello packets received from neighbors on all OSPF areas and interfaces.                                                                                                    |
| Start               | The sum total number of neighbors in this state (that is, an indication that Hello packets should now be sent to the neighbor at intervals of HelloInterval seconds.) across all OSPF areas and interfaces. |
| n2way               | The sum total number of bidirectional communication establishment between this router and other neighboring routers.                                                                                        |
| adjoint ok          | The sum total number of decisions to be made (again) as to whether an adjacency should be established/maintained with the neighbor across all OSPF areas and interfaces.                                    |
| negotiation<br>done | The sum total number of neighbors in this state wherein the Master/slave relationship has been negotiated, and sequence numbers have been exchanged, across all OSPF areas and interfaces.                  |
| exchange done       | The sum total number of neighbors in this state (that is, in an adjacency's final state) having transmitted a full sequence of Database Description packets, across all OSPF areas and interfaces.          |
| bad requests        | The sum total number of Link State Requests which have been received for a link state advertisement not contained in the database across all interfaces and OSPF areas.                                     |

Table 122. OSPF General Statistics (continued)

| Statistic       | Description                                                                                                    |
|-----------------|----------------------------------------------------------------------------------------------------|
| bad sequence    | The sum total number of Database Description packets which have been received that either:                                                                                                    |
|                 | a. Has an unexpected DD sequence number                                                                                                    |
|                 | b. Unexpectedly has the init bit set                                                                                                    |
|                 | <ul> <li>c. Has an options field differing from the last Options field<br/>received in a Database Description packet.</li> </ul>                                                                          |
|                 | Any of these conditions indicate that some error has occurred during adjacency establishment for all OSPF areas and interfaces.                                                                           |
| loading done    | The sum total number of link state updates received for all out-of-date portions of the database across all OSPF areas and interfaces.                                                                    |
| n1way           | The sum total number of Hello packets received from neighbors, in which this router is not mentioned across all OSPF interfaces and areas.                                                                |
| rst_ad          | The sum total number of times the Neighbor adjacency has been reset across all OPSF areas and interfaces.                                                                                                 |
| down            | The total number of Neighboring routers down (that is, in the initial                                                                                                    |
|                 | state of a neighbor conversation.) across all OSPF areas and interfaces.                                                                                                    |
| Intf Change Sta | ats:                                                                                                    |
| hello           | The sum total number of Hello packets sent on all interfaces and areas.                                                                                                    |
| down            | The sum total number of interfaces down in all OSPF areas.                                                                                                    |
| loop            | The sum total of interfaces no longer connected to the attached network across all OSPF areas and interfaces.                                                                                             |
| unloop          | The sum total number of interfaces, connected to the attached network in all OSPF areas.                                                                                                    |
| wait timer      | The sum total number of times the Wait Timer has been fired, indicating the end of the waiting period that is required before electing a (Backup) Designated Router across all OSPF areas and interfaces. |
| backup          | The sum total number of Backup Designated Routers on the attached network for all OSPF areas and interfaces.                                                                                              |
| nbr change      | The sum total number of changes in the set of bidirectional neighbors associated with any interface across all OSPF areas.                                                                                |

© Copyright IBM Corp. 2013 Chapter 3: Statistics Commands 199

Table 122. OSPF General Statistics (continued)

| Statistic       | Description                                                                                                    |
|-----------------|----------------------------------------------------------------------------------------------------|
| Timers Kickoff: |                                                                                                    |
| hello           | The sum total number of times the Hello timer has been fired (which triggers the send of a Hello packet) across all OPSF areas and interfaces. |
| retransmit      | The sum total number of times the Retransmit timer has been fired across all OPSF areas and interfaces.                                        |
| Isa lock        | The sum total number of times the Link State Advertisement (LSA) lock timer has been fired across all OSPF areas and interfaces.               |
| Isa ack         | The sum total number of times the LSA Ack timer has been fired across all OSPF areas and interfaces.                                           |
| dbage           | The total number of times the data base age (Dbage) has been fired.                                                                            |
| summary         | The total number of times the Summary timer has been fired.                                                                                    |
| ase export      | The total number of times the Autonomous System Export (ASE) timer has been fired.                                                             |

# **OSPFv3 Statistics**

Table 123. OSPFv3 Statistics Commands

| Command Syntax and Usage                                               |
|------------------------------------------------------------------------|
| show ipv6 ospf counters                                                |
| Displays OSPFv3 statistics.                                            |
| Command mode: All                                                      |
| See page 197 for sample output.                                        |
| show ipv6 ospf area counters                                           |
| Displays OSPFv3 area statistics.                                       |
| Command mode: All                                                      |
| show ipv6 ospf interface [ <interface number="">] counters</interface> |
| Displays OSPFv3 interface statistics.                                  |
| Command mode: All                                                      |

## **OSPFv3 Global Statistics**

The following command displays statistics about OSPFv3 packets received on all OSPFv3 areas and interfaces:

show ipv6 ospf counters

Command mode: All

| Rx/Tx/Disd Stats:    | Rx   |      | Tx           | Discarded |
|----------------------|------|------|--------------|-----------|
| Pkts                 | 9695 | _    | 95933        | 0         |
| hello                | 9097 |      | 8994         | 0         |
| database             | 39   |      | 51           | 6         |
| ls requests          | 16   |      | 8            | 0         |
| ls acks              | 172  |      | 360          | 0         |
| ls updates           | 371  |      | 180          | 0         |
| Errors               |      |      |              |           |
| rx on pasv intf      |      | 0    |              |           |
| rx but ospf off      |      | 0    |              |           |
| rx on intf not up    |      | 0    |              |           |
| rx version mismatch  |      | 0    |              |           |
| rx rtr id is zero    |      | 0    |              |           |
| rx with our rtr id   |      | 0    |              |           |
| instance id mismatch | 1    | 0    |              |           |
| area mismatch        |      | 0    |              |           |
| dest addr mismatch   |      | 0    |              |           |
| bad checksum         |      | 0    |              |           |
| no associated nbr    |      | 0    |              |           |
| bad packet type      |      | 0    |              |           |
| hello mismatch       |      | 0    |              |           |
| options mismatch     |      | 0    |              |           |
| dead mismatch        |      | 0    |              |           |
| bad nbma/ptomp nbr   |      | 0    |              |           |
| Nbr change stats:    |      | Intf | change Stats | s:        |
| down                 | 0    |      | down         | 5         |
| attempt              | 0    |      | loop         | 0         |
| init                 | 1    |      | waiting      | 6         |
| n2way                | 1    |      | ptop         | 0         |
| exstart              | 1    |      | dr           | 4         |
| exchange done        | 1    |      | backup       | 6         |
| loading done         | 1    |      | dr other     | 0         |
| full                 | 1    |      | all events   | 33        |
| all events           | 6    |      |              |           |
| Timers kickoff       |      |      |              |           |
| hello                | 8988 |      |              |           |
| wait                 | 6    |      |              |           |
| poll                 | 0    |      |              |           |
| nbr probe            | 0    |      |              |           |

The OSPFv3 General Statistics contain the sum total of all OSPFv3 packets received on all OSPFv3 areas and interfaces.

Table 124. OSPFv3 General Statistics

| Statistics            | Description                                                                                                    |
|-----------------------|----------------------------------------------------------------------------------------------------|
| Rx/Tx Stats:          |                                                                                                    |
| Rx Pkts               | The sum total of all OSPFv3 packets received on all OSPFv3 interfaces.                                            |
| Tx Pkts               | The sum total of all OSPFv3 packets transmitted on all OSPFv3 interfaces.                                         |
| Discarded<br>Pkts     | The sum total of all OSPFv3 packets discarded.                                                                    |
| Rx hello              | The sum total of all Hello packets received on all OSPFv3 interfaces.                                             |
| Tx hello              | The sum total of all Hello packets transmitted on all OSPFv3 interfaces.                                          |
| Discarded<br>hello    | The sum total of all Hello packets discarded, including packets for which no associated interface has been found. |
| Rx database           | The sum total of all Database Description packets received on all OSPFv3 interfaces.                              |
| Tx database           | The sum total of all Database Description packets transmitted on all OSPFv3 interfaces.                           |
| Discarded database    | The sum total of all Database Description packets discarded.                                                      |
| Rx Is requests        | The sum total of all Link State Request packets received on all OSPFv3 interfaces.                                |
| Tx Is requests        | The sum total of all Link State Request packets transmitted on all OSPFv3 interfaces.                             |
| Discarded Is requests | The sum total of all Link State Request packets discarded.                                                        |
| Rx Is acks            | The sum total of all Link State Acknowledgement packets received on all OSPFv3 interfaces.                        |
| Tx Is acks            | The sum total of all Link State Acknowledgement packets transmitted on all OSPFv3 interfaces.                     |
| Discarded Is acks     | The sum total of all Link State Acknowledgement packets discarded.                                                |
| Rx Is updates         | The sum total of all Link State Update packets received on all OSPFv3 interfaces.                                 |
| Tx Is updates         | The sum total of all Link State Update packets transmitted on all OSPFv3 interfaces.                              |
| Discarded Is updates  | The sum total of all Link State Update packets discarded.                                                         |

Table 124. OSPFv3 General Statistics (continued)

| tatistics        | Description                                                                                                    |
|------------------|----------------------------------------------------------------------------------------------------|
| br Change Stats  | s:                                                                                                    |
| down             | The total number of Neighboring routers down (in the initial state of a neighbor conversation) across all OSPFv3 interfaces.                                                           |
| attempt          | The total number of transitions into attempt state of neighboring routers across allOSPFv3 interfaces.                                                                                 |
| init             | The total number of transitions into init state of neighboring routers across all OSPFv3 interfaces.                                                                                   |
| n2way            | The total number of bidirectional communication establishment between this router and other neighboring routers.                                                                       |
| exstart          | The total number of transitions into exstart state of neighboring routers across all OSPFv3 interfaces                                                                                 |
| exchange<br>done | The total number of neighbors in this state (that is, in an adjacency's final state) having transmitted a full sequence of Database Description packets, across all OSPFv3 interfaces. |
| loading done     | The total number of link state updates received for all out-of-date portions of the database across all OSPFv3 interfaces.                                                             |
| full             | The total number of transitions into full state of neighboring routers across all OSPFv3 interfaces.                                                                                   |
| all events       | The total number of state transitions of neighboring routers across all OSPFv3 interfaces.                                                                                             |
| ntf Change Stats | s:                                                                                                    |
| down             | The total number of transitions into down state of all OSPFv3 interfaces.                                                                                                    |
| loop             | The total number of transitions into loopback state of all OSPFv3 interfaces.                                                                                                    |
| waiting          | The total number of transitions into waiting state of all OSPFv3 interfaces.                                                                                                    |
| ptop             | The total number of transitions into point-to-point state of all OSPFv3 interfaces.                                                                                                    |
| dr               | The total number of transitions into Designated Router other state of all OSPFv3 interfaces.                                                                                           |
| backup           | The total number of transitions into backup state of all OSPFv3 interfaces.                                                                                                    |
| all events       | The total number of changes associated with any OSPFv3 interface, including changes into internal states.                                                                              |

Table 124. OSPFv3 General Statistics (continued)

| Statistics              | Description                                                                                                    |
|-------------------------|----------------------------------------------------------------------------------------------------|
| Timers Kickoff:         |                                                                                                    |
| hello                   | The total number of times the Hello timer has been fired (which triggers the send of a Hello packet) across all OSPFv3 interfaces.                                    |
| wait                    | The total number of times the wait timer has been fired (which causes an interface to exit waiting state), across all OPSFv3 interfaces.                              |
| poll                    | The total number of times the timer whose firing causes hellos to be sent to inactive NBMA and Demand Circuit neighbors has been fired, across all OPSFv3 interfaces. |
| nbr probe               | The total number of times the neighbor probe timer has been fired, across all OPSFv3 interfaces.                                                                      |
| Number of LSAs:         |                                                                                                    |
| originated              | The number of LSAs originated by this router.                                                                                                    |
| rcvd newer originations | The number of LSAs received that have been determined to be newer originations.                                                                                       |

### **VRRP Statistics**

Virtual Router Redundancy Protocol (VRRP) support on the G8264 provides redundancy between routers in a LAN. This is accomplished by configuring the same virtual router IP address and ID number on each participating VRRP-capable routing device. One of the virtual routers is then elected as the master, based on a number of priority criteria, and assumes control of the shared virtual router IP address. If the master fails, one of the backup virtual routers will assume routing authority and take control of the virtual router IP address.

When virtual routers are configured, you can display the protocol statistics for VRRP. The following command displays VRRP statistics:

show ip vrrp counters

| VRRP statistics: | • |                        |   |
|------------------|---|------------------------|---|
| vrrpInAdvers:    | 0 | vrrpBadAdvers:         | 0 |
| vrrpOutAdvers:   | 0 | vrrpOutGratuitousARPs: | 0 |
| vrrpBadVersion:  | 0 | vrrpBadVrid:           | 0 |
| vrrpBadAddress:  | 0 | vrrpBadData:           | 0 |
| vrrpBadPassword: | 0 | vrrpBadInterval:       | 0 |
|                  |   |                        |   |

Table 125. VRRP Statistics

| Statistics                | Description                                                                        |
|---------------------------|------------------------------------------------------------------------------------|
| vrrpInAdvers              | The total number of valid VRRP advertisements that have been received.             |
| vrrpBadAdvers             | The total number of VRRP advertisements received that were dropped.                |
| vrrpOutAdvers             | The total number of VRRP advertisements that have been sent.                       |
| vrrpBadVersion            | The total number of VRRP advertisements received that had a bad version number.    |
| vrrpOut<br>GratuitousARPs | The total number of VRRP gratuitous ARPs that have been sent.                      |
| vrrpBadVrid               | The total number of VRRP advertisements received that had a bad virtual router ID. |
| vrrpBadAddress            | The total number of VRRP advertisements received that had a bad address.           |
| vrrpBadData               | The total number of VRRP advertisements received that had bad data.                |
| vrrpBadPassword           | The total number of VRRP advertisements received that had a bad password.          |
| vrrpBadInterval           | The total number of VRRP advertisements received that had a bad interval.          |

## **PIM Statistics**

The following command displays Protocol Independent Multicast (PIM) statistics:

show ip pim counters

```
Hello Tx/Rx : 2595/2596

Join/Prune Tx/Rx : 0/0

Assert Tx/Rx : 0/0

Register Tx/Rx : 0/0

Null-Reg Tx/Rx : 0/0

RegStop Tx/Rx : 0/0

CandRPAdv Tx/Rx : 973/0

BSR Tx/Rx : 0/1298

Graft Tx/Rx : 0/0

Graft Ack Tx/Rx : 0/0

Mcast data Tx/Rx : 0/0

MDP drop Tx/Rx : 0/0

Bad pkts : 0
```

Table 126. PIM Statistics

| Statistics       | Description                                                       |
|------------------|-------------------------------------------------------------------|
| Hello Tx/Rx      | Number of Hello messages transmitted or received                  |
| Join/Prune Tx/Rx | Number of Join/Prune messages transmitted or received             |
| Assert Tx/Rx     | Number of Assert messages transmitted or received                 |
| Register Tx/Rx   | Number of Register messages transmitted or received               |
| Null-Reg Tx/Rx   | Number of NULL-register messages received                         |
| RegStop Tx/Rx    | Number of Register Stop messages transmitted or received          |
| CandRPAdv Tx/Rx  | Number of Candidate RP Advertisements transmitted or received     |
| BSR Tx/Rx        | Number of Bootstrap Router (BSR) messages transmitted or received |
| Graft Tx/Rx      | Number of Graft messages transmitted or received                  |
| Graft Ack Tx/Rx  | Number of Graft Acknowledgements transmitted or received          |
| Mcast data Tx/Rx | Number of multicast datagrams transmitted or received             |
| MDP drop Tx/Rx   | Number of Multicast data packet Tx/Rx dropped                     |
| CTL drop Tx/Rx   | Number of PIM control packet Tx/Rx dropped                        |
| Bad pkts         | Number of bad PIM packets received                                |

## **Routing Information Protocol Statistics**

The following command displays RIP statistics:

show ip rip counters

Command mode: All

```
RIP ALL STATS INFORMATION:
       RIP packets received = 12
       RIP packets sent = 75
       RIP request received = 0
       RIP response recevied = 12
       RIP request sent = 3
      RIP reponse sent
                           = 72
      RIP route timeout = 0
      RIP bad size packet received = 0
      RIP bad version received = 0
                                    = 0
       RIP bad zeros received
       RIP bad src port received = 0
RIP bad src IP received = 0
       RIP packets from self received = 0
```

### **DHCP Statistics**

Table 127. DHCP Statistics Options

```
Command Syntax and Usage
show ip dhcp snooping counters
   Displays DHCP Snooping statistics.
   Command mode: All
clear ip dhcp snooping counters
   Clears DHCP Snooping statistics.
   Command mode: Privileged EXEC
```

## **DHCP Snooping Statistics**

The following command displays DHCP Snooping statistics:

show ip dhcp snooping counters

Command mode: All

```
DHCP Snooping statistics:
Received Request packets
Received Reply packets
Recevied Invalid packets
Dropped packets out of rate
                                      0
Dropped packets other reason
```

DHCP Snooping Statistics count all DHCP packets processed by DHCP snooping.

## **OpenFlow Statistics**

Table 128. OpenFlow Statistics Commands

```
show openflow statistics
Displays OpenFlow traffic statistics for each OpenFlow instance.

Command mode: All

show openflow instance <1-2> statistics
Displays OpenFlow traffic statistics for the specified instance ID.

Command mode: All

clear openflow statistics
Clears OpenFlow data for all instances.

Command mode: Privileged EXEC

clear openflow instance <1-2> statistics
Clears OpenFlow data for the specified instance ID.

Command mode: Privileged EXEC
```

Use the following command to display OpenFlow traffic statistics for each OpenFlow instance:

```
show openflow statistics
```

#### Command mode: All

#### In OpenFlow 1.0:

```
Openflow instance 1 is currently disabled
Openflow statistics for instance 2
Flow Count
       Basic Flows: 3 (ACL Based: 3, Unicast FDB Based: 0, Multicast FDB 0)
Based: 0)
       Emergency Flows: 0
                              (ACL Based: 0, Unicast FDB Based: 0, Multicast FDB
Based: 0)
Buffering Count:
       Openflow Packets Buffered : 0
       Openflow Packets Timed out : 0
       Openflow Packets Retrieved: 0
       Openflow Packets Retrieve attempts: 0
Message Count
Hello-Sent: 1
                              Hello-Received: 1
Echo-Request-Sent: 31
Echo-Reply-Sent: 60
                              Echo-Request-Received: 60
                               Echo-Reply-Received: 31
Vendor: 0
```

```
Vendor Flow-Mod:
       Add: 0
       Modify: 0
       Modify-Strict: 0
       Delete: 0
       Delete-Strict: 0
Feature-Request: 1
                               Feature-Reply: 1
Get-Config-Request: 0
                             Get-Config-Reply: 0
Set-Config: 1
Packet-In
       No-Match: 0
       Action: 0
       Action Mirror: 0
Flow-Removed:
       Idle-Timeout: 0
       Hard-Timeout: 0
       Delete: 0
Vendor-Flow-Removed:
       Idle-Timeout: 0
       Hard-Timeout: 0
       Delete: 0
Port-Status:
       Add: 0
       Delete: 0
       Modify: 0
Packet-Out: 1088
Flow-Mod:
       Add: 3
       Modify: 0
       Modify-Strict: 0
       Delete: 0
       Delete-Strict: 1
Port-Mod: 0
Statistics-Request:
       Desc: 1
       Flow: 15
       Aggregate: 0
       Table: 0
        Port: 15
        Vendor: 0
               stats: 0
               stats-strict: 0
Statistics-Reply:
       Desc: 1
       Flow: 15
       Aggregate: 0
       Table: 0
        Port: 15
        Vendor: 0
               stats: 0
               stats-strict: 0
Barrier-Request: 2
Barrier-Reply: 2
Error Messages
Hello Failed Sent:
      Incompatible: 0
Hello Failed Recv:
       Incompatible: 0
```

```
Bad Request:
       Bad-Version: 0
       Bad-Type: 0
       Bad-Stat: 0
       Bad-Vendor: 0
       Bad-Subtype: 0
       Bad-Len: 0
       Buffer-Empty: 0
       Buffer-Unknown: 0
Bad Action:
       Bad-Type: 0
       Bad-Len: 0
       Bad-Out-Port: 0
       Bad-Argument: 0
       Too-many: 0
Flow-Mod-Failed:
       All-Table-Full: 0
       Overlap: 0
       Permission-Error: 0
       Emergency-Timeout: 0
       Bad-Command: 0
       Unsupported: 0
Port-Mod-Failed:
       Bad-Port: 0
        Bad-hw-addr: 0
```

#### In Openflow 1.3:

```
Openflow instance 1 is currently disabled
_____
Openflow statistics for instance 2
Flow Count
       Static Flows: 0
             ACL Based: 0
              Mpls PUSH based: 0
              Mpls POP based: 0
       Dynamic Flows: 3
              ACL Based: 3
              Unicast FDB Based: 0
              Multicast FDB Based: 0
              Mpls PUSH based: 0
              Mpls POP based: 0
Buffering Count:
       Openflow Packets Buffered : 0
       Openflow Packets Timed out : 0
       Openflow Packets Retrieved : 0
       Openflow Packets Retrieve attempts : 0
```

```
Message Count
Hello-Sent: 1
                                Hello-Received: 1
Echo-Request-Sent: 27
                               Echo-Request-Received: 54
Echo-Reply-Sent: 54
                               Echo-Reply-Received: 27
Feature-Request: 1
                               Feature-Reply: 1
Get-Config-Request: 0
                               Get-Config-Reply: 0
Set-Config: 1
Packet-In
       No-Match: 0
       Action: 0
Flow-Removed:
       Idle-Timeout: 0
       Hard-Timeout: 0
       Delete: 0
Port-Status:
       Add: 1
       Delete: 0
       Modify: 1
Packet-Out: 974
Flow-Mod:
       Add: 3
       Modify: 0
       Modify-Strict: 0
       Delete: 0
       Delete-Strict: 1
Port-Mod: 0
Multipart-Request:
       Switch description: 2
       Individual flow statistics: 13
       Aggregate flow statistics: 0
       Flow table statistics: 0
       Port statistics: 13
       Port description: 1
Multipart-Reply:
       Switch description: 2
       Individual flow statistics: 13
       Aggregate flow statistics: 0
       Flow table statistics: 0
        Port statistics: 13
        Port description: 1
Barrier-Request: 2
Barrier-Reply: 2
Error Messages
Hello Failed Sent:
        Incompatible: 0
Hello Failed Recv:
        Incompatible: 0
Bad Request:
        Bad-Version: 0
       Bad-Type: 0
       Bad-Multipart: 0
        Permission-error: 0
       Bad-Len: 0
       Buffer-Empty: 0
       Buffer-Unknown: 0
       Bad-Table-ID: 0
        Bad-Port: 0
        Bad-Packet: 0
       Multipart-Buffer-Overflow: 0
```

```
Bad Action:
       Bad-Type: 0
       Bad-Len: 0
       Bad-Out-Port: 0
       Bad-Argument: 0
       Too-many: 0
       Match-Inconsistent: 0
       Unsupported-Order: 0
       Bad-Set-Type: 0
       Bad-Set-Len: 0
       Bad-Set-Argument: 0
Bad Instruction:
       Unknown-Instruction: 0
       Unsupport-Instruction: 0
       Bad-Len: 0
       Permission-Error: 0
Bad Match:
       Bad-Type: 0
       Bad-Len: 0
       Bad-MAC-Addr-Mask: 0
       Bad-IP-Addr-Mask: 0
       Bad-Wildcards: 0
       Bad-Field: 0
       Bad-Value: 0
       Bad-Mask: 0
       Bad-Prerequisites: 0
       Duplicated-Field: 0
Flow-Mod-Failed:
       Unknown: 0
       Table-Full: 0
       Bad-Table-ID: 0
       Overlap: 0
       Permission-Error: 0
       Bad-Timeout: 0
       Bad-Command: 0
       Bad-Flags: 0
Port-Mod-Failed:
       Bad-Port: 0
       Bad-hw-addr: 0
       Bad-Config: 0
       Bad-Advertise: 0
       Permission-Error: 0
Switch-Config-Failed:
       Bad-Flags: 0
       Permission-Error: 0
```

Table 129. OpenFlow Table Statistics

| Parameter       | Description                                                                                            |
|-----------------|----------------------------------------------------------------------------------------------------|
| Flow Count      |                                                                                                    |
| Basic Flows     | Count of flows stored in the basic flow table, sorted by type: ACL, unicast FDB and multicast FDB.     |
| Emergency Flows | Count of flows stored in the emergency flow table, sorted by type: ACL, unicast FDB and multicast FDB. |

| Parameter                             | Description                                                                                                    |
|---------------------------------------|----------------------------------------------------------------------------------------------------|
| Static Flows                          | Count of flows stored in the static flow table, sorted by type: ACL, unicast FDB, multicast FDB, MPLS push and MPLS pop. Available only in OpenFlow 1.3.  |
| Dynamic Flows                         | Count of flows stored in the dynamic flow table, sorted by type: ACL, unicast FDB, multicast FDB, MPLS push and MPLS pop. Available only in OpenFlow 1.3. |
| Buffering Count                       |                                                                                                    |
| Openflow Packets<br>Buffered          | Count of packets buffered.                                                                                                    |
| Openflow Packets<br>Timed out         | Count of buffered packets dropped due to time out.                                                                                                    |
| Openflow Packets<br>Retrieved         | Count of packets retrieved.                                                                                                    |
| Openflow Packets<br>Retrieve attempts | Count of attempts made to retrieve the buffer.                                                                                                    |
| Message Count                         | Count of messages exchanged between Controller and switch.                                                                                                |
| Hello-Sent                            | Count of Hello messages sent from the switch to Controller.                                                                                               |
| Hello-Received                        | Count of Hello messages received in the Controller from the switch.                                                                                       |
| Echo-Request-<br>Sent                 | Count of Echo Request messages sent from switch to Controller.                                                                                            |
| Echo-Request-<br>Received             | Count of Echo Request messages received in switch from Controller.                                                                                        |
| Echo-Reply-Sent                       | Count of Echo Reply messages received in switch from Controller.                                                                                          |
| Echo-Reply-<br>Received               | Count of Echo Reply messages received in switch from Controller.                                                                                          |
| Vendor                                | Count of Vendor messages received in switch from controller. Available only in OpenFlow 1.0.                                                              |
| Vendor Flow-Mod                       | Available only in OpenFlow 1.0.                                                                                                    |
| Add                                   | Count of vendor-defined add flow_mod messages received in the switch. Available only in OpenFlow 1.0.                                                     |
| Modify                                | Count of vendor-defined modify flow_mod messages received in the switch. Available only in OpenFlow 1.0.                                                  |
| Modify-Strict                         | Count of vendor-defined modify_strict flow_mod messages received in the switch. Available only in OpenFlow 1.0.                                           |

| Parameter               | Description                                                                                                    |
|-------------------------|----------------------------------------------------------------------------------------------------|
| Delete                  | Count of vendor-defined delete flow_mod messages received in the switch. Available only in OpenFlow 1.0.                                              |
| Delete-Strict           | Count of vendor-defined delete-strict flow_mod messages received in the switch. Available only in OpenFlow 1.0.                                       |
| Feature-Request         | Count of Feature Request messages received from the Controller to the switch.                                                                         |
| eature-Reply            | Count of Feature Reply messages sent from the switch to the Controller.                                                                               |
| Get-Config-Request      | Count of Get Config Request messages received from the Controller to the switch.                                                                      |
| Get-Config-Reply        | Count of Get Config Reply messages sent from the switch to the Controller.                                                                            |
| Set-Config              | Count of Set Config messages received from the Controller.                                                                                            |
| Packet-In               |                                                                                                    |
| No-Match                | Count of Packet-In messages sent to Controller due to no matching flows.                                                                              |
| Action                  | Count of Packet-In messages sent to Controller due to action explicitly asking to forward to Controller.                                              |
| Action Mirror           | Count of NEC specific Packet-In messages sent to Controller due to action explicitly asking to forward to Controller. Available only in OpenFlow 1.0. |
| Flow-Removed            |                                                                                                    |
| dle-Timeout             | Count of flow entries removed due to idle-timeout expiration.                                                                                         |
| Hard-Timeout            | Count of flow entries removed due to hard-timeout expiration.                                                                                         |
| Delete                  | Count of flow entries removed due to explicit deletion.                                                                                               |
| Vendor-Flow-<br>Removed | Available only in OpenFlow 1.0.                                                                                                    |
| dle-Timeout             | Count of vendor-defined flow entries removed due to idle-timeout expiration. Available only in OpenFlow 1.0.                                          |
| Hard-Timeout            | Count of vendor-defined flow entries removed due to hard-timeout expiration. Available only in OpenFlow 1.0.                                          |
| Delete                  | Count of vendor-defined flow entries removed due to explicit deletion. Available only in OpenFlow 1.0.                                                |
| Port-Status             |                                                                                                    |

| Parameter          | Description                                                                                                    |
|--------------------|----------------------------------------------------------------------------------------------------|
| Add                | Count of port-status messages sent triggered by adding a port to OpenFlow.                                                    |
| Delete             | Count of port-status messages sent triggered by removing a port from OpenFlow.                                                |
| Modify             | Count of port-status messages sent triggered by a modification of a port belonging to OpenFlow (for example, up/down status). |
| Packet-Out         | Count of packet-out messages received from the Controller.                                                                    |
| Flow-Mod           |                                                                                                    |
| Add                | Count of add flow_mod messages received in the switch.                                                                        |
| Modify             | Count of modify flow_mod messages received in the switch.                                                                     |
| Modify-Strict      | Count of modify_strict flow_mod messages received in the switch.                                                              |
| Delete             | Count of delete flow_mod messages received in the switch.                                                                     |
| Delete-Strict      | Count of delete-strict flow_mod messages received in the switch.                                                              |
| Port-Mod           | Count of port_mod messages received in the switch from the Controller.                                                        |
| Statistics-Request | Available only in OpenFlow 1.0.                                                                                               |
| Desc               | Count of Description statistics requests received from the Controller. Available only in OpenFlow 1.0.                        |
| Flow               | Count of Flow statistics requests received from the Controller. Available only in OpenFlow 1.0.                               |
| Aggregate          | Count of Aggregate statistics requests received from the Controller. Available only in OpenFlow 1.0.                          |
| Table              | Count of Table statistics requests received from the Controller. Available only in OpenFlow 1.0.                              |
| Port               | Count of Port statistics requests received from the Controller. Available only in OpenFlow 1.0.                               |
| Vendor             | Available only in OpenFlow 1.0.                                                                                               |
| stats              | Count of Vendor statistics requests received from the Controller. Available only in OpenFlow 1.0.                             |
| stats-strict       | Count of Vendor strict statistics requests received from the Controller. Available only in OpenFlow 1.0.                      |
| Statistics-Reply   | Available only in OpenFlow 1.0.                                                                                               |

| Parameter                  | Description                                                                                                |
|----------------------------|----------------------------------------------------------------------------------------------------|
| Desc                       | Count of Description statistics requests sent to the Controller. Available only in OpenFlow 1.0.           |
| Flow                       | Count of Flow statistics requests sent to the Controller. Available only in OpenFlow 1.0.                  |
| Aggregate                  | Count of Aggregate statistics requests sent to the Controller. Available only in OpenFlow 1.0.             |
| Table                      | Count of Table statistics requests sent to the Controller. Available only in OpenFlow 1.0.                 |
| Port                       | Count of Port statistics requests sent to the Controller. Available only in OpenFlow 1.0.                  |
| Vendor                     | Available only in OpenFlow 1.0.                                                                            |
| stats                      | Count of Vendor statistics requests sent to the Controller. Available only in OpenFlow 1.0.                |
| stats-strict               | Count of Vendor strict statistics requests sent to the Controller. Available only in OpenFlow 1.0.         |
| Multipart-Request          | Available only in OpenFlow 1.3                                                                             |
| Switch description         | Count of Switch Description requests received from the Controller. Available only in OpenFlow 1.3.         |
| Individual flow statistics | Count of Individual Flow statistics requests received from the Controller. Available only in OpenFlow 1.3. |
| Aggregate flow statistics  | Count of Aggregate statistics requests received from the Controller. Available only in OpenFlow 1.3.       |
| Flow table statistics      | Count of Table statistics requests received from the Controller. Available only in OpenFlow 1.3.           |
| Port statistics            | Count of Port statistics requests received from the Controller. Available only in OpenFlow 1.3.            |
| Port description           | Count of Port descriptions requests received from the Controller. Available only in OpenFlow 1.3.          |
| Multipart-Reply            | Available only in OpenFlow 1.3                                                                             |
| Switch description         | Count of Switch Description replies sent to the Controller. Available only in OpenFlow 1.3.                |
| Individual flow statistics | Count of Individual Flow statistics replies sent to the Controller. Available only in OpenFlow 1.3.        |
| Aggregate flow statistics  | Count of Aggregate statistics replies sent to the Controller.<br>Available only in OpenFlow 1.3.           |
| Flow table statistics      | Count of Table statistics replies sent to the Controller.<br>Available only in OpenFlow 1.3.               |
| Port statistics            | Count of Port statistics replies sent to the Controller.<br>Available only in OpenFlow 1.3.                |

| Parameter         | Description                                                                                                    |
|-------------------|----------------------------------------------------------------------------------------------------|
| Port description  | Count of Port description replies sent to the Controller. Available only in OpenFlow 1.3.                                                          |
| Barrier-Request   | Count of barrier-request messages received from the Controller.                                                                                    |
| Barrier-Reply     | Count of barrier-reply messages sent to the Controller.                                                                                            |
| Error Messages    | Count of error messages handled - sending/receiving error messages.                                                                                |
| Hello Failed Sent |                                                                                                    |
| Incompatible      | Count of error messages sent by the switch if the version in the Hello message is incompatible with the version in the Controller.                 |
| Hello Failed Recv |                                                                                                    |
| Incompatible      | Count of error messages received in the switch if the version in the Hello message is incompatible with the version in the Controller.             |
| Bad Request       |                                                                                                    |
| Bad-Version       | Count of error messages sent due to bad-version in the request header.                                                                             |
| Bad-Type          | Count of error messages sent due to bad-type in the request header.                                                                                |
| Bad-Stat          | Count of error messages sent due to a specific statistics request that is not supported. Available only in OpenFlow 1.0.                           |
| Bad-Vendor        | Count of error messages sent due to vendor-specific message that is not supported. Available only in OpenFlow 1.0.                                 |
| Bad-Subtype       | Count of error messages sent due to message subtype that is not supported. Available only in OpenFlow 1.0.                                         |
| Bad-Multipart     | Count of error messages sent due to unknown multipart request type specified in the multipart-request message. Available only in OpenFlow 1.3.     |
| Permission-error  | Count of error messages sent because the action received in the flow-mod message Port-Mod-Failed is not permitted. Available only in OpenFlow 1.3. |
| Bad-Len           | Count of error messages sent due to wrong request length for type of message received in the request header.                                       |
| Buffer-Empty      | Count of error messages sent when the specified buffer in the request does not exist.                                                              |
| Buffer-Unknown    | Count of error messages sent when the specified buffer in the request does not exist.                                                              |

| Parameter                     | Description                                                                                                    |  |
|-------------------------------|----------------------------------------------------------------------------------------------------|--|
| Bad-Table-ID                  | Count of error messages sent when the specified table-id in the request is invalid or the table-id doesn't exist. Available only in OpenFlow 1.3.                 |  |
| Bad-Port                      | Count of error messages sent due to invalid port in the port-mod message. Available only in OpenFlow 1.3.                                                         |  |
| Bad-Packet                    | Count of error messages sent when the specified packet is invalid in packet-out. Available only in OpenFlow 1.3.                                                  |  |
| Multipart-Buffer-<br>Overflow | Count of error messages sent when the specified buffer in the multi-part request is overflowed. Available only in OpenFlow 1.3.                                   |  |
| Bad Action                    |                                                                                                    |  |
| Bad-Type                      | Count of error messages sent due to due to unknown action type specified in flow_mod message.                                                                     |  |
| Bad-Len                       | Count of error messages sent due to wrong action length for type of message received in the flow_mod message.                                                     |  |
| Bad-Out-Port                  | Count of error message sent due to invalid port in the action field specified flow_mod message.                                                                   |  |
| Bad-Argument                  | Count of error message sent due to bad action argument in flow_mod message that is not supported.                                                                 |  |
| Too-Many                      | Count of error message sent due to too many actions received in the flow_mod message that cannot be handled.                                                      |  |
| Match-Inconsistent            | Count of error messages sent because the action cannot apply for this match or because there is a set-field missing prerequisite. Available only in OpenFlow 1.3. |  |
| Unsupported-Order             | Count of error messages sent because the action order in an apply-actions instruction is unsupported for the action list. Available only in OpenFlow 1.3.         |  |
| Bad-Set-Type                  | Count of error messages sent due to unsupported type in the set-field action. Available only in OpenFlow 1.3.                                                     |  |
| Bad-Set-Len                   | Count of error messages sent due to length problem in the set-field action. Available only in OpenFlow 1.3.                                                       |  |
| Bad-Set-Argument              | Count of error messages sent due to bad argument in the set-field action. Available only in OpenFlow 1.3.                                                         |  |
| Bad Instruction               | Available only in OpenFlow 1.3                                                                                                    |  |
| Unknown-Instruction           | Count of error messages sent due to unknown instruction in the received flow-mod message. Available only in OpenFlow 1.3.                                         |  |
| Unsupport-<br>Instruction     | Count of error messages sent due to unsupported instruction in the received flow-mod message. Available only in OpenFlow 1.3.                                     |  |

| Parameter             | Description                                                                                                    |  |
|-----------------------|----------------------------------------------------------------------------------------------------|--|
| Bad-Len               | Count of error messages sent due to wrong instruction length. Available only in OpenFlow 1.3.                                                                         |  |
| Permission-Error      | Count of error messages sent due to permission error while processing the instruction. Available only in OpenFlow 1.3.                                                |  |
| Bad Match             | Available only in OpenFlow 1.3                                                                                                    |  |
| Bad-Type              | Count of error messages sent due to unsupported match type in the match. Available only in OpenFlow 1.3.                                                              |  |
| Bad-Len               | Count of error messages sent due to wrong match length. Available only in OpenFlow 1.3.                                                                               |  |
| Bad-MAC-Addr-<br>Mask | Count of error messages sent due to unsupported MAC address mask in the match. Available only in OpenFlow 1.3.                                                        |  |
| Bad-IP-Addr-Mask      | Count of error messages sent due to unsupported IP address mask in the match. Available only in OpenFlow 1.3.                                                         |  |
| Bad-Wildcards         | Count of error messages sent due to unsupported combination of fields masked or omitted in the match. Available only in OpenFlow 1.3.                                 |  |
| Bad-Field             | Count of error messages sent due to unsupported field type in the match. Available only in OpenFlow 1.3.                                                              |  |
| Bad-Value             | Count of error messages sent due to unsupported value in a match field. Available only in OpenFlow 1.3.                                                               |  |
| Bad-Mask              | Count of error messages sent due to unsupported mask (neither a MAC address nor an IP address mask) in the match. Available only in OpenFlow 1.3.                     |  |
| Bad-Prerequisites     | Count of error messages sent due to unfulfilled prerequisite in the match. Available only in OpenFlow 1.3.                                                            |  |
| Duplicated-Field      | Count of error messages sent due to duplicated fields in the match. Available only in OpenFlow 1.3.                                                                   |  |
| Flow-Mod-Failed       |                                                                                                    |  |
| All-Table-Full        | Count of error messages due to table full when adding or updating flow_mod message. Available only in OpenFlow 1.0.                                                   |  |
| Unknown               | Count of error messages sent when the error is unspecified. Available only in OpenFlow 1.3.                                                                           |  |
| Table-Full            | Count of error messages sent because of full table when adding or updating the flow-mod message. Available only in OpenFlow 1.3.                                      |  |
| Bad-Table-ID          | Count of error messages sent because the specified table-id in the flow-mod message is invalid or because the table-id doesn't exist. Available only in OpenFlow 1.3. |  |

© Copyright IBM Corp. 2013 Chapter 3: Statistics Commands **219** 

| Parameter                | Description                                                                                                    |  |
|--------------------------|----------------------------------------------------------------------------------------------------|--|
| Overlap                  | Count of error messages sent due to an attempt to add overlapping flow_mod messages.                                                      |  |
| Permission-Error         | Count of error messages due to permissions not available to perform action received in the flow_mod message Port_Mod_Failed.              |  |
| Emergency-Timeout        | Count of error messages sent due to invalid emergency-timeout in the flow-mod message. Available only in OpenFlow 1.0.                    |  |
| Bad-Timeout              | Count of error messages sent when the specified idle/hard timeout in the flow_mod message is unsupported. Available only in OpenFlow 1.3. |  |
| Bad-Command              | Count of error messages sent due to unknown command.                                                                                      |  |
| Unsupported              | Count of error messages sent due to unsupported action list. Available only in OpenFlow 1.0.                                              |  |
| Bad-Flags                | Count of error messages sent when the specified flags in the flow_mod message are unsupported. Available only in OpenFlow 1.3.            |  |
| Port-Mod-Failed          |                                                                                                    |  |
| Bad-Port                 | Count of error messages sent due to invalid port in port_mod message.                                                                     |  |
| Bad-hw-addr              | Count of error messages sent due to wrong hardware address specified in port_mod message.                                                 |  |
| Bad-Config               | Count of error messages sent due to invalid config in the port_mod message. Available only in OpenFlow 1.3.                               |  |
| Bad-Advertise            | Count of error messages sent due to invalid advertise in the port_mod message. Available only in OpenFlow 1.3.                            |  |
| Permission-Error         | Count of error messages sent due to permission error while processing the port_mod message. Available only in OpenFlow 1.3.               |  |
| Switch-Config-<br>Failed | Available only in OpenFlow 1.3                                                                                                    |  |
| Bad-Flags                | Count of error messages sent due to invalid flags in the switch-config message. Available only in OpenFlow 1.3.                           |  |
| Permission-Error         | Count of error messages sent due to permission error while processing the switch-config message. Available only in OpenFlow 1.3.          |  |

## **Management Processor Statistics**

Table 130. Management Processor Statistics Commands

#### **Command Syntax and Usage**

show mp packet counters

Displays packet statistics, to check for leads and load. To view a sample output and a description of the stats, see page 223.

Command mode: All

show mp tcp-block

Displays all TCP control blocks that are in use. To view a sample output and a description of the stats, see page 230.

Command mode: All

show mp udp-block

Displays all UDP control blocks that are in use. To view a sample output, see page 231.

Command mode: All

show processes cpu

Displays CPU utilization for periods of up to 1, 4, and 64 seconds. To view a sample output and a description of the stats, see page 231.

Command mode: All

### **MP Packet Statistics**

Table 131. Packet Statistics Commands

### **Command Syntax and Usage**

show mp packet counters

Displays packet statistics, to check for leads and load. To view a sample output and a description of the stats, see page 223.

Command mode: All

show mp packet logs

Displays a log of all packets received by the CPU.

Command mode: All

show mp packet last < number of logs>

Displays a list of the most recent packets received by the CPU.

Table 131. Packet Statistics Commands (continued)

show mp packet parse rx | tx < parsing\_option >

Displays a list of received or sent packets that fit the parsing option. For a list of parsing options, see page 226.

Command mode: All

show mp packet dump

Displays all packet statistics and logs.

### **MP Packet Statistics**

The following command displays MP packet statistics:

show mp packet counters

```
CPU packet statistics at 16:57:24 Sat Apr \, 5, 2011
 Packets received by CPU:
 -----
Total packets: 7642 (7642 since bootup)
BPDUs: 5599
BPDUs: 5599
Cisco packets: 0
ARP packets: 1732
IPv4 packets: 113
IPv6 packets: 0
LLDP PDUs: 198
Other: 0
 Other:
Packet Buffer Statistics:
_____
allocs: 14311
frees: 14311
failures: 0
dropped: 0
small packet buffers:
  current: 0
max: 2048
threshold: 512
hi-watermark: 1
  hi-water time: 14:59:46 Sat Apr 5, 2011
 medium packet buffers:
 -----
  current: 0
max: 2048
threshold: 512
hi-watermark: 1
  hi-water time: 14:59:49 Sat Apr 5, 2011
 jumbo packet buffers:
 -----
                             0
   current:
  max:
                             4
  hi-watermark: 0
 pkt hdr statistics:
 -----
 current : 0 max : 3072
 hi-watermark : 208
```

Table 132. Packet Statistics

| Statistics              | Description                                                                                                    |  |  |
|-------------------------|----------------------------------------------------------------------------------------------------|--|--|
| Packets received by CPU |                                                                                                    |  |  |
| Total packets           | Total number of packets received                                                                                                |  |  |
| BPDUs                   | Total number of spanning-tree Bridge Protocol Data Units received.                                                              |  |  |
| Cisco packets           | Total number of UniDirectional Link Detection (UDLD) packets and Cisco Discovery Protocol (CDP) packets received.               |  |  |
| ARP packets             | Total number of Address Resolution Protocol packets received.                                                                   |  |  |
| IPv4 packets            | Total number of IPv4 packets received.                                                                                          |  |  |
| IPv6 packets            | Total number of IPv6 packets received.                                                                                          |  |  |
| LLDP PDUs               | Total number of Link Layer Discovery Protocol data units received.                                                              |  |  |
| Other                   | Total number of other packets received.                                                                                         |  |  |
| Packet Buffer Statistic | Packet Buffer Statistics                                                                                                    |  |  |
| allocs                  | Total number of packet allocations from the packet buffer pool by the TCP/IP protocol stack.                                    |  |  |
| frees                   | Total number of times the packet buffers are freed (released) to the packet buffer pool by the TCP/IP protocol stack.           |  |  |
| failures                | Total number of packet allocation failures from the packet buffer pool by the TCP/IP protocol stack.                            |  |  |
| small packet buffers    |                                                                                                    |  |  |
| current                 | Total number of packet allocations with size less than 128 bytes from the packet buffer pool by the TCP/IP protocol stack.      |  |  |
| max                     | Maximum number of small packet allocations supported.                                                                           |  |  |
| threshold               | Threshold value for small packet allocations, beyond which only high-priority small packets are allowed.                        |  |  |
| hi-watermark            | The highest number of packet allocation with size less than 128 bytes from the packet buffer pool by the TCP/IP protocol stack. |  |  |
| hi-water time           | Time stamp that indicates when the hi-watermark was reached.                                                                    |  |  |

Table 132. Packet Statistics (continued)

| Statistics            | Description                                                                                                    |  |  |
|-----------------------|----------------------------------------------------------------------------------------------------|--|--|
| medium packet buffers | medium packet buffers                                                                                                    |  |  |
| current               | Total number of packet allocations with size between 128 to 1536 bytes from the packet buffer pool by the TCP/IP protocol stack.      |  |  |
| max                   | Maximum number of medium packet allocations supported                                                                                 |  |  |
| threshold             | Threshold value for medium packet allocations, beyond which only high-priority medium packets are allowed.                            |  |  |
| hi-watermark          | The highest number of packet allocation with size between 128 to 1536 bytes from the packet buffer pool by the TCP/IP protocol stack. |  |  |
| hi-water time         | Time stamp that indicates when the hi-watermark was reached.                                                                          |  |  |
| jumbo packet buffers  |                                                                                                    |  |  |
| current               | Total number of packet allocations with more than 1536 bytes from the packet buffer pool by the TCP/IP protocol stack.                |  |  |
| max                   | Maximum number of jumbo packet allocations supported                                                                                  |  |  |
| hi-watermark          | The highest number of packet allocation with more than 1536 bytes from the packet buffer pool by the TCP/IP protocol stack.           |  |  |
| pkt_hdr statistics    |                                                                                                    |  |  |
| current               | Total number of packet allocations with more than 1536 bytes from the packet buffer pool by the TCP/IP protocol stack.                |  |  |
| max                   | Maximum number of packet allocations with more than 1536 bytes from the packet buffer pool by the TCP/IP protocol stack.              |  |  |
| hi-watermark          | The highest number of packet allocation with more than 1536 bytes from the packet buffer pool by the TCP/IP protocol stack.           |  |  |

## **Logged Packet Statistics**

The following command displays logged packets that have been received or sent, based on the specified filter:

show mp packet parse rx | tx < parsing\_option >

The filter options are described in Table 133.

Table 133. Packet Log Parsing Options

#### **Command Syntax and Usage**

show mp packet parse rx | tx arp

Displays only ARP packets logged.

Command mode: All

show mp packet parse rx|tx rarp

Displays only Reverse-ARP packets.

Command mode: All

show mp packet parse rx | tx bpdu

Displays only BPDUs logged

Command mode: All

show mp packet parse rx tx cisco

Displays only Cisco packets (BPDU/CDP/UDLD) logged.

Command mode: All

show mp packet parse rx | tx lacp

Displays only LACP PDUs logged.

Command mode: All

show mp packet parse rx tx fcoe

Displays only FCoE FIP PDUs logged.

Command mode: All

show mp packet parse rx | tx ipv4

Displays only IPv4 packets logged.

Command mode: All

show mp packet parse rx | tx igmp

Displays only IGMP packets logged.

Command mode: All

show mp packet parse rx | tx pim

Displays only PIM packets logged.

Table 133. Packet Log Parsing Options (continued)

show mp packet parse rx tx icmp

Displays only ICMP packets logged.

Command mode: All

show mp packet parse rx tx tcp

Displays only TCP packets logged.

Command mode: All

show mp packet parse rx | tx ftp

Displays only FTP packets logged.

Command mode: All

show mp packet parse rx tx http

Displays only HTTP packets logged.

Command mode: All

show mp packet parse rx | tx ssh

Displays only SSH packets logged.

Command mode: All

show mp packet parse rx tx tacacs

Displays only TACACS packets logged.

Command mode: All

show mp packet parse rx tx telnet

Displays only TELNET packets logged.

Command mode: All

show mp packet parse rx | tx tcpother

Displays only TCP other-port packets logged.

Command mode: All

show mp packet parse rx | tx udp

Displays only UDP packets logged.

Command mode: All

show mp packet parse rx | tx dhcp

Displays only DHCP packets logged.

Command mode: All

show mp packet parse rx | tx ntp

Displays only NTP packets logged.

Table 133. Packet Log Parsing Options (continued)

show mp packet parse rx | tx radius

Displays only RADIUS packets logged.

Command mode: All

show mp packet parse rx tx snmp

Displays only SNMP packets logged.

Command mode: All

show mp packet parse rx | tx tftp

Displays only TFTP packets logged.

Command mode: All

show mp packet parse rx | tx udpother

Displays only UDP other-port packets logged.

Command mode: All

show mp packet parse rx | tx ipv6

Displays only IPv6 packets logged.

Command mode: All

show mp packet parse rx | tx rip

Displays only RIP packets logged.

Command mode: All

show mp packet parse rx | tx ospf

Displays only OSPF packets logged.

Command mode: All

show mp packet parse rx tx bgp

Displays only BGP packets logged.

Command mode: All

show mp packet parse rx | tx lldp

Displays only LLDP PDUs logged.

Command mode: All

show mp packet parse rx | tx vlan < VLAN\_number>

Displays only logged packets with the specified VLAN.

Command mode: All

show mp packet parse rx | tx port cport\_number>

Displays only logged packets with the specified port.

Table 133. Packet Log Parsing Options (continued)

show mp packet parse rx tx mac < MAC\_address>

Displays only logged packets with the specified MAC address.

Command mode: All

show mp packet parse rx | tx ip-addr < IPv4\_address>

Displays only logged packets with the specified IPv4 address.

Command mode: All

show mp packet parse rx tx other

Displays logs of all packets not explicitly selectable.

Command mode: All

show mp packet parse rx | tx raw

Displays raw packet buffer in addition to headers.

Command mode: All

show mp packet parse rx | tx mgmtsock

Displays only packets logged from management ports.

## **TCP Statistics**

The following command displays TCP statistics:

show mp tcp-block

```
Data Ports:
All TCP allocated control blocks:
14835bd8: 0.0.0.0
         172.31.38.107
                                               80 listen MGT up
147c6eb8: 0:0:0:0:0:0:0:0
                                               0 <=>
        0:0:0:0:0:0:0:0
                                              80 listen
147c6d68: 0.0.0.0
                                               0 <=>
        0.0.0.0
                                               80 listen
14823918: 172.31.37.42
                                            55866 <=>
        172.31.38.107
                                              23 established 0 ??
11af2394: 0.0.0.0
                                                0 <=>
         172.31.38.107
                                               23 listen MGT up
147e6808: 0.0.0.0
                                                0 <=>
                                               23 listen
         0.0.0.0
147e66b8: 0:0:0:0:0:0:0:0
                                                0 <=>
                                               23 listen
        0:0:0:0:0:0:0:0
147e6568: 0.0.0.0
                                               0 <=>
        0.0.0.0
                                               23 listen
Mgmt Ports:
Active Internet connections (servers and established)
Proto Recv-Q Send-Q Local Address Foreign Address
                                                          State
tcp 0 0 172.31.38.107:http *:*
                                                         LISTEN
       0 0 172.31.38.107:telnet *:*
                                                         LISTEN
tcp
tcp
       0 0 *:11000
                                     *:*
                                                         LISTEN
    0 1274 172.31.38.107:telnet 172.31.37.42:55866 ESTABLISHED
tcp
```

Table 134. MP Specified TCP Statistics

| Statistics     | Description            |
|----------------|------------------------|
| 14835bd8       | Memory                 |
| 0.0.0.0        | Destination IP address |
| 0              | Destination port       |
| 172.31.38.107  | Source IP              |
| 80             | Source port            |
| listen MGT1 up | State                  |

## **UDP Statistics**

The following command displays UDP statistics:

```
show mp udp-block
```

Command mode: All

```
Data Ports:
All UDP allocated control blocks:
   68: listen
  161: listen
  500: listen
Mgmt Ports:
Active Internet connections (servers and established)

        Proto Recv-Q Send-Q Local Address
        Foreign Address

        udp
        0
        0 172.31.38.107:snmp
        *:*

        udp
        0
        0 172.31.38.107:bootpc
        *:*

                                                                                             State
172.31.35.1
                      67 <=> 172.31.38.107 68 accept MGT up
172.25.160.114 40391 <=> 172.31.38.107 161 accept MGT up
```

## **CPU Statistics**

The following commands display CPU use statistics:

```
show mp cpu
```

#### Command mode: All

| CPU utilization   |    | Highest | Thread    | Time                      |
|-------------------|----|---------|-----------|---------------------------|
|                   |    |         |           |                           |
| cpuUtil1Second:   | 3% | 83%     | 58 (I2C ) | 12:02:14 Fri Oct 14, 2011 |
| cpuUtil4Seconds:  | 5% |         |           |                           |
| cpuUtil64Seconds: | 5% |         |           |                           |

#### Table 135. CPU Statistics

| Statistics       | Description                                                                                                    |
|------------------|----------------------------------------------------------------------------------------------------|
| cpuUtil1Second   | The use of MP CPU over 1 second. It shows the percentage, highest rate, thread, and time the highest utilization occurred. |
| cpuUtil4Seconds  | The use of MP CPU over 4 seconds. It shows the percentage.                                                                 |
| cpuUtil64Seconds | The use of MP CPU over 64 seconds. It shows the percentage.                                                                |
| Highest          | The highest percent of CPU use.                                                                                            |

Table 135. CPU Statistics

| Statistics | Description                                                           |
|------------|-----------------------------------------------------------------------|
|            | The thread ID and name of the thread that caused the highest CPU use. |
| Time       | The time when the highest CPU use was reached.                        |

show processes cpu

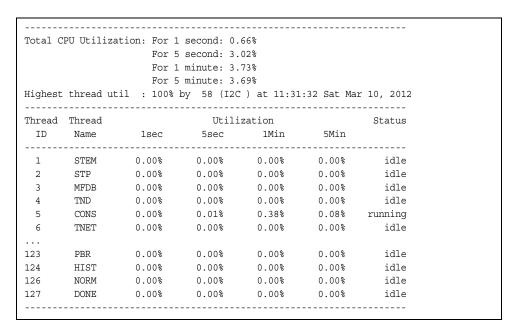

Table 136. CPU Statistics

| Statistics  | Description                            |
|-------------|----------------------------------------|
| Thread ID   | The thread ID number.                  |
| Thread Name | The name of the thread.                |
| 1sec        | The percent of CPU use over 1 second.  |
| 5sec        | The percent of CPU use over 5 seconds. |
| 1Min        | The percent of CPU use over 1 minute.  |
| 5Min        | The percent of CPU use over 5 minutes. |
| Status      | The status of the process.             |

## **CPU Statistics History**

The following command displays a history of CPU use statistics:

show processes cpu history

```
-----
CPU Utilization History
17 (IP ) 98% at 22:17:24 Mon Feb 20, 2012
59 (LACP) 9% at 22:17:33 Mon Feb 20, 2012
110 (ETMR) 12% at 22:17:34 Mon Feb 20, 2012
110 (ETMR) 12% at 22:17:36 Mon Feb 20, 2012
110 (ETMR) 12% at 22:17:40 Mon Feb 20, 2012
110 (ETMR) 12% at 22:17:45 Mon Feb 20, 2012
110 (ETMR) 17% at 22:17:47 Mon Feb 20, 2012
110 (ETMR) 18% at 22:17:49 Mon Feb 20, 2012
110 (ETMR) 25% at 22:20:28 Mon Feb 20, 2012
110 (ETMR) 26% at 22:39:08 Mon Feb 20, 2012
37 (SNMP) 28% at 22:46:20 Mon Feb 20, 2012
94 (PROX) 57% at 23:29:36 Mon Feb 20, 2012
94 (PROX) 63% at 23:29:37 Mon Feb 20, 2012
94 (PROX) 63% at 23:29:39 Mon Feb 20, 2012
58 (I2C ) 64% at 16:21:54 Tue Feb 21, 2012
 5 (CONS) 86% at 18:41:54 Tue Feb 21, 2012
58 (I2C ) 88% at 18:41:55 Tue Feb 21, 2012
58 (I2C ) 88% at 21:29:41 Sat Feb 25, 2012
58 (I2C ) 98% at 12:04:59 Tue Feb 28, 2012
58 (I2C ) 100% at 11:31:32 Sat Mar 10, 2012
_____
```

### **QoS Statistics**

Table 137. QoS Statistics Commands

#### **Command Syntax and Usage**

show gos protocol-packet-control protocol-counters <packet type>
Displays the total packet count of the selected packet type received by hardware.

Command mode: All

show qos protocol-packet-control queue-counters

Displays the total number of packets received by each queue.

Command mode: All

clear qos protocol-packet-control protocol-counters *<packet type>*Clears packet queue statistics for the selected packet type.

Command mode: All

clear qos protocol-packet-control queue-counters <queue number>
Clears packet queue statistics for the selected queue.

Command mode: All

clear qos protocol-packet-control all

Clears all packet queue statistics.

### **Access Control List Statistics**

Table 138. ACL Statistics Commands

# **Command Syntax and Usage** show access-control list <ACL number> counters Displays the Access Control List statistics for a specific ACL. Command mode: All show access-control list6 <ACL number> counters Displays the IPv6 ACL statistics for a specific ACL. Command mode: All show access-control macl <MACL number > counters Displays the ACL statistics for a specific management ACL (MACL). Command mode: All show access-control counters Displays all ACL statistics. Command mode: All show access-control vmap {<vmap number>} counters Displays VLAN Map statistics for the selected VMAP. For a sample display, see page 236. Command mode: All clear access-control list {<ACL number> | all} counters Clears ACL statistics. Command mode: Privileged EXEC clear access-control list6 {<ACL number> | all} counters Clears IPv6 ACL statistics. Command mode: Privileged EXEC clear access-control macl {<ACL number>|all} counters Clears Management ACL (MACL) statistics. Command mode: Privileged EXEC clear access-control vmap {<VMAP number>} counters Clears VLAN Map statistics. Command mode: Privileged EXEC

Table 138. ACL Statistics Commands (continued)

show access-control meter < meter number > counters

Displays ACL meter statistics.

Command mode: All

clear access-control meter <meter number> counters

Clears ACL meter statistics.

Command mode: Privileged EXEC

## **ACL Statistics**

This option displays ACL statistics.

show access-control counters

Command mode: All

| Hits for ACL 1: | 26057515 |
|-----------------|----------|
| Hits for ACL 2: | 26057497 |

### **VMAP Statistics**

The following command displays VLAN Map statistics.

show access-control vmap {<vmap number>} counters

| Hits for VMAP 1: | 57515 |  |
|------------------|-------|--|
|                  |       |  |

# **Fiber Channel over Ethernet Statistics**

The following command displays Fiber Channel over Ethernet (FCoE) statistics:

show fcoe counters

Command mode: All

| FCOE statistics: |    |              |    |  |
|------------------|----|--------------|----|--|
| FCFAdded:        | 5  | FCFRemoved:  | 1  |  |
| FCOEAdded:       | 81 | FCOERemoved: | 24 |  |

Fiber Channel over Ethernet (FCoE) statistics are described in the following table:

Table 139. FCoE Statistics (/stats/fcoe)

| Statistic   | Description                                    |
|-------------|------------------------------------------------|
| FCFAdded    | Total number of FCoE Forwarders (FCF) added.   |
| FCFRemoved  | Total number of FCoE Forwarders (FCF) removed. |
| FCOEAdded   | Total number of FCoE connections added.        |
| FCOERemoved | Total number of FCoE connections removed.      |

The total can accumulate over several FCoE sessions, until the statistics are cleared.

The following command clears FCoE statistics:

clear fcoe counters

Command mode: Privileged EXEC

# **SNMP Statistics**

The following command displays SNMP statistics:

show snmp-server counters

| SNMP statistics:               |        |                                 |        |  |
|--------------------------------|--------|---------------------------------|--------|--|
| snmpInPkts:                    | 150097 | <pre>snmpInBadVersions:</pre>   | 0      |  |
| <pre>snmpInBadC'tyNames:</pre> | 0      | <pre>snmpInBadC'tyUses:</pre>   | 0      |  |
| <pre>snmpInASNParseErrs:</pre> | 0      | <pre>snmpEnableAuthTraps:</pre> | 0      |  |
| snmpOutPkts:                   | 150097 | <pre>snmpInBadTypes:</pre>      | 0      |  |
| snmpInTooBigs:                 | 0      | snmpInNoSuchNames:              | 0      |  |
| snmpInBadValues:               | 0      | <pre>snmpInReadOnlys:</pre>     | 0      |  |
| snmpInGenErrs:                 | 0      | <pre>snmpInTotalReqVars:</pre>  | 798464 |  |
| snmpInTotalSetVars:            | 2731   | <pre>snmpInGetRequests:</pre>   | 17593  |  |
| snmpInGetNexts:                | 131389 | <pre>snmpInSetRequests:</pre>   | 615    |  |
| snmpInGetResponses:            | 0      | <pre>snmpInTraps:</pre>         | 0      |  |
| snmpOutTooBigs:                | 0      | snmpOutNoSuchNames:             | 1      |  |
| snmpOutBadValues:              | 0      | <pre>snmpOutReadOnlys:</pre>    | 0      |  |
| snmpOutGenErrs:                | 1      | <pre>snmpOutGetRequests:</pre>  | 0      |  |
| snmpOutGetNexts:               | 0      | <pre>snmpOutSetRequests:</pre>  | 0      |  |
| snmpOutGetResponses:           | 150093 | <pre>snmpOutTraps:</pre>        | 4      |  |
| snmpSilentDrops:               | 0      | snmpProxyDrops:                 | 0      |  |

Table 140. SNMP Statistics

| Statistic          | Description                                                                                                    |
|--------------------|----------------------------------------------------------------------------------------------------|
| snmpInPkts         | The total number of Messages delivered to the SNMP entity from the transport service.                                                                                         |
| snmpInBadVersions  | The total number of SNMP Messages, which were delivered to the SNMP protocol entity and were for an unsupported SNMP version.                                                 |
| snmpInBadC'tyNames | The total number of SNMP Messages delivered to the SNMP entity which used an SNMP community name not known to the said entity (the switch).                                   |
| snmpInBadC'tyUses  | The total number of SNMP Messages delivered to the SNMP protocol entity which represented an SNMP operation which was not allowed by the SNMP community named in the Message. |

Table 140. SNMP Statistics (continued)

| Statistic           | Description                                                                                                    |
|---------------------|----------------------------------------------------------------------------------------------------|
| snmplnASNParseErrs  | The total number of ASN.1 or BER errors encountered by the SNMP protocol entity when decoding SNMP Messages received.                                                                                                    |
|                     | Note: OSI's method of specifying abstract objects is called ASN.1 (Abstract Syntax Notation One, defined in X.208), and one set of rules for representing such objects as strings of ones and zeros is called the BER (Basic Encoding Rules, defined in X.209). ASN.1 is a flexible notation that allows one to define a variety of data types, from simple types such as integers and bit strings to structured types such as sets and sequences. BER describes how to represent or encode values of each ASN.1 type as a string of eight-bit octets. |
| snmpEnableAuthTraps | An object to enable or disable the authentication traps generated by this entity (the switch).                                                                                                    |
| snmpOutPkts         | The total number of SNMP Messages which were passed from the SNMP protocol entity to the transport service.                                                                                                    |
| snmpInBadTypes      | The total number of SNMP Messages which failed ASN parsing.                                                                                                    |
| snmpInTooBigs       | The total number of SNMP Protocol Data Units (PDUs) which were delivered to the SNMP protocol entity and for which the value of the error-status field is too big.                                                                                                    |
| snmpInNoSuchNames   | The total number of SNMP Protocol Data Units (PDUs) which were delivered to the SNMP protocol entity and for which the value of the error-status field is noSuchName.                                                                                                    |
| snmpInBadValues     | The total number of SNMP Protocol Data Units (PDUs) which were delivered to the SNMP protocol entity and for which the value of the error-status field is badValue.                                                                                                    |
| snmpInReadOnlys     | The total number of valid SNMP Protocol Data Units (PDUs), which were delivered to the SNMP protocol entity and for which the value of the error-status field is `read-Only'. It should be noted that it is a protocol error to generate an SNMP PDU, which contains the value `read-Only' in the error-status field. As such, this object is provided as a means of detecting incorrect implementations of the SNMP.                                                                                                    |

Table 140. SNMP Statistics (continued)

| Statistic          | Description                                                                                                    |
|--------------------|----------------------------------------------------------------------------------------------------|
| snmpInGenErrs      | The total number of SNMP Protocol Data Units (PDUs), which were delivered to the SNMP protocol entity and for which the value of the error-status field is genErr.                          |
| snmpInTotalReqVars | The total number of MIB objects which have been retrieved successfully by the SNMP protocol entity as a result of receiving valid SNMP Get-Request and Get-Next Protocol Data Units (PDUs). |
| snmpInTotalSetVars | The total number of MIB objects, which have been altered successfully by the SNMP protocol entity as a result of receiving valid SNMP Set-Request Protocol Data Units (PDUs).               |
| snmpInGetRequests  | The total number of SNMP Get-Request Protocol Data Units (PDUs), which have been accepted and processed by the SNMP protocol entity.                                                        |
| snmpInGetNexts     | The total number of SNMP Get-Next Protocol Data Units (PDUs), which have been accepted and processed by the SNMP protocol entity.                                                           |
| snmpInSetRequests  | The total number of SNMP Set-Request Protocol Data Units (PDUs), which have been accepted and processed by the SNMP protocol entity.                                                        |
| snmpInGetResponses | The total number of SNMP Get-Response Protocol Data Units (PDUs), which have been accepted and processed by the SNMP protocol entity.                                                       |
| snmpInTraps        | The total number of SNMP Trap Protocol Data Units (PDUs), which have been accepted and processed by the SNMP protocol entity.                                                               |
| snmpOutTooBigs     | The total number of SNMP Protocol Data Units (PDUs), which were generated by the SNMP protocol entity and for which the value of the error-status field is <i>too big</i> .                 |
| snmpOutNoSuchNames | The total number of SNMP Protocol Data Units (PDUs), which were generated by the SNMP protocol entity and for which the value of the error-status is noSuchName.                            |
| snmpOutBadValues   | The total number of SNMP Protocol Data Units (PDUs), which were generated by the SNMP protocol entity and for which the value of the error-status field is badValue.                        |
| snmpOutReadOnlys   | Not in use.                                                                                                    |

Table 140. SNMP Statistics (continued)

| Statistic           | Description                                                                                                    |
|---------------------|----------------------------------------------------------------------------------------------------|
| snmpOutGenErrs      | The total number of SNMP Protocol Data Units (PDUs), which were generated by the SNMP protocol entity and for which the value of the error-status field is genErr.                                                                                                    |
| snmpOutGetRequests  | The total number of SNMP Get-Request Protocol Data Units (PDUs), which have been generated by the SNMP protocol entity.                                                                                                    |
| snmpOutGetNexts     | The total number of SNMP Get-Next Protocol Data Units (PDUs), which have been generated by the SNMP protocol entity.                                                                                                    |
| snmpOutSetRequests  | The total number of SNMP Set-Request Protocol Data Units (PDUs), which have been generated by the SNMP protocol entity.                                                                                                    |
| snmpOutGetResponses | The total number of SNMP Get-Response Protocol Data Units (PDUs), which have been generated by the SNMP protocol entity.                                                                                                    |
| snmpOutTraps        | The total number of SNMP Trap Protocol Data Units (PDUs), which have been generated by the SNMP protocol entity.                                                                                                    |
| snmpSilentDrops     | The total number of GetRequest-PDUs, GetNextRequest-PDUs, GetBulkRequest-PDUs, SetRequest-PDUs, and InformRequest-PDUs delivered to the OSPFSNMPv2 entity which were silently dropped because the size of a reply containing an alternate Response-PDU with an empty variable bindings field was greater than either a local constraint or the maximum message size associated with the originator of the request. |
| snmpProxyDrops      | The total number of GetRequest-PDUs, GetNextRequest-PDUs, GetBulkRequest-PDUs, SetRequest-PDUs, and InformRequest-PDUs delivered to the SNMP entity which were silently dropped because the transmission of the message to a proxy target failed in a manner such that no Response-PDU could be returned.                                                                                                    |

# **NTP Statistics**

IBM N/OS uses NTP (Network Timing Protocol) version 3 to synchronize the switch's internal clock with an atomic time calibrated NTP server. With NTP enabled, the switch can accurately update its internal clock to be consistent with other devices on the network and generates accurate syslogs.

The following command displays NTP statistics:

show ntp counters

```
NTP statistics:

Primary Server:

Requests Sent:
17
Responses Received:
17
Updates:
1
Secondary Server:
Requests Sent:
0
Responses Received:
0
Updates:
0
Last update based on response from primary server.
Last update time:
15:22:05 Wed Nov 28, 2012
Current system time: 8:05:21 Thu Nov 29, 2012
```

Table 141. NTP Statistics

| Field                                             | Description                                                                                                    |  |  |
|---------------------------------------------------|----------------------------------------------------------------------------------------------------|--|--|
| Primary Server                                    | Requests Sent: The total number of NTP requests the switch sent to the primary NTP server to synchronize time.                    |  |  |
|                                                   | Responses Received: The total number of NTP responses received from the primary NTP server.                                       |  |  |
|                                                   | Updates: The total number of times the switch updated its time based on the NTP responses received from the primary NTP server.   |  |  |
| Secondary Server                                  | Requests Sent: The total number of NTP requests the switch sent to the secondary NTP server to synchronize time.                  |  |  |
|                                                   | Responses Received: The total number of NTP responses received from the secondary NTP server.                                     |  |  |
|                                                   | Updates: The total number of times the switch updated its time based on the NTP responses received from the secondary NTP server. |  |  |
| Last update based on response from primary server | Last update of time on the switch based on either primary or secondary NTP response received.                                     |  |  |

Table 141. NTP Statistics

| Field               | Description                                                                     |
|---------------------|---------------------------------------------------------------------------------|
| Last update time    | The time stamp showing the time when the switch was last updated.               |
| Current system time | The switch system time when the following command was issued: show ntp counters |

The following command displays information about NTP associated peers:

show ntp associations

| address            | ref clock    | st | when(s) | offset(s) |
|--------------------|--------------|----|---------|-----------|
| *12.200.151.18     | 198.72.72.10 | 3  | 35316   | -2        |
| *synced, #unsynced |              |    |         |           |

Table 142. NTP Associations

| Field     | Description                                                            |  |  |
|-----------|------------------------------------------------------------------------|--|--|
| address   | Peer address                                                           |  |  |
| ref clock | Peer reference clock address                                           |  |  |
| st        | Peer stratum                                                           |  |  |
| when(s)   | Time in seconds since the latest NTP packet was received from the peer |  |  |
| offset(s) | Offset in seconds between the peer clock and local clock               |  |  |

## **PTP Statistics**

Table 143. Precision Time Protocol Statistics Commands

# Show ptp counters Displays Precision Time Protocol statistics. Command mode: All show interface port <port alias or number> ptp-counters Displays Precision Time Protocol statistics for the port. Command mode: All clear ptp counters Resets PTP packet counters. Command mode: Privileged EXEC

Use the following command to display Precision Time Protocol traffic statistics:

show ptp counters

## Command mode: All

```
Precision time protocol counters:
|Received Announce messages: 0|
Received Sync messages:
Received Follow-Up messages:
Received Delay-Request messages:
                                    0 |
Received Delay-Response messages:
+----+
Sent Announce messages:
                                    0 |
|Sent Sync messages:
|Sent Follow-Up messages:
                                    0 |
|Sent Follow-Up messages:
|Sent Delay-Request messages:
|Sent Delay-Response messages:
+-----
```

PTP statistics include the following:

- Total number of Announce messages transmitted and received.
- Total number of Sync transmitted and received.
- Total number of Follow\_Up messages transmitted and received
- Total number of Delay\_Req messages transmitted and received
- Total number of Delay\_Resp messages transmitted and received

# **Statistics Dump**

The following command dumps switch statistics:

show counters

Use the dump command to dump all switch statistics (40K or more, depending on your configuration). This data can be used to tune or debug switch performance.

If you want to capture dump data to a file, set your communication software on your workstation to capture session data prior to issuing the dump command.

# **Chapter 4. Configuration Commands**

This chapter discusses how to use the Command Line Interface (CLI) for making, viewing, and saving switch configuration changes. Many of the commands, although not new, display more or different information than in the previous version. Important differences are called out in the text.

Table 144. General Configuration Commands

## **Command Syntax and Usage**

show running-config

Dumps current configuration to a script file. For details, see page 514.

Command mode: Privileged EXEC

show running-config diff

Displays running configuration changes that have been applied but not saved to flash memory.

Command mode: Privileged EXEC

copy running-config backup-config

Copy the current (running) configuration from switch memory to the backup-config partition. For details, see page 515.

Command mode: Privileged EXEC

copy running-config startup-config

Copy the current (running) configuration from switch memory to the startup-config partition.

Command mode: Privileged EXEC

write memory

Copy the current (running) configuration from switch memory to the active-config partition.

Command mode: Privileged EXEC

copy running-config {ftp|tftp|sftp}[data-port|mgt-port]

Backs up current configuration to a file on the selected FTP/TFTP/SFTP server.

Command mode: Privileged EXEC

© Copyright IBM Corp. 2013

Table 144. General Configuration Commands

copy {ftp|tftp|sftp} running-config [data-port|mgt-port]

Restores current configuration from a FTP/TFTP/SFTP server.

Command mode: Privileged EXEC

For details, see page 516.

copy {tftp|sftp} {ca-cert|host-key|host-cert}

Import interface used by NIST certified test laboratories for USGv6 (NIST SP 500-267) certification purposes. Required for RSA digital signature authentication verification during IKEv2 interoperability testing. Uses TFTP or SFTP to import:

- ca-cert: Certificate Authority root certificate

host-key: host private keyhost-cert: host public key

Command mode: Privileged EXEC

# **Viewing and Saving Changes**

As you use the configuration commands to set switch parameters, the changes you make take effect immediately. You do not need to apply them. Configuration changes are lost the next time the switch boots, unless you save the changes.

You can view all running configuration changes that have been applied but not saved to flash memory using the show running-config diff command in Privileged EXEC mode.

Note: Some operations can override the settings of the Configuration commands. Therefore, settings you view using the Configuration commands (for example, port status) might differ from run-time information that you view using the Information commands. The Information commands display current run-time information of switch parameters.

## Saving the Configuration

You must save configuration settings to flash memory, so the G8264 reloads the settings after a reset.

**Note:** If you do not save the changes, they will be lost the next time the system is rebooted.

To save the new configuration, enter the following command:

Router# copy running-config startup-config

When you save configuration changes, the changes are saved to the active configuration block. For instructions on selecting the configuration to run at the next system reset, see "Selecting a Configuration Block" on page 546.

# **System Configuration**

These commands provide configuration of switch management parameters such as user and administrator privilege mode passwords, Web-based management settings, and management access lists.ele

Table 145. System Configuration Options

## **Command Syntax and Usage**

system date  $\langle yyyy \rangle \langle mm \rangle \langle dd \rangle$ 

Prompts the user for the system date. The date retains its value when the switch is reset.

Command mode: Global configuration

system time  $<\!hh>:<\!rm>:<\!ss>$ 

Configures the system time using a 24-hour clock format. The time retains its value when the switch is reset.

Command mode: Global configuration

system timezone

Configures the time zone where the switch resides. You are prompted to select your location (continent, country, region) by the timezone wizard. Once a region is selected, the switch updates the time to reflect local changes to Daylight Savings Time, etc.

Command mode: Global configuration

[no] system daylight

Disables or enables daylight savings time in the system clock. When enabled, the switch will add an extra hour to the system clock so that it is consistent with the local clock. By default, this option is disabled.

Command mode: Global configuration

terminal-length <0-300>

Configures the number of lines per screen displayed in the CLI for the current session. A value of 0 disables paging. By default, it is set to the corresponding line vty length or line console length value in effect at login.

Command mode: All

line console length <0-300>

Configures the number of lines per screen displayed in the CLI by default for console sessions. Setting it to 0 disables paging. The default value is 28.

Command mode: Global configuration

no line console

Sets line console length to the default value of 28.

Command mode: Global configuration

line vty length <0-300>

Sets the default number of lines per screen displayed for Telnet and SSH sessions. A value of 0 disables paging. The default value is 28.

Table 145. System Configuration Options (continued)

no line vty

Sets line vty length to the default value of 28.

**Command mode:** Global configuration

system idle <0-60>

Sets the idle timeout for CLI sessions in minutes. The default value is 10 minutes. A value of 0 disables system idle.

**Command mode:** Global configuration

system linkscan {normal | fast | slow}

Configures the link scan interval used to poll the status of ports.

Command mode: Global configuration

system notice <maximum 1024 character multi-line login notice> <' . ' to end>

Displays a login notice immediately before the "Enter password:" prompt. This notice can contain up to 1024 characters and new lines.

Command mode: Global configuration

[no] banner <1-80 characters>

Configures a login banner of up to 80 characters. When a user or administrator logs into the switch, the login banner is displayed. It is also displayed as part of the output from the show sys-info command.

**Command mode:** Global configuration

[no] hostname < character string>

Enables or disables displaying of the host name (system administrator's name) in the Command Line Interface (CLI).

Command mode: Global configuration

[no] system bootp

Enables or disables the use of BOOTP. If you enable BOOTP, the switch will query its BOOTP server for all of the switch IP parameters. The default setting is enabled.

Command mode: Global configuration

[no] system default-ip {data|mqt}

Enables or disables default IP address on interface 1 and required management interfaces, if any. The default setting is enabled.

**Command mode:** Global configuration

[no] system dhcp [hostname|syslog]

Enables or disables Dynamic Host Control Protocol for setting the IP address on interface 1. When enabled, the IP address obtained from the DHCP server overrides the static IP address. The default setting is enabled.

- hostname enables or disables hostname option support
- syslog enables or disables log server option support

Table 145. System Configuration Options (continued)

[no] system reset-control

Enables or disables the reset control flag. When enabled, the switch continues to function after a crash of the main processor, using the last known Layer 2/3 information.

**Command mode:** Global configuration

[no] system packet-logging

Enables or disables logging of packets that come to the CPU. The default setting is enabled.

Command mode: Global configuration

system usb-eject

Allows you to safely remove a USB drive from the USB port, without corrupting files on the drive.

Command mode: Global configuration

[no] boot strict enable

Enables or disables switch operation in security strict mode. When enabled, the authentication and privacy protocols and algorithms of the device are compliant with NIST SP-800-131A, with non-complaint protocols and algorithms disabled.

Setting is applied and device is reset to default factory configuration after reboot.

By default, this setting is disabled.

Command mode: Global configuration.

show boot strict

Displays the current security strict mode status.

Command mode: Global configuration

[no] system service-led

Enables (on) or disables (off) the Service Required LED on the front panel of the switch unit.

Command mode: Global configuration

show system

Displays the current system parameters.

# **System Error Disable and Recovery Configuration**

The Error Disable and Recovery feature allows the switch to automatically disable a port if an error condition is detected on the port. The port remains in the error-disabled state until it is re-enabled manually, or re-enabled automatically by the switch after a timeout period has elapsed. The error-disabled state of a port does not persist across a system reboot.

Table 146. Error Disable Configuration Options

#### **Command Syntax and Usage**

errdisable timeout <30 - 86400>

Configures the error-recovery timeout, in seconds. After the timer expires, the switch attempts to re-enable the port. The default value is 300.

**Note**: When you change the timeout value, all current error-recovery timers are reset.

Command mode: Global configuration

errdisable recovery

Globally enables automatic error-recovery for error-disabled ports. The default setting is disabled.

**Note**: Each port must have error-recovery enabled to participate in automatic error recovery.

**Command mode:** Global configuration

no errdisable recovery

Globally disables error-recovery for error-disabled ports; errdisable recovery is disabled globally by default.

Command mode: All

show errdisable

Displays the current system Error Disable configuration.

# **Link Flap Dampening Configuration**

The Link Flap Dampening feature allows the switch to automatically disable a port if too many link flaps (link up/link down) are detected on the port during a specified time interval. The port remains in the error-disabled state until it is re-enabled manually, or re-enabled automatically by the switch after a timeout period has elapsed.

Table 147. Link Flap Dampening Configuration Options

## **Command Syntax and Usage**

errdisable link-flap max-flaps <1-100>

Configures the maximum number of link flaps allowed in the configured time period. The default value is 5.

Command mode: Global configuration

errdisable link-flap time <5-500>

Configures the time period, in seconds. The default value is 30 seconds.

Command mode: Global configuration

errdisable link-flap enable

Enables Link Flap Dampening.

Command mode: Global configuration

no errdisable link-flap enable

Disables Link Flap Dampening.

Command mode: Global configuration

show errdisable link-flap

Displays the current Link Flap Dampening parameters.

# System Host Log Configuration

Table 148. Host Log Configuration Options

## **Command Syntax and Usage**

[no] logging host <1-2> address <IP address>

Sets the IP address of the first or second syslog host.

Command mode: Global configuration

logging host <1-2> severity <0-7>

This option sets the severity level of the first or second syslog host displayed. The default is 7, which means log all severity levels.

Command mode: Global configuration

logging host <1-2> facility <0-7>

This option sets the facility level of the first or second syslog host displayed. The default is 0.

Command mode: Global configuration

logging source-interface <1-5>

Sets the loopback interface number for syslogs.

Command mode: Global configuration

logging console

Enables delivering syslog messages to the console. It is enabled by default.

Command mode: Global configuration

no logging console

Disables delivering syslog messages to the console. When necessary, disabling console ensures the switch is not affected by syslog messages. It is enabled by default.

Command mode: Global configuration

[no] logging synchronous [level <0-7> | all]

Enables or disables synchronous logging messages. When enabled, logging messages are displayed asynchronously.

The level parameter sets the message severity level. Messages with a severity level equal to or higher than this value are displayed asynchronously. Low numbers indicate greater severity. All displays all messages asynchronously, regardless the severity level. The default setting is 2.

Command mode: Global configuration

logging console severity <0-7>

This option sets the severity level of syslog messages delivered via the console, telnet, and SSH. The system displays only messages with the selected severity level and above. For example, if you set the console severity to 2, only messages with severity level of 1 and 2 are displayed.

The default is 7, which means log all severity levels.

Table 148. Host Log Configuration Options (continued)

no logging console severity

Disables delivering syslog messages to the console based on severity.

Command mode: Global configuration

[no] logging log [<feature>]

Displays a list of features for which syslog messages can be generated. You can choose to enable/disable specific features (such as vlans, stg, or ssh), or enable/disable syslog on all available features.

Command mode: Global configuration

logging buffer severity <0-7>

Sets the severity level of the syslog messages saved to flash memory. The default is 7, which means log all severity levels.

Command mode: Global configuration

show logging [severity <severity level>] [reverse]

Displays the current syslog settings, followed by the most recent 2000 syslog messages, as displayed by the show logging messages command. For details, see page 26.

# **SSH Server Configuration**

For the RackSwitch G8264, these commands enable Secure Shell access from any SSH client.

Table 149. SSH Server Configuration Options

## **Command Syntax and Usage**

ssh scp-password

Set the administration password for SCP access.

Command mode: Global configuration

ssh generate-host-key

Generate the RSA host key.

Command mode: Global configuration

ssh port <TCP port number>

Sets the SSH server port number.

Command mode: Global configuration

ssh scp-enable

Enables the SCP apply and save.

Command mode: Global configuration

no ssh scp-enable

Disables the SCP apply and save.

Command mode: Global configuration

ssh enable

Enables the SSH server.

Command mode: Global configuration

no ssh enable

Disables the SSH server.

Command mode: Global configuration

show ssh

Displays the current SSH server configuration.

# **RADIUS Server Configuration**

Table 150. RADIUS Server Configuration Options

## **Command Syntax and Usage**

[no] radius-server primary-host <IP address>

Sets the primary RADIUS server address.

Command mode: Global configuration

[no] radius-server secondary-host <IP address>

Sets the secondary RADIUS server address.

Command mode: Global configuration

radius-server primary-host <IP address> key <1-32 characters>

This is the primary shared secret between the switch and the RADIUS server(s).

Command mode: Global configuration

radius-server secondary-host <IP address> key <1-32 characters>

This is the secondary shared secret between the switch and the RADIUS server(s).

Command mode: Global configuration

[default] radius-server port <UDP port number>

Enter the number of the UDP port to be configured, between 1500 - 3000. The default is 1645.

Command mode: Global configuration

radius-server retransmit <1-3>

Sets the number of failed authentication requests before switching to a different RADIUS server. The default is 3 requests.

**Command mode:** Global configuration

radius-server timeout <1-10>

Sets the amount of time, in seconds, before a RADIUS server authentication attempt is considered to have failed. The default is 3 seconds.

Command mode: Global configuration

ip radius source-interface loopback <1-5>

Sets the RADIUS source loopback interface.

Table 150. RADIUS Server Configuration Options (continued)

[no] radius-server backdoor

Enables or disables the RADIUS backdoor for Telnet/SSH/HTTP/HTTPS. The default value is disabled.

To obtain the RADIUS backdoor password for your switch, contact your Service and Support line.

Command mode: Global configuration

[no] radius-server secure-backdoor

Enables or disables the RADIUS back door using secure password for telnet/SSH/HTTP/HTTPS. This command does not apply when backdoor (telnet) is enabled.

Command mode: Global configuration

radius-server enable

Enables the RADIUS server.

Command mode: Global configuration

no radius-server enable

Disables the RADIUS server.

Command mode: Global configuration

show radius-server

Displays the current RADIUS server parameters.

# **TACACS+ Server Configuration**

TACACS (Terminal Access Controller Access Control system) is an authentication protocol that allows a remote access server to forward a user's logon password to an authentication server to determine whether access can be allowed to a given system. TACACS is not an encryption protocol, and therefore less secure than TACACS+ and Remote Authentication Dial-In User Service (RADIUS) protocols. Both TACACS and TACACS+ are described in RFC 1492.

TACACS+ protocol is more reliable than RADIUS, as TACACS+ uses the Transmission Control Protocol (TCP) whereas RADIUS uses the User Datagram Protocol (UDP). Also, RADIUS combines authentication and authorization in a user profile, whereas TACACS+ separates the two operations.

TACACS+ offers the following advantages over RADIUS as the authentication device:

- TACACS+ is TCP-based, so it facilitates connection-oriented traffic.
- It supports full-packet encryption, as opposed to password-only in authentication requests.
- It supports de-coupled authentication, authorization, and accounting.

Table 151. TACACS+ Server Configuration Options

## **Command Syntax and Usage**

[no] tacacs-server primary-host <IP address>

Defines the primary TACACS+ server address.

Command mode: Global configuration

[no] tacacs-server secondary-host <IP address>

Defines the secondary TACACS+ server address.

Command mode: Global configuration

[no] tacacs-server primary-host <IP address> key <1-32 characters> This is the primary shared secret between the switch and the TACACS+

server(s).

Command mode: Global configuration

[no] tacacs-server secondary-host <IP address> key <1-32 characters>

This is the secondary shared secret between the switch and the TACACS+ server(s).

**Command mode:** Global configuration

[no] tacacs-server primary-host [data-port|mgt-port]

Defines the primary interface port to use to send TACACS+ server requests.

Select the port to use for data transfer.

Command mode: Global configuration

[no] tacacs-server secondary-host [data-port | mgt-port]

Defines the secondary interface port to use to send TACACS+ server requests.

Select the port to use for data transfer.

Table 151. TACACS+ Server Configuration Options (continued)

[no] tacacs-server chpassp <1-32 characters>

Defines the password for the primary TACACS+ server.

**Command mode:** Global configuration

[no] tacacs-server chpasss <1-32 characters>

Defines the password for the secondary TACACS+ server.

Command mode: Global configuration

[default] tacacs-server port <TCP port number>

Enter the number of the TCP port to be configured, between 1 and 65000. The default is 49.

Command mode: Global configuration

tacacs-server retransmit <1-3>

Sets the number of failed authentication requests before switching to a different TACACS+ server. The default is 3 requests.

Command mode: Global configuration

tacacs-server attempts <1-10>

Sets the number of failed login attempts before disconnecting the user. The default is 2 attempts.

Command mode: Global configuration

tacacs-server timeout <4-15>

Sets the amount of time, in seconds, before a TACACS+ server authentication attempt is considered to have failed. The default is 5 seconds.

Command mode: Global configuration

ip tacacs-server source-interface loopback <1-5>

Sets the TACACS+ source loopback interface.

Command mode: Global configuration

[no] tacacs-server user-mapping  $\{<0.15>$  user|oper|admin}

Maps a TACACS+ authorization level to a switch user level. Enter a TACACS+ authorization level (0-15), followed by the corresponding switch user level.

Table 151. TACACS+ Server Configuration Options (continued)

[no] tacacs-server backdoor

Enables or disables the TACACS+ back door for Telnet, SSH/SCP, or HTTP/HTTPS.

Enabling this feature allows you to bypass the TACACS+ servers. It is recommended that you use Secure Backdoor to ensure the switch is secured, because Secure Backdoor disallows access through the back door when the TACACS+ servers are responding.

The default setting is disabled.

To obtain the TACACS+ backdoor password for your G8264, contact your Service and Support line.

Command mode: Global configuration

[no] tacacs-server secure-backdoor

Enables or disables TACACS+ secure back door access through Telnet, SSH/SCP, or HTTP/HTTPS only when the TACACS+ servers are not responding.

This feature is recommended to permit access to the switch when the TACACS+ servers become unresponsive. If no back door is enabled, the only way to gain access when TACACS+ servers are unresponsive is to use the back door via the console port.

The default is disabled.

**Command mode:** Global configuration

[no] tacacs-server privilege-mapping

Enables or disables TACACS+ privilege-level mapping.

The default value is disabled.

Command mode: Global configuration

[no] tacacs-server password-change

Enables or disables TACACS+ password change.

The default value is disabled.

Command mode: Global configuration

primary-password

Configures the password for the primary TACACS+ server. The CLI will prompt you for input.

Command mode: Global configuration

secondary-password

Configures the password for the secondary TACACS+ server. The CLI will prompt you for input.

Table 151. TACACS+ Server Configuration Options (continued)

[no] tacacs-server command-authorization

Enables or disables TACACS+ command authorization.

Command mode: Global configuration

[no] tacacs-server command-logging

Enables or disables TACACS+ command logging.

Command mode: Global configuration

[no] tacacs-server directed-request

Enables or disables TACACS+ directed request, which uses a specified TACACS+ server for authentication, authorization, accounting. When enabled, When directed-request is enabled, each user must add a configured TACACS+ server hostname to the username (for example, username@hostname) during login.

This command allows the following options:

- Restricted: Only the username is sent to the specified TACACS+ server.
- No-truncate: The entire login string is sent to the TACACS+ server.

Command mode: Global configuration

[no] tacacs-server accounting-enable

Enables or disables TACACS+ accounting.

Command mode: Global configuration

[no] tacacs-server enable

Enables or disables the TACACS+ server. By default, the server is disabled.

Command mode: Global configuration

show tacacs-server

Displays current TACACS+ configuration parameters.

# **LDAP Server Configuration**

LDAP (Lightweight Directory Access Protocol) is an authentication protocol that allows a remote access server to forward a user's logon password to an authentication server to determine whether access can be allowed to a given system.

Table 152. LDAP Server Configuration Options

## **Command Syntax and Usage**

[no] ldap-server primary-host <IP address> [data-port|
 mgt-port]

Sets the primary LDAP server address.

Command mode: Global configuration

[no] ldap-server secondary-host <IP address> [data-port|
 mgt-port]

Sets the secondary LDAP server address.

Command mode: Global configuration

[default] ldap-server port <UDP port number>

Enter the number of the UDP port to be configured, between 1 - 65000. The default is 389.

Command mode: Global configuration

ldap-server retransmit <1-3>

Sets the number of failed authentication requests before switching to a different LDAP server. The default is 3 requests.

Command mode: Global configuration

ldap-server timeout <4-15>

Sets the amount of time, in seconds, before a LDAP server authentication attempt is considered to have failed. The default is 5 seconds.

Command mode: Global configuration

ldap-server domain [<1-128 characters> | none]

Sets the domain name for the LDAP server. Enter the full path for your organization. For example:

ou=people,dc=mydomain,dc=com

Command mode: Global configuration

[no] ldap-server backdoor

Enables or disables the LDAP back door for Telnet, SSH/SCP, or HTTP/HTTPS. The default setting is disabled.

To obtain the LDAP back door password for your G8264, contact your Service and Support line.

Table 152. LDAP Server Configuration Options (continued)

ldap-server enable

Enables the LDAP server.

Command mode: Global configuration

no ldap-server enable

Disables the LDAP server.

Command mode: Global configuration

show ldap-server

Displays the current LDAP server parameters.

# **NTP Server Configuration**

These commands allow you to synchronize the switch clock to a Network Time Protocol (NTP) server. By default, this option is disabled.

Table 153. NTP Server Configuration Options

## **Command Syntax and Usage**

[no] ntp primary-server {< host name> | < IP address>}

Prompts for the hostname or IP addresses of the primary NTP server to which you want to synchronize the switch clock.

Command mode: Global configuration

[no] ntp ipv6 primary-server <IPv6 address>

Prompts for the IPv6 addresses of the primary NTP server to which you want to synchronize the switch clock.

**Note**: To delete the IPv6 primary server, use the following command:

no ntp primary-server  $<\!\!I\!P\;address\!\!>$ 

Command mode: Global configuration

[no] ntp ipv6 secondary-server <IPv6 address>

Prompts for the IPv6 addresses of the secondary NTP server to which you want to synchronize the switch clock.

**Note**: To delete the IPv6 secondary server, use the following command: no ntp secondary-server *<IP address>* 

Command mode: Global configuration

[no] ntp secondary-server {< host name> | < IP address>}

Prompts for the hostname or IP addresses of the secondary NTP server to which you want to synchronize the switch clock.

Command mode: Global configuration

[no] ntp sync-logs

Enables or disables informational logs for NTP synchronization failures. Default setting is enabled.

Command mode: Global configuration

ntp offset <0-86400>

Configures the minimum offset in seconds between the switch clock and the NTP server that triggers a system log message.

The default value is 300.

Command mode: Global configuration

no ntp offset

Resets the NTP offset to the default 300 seconds value.

Table 153. NTP Server Configuration Options (continued)

ntp interval <5-44640>

Specifies the interval, that is, how often, in minutes, to re-synchronize the switch clock with the NTP server.

The default value is 1440.

Command mode: Global configuration

ntp source loopback <1-5>

Sets the NTP source loopback interface. Command mode: Global configuration

ntp enable

Enables the NTP synchronization service.

Command mode: Global configuration

no ntp enable

Disables the NTP synchronization service.

Command mode: Global configuration

show ntp

Displays the current NTP service settings.

# **System SNMP Configuration**

IBM N/OS supports SNMP-based network management. In SNMP model of network management, a management station (client/manager) accesses a set of variables known as MIBs (Management Information Base) provided by the managed device (agent). If you are running an SNMP network management station on your network, you can manage the switch using the following standard SNMP MIBs:

- MIB II (RFC 1213)
- Ethernet MIB (RFC 1643)
- Bridge MIB (RFC 1493)

An SNMP agent is a software process on the managed device that listens on UDP port 161 for SNMP messages. Each SNMP message sent to the agent contains a list of management objects to retrieve or to modify.

SNMP parameters that can be modified include:

- System name
- System location
- System contact
- Use of the SNMP system authentication trap function
- Read community string
- · Write community string
- Trap community strings

Table 154. System SNMP Options

## **Command Syntax and Usage**

snmp-server name <1-64 characters>

Configures the name for the system. The name can have a maximum of 64 characters.

Command mode: Global configuration

snmp-server location <1-64 characters>

Configures the name of the system location. The location can have a maximum of 64 characters.

Command mode: Global configuration

snmp-server contact <1-64 characters>

Configures the name of the system contact. The contact can have a maximum of 64 characters.

Command mode: Global configuration

snmp-server read-community <1-32 characters>

Configures the SNMP read community string. The read community string controls SNMP "get" access to the switch. It can have a maximum of 32 characters. The default read community string is *public*.

**Command mode:** Global configuration

[no] snmp-server read-community-additional <1-32 characters>

Adds or removes an additional SNMP read community string. Up to 7 additional read community strings are supported.

[no] snmp-server write-community-additional <1-32 characters>

Adds or removes an additional SNMP write community string. Up to 7 additional write community strings are supported.

Command mode: Global configuration

snmp-server write-community <1-32 characters>

Configures the SNMP write community string. The write community string controls SNMP "set" and "get" access to the switch. It can have a maximum of 32 characters. The default write community string is private.

Command mode: Global configuration

snmp-server trap-source { <interface number > | loopback <1-5> }

Configures the source interface for SNMP traps.

To send traps through the management ports, specify interface 126.

Command mode: Global configuration

snmp-server host <trap host IP address> <trap host community string>

Adds a trap host server.

Command mode: Global configuration

no snmp-server host <trap host IP address>

Removes the trap host server.

**Command mode:** Global configuration

snmp-server timeout <1-30>

Sets the timeout value for the SNMP state machine, in minutes.

Command mode: Global configuration

[no] snmp-server authentication-trap

Enables or disables the use of the system authentication trap facility. The default setting is disabled.

Command mode: Global configuration

[no] snmp-server link-trap

Enables or disables globally the sending of SNMP link up and link down traps. The default setting is enabled.

Command mode: Global configuration

[no] snmp-server link-trap port cport alias or number>

Enables or disables the sending of SNMP link up and link down traps for a specific system port. The default setting is disabled.

Command mode: Global configuration

show snmp-server

Displays the current SNMP configuration.

# **SNMPv3** Configuration

SNMP version 3 (SNMPv3) is an extensible SNMP Framework that supplements the SNMPv2 Framework by supporting the following:

- a new SNMP message format
- security for messages
- · access control
- · remote configuration of SNMP parameters

For more details on the SNMPv3 architecture please refer to RFC3411 to RFC3418.

Table 155. SNMPv3 Configuration Options

## **Command Syntax and Usage**

```
snmp-server user <1-16>
```

This command allows you to create a user security model (USM) entry for an authorized user. You can also configure this entry through SNMP.

Command mode: Global configuration

To view command options, see page 272.

snmp-server view <1-128>

This command allows you to create different MIB views.

**Command mode:** Global configuration To view command options, see page 273.

snmp-server access <1-32>

This command allows you to specify access rights. The View-based Access Control Model defines a set of services that an application can use for checking access rights of the user. You need access control when you have to process retrieval or modification request from an SNMP entity.

**Command mode:** Global configuration To view command options, see page 274.

snmp-server group <1-16>

A group maps the user name to the access group names and their access rights needed to access SNMP management objects. A group defines the access rights assigned to all names that belong to a particular group.

**Command mode:** Global configuration To view command options, see page 275.

snmp-server community <1-16>

The community table contains objects for mapping community strings and version-independent SNMP message parameters.

**Command mode:** Global configuration To view command options, see page 276.

snmp-server target-address <1-16>

This command allows you to configure destination information, consisting of a transport domain and a transport address. This is also termed as transport endpoint. The SNMP MIB provides a mechanism for performing source address validation on incoming requests, and for selecting community strings based on target addresses for outgoing notifications.

Command mode: Global configuration To view command options, see page 277.

snmp-server target-parameters <1-16>

This command allows you to configure SNMP parameters, consisting of message processing model, security model, security level, and security name information. There may be multiple transport endpoints associated with a particular set of SNMP parameters, or a particular transport endpoint may be associated with several sets of SNMP parameters.

Command mode: Global configuration To view command options, see page 278.

snmp-server notify <1-16>

A notification application typically monitors a system for particular events or conditions, and generates Notification-Class messages based on these events or conditions.

Command mode: Global configuration To view command options, see page 279.

snmp-server version {v1v2v3 | v3only}

This command allows you to enable or disable the access to SNMP versions 1, 2 or 3. This command is enabled by default.

Command mode: Global configuration

show snmp-server v3

Displays the current SNMPv3 configuration.

# **User Security Model Configuration**

You can make use of a defined set of user identities using this Security Model. An SNMP engine must have the knowledge of applicable attributes of a user.

These commands help you create a user security model entry for an authorized user. You need to provide a security name to create the USM entry.

Table 156. User Security Model Configuration Options

## **Command Syntax and Usage**

snmp-server user <1-16> name <1-32 characters>

This command allows you to configure a string that represents the name of the user. This is the login name that you need in order to access the switch.

Command mode: Global configuration

snmp-server user <1-16> authentication-protocol {md5|sha|none} authentication-password  $< password\ value>$ 

This command allows you to configure the authentication protocol and password.

The authentication protocol can be HMAC-MD5-96 or HMAC-SHA-96 for compatibility mode, HMAC-SHA-96 for security strict mode, or none. The default algorithm is none.

MD5 authentication protocol is not available in security strict mode if you do not select SNMPv3 account backward compatibility.

When you configure an authentication algorithm, you must provide a password, otherwise you will get an error message during validation. This command allows you to create or change your password for authentication.

Command mode: Global configuration

snmp-server user <1-16> privacy-protocol {des|aes|none}
privacy-password cpassword value>

This command allows you to configure the type of privacy protocol and the privacy password.

The privacy protocol protects messages from disclosure. The options are des (CBC-DES Symmetric Encryption Protocol), aes (AES-128 Advanced Encryption Standard Protocol) or none. If you specify des as the privacy protocol, then make sure that you have selected one of the authentication protocols (MD5 or HMAC-SHA-96). In security strict mode, if you do not select SNMPv3 account backward compatibility, only des privacy protocol is supported. If you specify aes as the privacy protocol, make sure that you have selected HMAC-SHA-96 authentication protocol. If you select none as the authentication protocol, you will get an error message.

You can create or change the privacy password.

Table 156. User Security Model Configuration Options

no snmp-server user <1-16>

Deletes the USM user entries.

Command mode: Global configuration

show snmp-server v3 user <1-16>

Displays the USM user entries.

Command mode: All

# **SNMPv3 View Configuration**

Note that the first five default vacmViewTreeFamily entries cannot be removed, and their names cannot be changed.

Table 157. SNMPv3 View Configuration Options

#### **Command Syntax and Usage**

snmp-server view <1-128> name <1-32 characters>

This command defines the name for a family of view subtrees.

**Command mode:** Global configuration

snmp-server view <1-128> tree <1-64 characters>

This command defines MIB tree, which when combined with the corresponding mask defines a family of view subtrees.

Command mode: Global configuration

[no] snmp-server view <1-128> mask <1-32 characters>

This command defines the bit mask, which in combination with the corresponding tree defines a family of view subtrees.

Command mode: Global configuration

snmp-server view <1-128> type {included|excluded}

This command indicates whether the corresponding instances of vacmViewTreeFamilySubtree and vacmViewTreeFamilyMask define a family of view subtrees, which is included in or excluded from the MIB view.

**Command mode:** Global configuration

no snmp-server view <1-128>

Deletes the vacmViewTreeFamily group entry.

**Command mode:** Global configuration

show snmp-server v3 view <1-128>

Displays the current vacmViewTreeFamily configuration.

## **View-based Access Control Model Configuration**

The view-based Access Control Model defines a set of services that an application can use for checking access rights of the user. Access control is needed when the user has to process SNMP retrieval or modification request from an SNMP entity.

Table 158. View-based Access Control Model Options

#### **Command Syntax and Usage**

snmp-server access <1-32> name <1-32 characters>

Defines the name of the group.

Command mode: Global configuration

snmp-server access <1-32> security {usm|snmpv1|snmpv2}

Allows you to select the security model to be used.

Command mode: Global configuration

snmp-server access <1-32> level {noAuthNoPriv|authNoPriv|authPriv}

Defines the minimum level of security required to gain access rights. The level noAuthNoPriv means that the SNMP message will be sent without authentication and without using a privacy protocol. The level authNoPriv means that the SNMP message will be sent with authentication but without using a privacy protocol. The authPriv means that the SNMP message will be sent both with authentication and using a privacy protocol.

Command mode: Global configuration

snmp-server access <1-32> read-view <1-32 characters>

Defines a read view name that allows you read access to a particular MIB view. If the value is empty or if there is no active MIB view having this value then no access is granted.

Command mode: Global configuration

snmp-server access <1-32> write-view <1-32 characters>

Defines a write view name that allows you write access to the MIB view. If the value is empty or if there is no active MIB view having this value then no access is granted.

Command mode: Global configuration

snmp-server access <1-32> notify-view <1-32 characters>

Defines a notify view name that allows you notify access to the MIB view.

Command mode: Global configuration

no snmp-server access <1-32>

Deletes the View-based Access Control entry.

**Command mode:** Global configuration

show snmp-server v3 access <1-32>

Displays the View-based Access Control configuration.

## **SNMPv3 Group Configuration**

Table 159. SNMPv3 Group Configuration Options

#### **Command Syntax and Usage**

snmp-server group <1-16> security {usm|snmpv1|snmpv2}

Defines the security model.

Command mode: Global configuration

snmp-server group <1-16> user-name <1-32 characters>

Sets the user name as defined in the following command on page 272:

snmp-server user <1-16> name <1-32 characters>

Command mode: Global configuration

snmp-server group <1-16> group-name <1-32 characters>

The name for the access group as defined in the following command: snmp-server access <1-32> name <1-32 characters> on page 272.

Command mode: Global configuration

no snmp-server group <1-16>

Deletes the vacmSecurityToGroup entry.

Command mode: Global configuration

show snmp-server v3 group <1-16>

Displays the current vacmSecurityToGroup configuration.

# **SNMPv3 Community Table Configuration**

These commands are used for configuring the community table entry. The configured entry is stored in the community table list in the SNMP engine. This table is used to configure community strings in the Local Configuration Datastore (LCD) of SNMP engine.

Table 160. SNMPv3 Community Table Configuration Options

#### **Command Syntax and Usage**

snmp-server community <1-16> index <1-32 characters>

Allows you to configure the unique index value of a row in this table.

Command string: Global configuration

snmp-server community <1-16> name <1-32 characters>

Defines the user name as defined in the following command on page 272: snmp-server user <1-16> name <1-32 characters>

Command string: Global configuration

snmp-server community <1-16> user-name <1-32 characters>

Defines a readable string that represents the corresponding value of an SNMP community name in a security model.

Command mode: Global configuration

snmp-server community <1-16> tag <1-255 characters>

Allows you to configure a tag. This tag specifies a set of transport endpoints to which a command responder application sends an SNMP trap.

Command mode: Global configuration

no snmp-server community <1-16>

Deletes the community table entry.

**Command mode:** Global configuration

show snmp-server v3 community <1-16>

Displays the community table configuration.

### SNMPv3 Target Address Table Configuration

These commands are used to configure the target transport entry. The configured entry is stored in the target address table list in the SNMP engine. This table of transport addresses is used in the generation of SNMP messages.

Table 161. Target Address Table Configuration Options

#### Command Syntax and Usage

snmp-server target-address <1-16> address <IP address> name <1-32 characters>

Allows you to configure the locally arbitrary, but unique identifier, target address name associated with this entry.

Command mode: Global configuration

snmp-server target-address <1-16> name <1-32 characters> address < transport IP address>

Configures a transport IPv4 or IPv6 address that can be used in the generation of SNMP traps. IPv6 addresses are not displayed in the configuration, but they do receive traps.

Command mode: Global configuration

snmp-server target-address <1-16> port port range>

Allows you to configure a transport address port that can be used in the generation of SNMP traps.

Command mode: Global configuration

snmp-server target-address <1-16> taglist <1-255 characters>

Allows you to configure a list of tags that are used to select target addresses for a particular operation.

Command mode: Global configuration

snmp-server target-address <1-16> parameters-name <1-32 characters>

Defines the name as defined in the following command on page 278: snmp-server target-parameters <1-16> name <1-32 characters>

Command mode: Global configuration

no snmp-server target-address <1-16>

Deletes the Target Address Table entry.

**Command mode:** Global configuration

show snmp-server v3 target-address <1-16>

Displays the current Target Address Table configuration.

# **SNMPv3 Target Parameters Table Configuration**

You can configure the target parameters entry and store it in the target parameters table in the SNMP engine. This table contains parameters that are used to generate a message. The parameters include the message processing model (for example: SNMPv3, SNMPv2c, SNMPv1), the security model (for example: USM), the security name, and the security level (noAuthnoPriv, authNoPriv, or authPriv).

Table 162. Target Parameters Table Configuration Options

#### **Command Syntax and Usage**

snmp-server target-parameters <1-16> name <1-32 characters>

Allows you to configure the locally arbitrary, but unique, identifier that is associated with this entry.

Command mode: Global configuration

snmp-server target-parameters < 1-16 > message  $\{\text{snmpv1} \mid \text{snmpv2c} \mid \text{snmpv3}\}$ 

Allows you to configure the message processing model that is used to generate SNMP messages.

Command mode: Global configuration

snmp-server target-parameters <1-16> security {usm | snmpv1 | snmpv2}

Allows you to select the security model to be used when generating the SNMP messages.

Command mode: Global configuration

snmp-server target-parameters <1-16> user-name <1-32 characters>

Defines the name that identifies the user in the USM table (page 272) on whose behalf the SNMP messages are generated using this entry.

Command mode: Global configuration

snmp-server target-parameters <1-16> level
{noAuthNoPriv|authNoPriv|authPriv}

Allows you to select the level of security to be used when generating the SNMP messages using this entry. The level noAuthNoPriv means that the SNMP message will be sent without authentication and without using a privacy protocol. The level authNoPriv means that the SNMP message will be sent with authentication but without using a privacy protocol. The authPriv means that the SNMP message will be sent both with authentication and using a privacy protocol.

Command mode: Global configuration

no snmp-server target-parameters <1-16>

 $\label{the:continuous} \textbf{Deletes the} \ \texttt{targetParamsTable entry}.$ 

Command mode: Global configuration

show snmp-server v3 target-parameters <1-16>

Displays the current targetParamsTable configuration.

# **SNMPv3 Notify Table Configuration**

SNMPv3 uses Notification Originator to send out traps. A notification typically monitors a system for particular events or conditions, and generates Notification-Class messages based on these events or conditions.

Table 163. Notify Table Options

### **Command Syntax and Usage**

snmp-server notify <1-16> name <1-32 characters>

Defines a locally arbitrary, but unique, identifier associated with this SNMP notify entry.

**Command mode:** Global configuration

snmp-server notify <1-16> tag <1-255 characters>

Allows you to configure a tag that contains a tag value which is used to select entries in the Target Address Table. Any entry in the snmpTargetAddrTable, that matches the value of this tag, is selected.

Command mode: Global configuration

no snmp-server notify <1-16>

Deletes the notify table entry.

**Command mode:** Global configuration

show snmp-server v3 notify <1-16>

Displays the current notify table configuration.

# **System Access Configuration**

Table 164. System Access Configuration Options

#### **Command Syntax and Usage**

access user user-password

Sets the user (user) password. The user has no direct responsibility for switch management. The user view switch status information and statistics, but cannot make any configuration changes.

This command will prompt for required information: current admin password, new password (up to 128 characters) and confirmation of the new password.

**Note:** To disable the user account, set the password to null (no password).

Command Mode: Global configuration

access user operator-password

Sets the operator (oper) password. The operator manages all functions of the switch. The operator can view all switch information and statistics and can reset ports.

This command will prompt for required information: current admin password, new password (up to 128 characters) and confirmation of the new password.

**Note:** To disable the operator account, set the password to null (no password). The default setting is disabled (no password).

Command Mode: Global configuration

access user administrator-password

Sets the administrator (admin) password. The administrator has complete access to all menus, information, and configuration commands on the G8264, including the ability to change both the user and administrator passwords.

This command will prompt for required information: current admin password, new password (up to 128 characters) and confirmation of the new password.

Access includes "oper" functions.

**Note:** You cannot disable the administrator password.

**Command Mode**: Global configuration

[no] access http enable

Enables or disables HTTP (Web) access to the Browser-Based Interface. It is enabled by default.

Command mode: Global configuration

[default] access http port [<port alias or number>]

Sets the switch port used for serving switch Web content. The default is HTTP port 80.

Command mode: Global configuration

Table 164. System Access Configuration Options (continued)

[no] access snmp {read-only | read-write}

Disables or provides read-only/write-read SNMP access.

Command mode: Global configuration

[no] access telnet enable

Enables or disables Telnet access. This command is enabled by default.

Command mode: Global configuration

[default] access telnet port [<1-65535>]

Sets an optional Telnet server port number for cases where the server listens for Telnet sessions on a non-standard port.

Command mode: Global configuration

[default] access tftp-port [<1-65535>]

Sets the TFTP port for the switch. The default is port 69.

Command mode: Global configuration

[no] access tsbbi enable

Enables or disables Telnet/SSH configuration through the Browser-Based Interface (BBI).

Command mode: Global configuration

[no] access userbbi enable

Enables or disables user configuration access through the Browser-Based Interface (BBI).

Command mode: Global configuration

show access

Displays the current system access parameters.

### **Management Network Configuration**

These commands are used to define IP address ranges which are allowed to access the switch for management purposes.

Table 165. Management Network Configuration Options

#### **Command Syntax and Usage**

Adds a defined network through which switch access is allowed through Telnet, SNMP, RIP, or the IBM N/OS browser-based interface. A range of IP addresses is produced when used with a network mask address. Specify an IP address and mask address in dotted-decimal notation.

**Note**: If you configure the management network without including the switch interfaces, the configuration causes the Firewall Load Balancing health checks to fail and creates a "Network Down" state on the network.

Command mode: Global configuration

no access management-network <mgmt network IPv4 or IPv6 address>
<mgmt network mask or prefix length>

Removes a defined network, which consists of a management network address and a management network mask address.

Command mode: Global configuration

show access management-network

Displays the current management network configuration.

Command mode: All except User EXEC

clear access management-network

Removes all defined management networks.

**Command mode:** Global configuration

## **NETCONF** Configuration

This menu allows you to configure support for Network Configuration Protocol (NETCONF), which provides mechanisms to install, manipulate, and delete the configuration of network devices. NETCONF is described in RFC 4741.

Table 166. NETCONF Configuration Options

#### **Command Syntax and Usage**

[no] access netconf enable

Enables or disables NETCONF access to the switch.

Command mode: Global configuration

access netconf timeout <30-3600>

Configures the timeout value for NETCONF sessions, in seconds. The default value is 300 seconds.

Command mode: Global configuration

show access

Displays the current configuration.

Command mode: All

## **NETCONF** over SSH Configuration

This menu allows you to enable NETCONF access over Secure Shell (SSH). NETCONF over SSH is described in RFC 4742.

Table 167. NETCONF over SSH Configuration Options

#### **Command Syntax and Usage**

[no] access netconf ssh enable

Enables or disables NETCONF access over SSH.

Command mode: Global configuration

access netconf ssh port <TCP port number>

Configures the TCP port used for NETCONF. The default port number is 830.

Command mode: Global configuration

## **User Access Control Configuration**

The following table describes user-access control commands.

Passwords can be a maximum of 128 characters.

Table 168. User Access Control Configuration Options

#### **Command Syntax and Usage**

access user <1-20>

Configures the User ID.

Command mode: Global configuration

access user eject {<user name>/<session ID>}

Ejects the specified user from the G8264.

Command mode: Global configuration

clear line <1-12>

Ejects the user with the corresponding session ID from the G8264.

Command mode: Privileged EXEC

[no] access user administrator-enable

Enables or disables the default administrator account.

Command mode: Global configuration

access user user-password

Sets the user (user) password. This command will prompt for required information: current admin password, new password (up to 128 characters) and confirmation of the new password.

**Command mode:** Global configuration

access user operator-password

Sets the operator (oper) password. This command will prompt for required information: current admin password, new password (up to 128 characters) and confirmation of the new password.

Command mode: Global configuration

access user administrator-password

Sets the administrator (admin) password. This command will prompt for required information: current admin password, new password (up to 128 characters) and confirmation of the new password.

Access includes "oper" functions.

Command mode: Global configuration

show access user

Displays the current user status.

Command mode: All except User EXEC

## **System User ID Configuration**

Table 169. User ID Configuration Options

#### **Command Syntax and Usage**

access user <1-20> level {user|operator|administrator}

Sets the Class-of-Service to define the user's authority level. IBM N/OS defines these levels as: User, Operator, and Administrator, with User being the most restricted level.

**Command mode:** Global configuration

access user <1-20> name <1-64 characters>

Defines the user name of maximum eight characters.

Command mode: Global configuration

access user <1-20> password

Sets the user (user) password. This command will prompt for required information: current admin password, new password (up to 128 characters) and confirmation of the new password.

**Command mode:** Global configuration

access user <1-20> enable

Enables the user ID.

**Command mode:** Global configuration

no access user <1-20> enable

Disables the user ID.

**Command mode:** Global configuration

no access user <1-20>

Deletes the user ID.

Command mode: Global configuration

show access user

Displays the current user ID configuration. Command mode: All except User EXEC

## **Strong Password Configuration**

Table 170. Strong Password Configuration Options

#### **Command Syntax and Usage**

access user strong-password enable

Enables Strong Password requirement.

Command mode: Global configuration

no access user strong-password enable

Disables Strong Password requirement.

Command mode: Global configuration

access user strong-password expiry <1-365>

Configures the number of days allowed before the password must be changed.

The default value is 60 days.

Command mode: Global configuration

access user strong-password warning <1-365>

Configures the number of days before password expiration, that a warning is issued to users. The default value is 15 days.

Command mode: Global configuration

access user strong-password faillog <1-255>

Configures the number of failed login attempts allowed before a security notification is logged. The default value is 3 login attempts.

**Command mode:** Global configuration

show access user strong-password

Displays the current Strong Password configuration.

Command mode: All except User EXEC

## **HTTPS Access Configuration**

Table 171. HTTPS Access Configuration Options

#### **Command Syntax and Usage**

[no] access https enable

Enables or disables BBI access (Web access) using HTTPS.

Command mode: Global configuration

[default] access https port [<TCP port number>]

Defines the HTTPS Web server port number. The default port is 443.

Command mode: Global configuration

access https generate-certificate

Allows you to generate a certificate to connect to the SSL to be used during the key exchange. A default certificate is created when HTTPS is enabled for the first time. The user can create a new certificate defining the information that they want to be used in the various fields. For example:

- Country Name (2 letter code): CA
- State or Province Name (full name): Ontario
- Locality Name (for example, city): Ottawa
- Organization Name (for example, company): Blade
- Organizational Unit Name (for example, section): Operations
- Common Name (for example, user's name): Mr Smith
- Email (for example, email address): info@bladenetwork.net

You will be asked to confirm if you want to generate the certificate. It will take approximately 30 seconds to generate the certificate. Then the switch will restart SSL agent.

Command mode: Global configuration

access https save-certificate

Allows the client, or the Web browser, to accept the certificate and save the certificate to Flash to be used when the switch is rebooted.

Command mode: Global configuration

copy tftp ca-cert address < hostname or server-IP-addr> filename <server-filename>

Enables you to import a certificate authority root certificate using TFTP.

Command mode: Global configuration

copy tftp host-key address < hostname or server-IP-addr > filename <server-filename>

Enables you to import a host private key using TFTP.

**Command mode:** Global configuration

Table 171. HTTPS Access Configuration Options (continued)

Enables you to import a host certificate using TFTP.

Command mode: Global configuration

show access

Displays the current SSL Web Access configuration.

Command mode: All except User EXEC

### **Custom Daylight Saving Time Configuration**

Use these commands to configure custom Daylight Saving Time. The DST is defined by two rules, the start rule and end rule. The rules specify the dates when the DST starts and finishes. These dates are represented as specific calendar dates or as relative offsets in a month (for example, 'the second Sunday of September').

Relative offset example:

2070901 = Second Sunday of September, at 1:00 a.m.

Calendar date example:

0070901 = September 7, at 1:00 a.m.

Table 172. Custom DST Options

#### **Command Syntax and Usage**

system custom-dst start-rule <WDDMMhh>

Configures the start date for custom DST, as follows:

WDMMhh

W = week (0-5, where 0 means use the calendar date)

D = day of the week (01-07, where 01 is Monday)

MM = month (1-12)

hh = hour (0-23)

**Note**: Week 5 is always considered to be the last week of the month.

Command mode: Global configuration

system custom-dst end-rule < WDDMMhh>

Configures the end date for custom DST, as follows:

WDMMhh

W = week (0-5, where 0 means use the calendar date)

D = day of the week (01-07, where 01 is Monday)

MM = month (1-12)

hh = hour (0-23)

**Note**: Week 5 is always considered to be the last week of the month.

Command mode: Global configuration

system custom-dst enable

Enables the Custom Daylight Saving Time settings.

Command mode: Global configuration

no system custom-dst enable

Disables the Custom Daylight Saving Time settings.

Command mode: Global configuration

show custom-dst

Displays the current Custom DST configuration.

Command mode: All except User EXEC

## sFlow Configuration

IBM N/OS supports sFlow version 5. sFlow is a sampling method used for monitoring high speed switched networks. Use these commands to configure the sFlow agent on the switch.

Table 173. sFlow Configuration Options

#### **Command Syntax and Usage**

sflow enable

Enables the sFlow agent.

Command mode: Global configuration

no sflow enable

Disables the sFlow agent.

**Command mode:** Global configuration

sflow server <IP address> [data-port|mgt-port]

Defines the sFlow server address and interface port.

Command mode: Global configuration

sflow port <1-65535>

Configures the UDP port for the sFlow server. The default value is 6343.

Command mode: Global configuration

show sflow

Displays sFlow configuration parameters.

Command mode: All

# **sFlow Port Configuration**

Use the following commands to configure the sFlow port on the switch.

Table 174. sFlow Port Configuration Options

#### **Command Syntax and Usage**

[no] sflow polling <5-60>

Configures the sFlow polling interval, in seconds. The default setting is disabled.

Command mode: Interface port

[no] sflow sampling <256-65536>

Configures the sFlow sampling rate, in packets per sample. The default setting is disabled.

Command mode: Interface port

# **Server Port Configuration**

Use these commands to define a list of server ports. Ports that are not configured as server ports are considered to be uplink ports. VMready learns Virtual Machine information only from server ports.

Table 175. Server Port Configuration Options

#### **Command Syntax and Usage**

Adds one or more port physical ports to the list of server ports.

Command mode: Global configuration

no system server-ports port cport alias or number>

Removes one of more ports from the list of server ports.

Command mode: Global configuration

show system server-ports

Displays the current server port configuration.

# **Port Configuration**

Use the Port Configuration commands to configure settings for interface ports.

Table 176. Port Configuration Options

#### **Command Syntax and Usage**

interface port ort alias or number>

Enter Interface port mode.

Command mode: Global configuration

interface portchannel <trunk number> | lacp <1-65535>

Enter Interface portchannel mode. These commands allow you to configure port parameters for all port members in the selected trunk group (portchannel).

Command mode: Global configuration

dot1p <0-7>

Configures the port's 802.1p priority level.

Command mode: Interface port/Interface portchannel

description <1-64 characters>

Sets a description for the port. The assigned port description appears next to the port number on some information and statistics screens. The default is set to the port number.

**Command mode:** Interface port/Interface portchannel

[no] bpdu-quard

Enables or disables BPDU guard, to avoid Spanning-Tree loops on ports configured as edge ports.

Command mode: Interface port/Interface portchannel

[no] dscp-marking

Enables or disables DSCP re-marking on a port.

Command mode: Interface port/Interface portchannel

[no] reflective-relay force

Enables or disables constraint to always keep reflective relay active. Default setting is disabled.

Command mode: Interface port

[no] switchport

Enables or disables routing on a port.

Command mode: Interface port/Interface portchannel

switchport mode {access|trunk|private-vlan}

Configures the port's trunking mode:

- access allows association to a single VLAN
- trunk allows association to multiple VLANs
- private-vlan allows association to a private VLAN

Default mode is access.

**Note**: When switching from access to trunk mode, the port inherits the access VLAN as the trunk Native-VLAN.

**Note**: When switching from trunk to access mode, the port inherits the trunk Native-VLAN as the access VLAN.

**Command mode:** Interface port/Interface portchannel

switchport access vlan <1-4094>

Configures the associated VLAN used in access mode. If the VLAN does not exist, it will be created and enabled automatically. Default value is 1 for data ports and 4095 for the management port.

Command mode: Interface port/Interface portchannel

no switchport access vlan

Resets the access VLAN to its default value.

Command mode: Interface port/Interface portchannel

switchport trunk native vlan <1-4094>

Configures the Port VLAN ID (PVID) or Native-VLAN used to carry untagged traffic in trunk mode. If the VLAN does not exist, it will be created and enabled automatically. Default value is 1 for data ports and 4095 for the management

Command mode: Interface port/Interface portchannel

switchport trunk allowed vlan [add|remove] <VLANID range>

Updates the associated VLANs in trunk mode. If any VLAN in the range does not exist, it will be created and enabled automatically.

- add enables the VLAN range in addition to the current configuration
- remove eliminates the VLAN range from the current configuration

Command mode: Interface port/Interface portchannel

switchport trunk allowed vlan {all|none}

- all associates all existing and enabled VLANs to the port. This is an operational command applicable only to VLANs currently configured at the moment of execution. VLANs created afterward will not be associated automatically. Also, as an operational command, it will not be dumped into the configuration file.
- none removes the port from all currently associated VLANS except the default VLAN

Command mode: Interface port/Interface portchannel

Table 176. Port Configuration Options (continued)

[no] switchport private-vlan mapping <primary VLAN>

Enables or disables private VLAN mapping on a port in promiscuous mode.

Command mode: Interface port/Interface portchannel

[no] switchport private-vlan host-association rimary VLAN> <secondary
VLAN>

Enables or disables the private VLAN association on a secondary port.

Command mode: Interface port/Interface portchannel

[no] vlan dot1q tag native

Disables or enables VLAN tag persistence. When disabled, the VLAN tag is removed at egress from packets whose VLAN tag matches the port PVID/Native-vlan. The default setting is disabled.

**Note:** In global configuration mode, this is an operational command used to set the VLAN tag persistence on all ports currently tagged at the moment of execution. VLAN tag persistence will not be set automatically for ports tagged afterwords. Also, as an operational command, it will not be dumped into the configuration file.

**Command mode:** Global configuration/Interface port/Interface portchannel

[no] tagpvid-ingress

Enables or disables tagging the ingress frames with the port's VLAN ID. When enabled, the PVID tag is inserted into untagged and 802.1Q single-tagged ingress frames as outer VLAN ID. The default setting is disabled.

Command mode: Interface port/Interface portchannel

[no] flood-blocking

Enables or disables port Flood Blocking. When enabled, unicast and multicast packets with unknown destination MAC addresses are blocked from the port.

**Command mode:** Interface port/Interface portchannel

[no] mac-address-table mac-notification

Enables or disables MAC Address Notification. With MAC Address Notification enabled, the switch generates a syslog message when a MAC address is added or removed from the MAC address table.

Command mode: Interface port/Interface portchannel

[no] learning

Enables or disables FDB learning on the port.

**Command mode:** Interface port/Interface portchannel

port-channel min-links <1-8>

Set the minimum number of links for this port. If the specified minimum number of ports are not available, the trunk is placed in the down state.

Command mode: Interface port

Table 176. Port Configuration Options (continued)

storm-control {broadcast|multicast|unicast} level pps <0-2097151>

Limits the number of broadcast, multicast or unicast packets per second to the specified value.

Command mode: Interface port/Interface portchannel

no storm-control {broadcast|multicast|unicast}

Sets the port to forward all broadcast, multicast or unicast packets.

Command mode: Interface port/Interface portchannel

[no] ip dhcp snooping trust

Configures this port as a trusted port for DHCP packets from the server.

Command mode: Interface port

ip dhcp snooping limit rate <1-2048>

Configures the maximum number of DHCP packets allowed per second.

Command mode: Interface port

[no] openflow edgeport port numbers>

Enables or disables OpenFlow edge state for the ports.

Command mode: Privileged EXEC

[no] openflow mgmtport port numbers>

Enables or disables OpenFlow management state for the ports.

**Command mode**: Global Configuration

no shutdown

Enables the port.

Command mode: Interface port/Interface portchannel

shutdown

Disables the port. (To temporarily disable a port without changing its configuration attributes, refer to "Temporarily Disabling a Port" on page 298.)

Command mode: Interface port/Interface portchannel

show interface port port alias or number>

Displays current port parameters.

### **Port Error Disable and Recovery Configuration**

The Error Disable and Recovery feature allows the switch to automatically disable a port if an error condition is detected on the port. The port remains in the error-disabled state until it is re-enabled manually, or re-enabled automatically by the switch after a timeout period has elapsed. The error-disabled state of a port does not persist across a system reboot.

Table 177. Port Error Disable Options

#### **Command Syntax and Usage**

errdisable recovery

Enables automatic error-recovery for the port. The default setting is enabled.

**Note**: Error-recovery must be enabled globally before port-level commands become active.

Command mode: Interface port

no errdisable recovery

Enables automatic error-recovery for the port.

Command mode: Interface port

show interface port cport alias or number> errdisable

Displays current port Error Disable parameters.

Command mode: All

## **Port Link Flap Dampening Configuration**

Table 178. Port Link Flap Dampening Configuration Options

#### Command Syntax and Usage

errdisable link-flap enable

Enables Link Flap Dampening on the port. For more information, see "Link Flap Dampening Configuration" on page 254.

Command mode: Interface port

no errdisable link-flap enable

Disables Link Flap Dampening on the port.

Command mode: Interface port

show interface port errdisable port alias or number> link-flap

Displays the current Link Flap Dampening parameters for the port.

### **Port Link Configuration**

Use these commands to set flow control for the port link.

Table 179. Port Link Configuration Options

### **Command Syntax and Usage**

duplex {full|half|auto}

Sets the operating mode. The choices include:

- "Auto negotiation (default)
- Half-duplex
- Full-duplex

Note: Data ports are fixed at full duplex.

Command mode: Interface port/Interface portchannel

flowcontrol receive {on off}

Enables or disables flow control receive.

Command mode: Interface port/Interface portchannel

flowcontrol send {on off}

Enables or disables flow control transmit.

Command mode: Interface port/Interface portchannel

[no] auto

Turns auto-negotiation on or off.

Note: Data ports are fixed at 10000 Mbps, and cannot be set to auto-negotiate, unless a 1 Gb SFP transceiver is used.

Command mode: Interface port/Interface portchannel

show interface port port alias or number>

Displays current port parameters.

## **Temporarily Disabling a Port**

To temporarily disable a port without changing its stored configuration attributes, enter the following command at any prompt:

Router# interface port cport alias or number> shutdown

Because this configuration sets a temporary state for the port, you do not need to use a save operation. The port state will revert to its original configuration when the RackSwitch G8264 is reset. See the "Operations Commands" on page 525 for other operations-level commands.

# **UniDirectional Link Detection Configuration**

UDLD commands are described in the following table.

Table 180. Port UDLD Configuration Options

#### **Command Syntax and Usage**

[no] udld

Enables or disables UDLD on the port.

Command mode: Interface port

[no] udld aggressive

Configures the UDLD mode for the selected port, as follows:

- Normal: Detect unidirectional links that have mis-connected interfaces.
   The port is disabled if UDLD determines that the port is mis-connected. Use the "no" form to select normal operation.
- Aggressive: In addition to the normal mode, the aggressive mode disables the port if the neighbor stops sending UDLD probes for 7 seconds.

**Command mode:** Interface port

show interface port cport number> udld

Displays current port UDLD parameters.

### **Port OAM Configuration**

Operation, Administration, and Maintenance (OAM) protocol allows the switch to detect faults on the physical port links. OAM is described in the IEEE 802.3ah standard. OAM Discovery commands are described in the following table.

Table 181. Port OAM Configuration Options

#### **Command Syntax and Usage**

oam {active|passive}

Configures the OAM discovery mode, as follows:

Active: This port link initiates OAM discovery.

- Passive: This port allows its peer link to initiate OAM discovery.

If OAM determines that the port is in an anomalous condition, the port is disabled.

Command mode: Interface port/

no oam {active|passive}

Disables OAM discovery on the port.

Command mode: Interface port

show interface port cport number> oam

Displays current port OAM parameters.

### **Port ACL Configuration**

Table 182. ACL/QoS Configuration Options

#### **Command Syntax and Usage**

access-control list <ACL number>

Adds the specified ACL to the port. You can add multiple ACLs to a port, but the total number of precedence levels allowed is two.

Command mode: Interface port/Interface portchannel

no access-control list <ACL number>

Removes the specified ACL list from the port.

Command mode: Interface port/Interface portchannel

access-control list6 <ACL number>

Adds the specified IPv6 ACL to the port. You can add multiple ACLs to a port, but the total number of precedence levels allowed is two.

Command mode: Interface port/Interface portchannel

no access-control list6 <ACL number>

Removes the specified IPv6 ACL list from the port.

Command mode: Interface port/Interface portchannel

access-control group <ACL group number>

Adds the specified ACL group to the port. You can add multiple ACL groups to a port, but the total number of precedence levels allowed is two.

Command mode: Interface port/Interface portchannel

no access-control group <ACL group number>

Removes the specified ACL group from the port.

Command mode: Interface port/Interface portchannel

show interface port port alias or number> access-control

Displays current ACL QoS parameters.

### Port WRED Configuration

These commands allow you to configure Weighted Random Early Detection (WRED) parameters for a selected port. For global WRED configuration, see "Weighted Random Early Detection Configuration" on page 309.

Table 183. Port WRED Options

#### **Command Syntax and Usage**

[no] random-detect ecn enable

Enables or disables Explicit Congestion Notification (ECN). When ECN is on, the switch marks the ECN bit of the packet (if applicable) instead of dropping the packet. ECN-aware devices are notified of the congestion and those devices can take corrective actions.

Note: ECN functions only on TCP traffic.

Command mode: Interface port

random-detect enable

Turns on Random Detection and avoidance.

Command mode: Interface port

no random-detect enable

Turns off Random Detection and avoidance.

Command mode: Interface port

show interface port <port alias or number> random-detect

Displays current Random Detection and avoidance parameters.

Command mode: All

# **Port WRED Transmit Queue Configuration**

Use this menu to define WRED thresholds for the port's transmit queues. Set each threshold between 1% and 100%. When the average queue size grows beyond the minimum threshold, packets begin to be dropped. When the average queue size reaches the maximum threshold, all packets are dropped. The probability of packet-drop between the thresholds is defined by the drop rate.

Table 184. Port WRED Transmit Queue Options

### **Command Syntax and Usage**

[no] random-detect transmit-queue <0-7>

tcp < min. threshold (1-100) > (max. threshold (1-100) > (drop rate (1-100) > (drop rate (1

Configures the WRED thresholds for TCP traffic. Use the no form to clear the WRED threshold value.

Command mode: Interface port

[no] random-detect transmit-queue <0-7>

non-tcp <min. threshold (1-100)> <max. threshold (1-100)> <drop rate (1-100)>

Configures the WRED thresholds for non-TCP traffic. Use the no form to clear the WRED threshold value.

Command mode: Interface port

Table 184. Port WRED Transmit Queue Options

random-detect transmit-queue <0-7> enable

Sets the WRED transmit queue configuration to on.

Command mode: Interface port

no random-detect transmit-queue <0.7> enable

Sets the WRED transmit queue configuration to off.

Command mode: Interface port

## Stacking Configuration

A stack is a group of switches that work together as a unified system. The network views a stack of switches as a single entity, identified by a single network IP address. The Stacking Configuration commands are used to configure a stack, and to define the Master and Backup interface that represents the stack on the network.

The Stacking Configuration commands are available only after Stacking is enabled and the switch is reset. For more information, see "Stacking Configuration" on page 303.

Table 185. Stacking Configuration Options

#### **Command Syntax and Usage**

[no] stack name <1-63 characters>

Defines a name for the stack.

Command mode: Global configuration

[no] stack backup  $\langle csnum(1-8) \rangle$ 

Defines the backup switch in the stack, based on its configured switch number

(csnum).

Command mode: Global configuration

show stack switch-number < csnum (1-8)>

Displays the current stacking parameters.

Command mode: All

# **Stacking Switch Configuration**

Table 186. Stacking Switch Options

#### **Command Syntax and Usage**

stack switch-number < csnum (1-8)> bind < asnum (1-8)>

Binds the selected switch to the stack, based on its attached switch number (asnum).

**Note**: Binding the switch to a stack resets port numbering.

**Command mode:** Global configuration

stack switch-number < csnum (1-8)> mac < MAC address>

Binds the selected switch to the stack, based on its MAC address.

Note: Binding the switch to a stack resets port numbering.

**Command mode:** Global configuration

Table 186. Stacking Switch Options

no stack switch-number < csnum(1-8)>

Deletes the selected switch from the stack.

Command mode: Global configuration

show stack attached-switches

Displays the current stacking switch parameters.

Command mode: Global configuration

# **Quality of Service Configuration**

Quality of Service (QoS) commands configure the 802.1p priority value and DiffServ Code Point value of incoming packets. This allows you to differentiate between various types of traffic, and provide different priority levels.

### 802.1p Configuration

This feature provides the G8264 the capability to filter IP packets based on the 802.1p bits in the packet's VLAN header. The 802.1p bits specify the priority that you should give to the packets while forwarding them. The packets with a higher (non-zero) priority bits are given forwarding preference over packets with numerically lower priority bits value.

Table 187. 802.1p Configuration Options

#### **Command Syntax and Usage**

gos transmit-queue mapping <pri>priority(0-7)> <COSq number>

Maps the 802.1p priority of to the Class of Service queue (COSq) priority. Enter the 802.1p priority value (0-7), followed by the Class of Service queue that handles the matching traffic.

Command mode: Global configuration

qos transmit-queue weight-cos < COSq number> < weight (0-15)>

Configures the weight of the selected Class of Service queue (COSq). Enter the queue number (0-1), followed by the scheduling weight (0-15).

Command mode: Global configuration

show gos transmit-queue

Displays the current 802.1p parameters.

## **DSCP Configuration**

These commands map the DiffServ Code Point (DSCP) value of incoming packets to a new value or to an 802.1p priority value.

Table 188. DSCP Configuration Options

#### **Command Syntax and Usage**

qos dscp dscp-mapping < DSCP(0-63)> < new DSCP(0-63)>

Maps the initial DiffServ Code Point (DSCP) value to a new value. Enter the DSCP value (0-63) of incoming packets, followed by the new value.

Command mode: Global configuration

qos dscp dot1p-mapping <DSCP(0-63)> <priority(0-7)>

Maps the DiffServ Code point value to an 802.1p priority value. Enter the DSCP value, followed by the corresponding 802.1p value.

Command mode: Global configuration

qos dscp re-marking

Turns on DSCP re-marking globally.

Command mode: Global configuration

no qos dscp re-marking

Turns off DSCP re-marking globally. **Command mode:** Global configuration

show qos dscp

Displays the current DSCP parameters.

### **Control Plane Protection**

These commands allow you to limit the number of selected protocol packets received by the control plane (CP) of the switch. These limits help protect the CP from receiving too many protocol packets in a given time period.

Table 189. Control Plane Protection Options

#### **Command Syntax and Usage**

qos protocol-packet-control packet-queue-map packet queue number(0-40)> <packet type>

Configures a packet type to associate with each packet queue number. Enter a queue number, followed by the packet type. You may map multiple packet types to a single queue. The following packet types are allowed:

- 802.1x (IEEE 802.1x packets)
- application-cri-packets (critical packets of various applications, such as telnet,ssh)
- arp-bcast (ARP broadcast packets)
- arp-ucast (ARP unicast reply packets)
- bgp (BGP packets)
- bpdu (Spanning Tree Protocol packets)
- cisco-bpdu (Cisco STP packets)
- dest-unknown (packets with destination not yet learned)
- dhcp (DHCP packets)
- icmp (ICMP packets)
- igmp (IGMP packets)
- ipv4-miscellaneous (IPv4 packets with IP options and TTL exception)
- ipv6-nd (IPv6 Neighbor Discovery packets)
- lacp (LACP/Link Aggregation protocol packets)
- IIdp (LLDP packets)
- ospf (OSPF packets)
- ospf3 (OSPF3 Packets)
- pim (PIM packets)
- rip (RIP packets)
- **system** (system protocols, such as tftp, ftp, telnet, ssh)
- udld (UDLD packets)
- vlag (VLAG packets)
- vrrp (VRRP packets)

Command mode: Global configuration

Table 189. Control Plane Protection Options (continued)

qos protocol-packet-control rate-limit-packetqueue packet queue number(0-40)> <1-10000>

Configures the number of packets per second allowed for each packet queue.

Command mode: Global configuration

no gos protocol-packet-control packet-queue-map <packet type>

Clears the selected packet type from its associated packet queue.

Command mode: Global configuration

no qos protocol-packet-control rate-limit-packetqueue packet queue number(0-40)>

Clears the packet rate configured for the selected packet queue.

Command mode: Global configuration

show gos protocol-packet-control information protocol

Displays of mapping of protocol packet types to each packet queue number. The status indicates whether the protocol is running or not running.

Command mode: All

show gos protocol-packet-control information queue

Displays the packet rate configured for each packet queue.

### **Weighted Random Early Detection Configuration**

Weighted Random Early Detection (WRED) provides congestion avoidance by pre-emptively dropping packets before a queue becomes full. G8264 implementation of WRED defines TCP and non-TCP traffic profiles on a per-port, per COS queue basis. For each port, you can define a transmit-queue profile with thresholds that define packet-drop probability.

These commands allow you to configure global WRED parameters. For port WRED commands, see "Port WRED Configuration" on page 301.

Table 190. WRED Configuration Options

### **Command Syntax and Usage**

qos random-detect ecn

Enables or disables Explicit Congestion Notification (ECN). When ECN is on, the switch marks the ECN bit of the packet (if applicable) instead of dropping the packet. ECN-aware devices are notified of the congestion and those devices can take corrective actions.

Note: ECN functions only on TCP traffic. **Command mode:** Global configuration

gos random-detect enable

Turns on Random Detection and avoidance.

Command mode: Global configuration

no gos random-detect enable

Turns off Random Detection and avoidance.

Command mode: Global configuration

show qos random-detect

Displays current Random Detection and avoidance parameters.

# **WRED Transmit Queue Configuration**

Table 191. WRED Transmit Queue Options

### **Command Syntax and Usage**

[no] qos random-detect transmit-queue <0-7> tcp  $< min. threshold (1-100)> < max. threshold (1-100)> <math>< drop \ rate \ (1-100)>$ 

Configures the WRED thresholds for TCP traffic. Use the  ${\tt no}$  form to clear the WRED threshold value.

Command mode: Global configuration

[no] qos random-detect transmit-queue <0.7>

non-tcp <min. threshold (1-100)> <max. threshold (1-100)> <drop rate (1-100)>

Configures the WRED thresholds for non-TCP traffic. Use the  ${\tt no}$  form to clear the WRED threshold value.

Command mode: Global configuration

qos random-detect transmit-queue <0.7> enable

Sets the WRED transmit queue configuration to on.

Command mode: Global configuration

no qos random-detect transmit-queue <0-7> enable

Sets the WRED transmit queue configuration to off.

# **Access Control Configuration**

Use these commands to create Access Control Lists. ACLs define matching criteria used for IP filtering and Quality of Service functions.

For information about assigning ACLs to ports, see "Port ACL Configuration" on page 300.

Table 192. General ACL Configuration Options

### **Command Syntax and Usage**

[no] access-control list <1-256>

Configures an Access Control List. To view command options, see page 312.

Command mode: Global configuration

[no] access-control list6 <1-128>

Configures an Access Control List. To view command options, see page 319.

Command mode: Global configuration

[no] access-control macl <1-256>

Configures an Access Control List. To view command options, see page 312.

Command mode: Global configuration

[no] access-control group <1-256>

Configures an ACL Group. To view command options, see page 324.

Command mode: Global configuration

[no] access-control vmap <1-256>

Configures an ACL VLAN map. To view command options, see page 328.

Command mode: Global configuration

show access-control

Displays the current ACL parameters.

### **Access Control List Configuration**

These commands allow you to define filtering criteria for each Access Control List (ACL).

Table 193. ACL Configuration Options

### **Command Syntax and Usage**

access-control list  $\langle 1-256 \rangle$  action {permit | deny | set-priority  $\langle 0-7 \rangle$  }

Configures a filter action for packets that match the ACL definitions. You can choose to permit (pass) or deny (drop) packets, or set the 802.1p priority level (0-7).

Command mode: Global configuration

[no] access-control list <1-256> egress-port port <port alias or number> Configures the ACL to function on egress packets.

Command mode: Global configuration

[no] access-control list <1-256> statistics

Enables or disables the statistics collection for the Access Control List.

Command mode: All except User EXEC

[no] access-control list <1-256> log

Enables or disables logging for the Access Control List.

**Note**: Enabling the LOG feature neutralizes ACL deny filter actions for Telnet and SSH traffic that is addressed to the switch's Layer 3 interfaces.

Command mode: Global configuration

default access-control list <1-256>

Resets the ACL parameters to their default values.

Command mode: Global configuration

show access-control list <1-256>

Displays the current ACL parameters.

### **ACL Mirroring Configuration**

These commands allow you to define port mirroring for an ACL. Packets that match the ACL are mirrored to the destination interface.

Table 194. ACL Port Mirroring Options

### **Command Syntax and Usage**

[no] access-control list <1-256> mirror port <port alias or number> none Configures the destination to which packets that match this ACL are mirrored.

Command mode: Global configuration

show access-control list <1-256> mirror

Displays the current port mirroring parameters for the ACL.

Command mode: All

# **Ethernet Filtering Configuration**

These commands allow you to define Ethernet matching criteria for an ACL.

Table 195. Ethernet Filtering Configuration Options

### **Command Syntax and Usage**

[no] access-control list <1-256> ethernet source-mac-address < MAC address> < MAC mask>

Defines the source MAC address for this ACL.

Command mode: Global configuration

[no] access-control list <1-256> ethernet destination-mac-address < MAC address> < MAC mask>

Defines the destination MAC address for this ACL.

**Command mode:** Global configuration

[no] access-control list <1-256> ethernet vlan <VLANID> <VLAN mask>

Defines a VLAN number and mask for this ACL.

Command mode: Global configuration

[no] access-control list  $\langle 1-256 \rangle$  ethernet ethernet-type  $\{ arp | ip | ipv6 | mpls | rarp | any | < other (0x600-0xFFFF) > \}$ 

Defines the Ethernet type for this ACL. Command mode: Global configuration

[no] access-control list <1-256> ethernet priority <0-7>

Defines the Ethernet priority value for the ACL.

**Command mode:** Global configuration

default access-control list <1-256> ethernet

Resets Ethernet parameters for the ACL to their default values.

Table 195. Ethernet Filtering Configuration Options

no access-control list <1-256> ethernet

Removes Ethernet parameters for the ACL.

Command mode: Global configuration

show access-control list <1-256> ethernet

Displays the current Ethernet parameters for the ACL.

Command mode: All

### **IPv4 Filtering Configuration**

These commands allow you to define IPv4 matching criteria for an ACL.

Table 196. IP version 4 Filtering Configuration Options

### **Command Syntax and Usage**

[no] access-control list <1-256> ipv4 source-ip-address <IP address> <IP mask>

Defines a source IP address for the ACL. If defined, traffic with this source IP address will match this ACL. Specify an IP address in dotted decimal notation.

Command mode: Global configuration

Defines a destination IP address for the ACL. If defined, traffic with this destination IP address will match this ACL.

Command mode: Global configuration

[no] access-control list <1-256> ipv4 protocol <0-255>

Defines an IP protocol for the ACL. If defined, traffic from the specified protocol matches this filter. Specify the protocol number. Listed below are some of the well-known protocols.

| Number | Name |
|--------|------|
| 1      | icmp |
| 2      | igmp |
| 6      | tcp  |
| 17     | udp  |
| 89     | ospf |
| 112    | vrrp |
|        |      |

Command mode: Global configuration

[no] access-control list <1-256> ipv4 type-of-service <0-255>

Defines a Type of Service (ToS) value for the ACL. For more information on ToS, refer to RFC 1340 and 1349.

Table 196. IP version 4 Filtering Configuration Options

default access-control list <1-256> ipv4

Resets the IPv4 parameters for the ACL to their default values.

Command mode: Global configuration

show access-control list <1-256> ipv4

Displays the current IPv4 parameters.

Command mode: All

### TCP/UDP Filtering Configuration

These commands allow you to define TCP/UDP matching criteria for an ACL.

Table 197. TCP/UDP Filtering Configuration Options

#### **Command Syntax and Usage**

[no] access-control list <1-256> tcp-udp source-port <1-65535><mask (0xFFFF)>

Defines a source port for the ACL. If defined, traffic with the specified TCP or UDP source port will match this ACL. Specify the port number. Listed here are some of the well-known ports:

#### Number Name 20 ftp-data

| 21 | ftp    |
|----|--------|
| 22 | ssh    |
| 23 | telnet |
| 25 | smtp   |
| 37 | time   |
| 42 | name   |
| 43 | whois  |

domain 53

69 tftp 70 gopher

finger 79 80 http

**Command mode:** Global configuration

```
[no] access-control list <1-256> tcp-udp destination-port
   <1-65535> < mask (0xFFFF)>
```

Defines a destination port for the ACL. If defined, traffic with the specified TCP or UDP destination port will match this ACL. Specify the port number, just as with source-port.

**Command mode:** Global configuration

```
[no] access-control list <1-256> tcp-udp
    flags \langle value(0x0-0x3f) \rangle \langle mask(0x0-0x3f) \rangle
```

Defines a TCP/UDP flag for the ACL. Command mode: Global configuration

Table 197. TCP/UDP Filtering Configuration Options

default access-control list <1-256> tcp-udp

Resets the TCP/UDP parameters for the ACL to their default values.

Command mode: Global configuration

show access-control list <1-256> tcp-udp

Displays the current TCP/UDP Filtering parameters.

Command mode: All

### **Packet Format Filtering Configuration**

These commands allow you to define Packet Format matching criteria for an ACL.

Table 198. Packet Format Filtering Configuration Options

### **Command Syntax and Usage**

[no] access-control list <1-256> packet-format
 ethernet {ethertype2 | snap | 11c}

Defines the Ethernet format for the ACL. **Command mode:** Global configuration

[no] access-control list <1-256> packet-format tagging
 {any|none|tagged}

Defines the tagging format for the ACL. **Command mode:** Global configuration

[no] access-control list <1-256> packet-format ip {ipv4 | ipv6}

Defines the IP format for the ACL. **Command mode:** Global configuration

default access-control list <1-256> packet-format

Resets Packet Format parameters for the ACL to their default values.

Command mode: Global configuration

show access-control list <1-256> packet-format

Displays the current Packet Format parameters for the ACL.

# **ACL Metering Configuration**

These commands define the Access Control profile for the selected ACL.

Table 199. ACL Metering Configuration Options

### **Command Syntax and Usage**

access-control list <1-256> meter committed-rate <64-10000000>

Configures the committed rate, in kilobits per second. The committed rate must be a multiple of 64.

**Command mode:** Global configuration

access-control list <1-256> meter maximum-burst-size <32-4096>

Configures the maximum burst size, in kilobits. Enter one of the following values for mbsize: 32, 64, 128, 256, 512, 1024, 2048, 4096

Command mode: Global configuration

[no] access-control list  $\langle 1-256 \rangle$  meter enable

Enables or disables ACL Metering. Command mode: Global configuration

access-control list <1-256> meter action {drop | pass}

Configures the ACL Meter to either drop or pass out-of-profile traffic.

Command mode: Global configuration

default access-control list <1-256> meter

Sets the ACL meter configuration to its default values.

Command mode: Global configuration

no access-control list <1-256> meter

Deletes the selected ACL meter.

Command mode: Global configuration

show access-control list <1-256> meter

Displays current ACL Metering parameters.

### **ACL Re-Mark Configuration**

You can choose to re-mark IP header data for the selected ACL. You can configure different re-mark values, based on whether packets fall within the ACL Metering profile, or out of the ACL Metering profile.

### Re-Marking In-Profile Configuration

Table 200. ACL Re-Marking In-Profile Options

#### **Command Syntax and Usage**

[no] access-control list <1-256> re-mark in-profile dot1p <0-7>

Re-marks the 802.1p value. The value is the priority bits information in the packet structure.

Command mode: Global configuration

[no] no access-control list <1-256> re-mark in-profile dscp <0-63>

Remarks the DSCP value for in-profile traffic.

Command mode: Global configuration

[no] no access-control list <1-256> re-mark use-tos-precedence

Enables or disables mapping of TOS (Type of Service) priority to 802.1p priority for in-profile packets. When enabled, the TOS value is used to set the 802.1p value.

Command mode: Global configuration

default access-control list <1-256> re-mark

Sets the ACL re-mark parameters to their default values.

Command mode: Global configuration

show access-control list <1-256> re-markS

Displays current re-mark parameters.

Command mode: All

### Re-Marking Out-of-Profile Configuration

Table 201. ACL Re-Marking Out-of-Profile Options

### **Command Syntax and Usage**

access-control list <1-256> re-mark out-profile dscp <1-63>

Re-marks the DSCP value on out-of-profile packets for the ACL.

Command mode: Global configuration

no access-control list <1-256> re-mark out-profile

Disables re-marking on out-of-profile traffic.

Command mode: Global configuration

show access-control list <1-256> re-mark

Displays current re-mark parameters.

## **ACL IPv6 Configuration**

These commands allow you to define filtering criteria for each IPv6 Access Control List (ACL).

Table 202. IPv6 ACL Options

### **Command Syntax and Usage**

[no] access-control list6 <1-128> egress-port port control list6 Configures the ACL to function on egress packets.

Command mode: Global configuration

access-control list6  $\langle 1.128 \rangle$  action {permit|deny|set-priority  $\langle 0.7 \rangle$ }

Configures a filter action for packets that match the ACL definitions. You can choose to permit (pass) or deny (drop) packets, or set the 802.1p priority level

Command mode: Global configuration

[no] access-control list6 <1-128> statistics

Enables or disables the statistics collection for the Access Control List.

Command mode: Global configuration

[no] access-control list6 <1-128> log

Enables or disables Access Control List logging.

default access-control list6 <1-128>

Resets the ACL parameters to their default values.

Command mode: Global configuration

show access-control list6 <1-128>

Displays the current ACL parameters.

### **IP version 6 Filtering Configuration**

These commands allow you to define IPv6 matching criteria for an ACL.

Table 203. IP version 6 Filtering Options

#### **Command Syntax and Usage**

Defines a source IPv6 address for the ACL. If defined, traffic with this source address will match this ACL.

Command mode: Global configuration

[no] access-control list6 <1-128> ipv6 destination-address  $<IPv6\ address>$  prefix length (1-128)>

Defines a destination IPv6 address for the ACL. If defined, traffic with this destination address will match this ACL.

Command mode: Global configuration

[no] access-control list6 <1-128> ipv6 next-header <0-255>

Defines the next header value for the ACL. If defined, traffic with this next header value will match this ACL.

Command mode: Global configuration

[no] access-control list6 <1-128> ipv6 flow-label <0-1048575>

Defines the flow label for the ACL. If defined, traffic with this flow label will match this ACL.

Command mode: Global configuration

[no] access-control list6 <1-128> ipv6 traffic-class <0-255>

Defines the traffic class for the ACL. If defined, traffic with this traffic class will match this ACL.

Command mode: Global configuration

default access-control list6 <1-128> ipv6

Resets the IPv6 parameters for the ACL to their default values.

**Command mode:** Global configuration

show access-control list6 <1-128> ipv6

Displays the current IPv6 parameters.

### **IPv6 TCP/UDP Filtering Configuration**

These commands allows you to define TCP/UDP matching criteria for an ACL.

Table 204. IPv6 ACL TCP/UDP Filtering Options

#### **Command Syntax and Usage**

```
[no] access-control list6 <1-128> tcp-udp source-port <1-65535>
   <mask (0xFFFF)>
```

Defines a source port for the ACL. If defined, traffic with the specified TCP or UDP source port will match this ACL. Specify the port number. Listed here are some of the well-known ports:

#### Number Name 20 ftp-data 21 ftp 22 ssh 23 telnet 25 smtp 37 time 42 name whois 43 53 domain 69 tftp 70 gopher 79 finger 80 http

**Command mode:** Global configuration

```
[no] access-control list6 <1-128> tcp-udp destination-port
   <1-65535> <mask (0xFFFF)>
```

Defines a destination port for the ACL. If defined, traffic with the specified TCP or UDP destination port will match this ACL. Specify the port number, just as with sport above.

Command mode: Global configuration

```
[no] access-control list6 <1-128> tcp-udp
    flags \langle value(0x0-0x3f)\rangle \langle mask(0x0-0x3f)\rangle
```

Defines a TCP/UDP flag for the ACL.

Command mode: Global configuration

```
default access-control list6 <1-128> tcp-udp
```

Resets the TCP/UDP parameters for the ACL to their default values.

Command mode: Global configuration

```
show access-control list6 <1-128> tcp-udp
```

Displays the current TCP/UDP Filtering parameters.

## **IPv6 Re-Mark Configuration**

You can choose to re-mark IP header data for the selected ACL. You can configure different re-mark values, based on whether packets fall within the ACL metering profile, or out of the ACL metering profile.

### IPv6 Re-Marking In-Profile Configuration

Table 205. IPv6 Re-Marking In-Profile Options

#### **Command Syntax and Usage**

[no] access-control list6 <1-128> re-mark dot1p <0-7>

Re-marks the 802.1p value. The value is the priority bits information in the packet structure.

Command mode: Global configuration

[no] access-control list6 <1-128> re-mark in-profile dscp <0-63>

Re-marks the DSCP value for in-profile traffic.

Command mode: Global configuration

[no] access-control list6 <1-128> re-mark use-tos-precedence

Enables or disables mapping of TOS (Type of Service) priority to 802.1p priority for in-profile packets. When enabled, the TOS value is used to set the 802.1p value.

Command mode: Global configuration

default access-control list6 <1-128> re-mark

Sets the ACL re-mark parameters to their default values.

Command mode: Global configuration

show access-control list6 <1-128> re-mark

Displays current re-mark parameters.

### **IPv6 Metering Configuration**

These commands define the Access Control profile for the selected ACL.

### IPv6 Metering Configuration

Table 206. IPv6 Metering Options

### **Command Syntax and Usage**

access-control list6  $\langle 1.256 \rangle$  meter committed-rate  $\langle 64.10000000 \rangle$ 

Configures the committed rate, in kilobits per second. The committed rate must be a multiple of 64.

Command mode: Global configuration

access-control list6 <1-256> meter maximum-burst-size <32-4096>

Configures the maximum burst size, in kilobits. Enter one of the following values for mbsize: 32, 64, 128, 256, 512, 1024, 2048, 4096

Command mode: Global configuration

[no] access-control list6 <1-256> meter enable

Enables or disables ACL Metering. **Command mode:** Global configuration

access-control list6 <1-256> meter action {drop | pass}

Configures the ACL Meter to either drop or pass out-of-profile traffic.

Command mode: Global configuration

default access-control list6 <1-256> meter

Sets the ACL meter configuration to its default values.

Command mode: Global configuration

no access-control list6 <1-256> meter

Deletes the selected ACL meter.

Command mode: Global configuration

show access-control list6 <1-256> meter

Displays current ACL Metering parameters.

# **ACL Log Configuration**

These commands allow you to define filtering criteria for each IPv6 Access Control List (ACL) log.

Table 207. ACL Log Configuration Options

#### **Command Syntax and Usage**

access-control list <1-128> log

Enables access control list logging.

Command mode: Global configuration

access-control log interval < seconds>

Sets the filter log displaying interval in seconds.

Command mode: Global configuration

access-control log rate-limit <seconds>

Sets the filter log queue rate limit in seconds.

Command mode: Global configuration

default access-control log [interval | rate-lmt]

Resets the specified filter log parameters to their default values.

Command mode: Global configuration

show access-control log

Displays the current ACL log parameters.

Command mode: All

# **ACL Group Configuration**

These commands allow you to compile one or more ACLs into an ACL group. Once you create an ACL group, you can assign the ACL group to one or more ports.

Table 208. ACL Group Configuration Commands

### **Command Syntax and Usage**

access-control group <1-256> list <1-256>

Adds the selected IPv4 ACL to the ACL group.

Command mode: Global configuration

no access-control group <1-256> list <1-256>

Removes the selected IPv4 ACL from the ACL group.

Command mode: Global configuration

access-control group <1-256> list6 <1-128>

Adds the selected IPv6 ACL to the ACL group.

Table 208. ACL Group Configuration Commands

no access-control group <1-256> list6 <1-128>

Removes the selected IPv6 ACL from the ACL group.

Command mode: Global configuration

show access-control group <1-256>

Displays the current ACL group parameters.

Command mode: All

# **Management ACL Configuration**

These commands allow you to define filtering criteria for each management ACL (MACL).

Table 209. MACL Configuration Options

### **Command Syntax and Usage**

access-control macl <1-256> action {permit | deny | set-priority <0-7>}

Configures a filter action for packets that match the MACL definitions. You can choose to permit (pass) or deny (drop) packets, or set the 802.1p priority level (0-7).

Command mode: Global configuration

[no] access-control macl <1-256> statistics

Enables or disables the statistics collection for the MACL.

Command mode: All except User EXEC

[no] access-control macl <1-256> enable

Enables or disables the management ACL.

Command mode: Global configuration

show access-control macl <1-256>

Displays the current MACL parameters.

# **MACL IPv4 Filtering Configuration**

These commands allow you to define IPv4 matching criteria for an MACL.

Table 210. IP version 4 Filtering Configuration Options

#### **Command Syntax and Usage**

Defines a source IP address for the MACL. If defined, traffic with this source IP address will match this MACL. Specify an IP address in dotted decimal notation.

Command mode: Global configuration

```
[no] access-control macl <1-256> ipv4 destination-ip-address 
 <IP address> <IP mask>
```

Defines a destination IP address for the MACL. If defined, traffic with this destination IP address will match this MACL.

Command mode: Global configuration

```
[no] access-control macl <1-256> ipv4 protocol <0-255>
```

Defines an IP protocol for the MACL. If defined, traffic from the specified protocol matches this filter. Specify the protocol number. Listed below are some of the well-known protocols.

| Number | Name |
|--------|------|
| 1      | icmp |
| 2      | igmp |
| 6      | tcp  |
| 17     | udp  |
| 89     | ospf |
| 112    | vrrp |

**Command mode:** Global configuration

```
default access-control macl <1-256> ipv4
```

Resets the IPv4 parameters for the MACL to their default values.

Command mode: Global configuration

```
show access-control macl <1-256> ipv4
```

Displays the current IPv4 parameters.

### MACL TCP/UDP Filtering Configuration

These commands allow you to define TCP/UDP matching criteria for an MACL.

Table 211. TCP/UDP Filtering Configuration Options

#### **Command Syntax and Usage**

```
[no] access-control macl <1-256> tcp-udp source-port <1-65535>
   <mask (0xFFFF)>
```

Defines a source port for the MACL. If defined, traffic with the specified TCP or UDP source port will match this MACL. Specify the port number. Listed below are some of the well-known ports:

| Number | Name     |
|--------|----------|
| 20     | ftp-data |
| 21     | ftp      |
| 22     | ssh      |
| 23     | telnet   |
| 25     | smtp     |
| 37     | time     |
| 42     | name     |
| 43     | whois    |
| 53     | domain   |
| 69     | tftp     |
| 70     | gopher   |
| 79     | finger   |
| 80     | http     |

**Command mode:** Global configuration

```
[no] access-control macl <1-256> tcp-udp destination-port
   <1-65535> < mask (0xFFFF)>
```

Defines a destination port for the MACL. If defined, traffic with the specified TCP or UDP destination port will match this MACL. Specify the port number, just as with sport above.

Command mode: Global configuration

```
[no] access-control macl <1-256> tcp-udp
    flags \langle value(0x0-0x3f)\rangle \langle mask(0x0-0x3f)\rangle
```

Defines a TCP/UDP flag for the MACL. **Command mode:** Global configuration

default access-control macl <1-256> tcp-udp

Resets the TCP/UDP parameters for the MACL to their default values.

Command mode: Global configuration

show access-control macl <1-256> tcp-udp

Displays the current TCP/UDP Filtering parameters.

### **VMAP Configuration**

A VLAN Map is an Access Control List (ACL) that can be assigned to a VLAN or a VM group instead of a port. In a virtualized environment where Virtual Machines move between physical servers, VLAN Maps allow you to create traffic filtering and metering policies associated with a VM's VLAN.

For more information about VLAN Map configuration commands, see "Access Control List Configuration" on page 312.

For more information about assigning VLAN Maps to a VLAN, see "VLAN Configuration" on page 366.

For more information about assigning VLAN Maps to a VM group, see "VM Group Configuration" on page 489.

Table 212. lists the general VMAP configuration commands.

Table 212. VMAP Configuration Options

### **Command Syntax and Usage**

Command mode: Global configuration

|access-control vmap <1-256> action {permit | deny | set-priority <0-7>}

Configures a filter action for packets that match the VMAP definitions. You can choose to permit (pass) or deny (drop) packets, or set the 802.1p priority level (0-7).

Command mode: Global configuration

[no] access-control vmap <1-256> ipv4 source-ip-address  $<IPv4 \ address><IPv4 \ mask>$ 

Enables or disables filtering of VMAP statistics collection based on source IP address.

**Command mode:** Global configuration

[no] access-control vmap < 1-256> ipv4 destination-ip-address  $< IPv4 \ address > < IPv4 \ mask>$ 

Enables or disables filtering of VMAP statistics collection based on destination IP address.

**Command mode:** Global configuration

[no] access-control vmap <1-256> ipv4 protocol <0-255>

Enables or disables filtering of VMAP statistics collection based on protocol.

**Command mode:** Global configuration

[no] access-control vmap <1-256> ipv4 type-of-service <0-255>

Enables or disables filtering of VMAP statistics collection based on type of service.

# Table 212. VMAP Configuration Options **Command Syntax and Usage** access-control vmap <1-256> meter enable Enables ACL port metering. Command mode: All except User EXEC access-control vmap $\langle 1-256 \rangle$ meter action drop pass Sets ACL port metering to drop or pass out-of-profile traffic. Command mode: Global configuration access-control vmap <1-256> meter committed-rate <64-10000000> Sets the ACL port metering control rate in kilobits per second. **Command mode:** Global configuration access-control vmap $\langle 1-256 \rangle$ meter maximum-burst-size $\langle 32-4096 \rangle$ Sets the ACL port metering maximum burst size in kilobytes. The following eight values are allowed: - 32 - 64 -128-256- 512 -1024-2048-4096**Command mode:** Global configuration no access-control vmap <1-256> meter enable Disables ACL port metering. **Command mode:** Global configuration access-control vmap <1-256> mirror port <port> Sets the specified port as the mirror target. **Command mode:** Global configuration no access-control vmap <1-256> mirror Turns off ACL mirroring. Command mode: Global configuration access-control vmap <1-256> packet-format ethernet ethernet-type2 | 11c | snap Sets to filter the specified ethernet packet format type. Command mode: Global configuration access-control vmap <1-256> packet-format ip ipv4|ipv6

Sets to filter the specified IP packet format type.

Table 212. VMAP Configuration Options

access-control vmap <1-256> packet-format tagging any none tagged

Sets to filter the based on packet tagging. The options are:

- any: Filter tagged & untagged packets
- none: Filter only untagged packets
- tagged: Filter only tagged packets

Command mode: Global configuration

no access-control vmap <1-256> packet-format ethernet|ip|tagging

Disables filtering based on the specified packet format.

Command mode: Global configuration

access-control vmap <1-256> re-mark dot1p <0-7>

Sets the ACL re-mark configuration user update priority.

Command mode: Global configuration

no access-control vmap <1-256> re-mark dot1p <0-7>

Disables the use of dot1p for in-profile traffic ACL re-mark configuration.

**Command mode:** Global configuration

access-control vmap <1-256> re-mark in-profile|out-profile dscp <0-63>

Sets the ACL re-mark configuration user update priority.

Command mode: Global configuration

no access-control vmap <1-256> re-mark in-profile out-profile

Removes all re-mark in-profile or out-profile settings.

**Command mode:** Global configuration

[no] access-control vmap <1-256> re-mark use-tos-precedence

Enables or disables the use of the TOS precedence for in-profile traffic.

Command mode: Global configuration

[no] access-control vmap <1-256> statistics

Enables or disables statistics for this access control list.

Command mode: Global configuration

access-control vmap <1-256> tcp-udp source-port|destination-port  $<1-65535>< port\ mask\ (0x0001-0xFFFF)>$ 

Sets the TCP/UDP filtering source port or destination port and port mask for this ACL.

Command mode: Global configuration

access-control vmap <1-256> tcp-udp [<flags mask (0x0-0x3F)>]

Sets the TCP flags for this ACL.

Table 212. VMAP Configuration Options

no access-control vmap <1-256> tcp-udp

Removes TCP/UDP filtering for this ACL. Command mode: Global configuration

default access-control vmap <1-256>

Resets the VMAP parameters to their default values.

Command mode: Global configuration

show access-control vmap <1-256>

Displays the current VMAP parameters. Command mode: All except User EXEC

# **Port Mirroring**

Port mirroring is disabled by default. For more information about port mirroring on the G8264, see "Appendix A: Troubleshooting" in the *IBM N/OS 7.6 Application Guide*.

Port Mirroring commands are used to configure, enable, and disable the monitor port. When enabled, network packets being sent and/or received on a target port are duplicated and sent to a monitor port. By attaching a network analyzer to the monitor port, you can collect detailed information about your network performance and usage.

Table 213. Port Mirroring Configuration Options

#### **Command Syntax and Usage**

[no] port-mirroring enable

Enables or disables port mirroring. **Command mode:** Global configuration

show port-mirroring

Displays current settings of the mirrored and monitoring ports.

Command mode: All except User EXEC

# **Port-Mirroring Configuration**

Table 214. Port-Based Port-Mirroring Configuration Options

#### **Command Syntax and Usage**

port-mirroring monitor-port <port alias or number> mirroring-port
 <port alias or number> {in | out | both}

Adds the port to be mirrored. This command also allows you to enter the direction of the traffic. It is necessary to specify the direction because:

If the source port of the frame matches the mirrored port and the mirrored direction is ingress or both (ingress and egress), the frame is sent to the monitoring port.

If the destination port of the frame matches the mirrored port and the mirrored direction is egress or both, the frame is sent to the monitoring port.

**Command mode:** Global configuration

no port-mirroring monitor-port *<port alias or number>* mirroring-port *<port alias or number>* 

Removes the mirrored port.

Command mode: Global configuration

show port-mirroring

Displays the current settings of the monitoring port.

Command mode: All except User EXEC

# **Layer 2 Configuration**

The following table describes basic Layer 2 Configuration commands. The following sections provide more detailed information and commands.

Table 215. Layer 2 Configuration Commands

#### **Command Syntax and Usage**

vlan <*VLAN number*>

Enter VLAN configuration mode. To view command options, see page 366.

**Command mode:** Global configuration

show layer2

Displays current Layer 2 parameters.

Command mode: All

## **802.1X Configuration**

These commands allow you to configure the G8264 as an IEEE 802.1X Authenticator, to provide port-based network access control.

Table 216. 802.1x Configuration Options

### **Command Syntax and Usage**

dot1x enable

Globally enables 802.1X.

Command mode: Global configuration

no dot1x enable

Globally disables 802.1X.

Command mode: Global configuration

show dot1x

Displays current 802.1X parameters.

Command mode: All

The following sections describe the 802.1x configuration options.

- "802.1X Global Configuration" on page 334
- "802.1X Guest VLAN Configuration" on page 335
- "802.1X Port Configuration" on page 336

### **802.1X Global Configuration**

The global 802.1X commands allow you to configure parameters that affect all ports in the switch.

Table 217. 802.1X Global Configuration Options

### **Command Syntax and Usage**

dot1x mode [force-unauthorized|auto|force-authorized]

Sets the type of access control for all ports:

- force-unauthorized the port is unauthorized unconditionally.
- auto the port is unauthorized until it is successfully authorized by the RADIUS server.
- force-authorized the port is authorized unconditionally, allowing all traffic.

The default value is force-authorized.

Command mode: Global configuration

dot1x quiet-time < 0-65535>

Sets the time, in seconds, the authenticator waits before transmitting an EAP-Request/ Identity frame to the supplicant (client) after an authentication failure in the previous round of authentication. The default value is 60 seconds.

Command mode: Global configuration

dot1x transmit-interval <1-65535>

Sets the time, in seconds, the authenticator waits for an

EAP-Response/Identity frame from the supplicant (client) before retransmitting an EAP-Request/Identity frame. The default value is 30 seconds.

Command mode: Global configuration

dot1x supplicant-timeout <1-65535>

Sets the time, in seconds, the authenticator waits for an EAP-Response packet from the supplicant (client) before retransmitting the EAP-Request packet from the authentication server. The default value is 30 seconds.

Command mode: Global configuration

dot1x server-timeout < 1-65535 >

Sets the time, in seconds, the authenticator waits for a response from the RADIUS server before declaring an authentication timeout. The default value is 30 seconds.

The time interval between transmissions of the RADIUS Access-Request packet containing the supplicant's (client's) EAP-Response packet is determined by the current setting of

radius-server timeout <timeout-value> (default is 3 seconds).

Command mode: Global configuration

dot1x max-request <1-10>

Sets the maximum number of times the authenticator retransmits an EAP-Request packet to the supplicant (client). The default value is 2.

Table 217. 802.1X Global Configuration Options (continued)

dot1x re-authentication-interval <1-604800>

Sets the time, in seconds, the authenticator waits before re-authenticating a supplicant (client) when periodic re-authentication is enabled. The default value is 3600 seconds.

Command mode: Global configuration

dot1x re-authenticate

Sets the re-authentication status to on. The default value is off.

**Command mode:** Global configuration

[no] dot1x re-authenticate

Sets the re-authentication status to off. The default value is off.

Command mode: Global configuration

[no] dot1x vlan-assign

Sets the dynamic VLAN assignment status to on or off. The default value is off.

Command mode: Global configuration

default dot1x

Resets the global 802.1X parameters to their default values.

**Command mode:** Global configuration

show dot1x

Displays current global 802.1X parameters.

Command mode: All

# **802.1X Guest VLAN Configuration**

The 802.1X Guest VLAN commands allow you to configure a Guest VLAN for unauthenticated ports. The Guest VLAN provides limited access to switch functions.

Table 218. 802.1X Guest VLAN Configuration Options

### **Command Syntax and Usage**

[no] dot1x guest-vlan vlan <VLAN number>

Configures the Guest VLAN number.

Command mode: Global configuration

dot1x guest-vlan enable

Enables the 802.1X Guest VLAN.

Table 218. 802.1X Guest VLAN Configuration Options

no dot1x guest-vlan enable

Disables the 802.1X Guest VLAN. **Command mode:** Global configuration

show dot1x

Displays current 802.1X parameters.

Command mode: All

### **802.1X Port Configuration**

The 802.1X port commands allows you to configure parameters that affect the selected port in the switch. These settings override the global 802.1X parameters.

Table 219. 802.1X Port Options

#### Command Syntax and Usage

dot1x mode force-unauthorized|auto|force-authorized

Sets the type of access control for the port:

- force-unauthorized the port is unauthorized unconditionally.
- auto the port is unauthorized until it is successfully authorized by the RADIUS server.
- force-authorized the port is authorized unconditionally, allowing all traffic.

The default value is force-authorized.

Command mode: Interface port

dot1x quiet-time < 0-65535>

Sets the time, in seconds, the authenticator waits before transmitting an EAP-Request/ Identity frame to the supplicant (client) after an authentication failure in the previous round of authentication. The default value is 60 seconds.

Command mode: Interface port

dot1x transmit-interval <1-65535>

Sets the time, in seconds, the authenticator waits for an

EAP-Response/Identity frame from the supplicant (client) before retransmitting an EAP-Request/Identity frame. The default value is 30 seconds.

Command mode: Interface port

dot1x supplicant-timeout <1-65535>

Sets the time, in seconds, the authenticator waits for an EAP-Response packet from the supplicant (client) before retransmitting the EAP-Request packet from the authentication server. The default value is 30 seconds.

Command mode: Interface port

dot1x server-timeout <1-65535>

Sets the time, in seconds, the authenticator waits for a response from the RADIUS server before declaring an authentication timeout. The default value is 30 seconds.

The time interval between transmissions of the RADIUS Access-Request packet containing the supplicant's (client's) EAP-Response packet is determined by the current setting of the radius-server timeout command.

Command mode: Interface port

dot1x max-request <1-10>

Sets the maximum number of times the authenticator retransmits an EAP-Request packet to the supplicant (client). The default value is 2.

Command mode: Interface port

dot1x re-authentication-interval <1-604800>

Sets the time, in seconds, the authenticator waits before re-authenticating a supplicant (client) when periodic re-authentication is enabled. The default value is 3600 seconds.

Command mode: Interface port

dot1x re-authenticate

Sets the re-authentication status to on. The default value is off.

Command mode: Interface port

[no] dot1x re-authenticate

Sets the re-authentication status off. The default value is off.

Command mode: Interface port

[no] dot1x vlan-assign

Sets the dynamic VLAN assignment status to on or off. The default value is

Command mode: Interface port

default dot1x

Resets the 802.1X port parameters to their default values.

Command mode: Interface port

dot1x apply-global

Applies current global 802.1X configuration parameters to the port.

Command mode: Interface port

show interface port cport alias or number> dot1x

Displays current 802.1X port parameters.

### **Spanning Tree Configuration**

IBM N/OS supports the IEEE 802.1w Rapid Spanning Tree Protocol (RSTP), the IEEE 802.1s Multiple Spanning Tree Protocol (MSTP), and Per VLAN Rapid Spanning Tree Protocol (PVRST). STP is used to prevent loops in the network topology. Up to 128 Spanning Tree Groups can be configured on the switch (STG 128 is reserved for management).

**Note:** When VRRP is used for active/active redundancy, STG must be enabled.

Table 220. Spanning Tree Configuration Options

### **Command Syntax and Usage**

spanning-tree mode [disable|mst|pvrst|rstp]

Selects and enables Multiple Spanning Tree mode (mst), Per VLAN Rapid Spanning Tree mode (pvrst), or Rapid Spanning Tree mode (rstp).

The default mode is PVRST.

When you select spanning-tree mode disable, the switch globally turns Spanning Tree off. All ports are placed into forwarding state. Any BPDU's received are flooded. BPDU Guard is not affected by this command.

Command mode: Global configuration

[no] spanning-tree stg-auto

Enables or disables VLAN Automatic STG Assignment (VASA). When enabled, each time a new VLAN is configured, the switch will automatically assign the new VLAN its own STG. Conversely, when a VLAN is deleted, if its STG is not associated with any other VLAN, the STG is returned to the available pool.

**Note**: When using VASA, a maximum number of 127 automatically assigned STGs is supported.

**Note**: VASA applies only to PVRST mode.

Command mode: Global configuration

[no] spanning-tree pvst-compatibility

Enables or disables VLAN tagging of Spanning Tree BPDUs. The default setting is enabled.

Command mode: Global configuration

[no] spanning-tree portfast

Enables or disables this port as portfast or edge port. An edge port is not connected to a bridge, and can begin forwarding traffic as soon as the link is up. Configure server ports as edge ports (enabled).

**Note**: After you configure the port as an edge port, you must disable the port and then re-enable the port for the change to take effect.

Command mode: Interface port/Interface portchannel

[no] spanning-tree link-type {p2p|shared|auto}

Defines the type of link connected to the port, as follows:

- auto: Configures the port to detect the link type, and automatically match its settings.
- p2p: Configures the port for Point-To-Point protocol.
- shared: Configures the port to connect to a shared medium (usually a hub).

The default link type is auto.

Command mode: Interface port/Interface portchannel

spanning-tree quard loop

Enables STP loop guard. STP loop guard prevents the port from forwarding traffic if no BPDUs are received. The port is placed into a loop-inconsistent blocking state until a BPDU is received.

Command mode: Interface port/Interface portchannel

spanning-tree quard root

Enables STP root guard. STP root guard enforces the position of the root bridge. If the bridge receives a superior BPDU, the port is placed into a root-inconsistent state (listening).

Command mode: Interface port/Interface portchannel

spanning-tree guard none

Disables STP loop guard and root guard.

Command mode: Interface port/Interface portchannel

no spanning-tree quard

Sets the Spanning Tree guard parameters to their default values.

Command mode: Interface port/Interface portchannel

show spanning-tree

Displays Spanning Tree information, including the status (on or off), Spanning Tree mode (RSTP, PVRST, or MSTP), and VLAN membership.

In addition to seeing if STG is enabled or disabled, you can view the following STG bridge information:

- Priority
- Hello interval
- Maximum age value
- Forwarding delay
- Aging time

You can also see the following port-specific STG information:

- Port alias and priority
- Cost
- State

Table 220. Spanning Tree Configuration Options (continued)

show spanning-tree root

Displays the Spanning Tree configuration on the root bridge for each STP instance. For details, see page 51.

Command mode: All

show spanning-tree blockedports

Lists the ports blocked by each STP instance.

Command mode: All

show spanning-tree [vlan <VLANID>] bridge

Displays Spanning Tree bridge information. For details, see page 51.

Command mode: All

## **MSTP Configuration**

Up to 32 Spanning Tree Groups can be configured in MSTP mode. MSTP is turned off by default and the default STP mode is PVRST.

**Note:** When Multiple Spanning Tree is turned on, VLAN 4095 is moved from Spanning Tree Group 128 to the Common Internal Spanning Tree (CIST). When Multiple Spanning Tree is turned off, VLAN 4095 is moved back to Spanning Tree Group 128.

Table 221. Multiple Spanning Tree Configuration Options

### Command Syntax and Usage

spanning-tree mst configuration

Enables MSTP configuration mode.

**Command mode:** Global configuration

[no] name <1-32 characters>

Configures a name for the MSTP region. All devices within an MSTP region must have the same region name.

**Command mode:** MST configuration

[no] revision <0-65535>

Configures a revision number for the MSTP region. The revision is used as a numerical identifier for the region. All devices within an MSTP region must have the same revision number.

Command mode: MST configuration

spanning-tree mst max-hops <4-60>

Configures the maximum number of bridge hops a packet may traverse before it is dropped. The default value is 20.

Table 221. Multiple Spanning Tree Configuration Options (continued)

[no] spanning-tree mst <0-32> enable

Enables or disables the specified MSTP instance.

**Command mode:** Global configuration

spanning-tree mst forward-time <4-30>

Configures the forward delay time in seconds. The forward delay parameter specifies the amount of time that a bridge port has to wait before it changes from the listening state to the learning state and from the learning state to the forwarding state. Default value is 15.

Command mode: Global configuration

spanning-tree mst max-age <6-40>

Configures the maximum age interval in seconds. The maximum age parameter specifies the maximum time the bridge waits without receiving a configuration bridge protocol data unit before it reconfigures the MSTP network. Default value is 20.

Command mode: Global configuration

default spanning-tree mst <0-32>

Restores the Spanning Tree instance to its default configuration.

**Command mode:** Global configuration

instance <0-32> vlan <VLAN numbers>

Map the specified VLANs to the Spanning Tree instance. If a VLAN does not exist, it will be created automatically, but it will not be enabled by default.

Command mode: MST configuration

no instance <0-32> vlan {<VLAN numbers>|all}

Remove the specified VLANs or all VLANs from the Spanning Tree instance.

Command mode: MST configuration

spanning-tree mst <0.32> priority <0.65535>

Configures the CIST bridge priority for the specified MSTP instance. The bridge priority parameter controls which bridge on the network is the MSTP root bridge. To make this switch the root bridge, configure the bridge priority lower than all other switches and bridges on your network. The lower the value, the higher the bridge priority. The range is 0 to 65535, in steps of 4096 (0, 4096, 8192...); the default value is 32768.

**Command mode:** Global configuration

no spanning-tree mst configuration

Returns the MST region to its default values: no VLAN is mapped to any MST instance. Revision number is 1.

Table 221. Multiple Spanning Tree Configuration Options (continued)

show spanning-tree mst <0.32> information

Displays current MST information for the specified instance.

Command mode: All

show spanning-tree mst configuration

Displays the current MSTP settings.

Command mode: All

### **MSTP Port Configuration**

MSTP port parameters are used to modify MSTP operation on an individual port basis. MSTP parameters do not affect operation of STP/PVST+. For each port, RSTP/MSTP is turned on by default.

Table 222. MSTP Port Configuration Options

### **Command Syntax and Usage**

spanning-tree mst <0-32> port-priority <0-240>

Configures the port priority for the specified MSTP instance. The port priority helps determine which bridge port becomes the designated port. In a network topology that has multiple bridge ports connected to a single segment, the port with the lowest port priority becomes the designated port for the segment.

The range is 0 to 240, in steps of 16 (0, 16, 32...), and the default is 128.

**Command mode:** Interface port/Interface portchannel

```
spanning-tree mst <0-32> cost <0-200000000>
```

Configures the port path cost for the specified MSTP instance. The port path cost is used to help determine the designated port for a segment. Port path cost is based on the port speed, and is calculated as follows:

- 1Gbps = 20000
- -10Gbps = 2000

The default value of 0 (zero) indicates that the default path cost will be computed for an auto negotiated link speed.

Command mode: Interface port/Interface portchannel

```
spanning-tree mst hello-time <1-10>
```

Configures the port Hello time. The Hello time specifies how often the root bridge transmits a configuration bridge protocol data unit (BPDU). Any bridge that is not the root bridge uses the root bridge Hello value. The range is 1 to 10 seconds, and the default is 2 seconds.

Command mode: Interface port/Interface portchannel

Table 222. MSTP Port Configuration Options (continued)

[no] spanning-tree pvst-protection

Configures PVST Protection on the selected port. If the port receives any PVST+/PVRST BPDUs, it error disabled. PVST Protection works only in MSTP mode. The default setting is disabled.

Note: Not available in stacking. Command mode: Interface port

[no] spanning-tree mst <0-32> enable

Enables or disables the specified MSTP instance on the port.

**Command mode:** Interface port/Interface portchannel

show interface port <port alias or number> spanning-tree mstp cist

Displays the current CIST port configuration.

Command mode: All

# **RSTP/PVRST Configuration**

Table 223 describes the commands used to configure the Rapid Spanning Tree (RSTP) and Per VLAN Rapid Spanning Tree Protocol (PVRST) protocols.

Table 223. RSTP/PVRST Configuration Options

#### Command Syntax and Usage

spanning-tree stp <STG number> vlan <VLAN number>

Associates a VLAN with a Spanning Tree Group and requires a VLAN ID as a parameter. If the VLAN does not exist, it will be created automatically, but it will not be enabled by default.

Command mode: Global configuration

no spanning-tree stp <STG number> vlan <VLAN number>

Breaks the association between a VLAN and a Spanning Tree Group and requires a VLAN ID as a parameter.

Command mode: Global configuration

no spanning-tree stp <STG number> vlan all

Removes all VLANs from a Spanning Tree Group.

Command mode: Global configuration

spanning-tree stp <STG number> enable

Globally enables Spanning Tree Protocol. STG is turned on by default.

Command mode: Global configuration

no spanning-tree stp <STG number> enable

Globally disables Spanning Tree Protocol.

Table 223. RSTP/PVRST Configuration Options (continued)

default spanning-tree <STG number>

Restores a Spanning Tree instance to its default configuration.

Command mode: Global configuration

show spanning-tree stp <STG number>

Displays current Spanning Tree Protocol parameters for the specified Spanning Tree Group. See page 47 for details about the information parameter.

Command mode: All

### **Bridge RSTP/PVRST Configuration**

Spanning Tree bridge parameters affect the global STG operation of the switch. STG bridge parameters include:

- Bridge priority
- · Bridge hello time
- Bridge maximum age
- Forwarding delay

Table 224. Bridge Spanning Tree Configuration Options

#### Command Syntax and Usage

spanning-tree stp <STG number> bridge priority <0-65535>

Configures the bridge priority. The bridge priority parameter controls which bridge on the network is the STG root bridge. To make this switch the root bridge, configure the bridge priority lower than all other switches and bridges on your network. The lower the value, the higher the bridge priority. Enter the value in multiples of 4096. Non-multiples are automatically rounded up to the closest valid priority. The default value is 61440.

Command mode: Global configuration

spanning-tree stp <STG number> bridge hello-time <1-10>

Configures the bridge Hello time. The Hello time specifies how often the root bridge transmits a configuration bridge protocol data unit (BPDU). Any bridge that is not the root bridge uses the root bridge Hello value. The range is 1 to 10 seconds, and the default is 2 seconds.

This command does not apply to MSTP.

Command mode: Global configuration

spanning-tree stp <STG number> bridge maximum-age <6-40>

Configures the bridge maximum age. The maximum age parameter specifies the maximum time the bridge waits without receiving a configuration bridge protocol data unit before it re configures the STG network. The range is 6 to 40 seconds, and the default is 20 seconds.

This command does not apply to MSTP. **Command mode:** Global configuration

spanning-tree stp <STG number> bridge forward-delay <4-30>

Configures the bridge forward delay parameter. The forward delay parameter specifies the amount of time that a bridge port has to wait before it changes from the listening state to the learning state and from the learning state to the forwarding state. The range is 4 to 30 seconds, and the default is 15 seconds.

This command does not apply to MSTP

**Command mode:** Global configuration

show spanning-tree [vlan <VLANID>] bridge

Displays the current Spanning Tree parameters either globally or for a specific VLAN. See page 51 for sample output.

Command mode: All

When configuring STG bridge parameters, the following formulas must be used:

- $2*(fwd-1) \ge mxage$
- $2*(hello+1) \le mxage$

## **RSTP/PVRST Port Configuration**

By default, Spanning Tree is turned off for management ports, and turned on for data ports. STG port parameters include:

- Port priority
- Port path cost

Table 225. Spanning Tree Port Options

## **Command Syntax and Usage**

spanning-tree stp  $<\!\!STG\ number\!\!>$  priority  $<\!\!0\text{-}240\!\!>$ 

Configures the port priority. The port priority helps determine which bridge port becomes the designated port. In a network topology that has multiple bridge ports connected to a single segment, the port with the lowest port priority becomes the designated port for the segment. The default value is 128.

RSTP/MSTP: The range is 0 to 240, in steps of 16 (0, 16, 32...) and the default is 128.

Command mode: Interface port

spanning-tree stp <STG number> path-cost <1-200000000, 0 for default)>

Configures the port path cost. The port path cost is used to help determine the designated port for a segment. Port path cost is based on the port speed, and is calculated as follows:

- -1Gbps = 20000
- -10Gbps = 2000

The default value of 0 (zero) indicates that the default path cost will be computed for an auto negotiated link speed.

Command mode: Interface port

Table 225. Spanning Tree Port Options (continued)

spanning-tree stp link-type {auto|p2p|shared}

Defines the type of link connected to the port, as follows:

- auto: Configures the port to detect the link type, and automatically match its settings.
- p2p: Configures the port for Point-To-Point protocol.
- shared: Configures the port to connect to a shared medium (usually a hub).

Command mode: Interface port

spanning-tree stp <STG number> enable

Enables STG on the port.

Command mode: Interface port

no spanning-tree stp <STG number> enable

Disables STG on the port.

Command mode: Interface port

show interface port cport alias or number> spanning-tree stp <STG number>

Displays the current STG port parameters.

Command mode: All

# **Forwarding Database Configuration**

Use the following commands to configure the Forwarding Database (FDB).

Table 226. FDB Configuration Options

#### Command Syntax and Usage

mac-address-table aging <0.65535>

Configures the aging value for FDB entries, in seconds. The default value is 300.

Command mode: Global configuration

show mac-address-table

Display current FDB configuration.

Command mode: All except User EXEC

# Static Multicast MAC Configuration

The following options are available to control the forwarding of known and unknown multicast packets:

- All multicast packets are flooded to the entire VLAN. This is the default switch behavior.
- Known multicast packets are forwarded only to those ports specified. Unknown multicast packets are flooded to the entire VLAN. To configure this option, define the Multicast MAC address for the VLAN and specify ports that are to receive multicast packets (mac-address-table multicast).
- Known multicast packets are forwarded only to those ports specified. Unknown multicast packets are dropped. To configure this option:
  - Define the Multicast MAC address for the VLAN and specify ports that are to receive multicast packets (mac-address-table multicast).
  - Enable Flood Blocking on ports that are not to receive multicast packets (interface port x) (flood-blocking).

Use the following commands to configure static Multicast MAC entries in the Forwarding Database (FDB).

Table 227. Static Multicast MAC Configuration Options

### **Command Syntax and Usage**

```
mac-address-table multicast <MAC address> <VLAN number>
   {port < port alias or number>}
```

Adds a static multicast entry. You can list ports separated by a comma, or enter a range of ports separated by a hyphen ( - ). For example:

```
mac-address-table multicast 01:00:00:23:3f:01 200 1-4
```

**Command mode**: Global configuration

```
mac-address-table multicast <cluster MAC address>
   port port number or range>}
```

Adds a static multicast entry for Network Load Balancing (NLB). You can list ports separated by a comma, or enter a range of ports separated by a hyphen ( - ). For example:

```
mac-address-table multicast 01:00:00:23:3f:01 port 1-4
```

**Command mode**: Global configuration

```
no mac-address-table multicast {all|<MAC address> <VLAN number>}
```

Deletes a static multicast entry.

**Command mode**: Global configuration

show mac-address-table multicast

Display the current static multicast entries.

# **Static FDB Configuration**

Use the following commands to configure static entries in the Forwarding Database (FDB).

Table 228. FDB Configuration Options

### **Command Syntax and Usage**

mac-address-table static <MAC address> vlan <VLAN number>
{port <port alias or number> | portchannel <trunk number> |
 adminkey <1-65535>}

Adds a permanent FDB entry. Enter the MAC address using the following format, xx:xx:xx:xx:xx

For example, 08:00:20:12:34:56

You can also enter the MAC address as follows:

xxxxxxxxxx

For example, 080020123456

Command mode: Global configuration

no mac-address-table static [<MAC address>] [<VLAN number>] |all

Deletes permanent FDB entries.

Command mode: Global configuration

show mac-address-table

Display current FDB configuration.

Command mode: All except User EXEC

# **ECP Configuration**

Use the following commands to configure Edge Control Protocol (ECP).

Table 229. ECP Configuration Options

## **Command Syntax and Usage**

ecp retransmit-interval <100-9000>

Configures ECP retransmit interval in milliseconds. Default value is 1000.

Command mode: Global configuration

default ecp retransmit-interval

Resets the ECP retransmit interval to the default 1000 milliseconds.

**Command mode**: Global configuration

show ecp [channels|upper-layer-protocols]

Displays settings for all ECP channels or registered ULPs.

## **LLDP Configuration**

Use the following commands to configure Link Layer Detection Protocol (LLDP).

Table 230. LLDP Configuration Options

### **Command Syntax and Usage**

lldp refresh-interval <5-32768>

Configures the message transmission interval, in seconds. The default value is

**Command mode**: Global configuration

lldp holdtime-multiplier <2-10>

Configures the message hold time multiplier. The hold time is configured as a multiple of the message transmission interval.

The default value is 4.

**Command mode**: Global configuration

lldp trap-notification-interval <1-3600>

Configures the trap notification interval, in seconds. The default value is 5.

Command mode: Global configuration

lldp transmission-delay <1-8192>

Configures the transmission delay interval. The transmit delay timer represents the minimum time permitted between successive LLDP transmissions on a port.

The default value is 2.

Command mode: Global configuration

lldp reinit-delay <1-10>

Configures the re-initialization delay interval, in seconds. The re-initialization delay allows the port LLDP information to stabilize before transmitting LLDP messages.

The default value is 2.

Command mode: Global configuration

lldp enable

Globally turns LLDP on. The default setting is on.

**Command mode**: Global configuration

no lldp enable

Globally turns LLDP off.

**Command mode**: Global configuration

show lldp [port cport\_number>]

Display current LLDP configuration.

## **LLDP Port Configuration**

Use the following commands to configure LLDP port options.

Table 231. LLDP Port Options

```
Command Syntax and Usage
```

lldp admin-status {tx only|rx only|tx rx}

Configures the LLDP transmission type for the port, as follows:

- Transmit only
- Receive only
- Transmit and receive

\_

The default setting is tx\_rx.

Command mode: Interface port

no lldp admin-status

Disables the LLDP transmission type.

Command mode: Interface port

[no] lldp trap-notification

Enables or disables SNMP trap notification for LLDP messages.

Command mode: Interface port

show interface port port alias or number> lldp

Display current LLDP port configuration.

# **LLDP Optional TLV configuration**

Use the following commands to configure LLDP port TLV (Type, Length, Value) options for the selected port.

Table 232. Optional TLV Options

## **Command Syntax and Usage**

[no] lldp tlv portdesc

Enables or disables the Port Description information type.

**Command mode**: Interface port

[no] lldp tlv sysname

Enables or disables the System Name information type.

Command mode: Interface port

[no] lldp tlv sysdescr

Enables or disables the System Description information type.

Command mode: Interface port

[no] lldp tlv syscap

Enables or disables the System Capabilities information type.

Command mode: Interface port

[no] lldp tlv mgmtaddr

Enables or disables the Management Address information type.

Command mode: Interface port

[no] lldp tlv portvid

Enables or disables the Port VLAN ID information type.

**Command mode**: Interface port

[no] lldp tlv portprot

Enables or disables the Port and VLAN Protocol ID information type.

Command mode: Interface port

[no] lldp tlv vlanname

Enables or disables the VLAN Name information type.

Command mode: Interface port

[no] lldp tlv protid

Enables or disables the Protocol ID information type.

Command mode: Interface port

[no] lldp tlv macphy

Enables or disables the MAC/Phy Configuration information type.

Command mode: Interface port

Table 232. Optional TLV Options (continued)

[no] lldp tlv powermdi

Enables or disables the Power via MDI information type.

Command mode: Interface port

[no] lldp tlv linkaggr

Enables or disables the Link Aggregation information type.

Command mode: Interface port

[no] lldp tlv framesz

Enables or disables the Maximum Frame Size information type.

Command mode: Interface port

[no] lldp tlv dcbx

Enables or disables the Maximum Frame Size information type.

Command mode: Interface port

[no] lldp tlv all

Enables or disables all optional TLV information types.

Command mode: Interface port

show interface port port alias or number> lldp

Display current LLDP port configuration.

## **Trunk Configuration**

Trunk groups can provide super-bandwidth connections between RackSwitch G8264s or other trunk capable devices. A trunk is a group of ports that act together, combining their bandwidth to create a single, larger port. Up to 64 static trunk groups can be configured on the G8264, with the following restrictions:

- Any physical switch port can belong to no more than one trunk group.
- Up to 32 ports can belong to the same trunk group.
- You must configure all ports in a trunk group with the same properties (speed, duplex, flow control, STG, VLAN, and so on).
- Trunking from non-IBM devices must comply with Cisco® EtherChannel® technology.

By default, each trunk group is empty and disabled.

Table 233. Trunk Configuration Options

#### **Command Syntax and Usage**

Adds a physical port or ports to the current trunk group. You can add several ports, with each port separated by a comma (,) or a range of ports, separated by a dash ( - ).

Command mode: Global configuration

Removes a physical port or ports from the current trunk group.

**Command mode:** Global configuration

[no] portchannel <1-64> enable

Enables or Disables the current trunk group.

Command mode: Global configuration

no portchannel <1-64>

Removes the current trunk group configuration.

Command mode: Global configuration

show portchannel <1-64>

Displays current trunk group parameters.

## **Trunk Hash Configuration**

Use the following commands to configure trunk hash settings for the G8264. The trunk hash settings affect both static trunks and LACP trunks.

To achieve the most even traffic distribution, select options that exhibit a wide range of values for your particular network. You may use the configuration settings listed in Table 234 combined with the hash parameters listed in Table 235 and Table 236.

Table 234. Trunk Hash Options

#### **Command Syntax and Usage**

[no] portchannel thash ingress

Enables or disables trunk hash computation based on the ingress port. The default setting is disabled.

Command mode: Global configuration

[no] portchannel thash L4port

Enables or disables use of Layer 4 service ports (TCP, UDP, and so on) to compute the hash value. The default setting is disabled.

Command mode: Global configuration

show portchannel hash

Display current trunk hash configuration.

Command mode: All

## **Layer 2 Trunk Hash**

Layer 2 trunk hash parameters are set globally. You can enable one or both parameters, to configure any of the following valid combinations:

- SMAC (source MAC only)
- DMAC (destination MAC only)
- SMAC and DMAC

Use the following commands to configure Layer 2 trunk hash parameters for the switch.

Table 235. Layer 2 Trunk Hash Options

#### **Command Syntax and Usage**

[no] portchannel thash 12-source-mac-address

Enables or disables Layer 2 trunk hashing on the source MAC.

Command mode: Global configuration

[no] portchannel thash 12-destination-mac-address

Enables or disables Layer 2 trunk hashing on the destination MAC.

Table 235. Layer 2 Trunk Hash Options

[no] portchannel thash 12-source-destination-mac

Enables or disables Layer 2 trunk hashing on both the source and destination MAC.

**Command mode:** Global configuration

show portchannel hash

Displays the current trunk hash settings.

Command mode: All

## **Layer 3 Trunk Hash**

Layer 3 trunk hash parameters are set globally. You can enable one or both parameters, to configure any of the following valid combinations:

- SIP (source IP only)
- DIP (destination IP only)
- SIP and DIP

Use the following commands to configure Layer 3 trunk hash parameters for the switch.

Table 236. Layer 3 Trunk Hash Options

#### **Command Syntax and Usage**

[no] portchannel thash 13thash 13-use-12-hash

Enables or disables use of Layer 2 hash parameters only. When enabled, Layer 3 hashing parameters are cleared.

Command mode: Global configuration

[no] portchannel thash 13thash 13-source-ip-address

Enables or disables Layer 3 trunk hashing on the source IP address.

**Command mode:** Global configuration

[no] portchannel thash 13thash 13-destination-ip-address

Enables or disables Layer 3 trunk hashing on the destination IP address.

Command mode: Global configuration

[no] portchannel thash 13thash 13-source-destination-ip

Enables or disables Layer 3 trunk hashing on both the source and the destination IP address.

Command mode: Global configuration

show portchannel hash

Displays the current trunk hash settings.

## **Virtual Link Aggregation Control Protocol Configuration**

vLAG groups allow you to enhance redundancy and prevent implicit loops without using STP. The vLAG group acts as a single virtual entity for the purpose of establishing a multi-port trunk.

Table 237. vLAG Configuration Options

### **Command Syntax and Usage**

[no] vlag portchannel <trunk group number> enable

Enables or disables vLAG on the selected trunk group.

**Command mode:** Global configuration

[no] vlag adminkey <1-65535> enable

Enables or disables vLAG on the selected LACP *admin key*. LACP trunks formed with this *admin key* will be included in the vLAG configuration.

Command mode: Global configuration

[no] vlag enable

Enables or disables vLAG globally. **Command mode:** Global configuration

[no] vlag tier-id <1-512>

Sets the vLAG peer ID.

vlag priority <0-65535>

Configures the vLAG priority for the switch, used for election of Primary and Secondary vLAG switches. The switch with lower priority is elected to the role of Primary vLAG switch.

Command mode: Global configuration

vlag auto-recovery <240-3600>

Sets the duration in seconds of the auto-recovery timer. This timer configures how log after boot-up configuration load, the switch can assume the Primary role from an unresponsive ISL peer and bring up the vLAG ports.

The default value is 300.

**Command mode:** Global configuration

no vlag auto-recovery

Sets the auto-recovery timer to the default 300 seconds duration.

Command mode: Global configuration

vlag startup-delay <0-3600>

Sets, in seconds, the vLAG startup delay interval. The default value is 120.

Table 237. vLAG Configuration Options

no vlag startup-delay

Sets the vLAG startup-delay timer to the default 120 seconds duration.

Command mode: Global configuration

show vlag

Displays current vLAG parameters.

Command mode: All

## vLAG Health Check Configuration

These commands enable you to configure a way to check the health status of the vLAG peer.

Table 238. vLAG Health Check Configuration Options

#### **Command Syntax and Usage**

[no] vlag hlthchk peer-ip {<IPv4 address>/<IPv6 address>}

Configures the IP address of the peer switch, used for health checks. Use the management IP address of the peer switch. The default value is 0.0.0.0.

Command mode: Global configuration

[no] vlag hlthchk connect-retry-interval <1-300>

Sets, in seconds, the vLAG health check connect retry interval. The default value is 30.

**Command mode:** Global configuration

[no] vlag hlthchk keepalive-attempts <1-24>

Sets the number of vLAG keep alive attempts. The default value is 3.

Command mode: Global configuration

[no] vlag hlthchk keepalive-interval <2-300>

Sets, in seconds, the time between vLAG keep alive attempts. The default value is 5.

## **vLAG ISL Configuration**

These commands allow you to configure a dedicated inter-switch link (ISL) for synchronization between vLAG peers.

Table 239. vLAG ISL Configuration Options

### **Command Syntax and Usage**

[no] vlag isl portchannel ortchannel ID>

Enables or disables vLAG Inter-Switch Link (ISL) on the selected trunk group.

Command mode: Global configuration

[no] vlag isl adminkey <1-65535>

Enables or disables vLAG Inter-Switch Link (ISL) on the selected LACP *admin key*. LACP trunks formed with this *admin key* will be included in the ISL.

Command mode: Global configuration

show vlaq

Displays current vLAG parameters.

Command mode: All

## **Link Aggregation Control Protocol Configuration**

Use the following commands to configure Link Aggregation Control Protocol (LACP) for the G8264.

Table 240. Link Aggregation Control Protocol Options

#### **Command Syntax and Usage**

lacp system-priority <1-65535>

Defines the priority value for the G8264. Lower numbers provide higher priority. The default value is 32768.

Command mode: Global configuration

lacp timeout {short|long}

Defines the timeout period before invalidating LACP data from a remote partner. Choose short (3 seconds) or long (90 seconds). The default value is long.

**Note:** To reduce LACPDU processing, use a timeout value of long, . If your G8264's CPU utilization rate remains at 100% for periods of 90 seconds or more, consider using static trunks instead of LACP.

**Command mode:** Global configuration

no lacp <1-65535>

Deletes a selected LACP trunk, based on its *admin key*. This command is equivalent to disabling LACP on each of the ports configured with the same *admin key*.

Table 240. Link Aggregation Control Protocol Options

portchannel <trunk ID> lacp key <1-65535> suspend-individual

Enables a static LACP trunk. In this mode, ports sharing the same LACP admin key can form a single trunk, with the specified trunk ID. The active trunk is picked based on the ports which occupy first the trunk ID. Member ports that cannot join this trunk are prohibited from forming secondary LACP groups. Instead, they are set in a suspended state where they discard all non-LACP traffic.

Command mode: Global configuration

no portchannel < trunk ID>

Disables a static LACP trunk.

Command mode: Global configuration

show lacp

Display current LACP configuration.

Command mode: All

# **LACP Port Configuration**

Use the following commands to configure Link Aggregation Control Protocol (LACP) for the selected port.

Table 241. LACP Port Options

#### **Command Syntax and Usage**

lacp mode {off|active|passive}

Set the LACP mode for this port, as follows:

Turn LACP off for this port. You can use this port to manually configure a static trunk. The default value is off.

Turn LACP on and set this port to active. Active ports initiate LACPDUs.

passive

Turn LACP on and set this port to passive. Passive ports do not initiate LACPDUs, but respond to LACPDUs from active ports.

Command mode: Interface port

lacp priority <1-65535>

Sets the priority value for the selected port. Lower numbers provide higher priority. The default value is 32768.

Command mode: Interface port

lacp key <1-65535>

Set the admin key for this port. Only ports with the same admin key and oper key (operational state generated internally) can form a LACP trunk group.

Command mode: Interface port

Table 241. LACP Port Options

port-channel min-links <1-32>

Set the minimum number of links for this port. If the specified minimum number of ports are not available, the trunk is placed in the down state.

Command mode: Interface port

default lacp [key | mode | priority]

Restores the selected parameters to their default values.

Command mode: Interface port

default port-channel min-links

Restores the minimum number of links for this port to its default value.

Command mode: Interface port

show interface port port alias or number> lacp

Displays the current LACP configuration for this port.

Command mode: All

# **Layer 2 Failover Configuration**

Use these commands to configure Layer 2 Failover. For more information about Layer 2 Failover, see "High Availability" in the *IBM N/OS Application Guide*.

Table 242. Layer 2 Failover Configuration Options

### **Command Syntax and Usage**

failover enable

Globally turns Layer 2 Failover on.

Command mode: Global configuration

no failover enable

Globally turns Layer 2 Failover off.

Command mode: Global configuration

show failover trigger

Displays current Layer 2 Failover parameters.

# **Failover Trigger Configuration**

Table 243. Failover Trigger Configuration Options

#### **Command Syntax and Usage**

[no] failover trigger <1-8> enable

Enables or disables the Failover trigger.

Command mode: Global configuration

no failover trigger <1-8>

Deletes the Failover trigger.

**Command mode:** Global configuration

failover trigger <1-8> limit <0-1024>

Configures the minimum number of operational links allowed within each trigger before the trigger initiates a failover event. If you enter a value of zero (0), the switch triggers a failover event only when no links in the trigger are operational.

Command mode: Global configuration

show failover trigger <1-8>

Displays the current failover trigger settings.

Command mode: All

# **Failover Manual Monitor Port Configuration**

Use these commands to define the port link(s) to monitor. The Manual Monitor Port configuration accepts any non-management port.

Table 244. Failover Manual Monitor Port Options

## **Command Syntax and Usage**

failover trigger <1-8> mmon monitor member port alias or number>

Adds the selected port to the Manual Monitor Port configuration.

Command mode: Global configuration

no failover trigger <1-8> mmon monitor member <port alias or number>

Removes the selected port from the Manual Monitor Port configuration.

Command mode: Global configuration

failover trigger <1-8> mmon monitor portchannel <trunk number>

Adds the selected trunk group to the Manual Monitor Port configuration.

**Command mode:** Global configuration

no failover trigger <1-8> mmon monitor portchannel <trunk number>

Removes the selected trunk group from the Manual Monitor Port configuration.

Table 244. Failover Manual Monitor Port Options

failover trigger <1-8> mmon monitor adminkey <1-65535>

Adds an LACP *admin key* to the Manual Monitor Port configuration. LACP trunks formed with this admin key will be included in the Manual Monitor Port configuration.

Command mode: Global configuration

no failover trigger <1-8> mmon monitor adminkey <1-65535>

Removes an LACP admin key from the Manual Monitor Port configuration.

Command mode: Global configuration

show failover trigger <1-8>

Displays the current Failover settings.

Command mode: All

# **Failover Manual Monitor Control Configuration**

Use these commands to define the port link(s) to control. The Manual Monitor Control configuration accepts any non-management port.

Table 245. Failover Manual Monitor Control Options

### **Command Syntax and Usage**

Adds the selected port to the Manual Monitor Control configuration.

Command mode: Global configuration

Removes the selected port from the Manual Monitor Control configuration.

**Command mode:** Global configuration

failover trigger <1-8> mmon control portchannel <trunk number>

Adds the selected trunk group to the Manual Monitor Control configuration.

Command mode: Global configuration

no failover trigger <1-8> mmon control portchannel <trunk number>

Removes the selected trunk group from the Manual Monitor Control configuration.

Command mode: Global configuration

failover trigger <1-8> mmon control adminkey <1-65535>

Adds an LACP *admin key* to the Manual Monitor Control configuration. LACP trunks formed with this admin key will be included in the Manual Monitor Control configuration.

Table 245. Failover Manual Monitor Control Options

no failover trigger <1-8> mmon control adminkey <1-65535>

Removes an LACP admin key from the Manual Monitor Control configuration.

**Command mode:** Global configuration

show failover trigger <1-8>

Displays the current Failover settings.

Command mode: All

# **Hot Links Configuration**

Use these commands to configure Hot Links. For more information about Hot Links, see "Hot Links" in the IBM N/OS 7.6 Application Guide.

Table 246. Hot Links Configuration Options

## **Command Syntax and Usage**

[no] hotlinks bpdu

Enables or disables flooding of Spanning-Tree BPDUs on the active Hot Links interface when the interface belongs to a Spanning Tree group that is globally turned off. This feature can prevent unintentional loop scenarios (for example, if two uplinks come up at the same time).

The default setting is disabled.

**Command mode:** Global configuration

[no] hotlinks fdb-update

Enables or disables FDB Update, which allows the switch to send FDB and MAC update packets over the active interface.

The default value is disabled.

Command mode: Global configuration

hotlinks fdb-update-rate <10-1000>

Configures the FDB Update rate in packets per second.

Command mode: Global configuration

hotlinks enable

Globally enables Hot Links.

Command mode: Global configuration

no hotlinks enable

Globally disables Hot Links.

Command mode: Global configuration

show hotlinks

Displays current Hot Links parameters.

## **Hot Links Trigger Configuration**

Table 247. Hot Links Trigger Configuration Options

## **Command Syntax and Usage**

hotlinks trigger <1-200> forward-delay <0-3600>

Configures the Forward Delay interval, in seconds. The default value is 1.

Command mode: Global configuration

[no] hotlinks trigger <1-200> name <1-32 characters>

Defines a name for the Hot Links trigger. **Command mode:** Global configuration

[no] hotlinks trigger <1-200> preemption

Enables or disables pre-emption, which allows the Master interface to transition to the Active state whenever it becomes available.

The default setting is enabled.

Command mode: Global configuration

[no] hotlinks trigger <1-200> enable

Enables or disables the Hot Links trigger. **Command mode:** Global configuration

no hotlinks trigger <1-200>

Deletes the Hot Links trigger.

Command mode: Global configuration

show hotlinks trigger <1-200>

Displays the current Hot Links trigger settings.

## **Hot Links Master Configuration**

Use the following commands to configure the Hot Links Master interface.

Table 248. Hot Links Master Configuration Options

### **Command Syntax and Usage**

[no] hotlinks trigger <1-200> master port <port alias or number> Adds or removes the selected port to the Hot Links Master interface.

Command mode: Global configuration

[no] hotlinks trigger <1-200> master portchannel <trunk group number> Adds or removes the selected trunk group to the Master interface.

Command mode: Global configuration

[no] hotlinks trigger <1-200> master adminkey <0-65535>

Adds or removes an LACP admin key to the Master interface. LACP trunks formed with this admin key will be included in the Master interface.

Command mode: Global configuration

show hotlinks trigger <1-200>

Displays the current Hot Links trigger settings.

Command mode: All

## **Hot Links Backup Configuration**

Use the following commands to configure the Hot Links Backup interface.

Table 249. Hot Links Backup Configuration Options

#### **Command Syntax and Usage**

[no] hotlinks trigger <1-200> backup port <port alias or number>

Adds or removes the selected port to the Hot Links Backup interface.

**Command mode:** Global configuration

[no] hotlinks trigger <1-200> backup portchannel <trunk group number>

Adds or removes the selected trunk group to the Backup interface.

Command mode: Global configuration

[no] hotlinks trigger <1-200> backup adminkey <0-65535>

Adds or removes an LACP admin key to the Backup interface. LACP trunks formed with this admin key will be included in the Backup interface.

Command mode: Global configuration

show hotlinks trigger <1-200>

Displays the current Hot Links trigger settings.

## **VLAN Configuration**

These commands configure VLAN attributes, change the status of each VLAN, change the port membership of each VLAN, and delete VLANs.

By default, VLAN 1 is the only VLAN configured on the switch. All ports are members of VLAN 1 by default. Up to 4094 VLANs can be configured on the G8264.

VLANs can be assigned any number between 1 and 4094. VLAN 4095 is reserved for switch management.

Table 250. VLAN Configuration Options

#### **Command Syntax and Usage**

vlan <*VLAN number*>

Enter VLAN configuration mode.

Command mode: Global configuration

protocol-vlan <1-8>

Configures the Protocol-based VLAN (PVLAN).

Command mode: VLAN

name <1-32 characters>

Assigns a name to the VLAN or changes the existing name. The default VLAN name is the first one.

Command mode: VLAN

[no] shutdown

Disables or enables local traffic on the specified VLAN. Default setting is enabled (no shutdown)

Command mode: VLAN

stq <STG number>

Assigns a VLAN to a Spanning Tree Group.

**Note**: For MST no VLAN assignation is required. VLANs are mapped from

CIST.

Command mode: VLAN

[no] vmap <1-256> [serverports|non-serverports]

Adds or removes a VLAN Map to the VLAN membership. You can choose to limit operation of the VLAN Map to server ports only or non-server ports only. If you do not select a port type, the VMAP is applied to the entire VLAN.

Command mode: VLAN

[no] flood

Configures the switch to flood unregistered IP multicast traffic to all ports. The default setting is enabled.

**Note:** If none of the IGMP hosts reside on the VLAN of the streaming server for a IPMC group, you must disable IGMP flooding to ensure that multicast data is forwarded across the VLANs for that IPMC group.

Command mode: VLAN

Table 250. VLAN Configuration Options (continued)

[no] cpu

Configures the switch to forward unregistered IP multicast traffic to the MP, which adds an entry in the IPMC table, as follows:

- If no Mrouter is present, drop subsequent packets with same IPMC.
- If an Mrouter is present, forward subsequent packets to the Mrouter(s) on the ingress VLAN.

The default setting is enabled.

Note: If both flood and cpu are disabled, the switch drops all unregistered IPMC traffic.

Command mode: VLAN

[no] optflood

Enables or disables optimized flooding. When enabled, optimized flooding avoids packet loss during the learning period. The default setting is disabled.

Command mode: VLAN

no vlan <*VLAN number*>

Deletes this VLAN.

Command mode: VLAN

show vlan information

Displays the current VLAN configuration.

Command mode: All

Note: All ports must belong to at least one VLAN. Any port which is removed from a VLAN and which is not a member of any other VLAN is automatically added to default VLAN 1. You cannot remove a port from VLAN 1 if the port has no membership in any other VLAN. Also, you cannot add a port to more than one VLAN unless the port has VLAN tagging turned on.

## **Protocol-Based VLAN Configuration**

Use the following commands to configure Protocol-based VLAN for the selected VLAN.

Table 251. Protocol VLAN Configuration Options

```
Command Syntax and Usage
```

|protocol-vlan <1-8> frame-type {ether2 | 11c | snap} < Ethernet type>

Configures the frame type and the Ethernet type for the selected protocol.

Ethernet type consists of a 4-digit (16 bit) hex code, such as 0080 (IPv4).

Command mode: VLAN

protocol-vlan <1-8> protocol protocol type>

Selects a pre-defined protocol, as follows:

- decEther2: DEC Local Area Transport

- ipv4Ether2: Internet IP (IPv4)

- ipv6Ether2: IPv6

ipx802.2: Novell IPX 802.2ipx802.3: Novell IPX 802.3

- ipxEther2: Novell IPX

ipxSnap: Novell IPX SNAPnetbios: NetBIOS 802.2

- rarpEther2: Reverse ARP

- sna802.2: SNA 802.2

- snaEther2: IBM SNA Service on Ethernet

vinesEther2: Banyan VINESxnsEther2: XNS Compatibility

Command mode: VLAN

protocol-vlan <1-8> priority <0-7>

Configures the priority value for this PVLAN.

Command mode: VLAN

Adds a port to the selected PVLAN.

Command mode: VLAN

no protocol-vlan <1-8> member <port alias or number>

Removes a port from the selected PVLAN.

Command mode: VLAN

[no] protocol-vlan <1-8> tag-pvlan <port alias or number>

Defines a port that will be tagged by the selected protocol on this VLAN.

Command mode: VLAN

Table 251. Protocol VLAN Configuration Options (continued)

protocol-vlan <1-8> enable

Enables the selected protocol on the VLAN.

**Command mode: VLAN** 

no protocol-vlan <1-8> enable

Disables the selected protocol on the VLAN.

Command mode: VLAN

no protocol-vlan <1-8>

Deletes the selected protocol configuration from the VLAN.

Command mode: VLAN

show protocol-vlan <1-8>

Displays current parameters for the selected PVLAN.

## **Private VLAN Configuration**

Use the following commands to configure Private VLANs.

Table 252. Private VLAN Options

### Command Syntax and Usage

[no] private-vlan primary

Enables or disables the VLAN type as a Primary VLAN.

A Private VLAN must have only one primary VLAN. The primary VLAN carries unidirectional traffic to ports on the isolated VLAN or to community VLAN.

Command mode: VLAN

[no] private-vlan community

Enables or disables the VLAN type as a community VLAN.

Community VLANs carry upstream traffic from host ports. A Private VLAN may have multiple community VLANs.

Command mode: VLAN

[no] private-vlan isolated

Enables or disables the VLAN type as an isolated VLAN.

The isolated VLAN carries unidirectional traffic from host ports. A Private VLAN may have only one isolated VLAN.

Command mode: VLAN

private-vlan association [add|remove] <secondary VLAN list>

Configures Private VLAN mapping between a primary VLAN and secondary VLANs. If no optional parameter is specified, the list of secondary VLANs, replaces the currently associated secondary VLANs. Otherwise:

- add appends the secondary VLANs to the ones currently associated
- remove excludes the secondary VLANs from the ones currently associated

Command mode: VLAN

show vlan private-vlan [type]

Displays current parameters for the selected Private VLAN(s).

 type lists only the VLAN type for each private VLAN: community, isolated or primary

Command mode: VLAN

# **Layer 3 Configuration**

The following table describes basic Layer 3 Configuration commands. The following sections provide more detailed information and commands.

Table 253. Layer 3 Configuration Commands

### **Command Syntax and Usage**

interface ip <interface number>

Configures the IP Interface. The G8264 supports up to 126 IP interfaces. However, IP interface 127 and 126 are reserved for switch management. To view command options, see page 373.

Command mode: Global configuration

route-map  $\{<1-64>\}$ 

Enters IP Route Map mode. To view command options, see page 385.

Command mode: Global configuration

router rip

Enters the Routing Interface Protocol (RIP) configuration mode. To view command options, see page 390.

Command mode: Global configuration

router ospf

Enters OSPF configuration mode. To view command options, see page 394.

Command mode: Global configuration

ipv6 router ospf

Enters OSPFv3 configuration mode. To view command options, see page 405.

Command mode: Global configuration

router bgp

Enters Border Gateway Protocol (BGP) configuration mode. To view command options, see page 419.

Command mode: Global configuration

router vrrp

Enters Virtual Router Redundancy (VRRP) configuration mode. To view command options, see page 453.

Command mode: Global configuration

ip pim component <1-2>

Enters Protocol Independent Multicast (PIM) component configuration mode. To view command options, see page 462.

Table 253. Layer 3 Configuration Commands (continued)

ip router-id <IP address>

Sets the router ID.

Command mode: Global configuration

show layer3

Displays the current IP configuration.

## **IP Interface Configuration**

The G8264 supports up to 126 IP interfaces. Each IP interface represents the G8264 on an IP subnet on your network. The Interface option is disabled by default.

Interface 127 and interface 126 are reserved for switch management...

Table 254. IP Interface Configuration Options

### **Command Syntax and Usage**

interface ip <interface number>

Enter IP interface mode.

Command mode: Global configuration

ip address <IP address> [<IP netmask>]

Configures the IP address of the switch interface, using dotted decimal notation.

Command mode: Interface IP

ip netmask < IP netmask >

Configures the IP subnet address mask for the interface, using dotted decimal notation.

Command mode: Interface IP

ipv6 address < IP address (such as 3001:0:0:0:0:0:0:abcd:12)> [anycast|enable|no enable]

Configures the IPv6 address of the switch interface, using hexadecimal format with colons.

Command mode: Interface IP

ipv6 secaddr6 address <IP address (such as 3001:0:0:0:0:0:0:abcd:12)> cprefix length> [anycast]

Configures the secondary IPv6 address of the switch interface, using hexadecimal format with colons.

Command mode: Interface IP

ipv6 prefixlen < IPv6 prefix length (1-128)>

Configures the subnet IPv6 prefix length. The default value is 0 (zero).

Command mode: Interface IP

vlan <*VLAN number*>

Configures the VLAN number for this interface. Each interface can belong to one VLAN.

IPv4: Each VLAN can contain multiple IPv4 interfaces.

IPv6: Each VLAN can contain only one IPv6 interface.

Command mode: Interface IP

[no] relay

Enables or disables the BOOTP relay on this interface. The default setting is

Command mode: Interface IP

Table 254. IP Interface Configuration Options (continued)

[no] ip6host

Enables or disables the IPv6 Host Mode on this interface. The default setting is disabled for data interfaces, and enabled for the management interface.

Command mode: Interface IP

[no] ipv6 unreachables

Enables or disables sending of ICMP Unreachable messages. The default setting is <code>enabled</code>.

Command mode: Interface IP

enable

Enables this IP interface.

Command mode: Interface IP

no enable

Disables this IP interface.

Command mode: Interface IP

no interface ip <interface number>

Removes this IP interface.

Command mode: Interface IP

show interface ip <interface number>

Displays the current interface settings.

# **IPv6 Neighbor Discovery Configuration**

The following table describes the IPv6 Neighbor Discovery configuration commands.

Table 255. IPv6 Neighbor Discovery Configuration Options

### **Command Syntax and Usage**

[no] ipv6 nd suppress-ra

Enables or disables IPv6 Router Advertisements on the interface. The default setting is disabled (suppress Router Advertisements).

Command mode: Interface IP

[no] ipv6 nd managed-config

Enables or disables the managed address configuration flag of the interface. When enabled, the host IP address can be set automatically through DHCP.

The default setting is disabled.

Command mode: Interface IP

[no] ipv6 nd other-config

Enables or disables the other stateful configuration flag, which allows the interface to use DHCP for other stateful configuration. The default setting is disabled.

Command mode: Interface IP

ipv6 nd ra-lifetime <0-9000>

Configures the IPv6 Router Advertisement lifetime interval. The RA lifetime interval must be greater than or equal to the RA maximum interval (advint).

The default value is 1800 seconds.

Command mode: Interface IP

[no] ipv6 nd dad-attempts <1-10>

Configures the maximum number of duplicate address detection attempts.

The default value is 1.

Command mode: Interface IP

[no] ipv6 nd reachable-time <1-3600>

[no] ipv6 nd reachable-time  $\langle 1-3600000\rangle$  ms

Configures the advertised reachability time, in seconds or milliseconds (ms). The default value is 30 seconds.

Command mode: Interface IP

[no] ipv6 nd ra-interval <4-1800>

Configures the Router Advertisement maximum interval. The default value is 600 seconds.

Note: Set the maximum RA interval to a value greater than or equal to 4/3 of the minimum RA interval.

Command mode: Interface IP

Table 255. IPv6 Neighbor Discovery Configuration Options (continued)

[no] ipv6 nd ra-intervalmin <3-1800>

Configures the Router Advertisement minimum interval. The default value is 198 seconds.

**Note**: Set the minimum RA interval to a value less than or equal to 0.75 of the maximum RA interval.

Command mode: Interface IP

[no] ipv6 nd retransmit-time <0-4294967>

[no] ipv6 nd retransmit-time <0-4294967295> ms

Configures the Router Advertisement re-transmit timer, in seconds or milliseconds (ms). The default value is 1 second.

Command mode: Interface IP

[no] ipv6 nd hops-limit <0-255>

Configures the Router Advertisement hop limit.

The default value is 64.

Command mode: Interface IP

[no] ipv6 nd advmtu

Enables or disables the MTU option in Router Advertisements. The default setting is enabled.

Command mode: Interface IP

# **Default Gateway Configuration**

The switch can be configured with up to four IPv2562564 gateways, as follows:

- Gateway 1 and 2: data traffic
- Gateway 3: management traffic for interface 127
- Gateway 4: management traffic for interface 128

This option is disabled by default.

Table 256. IPv4 Default Gateway Options

## **Command Syntax and Usage**

ip gateway <1-4> address <IP address>

Configures the IP address of the default IP gateway using dotted decimal notation.

**Command mode:** Global configuration

ip gateway <1-4> interval <0-60>

The switch pings the default gateway to verify that it's up. This command sets the time between health checks. The range is from 0 to 60 seconds. The default is 2 seconds.

Command mode: Global configuration

ip gateway <1-4> retry <1-120>

Sets the number of failed health check attempts required before declaring this default gateway inoperative. The range is from 1 to 120 attempts. The default is 8 attempts.

Command mode: Global configuration

[no] ip gateway <1-4> arp-health-check

Enables or disables Address Resolution Protocol (ARP) health checks. The default setting is disabled. The arp option does not apply to management gateways.

**Command mode:** Global configuration

ip gateway <1-4> enable

Enables the gateway for use.

Command mode: Global configuration

no ip gateway <1-4> enable

Disables the gateway.

Table 256. IPv4 Default Gateway Options

no ip gateway <1-4>

Deletes the gateway from the configuration.

**Note:** In stacking mode, no ip gateway 4 command deletes only the master gateway. To individually delete non-master gateways, use: no ip gateway 4 mac <MAC address>

Command mode: Global configuration

show ip gateway <1-4>

Displays the current gateway settings.

Command mode: All

## **IPv4 Static Route Configuration**

Up to 128 IPv4 static routes can be configured.

Table 257. IPv4 Static Route Configuration Options

#### **Command Syntax and Usage**

ip route <IP subnet> <IP netmask> <IP nexthop> [<interface number>]

Adds a static route. You will be prompted to enter a destination IP address, destination subnet mask, and gateway address. Enter all addresses using dotted decimal notation.

Command mode: Global configuration

no ip route <IP subnet> <IP netmask> [<interface number>]

Removes a static route. The destination address of the route to remove must be specified using dotted decimal notation.

Command mode: Global configuration

no ip route destination-address <IP address>

Clears all IP static routes with this destination.

Command mode: Global configuration

no ip route gateway <IP address>

Clears all IP static routes that use this gateway.

Command mode: Global configuration

ip route ecmphash [dipsip][sip]

Configures ECMP hashing parameters. You may choose one or more of the following parameters:

- dipsip: Destination IP and source IP address
- sip: Source IP address

Table 257. IPv4 Static Route Configuration Options (continued)

ip route interval <1-60>

Configures the ECMP health-check ping interval, in seconds. The default value is 1 second.

Command mode: Global configuration

ip route retries <1-60>

Configures the number of ECMP health-check retries. The default value is 3.

Command mode: Global configuration

[no] ip route healthcheck

Enables or disables static route health checks. The default setting is disabled.

Command mode: Global configuration

show ip route static

Displays the current IP static routes.

## **IP Multicast Route Configuration**

The following table describes the IP Multicast (IPMC) route commands.

**Note:** Before you can add an IPMC route, IGMP must be turned on, IGMP Snooping/Relay must be enabled, and the required VLANs must be added to IGMP Snooping/Relay.

Table 258. IP Multicast Route Configuration Commands

### Command Syntax and Usage

ip mroute <IPMC destination> <VLAN number> <port alias or number>]
 [primary|backup|host] [<virtual router ID>]

Adds a static multicast route. The destination address, VLAN, and member port of the route must be specified.

Command mode: Global configuration

no ip mroute <IPMC destination> <VLAN number> <port alias or number> [primary|backup|host] [<virtual router ID>]

Removes a static multicast route. The destination address, VLAN, and member port of the route to remove must be specified.

Command mode: Global configuration

ip mroute <IP address> <VLAN number> portchannel <trunk group number>
 [primary|backup|host] [< virtual router ID>]

Adds a static multicast route. The destination address, VLAN, and member trunk group of the route must be specified.

Command mode: Global configuration

no ip mroute <IP address> <VLAN number> portchannel <trunk group number> [primary|backup|host] [<virtual router ID>]

Removes a static multicast route. The destination address, VLAN, and member trunk group of the route to remove must be specified.

Command mode: Global configuration

ip mroute <IP address> <VLAN number> adminkey <1-65535>
 [primary|backup|host] [<irtual router ID>|none]

Adds a static multicast route. The destination address, VLAN, and LACP admin key of the route must be specified.

**Command mode:** Global configuration

no ip mroute  $<\!\!I\!P\ address\!\!><\!\!VLAN\ number\!\!>$  adminkey  $<\!\!1\text{-}65535\!\!>$  [primary|backup|host] [ $<\!\!virtual\ router\ I\!D\!\!>$ |none]

Removes a static multicast route. The destination address, VLAN, and LACP admin key of the route to remove must be specified.

Table 258. IP Multicast Route Configuration Commands

no ip mroute all

Removes all the static multicast routes configured.

**Command mode:** Global configuration

show ip mroute

Displays the current IP multicast routes. Command mode: All except User EXEC

# **ARP Configuration**

Address Resolution Protocol (ARP) is the TCP/IP protocol that resides within the Internet layer. ARP resolves a physical address from an IP address. ARP queries machines on the local network for their physical addresses. ARP also maintains IP to physical address pairs in its cache memory. In any IP communication, the ARP cache is consulted to see if the IP address of the computer or the router is present in the ARP cache. Then the corresponding physical address is used to send a packet.

Table 259. ARP Configuration Options

### **Command Syntax and Usage**

ip arp rearp <2-120>

Defines re-ARP period, in minutes, for entries in the switch arp table. When ARP entries reach this value the switch will re-ARP for the address to attempt to refresh the ARP cache. The default value is 5 minutes.

Command mode: Global configuration

show ip arp

Displays the current ARP configurations. Command mode: All except User EXEC

## **ARP Static Configuration**

Static ARP entries are permanent in the ARP cache and do not age out like the ARP entries that are learned dynamically. Static ARP entries enable the switch to reach the hosts without sending an ARP broadcast request to the network. Static ARPs are also useful to communicate with devices that do not respond to ARP requests. Static ARPs can also be configured on some gateways as a protection against malicious ARP Cache corruption and possible DOS attacks.

Table 260. ARP Static Configuration Options

#### **Command Syntax and Usage**

ip arp <IP address> <MAC address> vlan <vlan number>
 port port alias or number>

Adds a permanent ARP entry.

Command mode: Global configuration

ip arp <destination unicast IP address> <destination multicast MAC address>
 vlan <cluster vlan number>

Adds a static multicast ARP entry for Network Load Balancing (NLB).

Command mode: Global configuration

no ip arp <IP address>

Deletes a permanent ARP entry.

Command mode: Global configuration

no ip arp all

Deletes all static ARP entries.

Command mode: Global configuration

show ip arp static

Displays current static ARP configuration.

Command mode: All

## **ARP Local Proxy Configuration**

By using ARP local proxy feature, the router mediates the ARP traffic performed within a subnet. Each ARP request is received by the router. In response, the router sends its own MAC address. Any traffic between hosts is forwarded via the router's layer 3 interface.

Note: For a routed interface, enabling ARP local proxy feature requires disabling all ICMP redirects.

Table 261. ARP Local Proxy Configuration Options

### **Command Syntax and Usage**

[no] ip local-proxy-arp

Enables or disables the ARP local proxy.

Command mode: Interface IP

show interface ip

Displays the current interface settings.

Command mode: All

# **IP Forwarding Configuration**

Table 262. IP Forwarding Configuration Options

### **Command Syntax and Usage**

[no] ip routing directed-broadcasts

Enables or disables forwarding directed broadcasts. The default setting is disabled.

Command mode: Global configuration

[no] ip routing no-icmp-redirect

Enables or disables ICMP re-directs. The default setting is disabled.

**Command mode:** Global configuration

[no] ip routing icmp6-redirect

Enables or disables IPv6 ICMP re-directs. The default setting is disabled.

Command mode: Global configuration

ip routing

Enables IP forwarding (routing) on the G8264. Forwarding is turned on by default.

Command mode: Global configuration

no ip routing

Disables IP forwarding (routing) on the G8264.

Command mode: Global configuration

show ip routing

Displays the current IP forwarding settings.

Command mode: All except User EXEC

## **Network Filter Configuration**

Table 263. IP Network Filter Configuration Options

#### **Command Syntax and Usage**

ip match-address <1-256> <IP address> <IP netmask>

Sets the starting IP address and IP Netmask for this filter to define the range of IP addresses that will be accepted by the peer when the filter is enabled. The default address is 0.0.0.0.0.0.0.0.0.0

Command mode: Global configuration.

ip match-address <1-256> enable

Enables the Network Filter configuration.

Command mode: Global configuration

no ip match-address <1-256> enable

Disables the Network Filter configuration.

Command mode: Global configuration

no ip match-address <1-256>

Deletes the Network Filter configuration. **Command mode:** Global configuration

show ip match-address [<1-256>]

Displays the current the Network Filter configuration.

Command mode: All except User EXEC

## **Routing Map Configuration**

**Note:** The *map number* (1-64) represents the routing map you wish to configure.

Routing maps control and modify routing information.

Table 264. Routing Map Configuration Options

### **Command Syntax and Usage**

route-map <1-64>

Enter route map configuration mode.

Command mode: Global configuration

[no] access-list <1-32>

Configures the Access List.

Command mode: Route map

For more information, see page 387.

[no] as-path-list <1-8>

Configures the Autonomous System (AS) Filter.

Command mode: Route map

For more information, see page 389.

[no] as-path-preference <1-65535>

Sets the AS path preference of the matched route. You can configure up to three path preferences.

Command mode: Route map

[no] local-preference <0-4294967294>

Sets the local preference of the matched route, which affects both inbound and outbound directions. The path with the higher preference is preferred.

Command mode: Route map

[no] metric <1-4294967294>

Sets the metric of the matched route.

Command mode: Route map

[no] metric-type {1 | 2}

Assigns the type of OSPF metric. The default is type 1.

- **Type 1**—External routes are calculated using both internal and external
- Type 2—External routes are calculated using only the external metrics. Type 1 routes have more cost than Type 2.
- none—Removes the OSPF metric.

Command mode: Route map

precedence <1-255>

Sets the precedence of the route map. The smaller the value, the higher the precedence. Default value is 10.

Command mode: Route map

Table 264. Routing Map Configuration Options (continued)

[no] weight <0-65534>

Sets the weight of the route map. **Command mode:** Route map

enable

Enables the route map.

Command mode: Route map

no enable

Disables the route map.

Command mode: Route map

no route-map <1-64>

Deletes the route map.

Command mode: Route map

show route-map [<1-255>]

Displays the current route configuration. **Command mode:** All except User EXEC

## **IP Access List Configuration**

Note: The route map number (1-64) and the access list number (1-32) represent the IP access list you wish to configure.

Table 265. IP Access List Configuration Options

```
Command Syntax and Usage
```

[no] access-list <1-32> match-address <1-256>

Sets the network filter number. Command mode: Route map

See "Network Filter Configuration" on page 384 for details.

[no] access-list <1-32> metric <1-4294967294>

Sets the metric value in the AS-External (ASE) LSA.

Command mode: Route map

access-list <1-32> action {permit|deny}

Permits or denies action for the access list.

Command mode: Route map

access-list <1-32> enable

Enables the access list.

Command mode: Route map

no access-list <1-32> enable

Disables the access list.

Command mode: Route map

[no] access-list  $\langle 1.32 \rangle$  match-access-control  $\langle 1.640 \rangle$ 

Sets the network filter number. Command mode: Route map

no access-list <1-32>

Deletes the access list.

Command mode: Route map

show route-map <1-64> access-list <1-32>

Displays the current Access List configuration.

## **Policy-Based Routing Configuration**

Use the following commands to set up policy-based routing.

**Note:** Multiple access lists can be entered separated by a comma (for example, "2,5,17"); a range of access lists can be entered using a hyphen (such as "2-23").

Table 266. IP Next Hop Configuration Options

#### Command Syntax and Usage

```
[no] set ip next-hop <IPv4_addresses> access-list <1-32>
```

Sets the IP addresses for the next-hop to which packets are forwarded for each specified access list. When multiple addresses are specified they are prioritized in the order in which they are entered. Each next-hop must be an adjacent router.

Use the no form of the command to remove the entry.

Command mode: Route map

```
[no] set ip next-hop verify-availability <\(IPv4\)_address> <\(sequence (1-255) > \)
[arp | icmp] [interval <\(1-60 > \)] [retry <\(1-3 > \)] [access-list <\(1-32 > \)]
```

Performs health-checking on and inserts the next hop IP address at the specified place (*sequence*) in the specified access list using ARP or ICMP as the tracking protocol. If not successful, the command will retry the health check at regular intervals of the specified number of seconds for the number of retries specified by retry. Use the no form of the command to remove the entry.

Default values are arp, 2 seconds, and 3 retries.

**Note:** This command overrides the "set ip next-hop <*IPv4\_address*>" command.

Command mode: Route map

```
[no] set ip precedence  precedence_value [access-list <1-32>]
```

Sets the IP precedence value in the IP header for packets that match route map policy.

Command mode: Route map

```
[no] set ip dscp <0-63> [access-list <1-32>]
```

Sets the IP DSCP value in the IP header for packets that match route map policy.

Command mode: Route map

```
[no] ip policy route-map <1-255>
```

Applies the route map to an IP interface that has a VLAN configured.

Command mode: Interface IP

show route-map <1-255>

Displays the current route map configuration.

Command mode: All

show route-map <1-255> access-list <1-32>

Displays the current Access List configuration.

Table 266. IP Next Hop Configuration Options

show ip policy

Displays the current routing policy information.

Command mode: All

show ip policy statistics

Displays statistics for the current routing policy.

Command mode: All

## **Autonomous System Filter Path Configuration**

**Note:** The *rmap number* and the *path number* represent the AS path you wish to configure.

Table 267. AS Filter Configuration Options

#### **Command Syntax and Usage**

as-path-list  $\langle 1.8 \rangle$  as-path  $\langle 1.65535 \rangle$ 

Sets the Autonomous System filter's path number.

Command mode: Route map

as-path-list <1-8> action {permit | deny}

Permits or denies Autonomous System filter action.

Command mode: Route map

as-path-list <1-8> enable

Enables the Autonomous System filter.

Command mode: Route map

no as-path-list <1-8> enable

Disables the Autonomous System filter.

Command mode: Route map

no as-path-list <1-8>

Deletes the Autonomous System filter.

Command mode: Route map

show route-map <1-64> as-path-list <1-8>

Displays the current Autonomous System filter configuration.

## **Routing Information Protocol Configuration**

RIP commands are used for configuring Routing Information Protocol parameters. This option is turned off by default.

Table 268. Routing Information Protocol Options

### **Command Syntax and Usage**

router rip

Enter Router RIP configuration mode.

Command mode: Router RIP

timers update <1-120>

Configures the time interval for sending for RIP table updates, in seconds.

The default value is 30 seconds.

Command mode: Router RIP

enable

Globally turns RIP on.

Command mode: Router RIP

no enable

Globally turns RIP off.

Command mode: Router RIP

show ip rip

Displays the current RIP configuration.

Command mode: All except User EXEC

## Routing Information Protocol Interface Configuration

The RIP Interface commands are used for configuring Routing Information Protocol parameters for the selected interface.

Note: Do not configure RIP version 1 parameters if your routing equipment uses RIP version 2.

Table 269. RIP Interface Options

#### **Command Syntax and Usage**

ip rip version {1|2|both}

Configures the RIP version used by this interface. The default value is version

Command mode: Interface IP

[no] ip rip supply

When enabled, the switch supplies routes to other routers. The default value is enabled.

Command mode: Interface IP

[no] ip rip listen

When enabled, the switch learns routes from other routers. The default value is enabled.

Command mode: Interface IP

[no] ip rip poison

When enabled, the switch uses split horizon with poisoned reverse. When disabled, the switch uses only split horizon. The default value is disabled.

Command mode: Interface IP

[no] ip rip split-horizon

Enables or disables split horizon. The default value is enabled.

Command mode: Interface IP

[no] ip rip triggered

Enables or disables Triggered Updates. Triggered Updates are used to speed convergence. When enabled, Triggered Updates force a router to send update messages immediately, even if it is not yet time for the update message. The default value is enabled.

Command mode: Interface IP

[no] ip rip multicast-updates

Enables or disables multicast updates of the routing table (using address 224.0.0.9). The default value is enabled.

Command mode: Interface IP

[no] ip rip default-action {listen|supply|both}

When enabled, the switch accepts RIP default routes from other routers, but gives them lower priority than configured default gateways. When disabled, the switch rejects RIP default routes. The default value is none.

Table 269. RIP Interface Options (continued)

[no] ip rip metric [<1-15>]

Configures the route metric, which indicates the relative distance to the destination. The default value is 1.

Command mode: Interface IP

[no] ip rip authentication type [<password>]

Configures the authentication type. The default is none.

Command mode: Interface IP

[no] ip rip authentication key <password>

Configures the authentication key password.

Command mode: Interface IP

ip rip enable

Enables this RIP interface.

Command mode: Interface IP

no ip rip enable

Disables this RIP interface. **Command mode:** Interface IP

show interface ip <interface number> rip

Displays the current RIP configuration.

## **RIP Route Redistribution Configuration**

The following table describes the RIP Route Redistribution commands.

Table 270. RIP Redistribution Options

#### **Command Syntax and Usage**

redistribute {fixed|static|ospf|eospf|ebgp|ibgp} <1-64>

Adds selected routing maps to the RIP route redistribution list. To add specific route maps, enter routing map numbers, separated by a comma (,). To add all 64 route maps, type all.

The routes of the redistribution protocol matched by the route maps in the route redistribution list will be redistributed.

Command mode: Router RIP

no redistribute {fixed|static|ospf|eospf|ebgp|ibgp} <1-64>

Removes the route map from the RIP route redistribution list.

To remove specific route maps, enter routing map numbers, separated by a comma (, ). To remove all 64 route maps, type all.

Command mode: Router RIP

redistribute {fixed|static|ospf|eospf|ebgp|ibgp} export <1-15>

Exports the routes of this protocol in which the metric and metric type are specified. To remove a previous configuration and stop exporting the routes of the protocol, enter none.

Command mode: Router RIP

show ip rip redistribute

Displays the current RIP route redistribute configuration.

## **Open Shortest Path First Configuration**

Table 271. OSPF Configuration Options

#### **Command Syntax and Usage**

router ospf

Enter Router OSPF configuration mode. **Command mode:** Global configuration

area-range <1-16>

Configures summary routes for up to 16 IP addresses. See page 398 to view command options.

Command mode: Router OSPF

ip ospf <1-126>

Configures the OSPF interface. See page 399 to view command options.

Command mode: Interface IP

area-virtual-link <1-3>

Configures the Virtual Links used to configure OSPF for a Virtual Link. See page 401 to view command options.

Command mode: Router OSPF

message-digest-key <1-255> md5-key <text string>

Assigns a string to MD5 authentication key.

Command mode: Router OSPF

host <1-128>

Configures OSPF for the host routes. Up to 128 host routes can be configured. Host routes are used for advertising network device IP addresses to external networks to perform server load balancing within OSPF. It also makes Area Border Route (ABR) load sharing and ABR failover possible.

See page 403 to view command options.

Command mode: Router OSPF

lsdb-limit < LSDB limit (0-16384, 0 for no limit)>

Sets the link state database limit. **Command mode:** Router OSPF

[no] default-information <1-16777214> { $<AS\ external\ metric\ type\ (1-2)>$ }

Sets one default route among multiple choices in an area. Use none for no default.

Command mode: Router OSPF

Table 271. OSPF Configuration Options (continued)

enable

Enables OSPF on the G8264. Command mode: Router OSPF

no enable

Disables OSPF on the G8264. Command mode: Router OSPF

show ip ospf

Displays the current OSPF configuration settings.

Command mode: All except User EXEC

## **Area Index Configuration**

Table 272. Area Index Configuration Options

### **Command Syntax and Usage**

area <0-19> area-id <IP address>

Defines the IP address of the OSPF area number.

Command mode: Router OSPF

area <0-19> type {transit|stub|nssa}

Defines the type of area. For example, when a virtual link has to be established with the backbone, the area type must be defined as transit.

- Transit area: allows area summary information to be exchanged between routing devices. Any area that is not a stub area or NSSA is considered to be transit area.
- Stub area: is an area where external routing information is not distributed.
   Typically, a stub area is connected to only one other area.
- NSSA: Not-So-Stubby Area (NSSA) is similar to stub area with additional capabilities. For example, routes originating from within the NSSA can be propagated to adjacent transit and backbone areas.

Command mode: Router OSPF

area <0-19> stub-metric <1-65535>

Configures a stub area to send a numeric metric value. All routes received via that stub area carry the configured metric to potentially influencing routing decisions.

Metric value assigns the priority for choosing the switch for default route. Metric type determines the method for influencing routing decisions for external routes.

Command mode: Router OSPF

[no] area <0-19> authentication-type {password|md5}

None: No authentication required.

**Password:** Authenticates simple passwords so that only trusted routing devices can participate.

**MD5:** This parameter is used when MD5 cryptographic authentication is required.

Command mode: Router OSPF

area <0-19> spf-interval <1-255>

Configures the minimum time interval, in seconds, between two successive SPF (shortest path first) calculations of the shortest path tree using the Dijkstra's algorithm. The default value is 10 seconds.

Command mode: Router OSPF

area <0.19> enable

Enables the OSPF area.

Command mode: Router OSPF

Table 272. Area Index Configuration Options (continued)

no area <0.19> enable

Disables the OSPF area.

Command mode: Router OSPF

no area <*0-19*>

Deletes the OSPF area.

Command mode: Router OSPF

show ip ospf area <0-19>

Displays the current OSPF configuration. Command mode: All except User EXEC

## **OSPF Summary Range Configuration**

Table 273. OSPF Summary Range Configuration Options

### **Command Syntax and Usage**

area-range <1-16> address <IP address> <IP netmask>

Displays the base IP address or the IP address mask for the range.

Command mode: Router OSPF

area-range <1-16> area <0-19>

Displays the area index used by the G8264.

Command mode: Router OSPF

[no] area-range <1-16> hide

Hides the OSPF summary range. **Command mode:** Router OSPF

area-range <1-16> enable

Enables the OSPF summary range. **Command mode:** Router OSPF

no area-range <1-16> enable

Disables the OSPF summary range. **Command mode:** Router OSPF

no area-range <1-16>

Deletes the OSPF summary range. **Command mode:** Router OSPF

show ip ospf area-range <1-16>

Displays the current OSPF summary range.

Command mode: Router OSPF

## **OSPF Interface Configuration**

Table 274. OSPF Interface Configuration Options

#### **Command Syntax and Usage**

ip ospf area <0-19>

Configures the OSPF area index.

Command mode: Interface IP

ip ospf priority <0-255>

Configures the priority value for the G8264's OSPF interfaces.

A priority value of 255 is the highest and 1 is the lowest. A priority value of 0 specifies that the interface cannot be used as Designated Router (DR) or Backup Designated Router (BDR).

Command mode: Interface IP

ip ospf cost <1-65535>

Configures cost set for the selected path—preferred or backup. Usually the cost is inversely proportional to the bandwidth of the interface. Low cost indicates high bandwidth.

Command mode: Interface IP

ip ospf hello-interval <1-65535>

ip ospf hello-interval <50-65535ms>

Configures the interval, in seconds or milliseconds, between the hello packets for the interfaces.

Command mode: Interface IP

ip ospf dead-interval <1-65535>

ip ospf dead-interval <1000-65535ms>

Configures the health parameters of a hello packet, in seconds or milliseconds, before declaring a silent router to be down.

Command mode: Interface IP

ip ospf transit-delay <1-3600>

Configures the transit delay in seconds.

Command mode: Interface IP

ip ospf retransmit-interval <1-3600>

Configures the retransmit interval in seconds.

Command mode: Interface IP

[no] ip ospf key < key string>

Sets the authentication key to clear the password.

Table 274. OSPF Interface Configuration Options (continued)

[no] ip ospf message-digest-key <1-255>

Assigns an MD5 key to the interface.

Command mode: Interface IP

[no] ip ospf passive-interface

Sets the interface as passive. On a passive interface, you can disable OSPF protocol exchanges, but the router advertises the interface in its LSAs so that IP connectivity to the attached network segment will be established.

Command mode: Interface IP

[no] ip ospf point-to-point

Sets the interface as point-to-point. **Command mode:** Interface IP

ip ospf enable

Enables OSPF interface.

Command mode: Interface IP

no ip ospf enable

Disables OSPF interface.

Command mode: Interface IP

no ip ospf

Deletes the OSPF interface. **Command mode:** Interface IP

Show interface ip <interface number> ospf

Displays the current settings for OSPF interface.

Command mode: All except User EXEC

## **OSPF Virtual Link Configuration**

Table 275. OSPF Virtual Link Configuration Options

#### **Command Syntax and Usage**

area-virtual-link <1-3> area <0-19>

Configures the OSPF area index for the virtual link.

Command mode: Router OSPF

```
area-virtual-link <1-3> hello-interval <1-65535>
area-virtual-link <1-3> hello-interval <50-65535ms>
```

Configures the authentication parameters of a hello packet, in seconds or milliseconds. The default value is 10 seconds.

Command mode: Router OSPF

```
area-virtual-link <1-3> dead-interval <1-65535>
area-virtual-link <1-3> dead-interval <1000-65535ms>
```

Configures the health parameters of a hello packet, in seconds or milliseconds. The default value is 40 seconds.

Command mode: Router OSPF

```
area-virtual-link <1-3> transit-delay <1-3600>
```

Configures the delay in transit, in seconds. The default value is one second.

Command mode: Router OSPF

```
area-virtual-link \langle 1.3 \rangle retransmit-interval \langle 1.3600 \rangle
```

Configures the retransmit interval, in seconds. The default value is five seconds.

Command mode: Router OSPF

```
area-virtual-link <1-3> neighbor-router <IP address>
```

Configures the router ID of the virtual neighbor. The default value is 0.0.0.0.

Command mode: Router OSPF

```
[no] area-virtual-link <1-3> key <password>
```

Configures the password (up to eight characters) for each virtual link. The default setting is none.

Command mode: Router OSPF

```
area-virtual-link <1-3> message-digest-key <1-255>
```

Sets MD5 key ID for each virtual link. The default setting is none.

Command mode: Router OSPF

area-virtual-link < 1-3 > enable

Enables OSPF virtual link.

Command mode: Router OSPF

Table 275. OSPF Virtual Link Configuration Options (continued)

no area-virtual-link <1-3> enable

Disables OSPF virtual link.

Command mode: Router OSPF

no area-virtual-link <1-3>

Deletes OSPF virtual link.

Command mode: Router OSPF

show ip ospf area-virtual-link <1-3>

Displays the current OSPF virtual link settings.

Command mode: All except User EXEC

## **OSPF Host Entry Configuration**

Table 276. OSPF Host Entry Configuration Options

### Command Syntax and Usage

host <1-128> address <IP address>

Configures the base IP address for the host entry.

Command mode: Router OSPF

host <1-128> area <0-19>

Configures the area index of the host.

Command mode: Router OSPF

host <1-128> cost <1-65535>

Configures the cost value of the host.

Command mode: Router OSPF

host  $\langle 1-128 \rangle$  enable

Enables OSPF host entry.

Command mode: Router OSPF

no host  $\langle 1-128 \rangle$  enable

Disables OSPF host entry.

Command mode: Router OSPF

no host <1-128>

Deletes OSPF host entry.

Command mode: Router OSPF

show ip ospf host <1-128>

Displays the current OSPF host entries.

Command mode: All except User EXEC

## **OSPF Route Redistribution Configuration**

.

Table 277. OSPF Route Redistribution Configuration Options

#### **Command Syntax and Usage**

redistribute {fixed|static|rip|ebgp|ibgp} < rmap ID (1-64)>

Adds selected routing map to the rmap list.

This option adds a route map to the route redistribution list. The routes of the redistribution protocol matched by the route maps in the route redistribution list will be redistributed.

Command mode: Router OSPF

no redistribute {fixed|static|rip|ebgp|ibgp} < rmap ID (1-64)>

Removes the route map from the route redistribution list.

Removes routing maps from the rmap list.

Command mode: Router OSPF

[no] redistribute {fixed|static|rip|ebgp|ibgp} export metric
 <1-16777214> metric-type {type1|type2}

Exports the routes of this protocol as external OSPF AS-external LSAs in which the metric and metric type are specified. To remove a previous configuration and stop exporting the routes of the protocol, enter none.

Command mode: Router OSPF

show ip ospf redistribute

Displays the current route map settings.

Command mode: All except User EXEC

# **OSPF MD5 Key Configuration**

Table 278. OSPF MD5 Key Options

#### **Command Syntax and Usage**

message-digest-key <1-255> md5-key <1-16 characters>

Sets the authentication key for this OSPF packet.

Command mode: Router OSPF

no message-digest-key <1-255>

Deletes the authentication key for this OSPF packet.

Command mode: Router OSPF

show ip ospf message-digest-key <1-255>

Displays the current MD5 key configuration. **Command mode:** All except User EXEC

## Open Shortest Path First Version 3 Configuration

Table 279. OSPFv3 Configuration Options

#### **Command Syntax and Usage**

[no] ipv6 router ospf

Enter OSPFv3 configuration mode. Enables or disables OSPFv3 routing protocol.

**Command mode**: Global configuration

abr-type [standard|cisco|ibm]

Configures the Area Border Router (ABR) type, as follows:

- Standard
- Cisco
- IBM

The default setting is standard.

Command mode: Router OSPF3

as-external lsdb-limit < LSDB limit (0-2147483647, -1 for no limit)>

Sets the link state database limit. Command mode: Router OSPF3

exit-overflow-interval <0.4294967295>

Configures the number of seconds that a router takes to exit Overflow State. The default value is 0 (zero).

Command mode: Router OSPF3

neighbor <1-256> {address <IPv6 address>|enable|interface <1-126>| priority <0-255>}

Configures directly reachable routers over non-broadcast networks. This is required for non-broadcast multiple access (NBMA) networks and optional for Point-to-Multipoint networks.

- address configures the neighbor's IPv6 address
- enable activates a previously disabled neighbor
- interface configures the OSPFv3 interface used for the neighbor entry
- priority configures the priority value used for the neighbor entry. A priority value of 255 is the highest and 1 is the lowest. A priority value of 0 specifies that the neighbor cannot be used as Designated Router. The default value is 1.

Command mode: Router OSPF3

no neighbor <1-256> [enable]

Deletes the neighbor entry.

Using the enable option only disables the neighbor, while preserving it's settings.

Command mode: Router OSPF3

Table 279. OSPFv3 Configuration Options (continued)

reference-bandwidth <0-4294967295>

Configures the reference bandwidth, in kilobits per second, used to calculate the default interface metric. The default value is 100,000.

Command mode: Router OSPF3

timers spf  $\{ \langle SPF \ delay \ (0-65535) \rangle \} \ \{ \langle SPF \ hold \ time \ (0-65535) \rangle \}$ 

Configures the number of seconds that SPF calculation is delayed after a topology change message is received. The default value is 5.

Configures the number of seconds between SPF calculations. The default value is 10.

Command mode: Router OSPF3

router-id <IPv4 address>

Defines the router ID.

Command mode: Router OSPF3

[no] nssaAsbrDfRtTrans

Enables or disables setting of the P-bit in the default Type 7 LSA generated by an NSSA internal ASBR. The default setting is disabled.

Command mode: Router OSPF3

enable

Enables OSPFv3 on the switch. **Command mode**: Router OSPF3

no enable

Disables OSPFv3 on the switch. **Command mode**: Router OSPF3

show ipv6 ospf

Displays the current OSPF configuration settings.

## OSPFv3 Area Index Configuration

Table 280. OSPFv3 Area Index Configuration Options

#### **Command Syntax and Usage**

area < area index> area-id < IP address>

Defines the IP address of the OSPFv3 area number.

Command mode: Router OSPF3

area < area index> type {transit|stub|nssa} {no-summary}

Defines the type of area. For example, when a virtual link has to be established with the backbone, the area type must be defined as transit.

Transit area: allows area summary information to be exchanged between routing devices. Any area that is not a stub area or NSSA is considered to be transit area.

Stub area: is an area where external routing information is not distributed. Typically, a stub area is connected to only one other area.

NSSA: Not-So-Stubby Area (NSSA) is similar to stub area with additional capabilities. For example, routes originating from within the NSSA can be propagated to adjacent transit and backbone areas. External routes from outside the Autonomous System (AS) can be advertised within the NSSA but are not distributed into other areas.

Enables or disables the no-summary option. When enabled, the area-border router neither originates nor propagates Inter-Area-Prefix LSAs into stub/NSSA areas. Instead it generates a default Inter-Area-Prefix LSA.

The default setting is disabled.

Command mode: Router OSPF3

area < area index> default-metric < metric value (1-16777215)>

Configures the cost for the default summary route in a stub area or NSSA.

Command mode: Router OSPF3

area < area index> default-metric type <1-3>

Configures the default metric type applied to the route.

This command applies only to area type of Stub/NSSA.

Command mode: Router OSPF3

area <area index> stability-interval <1-255>

Configures the stability interval for an NSSA, in seconds. When the interval expires, an elected translator determines that its services are no longer required. The default value is 40.

Command mode: Router OSPF3

Table 280. OSPFv3 Area Index Configuration Options (continued)

area < area index> translation-role always | candidate

Configures the translation role for an NSSA area, as follows:

- Always: Type 7 LSAs are always translated into Type 5 LSAs.
- Candidate: An NSSA border router participates in the translator election process.

The default setting is candidate. **Command mode**: Router OSPF3

area < area index> enable

Enables the OSPF area.

Command mode: Router OSPF3

area < area index> no enable

Disables the OSPF area.

Command mode: Router OSPF3

no area <area index>

Deletes the OSPF area.

Command mode: Router OSPF3

show ipv6 ospf areas

Displays the current OSPFv3 area configuration.

## **OSPFv3 Summary Range Configuration**

Table 281. OSPFv3 Summary Range Configuration Options

### **Command Syntax and Usage**

area-range <1-16> address <IPv6 address> <prefix length (1-128)>

Configures the base IPv6 address and subnet prefix length for the range.

Command mode: Router OSPF3

area-range  $\langle 1.16 \rangle$  area  $\langle area\ index\ (0.2) \rangle$ 

Configures the area index used by the switch.

Command mode: Router OSPF3

area-range <1-16> lsa-type summary | Type7

Configures the LSA type, as follows:

- Summary LSA

Type7 LSA

Command mode: Router OSPF3

area-range <1-16> tag <0-4294967295>

Configures the route tag.

Command mode: Router OSPF3

[no] area-range <1-16> hide

Hides the OSPFv3 summary range.

Command mode: Router OSPF3

area-range <1-16> enable

Enables the OSPFv3 summary range.

Command mode: Router OSPF3

area-range <1-16> no enable

Disables the OSPFv3 summary range.

Command mode: Router OSPF3

no area-range <1-16>

Deletes the OSPFv3 summary range.

Command mode: Router OSPF3

show ipv6 ospf area-range

Displays the current OSPFv3 summary range.

## **OSPFv3 AS-External Range Configuration**

Table 282. OSPFv3 AS\_External Range Configuration Options

#### **Command Syntax and Usage**

summary-prefix <1-16> address <IPv6 address> <IPv6 prefix length (1-128)>

Configures the base IPv6 address and the subnet prefix length for the range.

Command mode: Router OSPF3

summary-prefix <1-16> area < area index (0-2)>

Configures the area index used by the switch.

Command mode: Router OSPF3

Configures the aggregation effect, as follows:

- allowAll: If the area ID is 0.0.0.0, aggregated Type-5 LSAs are generated.
   Aggregated Type-7 LSAs are generated in all the attached NSSAs for the range.
- denyAll: Type-5 and Type-7 LSAs are not generated.
- advertise: If the area ID is 0.0.0.0, aggregated Type-5 LSAs are generated. For other area IDs, aggregated Type-7 LSAs are generated in the NSSA area.
- not-advertise: If the area ID is 0.0.0.0, Type-5 LSAs are not generated, while all NSSA LSAs within the range are cleared and aggregated Type-7 LSAs are generated for all NSSAs. For other area IDs, aggregated Type-7 LSAs are not generated in the NSSA area.

Command mode: Router OSPF3

[no] summary-prefix <1-16> translation

When enabled, the P-bit is set in the generated Type-7 LSA. When disabled, the P-bit is cleared. The default setting is disabled.

Command mode: Router OSPF3

summary-prefix <1-16> enable

Enables the OSPFv3 AS-external range.

Command mode: Router OSPF3

summary-prefix <1-16> no enable

Disables the OSPFv3 AS-external range.

Command mode: Router OSPF3

no summary-prefix <1-16>

Deletes the OSPFv3 AS-external range.

Command mode: Router OSPF3

show ipv6 ospf summary-prefix <1-16>

Displays the current OSPFv3 AS-external range.

## **OSPFv3 Interface Configuration**

Table 283. OSPFv3 Interface Configuration Options

#### **Command Syntax and Usage**

interface ip <interface number>

Enter Interface IP mode, from Global Configuration mode.

Command mode: Global configuration

ipv6 ospf area < area index (0-2)>

Configures the OSPFv3 area index.

Command mode: Interface IP

ipv6 ospf area  $\langle area\ index\ (0-2) \rangle$  instance  $\langle 0-255 \rangle$ 

Configures the instance ID for the interface.

Command mode: Interface IP

[no] ipv6 ospf priority <pri>riority value (0-255)>

Configures the priority value for the switch's OSPFv3 interface.

A priority value of 255 is the highest and 1 is the lowest. A priority value of 0 specifies that the interface cannot be used as Designated Router (DR).

Command mode: Interface IP

[no] ipv6 ospf cost <1-65535>

Configures the metric value for sending a packet on the interface.

Command mode: Interface IP

[no] ipv6 ospf hello-interval <1-65535>

Configures the indicated interval, in seconds, between the hello packets, that the router sends on the interface.

Command mode: Interface IP

[no] ipv6 ospf linklsasuppress

Enables or disables Link LSA suppression. When suppressed, no Link LSAs are originated. Default setting is disabled.

ipv6 ospf network {broadcast|non-broadcast|pint-to-multipoint|
 point-to-point}

Configures the network type for the OSPFv3 interface:

- broadcast: network where all routers use the broadcast capability
- non-broadcast: non-broadcast multiple access (NBMA) network supporting pseudo-broadcast (multicast and broadcast traffic is configured manually)
- point-to-multipoint: network where multiple point-to-point links are set up on the same interface
- point-to-point: network that joins a single pair of routers

The default value is broadcast.

Command mode: Interface IP

ipv6 ospf poll-interval <0-4294967295>

Configures the poll interval in seconds for neighbors in NBMA networks. Default value is 120.

Command mode: Interface IP

no ipv6 ospf poll-interval

Configures the poll interval in seconds for neighbors in NBMA and point-to-multipoint networks to its default 120 seconds value.

Command mode: Interface IP

[no] ipv6 ospf dead-interval <1-65535>

Configures the time period, in seconds, for which the router waits for hello packet from the neighbor before declaring this neighbor down.

Command mode: Interface IP

[no] ipv6 ospf transmit-delay <1-1800>

Configures the estimated time, in seconds, taken to transmit LS update packet over this interface.

Command mode: Interface IP

[no] ipv6 ospf retransmit-interval <1-1800>

Configures the interval in seconds, between LSA retransmissions for adjacencies belonging to interface.

Command mode: Interface IP

[no] ipv6 ospf passive-interface

Enables or disables the passive setting on the interface. On a passive interface, OSPFv3 protocol packets are suppressed.

Command mode: Interface IP

ipv6 ospf enable

Enables OSPFv3 on the interface.

Table 283. OSPFv3 Interface Configuration Options (continued)

ipv6 ospf no enable

Disables OSPFv3 on the interface.

Command mode: Interface IP

no ipv6 ospf

Deletes OSPFv3 from interface. Command mode: Interface IP

show ipv6 ospf interface

Displays the current settings for OSPFv3 interface.

Command mode: Interface IP

### **OSPFv3 over IPSec Configuration**

The following table describes the OSPFv3 over IPsec Configuration commands.

Table 284. Layer 3 IPsec Configuration Options

### **Command Syntax and Usage**

ipv6 ospf authentication ipsec spi <256-4294967295> {md5|sha1} <authentication key (hexadecimal)>

Configures the Security Parameters Index (SPI), algorithm, and authentication key for the Authentication Header (AH). The algorithms supported are:

- MD5 (hexadecimal key length is 32)
- SHA1 (hexadecimal key length is 40)

Command mode: Interface IP

[no] ipv6 ospf authentication ipsec enable

Enables or disables IPsec.

Command mode: Interface IP

no ipv6 ospf authentication ipsec spi <256-4294967295>

Disables the specified Authentication Header (AH) SPI.

Command mode: Interface IP

ipv6 ospf authentication ipsec default

Resets the Authentication Header (AH) configuration to default values.

Table 284. Layer 3 IPsec Configuration Options (continued)

ipv6 ospf encryption ipsec spi <256-4294967295>
 esp {3des|aes-cbc|des|null} <encryption key (hexadecimal)>|null}
{md5|sha1|none} <authentication key (hexadecimal)>

Configures the Security Parameters Index (SPI), encryption algorithm, authentication algorithm, and authentication key for the Encapsulating Security Payload (ESP). The ESP algorithms supported are:

- 3DES (hexadecimal key length is 48)
- AES-CBC (hexadecimal key length is 32)
- DES (hexadecimal key length is 16)

The authentication algorithms supported are:

- MD5 (hexadecimal key length is 32)
- SHA1 (hexadecimal key length is 40)
- none

**Note:** If the encryption algorithm is null, the authentication algorithm must be either MD5 or SHA1. (hexadecimal key length is 40). If an encryption algorithm is specified (3DES, AES-CBC, or DES), the authentication algorithm can be none.

Command mode: Interface IP

ipv6 ospf encryption ipsec enable

Enables OSPFv3 encryption for this interface.

Command mode: Interface IP

no ipv6 ospf encryption ipsec spi <256-4294967295>

Disables the specified Encapsulating Security Payload (ESP) SPI.

Command mode: Interface IP

ipv6 ospf encryption ipsec default

Resets the Encapsulating Security Payload (ESP) configuration to default values.

## **OSPFv3 Virtual Link Configuration**

Table 285. OSPFv3 Virtual Link Configuration Options

#### **Command Syntax and Usage**

area-virtual-link <1-3> area < area index (0-2)>

Configures the OSPF area index. Command mode: Router OSPF3

area-virtual-link <1-3> hello-interval <1-65535)>

Configures the indicated interval, in seconds, between the hello packets, that the router sends on the interface.

Command mode: Router OSPF3

area-virtual-link  $\langle 1.3 \rangle$  dead-interval  $\langle 1.65535 \rangle$ 

Configures the time period, in seconds, for which the router waits for hello packet from the neighbor before declaring this neighbor down.

Command mode: Router OSPF3

area-virtual-link <1-3> transmit-delay <1-1800>

Configures the estimated time, in seconds, taken to transmit LS update packet over this interface.

Command mode: Router OSPF3

area-virtual-link <1-3> retransmit-interval <1-1800>

Configures the interval, in seconds, between link-state advertisement (LSA) retransmissions for adjacencies belonging to the OSPFv3 virtual link interface. The default value is five seconds.

Command mode: Router OSPF3

area-virtual-link <1-3> neighbor-router <NBR router ID (IP address)>

Configures the router ID of the virtual neighbor. The default setting is 0.0.0.0

Command mode: Router OSPF3

area-virtual-link <1-3> enable

Enables OSPF virtual link.

Command mode: Router OSPF3

area-virtual-link <1-3> no enable

Disables OSPF virtual link.

Command mode: Router OSPF3

no area-virtual-link <1-3>

Deletes OSPF virtual link.

Command mode: Router OSPF3

show ipv6 ospf area-virtual-link

Displays the current OSPFv3 virtual link settings.

## **OSPFv3 Host Entry Configuration**

Table 286. OSPFv3 Host Entry Configuration Options

### **Command Syntax and Usage**

host <1-128> address <IPv6 address> <prefix length (1-128)>

Configures the base IPv6 address and the subnet prefix length for the host entry.

Command mode: Router OSPF3

host  $\langle 1-128 \rangle$  area  $\langle area\ index\ (0-2) \rangle$ 

Configures the area index of the host.

Command mode: Router OSPF3

host <1-128> cost <1-65535>

Configures the cost value of the host. **Command mode**: Router OSPF3

host  $\langle 1-128 \rangle$  enable

Enables the host entry.

Command mode: Router OSPF3

no host <1-128> enable

Disables the host entry.

Command mode: Router OSPF3

no host <1-128>

Deletes the host entry.

Command mode: Router OSPF3

show ipv6 ospf host [<1-128>]

Displays the current OSPFv3 host entries.

# **OSPFv3** Redistribute Entry Configuration

Table 287. OSPFv3 Redist Entry Configuration Options

#### **Command Syntax and Usage**

redist-config <1-128> address <IPv6 address> <IPv6 prefix length (1-128)> Configures the base IPv6 address and the subnet prefix length for the redistribution entry.

Command mode: Router OSPF3

redist-config <1-128> metric-value <1-16777215>

Configures the route metric value applied to the route before it is advertised

into the OSPFv3 domain.

Command mode: Router OSPF3

redist-config <1-128> metric-type asExttype1|asExttype2

Configures the metric type applied to the route before it is advertised into the OSPFv3 domain.

Command mode: Router OSPF3

[no] redist-config <1-128> tag <0-4294967295>

Configures the route tag.

Command mode: Router OSPF3

redist-config <1-128> enable

Enables the OSPFv3 redistribution entry.

Command mode: Router OSPF3

no redist-config <1-128> enable

Disables the OSPFv3 redistribution entry.

Command mode: Router OSPF3

no redist-config <1-128>

Deletes the OSPFv3 redistribution entry.

Command mode: Router OSPF3

show ipv6 ospf redist-config

Displays the current OSPFv3 redistribution configuration entries.

Command mode: Router OSPF3

# **OSPFv3 Redistribute Configuration**

Table 288. OSPFv3 Redistribute Configuration Options

### **Command Syntax and Usage**

[no] redistribute {connected | static} export < metric value (1-16777215)> < metric type (1-2)> < tag (0-4294967295)>

Exports the routes of this protocol as external OSPFv3 AS-external LSAs in which the metric, metric type, and route tag are specified. To remove a previous configuration and stop exporting the routes of the protocol, use the no form of the command.

Command mode: Router OSPF3

show ipv6 ospf

Displays the current OSPFv3 route redistribution settings.

# **Border Gateway Protocol Configuration**

Border Gateway Protocol (BGP) is an Internet protocol that enables routers on a network to share routing information with each other and advertise information about the segments of the IP address space they can access within their network with routers on external networks. BGP allows you to decide what is the "best" route for a packet to take from your network to a destination on another network, rather than simply setting a default route from your border router(s) to your upstream provider(s). You can configure BGP either within an autonomous system or between different autonomous systems. When run within an autonomous system, it's called internal BGP (iBGP). When run between different autonomous systems, it's called external BGP (eBGP). BGP is defined in RFC 1771.

BGP commands enable you to configure the switch to receive routes and to advertise static routes, fixed routes and virtual server IP addresses with other internal and external routers. In the current IBM N/OS implementation, the RackSwitch G8264 does not advertise BGP routes that are learned from one iBGP speaker to another iBGP speaker.

BGP is turned off by default.

**Note:** Fixed routes are subnet routes. There is one fixed route per IP interface.

Table 289. Border Gateway Protocol Options

### **Command Syntax and Usage**

router bap

Enter Router BGP configuration mode.

**Command mode:** Global configuration

neighbor reighbor reighbor reighbor

Configures each BGP peer. Each border router, within an autonomous system, exchanges routing information with routers on other external networks. To view command options, see page 421.

Command mode: Router BGP

as <0-65535>

Set Autonomous System number. Command mode: Router BGP

asn4comp

Enables ASN4 to ASN2 compatibility.

Command mode: Router BGP

cluster-id <IP address>

Specifies the router's Cluster ID used when operating as a route reflector. Route reflectors that are part of the same cluster (assigned to the same group of clients) must use identical Cluster IDs.

Command mode: Router BGP

no cluster-id

Removes the router's Cluster ID. Command mode: Router BGP

Table 289. Border Gateway Protocol Options (continued)

[no] client-to-client reflection

Enables or disables client-to-client IBGP route reflection when operating as a route reflector. The default state is enabled.

Command mode: Router BGP

dscp < 0-63 >

Set the DSCP marking value.

Command mode: Router BGP

local-preference <0-4294967294>

Sets the local preference. The path with the higher value is preferred.

When multiple peers advertise the same route, use the route with the shortest AS path as the preferred route if you are using eBGP, or use the local preference if you are using iBGP.

Command mode: Router BGP

maximum-paths <1-32>

Set maximum paths allowed for an external route.

By default, BGP will install only one path to the IP routing table.

Command mode: Router BGP

maximum-paths ibgp <1-32>

Set maximum paths allowed for an internal route.

By default, BGP will install only one path to the IP routing table.

Command mode: Router BGP

enable

Globally turns BGP on.

Command mode: Router BGP

no enable

Globally turns BGP off.

Command mode: Router BGP

[no] set ip next-hop peer-address

Applied on output, sets the next-hop of the advertised matching routes to the current peer address of the local router. Applied on input, sets the next-hop of the received matching routes to the neighbor address, overriding other existing next-hops.

Use the no form of the command to remove the entry.

Command mode: Route map

show ip bgp

Displays the current BGP configuration.

# **BGP Peer Configuration**

Use these commands to configure BGP peers, which are border routers that exchange routing information with routers on internal and external networks. The peer option is disabled by default.

Table 290. BGP Peer Configuration Options

#### **Command Syntax and Usage**

neighbor remote-address <IP address>

Defines the IP address for the specified peer (border router), using dotted decimal notation. The default address is 0.0.0.0.

Command mode: Router BGP

neighbor /peer number> remote-as <1-65535>

Sets the remote autonomous system number for the specified peer.

Command mode: Router BGP

[no] neighbor /peer number> route-reflector-client

Enables or disables the peer as a route reflector client. Configuring route reflector clients, implicitly sets up the local router as a route reflector.

Command mode: Router BGP

neighbor /peer number> update-source {<interface number> | loopback <1-5>}

Sets the source interface number for this peer.

Command mode: Router BGP

neighbor rember> timers hold-time <0, 3-65535>

Sets the period of time, in seconds, that will elapse before the peer session is torn down because the switch hasn't received a "keep alive" message from the peer. The default value is 180 seconds.

Command mode: Router BGP

Sets the keep-alive time for the specified peer, in seconds. The default value is 60 seconds.

Command mode: Router BGP

neighbor cpeer number> advertisement-interval <1-65535>

Sets time, in seconds, between advertisements. The default value is 60 seconds.

Command mode: Router BGP

neighbor retry-interval <1-65535>

Sets connection retry interval, in seconds. The default value is 120 seconds.

Command mode: Router BGP

neighbor route-origination-interval <1-65535>

Sets the minimum time between route originations, in seconds. The default value is 15 seconds.

Command mode: Router BGP

neighbor reer number> time-to-live <1-255>

Time-to-live (TTL) is a value in an IP packet that tells a network router whether or not the packet has been in the network too long and should be discarded. TTL specifies a certain time span in seconds that, when exhausted, would cause the packet to be discarded. The TTL is determined by the number of router hops the packet is allowed before it must be discarded.

This command specifies the number of router hops that the IP packet can make. This value is used to restrict the number of "hops" the advertisement makes. It is also used to support multi-hops, which allow BGP peers to talk across a routed network. The default number is set at 1.

**Note:** The TTL value is significant only to eBGP peers, for iBGP peers the TTL value in the IP packets is always 255 (regardless of the configured value).

Command mode: Router BGP

no neighbor peer number> time-to-live

Disables the TTL feature.

Command mode: Router BGP

neighbor /peer number> ttl-security hops <1-254>

Sets the minimum number of time-to-live (TTL) router hops an IP packet must make to not be discarded.

Command mode: Router BGP

no neighbor peer number> ttl-security hops

Disables the TTL security feature. **Command mode:** Router BGP

neighbor rever number> route-map in <1-255>

Adds route map into in-route map list.

Command mode: Router BGP

neighbor /peer number> route-map out <1-255>

Adds route map into out-route map list.

Command mode: Router BGP

no neighbor rever number> route-map in <1-255>

Removes route map from in-route map list.

Command mode: Router BGP

no neighbor route-map out <1-255>

Removes route map from out-route map list.

Command mode: Router BGP

no neighbor peer number> shutdown

Enables this peer configuration.

Command mode: Router BGP

Table 290. BGP Peer Configuration Options (continued)

neighbor peer number> shutdown

Disables this peer configuration.

Command mode: Router BGP

no neighbor peer number>

Deletes this peer configuration. Command mode: Router BGP

[no] neighbor /peer number> password <1-16 characters>

Configures the BGP peer password.

Command mode: Router BGP

[no] neighbor reer number passive

Enables or disables BGP passive mode, which prevents the switch from initiating BGP connections with peers.

Instead, the switch waits for the peer to send an open message first.

Command mode: Router BGP

show ip bgp neighbor [peer number>]

Displays the current BGP peer configuration.

Command mode: All

neighbor peer number> next-hop-self

Enforces using the router's own IP address as next-hop attribute when sending BGP updates to the peer. Applicable only for EBGP routes.

Command mode: Router BGP

no neighbor peer number> next-hop-self

Doesn't enforce using the router's own IP address as next-hop attribute when sending BGP updates to the peer.

Command mode: Router BGP

# **BGP Peering Group Configuration**

These commands enable you to configure BGP peering for a group of remote neighbors defined by a range of IP addresses. Each range can be configured as a subnet IP address. After a subnet range is configured for a BGP peer group and a TCP session is established for an IP address in that subnet range, a new BGP neighbor is dynamically created as a member of that group and inherits the configuration from the peer group.

Table 291. BGP Peering Group Configuration Options

#### **Command Syntax and Usage**

[no] neighbor group group number> name <1-32 characters>

Sets the name for the group.

Command mode: Router BGP

Defines the range of IP addresses that will be accepted for the group.

Command mode: Router BGP

neighbor group remote-as <AS number(1-65535)>
[alternate-as <AS number(1-65535)>]

Adds a remote access server (RAS) into the RAS list.

Command mode: Router BGP

[no] neighbor group peer number> route-reflector-client

Enables or disables the group as a route reflector client. Configuring route reflector clients, implicitly sets up the local router as a route reflector.

Command mode: Router BGP

neighbor group <group number> listen limit <group limit(1-96)>

Sets the maximum number of BGP dynamic peers.

Command mode: Router BGP

neighbor group <group number> update-source <interface number (1-126)>

Sets the local IP interface.

Command mode: Router BGP

Sets the loopback interface number for this peering group.

Command mode: Router BGP

neighbor group <group number> timers hold-time <hold time (0, 3-65535)>

Sets the period of time, in seconds, that will elapse before the peering group session is torn down because the switch hasn't received a "keep alive" message from the peer. The default value is 180.

Command mode: Router BGP

neighbor group <group number> timers keep-alive <keepalive time (0, 1-21845)>

Sets the keep-alive time for the specified peering group in seconds. The default value is 60.

Command mode: Router BGP

neighbor group <group number> advertisement-interval <min adv time (1-65535)>

Sets time, in seconds, between advertisements. The default value is 60 seconds.

Command mode: Router BGP

neighbor group <group number> route-origin-interval <min orig time (1-65535)>

Sets the minimum time between route originations, in seconds. The default value is 15 seconds.

Command mode: Router BGP

neighbor group group number> time-to-live <*number of router hops (1-255)>* 

Time-to-live (TTL) is a value in an IP packet that tells a network router whether or not the packet has been in the network too long and must be discarded. TTL specifies a certain time span in seconds that, when exhausted, would cause the packet to be discarded. The TTL is determined by the number of router hops the packet is allowed before it must be discarded.

This command specifies the number of router hops that the IP packet can make. This value is used to restrict the number of "hops" the advertisement makes. It is also used to support multi-hops, which allow BGP peering groups to talk across a routed network. The default number is set at 1.

Note: The TTL value is significant only to eBGP peering groups; for iBGP peering groups the TTL value in the IP packets is always 255 (regardless of the configured value).

Command mode: Router BGP

no neighbor group  $\langle group \ number \rangle$  time-to-live  $\langle 1-255 \rangle$ 

Disables the TTL feature. Command mode: Router BGP

neighbor group group number> ttl-security hops <1-254>

Sets the minimum number of time-to-live (TTL) router hops an IP packet must make to not be discarded.

Command mode: Router BGP

no neighbor group <group number> ttl-security hops

Disables the TTL security feature. Command mode: Router BGP

Table 291. BGP Peering Group Configuration Options (continued)

neighbor group <group number> route-map in <route map ID (1-255)>

Adds route map into in-route map list.

Command mode: Router BGP

neighbor group <group number><route-map out <route map ID (1-255)>

Adds route map into out-route map list.

Command mode: Router BGP

[no] neighbor group <group number> route-map in <route map ID
(1-255)>

Removes route map from in-route map list.

Command mode: Router BGP

[no] neighbor group group number> route-map out <route map ID
(1-255)>

Removes route map from out-route map list.

Command mode: Router BGP

[no] neighbor group group number> password

Configures the BGP peer password.

Command mode: Router BGP

[no] neighbor group <group number> shutdown

Enables this peering group configuration.

Command mode: Router BGP

neighbor group <group number> shutdown

Disables this peering group configuration.

Command mode: Router BGP

no [no] neighbor group <group number>

Deletes this peering group configuration.

Command mode: Router BGP

neighbor group group number> next-hop-self

Enforces using the router's own IP address as next-hop attribute when sending BGP updates to the peering group. Applicable only for EBGP routes.

Command mode: Router BGP

no neighbor group <group number> next-hop-self

Doesn't enforce using the router's own IP address as next-hop attribute when sending BGP updates to the peering group.

Command mode: Router BGP

show ip bgp neighbor group [<neighbor group number>]

Displays the current peering group configuration.

### **BGP Neighbor Redistribution Configuration**

This menu enables you to redistribute BGP routes for a group of remote neighbors defined by a range of IP addresses.

Table 292. BGP Neighbor Redistribution Configuration Options

### **Command Syntax and Usage**

[no] neighbor group <group number> redistribute default-metric <1-4294967294>

Sets default metric of advertised routes.

Command mode: Router BGP

[no] neighbor group <group number> redistribute default-action {import | originate | redistribute}

Sets default route action.

Defaults routes can be configured as import, originate, redistribute, or none.

None: No routes are configured Import: Import these routes.

**Originate:** The switch sends a default route to peers if it does not have any default routes in its routing table.

Redistribute: Default routes are either configured through default gateway or learned through other protocols and redistributed to peer. If the routes are learned from default gateway configuration, you have to enable static routes since the routes from default gateway are static routes. Similarly, if the routes are learned from a certain routing protocol, you have to enable that protocol.

Command mode: Router BGP

[no] neighbor group group number> redistribute rip

Enables or disables advertising RIP routes.

Command mode: Router BGP

[no] neighbor group <group number> redistribute ospf

Enables or disables advertising OSPF routes.

Command mode: Router BGP

[no] neighbor group group number> redistribute fixed

Enables or disables advertising fixed routes.

Command mode: Router BGP

[no] neighbor group group number> redistribute static

Enables or disables advertising static routes.

Command mode: Router BGP

show ip bqp neighbor group <group number> redistribute

Displays current redistribution configuration.

Command mode: All except User EXEC

# **BGP Aggregation Configuration**

These commands enable you to configure BGP aggregation to specify the routes/range of IP destinations a peer router accepts from other peers. All matched routes are aggregated to one route, to reduce the size of the routing table. By default, the first aggregation number is enabled and the rest are disabled.

Table 293. BGP Aggregation Configuration Options

### **Command Syntax and Usage**

aggregate-address <1-16> <IP address> <IP netmask>

Defines the starting subnet IP address for this aggregation, using dotted decimal notation. The default address is 0.0.0.0.

Command mode: Router BGP

aggregate-address <1-16> enable

Enables this BGP aggregation. **Command mode:** Router BGP

no aggregate-address <1-16> enable

Disables this BGP aggregation. **Command mode:** Router BGP

no aggregate-address <1-16>

Deletes this BGP aggregation. **Command mode:** Router BGP

show ip bgp aggregate-address [<1-16>]

Displays the current BGP aggregation configuration.

# **MLD Global Configuration**

Table 294 describes the commands used to configure global MLD parameters.

Table 294. MLD Global Configuration Commands

**Command Syntax and Usage** 

ipv6 mld

Enter MLD global configuration mode.

Command mode: Global configuration

default

Resets MLD parameters to their default values.

Command mode: MLD

enable

Globally turns MLD on. Command mode: MLD

no enable

Globally turns MLD off. Command mode: MLD

exit

Exit from MLD configuration mode.

Command mode: MLD

show ipv6 mld

Displays the current MLD configuration parameters.

# **MLD Interface Configuration**

Table 295 describes the commands used to configure MLD parameters for an interface.

Table 295. MLD Interface Configuration Commands

#### **Command Syntax and Usage**

ipv6 mld default

Resets MLD parameters for the selected interface to their default values.

Command mode: Interface IP

ipv6 mld dmrtr enable disable

Enables or disables dynamic Mrouter learning on the interface. The default setting is disabled.

Command mode: Interface IP

ipv6 mld enable

Enables this MLD interface.

Command mode: Interface IP

no ipv6 mld enable

Disables this MLD interface.

Command mode: Interface IP

ipv6 mld llistnr <1-32>

Configures the Last Listener query interval. The default value is 1 second.

Command mode: Interface IP

ipv6 mld qintrval <2-65535>

Configures the interval for MLD Query Reports. The default value is 125 seconds.

Command mode: Interface IP

ipv6 mld qri <1000-65535>

Configures the interval for MLD Query Response Reports. The default value is 10,000 milliseconds.

Command mode: Interface IP

ipv6 mld robust <1-10>

Configures the MLD Robustness variable, which allows you to tune the switch for expected packet loss on the subnet. If the subnet is expected to be lossy (high rate of packet loss), increase the value. The default value is 1.

Command mode: Interface IP

Table 295. MLD Interface Configuration Commands (continued)

ipv6 mld version <1-2>

Defines the MLD protocol version number.

Command mode: Interface IP

show ipv6 mld interface <interface number>

Displays the current MLD interface configuration.

Command mode: All

# **IGMP Configuration**

Table 296 describes the commands used to configure basic IGMP parameters.

Table 296. IGMP Configuration Options

### **Command Syntax and Usage**

ip igmp enable

Globally turns IGMP on.

**Command mode:** Global configuration

no ip igmp enable

Globally turns IGMP off.

**Command mode:** Global configuration

[no] ip iqmp aggregate

Enables or disables IGMP Membership Report aggregation.

**Command mode:** Global configuration

show ip igmp

Displays the current IGMP configuration parameters.

Command mode: All

The following sections describe the IGMP configuration options.

- "IGMP Snooping Configuration" on page 432
- "IGMP Relay Configuration" on page 434
- "IGMP Relay Multicast Router Configuration" on page 435
- "IGMP Static Multicast Router Configuration" on page 436
- "IGMP Filtering Configuration" on page 437
- "IGMP Advanced Configuration" on page 439
- "IGMP Querier Configuration" on page 440

# **IGMP Snooping Configuration**

IGMP Snooping allows the switch to forward multicast traffic only to those ports that request it. IGMP Snooping prevents multicast traffic from being flooded to all ports. The switch learns which server hosts are interested in receiving multicast traffic, and forwards it only to ports connected to those servers.

Table 297 describes the commands used to configure IGMP Snooping.

Table 297. IGMP Snooping Configuration Options

#### **Command Syntax and Usage**

ip igmp snoop mrouter-timeout <1-600>

Configures the timeout value for IGMP Membership Queries (mrouter). Once the timeout value is reached, the switch removes the multicast router from its IGMP table, if the proper conditions are met. The range is from 1 to 600 seconds. The default is 255 seconds.

Command mode: Global configuration

[no] ip igmp aggregate

Enables or disables IGMP Membership Report aggregation.

Command mode: Global configuration

ip igmp snoop source-ip <IP address>

Configures the source IP address used as a proxy for IGMP Group Specific Queries.

**Command mode:** Global configuration

ip igmp snoop vlan <VLAN number>

Adds the selected VLAN(s) to IGMP Snooping.

**Command mode:** Global configuration

no ip igmp snoop vlan < VLAN number>

Removes the selected VLAN(s) from IGMP Snooping.

Command mode: Global configuration

no ip igmp snoop vlan all

Removes all VLANs from IGMP Snooping.

Command mode: Global configuration

ip igmp snoop enable

Enables IGMP Snooping.

Command mode: Global configuration

no ip igmp snoop enable

Disables IGMP Snooping.

Command mode: Global configuration

Table 297. IGMP Snooping Configuration Options (continued)

default ip igmp snoop

Resets IGMP Snooping parameters to their default values.

**Command mode:** Global configuration

show ip igmp snoop

Displays the current IGMP Snooping parameters.

Command mode: All

# **IGMPv3** Configuration

Table 298 describes the commands used to configure IGMP version 3.

Table 298. IGMP Version 3 Configuration Options

### **Command Syntax and Usage**

ip igmp snoop igmpv3 sources <1-64>

Configures the maximum number of IGMP multicast sources to snoop from within the group record. Use this command to limit the number of IGMP sources to provide more refined control. The default value is 8.

Command mode: Global configuration

[no] ip igmp snoop igmpv3 v1v2

Enables or disables snooping on IGMP version 1 and version 2 reports. When disabled, the switch drops IGMPv1 and IGMPv2 reports. The default value is enabled.

Command mode: Global configuration

[no] ip igmp snoop igmpv3 exclude

Enables or disables snooping on IGMPv3 Exclude Reports. When disabled, the switch ignores Exclude Reports. The default value is enabled.

Command mode: Global configuration

ip igmp snoop igmpv3 enable

Enables IGMP version 3. The default value is disabled.

**Command mode:** Global configuration

no ip igmp snoop igmpv3 enable

Disables IGMP version 3.

Command mode: Global configuration

show ip igmp snoop igmpv3

Displays the current IGMP v3 Snooping configuration.

Command mode: All except User EXEC

# **IGMP** Relay Configuration

When you configure IGMP Relay, also configure the IGMP Relay multicast routers.

Table 299 describes the commands used to configure IGMP Relay.

Table 299. IGMP Relay Configuration Options

### **Command Syntax and Usage**

ip igmp relay enable

Enables IGMP Relay.

Command mode: Global configuration

no ip igmp relay enable

Disables IGMP Relay.

Command mode: Global configuration

ip igmp relay vlan <VLAN number>

Adds the VLAN to the list of IGMP Relay VLANs.

Command mode: Global configuration

no ip igmp relay vlan <*VLAN number*>

Removes the VLAN from the list of IGMP Relay VLANs.

Command mode: Global configuration

ip igmp relay report <0-150>

Configures the interval between unsolicited Join reports sent by the switch, in seconds.

The default value is 10.

Command mode: Global configuration

show ip igmp relay

Displays the current IGMP Relay configuration.

# **IGMP** Relay Multicast Router Configuration

Table 300 describes the commands used to configure multicast routers for IGMP Relay.

Table 300. IGMP Relay Mrouter Configuration Options

### **Command Syntax and Usage**

ip igmp relay mrouter <1-2> address <IP address>

Configures the IP address of the IGMP multicast router used for IGMP Relay.

Command mode: Global configuration

ip igmp relay mrouter <1-2> interval <1-60>

Configures the time interval between ping attempts to the upstream Mrouters, in seconds. The default value is 2.

Command mode: Global configuration

ip igmp relay mrouter <1-2> retry <1-120>

Configures the number of failed ping attempts required before the switch declares this Mrouter is down. The default value is 4.

Command mode: Global configuration

ip igmp relay mrouter <1-2> attempt <1-128>

Configures the number of successful ping attempts required before the switch declares this Mrouter is up. The default value is 5.

Command mode: Global configuration

ip igmp relay mrouter <1-2> version <1-2>

Configures the IGMP version (1 or 2) of the multicast router.

Command mode: Global configuration

ip iqmp relay mrouter <1-2> enable

Enables the multicast router.

Command mode: Global configuration

no ip igmp relay mrouter <1-2> enable

Disables the multicast router.

Command mode: Global configuration

no ip igmp relay mrouter <1-2>

Deletes the multicast router from IGMP Relay.

Command mode: Global configuration

### **IGMP Static Multicast Router Configuration**

Table 301 describes the commands used to configure a static multicast router.

**Note:** When static Mrouters are used, the switch continues learning dynamic Mrouters via IGMP snooping. However, dynamic Mrouters may not replace static Mrouters. If a dynamic Mrouter has the same port and VLAN combination as a static Mrouter, the dynamic Mrouter is not learned.

Table 301. IGMP Static Multicast Router Configuration Options

### **Command Syntax and Usage**

ip igmp mrouter *<port alias or number> <VLAN number> <version (1-3)>*Selects a port/VLAN combination on which the static multicast router is connected, and configures the IGMP version of the multicast router.

Command mode: Global configuration

no ip igmp mrouter *<port alias or number> <VLAN number> <version (1-3)>*Removes a static multicast router from the selected port/VLAN combination.

Command mode: Global configuration

no ip igmp mrouter all

Removes all static multicast routers. **Command mode:** Global configuration

clear ip igmp mrouter

Clears the multicast router port table.

Command mode: Global configuration

show ip igmp mrouter

Displays the current IGMP Static Multicast Router parameters.

Command mode: All except User EXEC

# **IGMP** Filtering Configuration

Table 302 describes the commands used to configure an IGMP filter.

Table 302. IGMP Filtering Configuration Options

#### **Command Syntax and Usage**

ip igmp profile <1-16>

Configures the IGMP filter.

Command mode: Global configuration To view command options, see page 437.

ip igmp filtering

Enables IGMP filtering globally.

Command mode: Global configuration

no ip igmp filtering

Disables IGMP filtering globally.

Command mode: Global configuration

show ip igmp filtering

Displays the current IGMP Filtering parameters.

Command mode: All

### **IGMP Filter Definition**

Table 303 describes the commands used to define an IGMP filter.

Table 303. IGMP Filter Definition Options

#### **Command Syntax and Usage**

ip igmp profile <1-16> range <IP address 1> <IP address 2>

Configures the range of IP multicast addresses for this filter.

Command mode: Global configuration

ip igmp profile <1-16> action {allow|deny}

Allows or denies multicast traffic for the IP multicast addresses specified. The default action is deny.

Command mode: Global configuration

ip igmp profile <1-16> enable

Enables this IGMP filter.

Command mode: Global configuration

no ip igmp profile <1-16> enable

Disables this IGMP filter.

Command mode: Global configuration

Table 303. IGMP Filter Definition Options (continued)

no ip igmp profile <1-16>

Deletes this filter's parameter definitions. **Command mode:** Global configuration

show ip igmp profile <1-16>

Displays the current IGMP filter.

Command mode: All

### **IGMP Filtering Port Configuration**

Table 304 describes the commands used to configure a port for IGMP filtering.

Table 304. IGMP Filter Port Configuration Options

### **Command Syntax and Usage**

[no] ip igmp filtering

Enables or disables IGMP filtering on this port.

Command mode: Interface port

ip igmp profile <1-16>

Adds an IGMP filter to this port. **Command mode:** Interface port

no ip igmp profile <1-16>

Removes an IGMP filter from this port.

**Command mode:** Interface port

show interface port cport alias or number> igmp-filtering

Displays the current IGMP filter parameters for this port.

Command mode: All except User EXEC

# **IGMP Advanced Configuration**

Table 301 describes the commands used to configure advanced IGMP parameters.

Table 305. IGMP Advanced Configuration Options

#### **Command Syntax and Usage**

ip igmp query-interval <1-600>

Sets the IGMP router query interval, in seconds. The default value is 125.

Command mode: Global configuration

ip igmp robust <1-10>

Configures the IGMP Robustness variable, which allows you to tune the switch for expected packet loss on the subnet. If the subnet is expected to be lossy (high rate of packet loss), increase the value. The default value is 1.

Command mode: Global configuration

ip igmp timeout <1-255>

Configures the timeout value for IGMP Membership Reports (host). Once the timeout value is reached, the switch removes the host from its IGMP table, if the conditions are met. The range is from 1 to 255 seconds. The default is 10 seconds.

Command mode: Global configuration

[no] ip igmp fastleave <VLAN number>

Enables or disables Fastleave processing. Fastleave allows the switch to immediately remove a port from the IGMP port list, if the host sends a Leave message, and the proper conditions are met. This command is disabled by default.

Command mode: Global configuration

[no] ip igmp snoop rtralert

Enables or disables the Router Alert option in IGMP messages.

Command mode: Global configuration

# **IGMP Querier Configuration**

Table 306 describes the commands used to configure IGMP Querier.

Table 306. IGMP Querier Configuration Options

#### **Command Syntax and Usage**

ip igmp querier vlan <*VLAN number*> source-ip <*IP address*> Configures the IGMP source IP address for the selected VLAN.

Command mode: Global configuration

ip igmp guerier vlan <*VLAN number*> max-response <*1-256*>

Configures the maximum time, in tenths of a second, allowed before responding to a Membership Query message. The default value is 100.

By varying the Query Response Interval, an administrator may tune the burstiness of IGMP messages on the subnet; larger values make the traffic less bursty, as host responses are spread out over a larger interval.

Command mode: Global configuration

ip igmp querier vlan <*VLAN number*> query-interval <*1-608*>

Configures the interval between IGMP Query broadcasts. The default value is 125 seconds.

**Command mode:** Global configuration

ip igmp querier vlan <*VLAN number>* robustness <*1-10>* 

Configures the IGMP Robustness variable, which is the number of times that the switch sends each IGMP message. The default value is 1.

Command mode: Global configuration

ip igmp querier vlan <*VLAN number>* election-type [ipv4|mac]

Sets the IGMP Querier election criteria as IP address or Mac address. The default setting is IPv4.

Command mode: Global configuration

ip igmp querier vlan <*VLAN number*> startup-interval <*1-608*>

Configures the Startup Query Interval, which is the interval between General Queries sent out at startup.

Command mode: Global configuration

ip igmp querier vlan  $<\!V\!L\!AN\,number\!>$  startup-count  $<\!1\text{-}10\!>$ 

Configures the Startup Query Count, which is the number of IGMP Queries sent out at startup. Each Query is separated by the Startup Query Interval. The default value is 2.

**Command mode:** Global configuration

ip igmp querier vlan  $<\!V\!L\!AN\,number\!>$  version [v1|v2|v3]

Configures the IGMP version. The default version is v3.

**Command mode:** Global configuration

Table 306. IGMP Querier Configuration Options (continued)

ip igmp querier enable

Enables IGMP Querier.

Command mode: Global configuration

no ip igmp querier enable

Disables IGMP Querier.

Command mode: Global configuration

show ip igmp querier vlan <*VLAN number*>

Displays IGMP Querier information for the selected VLAN.

Command mode: Global configuration

show ip igmp querier

Displays the current IGMP Querier parameters.

Command mode: All

# **IKEv2 Configuration**

Table 307 describes the commands used to configure IKEv2.

Table 307. IKEv2 Options

### **Command Syntax and Usage**

ikev2 retransmit-interval <1-20>

Sets the interval, in seconds, the timeout value in case a packet is not received by the peer and needs to be retransmitted. The default value is 20 seconds.

Command mode: Global configuration

[no] ikev2 cookie

Enables or disables cookie notification.

Command mode: Global configuration

show ikev2

Displays the current IKEv2 settings.

# **IKEv2 Proposal Configuration**

Table 308 describes the commands used to configure an IKEv2 proposal.

Table 308. IKEv2 Proposal Options

#### Command Syntax and Usage

ikev2 proposal

Enter IKEv2 proposal mode.

Command mode: Global configuration

encryption {3des|aes-cbc|des}

Configures IKEv2 encryption mode. The default value is 3des.

Command mode: IKEv2 proposal

integrity {md5|sha1}

Configures the IKEv2 authentication algorithm type. The default value is sha1.

Command mode: IKEv2 proposal

group {1|2|5|14|24}

Configures the the DH group. The default group is 2.

Command mode: IKEv2 proposal

# **IKEv2 Preshare Key Configuration**

Table 309 describes the commands used to configure IKEv2 preshare keys.

Table 309. IKEv2 Preshare Key Options

#### **Command Syntax and Usage**

ikev2 preshare-key local <1-32 characters>

Configures the local preshare key. The default value is ibm123.

Command mode: Global configuration

ikev2 preshare-key remote <1-32 characters> <IPv6 address>

Configures the remote preshare key for the IPv6 address.

Command mode: Global configuration

show ikev2 preshare-key

Displays the current IKEv2 Preshare key settings.

Command mode: Global configuration

# **IKEv2 Identification Configuration**

Table 310 describes the commands used to configure IKEv2 identification.

Table 310. IKEv2 Identification Options

#### **Command Syntax and Usage**

ikev2 identity local address

Configures the switch to use the supplied IPv6 address as identification.

Command mode: Global configuration

ikev2 identity local fqdn <1-32 characters>

Configures the switch to use the fully-qualified domain name (such as "example.com") as identification.

Command mode: Global configuration

ikev2 identity local email <1-32 characters>

Configures the switch to use the supplied email address (such as "xyz@example.com") as identification.

Command mode: Global configuration

show ikev2 identity

Displays the current IKEv2 identification settings.

Command mode: All

# **IPsec Configuration**

Table 311 describes the commands used to configure IPsec.

Table 311. IPsec Options

### **Command Syntax and Usage**

ipsec enable

Enables IPsec.

Command mode: Global configuration

no ipsec enable

Disables IPsec.

Command mode: Global configuration

show ipsec

Displays the current IPsec settings.

# **IPsec Transform Set Configuration**

Table 312 describes the commands used to configure IPsec transforms.

Table 312. IPsec Transform Set Options

#### **Command Syntax and Usage**

ipsec transform-set <1-10> {ah-md5|ah-sha1|esp-3des|esp-aes-cbc|esp-des|esp-md5|esp-null|esp|sha1}

Sets the AH or ESP authentication, encryption, or integrity algorithm. The available algorithms are as follows:

- ah-md5
- ah-sha1
- esp-3des
- esp-aes-cbc
- esp-des
- esp-md5
- esp-null
- esp-sha1

Command mode: Global configuration

ipsec transform-set <1-10> transport {ah-md5|ah-sha1|esp-3des| esp-aes-cbc|esp-des|esp-md5|esp-null|esp|sha1}

Sets transport mode and the AH or ESP authentication, encryption, or integrity algorithm.

Command mode: Global configuration

ipsec transform-set <1-10> tunnel {ah-md5|ah-sha1|esp-3des|
 esp-aes-cbc|esp-des|esp-md5|esp-null|esp|sha1}

Sets tunnel mode and the AH or ESP authentication, encryption, or integrity algorithm.

**Command mode:** Global configuration

no ipsec transform <1-10>

Deletes the transform set.

Command mode: Global configuration

show ipsec transform-set <1-10>

Displays the current IPsec Transform Set settings.

# **IPsec Traffic Selector Configuration**

Table 313 describes the commands used to configure an IPsec traffic selector.

Table 313. IPsec Traffic Selector Options

```
Command Syntax and Usage
```

ipsec traffic-selector <1-10> action {permit|deny} {any | icmp | tcp} { < IPV6 address > | any }

Sets the traffic-selector to permit or deny the specified type of traffic.

Command mode: Global configuration

src <IPv6 address>| any

Sets the source IPv6 address.

Command mode: Global configuration

ipv6 prefixlen <1-128>

Sets the destination IPv6 prefix length. Command mode: Global configuration

dst < IPv6 address > | any

Sets the destination IP address.

Command mode: Global configuration

del

Deletes the traffic selector.

Command mode: Global configuration

cur

Displays the current IPsec Traffic Selector settings.

# **IPsec Dynamic Policy Configuration**

Table 314 describes the commands used to configure an IPsec dynamic policy.

Table 314. IPsec Dynamic Policy Options

### **Command Syntax and Usage**

ipsec dynamic-policy <1-10>

Enter IPsec dynamic policy mode.

Command mode: Global configuration

peer < IPv6 address>

Sets the remote peer IP address.

Command mode: IPsec dynamic policy

traffic-selector <1-10>

Sets the traffic selector for the IPsec policy.

Command mode: IPsec dynamic policy

transform-set <1-10>

Sets the transform set for the IPsec policy.

Command mode: IPsec dynamic policy

sa-lifetime < 120-86400 >

Sets the IPsec SA lifetime in seconds. The default value is 86400 seconds.

Command mode: IPsec dynamic policy

pfs enable|disable

Enables/disables perfect forward security.

Command mode: IPsec dynamic policy

show ipsec dynamic-policy <1-10>

Displays the current IPsec dynamic policy settings.

# **IPsec Manual Policy Configuration**

Table 315 describes the commands used to configure an IPsec manual policy.

Table 315. IPsec Manual Policy Options

### **Command Syntax and Usage**

ipsec manual-policy <1-10>

Enter IPsec manual policy mode.

**Command mode:** Global configuration

in-ah auth-key < key code (hexadecimal)>

Sets inbound Authentication Header (AH) authenticator key.

**Note**: For manual policies, when peering with a third-party device, key lengths are fixed to 20 characters for SHA1 and 16 characters for MD5 encryption.

**Command mode:** IPsec manual policy

peer < IPv6 address>

Sets the remote peer IP address.

Command mode: IPsec manual policy

traffic-selector <1-10>

Sets the traffic selector for the IPsec policy.

Command mode: IPsec manual policy

transform-set <1-10>

Sets the transform set for the IPsec policy.

Command mode: IPsec manual policy

in-ah spi <256-4294967295>

Sets the inbound Authentication Header (AH) Security Parameter Index (SPI).

**Note**: For manual policies, when peering with a third-party device, key lengths are fixed to 20 characters for SHA1 and 16 characters for MD5 encryption.

Command mode: IPsec manual policy

in-esp cipher-key <key code (hexadecimal)>

Sets the inbound Encapsulating Security Payload (ESP) cipher key.

**Note**: For manual policies, when peering with a third-party device, key lengths are fixed to 8 characters for DES and to 24 characters for 3DES and AES-CBC encryption.

Command mode: IPsec manual policy

in-esp auth-key <key code (hexadecimal)>

Sets the inbound Encapsulating Security Payload (ESP) authenticator key.

**Note**: For manual policies, when peering with a third-party device, key lengths are fixed to 8 characters for DES and to 24 characters for 3DES and AES-CBC encryption.

Command mode: IPsec manual policy

Table 315. IPsec Manual Policy Options (continued)

in-esp auth-key spi <256-4294967295>

Sets the inbound Encapsulating Security Payload (ESP) Security Parameter Index (SPI).

**Note**: For manual policies, when peering with a third-party device, key lengths are fixed to 20 characters for SHA1 and 16 characters for MD5 encryption.

Command mode: IPsec manual policy

out-ah auth-key < key code (hexadecimal)>

Sets the outbound Authentication Header (AH) authenticator key.

**Note**: For manual policies, when peering with a third-party device, key lengths are fixed to 20 characters for SHA1 and 16 characters for MD5 encryption.

Command mode: IPsec manual policy

out-ah spi <256-4294967295>

Sets the outbound Authentication Header (AH) Security Parameter Index (SPI).

**Note**: For manual policies, when peering with a third-party device, key lengths are fixed to 20 characters for SHA1 and 16 characters for MD5 encryption.

Command mode: IPsec manual policy

out-esp auth-key < key code (hexadecimal)>

Sets the outbound Encapsulating Security Payload (ESP) authenticator key.

**Note**: For manual policies, when peering with a third-party device, key lengths are fixed to 8 characters for DES and to 24 characters for 3DES and AES-CBC encryption.

Command mode: IPsec manual policy

out-esp cipher-key < key code (hexadecimal)>

Sets the outbound Encapsulating Security Payload (ESP) cipher key.

**Note**: For manual policies, when peering with a third-party device, key lengths are fixed to 8 characters for DES and to 24 characters for 3DES and AES-CBC encryption.

Command mode: IPsec manual policy

out-esp auth-key spi <256-4294967295>

Sets the outbound Encapsulating Security Payload (ESP) Security Parameter Index (SPI).

**Note**: For manual policies, when peering with a third-party device, key lengths are fixed to 20 characters for SHA1 and 16 characters for MD5 encryption.

Command mode: IPsec manual policy

show ipsec manual-policy <1-10>

Displays the current IPsec manual policy settings.

# **Domain Name System Configuration**

The Domain Name System (DNS) commands are used for defining the primary and secondary DNS servers on your local network, and for setting the default domain name served by the switch services. DNS parameters must be configured prior to using hostname parameters with the ping, traceroute, and tftp commands.

Table 316. Domain Name Service Options

### **Command Syntax and Usage**

[no] ip dns primary-server <IP address> [mgt-port|data-port]

You are prompted to set the IPv4 address for your primary DNS server, using dotted decimal notation.

**Command mode:** Global configuration

[no] ip dns secondary-server < IP address> [mgt-port | data-port]

You are prompted to set the IPv4 address for your secondary DNS server, using dotted decimal notation. If the primary DNS server fails, the configured secondary will be used instead.

Command mode: Global configuration

[no] ip dns ipv6 primary-server <IP address> [mgt-port | data-port]

You are prompted to set the IPv6 address for your primary DNS server, using hexadecimal format with colons.

Command mode: Global configuration

[no] ip dns ipv6 secondary-server <IP address> [mgt-port | data-port]

You are prompted to set the IPv6 address for your secondary DNS server. using hexadecimal format with colons. If the primary DNS server fails, the configured secondary will be used instead.

Command mode: Global configuration

ip dns ipv6 request-version {ipv4|ipv6}

Sets the protocol used for the first request to the DNS server, as follows:

- IPv4
- IPv6

**Command mode:** Global configuration

[no] ip dns domain-name < string>

Sets the default domain name used by the switch. For example: mycompany.com

Command mode: Global configuration

show ip dns

Displays the current Domain Name System settings.

Command mode: All except User EXEC

### **Bootstrap Protocol Relay Configuration**

The Bootstrap Protocol (BOOTP) Relay commands are used to allow hosts to obtain their configurations from a Dynamic Host Configuration Protocol (DHCP) server. The BOOTP configuration enables the switch to forward a client request for an IP address to DHCP/BOOTP servers with IP addresses that have been configured on the G8264.

BOOTP relay is turned off by default.

Table 317. Global BOOTP Relay Configuration Options

### **Command Syntax and Usage**

[no] ip bootp-relay server <1-5> address <IP address>

Sets the IP address of the selected global BOOTP server.

Command mode: Global configuration

ip bootp-relay enable

Globally turns on BOOTP relay.

Command mode: Global configuration

no ip bootp-relay enable

Globally turns off BOOTP relay.

Command mode: Global configuration

# **BOOTP Relay Broadcast Domain Configuration**

This menu allows you to configure a BOOTP server for a specific broadcast domain, based on its associated VLAN.

Table 318. BOOTP Relay Broadcast Domain Configuration Options

### **Command Syntax and Usage**

ip bootp-relay bcast-domain <1-10> vlan <VLAN number>

Configures the VLAN of the broadcast domain. Each broadcast domain must have a unique VLAN.

Command mode: Global configuration

ip bootp-relay bcast-domain <1-10> server <1-5> address <IPv4 address> Sets the IP address of the BOOTP server.

Command mode: Global configuration

ip bootp-relay bcast-domain <1-10> enable

Enables BOOTP Relay for the broadcast domain.

Command mode: Global configuration

no ip bootp-relay bcast-domain <1-10> enable

Disables BOOTP Relay for the broadcast domain. When disabled, BOOTP Relay is performed by one of the global BOOTP servers.

Command mode: Global configuration

no ip bootp-relay bcast-domain <1-10>

Deletes the selected broadcast domain configuration.

Command mode: Global configuration

show ip bootp-relay

Displays the current parameters for the BOOTP Relay broadcast domain.

# **Option 82 Configuration**

These commands allow you to configure DHCP option 82 information. The switch can use the following DHCP option 82 sub-options to allocate server addresses.

- Circuit ID: Identifies the host name or MAC addresses of the switch making the DHCP request.
- Remote ID: Identifies the port that receives the DHCP request.

DHCP Relay Agent (Option 82) is defined in RFC 3046.

Table 319. Option 82 Configuration Options

### **Command Syntax and Usage**

ip bootp-relay information enable

Turns BOOTP Option 82 on.

Command mode: Global configuration

[no] ip bootp-relay information enable

Turns BOOTP Option 82 off.

Command mode: Global configuration

ip bootp-relay information policy {keep|drop|replace}

Configures the DHCP re-forwarding policy, as follows:

- Keep: Retains requests that contain relay information if the option 82 information is also present.
- Drop: Discards requests that contain relay information if the option 82 information is also present.
- Replace: Replace the relay information in requests that also contain option 82 information.

Command mode: Global configuration

show ip bootp-relay

Displays the current BOOTP Option 82 parameters.

### **VRRP Configuration**

Virtual Router Redundancy Protocol (VRRP) support on the G8264 provides redundancy between routers in a LAN. This is accomplished by configuring the same virtual router IP address and ID number on each participating VRRP-capable routing device. One of the virtual routers is then elected as the master, based on a number of priority criteria, and assumes control of the shared virtual router IP address. If the master fails, one of the backup virtual routers will assume routing authority and take control of the virtual router IP address.

By default, VRRP is disabled. IBM N/OS has extended VRRP to include virtual servers as well, allowing for full active/active redundancy between switches. For more information on VRRP, see the "High Availability" chapter in the IBM N/OS 7.6 Application Guide.

Table 320. Virtual Router Redundancy Protocol Options

#### **Command Syntax and Usage**

router vrrp

Enter Router VRRP configuration mode.

**Command mode:** Global configuration

holdoff < 0-255 >

Globally sets the time, in seconds, VRRP waits from when the master switch goes down until elevating a new switch to be the master switch.

Command mode: Router VRRP

enable

Globally enables VRRP on this switch.

Command mode: Router VRRP

no enable

Globally disables VRRP on this switch.

Command mode: Router VRRP

show ip vrrp

Displays the current VRRP parameters.

### **Virtual Router Configuration**

These commands are used for configuring virtual routers for this switch. A virtual router is defined by its virtual router ID and an IP address. On each VRRP-capable routing device participating in redundancy for this virtual router, a virtual router will be configured to share the same virtual router ID and IP address.

Virtual routers are disabled by default.

Table 321. VRRP Virtual Router Configuration Options

#### Command Syntax and Usage

virtual-router <1-128> virtual-router-id <1-128>

Defines the virtual router ID (VRID). This is used in conjunction with the [no] virtual-router  $<\!VRID\!>$  address  $<\!IP$  address> command below to define a virtual router on this switch. To create a pool of VRRP-enabled routing devices which can provide redundancy to each other, each participating VRRP device must be configured with the same virtual router.

The VRID for standard virtual routers (where the virtual router IP address is not the same as any virtual server) can be any integer between 1 and 128. The default value is 1.

All VRID values must be unique within the VLAN to which the virtual router's IP interface belongs.

Command mode: Router VRRP

[no] virtual-router <1-128> address <IP address>

Defines the IP address for this virtual router using dotted decimal notation. This is used in conjunction with the preceding VRID to configure the same virtual router on each participating VRRP device. The default address is 0.0.0.0.

Command mode: Router VRRP

virtual-router <1-128> interface <interface number>

Selects a switch IP interface. If the IP interface has the same IP address as the address option, this switch is considered the "owner" of the defined virtual router. An owner has a special priority of 255 (highest) and will always assume the role of master router, even if it must pre-empt another virtual router which has assumed master routing authority. This pre-emption occurs even if the preem option below is disabled. The default value is 1.

Command mode: Router VRRP

```
[no] virtual-router <1-126> next-hop <IP\ address> [arp | icmp] [ interval <1-60>] [retry <1-3>]
```

Defines the next-hop IP address and tracking parameters. If not successful, the command will retry the health check at regular intervals of the specified number of seconds for the number of retries specified by retry. Use the no form of the command to remove the tracking on a particular next-hop.

Default values are icmp, 2 seconds, and 3 retries.

**Note:** Up to 4 unique next-hops can be configured for a virtual router. All 4 next-hops will be tracked.

virtual-router <1-128> priority <1-254>

Defines the election priority bias for this virtual server. The priority value can be any integer between 1 and 254. The default value is 100.

During the master router election process, the routing device with the highest virtual router priority number wins. If there is a tie, the device with the highest IP interface address wins. If this virtual router's IP address is the same as the one used by the IP interface, the priority for this virtual router will automatically be set to 255 (highest).

When priority tracking is used, this base priority value can be modified according to a number of performance and operational criteria.

Command mode: Router VRRP

virtual-router <1-128> timers advertise <1-255>

Defines the time interval between VRRP master advertisements. This can be any integer between 1 and 255 seconds. The default value is 1.

Command mode: Router VRRP

virtual-router  $\langle 1-128 \rangle$  timers preempt-delay-time  $\langle 0-255 \rangle$ 

Configures the preempt delay interval. This timer is configured on the VRRP Owner and prevents the switch from transitioning back to Master state until the preempt delay interval has expired. Ensure that the interval is long enough for OSPF or other routing protocols to converge.

Command mode: Router VRRP

[no] virtual-router <1-128> preemption [priority-only]

Enables or disables master preemption. When enabled, if this virtual router is in backup mode but has a higher priority than the current master, this virtual router will preempt the lower priority master and assume control. Note that even when preemption is disabled, this virtual router will always pre-empt any other master if this switch is the owner (the IP interface address and virtual router addr are the same). By default, this option is enabled.

If priority-only is specified, preemption is based on priority and the IP address is disregarded.

Command mode: Router VRRP

[no] virtual-router <1-128> fast-advertise

Enables or disables Fast Advertisements. When enabled, the VRRP master advertisements interval is calculated in units of centiseconds, instead of seconds. For example, if adver is set to 1 and fadver is enabled, master advertisements are sent every .01 second.

When you disable fast advertisement, the advertisement interval is set to the default value of 1 second. To support Fast Advertisements, set the interval between 20-100 centiseconds.

Command mode: Router VRRP

virtual-router <1-128> enable

Enables this virtual router.

Table 321. VRRP Virtual Router Configuration Options (continued)

no virtual-router <1-128> enable

Disables this virtual router.

Command mode: Router VRRP

no virtual-router <1-128>

Deletes this virtual router from the switch configuration.

Command mode: Router VRRP

show ip vrrp virtual-router <1-128>

Displays the current configuration information for this virtual router.

Command mode: All except User EXEC

### **Virtual Router Priority Tracking Configuration**

These commands are used for modifying the priority system used when electing the master router from a pool of virtual routers. Various tracking criteria can be used to bias the election results. Each time one of the tracking criteria is met, the priority level for the virtual router is increased by an amount defined through the VRRP Tracking commands.

Criteria are tracked dynamically, continuously updating virtual router priority levels when enabled. If the virtual router preemption option is enabled, this virtual router can assume master routing authority when its priority level rises above that of the current master.

Some tracking criteria apply to standard virtual routers, otherwise called "virtual interface routers." A virtual *server* router is defined as any virtual router whose IP address is the same as any configured virtual server IP address.

Table 322. VRRP Priority Tracking Configuration Options

#### Command Syntax and Usage

[no] virtual-router <1-128> track virtual-routers

When enabled, the priority for this virtual router will be increased for each virtual router in master mode on this switch. This is useful for making sure that traffic for any particular client/server pairing are handled by the same switch, increasing routing and load balancing efficiency. This command is disabled by default.

Command mode: Router VRRP

[no] virtual-router <1-128> track interfaces

When enabled, the priority for this virtual router will be increased for each other IP interface active on this switch. An IP interface is considered active when there is at least one active port on the same VLAN. This helps elect the virtual routers with the most available routes as the master. This command is disabled by default.

Table 322. VRRP Priority Tracking Configuration Options

[no] virtual-router <1-128> track ports

When enabled, the priority for this virtual router will be increased for each active port on the same VLAN. A port is considered "active" if it has a link and is forwarding traffic. This helps elect the virtual routers with the most available ports as the master. This command is disabled by default.

Command mode: Router VRRP

[no] virtual-router <1-128> track next-hops <0-254>

When enabled, the priority for this virtual router will be increased for all active next hops. A next-hop is considered active if it is configured. This command is disabled by default.

Command mode: Router VRRP

show ip vrrp virtual-router <1-128> track

Displays the current configuration for priority tracking for this virtual router.

Command mode: All except User EXEC

### Virtual Router Group Configuration

Virtual Router Group commands are used for associating all virtual routers into a single logical virtual router, which forces all virtual routers on the G8264 to either be master or backup as a group. A virtual router is defined by its virtual router ID and an IP address. On each VRRP-capable routing device participating in redundancy for this virtual router, a virtual router will be configured to share the same virtual router ID and IP address.

Note: This option is required to be configured only when using at least two G8264s in a hot-standby failover configuration, where only one switch is active at any

Table 323. VRRP Virtual Router Group Configuration Options

### **Command Syntax and Usage**

group virtual-router-id <1-128>

Defines the virtual router ID (VRID).

The VRID for standard virtual routers (where the virtual router IP address is not the same as any virtual server) can be any integer between 1 and 128. All VRID values must be unique within the VLAN to which the virtual router's IP interface (see interface) belongs. The default virtual router ID is 1.

Command mode: Router VRRP

group interface <interface number>

Selects a switch IP interface. The default switch IP interface number is 1.

Table 323. VRRP Virtual Router Group Configuration Options (continued)

group interface <interface number> restricted

Enables or disables restricted VRRP control traffic on an interface. When enabled, the VRRP control messages can be sent to a dedicated interface only. This helps preventing control messages from being dropped.

Command mode: Router VRRP

group priority <1-254>

Defines the election priority bias for this virtual router group. This can be any integer between 1 and 254. The default value is 100.

During the master router election process, the routing device with the highest virtual router priority number wins. If there is a tie, the device with the highest IP interface address wins. If this virtual router's IP address (addr) is the same as the one used by the IP interface, the priority for this virtual router will automatically be set to 255 (highest).

When priority tracking is used, this base priority value can be modified according to a number of performance and operational criteria.

Command mode: Router VRRP

group advertisement <1-255>

Defines the time interval between VRRP master advertisements. This can be any integer between 1 and 255 seconds. The default is 1.

Command mode: Router VRRP

[no] group preemption [priority-only]

Enables or disables master pre-emption. When enabled, if the virtual router group is in backup mode but has a higher priority than the current master, this virtual router will pre-empt the lower priority master and assume control. Note that even when preemption is disabled, this virtual router will always pre-empt any other master if this switch is the owner (the IP interface address and virtual router address are the same). By default, this option is enabled.

If  ${\tt priority-only}$  is specified, preemption is based on priority and the IP address is disregarded.

Command mode: Router VRRP

[no] group fast-advertise

Enables or disables Fast Advertisements. When enabled, the VRRP master advertisements interval is calculated in units of centiseconds, instead of seconds. For example, if adver is set to 1 and fadver is enabled, master advertisements are sent every .01 second.

When you disable fast advertisement, the advertisement interval is set to the default value

of 1 second. To support Fast Advertisements, set the interval between 20-100 centiseconds.

Command mode: Router VRRP

group enable

Enables the virtual router group.

Command mode: Router VRRP

Table 323. VRRP Virtual Router Group Configuration Options (continued)

no group enable

Disables the virtual router group. Command mode: Router VRRP

no group

Deletes the virtual router group from the switch configuration.

Command mode: Router VRRP

show ip vrrp group

Displays the current configuration information for the virtual router group.

Command mode: All except User EXEC

### **Virtual Router Group Priority Tracking Configuration**

**Note:** If Virtual Router Group Tracking is enabled, then the tracking option will be available only under group option. The tracking setting for the other individual virtual routers will be ignored.

Table 324. Virtual Router Group Priority Tracking Configuration Options

### **Command Syntax and Usage**

[no] group track interfaces

When enabled, the priority for this virtual router will be increased for each other IP interface active on this switch. An IP interface is considered active when there is at least one active port on the same VLAN. This helps elect the virtual routers with the most available routes as the master. This command is disabled by default.

Command mode: Router VRRP

[no] group track ports

When enabled, the priority for this virtual router will be increased for each active port on the same VLAN. A port is considered "active" if it has a link and is forwarding traffic. This helps elect the virtual routers with the most available ports as the master. This command is disabled by default.

Command mode: Router VRRP

show ip vrrp group track

Displays the current configuration for priority tracking for this virtual router.

Command mode: All except User EXEC

## **VRRP Interface Configuration**

**Note:** The *interface* represents the IP interface on which authentication parameters must be configured.

These commands are used for configuring VRRP authentication parameters for the IP interfaces used with the virtual routers.

Table 325. VRRP Interface Options

#### **Command Syntax and Usage**

interface <interface number> authentication {password|none}

Defines the type of authentication that will be used: none (no authentication) or password (password authentication).

Command mode: Router VRRP

[no] interface <interface number> password <password>

Defines a plain text password up to eight characters long. This password will be added to each VRRP packet transmitted by this interface when password authentication is chosen (see interface authentication above).

Command mode: Router VRRP

no interface <interface number>

Clears the authentication configuration parameters for this IP interface. The IP interface itself is not deleted.

Command mode: Router VRRP

show ip vrrp interface <interface number>

Displays the current configuration for this IP interface's authentication parameters.

Command mode: All except User EXEC

### **VRRP Tracking Configuration**

These commands are used for setting weights for the various criteria used to modify priority levels during the master router election process. Each time one of the tracking criteria is met (see "VRRP Virtual Router Priority Tracking Commands" on page 456), the priority level for the virtual router is increased by a defined amount.

Table 326. VRRP Tracking Configuration Options

### **Command Syntax and Usage**

tracking-priority-increment virtual-routers <0-254>

Defines the priority increment value (0 through 254) for virtual routers in master mode detected on this switch. The default value is 2.

Command mode: Router VRRP

tracking-priority-increment interfaces <0-254>

Defines the priority increment value for active IP interfaces detected on this switch. The default value is 2.

Command mode: Router VRRP

tracking-priority-increment next-hop <0-254>

Defines the priority increment value for each next-hop that is active or subtracted.

Command mode: Router VRRP

tracking-priority-increment ports <0-254>

Defines the priority increment value for active ports on the virtual router's VLAN. The default value is 2.

Command mode: Router VRRP

show ip vrrp tracking-priority-increment

Displays the current configuration of priority tracking increment values.

Command mode: All except User EXEC

Note: These priority tracking options only define increment values. These options do not affect the VRRP master router election process until options under the VRRP Virtual Router Priority Tracking Commands (see page 456) are enabled.

# **Protocol Independent Multicast Configuration**

Table 327. PIM Configuration Options

### **Command Syntax and Usage**

ip pim component <1-2>

Enter PIM component mode.

Command mode: Global configuration

ip pim regstop-ratelimit-period <0-2147483647>

Configures the register stop rate limit, in seconds. The default value is 5.

Command mode: Global configuration

[no] ip pim static-rp enable

Enables or disables static RP configuration. The default setting is disabled.

Command mode: Global configuration

[no] ip pim pmbr enable

Enables or disables PIM border router. The default setting is disabled.

Command mode: Global configuration

ip pim enable

Globally turns PIM on.

Command mode: Global configuration

no ip pim enable

Globally turns PIM off.

Command mode: Global configuration

clear ip pim mroute

Clears PIM multicast router entries.

Command mode: Global configuration

# **PIM Component Configuration**

Use these commands to configure PIM components.

Table 328. PIM Component Configuration Options

### **Command Syntax and Usage**

ip pim component <1-2>

Enter PIM component mode.

Command mode: Global configuration

mode {dense|sparse}

Configures the operational mode of the PIM router (dense or sparse).

Command mode: PIM Component

show ip pim component [<1-2>]

Displays the current PIM component configuration settings.

Command mode: All

### **RP Candidate Configuration**

Use these commands to configure a PIM router Rendezvous Point (RP) candidate.

Table 329. RP Candidate Configuration Options

### **Command Syntax and Usage**

rp-candidate rp-address < group multicast address > < group subnet mask> <IP address>

Adds an RP candidate.

Command mode: PIM Component

no rp-candidate rp-address < group multicast address> < group subnet mask>

Removes the specified RP candidate.

Command mode: PIM Component

rp-candidate holdtime <0-255>

Configures the hold time of the RP candidate, in seconds.

Command mode: PIM Component

### **RP Static Configuration**

Use these commands to configure a static PIM router Rendezvous Point (RP).

Table 330. RP Static Configuration Options

#### **Command Syntax and Usage**

rp-static rp-address < group multicast address> < group subnet mask> < IP address>

Adds a static RP.

Command mode: PIM Component

no rp-static rp-address <group multicast address> <group subnet mask>

Removes the specified static RP. **Command mode**: PIM Component

# **PIM Interface Configuration**

Table 331. PIM Interface Configuration Options

#### Command Syntax and Usage

interface ip <interface number>

Enter Interface IP mode.

**Command mode**: Global Configuration

ip pim hello-interval <0-65535>

Configures the time interval, in seconds, between PIM Hello packets. The default value is 30.

Command mode: Interface IP

ip pim join-prune-interval <0-65535>

Configures the interval between Join Prune messages, in seconds. The default value is 60.

Command mode: Interface IP

ip pim cbsr-preference <0-255>

Configures the candidate bootstrap router preference.

Command mode: Interface IP

ip pim component-id <1-2>

Defines the component ID for the interface.

Command mode: Interface IP

ip pim hello-holdtime <1-65535>

Configures the time period in seconds for which a neighbor is to consider this switch to be operative (up). The default value is 105.

Command mode: Interface IP

Table 331. PIM Interface Configuration Options (continued)

ip pim dr-priority <0-4294967294>

Configures the designated router priority. The default value is 1.

Command mode: Interface IP

ip pim override-interval <0-65535>

Configures the override interval for the router interface, in seconds.

Command mode: Interface IP

ip pim lan-delay <0-32767>

Configures the LAN delay value for the router interface, in seconds.

Command mode: Interface IP

[no] ip pim border-bit

Enables or disables the interface as a border router. The default setting is disabled.

Command mode: Interface IP

[no] ip pim lan-prune-delay

Enables or disables LAN delay advertisements on the interface. The default setting is disabled.

Command mode: Interface IP

ip pim neighbor-addr <IP address> allow | deny

Allows or denies PIM access to the specified neighbor. You can configure a list of up to 72 neighbors that bypass the neighbor filter. Once you configure the interface to allow a neighbor, you can configure the interface to deny the neighbor.

Command mode: Interface IP

[no] ip pim neighbor-filter

Enables or disables the PIM neighbor filter on the interface. When enabled, this interface does not accept any PIM neighbors, unless specifically permitted using the following command:

ip pim neighbor-addr <IP address>

Command mode: Interface IP

ip pim enable

Enables PIM on the interface.

Command mode: Interface IP

no ip pim enable

Disables PIM on the interface. Command mode: Interface IP

Table 331. PIM Interface Configuration Options (continued)

show ip pim neighbor-filters

Displays the configured PIM neighbor filters.

Command mode: All

show ip pim interface [<interface number>|detail|loopback|port <port
number>]

Displays the current PIM interface parameters.

Command mode: All

# **IPv6 Default Gateway Configuration**

The switch supports IPv6 default gateways, as follows:

Gateway 1: data traffic

Gateway 4: management port

Table 332 describes the IPv6 Default Gateway Configuration commands.

Table 332. IPv6 Default Gateway Configuration Options

### **Command Syntax and Usage**

ip gateway6 {1 | 4} address < IPv6 address>

Configures the IPv6 address of the default gateway, in hexadecimal format with colons (such as 3001:0:0:0:0:abcd:12).

Command mode: Global configuration

[no] ip gateway6 {1|4} enable

Enables or disables the default gateway.

Command mode: Global configuration

no ip gateway6 {1 | 4}

Deletes the default gateway.

Command mode: Global configuration

show ipv6 gateway6 {1 | 4}

Displays the current IPv6 default gateway configuration.

### **IPv6 Static Route Configuration**

Table 333 describes the IPv6 static route configuration commands.

Table 333. IPv6 Static Route Configuration Options

#### **Command Syntax and Usage**

ip route6 <IPv6 address> <prefix length> <IPv6 gateway address> [<interface number>]

Adds an IPv6 static route.

Command mode: Global configuration

no ip route6 < IPv6 address> < prefix length>

Removes the selected route.

Command mode: Global configuration

no ip route6 [destination-address < IPv6 address> | gateway < default gateway address > [interface < 1-128 > [all]

Clears the selected IPv6 static routes. Command mode: Global configuration

show ipv6 route static

Displays the current static route configuration.

Command mode: All

# **IPv6 Neighbor Discovery Cache Configuration**

Table 334 describes the IPv6 Neighbor Discovery cache configuration commands.

Table 334. IPv6 Neighbor Discovery Cache Configuration Options

#### **Command Syntax and Usage**

ip neighbors < IPv6 address> < MAC address> vlan < VLAN number> port port number or alias>

Adds a static entry to the Neighbor Discovery cache table.

Command mode: Global configuration

no ip neighbors {< IPv6 address> | all}

Deletes the selected entry from the static Neighbor Discovery cache table.

Command mode: Global configuration

no ip neighbors [all if all interface port all vlan < VLAN number > | all |

Clears the selected static entries in the Neighbor Discovery cache table.

**Command mode**: Global configuration

## **IPv6 Path MTU Configuration**

The following table describes the configuration options for Path MTU (Maximum Transmission Unit). The Path MTU cache can consume system memory and affect performance. These commands allow you to manage the Path MTU cache.

Table 335. IPv6 Path MTU Options

### **Command Syntax and Usage**

ip pmtu6 timeout  $0 \mid <10-100>$ 

Sets the timeout value for Path MTU cache entries, in minutes. Enter 0 (zero) to set the timeout to infinity (no timeout).

The default value is 10 minutes.

Command mode: Global configuration

clear ipv6 pmtu

Clears all entries in the Path MTU cache. **Command mode**: All Except User EXEC

show ipv6 pmtu

Displays the current Path MTU configuration.

### IPv6 Neighbor Discovery Prefix Configuration

The following table describes the Neighbor Discovery prefix configuration options. These commands allow you to define a list of prefixes to be placed in Prefix Information options in Router Advertisement messages sent from an interface.

Table 336. IPv6 Neighbor Discovery Prefix Options

### **Command Syntax and Usage**

interface ip <1-127>

Enters Interface IP mode.

Command mode: Global configuration

```
ipv6 nd prefix {<IPv6 prefix> <prefix length>} [no-advertise]
```

Adds a Neighbor Discovery prefix to the interface. The default setting is enabled.

To disable the prefix and not advertise it in the Prefix Information options in Router Advertisement messages sent from the interface use the no-advertise option.

Additional prefix options are listed below.

Command mode: Interface IP

```
no ipv6 nd prefix [<IPv6 prefix> <prefix length>] |interface|all
```

Removes a Neighbor Discovery prefix. If you specify an interface number, all prefixes for the interface are removed.

Command mode: Interface IP

```
ipv6 nd prefix {< IPv6 prefix> < prefix length>}
   valid-lifetime <0.4294967295> [infinite|variable}
  prefered-lifetime <0-4294967295> [infinite|variable]
```

Configures the Valid Lifetime and (optionally) the Preferred Lifetime of the prefix, in seconds.

The Valid Lifetime is the length of time (relative to the time the packet is sent) that the prefix is valid for the purpose of on-link determination. The default value is 2592000.

The Preferred Lifetime is the length of time (relative to the time the packet is sent) that addresses generated from the prefix via stateless address autoconfiguration remain preferred. The default value is 604800.

Note: The Preferred Lifetime value must not exceed the Valid Lifetime value.

Command mode: Interface IP

```
ipv6 nd prefix {<IPv6 prefix> <prefix length>} off-link
```

Disables the on-link flag. When enabled, the on-link flag indicates that this prefix can be used for on-link determination. When disabled, the advertisement makes no statement about on-link or off-link properties of the prefix. The default setting is enabled.

To clear the off-link flag, omit the off-link parameter when you issue this command.

Command mode: Interface IP

Table 336. IPv6 Neighbor Discovery Prefix Options (continued)

ipv6 nd prefix {<IPv6 prefix> <prefix length>} no-autoconfig

Disables the autonomous flag. When enabled, the autonomous flag indicates that the prefix can be used for stateless address configuration. The default setting is <code>enabled</code>.

Command mode: Interface IP

show ipv6 prefix {<interface number>}

Displays current Neighbor Discovery prefix parameters.

Command mode: All

# **IPv6 Prefix Policy Table Configuration**

The following table describes the configuration options for the IPv6 Prefix Policy Table. The Prefix Policy Table allows you to override the default address selection criteria.

Table 337. IPv6 Prefix Policy Table Options

#### Command Syntax and Usage

Adds a Prefix Policy Table entry. Enter the following parameters:

- IPv6 address prefix
- Prefix length
- Precedence: The precedence is used to sort destination addresses.
   Prefixes with a higher precedence are sorted before those with a lower precedence.
- Label: The label allows you to select prefixes based on matching labels.
   Source prefixes are coupled with destination prefixes if their labels match.

Command mode: Global configuration

no ip prefix-policy <IPv6 prefix> <prefix length> <precedence (0-100)> <label (0-100)>

Removes a prefix policy table entry.

Command mode: Global configuration

show ip prefix-policy

Displays the current Prefix Policy Table configuration.

### **IP Loopback Interface Configuration**

An IP loopback interface is not connected to any physical port. A loopback interface is always accessible over the network.

Table 338. IP Loopback Interface Configuration Options

### **Command Syntax and Usage**

interface loopback <1-5>

Enter Interface loopback mode.

Command mode: Global configuration

no interface loopback <1-5>

Deletes the selected loopback interface.

Command mode: Global configuration

ip address < IP address>

Defines the loopback interface IP address.

Command mode: Interface loopback

ip netmask < subnet mask>

Defines the loopback interface subnet mask.

Command mode: Interface loopback

ip ospf area <area number>

Configures the OSPF area index used by the loopback interface.

Command mode: Interface loopback

[no] ip ospf enable

Enables or disables OSPF for the loopback interface.

Command mode: Interface loopback

enable

Enables the loopback interface.

Command mode: Interface loopback

no enable

Disables the loopback interface.

Command mode: Interface loopback

show interface loopback <1-5>

Displays the current IP loopback interface parameters.

### Flooding VLAN Configuration Menu

Table 339. Flooding VLAN Menu Options

#### **Command Syntax and Usage**

#### flood

Configures the switch to flood unregistered IP multicast traffic to all ports. The default setting is enabled.

**Note:** If none of the IGMP hosts reside on the VLAN of the streaming server for a IPMC group, you must disable IGMP flooding to ensure that multicast data is forwarded across the VLANs for that IPMC group.

Command mode: VLAN

cpu

Configures the switch to forward unregistered IP multicast traffic to the MP, which adds an entry in the IPMC table, as follows:

- If no Mrouter is present, drop subsequent packets with same IPMC.
- If an Mrouter is present, forward subsequent packets to the Mrouter(s) on the ingress VLAN.

The default setting is enabled.

**Note**: If both flood and cpu are disabled, the switch drops all unregistered IPMC traffic.

Command mode: VLAN

[no] optflood

Enables or disables optimized flooding. When enabled, optimized flooding avoids packet loss during the learning period. The default setting is disabled.

Command mode: VLAN

show vlan <*vlan number*> information

Displays the current flooding parameters for the selected VLAN.

### DHCP Snooping

DHCP Snooping provides security by filtering untrusted DHCP packets and by maintaining a binding table of trusted interfaces.

Table 340. DHCP Snooping Options

### **Command Syntax and Usage**

ip dhcp snooping vlan <VLAN number>

Adds the selected VLAN to DHCP Snooping. Member ports participate in DHCP Snooping.

Command mode: Global configuration

no ip dhcp snooping vlan <VLAN number>

Removes the selected VLAN from DHCP Snooping.

Command mode: Global configuration

ip dhcp snooping binding <MAC address> vlan <VLAN number> <IP address> port port alias or number> expiry <lease>

Adds a manual entry to the binding table.

Command mode: Global configuration

no ip dhcp snooping binding {<MAC address>|all [interface port <port alias or number> | vlan <VLAN number>] }

Removes an entry from the binding table.

Command mode: Global configuration

ip dhcp snooping

Turns on DHCP Snooping.

Command mode: Global configuration

no ip dhcp snooping

Turns off DHCP Snooping.

Command mode: Global configuration

[no] ip dhcp snooping information option-insert

Enables or disables option 82 support for DHCP Snooping.

When enabled, DHCP Snooping performs the following functions:

- If a DHCP packet from a client contains option 82 information, the information is retained.
- When DHCP Snooping forwards a DHCP packet from a client, option 82 information is added to the packet;
- When DHCP snooping forward a DHCP packet from a server, option 82 information is removed from the packet.

Command mode: Global configuration

show ip dhcp snooping

Displays the current DHCP Snooping parameters.

# **Converged Enhanced Ethernet Configuration**

Table 341 describes the Converged Enhanced Ethernet (CEE) configuration commands.

Table 341. CEE Configuration Options

### **Command Syntax and Usage**

cee enable

Globally turns CEE on.

Command mode: Global configuration

no cee enable

Globally turns CEE off.

Command mode: Global configuration

[no] cee iscsi enable

Enables or disables ISCSI TLV advertisements.

Command mode: Global configuration

show cee iscsi

Displays the current ISCSI TLV parameters.

Command mode: All

show cee

Displays the current CEE parameters.

### **ETS Global Configuration**

Enhanced Transmission Selection (ETS) allows you to allocate bandwidth to different traffic types, based on 802.1p priority.

Note: ETS configuration supersedes the QoS 802.1p menu and commands. When ETS is enabled, you cannot configure the 802.1p options.

### **ETS Global Priority Group Configuration**

Table 342 describes the global ETS Priority Group configuration options.

Table 342. Global ETS Priority Group Options

### **Command Syntax and Usage**

cee global ets priority-group pgid <0-7, 15> priority <802.1p priority (0-7)> bandwidth <bandwidth percentage (0, 10-100)>

Allows you to configure Priority Group parameters. You can enter the link bandwidth percentage allocated to the Priority Group, and also assign one or more 802.1p values to the Priority Group.

Note: Priority Group 15 is a strict priority group and does not need bandwidth assigned to it.

Command mode: Global configuration

[no] cee global ets priority-group pgid <0-7, 15> description <1-31 characters>

Enter text that describes this Priority Group.

**Command mode**: Global configuration

cee global ets priority-group pgid <0.7, 15> priority <0.7>

Adds one or more 802.1p priority values to the Priority Group. Enter one value per line, null to end.

Command mode: Global configuration

show cee global ets priority-group <0-7,15>

Displays the current global ETS Priority Group parameters.

Command mode: All

show cee global ets

Displays the current global ETS parameters.

### **Priority Flow Control Configuration**

Priority-based Flow Control (PFC) enhances flow control by allowing the switch to pause traffic based on its 802.1p priority value, while allowing traffic at other priority levels to continue.

# **802.1p PFC Configuration**

Table 344 describes the 802.1p Priority Flow Control (PFC) configuration options.

Table 343. PFC 802.1p Configuration Options

#### **Command Syntax and Usage**

cee port  $<\!port\ alias,\ number,\ or\ range\!>$  pfc priority  $<\!0\text{-}7\!>$  enable

Enables Priority Flow Control on the selected 802.1p priority.

Note: PFC can be enabled on 802.1p priority 3 and one other priority only.

Command mode: Global configuration

no cee port cort alias, number, or range> pfc priority <0-7> enable

Disables Priority Flow Control on the selected 802.1p priority.

Note: PFC on 802.1p priority 3 cannot be disabled.

Command mode: Global configuration

[no] cee port <port alias, number, or range> pfc priority <0-7>
description <1-31 characters>

Enter text to describe the priority value.

Command mode: Global configuration

show cee port cport alias, number, or range> pfc

Displays the current 802.1p Priority Flow Control configuration on the specified port or ports.

Command mode: All

show cee port <port alias, number, or range> pfc priority <0-7>

Displays the current 802.1p Priority Flow Control parameters.

### **DCBX Port Configuration**

Table 344 describes the port DCB Capability Exchange Protocol (DCBX) configuration options.

Table 344. Port DCBX Configuration Options

### **Command Syntax and Usage**

Enables or disables DCBX Application Protocol advertisements of configuration data. When enabled, the Advertisement flag is set to 1 (advertise data to the peer device).

Command mode: Global configuration

Enables or disables Application Protocol willingness to accept configuration data from the peer device. When enabled, the Willing flag is set to 1 (willing to accept data).

Command mode: Global configuration

Enables or disables DCBX ETS advertisements of configuration data. When enabled, the Advertisement flag is set to 1 (advertise data to the peer device).

**Command mode**: Global configuration

[no] cee port cort alias, number, or range> dcbx ets willing

Enables or disables ETS willingness to accept configuration data from the peer device. When enabled, the Willing flag is set to 1 (willing to accept data).

Command mode: Global configuration

[no] cee port cport alias, number, or range> dcbx pfc advertise

Enables or disables DCBX PFC advertisements of configuration data. When enabled, the Advertisement flag is set to 1 (advertise data to the peer device).

Command mode: Global configuration

[no] cee port cort alias, number, or range> dcbx pfc willing

Enables or disables PFC willingness to accept configuration data from the peer device. When enabled, the Willing flag is set to 1 (willing to accept data).

**Command mode**: Global configuration

no cee port <port alias, number, or range> dcbx enable

Disables DCBX on the port.

**Command mode:** Global configuration

cee port cee port alias, number, or range> dcbx enable

Enables DCBX on the port.

**Command mode**: Global configuration

show cee port port alias, number, or range> dcbx

Displays the current port DCBX parameters.

# **Fibre Channel over Ethernet Configuration**

Fibre Channel over Ethernet (FCoE) transports Fibre Channel frames over an Ethernet fabric. The CEE features and FCoE features allow you to create a lossless Ethernet transport mechanism.

Table 345 describes the FCoE configuration options.

Table 345. FCoE Configuration Options

#### **Command Syntax and Usage**

fcoe fips enable

Globally turns FIP Snooping on.

Command mode: Global configuration

no fcoe fips enable

Globally turns FIP Snooping off.

Command mode: Global configuration

[no] fcoe fips timeout-acl

Enables or disables ACL time-out removal. When enabled, ACLs associated with expired FCFs and FCoE connections are removed from the system.

Command mode: Global configuration

[no] fcoe fips automatic-vlan

Enables or disables automatic VLAN creation, based on response received from the connected device.

Command mode: Global configuration

show fcoe information

Displays the current FCoE parameters.

### **FIPS Port Configuration**

FIP Snooping allows the switch to monitor FCoE Initialization Protocol (FIP) frames to gather discovery, initialization, and maintenance data. This data is used to automatically configure ACLs that provide FCoE connections and data security.

Table 346 describes the port Fibre Channel over Ethernet Initialization Protocol (FIP) Snooping configuration options.

Table 346. Port FIP Snooping Options

### **Command Syntax and Usage**

fcoe fips port <port alias or number> fcf-mode [auto|on|off]

Configures FCoE Forwarding (FCF) on the port, as follows:

- on: Configures the port as a Fibre Channel Forwarding (FCF) port.
- off: Configures the port as an FCoE node (ENode port).
- auto: Automatically detect the configuration of the connected device, and configure this port to match.

Command mode: Global configuration

fcoe fips port <port alias or number> enable

Enables FIP Snooping on the port. The default setting is enabled.

**Command mode**: Global configuration

no fcoe fips port cport alias or number> enable

Disables FIP Snooping on the port. Command mode: Global configuration

# **Remote Monitoring Configuration**

Remote Monitoring (RMON) allows you to monitor traffic flowing through the switch. The RMON MIB is described in RFC 1757.

The following sections describe the Remote Monitoring (RMON) configuration options.

- "RMON History Configuration" on page 480
- "RMON Event Configuration" on page 481
- "RMON Alarm Configuration" on page 482

# **RMON History Configuration**

Table 347 describes the RMON History commands.

Table 347. RMON History Configuration Options

### **Command Syntax and Usage**

rmon history <1-65535> interface-oid <1-127 characters>

Configures the interface MIB Object Identifier. The IFOID must correspond to the standard interface OID, as follows:

1.3.6.1.2.1.2.2.1.1.x

where x is the ifIndex

Command mode: Global configuration

rmon history <1-65535> requested-buckets <1-65535>

Configures the requested number of buckets, which is the number of discrete time intervals over which data is to be saved. The default value is 30.

The maximum number of buckets that can be granted is 50.

Command mode: Global configuration

rmon history <1-65535> polling-interval <1-3600>

Configures the time interval over which the data is sampled for each bucket.

The default value is 1800.

Command mode: Global configuration

rmon history <1-65535> owner <1-127 characters>

Enter a text string that identifies the person or entity that uses this History index.

Command mode: Global configuration

no rmon history <1-65535>

Deletes the selected History index.

Command mode: Global configuration

show rmon history

Displays the current RMON History parameters.

### **RMON Event Configuration**

Table 348 describes the RMON Event commands.

Table 348. RMON Event Configuration Options

#### **Command Syntax and Usage**

rmon event <1-65535> description <1-127 characters>

Enter a text string to describe the event.

**Command mode**: Global configuration

[no] rmon event <1-65535> type log|trap|both

Selects the type of notification provided for this event. For log events, an entry is made in the log table and sent to the configured syslog host. For trap events, an SNMP trap is sent to the management station.

Command mode: Global configuration

rmon event <1-65535> owner <1-127 characters>

Enter a text string that identifies the person or entity that uses this event index.

Command mode: Global configuration

no rmon event <1-65535>

Deletes the selected RMON Event index.

Command mode: Global configuration

show rmon event

Displays the current RMON Event parameters.

### **RMON Alarm Configuration**

The alarm RMON group can track rising or falling values for a MIB object. The MIB object must be a counter, gauge, integer, or time interval. Each alarm index must correspond to an event index that triggers once the alarm threshold is crossed.

Table 349 describes the RMON alarm commands.

Table 349. RMON Alarm Configuration Options

#### **Command Syntax and Usage**

rmon alarm <1-65535> oid <1-127 characters>

Configures an alarm MIB Object Identifier.

Command mode: Global configuration

rmon alarm <1-65535> interval <1-65535>

Configures the time interval over which data is sampled and compared with the rising and falling thresholds. The default value is 1800.

Command mode: Global configuration

rmon alarm <1-65535> sample abs delta

Configures the method of sampling the selected variable and calculating the value to be compared against the thresholds, as follows:

- abs—absolute value, the value of the selected variable is compared directly with the thresholds at the end of the sampling interval.
- delta-delta value, the value of the selected variable at the last sample is subtracted from the current value, and the difference compared with the thresholds.

Command mode: Global configuration

rmon alarm  $\langle 1-65535 \rangle$  alarm-type rising|falling|either

Configures the alarm type as rising, falling, or either (rising or falling).

Command mode: Global configuration

rmon alarm <1-65535> rising-limit <-2147483647 - 2147483647>

Configures the rising threshold for the sampled statistic. When the current sampled value is greater than or equal to this threshold, and the value at the last sampling interval was less than this threshold, a single event is generated.

Command mode: Global configuration

rmon alarm <1-65535> falling-limit <-2147483647 - 214748364)

Configures the falling threshold for the sampled statistic. When the current sampled value is less than or equal to this threshold, and the value at the last sampling interval was greater than this threshold, a single event is generated.

Command mode: Global configuration

Table 349. RMON Alarm Configuration Options (continued)

rmon alarm  $\langle 1-65535 \rangle$  rising-crossing-index  $\langle 1-65535 \rangle$ 

Configures the rising alarm event index that is triggered when a rising threshold is crossed.

Command mode: Global configuration

rmon alarm  $\langle 1-65535 \rangle$  falling-crossing-index  $\langle 1-65535 \rangle$ 

Configures the falling alarm event index that is triggered when a falling threshold is crossed.

Command mode: Global configuration

rmon alarm <1-65535> owner <1-127 characters>

Enter a text string that identifies the person or entity that uses this alarm index.

Command mode: Global configuration

no rmon alarm <1-65535>

Deletes the selected RMON Alarm index. Command mode: Global configuration

show rmon alarm

Displays the current RMON Alarm parameters.

# **Virtualization Configuration**

Table 350 describes the virtualization configuration options.

Table 350. Virtualization Configuration Options

### **Command Syntax and Usage**

virt enable

Enables VMready. Before you enable VMready, you must define one or more server ports. See "Server Port Configuration" on page 291.

Command mode: Global configuration

no virt enable

Disables VMready.

Note: This command deletes all configured VM groups.

Command mode: Global configuration

show virt

Displays the current virtualization parameters.

### VM Policy Bandwidth Management

Table 351 describes the bandwidth management options for the selected VM. Use these commands to limit the bandwidth used by each VM.

Table 351. VM Bandwidth Management Options

### **Command Syntax and Usage**

```
virt vmpolicy vmbwidth [<MAC address>|<UUID>|<name>|
   <IP address>|<index number>] txrate <64-10000000>
    <max. burst (32-4096)> <ACL number>
```

The first value configures Committed Rate—the amount of bandwidth available to traffic transmitted from the VM to the switch, in megabits per second. Enter the value in multiples of 64.

The second values configures the maximum burst size, in kilobits. Enter one of the following values: 32, 64, 128, 256, 512, 1024, 2048, 4096.

The third value represents the ACL assigned to the transmission rate. The ACL is added automatically, in sequential order, if not specified by the user. If there are no available ACLs, the TXrate cannot be configured. Each TXrate configuration reduces the number of available ACLs by one.

Command mode: Global configuration

```
virt vmpolicy vmbwidth [<MAC address>|<UUID>|<name>|
   <IP address>|<index number>] rxrate <64-10000000>
```

The first value configures Committed Rate—the amount of bandwidth available to traffic transmitted from the switch to the VM, in kilobits per second. Enter the value in multiples of 64.

The second values configures the maximum burst size, in Kilobits. Enter one of the following values: 32, 64, 128, 256, 512, 1024, 2048, 4096.

Command mode: Global configuration

```
[no] virt vmpolicy vmbwidth [<MAC address>|<UUID>|<name>|
   <IP address> | <index number>] bwctrl
```

Enables or disables bandwidth control on the VM policy.

**Command mode:** Global configuration

```
[no] virt vmpolicy vmbwidth [<MAC address>|<UUID>|<name>|
   <IP address> | <index number>]
```

Deletes the bandwidth management settings from this VM policy.

**Command mode:** Global configuration

```
show virt vmpolicy vmbandwidth [<MAC \ address> | <UUID> | < name> |
   <IP address> | <index number>]
```

Displays the current VM bandwidth management parameters.

### **Virtual NIC Configuration**

Table 352 describes the Virtual NIC (vNIC) configuration options.

Table 352. Virtual NIC Options

#### **Command Syntax and Usage**

vnic enable

Globally turns vNIC on.

Command mode: Global configuration

no vnic enable

Globally turns vNIC off.

Command mode: Global configuration

[no] vnic uplink-share

Enable or disable vNIC shared mode. When enabled, multiple vNIC groups can be assigned to an uplink port.

Command mode: Global configuration

show vnic

Displays the current vNIC parameters.

Command mode: Global configuration

## **vNIC Port Configuration**

Table 353 describes the Virtual NIC (vNIC) port configuration options.

Table 353. vNIC Port Configuration Options

### **Command Syntax and Usage**

vnic port vnic port alias or number> index <1-4>

Enters vNIC Configuration mode.

**Note**: This command is valid for internal server ports only.

**Command mode**: Global configuration

bandwidth <1-100>

Configures the maximum bandwidth allocated to this vNIC, in increments of 100 Mbps. For example:

- -1 = 100 Mbps
- -10 = 1000 Mbps

Command mode: vNIC configuration

Table 353. vNIC Port Configuration Options

enable

Enables the vNIC.

Command mode: vNIC configuration

no enable

Disables the vNIC.

Command mode: vNIC configuration

# **Virtual NIC Group Configuration**

Table 354 describes the Virtual NIC (vNIC) Group configuration options.

Table 354. vNIC Group Configuration Options

#### **Command Syntax and Usage**

vnic vnicgroup <1-32>

Enters vNIC Group Configuration mode.

**Command mode:** Global Configuration

vlan <*VLAN number*>

Assigns a VLAN to the vNIC Group.

Command mode: vNIC Group configuration

[no] failover

Enables or disables uplink failover for the vNIC Group. Uplink Failover for the vNIC Group will disable only the affected vNIC links on the port. Other port functions continue to operate normally.

The default setting is disabled.

Command mode: vNIC Group configuration

member <*vNIC number*>

Adds a vNIC to the vNIC Group. The vNIC ID is comprised of the port number and the vNIC number. For example: 1.1

Command mode: vNIC Group configuration

no member <*vNIC number*>

Removes the selected vNIC from the vNIC Group.

Command mode: vNIC Group configuration

Adds the selected switch port to the vNIC Group.

Command mode: vNIC Group configuration

Removes the selected switch port from the vNIC Group.

Command mode: vNIC Group configuration

Table 354. vNIC Group Configuration Options (continued)

trunk <trunk number>

Adds the selected trunk group to the vNIC Group.

Command mode: vNIC Group configuration

no trunk <trunk number>

Removes the selected trunk group from the vNIC Group.

Command mode: vNIC Group configuration

key <trunk number>

Adds the uplink LACP trunk to the vNIC Group. **Command mode:** vNIC Group configuration

no key <trunk number>

Removes the selected uplink LACP trunk from the vNIC Group.

Command mode: vNIC Group configuration

enable

Enables the vNIC Group.

Command mode: vNIC Group configuration

no enable

Disables the vNIC Group.

Command mode: vNIC Group configuration

no vnic vnicgroup <1-32>

Deletes the selected vNIC Group. **Command mode:** Global configuration

show vnicgroup

Displays the current vNIC Group parameters.

# VM Group Configuration

Table 355 describes the VM group configuration options. A VM group is a collection of members, such as VMs, ports, or trunk groups. Members of a VM group share certain properties, including VLAN membership, ACLs (VMAP), and VM profiles.

Table 355. VM Group Configuration Options

## **Command Syntax and Usage**

virt vmgroup <1-4096> vlan <VLAN number>

Assigns a VLAN to this VM group. If you do not assign a VLAN to the VM group, the switch automatically assigns the first unused VLAN when adding a port or a VM to the VM Group.

Note: If you add a VM profile to this group, the group will use the VLAN assigned to the profile.

Command mode: Global configuration

```
[no] virt vmgroup <1-4096> vmap <VMAP number>
  serverports non-serverports
```

Assigns the selected VLAN Map to this group. You can choose to limit operation of the VLAN Map to server ports only or non-server ports only. If you do not select a port type, the VMAP is applied to the entire VM Group.

For more information about configuring VLAN Maps, see "VMAP Configuration" on page 328.

Command mode: Global configuration

```
[no] virt vmgroup <1-4096> tag
```

Enables or disables VLAN tagging on ports in this VM group.

Command mode: Global configuration

```
virt vmgroup <1-4096> vm [<MAC address>|<UUID>|<name>|<IP address>|
   <index number>]
```

Adds a VM to the VM group. Enter a unique identifier to select a VM. The UUID and name parameters apply only if Virtual Center information is configured (virt vmware vcspec). The VM index number is found in the VM information dump (show virt vm).

**Note**: If the VM is connected to a port that is contained within the VM group, do not add the VM to the VM group.

**Command mode:** Global configuration

```
no virt vmgroup <1-4096> vm [<MAC address>|<UUID>|<name>|
   <IP address> | <index number>]
```

Removes a VM from the VM group. Enter a unique identifier to select a VM. The UUID and name parameters apply only if Virtual Center information is configured (virt vmware vcspec). The VM index number is found in the VM information dump (show virt vm).

Table 355. VM Group Configuration Options (continued)

virt vmgroup <1-4096> profile <profile name (1-39 characters)>

Adds the selected VM profile to the VM group.

**Note:** This command can only be used if the VM group is empty (that is, it only has a profile assigned).

Command mode: Global configuration

no virt vmgroup <1-4096> profile

Removes the VM profile assigned to the VM group.

**Note:** This command can only be used if the VM group is empty (only has the profile assigned).

Command mode: Global configuration

virt vmgroup <1-4096> port port alias or number>

Adds the selected port to the VM group.

**Note**: A port can be added to a VM group only if no VMs on that port are members of the VM group.

Command mode: Global configuration

no virt vmgroup <1-4096> port port alias or number>

Removes the selected port from the VM group.

Command mode: Global configuration

virt vmgroup <1-4096> vport vport alias or number>

Adds the selected virtual port to the VM group.

Command mode: Global configuration

no virt vmgroup <1-4096> port port alias or number>

Removes the selected virtual port from the VM group.

Command mode: Global configuration

virt vmgroup <1-4096> portchannel <trunk number>

Adds the selected trunk group to the VM group.

Command mode: Global configuration

no virt vmgroup <1-4096> portchannel <trunk number>

Removes the selected trunk group from the VM group.

Command mode: Global configuration

virt vmgroup <1-4096> key <1-65535>

Adds an LACP *admin key* to the VM group. LACP trunks formed with this *admin key* will be included in the VM group.

Command mode: Global configuration

no virt vmgroup <1-4096> key <1-65535>

Removes an LACP admin key from the VM group.

virt vmgroup <1-4096> stg <STG number>

Assigns the VM group to a Spanning Tree Group (STG).

Command mode: Global configuration

virt vmgroup <1-4096> validate [basic|advanced]

Enables MAC address spoof prevention for the specified VM group. Default setting is disabled.

- basic validation ensures lightweight port-based protection by cross-checking the VM MAC address, switch port and switch ID between the switch and the hypervisor. Applicable for "trusted" hypervisors, which are not susceptible to duplicating or reusing MAC addresses on virtual machines.
- advanced validation ensures heavyweight VM-based protection by cross-checking the VM MAC address, VM UUID, switch port and switch ID between the switch and the hypervisor. Applicable for "untrusted" hypervisors, which are susceptible to duplicating or reusing MAC addresses on virtual machines.

Command mode: Global configuration

no virt vmgroup <1-4096> validate

Disables MAC address spoof prevention for the specified VM group.

**Command mode:** Global configuration

no virt vmgroup <1-4096>

Deletes the VM group.

Command mode: Global configuration

show virt vmgroup <1-4096>

Displays the current VM group parameters.

Command mode: All

# **VM Check Configuration**

Table 356 describes the VM Check validation options used for MAC address spoof prevention.

Table 356. VM Check Configuration Options

### **Command Syntax and Usage**

virt vmcheck acls max <1-256>

Configures the maximum number of ACLs that can be set up for MAC address spoofing prevention in advanced validation mode. Default value is 50.

Command mode: Global configuration

no virt vmcheck acls

Disables ACL-based MAC address spoofing prevention in advanced validation mode.

Command mode: Global configuration

virt vmcheck action basic {link|log}

Sets up action taken when detecting MAC address spoofing in basic validation mode:

- link registers a syslog entry and disables the corresponding switch port
- log registers a syslog entry

Default setting is link.

Command mode: Global configuration

virt vmcheck action advanced {acl|link|log}

Sets up action taken when detecting MAC address spoofing in advanced validation mode:

- acl registers a syslog entry and installs an ACL to drop traffic incoming on the corresponding switch port originating from the spoofed MAC address
- link registers a syslog entry and disables the corresponding switch port
- log registers a syslog entry

Default setting is ac1.

**Command mode:** Global configuration

[no] virt vmcheck trust <ports>

Enables or disables trusted ports for VM communication. By default, all ports are disabled.

**Command mode:** Global configuration

show virt vmcheck

Displays the current VM Check settings. See page 123 for sample output.

# **VM Profile Configuration**

Table 357 describes the VM Profiles configuration options.

Table 357. VM Profile Configuration Options

## **Command Syntax and Usage**

virt vmprofile profile name (1-39 characters)>

Defines a name for the VM profile. The switch supports up to 32 VM profiles.

Command mode: Global configuration

no virt vmprofile rofile name (1-39 characters)>

Deletes the selected VM profile.

Command mode: Global configuration

virt vmprofile edit cprofile name (1-39 characters)> vlan <VLAN number>

Assigns a VLAN to the VM profile. Command mode: Global configuration

[no] virt vmprofile edit cprofile name (1-39 characters)> shaping [<average (1-1000000000)> <burst (1-1000000000)> <peak (1-1000000000)>]

Configures traffic shaping parameters implemented in the hypervisor, as follows:

- Average traffic, in Kilobits per second
- Maximum burst size, in Kilobytes
- Peak traffic, in Kilobits per second
- Delete traffic shaping parameters.

**Command mode:** Global configuration

[no] virt vmprofile edit profile name (1-39 characters)> eshaping [<average (1-1000000000)> <burst (1-1000000000)> <peak (1-1000000000)>]

Configures traffic egress shaping parameters implemented in the hypervisor, as follows:

- Average traffic, in Kilobits per second
- Maximum burst size, in Kilobytes
- Peak traffic, in Kilobits per second
- Delete traffic shaping parameters.

Command mode: Global configuration

show virt vmprofile [profile name>]

Displays the current VM Profile parameters.

Command mode: All

# **VMWare Configuration**

Table 358 describes the VMware configuration options. When you configure the VMware Virtual Center, the VM Agent module in the switch can perform advanced functionality by communicating with the VMware management console. The Virtual Center provides VM and Host names, IP addresses, Virtual Switch and port group information. The VM Agent on the switch communicates with the Virtual Center to synchronize VM profiles between the switch and the VMware virtual switch.

Table 358. VM Ware Configuration Options

### **Command Syntax and Usage**

virt vmware hbport <1-65535>

Configures the UDP port number used for heartbeat communication from the VM host to the Virtual Center. The default value is port 902.

Command mode: Global configuration

[no] virt vmware vcspec [<IP address>| [<username> noauth]

Defines the Virtual Center credentials on the switch. Once you configure the Virtual Center, VM Agent functionality is enabled across the system.

You are prompted for the following information:

- IP address of the Virtual Center
- User name and password for the Virtual Center
- Whether to authenticate the SSL security certificate (yes or no)

Command mode: Global configuration

virt vmware hello [enable|haddr <IP\_address>|hport <port\_no>|htimer <1-60>]

Configures CDP (Cisco Discovery Protocol) advertisements sent periodically to VMware ESX hypervisors. Exchanging CDP message with ESX hypervisors facilitates MAC address spoof prevention. Default setting is disabled.

- enable enables CDP advertisements transmission.
- haddr advertises a specific IP address instead of the default 0.0.0.0 IP.
- hport enables ports on which CDP advertisements are sent.
- htimer sets the number of seconds between successive CDP advertisements. Default value is 30.

Command mode: Global configuration

no virt vmware hello [enable|hport <port\_no>]

Disables CDP advertisement transmissions completely or only on specific ports.

**Command mode**: Global configuration

show virt vmware

Displays the current VMware parameters.

Command mode: All

# **Miscellaneous VMready Configuration**

You can pre-configure MAC addresses as VM Organization Unique Identifiers (OUIs). These configuration commands are only available using the IBM N/OS CLI and the Miscellaneous VMready Configuration Menu. Table 358 describes the VMready configuration options.

Table 359. VMready Configuration Options

## **Command Syntax and Usage**

virt vmrmisc oui <3 byte VM MAC OUI> <Vendor Name>

Adds a MAC OUI.

Command mode: Global configuration

no virt vmrmisc oui <3 byte VM MAC OUI>

Removes a MAC OUI.

Command mode: Global configuration

show virt oui

Displays all the configured MAC OUIs. Command mode: Global configuration

virt vmrmisc lmac

Enables the switch to treat locally administered MAC addresses as VMs.

Command mode: Global configuration

no virt vmrmisc lmac

Disables the switch from treating locally administered MAC addresses as VMs.

# **Edge Virtual Bridge VSI Type Database Configuration**

You can configure your switch to use Edge Virtual Bridging (EVB). Table 360 describes the EVB VSI Type Database configuration options.

Table 360. Edge Virtual Bridge Configuration Options

## **Command Syntax and Usage**

virt evb vsidb <VSIDB\_number>

Enter Virtual Station Interface Database configuration mode.

Command mode: Global configuration

virt evb update vsidb <VSIDB\_number>

Update VSI types from the VSI database.

Command mode: All

clear virt evb vsidb

Clears local VSI types cache.

Command mode: All

clear virt evb vsi

Clears VSI database associations.

Command mode: All

host <IP address> [mgt-port | data-port]

Sets the Virtual Station Interface Type database manager IP address and the port used for the connection. By default, the management port is used.

Command mode: VSI Database

port <1-65534>

Sets the Virtual Station Interface Type database manager port.

Command mode: VSI Database

filename <file name>

Sets the Virtual Station Interface Type database document name.

Command mode: VSI Database

filepath <file path>

Sets the Virtual Station Interface Type database document path.

Command mode: VSI Database

protocol {http | https}

Sets the Virtual Station Interface Type database transport protocol. The default setting is HTTP.

Command mode: VSI Database

update-interval <5-300>

Sets the Virtual Station Interface Type database update interval in seconds. A value of "0" disables periodic updates.

Command mode: VSI Database

Table 360. Edge Virtual Bridge Configuration Options (continued)

show virt evb vsitypes [mgrid <0-255> | typeid <1-16777215> | version <0-255>]

Displays the current Virtual Station Interface Type database parameters.

Command mode: All

show virt evb vsidb <VSIDB number>

Displays the current Virtual Station Interface database information.

Command mode: All

no virt evb vsidb < VSIDB number>

Resets the Virtual Station Interface Type database information to the default values.

Command mode: Global configuration

# **Edge Virtual Bridge VSI Type Profile Configuration**

Table 361 describes the Virtual Station Interface Type profile configuration options.

Table 361. Edge Virtual Bridge VSI Type Profile Configuration Options

## **Command Syntax and Usage**

virt evb profile profile\_number>

Enter Virtual Station Interface type profile configuration mode.

Command mode: Global configuration

[no] reflective-relay

Enables or disables VEPA mode (Reflective Relay capability).

Command mode: EVB Profile

[no] vsi-discovery

Enables or disables VSI Discovery (ECP and VDP).

Command mode: EVB Profile

no virt evb profile cprofile\_number>

Deletes the specified EVB profile.

Command mode: Global configuration

show virt evb profile [<1-16>]

Displays the current EVB profile parameters.

Command mode: All

Table 361. Edge Virtual Bridge VSI Type Profile Configuration Options

evb profile <1-16>

Applies the specified EVB profile for the port. Automatically enables LLDP, EVB, and TLV on the corresponding port.

Command mode: Interface port

no evb profile

Resets EVB profile for the port. Automatically disables LLDP, EVB, and TLV on the corresponding port.

Command mode: Interface port

# **OpenFlow Configuration**

OpenFlow is an open interface used to control the forwarding plane in compatible switches and routers remotely, from an external controller. The RackSwitch G8264 can function as either a Hybrid or OpenFlow-only switch:

- In Hybrid mode (default), an OpenFlow pipeline can be set up to run in parallel to the normal Ethernet switching pipeline. The two pipelines are completely separate, each with its own dedicated ports and confined packet flows.
- In OpenFlow-only mode, the normal Ethernet switching capabilities are disabled, and the RackSwitch G8264 behaves as a pure OpenFlow switch.

Table 362 describes the OpenFlow configuration options.

Table 362. OpenFlow Configuration Options

## **Command Syntax and Usage**

boot profile openflow

Starts the switch in OpenFlow-only mode on reboot.

Command mode: Global configuration

boot profile default

Starts the switch in Hybrid mode on reboot. This is the default setting.

**Command mode:** Global configuration

boot openflow {v1|v13}

Switches between OpenFlow version 1.0 and OpenFlow version 1.3 on reboot. The default setting is v1.

**Command mode:** Global configuration

[no] openflow enable

Enables or disables OpenFlow.

**Note**: The following features are not supported when OpenFlow is enabled: ACL, VNIC egress, VMready VMAP, FCOE, IPv6, IPMC, ECN, PVID and MACL.

Command mode: Global configuration

[no] openflow edgeport port\_numbers>

Enables or disables the selected port as an OpenFlow edge port (outside port). Edge ports are usually connected to servers. The default setting is disabled.

Note: Learning is turned on and flood blocking is turned on in OpenFlow edge ports.

Command mode: Global configuration

openflow fdb-priority <1-65535>

Configures a priority value to map flows with matching priority to FDB entries, if the flow uses destination MAC address and VLAN as the matching qualifier and single port as the action.

The default value is 1000.

**Note**: When you issue this command, all registered flow entries are cleared.

Table 362. OpenFlow Configuration Options (continued)

no openflow fdb-priority

Resets priority value required for FDB flows to the default value of 1000.

Command mode: Global configuration

openflow fdb-timeout <1-300>

Configures a time interval in seconds for periodically clearing dynamically learned FDB entries on edge ports. Default value is disabled.

**Command mode**: Global configuration

no openflow fdb-timeout

Disables periodical clearing of dynamically learned FDB entries on edge ports.

Command mode: Global configuration

[no] openflow fdb-aging

Enables or disables periodical clearing of dynamically learned FDB entries on a specific port. Default value is disabled on OpenFlow edge ports.

Command mode: Interface port

openflow mpls-priority <1-65535>

Configures a priority value to map flows with matching priority to MPLS entries. The default value is 65535.

**Note**: Supported only in OpenFlow 1.3.

**Note**: When you issue this command, all the existing MPLS flows are cleared automatically.

**Command mode**: Global configuration

no openflow mpls-priority

Resets the priority value required for MPLS flows to the default value of 65535.

**Note**: Supported only in OpenFlow 1.3. **Command mode**: Global configuration

[no] openflow static-station-move

Enables or disables forwarding frames that have source MAC addresses conflicting with entries in the static FDB table. This enables equal cost multi-path routing and use cases where IPS and Firewall devices forward packets without changing the source MAC address. Default value is disabled.

Command mode: Interface port

openflow instance < 1-2 >

Enters OpenFlow Instance command mode for the specified instance ID.

**Command mode**: Global configuration, OpenFlow Instance

no openflow instance <1-2>

Deletes the instance and clears flow table and statistics for the specified instance ID.

Command mode: Global configuration, OpenFlow Instance

[no] openflow mgmtport <ports>

Enables or disables OpenFlow management for the selected port. Use OpenFlow management ports to communicate with an OpenFlow Controller. In Hybrid mode, controllers can also connect to the switch using legacy ports. The default setting is disabled.

**Command mode**: Global configuration

show openflow [flow-allocation | information | statistics | tablel

Displays the current OpenFlow configuration. For more information, see page 107.

- flow-allocation displays the configured, current and maximum number of flows for each OpenFlow instance. For more information, see page 108.
- information displays the configuration for each OpenFlow instance. For more information, see page 110.
- statistics displays traffic statistics for each OpenFlow instance. For more information see page 208.
- table displays the basic and emergency flow tables for each OpenFlow instance in OpenFlow 1.0. In OpenFlow 1.3, displays the dynamic and static flow tables. For more information, see page 112

#### Command mode: All

show openflow instance  $\langle 1-2 \rangle$  [information | statistics | table] Displays OpenFlow information for the specified instance ID:

- information displays the instance configuration
- statistics displays traffic statistics
- table displays the basic and emergency flow tables in OpenFlow 1.0. In OpenFlow 1.3, displays the dynamic and static flow tables.

## Command mode: All

clear openflow {statistics | table [basic | emergency | dynamic] }

Clears OpenFlow data for all instances:

- The statistics option clears traffic statistics.
- The table option clears all basic and emergency OpenFlow tables in OpenFlow 1.0. In OpenFlow 1.3, clears the dynamic and static flow tables.
  - The basic option clears only the basic OpenFlow tables.
  - The emergency option clears only the emergency OpenFlow tables.
  - The dynamic option clears only the emergency OpenFlow tables.

Command mode: Privileged EXEC

Table 362. OpenFlow Configuration Options (continued)

clear openflow instance <1-2> {statistics | table [basic |
emergency | dynamic]}

Clears OpenFlow data for the specified instance ID:

- The statistics option clears traffic statistics.
- The table option clears all basic and emergency OpenFlow tables in OpenFlow 1.0. In OpenFlow 1.3, clears the dynamic and static flow tables.
  - The basic option clears only the basic OpenFlow table.
  - The emergency option clears only the emergency OpenFlow table.

The dynamic option clears only the emergency OpenFlow tables.

Command mode: Privileged EXEC

[no] buffer

Enables or disables buffering support for OpenFlow packets. The default setting is disabled.

Command mode: OpenFlow Instance

connect-retry <1-8>

Configures the maximum number of attempts to establish connection to a controller, before assuming the controller is down. The default value is 4.

Command mode: OpenFlow Instance

no connect-retry

Resets the connect-retry value to 4.

Command mode: OpenFlow Instance

controller <1-4> address <ip\_address> [data-port | mgt-port]

Configures the IP address of the OpenFlow Controller. You may specify the port to use for data transfer: data port (data-port) or management port (mgt-port). By default, the system uses the management port.

Command mode: OpenFlow Instance

controller <1-4> port <TCP port number (1-65535)>

Configures the TCP port used for communication with the Controller. The default port is 6633.

Command mode: OpenFlow Instance

no controller <1-4>

Deletes the selected controller from the specified instance ID.

Command mode: OpenFlow Instance

dpid < hex string>

Applies an 8 byte Datapath ID to the instance, which enables equal cost multi-path routing in an OpenFlow environment. The default value is the instance ID followed by the switch MAC.

Command mode: OpenFlow Instance

Table 362. OpenFlow Configuration Options (continued)

no dpid

Resets the instance's Datapath ID to the default value (instance ID followed by the switch MAC).

Command mode: OpenFlow Instance

echo-reply-timeout <2-65535>

Configures the duration in seconds the switch will wait to receive an echo reply from the controller, before assuming failure. The default value is 15.

Note: The echo-reply-timeout value must be lower than the echo-request-interval value.

Command mode: OpenFlow Instance

no echo-reply-timeout

Resets the echo-reply-timeout to the default value of 15.

Command mode: OpenFlow Instance

echo-request-interval <5-65535>

Configures the maximum duration in seconds the switch will keep sending echo requests to a non-responsive controller. The default value is 30.

Note: The echo-request-interval value must be higher than the echo-reply-timeout value.

Command mode: OpenFlow Instance

no echo-request-interval

Resets the echo-request-interval value to the default value of 30.

Command mode: OpenFlow Instance

emergency [timeout <0-3600>]

Forces the instance in emergency mode.

The timeout parameter configures the duration in seconds after which the emergency mode expires. The default value is 30.

Note: Supported only in OpenFlow 1.0. Command mode: OpenFlow Instance

no emergency [timeout]

Brings the instance out of emergency mode.

The timeout parameter resets the emergency mode duration to the default value of 30.

Note: Supported only in OpenFlow 1.0. Command mode: OpenFlow Instance

[no] enable

Enables or disables the instance. When disabling an instance, its flow tables and statistics are cleared.

Command mode: OpenFlow Instance

Table 362. OpenFlow Configuration Options (continued)

max-flow-acl < 0-750/1000 >

Enables or disables the maximum flow ACL option, which ensures a dedicated maximum number of ACL flows are available for the instance. The maximum number of entries is 750 in Hybrid mode and 1000 in OpenFlow Only mode. The total number of 750/1000 entries is shared between instances. By default,  ${\tt max-flow-acl}$  is set to 0, allowing instances to dynamically access the available ACL flow slots until depletion. Setting  ${\tt max-flow-acl}$  manually limits the number of ACL flow slots available for other instances by the corresponding value.

Command mode: OpenFlow Instance

max-flow-mcast-fdb <0-4096>

Enables or disables the maximum flow multicast FDB option, which ensures a dedicated maximum number of FDB multicast flows are available for the instance. The total number of entries is shared between instances. By default, max-flow-mcast-fdb is set to 0, allowing instances to dynamically access the available FDB multicast flow slots until depletion. Setting max-flow-mcast-fdb manually limits the number of FDB multicast flow slots available for other instances by the corresponding value.

Command mode: OpenFlow Instance

max-flow-mpls-pop <0-1000>

Enables or disables the maximum flow MPLS pop option, which ensures a dedicated maximum number of MPLS label pop flows are available for the instance. The total number of 1000 entries is shared between instances. By default, max-flow-mpls-pop is set to 0, allowing instances to dynamically access the available MPLS label pop flow slots until depletion. Setting max-flow-mpls-pop manually limits the number of MPLS label pop flow slots available for other instances by the corresponding value.

**Note**: Supported only in OpenFlow 1.3. **Command mode**: OpenFlow Instance

max-flow-mpls-push <0-1000>

Enables or disables the maximum flow MPLS push option, which ensures a dedicated maximum number of MPLS label push flows are available for the instance. The total number of 1000 entries is shared between instances. By default, max-flow-mpls-push is set to 0, allowing instances to dynamically access the available MPLS label push flow slots until depletion. Setting max-flow-mpls-push manually limits the number of MPLS label push flow slots available for other instances by the corresponding value.

**Note**: Supported only in OpenFlow 1.3. **Command mode**: OpenFlow Instance

max-flow-ucast-fdb <0-123904>

Enables or disables the maximum flow unicast FDB option, which ensures a dedicated maximum number of FDB unicast flows available for the instance. The total number of entries is shared between instances. By default, max-flow-ucast-fdb is set to 0, allowing instances to dynamically access the available FDB unicast flow slots until depletion. Setting

max-flow-ucast-fdb manually limits the number of FDB unicast flow slots available for other instances by the corresponding value.

Command mode: OpenFlow Instance

no max-flow-acl

Sets the instance's maximum number of ACL based flows to the default value of 0 (dynamic allocation).

Command mode: OpenFlow Instance

no max-flow-mcast-fdb

Sets the instance's maximum number of FDB based multicast flows to the default value of 0 (dynamic allocation).

Command mode: OpenFlow Instance

no max-flow-ucast-fdb

Sets the instance's maximum number of FDB based unicast flows to the default value of 0 (dynamic allocation).

Command mode: OpenFlow Instance

no max-flow-mpls-pop

Sets the instance's maximum number of MPLS label pop flows to the default value of 0 (dynamic allocation).

Note: Supported only in OpenFlow 1.3. Command mode: OpenFlow Instance

no max-flow-mpls-push

Sets the instance's maximum number of MPLS label push flows to the default value of 0 (dynamic allocation).

Note: Supported only in OpenFlow 1.3. Command mode: OpenFlow Instance

[no] member  $\{<ports> \mid portchannel < 1-64>\}$ 

Enables or disables port or static portchannel usage by the OpenFlow instance for data traffic.

Note: Static portchannels are supported only in OpenFlow 1.3.

Command mode: OpenFlow Instance

Table 362. OpenFlow Configuration Options (continued)

min-flow-timeout <0-300>

Sets the minimum number of seconds after which a flow can be cleared from the instance's tables. Default value is 0, meaning controller provided values are used instead.

Command mode: OpenFlow Instance

no min-flow-timeout

Sets the number of seconds after which a flow can be cleared from the instance's tables to the default value of 0 (controller provided values).

Command mode: OpenFlow Instance

[no] table-miss controller

Sets or disables the table-miss flow entry to send packets unmatched by any flow entries to the controller. Default value is disabled, meaning packets unmatched by flow entries are dropped.

**Note**: Supported only in OpenFlow 1.3. **Command mode**: OpenFlow Instance

table-miss cookie <0x0-0xffffffffff

Sets the flow cookie for packets sent to controller as a result of a table-miss setting (send input packets that don't match any flow entries to controller). The default value is 0xfffffffffffff.

**Note**: Supported only in OpenFlow 1.3. **Command mode**: OpenFlow Instance

no table-miss cookie

Resets the table-miss flow cookie to the default value of 0xffffffffffff.

**Note**: Supported only in OpenFlow 1.3. **Command mode**: OpenFlow Instance

mirror-to-controller cookie <0x0-0xfffffffffff>

Sets the flow cookie for packets sent to controller as a result of a mirror-to-controller setting (flow is set to output the packet to a controller in addition to another destination). The default value is 0xffffffffffff.

**Note**: Supported only in OpenFlow 1.3. **Command mode**: OpenFlow Instance

no mirror-to-controller cookie

Resets the mirror-to-controller flow cookie to the default value of 0xffffffffffff.

**Note**: Supported only in OpenFlow 1.3. **Command mode**: OpenFlow Instance

Table 362. OpenFlow Configuration Options (continued)

send-to-controller cookie <0x0-0xfffffffffff/>

Sets the flow cookie for packets sent to controller as a result of a send-to-controller setting (flow is set to output the packet only to a controller). The default value is 0xffffffffffff.

Note: Supported only in OpenFlow 1.3. Command mode: OpenFlow Instance

no send-to-controller cookie

Resets the send-to-controller flow cookie to the default value of 0xffffffffffff.

Note: Supported only in OpenFlow 1.3. Command mode: OpenFlow Instance

# **Static Flows Configuration**

Static flows are ACL OpenFlow entries set up manually from the CLI by the administrator. Static flows cannot be deleted/modified by OpenFlow controllers and will continue to function when the switch goes into emergency mode. Even if they

qualify as FDB entries based on their settings, in version 1.0 of the OpenFlow standard, static flows are always stored as ACL entries. A total of maximum 750 static flows pool is shared between all OpenFlow instances.

Table 363 describes the static flow configuration options.

Table 363. Static Flows Configuration Options

## **Command Syntax and Usage**

static-table add index <1-750> match WORD actions WORD [options WORD] priority <0-65535>

Adds a static flow entry to the instance.

Command mode: OpenFlow Instance

static-table modify index <1-750> match WORD actions WORD [options WORD] priority <0-65535>

Overwrites a static flow entry.

Command mode: OpenFlow Instance

static-table remove index <1-750>

Deletes a static flow entry.

Command mode: OpenFlow Instance

clear openflow table static

Deletes all static flow entries.

**Command mode:** Global configuration

The following table describes the available matching qualifiers

Table 364. Static Flow Matching Qualifiers in OpenFlow 1.0

| Qualifier     | Value                                               |
|---------------|-----------------------------------------------------|
| ingress-port  | Port of instance                                    |
| src-mac       | Source MAC address                                  |
| dst-mac       | Destination MAC address                             |
| vlan-id       | VLAN identifier (0-4095 + 65535 (untagged))         |
| vlan-priority | 802.1p Priority Code Point (0-7)                    |
| src-ip        | Source IP address                                   |
| dst-ip        | Destination IP address                              |
| src-port      | L4 source port (0-65536)                            |
| dst-port      | L4 destination port (0-65535)                       |
| ether-type    | "arp"/"0806" or "ip"/"0800" or (hex-value <= 65535) |
| protocol      | "tcp" or "udp" or 0-255                             |
| tos           | IP Type of Service (0-255)                          |

Table 364. Static Flow Matching Qualifiers in OpenFlow 1.0 (continued)

| Qualifier | Value                                                       |
|-----------|-------------------------------------------------------------|
| type      | "request" or "reply" (can be set only if ether type is ARP) |
| all       | Applicable to all traffic                                   |

## OpenFlow 1.3:

| Qualifier      | Value                                                           |
|----------------|-----------------------------------------------------------------|
| in-port        | switch input port                                               |
| in-portchannel | switch input portchannel                                        |
| in-phy-port    | switch physical input port, valid only when in-port is pecified |
| eth-src        | source MAC address and mask                                     |
| eth-dst        | destination MAC address and mask                                |
| vlan-vid       | VLAN identifier (0-4095 + 65535 (untagged))                     |
| vlan-pcp       | 802.1p(0-7)                                                     |
| ipv4-src       | source IPv4 address and mask                                    |
| ipv4-dst       | destination IPv4 address and mask                               |
| tcp-src        | TCP source port (0-65535)                                       |
| tcp-dst        | TCP destination port (0-65535)                                  |
| udp-src        | UDP source port (0-65535)                                       |
| udp-dst        | UDP destination port (0-65535)                                  |
| icmpv4-type    | ICMPv4 type                                                     |
| icmpv4-code    | ICMPv4 code                                                     |
| eth-type       | "arp"/"0806" or "ip"/"0800" or (hex-value < =65535)             |
| ip-proto       | "tcp" or "udp" or 0-255                                         |
| ip-dscp        | IP DSCP (6 bits in ToS field)                                   |
| arp-op         | "request" or "reply" (can be set only if eth-type is ARP)       |
| mpls-label     | MPLS label                                                      |
| all            | all qualifiers or any qualifier                                 |

The following table describes the available actions

Table 365. Static Flow Actions in OpenFlow 1.0

| Action            | Value                                                   |
|-------------------|---------------------------------------------------------|
| out-put           | "all", "in-port", "flood", "controller" or a valid port |
| set-src-mac       | Change source MAC address                               |
| set-dst-mac       | Change destination MAC address                          |
| strip-vlan-id     | Remove VLAN identifier                                  |
| set-vlan-priority | Set 802.1p priority code point value (0-7)              |
| set-nw-tos        | Set IP Type of Service (0-255)                          |
| drop              | Drop packet                                             |
| max-len           | Maximum length to send to controller                    |

Table 366. Static Flow Actions in OpenFlow 1.3

| Action             | Value                                                           |
|--------------------|-----------------------------------------------------------------|
| out-put            | "all","in-port","flood","controller" or a valid port            |
| output-portchannel | output on a valid portchannel                                   |
| set-eth-src        | change source MAC address                                       |
| set-eth-dst        | change destination MAC address                                  |
| push-vlan          | push a new VLAN tag                                             |
| pop-vlan           | pop the outer VLAN tag                                          |
| push-mpls          | push a new MPLS tag                                             |
| pop-mpls           | pop the MPLS tag                                                |
| set-vlan-vid       | set VLAN ID                                                     |
| set-vlan-pcp       | set 802.1p priority (0-7)                                       |
| set-ip-dscp        | set IP Differentiated Services Code Point (0-63)                |
| set-mpls-label     | set MPLS label <1-0xFFFFF)                                      |
| set-mpls-ttl       | set MPLS time-to-live                                           |
| copy-ttl-out       | copy time-to-live outward - from next-to-outermost to outermost |
| copy-ttl-in        | copy time-to-live inward - from outermost to next-to-outermost  |
| drop               | drop the packet                                                 |

# **Precision Time Protocol Configuration**

Precision Time Protocol (PTP) allows high accuracy clock synchronization between a networked master clock and compliant network hosts. The RackSwitch G8264 supports two PTP modes:

- Ordinary slave clock Synchronizes the Real Time Clock (RTC) with PTP master clocks detected on the network.
- End-to-End transparent clock Allows PTP traffic to pass through without affecting the RTC, while updating the correction fields for event packets.

Table 367. Precision Time Protocol Configuration Options

### **Command Syntax and Usage**

[no] ptp ordinary enable

Enables or disables PTP ordinary slave clock mode. In this mode, if a PTP master clock is detected on the network, the RTC is synchronized with it. If no master clock is detected, the RTC is not affected. Default setting is disabled.

Note: Enabling PTP ordinary slave clock mode disables NTP settings and system time clock manual settings.

Command mode: Global configuration

[no] ptp transparent enable

Enables or disables PTP End-to-End transparent clock mode. In this mode, incoming PTP packets are forwarded based on routing rules currently in place for the PTP domain's multicast address (within the 224.0.1.129 - 224.0.1.132 range). On egress, PTP packet timestamps are updated based on the time spent between ingress and egress. Default setting is disabled.

Command mode: Global configuration

no ptp

Disables both PTP ordinary slave clock mode and PTP End-to-End transparent clock mode.

Command mode: Global configuration

ip ptp source-interface loopback <1-5>

Loopback interface used as source IP address for delay-request packets sent during synchronization with the master clock in ordinary slave mode. By default, the interface with the lowest index from the master clock's VLAN is

Command mode: Global configuration

no ip ptp source-interface loopback

Sets source IP address for delay-request packets sent during synchronization with the master clock in ordinary slave mode to the interface with the lowest index from the master clock's VLAN.

Table 367. Precision Time Protocol Configuration Options (continued)

[no] ptp

Enables or disables PTP on the current port. Disabled ports will not support PTP even if PTP is globally enabled. Default setting is enabled.

Note: PTP is not supported on management ports.

Command mode: Interface port

show ptp [counters]

Displays current PTP settings.

The counters option displays PTP packet counters. See page 244 for details.

Command mode: All

show interface port <port alias or number> ptp-counters

Displays Precision Time Protocol statistics for the port. See page 244 for details.

Command mode: All

clear ptp counters

Resets PTP packet counters.

Command mode: Privileged EXEC

## **Microburst Detection**

Microbursts are short peaks in data traffic that manifest as a sudden increase in the number of data packets transmitted over a specific millisecond-level time frame, potentially overwhelming network buffers. Microburst detection allows users to analyze and mitigate microburst-related incidents, thus preventing network congestion.

Table 368. Microburst Detection Configuration Options

### **Command Syntax and Usage**

[no] microburst enable

Enables or disables microburst detection. Default setting is disabled.

Command mode: Global configuration

microburst interval <2-10000>

Configures microburst detection interval granularity in milliseconds. Default setting is 5.

Command mode: Global configuration

microburst port-threshold roo.> <1-42650>

Configures the number of memory cells a port is allowed to access from the shared service pool. Each port is allocated a dedicated number of 45 memory cells. If this threshold is reached, it means the port is congested and needs to access additional memory from the shared service pool. Default value is 36403.

**Command mode:** Global configuration

show microburst microburst-status

Displays microburst state and, if applicable, bursting time for each port.

Command mode: All

show microburst pkt-stats

Displays memory cell usage for egress unicast and multicast packets, broken down by port and QoS queue.

Command mode: All

show microburst port-log

Displays memory cell allocation and usage for ingress packets on each port.

Command mode: All

clear microburst counters

Resets microburst packet counters.

Command mode: Privileged EXEC

# **Configuration Dump**

The dump program writes the current switch configuration to the terminal screen. To start the dump program, at the prompt, enter:

Router(config)# show running-config

The configuration is displayed with parameters that have been changed from the default values. The screen display can be captured, edited, and placed in a script file, which can be used to configure other switches through a Telnet connection. When using Telnet to configure a new switch, paste the configuration commands from the script file at the command line prompt of the switch. The active configuration can also be saved or loaded via FTP/TFTP, as described on page 516.

# **Saving the Active Switch Configuration**

When the copy running-config {ftp|tftp} command is used, the switch's active configuration commands (as displayed using show running-config) will be uploaded to the specified script configuration file on the FTP/TFTP server. To start the switch configuration upload, at the prompt, enter:

```
Router(config)# copy running-config ftp
Router(config)# copy running-config tftp
```

The switch prompts you for the server address and filename.

Note: The output file is formatted with line-breaks but no carriage returns—the file cannot be viewed with editors that require carriage returns (such as Microsoft Notepad).

Note: If the FTP/TFTP server is running SunOS or the Solaris operating system, the specified configuration file must exist prior to executing the copy running-config command and must be writable (set with proper permission, and not locked by any application). The contents of the specified file will be replaced with the current configuration data.

# **Restoring the Active Switch Configuration**

When the copy  $\{ftp \mid ftp \mid sftp\}$  running-config command is used, the active configuration will be replaced with the commands found in the specified configuration file. The file can contain a full switch configuration or a partial switch configuration.

To start the switch configuration download, at the prompt, enter:

```
Router(config)# copy ftp running-config

Or

Router(config)# copy tftp running-config

Or

Router(config)# copy sftp running-config
```

The switch prompts you for the server address and filename.

# **USB** Copy

If a USB drive is inserted into the USB port, you can copy files from the switch to the USB drive, or from the USB drive to the switch. You also can boot the switch using software or configuration files found on the USB drive (see "USB Boot Configuration" on page 542).

# Copy to USB

Use the following command to copy a file from the switch to the USB drive:

```
usbcopy tousb <filename> {boot|image1|active|syslog|crashdump}
```

Command mode: Privileged EXEC

In this example, the active configuration file is copied to a directory on the USB

G8264(config) # usbcopy tousb a\_folder/myconfig.cfg active

# Copy from USB

Use the following command to copy a file from the USB drive to the switch:

```
usbcopy fromusb <filename> {boot|image1|active}
```

Command mode: Privileged EXEC

In this example, the active configuration file is copied from a directory on the USB

```
G8264(config) # usbcopy fromusb a_folder/myconfig.cfg active
```

The new file replaces the current file.

Note: Do not use two consecutive dot characters ( .. ). Do not use a slash character (/) to begin a filename.

# **Python Scripting Configuration**

Python Scripting allows the user to create his own running programs on the switch. These scripts allow the switch to perform the following:

- monitoring tasks
- automatically provision itself
- automatically upgrade switch firmware/generate configuration files

Note: Python Scripting feature is not available in stacking mode.

The following sections describe the Python Scripting configuration options.

- "Python Scripts Management and Execution" on page 518
- "Scheduler Jobs Management" on page 520
- "Running Job Monitor" on page 523
- "Python Script Editing" on page 528

# **Python Scripts Management and Execution**

The user can perform various script management actions: edit or delete a script, display script content.

In addition, the switch administrator may access Python shell and directly run a script.

Table 347 describes the Python Scripts Management and Execution commands.

Table 369. Python Scripts Management and Execution Commands

## **Command Syntax and Usage**

copy tftp script address < IPv4 address> filename < script filename> [data-port | mgt-port]

Gets a script from a TFTP server.

Command mode: Privileged EXEC

copy script tftp address <IPv4 address> filename <script filename>
[data-port | mgt-port]

Creates a copy of the script-log on a TFTP server.

Command mode: Privileged EXEC

no script <script filename>

Deletes a script from the system.

**Note**: If the script is specified as action of a scheduled job, the corresponding scheduled job must be deleted first.

Command mode: Privileged EXEC

show script

Displays a list of all installed scripts.

Command mode: All

Table 369. Python Scripts Management and Execution Commands

show script <script filename>

Displays the content of a specified script.

Command mode: All

copy script-log tftp address < IPv4 address> filename < script log filename> [data-port | mgt-port]

Creates a copy of the script-log on a TFTP server.

Command mode: Privileged EXEC

show script-log

Displays a list of all script log files.

**Note**: All script-log files are automatically deleted after a reboot of the switch.

Command mode: All

show script-log <script-log filename>

Displays the content of a specified script-log.

Command mode: All

no script-log

Deletes all script execution log files from the system.

Command mode: Privileged EXEC

no script-log <script log filename>

Deletes the specified script-log file.

Command mode: Privileged EXEC

edit script <script filename>

Creates or modifies a script via vi text editor.

Command mode: Privileged EXEC

python <script filename> [<argument list>]

Executes a python script directly. The optional list of arguments, if present, must be provided as a string enclosed in double quotes and the arguments must be separated by white spaces.

The string representing the list of arguments must not exceed 199 characters.

Command mode: Privileged EXEC

python

Provides access to Python shell.

Command mode: Privileged EXEC

Table 369. Python Scripts Management and Execution Commands

[no] logging log script

Enables or disables scripting module syslog. The default setting is enabled.

Command mode: Global Configuration

[no] logging log scheduler

Enables or disables scheduler module syslog. The default setting is enabled.

Command mode: Global Configuration

# **Scheduler Jobs Management**

The user is allowed to define up to 20 scheduler jobs as a mapping of event and action. When the specified event occurs, the corresponding script is executed.

Table 370. Scheduler Jobs Management Configuration Commands

### Command Syntax and Usage

[no] scheduler job name < job name >

Creates or deletes a scheduler job.

**Note**: A scheduler job can be created prior to downloading/creating an actual script.

**Command mode**: Global configuration

event counter cpu ge <1-99>

Triggers a script execution when CPU usage percentage exceeds an user defined threshold. CPU usage percentage is checked every 60 seconds.

Command mode: Scheduler Job

```
event counter interface port <1.64> {in-discard|out-discard} ge <1.2147483647> [interval <10.300>]
```

Triggers a script execution when the number of discarded frames per second on a port is greater than or equal to the set up value. When an interval value is configured, the discarded frames rate is averaged over a configured period of time instead of a fixed interval 60 seconds.

Command mode: Scheduler Job

```
event counterinterface port <1-64> {in-error|out-error} ge <1-2147483647> [interval <10-300>]
```

Triggers a script execution when the number of errors on a port is greater than or equal to the set up value. When an interval value is configured, the error frames rate is averaged over a configured period of time instead of a fixed interval 60 seconds.

Command mode: Scheduler Job

```
event counter memory ge <1-50>
```

Triggers a script execution when memory usage percentage exceeds an user defined threshold. Memory usage percentage is checked every 60 seconds.

Command mode: Scheduler Job

Table 370. Scheduler Jobs Management Configuration Commands

event syslog <event type>

Configures the syslog event which triggers the scheduled job. The following syslog event types are allowed:

- DOT1XFAIL (802.1x authentication failure event)
- LINKDOWN (port link down event)
- LINKUP (port link up event)
- LLDPDISCOVER (Ildp neighbor add or delete event)

Note: When a LLDP trap is detected, the scheduler automatically triggers a

- LOGINFAIL (switch user login fail event)
- LOGINSUCC (switch user login success event)
- MBURST (microburst)

Note: All ports microburst state is checked every 10 seconds. When a port goes into bursting state, the scheduler automatically triggers a job.

- MGTGWDOWN (mgmt gateway unavailable event)
- MGTGWUP (mgmt gateway available event)

Command mode: Scheduler Job

event time absolute  $\langle yyyy \rangle \langle mm \rangle \langle dd \rangle \langle hh \rangle : \langle mm \rangle : \langle ss \rangle$  [interval] <5-65535>]

Triggers a script execution at a specific given date. The script runs only once if no time interval is configured.

**Note**: If system time zone changes, all absolute timer jobs are automatically rescheduled.

Command mode: Scheduler Job

event time relative <0-2147483647> [interval <5-65535>]

Triggers a script execution at a future start time expressed in seconds. The script runs only once if no time interval is configured.

Note: When this command is applied, the relative time is automatically converted to absolute time. Thus, the event is visible in running configuration as an absolute time.

Command mode: Scheduler Job

Table 370. Scheduler Jobs Management Configuration Commands

action <script file name> [<argument list>]

Configures the script file name to be executed and an optional list of arguments that are passed to the script when executed. The list of arguments must be provided as a string enclosed in double quotes and the arguments must be separated by white spaces. The arguments string must not exceed 199 characters.

Command mode: Scheduler Job

show scheduler job

Displays a list of all currently scheduled jobs. For more information, see page page 143.

Command mode: All

## **Running Job Monitor**

The user is allowed to control running scripts.

Table 349 describes the job monitoring commands.

Table 371. Running Job Monitor Configuration Commands

## **Command Syntax and Usage**

kill scheduler job name < job name>

Terminates a running script.

Command mode: Privileged EXEC

[no] scheduler job cpu-limit <5-50>

Enables or disables the option to terminate a running script when CPU usage percentage exceeds a globally defined threshold. CPU usage percentage is checked every 5 seconds.

Command mode: Global configuration

[no] scheduler job time-limit <10-600>

Enables or disables the option to terminate a running script when elapsed time exceeds a globally defined threshold (seconds).

# **Chapter 5. Operations Commands**

Operations commands generally affect switch performance immediately, but do not alter permanent switch configurations. For example, you can use Operations commands to immediately disable a port (without the need to apply or save the change), with the understanding that when the switch is reset, the port returns to its normally configured operation.

These commands enable you to alter switch operational characteristics without affecting switch configuration.

Table 372. General Operations Commands

#### **Command Syntax and Usage**

password <1-128 characters>

Allows the user to change the password. You must enter the current password in use for validation. The switch prompts for a new password between 1-128 characters.

Command Mode: Privileged EXEC

access tnetsshc

Closes all open Telnet and SSH connections.

Command Mode: Global configuration

console-log

Enables or disables session console logging.

Command Mode: Privileged EXEC

clear logging

Clears all Syslog messages.

Command Mode: Privileged EXEC

ntp send

Allows the user to send requests to the NTP server.

Command Mode: Privileged EXEC

clear openflow table [basic|emergency|static]

Clears OpenFlow tables.

- The basic option clears only the basic OpenFlow table
- The emergency option clears only the emergency OpenFlow table
- The static option clears only the static Openflow table

Command Mode: Privileged EXEC

© Copyright IBM Corp. 2013 525

### **Operations-Level Port Commands**

Operations-level port options are used for temporarily disabling or enabling a port, and for re-setting the port.

Table 373. Port Operations

#### **Command Syntax and Usage**

interface port port number or alias> dot1x init

Reinitializes 802.1x access control on the port.

Command Mode: Privileged EXEC

interface port port number or alias> dot1x re-authenticate

Immediately starts reauthentication on the port.

Command Mode: Privileged EXEC

[no] interface port port number or alias> rmon

Temporarily enables or disables remote monitoring of the port. The port will be returned to its configured operation mode when the switch is reset.

Command Mode: Privileged EXEC

no interface port port number or alias> shutdown

Temporarily enables the port. The port will be returned to its configured operation mode when the switch is reset.

Command Mode: Privileged EXEC

interface port port number or alias> shutdown

Temporarily disables the port. The port will be returned to its configured operation mode when the switch is reset.

Command Mode: Privileged EXEC

interface port port number or alias> learning

Temporarily enables FDB learning on the port.

Command Mode: Privileged EXEC

no interface port cport number or alias> learning

Temporarily disables FDB learning on the port.

Command Mode: Privileged EXEC

show interface port cport number or alias> operation

Displays the port interface operational state.

# **Operations-Level FCoE Commands**

Fiber Channel over Ethernet (FCoE) operations commands are listed in the following table.

Table 374. FCoE Operations

#### **Command Syntax and Usage**

no fcoe fips fcf <FCF MAC address> [<vlan number>] Deletes the selected FCoE Forwarder (FCF) and any associated ACLs.

# **Operations-Level VRRP Commands**

Operations-level VRRP commands are listed in the following table.

Table 375. Virtual Router Redundancy Operations

#### **Command Syntax and Usage**

router vrrp backup {<virtual router number (1-128)> | group}

Forces the specified master virtual router on this switch into backup mode. This is generally used for passing master control back to a preferred switch once the preferred switch has been returned to service after a failure. When this command is executed, the current master gives up control and initiates a new election by temporarily advertising its own priority level as 0 (lowest). After the new election, the virtual router forced into backup mode by this command will resume master control in the following cases:

- This switch owns the virtual router (the IP addresses of the virtual router and its IP interface are the same)
- This switch's virtual router has a higher priority and preemption is enabled.
- There are no other virtual routers available to take master control.

# **Operations-Level BGP Commands**

Table 376. IP BGP Operations

#### Command Syntax and Usage

router bgp start 
rear number>

Starts the peer session.

Command Mode: Privileged EXEC

router bgp stop router bgp stop

Stops the peer session.

Command Mode: Privileged EXEC

show ip bgp state

Displays the current BGP operational state.

### **VMware Operations**

Use these commands to perform minor adjustments to the VMware operation. Use these commands to perform Virtual Switch operations directly from the switch. Note that these commands require the configuration of Virtual Center access information (virt vmware vcspec).

Table 377. VMware Operations

#### **Command Syntax and Usage**

virt vmware pg [<Port Group name> <host ID> <VSwitch name> <VLAN
number> <shaping-enabled> <average-Kbps> <burst-KB> <peak-Kbps>]

Adds a Port Group to a VMware host. You are prompted for the following information:

- Port Group name
- VMware host ID (Use host UUID, host IP address, or host name.)
- Virtual Switch name
- VLAN ID of the Port Group
- Whether to enable the traffic-shaping profile (1 or 0). If you choose 1 (yes),
   you are prompted to enter the traffic shaping parameters.

Command Mode: All

virt vmware vsw <host ID> <Virtual Switch name>

Adds a Virtual Switch to a VMware host. Use one of the following identifiers to specify the host:

- UUID
- IP address
- Host name

Command Mode: All

no virt vmware pg <Port Group name> <host ID>

Removes a Port Group from a VMware host. Use one of the following identifiers to specify the host:

- UUID
- IP address
- Host name

Command Mode: All

no virt vmware vsw <host ID> <Virtual Switch name>

Removes a Virtual Switch from a VMware host. Use one of the following identifiers to specify the host:

- UUID
- IP address
- Host name

#### **Command Syntax and Usage**

virt vmware export <*VM profile name*> <*VMware host ID*> <Virtual Switch name>

Exports a VM Profile to a VMware host.

Use one of the following identifiers to specify each host:

- UUID
- IP address
- Host name

You may enter a Virtual Switch name, or enter a new name to create a new Virtual Switch.

Command Mode: All

virt vmware scan

Performs a scan of the VM Agent, and updates VM information.

Command Mode: All

virt vmware vmacpg <MAC address> <Port Group name>

Changes a VM NIC's configured Port Group.

Command Mode: All

virt vmware updpg < Port Group name> < host ID> < VLAN number> [<shaping enabled> <average (1-1000000000)> <burst (1-1000000000)> <peak (1-1000000000)>]

Updates a VMware host's Port Group parameters. Use one of the following identifiers for the host ID:

- UUID
- IP address
- Host name

Enter the traffic shaping parameters as follows:

- Shaping enabled
- Average traffic, in Kilobits per second
- Maximum burst size, in Kilobytes
- Peak traffic, in Kilobits per second

Delete traffic shaping parameters.

## **VMware Distributed Virtual Switch Operations**

Use these commands to administer a VMware Distributed Virtual Switch (dvSwitch).

Table 378. VMware dvSwitch Operations (/oper/virt/vmware/dvswitch)

#### **Command Syntax and Usage**

Adds the specified dvSwitch to the specified DataCenter.

Command Mode: All

virt vmware dvswitch del <datacenter name> <dvSwitch name> Removes the specified dvSwitch from the specified DataCenter.

Command Mode: All

virt vmware dvswitch addhost <dvSwitch name> <host UUID | IP address | host name>

Adds the specified host to the specified dvSwitch. Use one of the following identifiers to specify the host:

- UUID
- IP address
- Host name

Command Mode: All

virt vmware dvswitch remhost

<dvSwitch name> <host UUID | IP address | host name>

Removes the specified host from the specified dvSwitch. Use one of the following identifiers to specify the host:

- UUID
- IP address
- Host name

Command Mode: All

virt vmware dvswitch addUplink < dvSwitch name> < host ID> < uplink name> Adds the specified physical NIC to the specified dvSwitch uplink ports.

Command Mode: All

virt vmware dvswitch remUplink <dvSwitch name> <host ID> <uplink name>

Removes the specified physical NIC from the specified dvSwitch uplink ports.

### VMware Distributed Port Group Operations

Use these commands to administer a VMware distributed port group.

Table 379. VMware Distributed Port Group Operations (/oper/virt/vmware/dpg)

#### **Command Syntax and Usage**

```
virt vmware dpg add <port group name> <dvSwitch name> <VLAN ID>
  [ishaping < bandwidth> < burst size> < peak bandwidth>]
   [eshaping < bandwidth> < burst size> < peak bandwidth>]
```

Adds the specified port group to the specified dvSwitch. You may enter the following parameters:

- ishaping: Enables ingress shaping. Supply the following information:
  - · average bandwidth in KB per second
  - · burst size in KB
  - · peak bandwidth in KB per second
- eshaping: Enables engress shaping. Supply the following information:
  - average bandwidth in KB per second
  - burst size in KB
  - · peak bandwidth in KB per second

Command Mode: All

virt vmware dpg vmac <VNIC MAC> <port group name>

Adds the specified VM NIC to the specified port group.

Command Mode: All

virt vmware dpg update <port group name> <dvSwitch name> <VLAN ID (1-4094)> [ishaping < bandwidth> < burst size> < peak bandwidth>] [eshaping < bandwidth> < burst size> < peak bandwidth>]

Updates the specified port group on the specified dvSwitch. You may enter the following parameters:

- ishaping: Enables ingress shaping. Supply the following information:
  - · average bandwidth in KB per second
  - burst size in KB
  - · peak bandwidth in KB per second
- eshaping: Enables egress shaping. Supply the following information:
  - · average bandwidth in KB per second
  - burst size in KB
  - peak bandwidth in KB per second

Command Mode: All

virt vmware dpg del <port group name> <dvSwitch name>

Removes the specified port group from the specified dvSwitch.

# **Chapter 6. Boot Options**

To use the Boot Options commands, you must be logged in to the switch as the administrator. The Boot Options commands provide options for:

- Selecting a switch software image to be used when the switch is next reset
- Selecting a configuration block to be used when the switch is next reset
- Downloading or uploading a new software image to the switch via FTP/TFTP

In addition to the Boot commands, you can use a Web browser or SNMP to work with switch image and configuration files. To use SNMP, refer to "Working with Switch Images and Configuration Files" in the *Command Reference*.

The boot options are discussed in the following sections.

## **Stacking Boot Options**

The Stacking Boot options are used to define the role of the switch in a stack: either as the Master that controls the stack, or as a participating Member switch. Options are available for loading stack software to individual Member switches, and to configure the VLAN that is reserved for inter-switch stacking communications.

You must enable Stacking and reset the switch to enter Stacking mode. When the switch enters Stacking mode, the Stacking configuration menu appears. For more information, see "Stacking Switch Configuration" on page 303.

Table 380 lists the Boot Stacking command options.

Table 380. Boot Stacking Options

#### **Command Syntax and Usage**

boot stack mode [master|member]

Configures the Stacking mode for the selected switch.

Command mode: Global configuration

boot stack higig-trunk < list of ports>

Configures the ports used to connect the switch to the stack. Enter only 10Gb or 40Gb external ports.

Command mode: Global configuration

boot stack vlan  $\langle VLAN \, number \rangle \, [\langle 1-16 \rangle \, |\, all \, |\, backup \, |\, master]$ 

Configures the VLAN used for Stacking control communication. This can be applied for:

- a specific unit <1-16>
- all units
- backup unit
- master unit

**Command mode:** Global configuration

© Copyright IBM Corp. 2013 535

Table 380. Boot Stacking Options (continued)

#### **Command Syntax and Usage**

default boot stack [master|backup| < csnum (1-8)> all]

Resets the Stacking boot parameters to their default values.

Command mode: Global configuration

boot stack push-image {image1|image2|boot}

Pushes the selected software file from the master to the selected switch.

Command mode: Global configuration

boot stack enable

Enables the switch stack.

**Note**: When the switch reboots in stacking, it is reset to the factory default settings.

Command mode: Global configuration

no boot stack enable

Disables the switch stack.

Command mode: Global configuration

show boot stack [master|backup|< csnum(1-8) > |all|]

Displays current Stacking boot parameters.

Command mode: All

When in stacking mode, the following stand-alone features are not supported:

- Active Multi-Path Protocol (AMP)
- SFD
- sFlow port monitoring
- Uni-Directional Link Detection (UDLD)
- Port flood blocking
- BCM rate control
- Private VLANs
- RIP
- OSPF and OSPFv3
- IPv6
- Virtual Router Redundancy Protocol (VRRP)
- Loopback Interfaces
- Router IDs
- Route maps
- Border Gateway Protocol (BGP)
- MAC address notification
- Static MAC address adding
- Static multicast
- Static routes
- MSTP and RSTP settings for CIST, Name, Rev, and Maxhop
- IGMP Relay and IGMPv3
- Microburst Detection

### **Scheduled Reboot of the Switch**

This feature allows the switch administrator to schedule a reboot to occur at a particular time in future. This feature is particularly helpful if the user needs to perform switch upgrades during off-peak hours. You can set the reboot time, cancel a previously scheduled reboot, and check the time of the current reboot schedule.

Table 381. Scheduled Reboot Options

### **Command Syntax and Usage** boot schedule <day> <time (hh:mm)> Configures the switch reset time. The following options are valid for the day value: monday tuesday wednesday thursday friday saturday sunday **Command Mode**: Global configuration no boot schedule

Cancels the switch reset time.

Command Mode: Global configuration

show boot

Displays the current switch reboot schedule.

Command Mode: All except User EXEC

### **Netboot Configuration**

Netboot allows the switch to automatically download its configuration file over the network during switch reboot, and apply the new configuration. Upon reboot, the switch includes the following options in its DHCP requests:

- Option 66 (TFTP server address)
- Option 67 (file path)

If the DHCP server returns the information, the switch initiates a TFTP file transfer, and loads the configuration file into the active configuration block. As the switch boots up, it applies the new configuration file. Note that the option 66 TFTP server address must be specified in IP-address format (host name is not supported).

If DHCP is not enabled, or the DHCP server does not return the required information, the switch uses the manually-configured TFTP server address and file path.

Table 382. Netboot Options

#### **Command Syntax and Usage**

boot netboot enable

Enables Netboot. When enabled, the switch boots into factory-default configuration, and attempts to download a new configuration file.

Command Mode: Global configuration

no boot netboot enable

Disables Netboot.

Command Mode: Global configuration

[no] boot netboot tftp <IP address>

Configures the IP address of the TFTP server used for manual configuration. This server is used if DHCP is not enabled, or if the DHCP server does not return the required information.

Command Mode: Global configuration

[no] boot netboot cfgfile <1-31 characters>

Defines the file path for the configuration file or script file on the TFTP server. For example:

/directory/sub/config.cfg
/directory/sub/config.py

Command Mode: Global configuration

show boot

Displays the current Netboot parameters.

Command Mode: All

### **Forwarding Mode Configuration**

This feature configures the switch Layer 2 packet forwarding methodology to either Cut-Through or Store-and-Forward.

Table 383. Forwarding Mode Options

#### **Command Syntax and Usage**

boot forwarding-mode {cut-through|store-and-forward}

Configures the Layer 2 packet forwarding methodology:

- In cut-through mode, packets are forwarded immediately after the
  destination MAC address in the packet header is examined, without
  reading the rest of the packet. This reduces latency, but may propagate
  potentially corrupted packets.
- In store-and-forward mode, the switch examines the entire packet and compares the Cyclic-Redundancy-Check (CRC) field against its own Frame-Check-Sequence (FCS) computation. The switch then drops corrupted packets and forwards only intact packets.

The default value is cut-through.

You must reboot the switch for this change to take effect.

Command Mode: Global configuration

# **Machine Type Model Configuration**

This feature configures the switch Machine Type Model (MTM).

Table 384. Machine Type Model Configuration

#### **Command Syntax and Usage**

boot mtm <MTM code>

Configures the switch's machine type model (MTM) value. MTMs are applied on reset and persist over firmware upgrades:

Command Mode: Global configuration

### **QSFP Port Configuration**

Table 385. QSFP Port Options

#### **Command Syntax and Usage**

boot qsfp-40gports <1,5,9,13>

Enables 40GbE mode on the selected QSFP+ ports. When enabled, each QSFP+ port is set as a single 40GbE port.

You must reboot the switch for this change to take effect.

Command Mode: Global configuration

no boot qsfp-40gports <1,5,9,13>

Disables 40GbE mode on the selected QSFP+ ports. When disabled, each QSFP+ port is configured to breakout into four 10GbE ports.

You must reboot the switch for this change to take effect.

Command Mode: Global configuration

show boot qsfp-port-modes

Displays the current QSFP parameters.

Command Mode: All

### **USB Boot Configuration**

USB Boot allows you to boot the switch with a software image file, boot file, or configuration file that resides on a USB drive inserted into the USB port. Use the following command to enable or disable USB Boot:

[no] boot usbboot enable

Command mode: Global configuration

When enabled, the switch checks the USB port when it is reset. If a USB drive is inserted into the port, the switch checks the drive for software and image files. If a valid file is present on the USB drive, the switch loads the file and boots using the file.

The following list describes the valid file names, and describes the switch behavior when it recognizes them. The file names must be exactly as shown, or the switch will not recognize them.

- RSG8264\_Boot.img
   The switch replaces the current boot image with the new image, and boots with the new image.
- RSG8264\_OS.img
   The switch boots with the new software image. The existing images are not affected.
- RSG8264\_replace1\_OS.img
   The switch replaces the current software image1 with the new image, and boots with the new image.
- RSG8264\_replace2\_OS.img
   The switch replaces the current software image2 with the new image, and boots with the new image.
- RSG8264.cfg
   The switch boots with the new configuration file. The existing configuration files (active and backup) are not affected.
- RSG8264\_replace.cfg
   The switch replaces the active configuration file with the new file, and boots with the new file. This file takes precedence over any other configuration files that may be present on the USB drive.

If more than one valid file is present, the switch loads all valid files and boots with them. For example, you may simultaneously load a new boot file, image file, and configuration file from the USB drive.

The switch ignores any files that do not match the valid file names or that have the wrong format.

You also can copy files to and from the USB drive. See "USB Copy" on page 517.

### **Updating the Switch Software Image**

The switch software image is the executable code running on the RackSwitch G8264. A version of the image ships with the switch, and comes pre-installed on the device. As new versions of the image are released, you can upgrade the software running on your switch.

Click on software updates. Use the following command to determine the current software version: show boot

Upgrading the software image on your switch requires the following:

- Loading the new image onto a FTP or TFTP server on your network
- Transferring the new image from the FTP or TFTP server to your switch
- Selecting the new software image to be loaded into switch memory the next time the switch is reset

## **Loading New Software to Your Switch**

The switch can store up to two different software images, called image1 and image2, as well as boot software, called boot. When you load new software, you must specify where it should be placed: either into image1, image2, or boot.

For example, if your active image is currently loaded into image1, you would probably load the new image software into image2. This lets you test the new software and reload the original active image (stored in image1), if needed.

To load a new software image to your switch, you need the following:

- The image or boot software loaded on a FTP/TFTP server on your network
- The hostname or IP address of the FTP/TFTP server
- The name of the new software image or boot file

**Note:** The DNS parameters must be configured if specifying hostnames.

When the above requirements are met, use the following procedure to download the new software to your switch.

1. In Privileged EXEC mode, enter the following command:

```
Router# copy {ftp|tftp} {image1|image2|boot-image}
```

2. Select a port to use for downloading the image

```
Port type [DATA|MGT]:
```

3. Enter the hostname or IP address of the FTP or TFTP server.

```
Address or name of remote host: <IP address or hostname>
```

4. Enter the name of the new software file on the server.

```
Source file name: <filename>
```

The exact form of the name will vary by server. However, the file location is normally relative to the FTP or TFTP directory (usually tftpboot).

5. Enter your username and password for the server, if applicable.

```
User name: {<username> | <Enter>}
```

6. The system prompts you to confirm your request.

Next, select a software image to run, as described in the following section.

### Selecting a Software Image to Run

You can select which software image (image1 or image2) you want to run in switch memory for the next reboot.

1. In Global Configuration mode, enter:

```
Router(config) # boot image {image1 | image2}
```

2. Enter the name of the image you want the switch to use upon the next boot. The system informs you of which image set to be loaded at the next reset:

```
Next boot will use switch software image1 instead of image2.
```

# **Uploading a Software Image from Your Switch**

You can upload a software image from the switch to a FTP or TFTP server.

1. In Privileged EXEC mode, enter:

```
Router# copy {image1 | image2 | boot-image} {ftp|tftp}
```

2. Select a port type to use for uploading the image.

```
Port type [DATA|MGT]:
```

3. Enter the name or the IP address of the FTP or TFTP server:

```
Address or name of remote host: <IP address or hostname>
```

Enter the name of the file into which the image will be uploaded on the FTP or TFTP server:

```
Destination file name: <filename>
```

5. Enter your username and password for the server, if applicable.

```
User name: {<username> | <Enter>}
```

6. The system then requests confirmation of what you have entered. To have the file uploaded, enter Y.

```
image2 currently contains Software Version 6.6.0
  that was downloaded at 0:23:39 Thu Jan 3, 2011.
Upload will transfer image2 (2788535 bytes) to file "image1"
  on FTP/TFTP server 1.90.90.95.
Confirm upload operation (y/n) ? y
```

### **Selecting a Configuration Block**

When you make configuration changes to the RackSwitch G8264, you must save the changes so that they are retained beyond the next time the switch is reset. When you perform a save operation

(copy running-config startup-config), your new configuration changes are placed in the *active* configuration block. The previous configuration is copied into the *backup* configuration block.

There is also a *factory* configuration block. This holds the default configuration set by the factory when your RackSwitch G8264 was manufactured. Under certain circumstances, it may be desirable to reset the switch configuration to the default. This can be useful when a custom-configured RackSwitch G8264 is moved to a network environment where it will be re-configured for a different purpose.

In Global Configuration mode, use the following command to set which configuration block you want the switch to load the next time it is reset:

Router (config) # boot configuration-block {active | backup | factory}

# **Setting an Entitlement Serial Number**

To improve customer technical support, your customer support representative can assign your switch an Entitlement Serial Number (ESN) at the time you request support. The ESN can be conveniently stored on the switch using the following command:

RS8264(config) # boot esn < Entitlement Serial Number>

The ESN helps to locate your switch's identifying information when you call technical support for help in future.

# **Resetting the Switch**

You can reset the switch to make your software image file and configuration block changes occur.

**Note:** Resetting the switch causes the Spanning Tree Group to restart. This process can be lengthy, depending on the topology of your network.

Enter the following command to reset (reload) the switch:

```
>> Router# reload
```

You are prompted to confirm your request.

```
Reset will use software "image2" and the active config block. 
>> Note that this will RESTART the Spanning Tree, 
>> which will likely cause an interruption in network service. 
Confirm reload (y/n) ?
```

# Accessing the IBM N/OS CLI

The default command-line interface for the G8264 is the ISCLI. To access the IBM N/OS CLI, enter the following command from the ISCLI:

Router(config)# boot cli-mode ibmos-cli

To access the ISCLI, enter the following command from the IBM N/OS CLI and reset the G8264:

Main# boot/mode iscli

Users can select the CLI mode upon login, if the following ISCLI command is enabled:

Router(config) # boot cli-mode prompt

Only an administrator connected through the CLI can view and enable the prompt command. When prompt is enabled, the first user to log in can select the CLI mode. Subsequent users must use the selected CLI mode, until all users have logged out.

# **Changing the Switch Profile**

The IBM N/OS software for the G8264 can be configured to operate in different modes for different deployment scenarios. The deployment profile changes some of the basic switch behavior, shifting switch resources to optimize capacity levels to meet the needs of different types of networks. For more information about deployment profiles, see the IBM N/OS 7.6 *Application Guide*.

To change the deployment profile, select the new profile and reset the G8264. Use the following command to select a new profile:

Router(config)# boot profile {default | acl | ipmc-opt | openflow}

### **Using the Boot Management Menu**

The Boot Management menu allows you to switch the software image, reset the switch to factory defaults, or to recover from a failed software download.

You can interrupt the boot process and enter the Boot Management menu from the serial console port. When the system displays Memory Test, press **<Shift B>**. The Boot Management menu appears.

The Boot Management menu allows you to perform the following actions:

- To change the booting image, press 1 and follow the screen prompts.
- To change the configuration block, press 2, and follow the screen prompts.
- To perform an Xmodem download, press 3 and follow the screen prompts.
- To exit the Boot Management menu, press 4. The booting process continues.

## **Recovering from a Failed Upgrade**

Use the following procedure to recover from a failed software upgrade.

- 1. Connect a PC to the serial port of the switch.
- Open a terminal emulator program that supports XModem Download (for example, HyperTerminal, CRT, PuTTY) and select the following serial port characteristics:
  - Speed: 9600 bpsData Bits: 8Stop Bits: 1Parity: None
  - Flow Control: None
- 3. Boot the switch and access the Boot Management menu by pressing **<Shift B>** while the Memory Test is in progress and the dots are being displayed.
- 4. Select **3** for **Xmodem download**. When you see the following message, change the Serial Port characteristics to 115200 bps:

```
## Switch baudrate to 115200 bps and press ENTER ...
```

Press < Enter> to set the system into download accept mode. When the readiness meter displays (a series of "C" characters), start XModem on your terminal emulator.

 Select the Boot Image to download. The XModem initiates the file transfer. When the download is complete, a message similar to the following is displayed:

```
yzModem - CRC mode, 62494(SOH)/0(STX)/0(CAN) packets, 6 retries
Extracting images ... Do *NOT* power cycle the switch.
**** VMLINUX ****
Un-Protected 10 sectors
Erasing Flash..... done
Writing to Flash.....done
Protected 10 sectors
**** RAMDISK ****
Un-Protected 44 sectors
Erasing Flash..... done
Writing to Flash......done
Protected 44 sectors
**** BOOT CODE ****
Un-Protected 8 sectors
Erasing Flash..... done
Writing to Flash.....done
Protected 8 sectors
```

7. When you see the following message, change the Serial Port characteristics to 9600 bps:

```
## Switch baudrate to 9600 bps and press ESC ...
```

- 8. Press the Escape key (**Esc>**) to re-display the Boot Management menu.
- 9. Select **3** to start a new **XModem Download**. When you see the following message, change the Serial Port characteristics to 115200 bps:

```
## Switch baudrate to 115200 bps and press ENTER ...
```

10. Press < Enter> to continue the download.

11. Select the OS Image to download. The XModem initiates the file transfer. When the download is complete, a message similar to the following is displayed:

```
yzModem - CRC mode, 27186(SOH)/0(STX)/0(CAN) packets, 6 retries

Extracting images ... Do *NOT* power cycle the switch.

**** Switch OS ****

Please choose the Switch OS Image to upgrade [1|2|n]:
```

12. Select the image number to load the new image (1 or 2). It is recommended that you select 1. A message similar to the following is displayed:

13. When you see the following message, change the Serial Port characteristics to 9600 bps:

```
## Switch baudrate to 9600 bps and press ESC ...
```

14. Press the Escape key (**Esc>**) to re-display the Boot Management menu. Select **4** to exit and boot the new image.

# **Chapter 7. Maintenance Commands**

The maintenance commands are used to manage dump information and forward database information. They include debugging commands to help with troubleshooting.

Dump information contains internal switch state data that is written to flash memory on the RackSwitch G8264 after any one of the following occurs:

- The watchdog timer forces a switch reset. The purpose of the watchdog timer is to reboot the switch if the switch software freezes.
- The switch detects a hardware or software problem that requires a reboot.

To use the maintenance commands, you must be logged in to the switch as the administrator.

Table 386. General Maintenance Commands

```
Command Syntax and Usage
show flash-dump-uuencode
   Displays dump information in unencoded format. For details, see page 573.
   Command mode: All
copy flash-dump {tftp|ftp|sftp} {data|mgt}
   Saves the system dump information via TFTP, FTP or SFTP. For details, see
   page 574.
   Command mode: Privileged EXEC
copy <switch filename> tftp address <TFTP server address> filename
   <filename on TFTP server>
   Saves a file via TFTP.sC
   Command mode: Privileged EXEC
clear flash-dump
   Clears dump information from flash memory.
   Command mode: Privileged EXEC
copy log tftp {data|mgt}
   Saves the system log file (SYSLOG) via TFTP.
   Command mode: Privileged EXEC
clear log
   Clears the system log file (SYSLOG).
   Command mode: Privileged EXEC
```

© Copyright IBM Corp. 2013 555

Table 386. General Maintenance Commands (continued)

#### **Command Syntax and Usage**

show tech-support [12|13|link|port]

Dumps all G8264 information, statistics, and configuration. You can log the output (tsdmp) into a file. To filter the information, use the following options:

- 12 displays only Layer 2-related information
- 13 displays only Layer 3-related information
- link displays only link status-related information
- port displays only port-related information

Command mode: All except User EXEC

copy tech-support tftp {data|mgt}

Redirects the technical support dump (tsdmp) to an external TFTP server.

Command mode: Privileged EXEC

copy tech-support ftp {data|mgt}

Redirects the technical support dump (tsdmp) to an external FTP server.

### **Forwarding Database Maintenance**

The Forwarding Database commands can be used to view information and to delete a MAC address from the forwarding database or to clear the entire forwarding database. This is helpful in identifying problems associated with MAC address learning and packet forwarding decisions.

Table 387. FDB Manipulation Options

#### **Command Syntax and Usage**

show mac-address-table address < MAC address>

Displays a single database entry by its MAC address. Enter the MAC address using one of the following formats:

- xx:xx:xx:xx:xx (such as 08:00:20:12:34:56)

Command mode: All

show mac-address-table interface port cport number or alias>

Displays all FDB entries for a particular port.

Command mode: All

show mac-address-table vlan <VLAN number>

Displays all FDB entries on a single VLAN.

Command mode: All

show mac-address-table multicast

Displays all Multicast MAC entries in the FDB.

Command mode: All

show mac-address-table static

Displays static entries in the FBD.

Command mode: All except User EXEC

no mac-address-table {static|multicast} {all|<MAC address> <*VLAN number>*}

Removes static FDB entries.

Command mode: Global configuration

clear mac-address-table

Clears the entire Forwarding Database from switch memory.

### **Debugging Commands**

The Miscellaneous Debug Commands display trace buffer information about events that can be helpful in understanding switch operation. You can view the following information using the debug commands:

- Events traced by the Management Processor (MP)
- Events traced to a buffer area when a reset occurs

If the switch resets for any reason, the MP trace buffer is saved into the snap trace buffer area. The output from these commands can be interpreted by Technical Support personnel.

Table 388. Miscellaneous Debug Options

#### Command Syntax and Usage

debug debug-flags

This command sets the flags that are used for debugging purposes.

Command mode: Privileged EXEC

debug mp-trace

Displays the Management Processor trace buffer. Header information similar to the following is shown:

MP trace buffer at 13:28:15 Fri May 25, 2001; mask: 0x2ffdf748

The buffer information is displayed after the header.

Command mode: Privileged EXEC

debug dumpbt

Displays the backtrace log.

Command mode: Privileged EXEC

debug mp-snap

Displays the Management Processor snap (or post-mortem) trace buffer. This buffer contains information traced at the time that a reset occurred.

Command mode: Privileged EXEC

clear flash-config

Deletes all flash configuration blocks. **Command mode:** Privileged EXEC

debug pstat port alias or number>

Displays all port statistics for the selected port.

#### **Command Syntax and Usage**

[no] debug lacp packet [receive|transmit|both] [port port numbers>]

Enables/disables debugging for Link Aggregation Control Protocol (LACP) packets on all ports running LACP.

The following parameters are available:

- receive filters only LACP packets received
- transmit filters only LACP packets sent
- both filters LACP packets either sent or received
- port filters LACP packets sent/received on specific ports

By default, LACP debugging is disabled.

Command mode: Privileged EXEC

[no] debug spanning-tree bpdu [receive|transmit]

Enables/disables debugging for Spanning Tree Protocol (STP) Bridge Protocol Data Unit (BPDU) frames sent or received.

The following parameters are available:

- receive filters only BPDU frames received
- transmit filters only BPDU frames sent

By default, STP BPDU debugging is disabled.

# **IPsec** Debugging

Tabxlx describes the IPsec debugging commands.

Table 389. IPsec Debugging Options

#### **Command Syntax and Usage**

[no] debug sec all

Enables or disables all IP security debug messages.

Command mode: Privileged EXEC

[no] debug sec crypto

Enables or disables all IP security cryptographic debug messages.

Command mode: Privileged EXEC

[no] debug sec ike

Enables or disables all IP security IKEv2 debug messages.

Command mode: Privileged EXEC

[no] debug sec ipsec

Enables or disables all IPsec debug messages.

Command mode: Privileged EXEC

[no] debug sec info

Displays the current security debug flag. **Command mode:** Privileged EXEC

### **BGP Debugging**

Table 390 describes the IPsec debugging commands.

Table 390. BGP Debugging Options

### **Command Syntax and Usage**

[no] debug bgp

Enables or disables all BGP debug messages for all existing peers.

Command mode: Privileged EXEC

[no] debug bgp <IP address>

Enables or disables all BGP debug messages for the specified BGP neighbor.

Command mode: Privileged EXEC

[no] debug bgp in out

Enables or disables all inbound or outbound BGP debug messages.

Command mode: Privileged EXEC

[no] debug bgp < IP address> in out

Enables or disables all inbound or outbound BGP debug messages for the specified BGP neighbor.

Command mode: Privileged EXEC

show debug bgp

Displays the current BGP debug setting.

Command mode: All

### **DCBX Maintenance**

Table 391 describes the DCBX maintenance commands.

Table 391. DCBX Maintenance Commands

#### **Command Syntax and Usage**

show cee information dcbx port port alias or number>

Displays DCBX feature information for the selected port.

Command mode: All

show cee information dcbx port or alias or number> app\_proto

Displays DCBX application protocol state-machine information.

Command mode: All

show cee information dcbx port cport alias or number> ets

Displays DCBX ETS state-machine information.

Command mode: All

show cee information dcbx port cport alias or number> pfc

Displays DCBX PFC state-machine information.

Command mode: All

show cee information dcbx port cport alias or number> control

Displays information about the Control state machine for the selected port.

Command mode: All

show cee information dcbx port cport alias or number> feature

Displays information about the Feature state machine for the selected port.

Command mode: All

show dcbx transmit

Displays the Type-Length-Value (TLV) list transmitted in the DCBX TLV for the

selected port.

Command mode: All

show dcbx receive

Displays the Type-Length-Value (TLV) list received in the DCBX TLV for the

selected port.

Command mode: All

### **LLDP Cache Manipulation**

Table 392 describes the LLDP cache manipulation commands.

Table 392. LLDP Cache Manipulation Options

### **Command Syntax and Usage**

show lldp port cport alias or number>

Displays Link Layer Discovery Protocol (LLDP) port information.

Command mode: All

show lldp receive

Displays information about the LLDP receive state machine.

Command mode: All

show lldp transmit

Displays information about the LLDP transmit state machine.

Command mode: All

show lldp remote-device [<1-256>| detail]

Displays information received from LLDP -capable devices. For more

information, see page 42.

Command mode: All

show 11dp

Displays all LLDP information.

Command mode: All

clear lldp

Clears the LLDP cache.

### **ARP Cache Maintenance**

Table 393 describes the ARP cache maintenance commands.

Table 393. Address Resolution Protocol Maintenance Options

### **Command Syntax and Usage**

show ip arp find <IP address>

Shows a single ARP entry by IP address.

Command mode: All

show ip arp interface port cport number or alias>

Shows ARP entries on selected ports.

Command mode: All

show ip arp vlan <VLAN number>

Shows ARP entries on a single VLAN.

Command mode: All

show ip arp reply

Shows the list of IP addresses which the switch will respond to for ARP

requests.

Command mode: All

show ip arp

Shows all ARP entries. **Command mode:** All

clear arp

Clears the entire ARP list from switch memory.

Command mode: Privileged EXEC

**Note:** To display all or a portion of ARP entries currently held in the switch, you can also refer to "ARP Information" on page 62.

### **BGP Maintenance**

Table 393 describes the BGP information commands.

Table 394. Border Gateway Protocol Maintenance Options

### **Command Syntax and Usage**

show ip bgp debugging in out

Displays inbound or outbound BGP debugging updates.

Command mode: All

show ip bgp debugging <IP address> in out [last]

Displays inbound or outbound BGP debugging updates for the specified neighbor. If last is specified, displays the results starting with the last entry first.

Command mode: All

show ip bgp debugging ignored

Shows all BGP information for routers that have been ignored.

Command mode: All

show ip bgp debugging <IP address> ignored [last]

Displays BGP information for routers that have been ignored by the specified neighbor. If last is specified, displays the results starting with the last entry first.

Command mode: All

show ip bqp debugqing <IP address> [last]

Displays all BGP debugging entries for the specified neighbor. If last is specified, displays the results starting with the last entry first.

Command mode: All

show ip bgp debugging [last]

Displays all BGP debugging entries. If last is specified, displays the results starting with the last entry first.

Command mode: All

show ip bgp information

Displays the BGP routing table.

Command mode: All

show ip bgp information < IP address>

Displays the BGP routing table for the specified neighbor.

Command mode: All

clear ip bqp debug-log

Clears the entire BGP debug log from switch memory.

### **IP Route Manipulation**

Table 395 describes the IP route manipulation commands.

Table 395. IP Route Manipulation Options

### Command Syntax and Usage

debug route-map pbr

Enables policy-based routing debugging.

Command mode: Privileged EXEC

show ip route address < IP address>

Shows a single route by destination IP address.

Command mode: All

show ip route gateway <IP address>

Shows routes to a default gateway.

Command mode: All

show ip route type {indirect|direct|local|broadcast|
 martian|multicast}

Shows routes of a single type. For a description of IP routing types, see Table 42 on page 61

Command mode: All

show ip route tag {fixed|static|address|rip|ospf|broadcast|
 martian|multicast}

Shows routes of a single tag. For a description of IP routing tags, see Table 43 on page 61

Command mode: All

show ip route interface <IP interface>

Shows routes on a single interface.

Command mode: All

show ip route

Shows all routes.

Command mode: All

clear ip route

Clears the route table from switch memory.

Command mode: Privileged EXEC

**Note:** To display all routes, you can also refer to "IP Routing Information" on page 60.

### **IGMP Snooping Maintenance**

Table 396 describes the IGMP Snooping maintenance commands.

Table 396. IGMP Multicast Group Maintenance Options

### **Command Syntax and Usage**

show ip igmp groups address < IP address>

Displays a single IGMP multicast group by its IP address.

Command mode: All

show ip igmp groups vlan <VLAN number>

Displays all IGMP multicast groups on a single VLAN.

Command mode: All

show ip igmp groups interface port cport number or alias>

Displays all IGMP multicast groups on selected ports.

Command mode: All

show ip igmp groups portchannel <trunk number>

Displays all IGMP multicast groups on a single trunk group.

Command mode: All

show ip igmp groups detail <IP address>

Displays detailed information about a single IGMP multicast group.

Command mode: All

show ip igmp groups

Displays information for all multicast groups.

Command mode: All

clear ip igmp groups

Clears the IGMP group table.

### **IGMP Multicast Routers Maintenance**

Table 397 describes the maintenance commands for IGMP multicast routers (Mrouters).

Table 397. IGMP Multicast Router Maintenance Commands

### **Command Syntax and Usage**

show ip igmp mrouter vlan <VLAN number>

Displays IGMP Mrouter information for a single VLAN.

Command mode: All

show ip igmp mrouter

Displays information for all Mrouters.

Command mode: All

show ip igmp mrouter information

Displays IGMP snooping information for all Mrouters.

Command mode: All

show ip igmp snoop igmpv3

Displays IGMPv3 snooping information.

Command mode: All

show ip igmp relay

Displays IGMP relay information.

Command mode: All

show ip igmp querier vlan <VLAN number>

Displays IGMP querier information for a single VLAN.

Command mode: All

clear ip igmp mrouter

Clears the IGMP Mrouter port table.

Command mode: Privileged EXEC

### **MLD Multicast Group Maintenance**

Table 398 describes the maintenance commands for MLD multicast group maintenance.

Table 398. MLD Multicast Group Maintenance Commands

#### **Command Syntax and Usage**

groups

Displays all MLD groups.

find <IPv6 address>

Shows a single MLD group by its IP address.

vlan <*VLAN number*>

Shows all MLD groups on a single VLAN.

port <port alias or number>

Shows all MLD groups on a single port.

trunk <trunk number>

Displays all MLD groups on a single trunk group.

if <interface number>

Shows MLD interface information.

mrclear

Clears dynamic MLD multicast router group tables from switch memory.

grclear

Clears dynamic MLD registered group tables from switch memory.

clear

Clears dynamic MLD group tables from switch memory.

show ip igmp mrouter vlan <VLAN number>

Displays IGMP Mrouter information for a single VLAN.

Command mode: All

show ip igmp mrouter

Displays information for all Mrouters.

Command mode: All

clear ip igmp mrouter

Clears the IGMP Mrouter port table.

### **LACP Maintenance**

Table 399 describes the maintenance commands for LACP.

Table 399. LACP Maintenance Commands

### **Command Syntax and Usage**

qos protocol-packet-control packet-queue-map < packet queue number> lacp Send an LACP Marker packet (for debugging only).

Command mode: All

## **IPv6 Neighbor Discovery Cache Manipulation**

Table 400 describes the IPv6 Neighbor Discovery cache manipulation commands.

Table 400. IPv6 Neighbor Discovery Cache Manipulation Options

### **Command Syntax and Usage**

show ipv6 neighbors find <IPv6 address>

Shows a single IPv6 Neighbor Discovery cache entry by IP address.

Command mode: All

show ipv6 neighbors interface port cport number or alias>

Shows IPv6 Neighbor Discovery cache entries on a single port.

Command mode: All

show ipv6 neighbors vlan <VLAN number>

Shows IPv6 Neighbor Discovery cache entries on a single VLAN.

Command mode: All

show ipv6 neighbors static

Shows static IPv6 Neighbor Discovery cache entries.

Command mode: All

show ipv6 neighbors

Shows all IPv6 Neighbor Discovery cache entries.

Command mode: All

clear ipv6 neighbors

Clears all IPv6 Neighbor Discovery cache entries from switch memory.

### **IPv6 Route Maintenance**

Table 401 describes the IPv6 route maintenance commands.

Table 401. IPv6 Route Maintenance Options

#### **Command Syntax and Usage**

show ipv6 route address < IPv6 address>

Show a single route by destination IP address.

Command mode: All

show ipv6 route gateway <IPv6 gateway number>

Show routes to a single gateway.

Command mode: All

show ipv6 route interface <interface number>

Show routes on a single IP interface.

Command mode: All

show ipv6 route type {connected|static|ospf}

Show routes of a single type.

Command mode: All

show ipv6 route static

Show static IPv6 routes.

Command mode: All

show ipv6 route summary

Shows a summary of IPv6 route information.

Command mode: All

show ipv6 route

Shows all IPv6 routes.

Command mode: All

clear ipv6 route

Clears all IPv6 routes.

### **Uuencode Flash Dump**

Using this command, dump information is presented in uuencoded format. This format makes it easy to capture the dump information as a file or a string of characters.

If you want to capture dump information to a file, set your communication software on your workstation to capture session data prior to issuing the show flash-dump-uuencode command. This will ensure that you do not lose any information. Once entered, the show flash-dump-uuencode command will cause approximately 23,300 lines of data to be displayed on your screen and copied into the file.

Using the show flash-dump-uuencode command, dump information can be read multiple times. The command does not cause the information to be updated or cleared from flash memory.

Note: Dump information is not cleared automatically. In order for any subsequent dump information to be written to flash memory, you must manually clear the dump region. For more information on clearing the dump region, see page 575.

To access dump information, enter:

Router# show flash-dump-uuencode

The dump information is displayed on your screen and, if you have configured your communication software to do so, captured to a file. If the dump region is empty, the following appears:

No FLASH dump available.

### **TFTP, SFTP or FTP System Dump Put**

Use these commands to put (save) the system dump to a TFTP or FTP server.

Note: If the TFTP/FTP server is running SunOS or the Solaris operating system, the specified <code>copy flash-dump tftp</code> (or <code>ftp</code>) file must exist *prior* to executing the <code>copy flash-dump tftp</code> command (or <code>copy flash-dump tftp</code>), and must be writable (set with proper permission, and not locked by any application). The contents of the specified file will be replaced with the current dump data.

To save dump information via TFTP, enter:

```
Router# copy flash-dump tftp <server filename>
```

You are prompted for the TFTP server IP address or hostname, and the *filename* of the target dump file.

To save dump information via SFTP, enter:

```
Router# copy flash-dump sftp <server filename>
```

You are prompted for the SFTP server IP address or hostname, and the *filename* of the target dump file.

To save dump information via FTP, enter:

```
Router# copy flash-dump ftp <server filename>
```

You are prompted for the FTP server IPv4 address or hostname, your *username* and *password*, and the *filename* of the target dump file.

## **Clearing Dump Information**

To clear dump information from flash memory, enter:

Router# clear flash-dump

The switch clears the dump region of flash memory and displays the following message:

FLASH dump region cleared.

If the flash dump region is already clear, the switch displays the following message:

FLASH dump region is already clear.

## **Unscheduled System Dumps**

If there is an unscheduled system dump to flash memory, the following message is displayed when you log on to the switch:

Note: A system dump exists in FLASH. The dump was saved at 13:43:22 Wednesday January 30, 2011. Use show flash-dump uuencode to extract the dump for analysis and clear flash-dump to clear the FLASH region. The region must be cleared before another dump can be saved.

## **Appendix A. IBM N/OS System Log Messages**

The RackSwitch G8264 (G8264) uses the following syntax when outputting system log (syslog) messages:

<Time stamp><IP/Hostname><Log Label>IBMOS<Thread ID>:<Message>

The following parameters are used:

<Timestamp>

The time of the message event is displayed in the following format:

```
<month (3 characters)> <day> <hour (1-24)>:<minute>:<second>
```

For example: Aug 19 14:20:30

<IP/Hostname>

The hostname is displayed when configured.

For example: 1.1.1.1

<Log Label>

The following types of log messages are recorded: LOG\_CRIT, LOG\_WARNING, LOG ALERT, LOG ERR, LOG NOTICE, and LOG INFO

<Thread ID>

This is the software thread that reports the log message. For example: stg, ip, console, telnet, vrrp, system, web server, ssh, bgp

<Message>: The log message

Following is a list of potential syslog messages. To keep this list as short as possible, only the <Thread ID> and <Message> are shown. The messages are sorted by <Log Label>.

Where the *<Thread ID>* is listed as mgmt, one of the following may be shown: console, telnet, web server, or ssh.

© Copyright IBM Corp. 2013 577

# LOG\_ALERT

| Thread   | LOG_ALERT Message                                                                                                    |                                                                                                    |
|----------|----------------------------------------------------------------------------------------------------|----------------------------------------------------------------------------------------------------|
|          | Possible buffer overrun attack de                                                                                                    | tected!                                                                                                    |
| BGP      | session with <ip address=""> failed (</ip>                                                                                                    | bad event: <event>)</event>                                                                                                    |
| BGP      | session with <ip address=""> failed &lt;</ip>                                                                                                    | <reason></reason>                                                                                                    |
|          | Reasons:                                                                                                    |                                                                                                    |
|          | <ul> <li>Connect Retry Expire</li> <li>Holdtime Expire</li> <li>Invalid</li> <li>Keepalive Expire</li> <li>Receive KEEPALIVE</li> <li>Receive NOTIFICATION</li> <li>Receive OPEN</li> </ul>                                                       | <ul> <li>Receive UPDATE</li> <li>Start</li> <li>Stop</li> <li>Transport Conn Closed</li> <li>Transport Conn Failed</li> <li>Transport Conn Open</li> <li>Transport Fatal Error</li> </ul>                                                                                                    |
| BGP      | session with <ip address=""> failed &lt;</ip>                                                                                                    | <reason type="">: <reason></reason></reason>                                                                                                    |
|          | Reason Types:  FSM Error Hold Timer Expired Message Header Error  Reasons:  AS Routing Loop Attr Flags Error Attr Length Error Auth Failure Bad BGP Identifier Bad HoldTime Bad Length Bad Peer AS Bad Type Conn Not Synced Invalid Network Field | <ul> <li>OPEN Message Error</li> <li>UPDATE Message Error</li> <li>Invalid NEXTHOP Attr</li> <li>Invalid ORIGIN Attr</li> <li>Malformed AS_PATH</li> <li>Malformed Attr List</li> <li>Missing Well Known Attr</li> <li>None</li> <li>Optional Attr Error</li> <li>Unrecognized Well Known Attr</li> <li>Unsupported Opt Param</li> <li>Unsupported Version</li> </ul> |
| HOTLINKS | LACP trunk <trunk id=""> and <trunk <trunk="" id=""> and <trunk <true=""></trunk></trunk></trunk>                                                                                                    | ak ID> formed with admin key                                                                                                    |
| IP       | cannot contact default gateway <                                                                                                    | IP address>                                                                                                    |
| IP       | cannot contact gateway <ip address=""></ip>                                                                                                    |                                                                                                    |
| IP       | Dynamic Routing table is full                                                                                                    |                                                                                                    |
| IP       | Route table full                                                                                                    |                                                                                                    |

| Thread | LOG_ALERT Message (continued)                                                                                                    |
|--------|----------------------------------------------------------------------------------------------------|
| MGMT   | Maximum number of login failures ( <threshold>) has been exceeded.</threshold>                                                        |
| oflow  | Switch is configured to function in Openflow Mode                                                                                     |
| oflow  | Switch is configured to function in Normal Mode                                                                                       |
| oflow  | WARNING! With Openflow enabled, Switch legacy features are restricted on Openflow ports                                               |
| oflow  | WARNING! Under Hybrid Mode, functionality of the following features are not supported - ACL, VNIC, VMREADY, FCOE, IPv6, IPMC-OPT, ECN |
| oflow  | WARNING! with Openflow enabled, Switch legacy features are not supported                                                              |
| oflow  | Openflow Instance <x> disabled</x>                                                                                                    |
| oflow  | Openflow Instance <x> deleted</x>                                                                                                    |
| oflow  | Openflow Instance <x>: No Controller Available for Connection</x>                                                                     |
| oflow  | Openflow Instance <x>: Failed to receive Hello Message from Controller <y> A.B.C.D</y></x>                                            |
| oflow  | Openflow Instance <x>: Connection stopped with Controller <y>A.B.C.D</y></x>                                                          |
| oflow  | Openflow Instance <x>: Version Negotiation Failed with Controller <y> A.B.C.D</y></x>                                                 |
| oflow  | Openflow Instance <x>: Connection established with Controller <y> A.B.C.D</y></x>                                                     |
| oflow  | Openflow Instance <x>: port <z> administratively disabled by controller</z></x>                                                       |
| oflow  | Openflow Instance <x>: port <z> administratively enabled by controller</z></x>                                                        |
| oflow  | ACL table full. Could not add MPLS pop ACL entry for Openflow Flow Table                                                              |
| oflow  | ACL table full. Could not add MPLS push ACL entry for Openflow Flow Table                                                             |
| oflow  | Openflow Instance <x> Maximum permitted multicast FDB flows reached</x>                                                               |
| oflow  | Openflow Instance <x> Maximum permitted unicast FDB flows reached</x>                                                                 |
| oflow  | Openflow Instance <x> Maximum permitted ACL flows reached</x>                                                                         |
| oflow  | Openflow Instance <x> Maximum permitted MPLS PUSH flows reached</x>                                                                   |

| Thread | LOG_ALERT Message (continued)                                                                                                    |
|--------|----------------------------------------------------------------------------------------------------|
| oflow  | Openflow Instance <x> Maximum permitted MPLS POP flows reached</x>                                                                                                    |
| oflow  | FDB table full. Could not add FDB entry to Openflow Flow Table                                                                                                    |
| oflow  | ACL table full. Could not add ACL entry for Openflow Flow Table                                                                                                    |
| oflow  | Openflow statistics cleared for all instances                                                                                                    |
| oflow  | Openflow instance <x> Openflow statistics cleared</x>                                                                                                    |
| oflow  | Openflow instance <x> Memory not available. Could not modify flow entry in Openflow Flow Table</x>                                                                             |
| oflow  | Openflow instance <x> Flow Limit reached. Could not perform Flow mod request</x>                                                                                               |
| oflow  | Openflow Instance <x>, change DPID from &lt;0xAAAAA&gt; to &lt;0xBBBBB&gt;</x>                                                                                                 |
| oflow  | Memory not available. Could not add flow entry                                                                                                    |
| oflow  | Flow Limit reached. Could not add Flow entry to Flow Table                                                                                                    |
| oflow  | Openflow dynamic table cleared for all instances                                                                                                    |
| oflow  | Openflow dynamic table cleared for instance <x></x>                                                                                                    |
| oflow  | Openflow static table cleared for all instances                                                                                                    |
| oflow  | Openflow static table cleared for instance <x></x>                                                                                                    |
| oflow  | Openflow all tables cleared for all instances                                                                                                    |
| oflow  | Openflow all tables cleared for instance <x></x>                                                                                                    |
| OSPF   | Interface IP <ip address="">, Interface State {Down   Loopback   Waiting   P To P   DR   BackupDR   DR Other}: Interface down detached</ip>                                    |
| OSPF   | LS Database full: likely incorrect/missing routes or failed neighbors                                                                                                    |
| OSPF   | Neighbor Router ID < router ID>, Neighbor State {Down   Attempt   Init   2 Way   ExStart   Exchange   Loading   Full   Loopback   Waiting   P To P   DR   BackupDR   DR Other} |
| OSPF   | OSPF Route table full: likely incorrect/missing routes                                                                                                    |
| RMON   | Event. <description></description>                                                                                                    |
| STP    | CIST new root bridge                                                                                                    |
| STP    | CIST topology change detected                                                                                                    |
| STP    | CIST, interface port <pre>cport&gt; [moved into leave from] loop-inconsistent state</pre>                                                                                      |
| STP    | CIST, interface port <pre>cport&gt; [moved into leave from] root-inconsistent state</pre>                                                                                      |

| Thread | LOG_ALERT Message (continued)                                                                        |
|--------|----------------------------------------------------------------------------------------------------|
| STP    | STG <stg>, interface port <pre>/port&gt; [moved into leave from] loop-inconsistent state</pre></stg> |
| STP    | STG < <i>STG</i> >, interface port < <i>port</i> > [moved into leave from] root-inconsistent state   |
| STP    | STG <stg>, new root bridge</stg>                                                                     |
| STP    | STG <stg>, topology change detected</stg>                                                            |
| STP    | Too many BPDUs flooded in VLAN < VLAN>. Some of them will be discarded!                              |
| SYSTEM | Ingress PVST+ BPDU's spotted from port <pre>port&gt;</pre>                                           |
| SYSTEM | LACP trunk <pre>ctrunk ID&gt; and <pre>ctrunk ID&gt; formed with admin key</pre></pre>               |
| VLAG   | vLAG Health check is Down                                                                            |
| VLAG   | vLAG Health check is Up                                                                              |
| VLAG   | vLAG ISL is down                                                                                     |
| VLAG   | vLAG ISL is up                                                                                       |
| VLAG   | vLAG on LACP key <key> is [up down]</key>                                                            |
| VLAG   | vLAG on portchannel <trunk id=""> is [up down]</trunk>                                               |
| VRRP   | Received <x> virtual routers instead of <y></y></x>                                                  |
| VRRP   | received errored advertisement from <ip address=""></ip>                                             |
| VRRP   | received incorrect addresses from <ip address=""></ip>                                               |
| VRRP   | received incorrect advertisement interval <interval> from <ip address=""></ip></interval>            |
| VRRP   | received incorrect VRRP adver type from <ip address=""></ip>                                         |
| VRRP   | received incorrect VRRP authentication type from <ip address=""></ip>                                |
| VRRP   | received incorrect VRRP password from <ip address=""></ip>                                           |
| VRRP   | VRRP : received incorrect IP addresses list from <ip address=""></ip>                                |

# LOG\_CRIT

| Thread | LOG_CRIT Message                                                     |
|--------|----------------------------------------------------------------------|
| SSH    | can't allocate memory in load_MP_INT()                               |
| SSH    | currently not enough resource for loading RSA {private   public key} |
| SYSTEM | System memory is at <n> percent</n>                                  |

# LOG\_ERR

| Thread | LOG_ERR Message                                                                                     |
|--------|----------------------------------------------------------------------------------------------------|
| CFG    | Can't assign a port with same protocol to different VLANs.                                          |
| CFG    | Configuration file is EMPTY                                                                         |
| CFG    | Configuration is too large                                                                          |
| CFG    | Default VLAN cannot be a private-VLAN.                                                              |
| CFG    | Error writing active config to FLASH! Configuration is too large                                    |
| CFG    | Error writing active config to FLASH! Unknown error                                                 |
| CFG    | ERROR: Cannot enable/disable RMON for Mgmt Port <port></port>                                       |
| CFG    | ERROR: More than <maximum> VLAN(s) in downstream</maximum>                                          |
| CFG    | Error writing active config to FLASH! Another save is in progress                                   |
| CFG    | Maximum allowed number (30) of Alarm groups have already been created.                              |
| CFG    | Maximum allowed number (30) of Event groups have already been created.                              |
| CFG    | Maximum allowed number (5) of History groups have already been created.                             |
| CFG    | Need to enable port's tag for tagging pvlan.                                                        |
| CFG    | Overflow! Port has more than 16 protocols.                                                          |
| CFG    | Port is not for this protocol.                                                                      |
| CFG    | Switch rem port fails when disable {protocol   vlan}.                                               |
| CFG    | TFTP {Copy cfgRcv} attempting to redirect a previously redirected output                            |
| CFG    | WARN: Have not defined protocol type for VLAN < VLAN> Protocol < protocol>!                         |
| DCBX   | Duplicate DCBX Application Protocol Sub-TLV detected on port <pre><port></port></pre>               |
| DCBX   | Duplicate DCBX Control Sub-TLV detected on port <pre>cport&gt;</pre>                                |
| DCBX   | Duplicate DCBX PFC Sub-TLV detected on port <pre>port&gt;</pre>                                     |
| DCBX   | Duplicate DCBX PG Sub-TLV detected on port <port></port>                                            |
| DCBX   | Duplicate DCBX VNIC Sub-TLV detected on port <pre>cport&gt;</pre>                                   |
| ETS    | The internal COS7 is used for stack communication; hence the ETS priority group 7 is not available. |
| IP6    | EXCEPTIONAL CASE Trying to create IP6 Interface after the Ip6Shutdown                               |

| Thread | LOG_ERR Message (continued)                                                                                               |
|--------|----------------------------------------------------------------------------------------------------|
| IP6    | lp6SetAddr(failed):if= <interface>, rc=<reason code=""></reason></interface>                                              |
| IP6    | IPv6 route table full                                                                                                    |
| IP6    | ipv6_add_interface_immediate: Buffer Non Linear for ip6_cfa_params                                                        |
| IP6    | ipv6_add_nbrcache_immediate: Buffer Non Linear for ip6_cfa_params                                                         |
| IP6    | ipv6_add_prefix_immediate: Buffer Non Linear for ip6_cfa_params                                                           |
| IP6    | ipv6_rem_prefix_immediate: Buffer Non Linear for ip6_cfa_params                                                           |
| IP6    | ipv6_rem_route_immediate: Buffer Non Linear for ip6_cfa_params                                                            |
| IP6    | ipv6_vlan_change_immediate: Buffer Non Linear for ip6_cfa_params                                                          |
| LLDP   | Error: Port <port> has the PVID <pvid> that is different from the PVID <pvid> configured on the peer</pvid></pvid></port> |
| LLDP   | Port <pre>port <pre>port <pre>cannot add new entry. MSAP database is full!</pre></pre></pre>                              |
| MGMT   | Apply is issued by another user. Try later                                                                                |
| MGMT   | cannot contact {primary   secondary} DNS server <ip address=""> - {Mgmt   Ext-mgt} port unavailable</ip>                  |
| MGMT   | Critical Error. Failed to add Interface <interface></interface>                                                           |
| MGMT   | Critical Error. Failed to {add   attach} Loopback Interface <interface></interface>                                       |
| MGMT   | Critical Erro. Failed to detach Loopback Interface <interface></interface>                                                |
| MGMT   | Diff is issued by another user. Try later                                                                                 |
| MGMT   | Dump is issued by another user. Try later                                                                                 |
| MGMT   | Error: Apply not done                                                                                                    |
| MGMT   | Error: Pushed {image1   image2} size<br>bigger than the capacity <maximum bytes="">.</maximum>                            |
| MGMT   | Error: Invalid {image1   image2}                                                                                          |
| MGMT   | Error: Pushed {image1   image2} size<br>bigger than the capacity <maximum bytes="">.</maximum>                            |
| MGMT   | Error: Save not done.                                                                                                    |
| MGMT   | Firmware download failed (insufficient memory                                                                             |
| MGMT   | Invalide CRC value. Boot image rejected                                                                                   |
| MGMT   | Revert Apply is issued by another user. Try later                                                                         |
| MGMT   | Revert is issued by another user. Try later.                                                                              |

| Thread | LOG_ERR Message (continued)                                                                                                    |
|--------|----------------------------------------------------------------------------------------------------|
| MGMT   | Save is issued by another user. Try later                                                                                                    |
| MGT    | You are attempting to load an image that has been corrupted or belongs to another switch type. Please verify you have the correct file for this switch and try again. [Error: Invalid header magic value <value>.] Boot image rejected</value> |
| NTP    | unable to listen to NTP port                                                                                                    |
| PFC    | PFC can be enabled on 2 priorities only - priority 3 and one other priority.                                                                                                    |
| RMON   | Maximum {Alarm   Event   History} groups exceeded when trying to add group $< group >$ via SNMP                                                                                                    |
| STP    | Cannot set "{Hello Time   Max Age   Forward Delay   Aging}" (Switch is in MSTP mode)                                                                                                    |
| SYSTEM | Error: BOOTP Offer was found incompatible with the other IP interfaces                                                                                                    |
| SYSTEM | Error: DHCP Offer was found invalid by ip configuration checking; please see system log for details.                                                                                                    |
| SYSTEM | I2C device <id> <description> set to access state <state> [from CLI]</state></description></id>                                                                                                    |
| SYSTEM | Not enough memory!                                                                                                    |
| SYSTEM | Port <port> disabled. Link params(speed/mode) mismatch with <trunk name=""> <trunk id=""></trunk></trunk></port>                                                                                                    |
| SYSTEM | Port <port> disabled. Same LACP admin_key with port "PORT_INT_<port> rent link params(speed/mode)"</port></port>                                                                                                    |
| SYSTEM | {PortChannel   Trunk group} creation failed for {IntPortChannel   PortChannel   Internal Trunk group   Trunk group} < trunk ID>. Only < maximum trunks> {PortChannels   Trunk groups} supported by hardware.                                   |
| VRRP   | Virtual Router Group is disabled due to no enabled virtual routers.                                                                                                    |

# LOG\_INFO

| System log cleared by user <username>.  System log cleared via SNMP.  HOTLINKS "Error" is set to "{Active   Standby}"  HOTLINKS "Learning" is set to "{Active   Standby}"  HOTLINKS "None" is set to "{Active   Standby}"  HOTLINKS "Side Max" is set to "{Active   Standby}"  HOTLINKS has no "{Side Max   None   Learning   Error}" interface  MGMT /* Config changes at <time> by <username> */ <config diff=""> /* Done  */  MGMT <username> ejected from BBI  MGMT <username> (<user type="">) {logout   ejected   idle timeout   connection closed} from {Console   Telnet/SSH}  MGMT <username>(<user type="">) login {on Console   from host   *IP address&gt;}  MGMT boot image changed  MGMT boot kernel downloaded {from host <hostname>   via browser}, filename too long to be displayed, software version <version>  MGMT boot kernel downloaded from host <hostname>, file'<filename>', software version <version>  MGMT boot kernel firmware uploaded.  MGMT Can't downgrade to image with only single flash support  MGMT Could not revert unsaved changes  MGMT Download already currently in progress. Try again later via {Browser   BBI}</version></filename></hostname></version></hostname></user></username></user></username></username></config></username></time></username> |
|----------------------------------------------------------------------------------------------------|
| HOTLINKS "Error" is set to "{Active   Standby}"  HOTLINKS "Learning" is set to "{Active   Standby}"  HOTLINKS "None" is set to "{Active   Standby}"  HOTLINKS "Side Max" is set to "{Active   Standby}"  HOTLINKS has no "{Side Max   None   Learning   Error}" interface  MGMT /* Config changes at <time> by <username> */ <config diff=""> /* Done  */  MGMT <username> ejected from BBI  MGMT <username> (<user type="">) {logout   ejected   idle timeout   connection closed} from {Console   Telnet/SSH}  MGMT <username> (<user type="">) login {on Console   from host   **IP address&gt;}  MGMT boot image changed  MGMT boot kernel downloaded from host <hostname>   via browser}, filename too long to be displayed, software version <version>  MGMT boot kernel downloaded from host <hostname>, file' <filename>', software version <version>  MGMT boot kernel Firmware uploaded.  MGMT Can't downgrade to image with only single flash support  MGMT Could not revert unsaved changes  MGMT Download already currently in progress. Try again later via</version></filename></hostname></version></hostname></user></username></user></username></username></config></username></time>                                                                                                |
| HOTLINKS "Learning" is set to "{Active   Standby}"  HOTLINKS "None" is set to "{Active   Standby}"  HOTLINKS "Side Max" is set to "{Active   Standby}"  HOTLINKS has no "{Side Max   None   Learning   Error}" interface  MGMT /* Config changes at <time> by <username> */ <config diff=""> /* Done  */  MGMT <username> ejected from BBI  MGMT <username>(<user type="">) {logout   ejected   idle timeout   connection closed} from {Console   Telnet/SSH}  MGMT <username>(<user type="">) login {on Console   from host <ip address="">}  MGMT boot image changed  MGMT boot kernel downloaded {from host <hostname>   via browser}, filename too long to be displayed, software version <version>  MGMT boot kernel downloaded from host <hostname>, file'<filename>', software version <version>  MGMT boot kernel Firmware uploaded.  MGMT Can't downgrade to image with only single flash support  MGMT Could not revert unsaved changes  MGMT Download already currently in progress. Try again later via</version></filename></hostname></version></hostname></ip></user></username></user></username></username></config></username></time>                                                                                                    |
| HOTLINKS "None" is set to "{Active   Standby}"  HOTLINKS "Side Max" is set to "{Active   Standby}"  HOTLINKS has no "{Side Max   None   Learning   Error}" interface  MGMT /* Config changes at <time> by <username> */ <config diff=""> /* Done  */  MGMT   <username> ejected from BBI  MGMT   <username> (<user type="">) {logout   ejected   idle timeout   connection closed} from {Console   Telnet/SSH}  MGMT   <username> (<user type="">) login {on Console   from host &lt; IP address&gt;}  MGMT   boot image changed  MGMT   boot kernel download completed. Now writing to flash.  MGMT   boot kernel downloaded {from host <hostname>   via browser}, filename too long to be displayed, software version <version>  MGMT   boot kernel downloaded from host <hostname>, file' <filename>', software version <version>  MGMT   boot kernel Firmware uploaded.  MGMT   Can't downgrade to image with only single flash support  MGMT   Could not revert unsaved changes  MGMT   Download already currently in progress. Try again later via</version></filename></hostname></version></hostname></user></username></user></username></username></config></username></time>                                                                                                    |
| HOTLINKS "Side Max" is set to "{Active   Standby}"  HOTLINKS has no "{Side Max   None   Learning   Error}" interface  MGMT /* Config changes at <time> by <username> */ <config diff=""> /* Done  */  MGMT <username> ejected from BBI  MGMT <username> (<user type="">) {logout   ejected   idle timeout   connection closed} from {Console   Telnet/SSH}  MGMT <username>(<user type="">) login {on Console   from host <ip address="">}  MGMT boot image changed  MGMT boot kernel download completed. Now writing to flash.  MGMT boot kernel downloaded {from host <hostname>   via browser}, filename too long to be displayed, software version <version>  MGMT boot kernel downloaded from host <hostname>, file' <filename>', software version <version>  MGMT boot kernel Firmware uploaded.  MGMT Can't downgrade to image with only single flash support  MGMT Could not revert unsaved changes  MGMT Download already currently in progress. Try again later via</version></filename></hostname></version></hostname></ip></user></username></user></username></username></config></username></time>                                                                                                    |
| HOTLINKS has no "{Side Max   None   Learning   Error}" interface  MGMT /* Config changes at <time> by <username> */ <config diff=""> /* Done  */  MGMT <username> ejected from BBI  MGMT <username> (<user type="">) {logout   ejected   idle timeout   connection closed} from {Console   Telnet/SSH}  MGMT <username> (<user type="">) login {on Console   from host &lt; IP address&gt;}  MGMT boot image changed  MGMT boot kernel downloaded completed. Now writing to flash.  MGMT boot kernel downloaded {from host <hostname>   via browser}, filename too long to be displayed, software version <version>  MGMT boot kernel downloaded from host <hostname>, file'<filename>', software version <version>  MGMT boot kernel Firmware uploaded.  MGMT Can't downgrade to image with only single flash support  MGMT Could not revert unsaved changes  MGMT Download already currently in progress. Try again later via</version></filename></hostname></version></hostname></user></username></user></username></username></config></username></time>                                                                                                    |
| MGMT /* Config changes at <time> by <username> */ <config diff=""> /* Done */  MGMT <username> ejected from BBI  MGMT <username>(<user type="">) {logout   ejected   idle timeout   connection closed} from {Console   Telnet/SSH}  MGMT <username>(<user type="">) login {on Console   from host <ip address="">}  MGMT boot image changed  MGMT boot kernel download completed. Now writing to flash.  MGMT boot kernel downloaded {from host <hostname>   via browser}, filename too long to be displayed, software version <version>  MGMT boot kernel downloaded from host <hostname>, file'<filename>', software version <version>  MGMT boot kernel Firmware uploaded.  MGMT Can't downgrade to image with only single flash support  MGMT Could not revert unsaved changes  MGMT Download already currently in progress. Try again later via</version></filename></hostname></version></hostname></ip></user></username></user></username></username></config></username></time>                                                                                                    |
| MGMT                                                                                                    |
| MGMT                                                                                                    |
| closed} from {Console   Telnet/SSH}  MGMT                                                                                                    |
| MGMT boot image changed  MGMT boot kernel download completed. Now writing to flash.  MGMT boot kernel downloaded {from host < hostname >   via browser}, filename too long to be displayed, software version < version >  MGMT boot kernel downloaded from host < hostname > , file' < filename >', software version < version >  MGMT boot kernel Firmware uploaded.  MGMT boot kernel Firmware uploaded.  MGMT Can't downgrade to image with only single flash support  MGMT Could not revert unsaved changes  MGMT Download already currently in progress. Try again later via                                                                                                    |
| MGMT boot kernel download completed. Now writing to flash.  MGMT boot kernel downloaded {from host <hostname>   via browser}, filename too long to be displayed, software version <version>  MGMT boot kernel downloaded from host <hostname>, file'<filename>', software version <version>  MGMT boot kernel Firmware uploaded.  MGMT Can't downgrade to image with only single flash support  MGMT Could not revert unsaved changes  MGMT Download already currently in progress. Try again later via</version></filename></hostname></version></hostname>                                                                                                    |
| MGMT boot kernel downloaded {from host <hostname>   via browser}, filename too long to be displayed, software version <version>  MGMT boot kernel downloaded from host <hostname>, file'<filename>', software version <version>  MGMT boot kernel Firmware uploaded.  MGMT Can't downgrade to image with only single flash support  MGMT Could not revert unsaved changes  MGMT Download already currently in progress. Try again later via</version></filename></hostname></version></hostname>                                                                                                    |
| filename too long to be displayed, software version < version >  MGMT boot kernel downloaded from host < hostname > , file' < filename > ', software version < version >  MGMT boot kernel Firmware uploaded.  MGMT Can't downgrade to image with only single flash support  MGMT Could not revert unsaved changes  MGMT Download already currently in progress. Try again later via                                                                                                    |
| software version < version>  MGMT boot kernel Firmware uploaded.  MGMT Can't downgrade to image with only single flash support  MGMT Could not revert unsaved changes  MGMT Download already currently in progress. Try again later via                                                                                                    |
| MGMT Can't downgrade to image with only single flash support  MGMT Could not revert unsaved changes  MGMT Download already currently in progress. Try again later via                                                                                                    |
| MGMT Could not revert unsaved changes  MGMT Download already currently in progress. Try again later via                                                                                                    |
| MGMT Download already currently in progress. Try again later via                                                                                                    |
|                                                                                                    |
| 1                                                                                                    |
| MGMT Error: Static FDB entry on inexistent VLAN                                                                                                    |
| MGMT Error in setting the new config                                                                                                    |
| MGMT Failed to allocate buffer for diff track.                                                                                                    |
| MGMT Firmware download failed to {invalid image   image1   image2   boot kernel   undefined   SP boot kernel}                                                                                                    |
| MGMT Firmware downloaded to {invalid image   image1   image2   boot kernel   undefined   SP boot kernel}.                                                                                                    |
| MGMT Flash dump successfully tftp'd to <hostname>:<filename></filename></hostname>                                                                                                    |

| Thread | LOG_INFO Message (continued)                                                                                                    |
|--------|----------------------------------------------------------------------------------------------------|
| MGMT   | FLASH ERROR - invalid address used                                                                                                 |
| MGMT   | Flash Read Error. Failed to read flash into holding structure. Quitting                                                            |
| MGMT   | Flash Write Error                                                                                                    |
| MGMT   | Flash Write Error. Failed to allocate buffer. Quitting                                                                             |
| MGMT   | Flash Write Error. Trying again                                                                                                    |
| MGMT   | image1   2 download completed. Now writing to flash.                                                                               |
| MGMT   | image1   2 downloaded {from host < hostname >   via browser}, filename too long to be displayed, software version < version >      |
| MGMT   | image1   2 downloaded from host < hostname>, file' < filename>', software version < version>                                       |
| MGMT   | image1 2 Firmware uploaded.                                                                                                    |
| MGMT   | Incorrect image being loaded                                                                                                    |
| MGMT   | Invalid diff track address. Continuing with apply()                                                                                |
| MGMT   | Invalid image being loaded for this switch type                                                                                    |
| MGMT   | invalid image download completed. Now writing to flash.                                                                            |
| MGMT   | invalid image downloaded {from host < hostname >   via browser}, filename too long to be displayed, software version < version >   |
| MGMT   | invalid image downloaded from host <hostname>, file '<filename>', software version <version></version></filename></hostname>       |
| MGMT   | invalid image Firmware uploaded.                                                                                                   |
| MGMT   | NETBOOT: Config successfully downloaded and applied from <pre><hostname>:<filename></filename></hostname></pre>                    |
| MGMT   | New config set                                                                                                    |
| MGMT   | new configuration applied [from BBI   EM   NETBOOT   SCP   SNMP   Stacking Master]                                                 |
| MGMT   | new configuration saved from {BBI   BladeOS   ISCLI   SNMP}                                                                        |
| MGMT   | Revert failed: configuration is dumped or modified by another user.                                                                |
| MGMT   | scp <username>(<user type="">) {logout   ejected   idle timeout   connection closed} from {Console   Telnet/SSH}</user></username> |
| MGMT   | <pre>scp<username>(<user type="">) login {on Console   from host<br/><ip address="">}</ip></user></username></pre>                 |
| MGMT   | SP boot kernel download completed. Now writing to flash.                                                                           |
| MGMT   | SP boot kernel downloaded {from host < hostname>   via browser}, filename too long to be displayed, software version < version>    |

| Thread  | LOG_INFO Message (continued)                                                                                                    |
|---------|----------------------------------------------------------------------------------------------------|
| MGMT    | SP boot kernel downloaded from host <hostname>, file '<filename>', software version <version></version></filename></hostname>          |
| MGMT    | SP boot kernel Firmware uploaded.                                                                                                    |
| MGMT    | Starting Firmware download for {invalid image   image1   image2   boot kernel   undefined   SP boot kernel}.                           |
| MGMT    | Static FDB entry on disabled VLAN                                                                                                    |
| MGMT    | Static FDB entry on invalid VLAN                                                                                                    |
| MGMT    | Tech support dump failed                                                                                                    |
| MGMT    | Tech support dump successfully tftp'd to <hostname>:<filename></filename></hostname>                                                   |
| MGMT    | Two Phase Apply Failed in Creating Backup Config Block.                                                                                |
| MGMT    | Unable to do revert apply. The current configuration is in ISCLI format, it needs to be saved in IBMOS format.                         |
| MGMT    | undefined download completed. Now writing to flash.                                                                                    |
| MGMT    | undefined downloaded {from host < hostname >   via browser}, filename too long to be displayed, software version < version >           |
| MGMT    | undefined downloaded from host <hostname>, file '<filename>', software version <version></version></filename></hostname>               |
| MGMT    | undefined Firmware uploaded.                                                                                                    |
| MGMT    | unsaved changes reverted [from BBI   from SNMP]                                                                                        |
| MGMT    | Unsupported GBIC {accepted   refused}                                                                                                  |
| MGMT    | user {SNMP user   <username>} ejected from BBI</username>                                                                              |
| MGMT    | Watchdog has been {enabled   disabled}                                                                                                 |
| MGMT    | Watchdog timeout interval is now < seconds> seconds)                                                                                   |
| MGMT    | Wrong config file type                                                                                                    |
| NETCONF | <username> (<user level="">) connection closed from address via NETCONF over <connection type=""></connection></user></username>       |
| NETCONF | <username> (<user level="">) login from host <ip address=""> via NETCONF over <connection type=""></connection></ip></user></username> |
| oflow   | OpenFlow <i><openflow id=""></openflow></i> : Connection established with controller <i>&lt;1-4&gt; <ip address=""></ip></i>           |
| oflow   | Openflow Statistics Cleared                                                                                                    |
| oflow   | Openflow Flowtable Cleared                                                                                                    |
| oflow   | OpenFlow <i><openflow id=""></openflow></i> : Connection lost with controller <i>&lt;1-4&gt; <ip address=""></ip></i>                  |
| RMON    | RMON {alarm   event   history} index <id> was deleted via SNMP</id>                                                                    |

| Thread | LOG_INFO Message (continued)                                                                                                    |
|--------|----------------------------------------------------------------------------------------------------|
| RMON   | SNMP configuration for RMON {alarm   event   history} index <id> applied</id>                                                             |
| SSH    | <pre><username>(<user type="">) {logout   ejected   idle timeout   connection closed} from {Console   Telnet/SSH}</user></username></pre> |
| SSH    | <username>(<user type="">) login {on Console   from host <ip address="">}</ip></user></username>                                          |
| SSH    | Error in setting the new config                                                                                                    |
| SSH    | New config set                                                                                                    |
| SSH    | scp <username>(<user type="">) {logout   ejected   idle timeout   connection closed} from {Console   Telnet/SSH}</user></username>        |
| SSH    | scp <username>(<user type="">) login {on Console   from host <ip address="">}</ip></user></username>                                      |
| SSH    | server key autogen {starts   completes}                                                                                                   |
| SSH    | Wrong config file type                                                                                                    |
| SYSTEM | booted version < version> from Flash image < image>, {active   backup   factory} config block                                             |
| SYSTEM | FDB Learning {DISABLED   ENABLED} for port <pre>cont</pre>                                                                                |
| SYSTEM | Insert another transceiver or change configuration and manually enable port <pre>cport&gt;</pre>                                          |
| TFTP   | Successfully sent {boot image   image1   mage2} to switch <mac adress=""></mac>                                                           |

# LOG\_NOTICE

| Thread | LOG_NOTICE Message                                                                                                    |
|--------|----------------------------------------------------------------------------------------------------|
|        | <minutes> {minute   minutes} until scheduled reboot</minutes>                                                                                                    |
|        | ARP table is full.                                                                                                    |
|        | Current config successfully tftp'd <filename> from <hostname></hostname></filename>                                                                                          |
|        | Current config successfully tftp'd to <hostname>: <filename></filename></hostname>                                                                                           |
|        | ECMP route configured, Gateway health check enabled                                                                                                    |
|        | More than one trunk found for LACP adminkey < adminkey >. Static MAC entry < index> was added only to trunk < trunk number>.                                                 |
|        | Number of COSqs has been changed since boot. Save and reset the switch to activate the new configuration.                                                                    |
|        | Port <port> mode is changed to full duplex for 1000 Mbps operation.</port>                                                                                                   |
|        | scheduled switch reboot                                                                                                    |
|        | switch reset at <time> has been canceled</time>                                                                                                    |
|        | switch reset scheduled at <time></time>                                                                                                    |
|        | Warning: DHCP on IF <interface> will be disabled</interface>                                                                                                    |
| 8021X  | Could not create failover checkpoint record for port <pre><port></port></pre>                                                                                                |
| 8021X  | Logoff request on port <pre><port></port></pre>                                                                                                    |
| 8021X  | Port <port> {assigned to   removed from} vlan <vlan></vlan></port>                                                                                                    |
| 8021X  | RADIUS server <ip address=""> auth response for port <port> has an invalid Tunnel-Type value (<tunnel type="">); should be 13 for VLAN assignment</tunnel></port></ip>       |
| 8021X  | RADIUS server <ip address=""> auth response for port <port> has an invalid Tunnel-Medium-Type value (<tunnel type="">); should be 6 for VLAN assignment</tunnel></port></ip> |
| 8021X  | RADIUS server <ip address=""> auth response for port <port> is missing one or more tunneling attributes for VLAN assignment</port></ip>                                      |
| 8021X  | RADIUS server <ip address=""> auth response has a VLAN id (<vlan>) of a reserved VLAN and cannot be assigned to port <pre><port></port></pre></vlan></ip>                    |
| 8021X  | RADIUS server <ip address=""> auth response has a VLAN id (<vlan>) of a non-existent or disabled VLAN, and cannot be assigned to port <pre>port&gt;</pre></vlan></ip>        |
| 8021X  | RADIUS server <ip address=""> auth response has an invalid VLAN id (<vlan>) and cannot be assigned to port <pre>port&gt;</pre></vlan></ip>                                   |

| Thread   | LOG_NOTICE Message (continued)                                                                                    |
|----------|----------------------------------------------------------------------------------------------------|
| BGP      | bad authentication received / no authentication received / authentication receive error from <ip address=""></ip> |
| BGP      | session established with <ip address=""></ip>                                                                     |
| CONSOLE  | RADIUS: authentication timeout. Retrying                                                                          |
| CONSOLE  | RADIUS: failed to contact primary   secondary server                                                              |
| CONSOLE  | RADIUS: No configured RADIUS server                                                                               |
| CONSOLE  | RADIUS: trying alternate server                                                                                   |
| DCBX     | Detected DCBX peer on port <pre><port></port></pre>                                                               |
| DCBX     | Feature "{DCBX   ETS   PFC   App Proto   VNIC   ETS}" not supported by peer on port < port>                       |
| DCBX     | LLDP [TX &] RX are disabled on port <pre>cport&gt;</pre>                                                          |
| DCBX     | LLDP TX is disabled on port <pre>cport&gt;</pre>                                                                  |
| DCBX     | Not able to detect DCBX peer on port <pre><pre>ort&gt;</pre></pre>                                                |
| DCBX     | Peer on port port stopped responding to DCBX message                                                              |
| FCOE     | Failed to create FCOE vlan < VLAN>                                                                                |
| FCOE     | FCF < MAC address> has been removed.                                                                              |
| FCOE     | FCF < MAC address> is now operational.                                                                            |
| FCOE     | FCOE connection between VN_PORT < MAC address> and FCF < MAC address> {has been established   is down}.           |
| FCOE     | FCOE vlan <vlan> created.</vlan>                                                                                  |
| FCOE     | Port <port> has been added to the FCOE vlan <vlan>.</vlan></port>                                                 |
| FCOE     | VN_PORT < MAC address > has been reassigned, the old connection will be deleted.                                  |
| HOTLINKS | "Error" is set to "Standby   Active"                                                                              |
| HOTLINKS | "Learning" is set to "Standby   Active"                                                                           |
| HOTLINKS | "None" is set to "Standby   Active"                                                                               |
| HOTLINKS | "Side Max" is set to "Standby   Active"                                                                           |
| HOTLINKS | has no "{Side Max   None   Learning   Error}" interface                                                           |
| IP       | cannot contact multicast router <ip address=""></ip>                                                              |
| IP       | Either Route or Arp table is full. Please check GEA L3 statistics (/stat/l3/gea) to verify.                       |
| IP       | IGMP - {L3 IPMC   L3 IPv4 Multicas   Backup UP groups   Backup DOWN groups   IGMP groups   IPMC} table is full!   |

| Thread | LOG_NOTICE Message (continued)                                                                                                    |
|--------|----------------------------------------------------------------------------------------------------|
| IP     | IGMP - V1 timer is running for group <ip address="">, vlan <vlan>[, port <port>] Ignored leave!</port></vlan></ip>                   |
| IP     | L3 table is full. Please check GEA L3 statistics (/stat/l3/gea) to verify.                                                           |
| IP     | mrouter <ip address=""> has been disabled or deleted</ip>                                                                            |
| IP     | multicast router <ip address=""> operational</ip>                                                                                    |
| IP     | On Vlan < VLAN> IGMP version updated to < version>                                                                                   |
| IP     | Received {IGMPv1   IGMPv2} query from <ip address=""></ip>                                                                           |
| IP     | VLAN < VLAN > is not in the igmp relay list. Mrouter < IP address > will be down                                                     |
| IP     | Warning: DHCP on IF <interface> will be disabled</interface>                                                                         |
| IP     | Warning: Enabling dhcp will delete IP interface <interface> and IP gateway <gateway>'s configurations.</gateway></interface>         |
| IP     | Warning: gateway ( <gateway>) will be deleted</gateway>                                                                              |
| LACP   | All supported trunks already created. Port <pre>port&gt; will be disabled by LACP.</pre>                                             |
| LACP   | LACP is {up   down} on port <port></port>                                                                                            |
| LINK   | link {down   up} on port <port></port>                                                                                               |
| LINK   | Port <port> disabled by PVST Protection</port>                                                                                       |
| MGMT   | <username> automatically logged out from BBI because changing of authentication type</username>                                      |
| MGMT   | <username>(<user type="">) {logout   ejected   idle timeout   connection closed} from {BBI   Console   Telnet/SSH}</user></username> |
| MGMT   | <username>(<user type="">) login {on Console   from host<br/><ip address="">   from BBI}</ip></user></username>                      |
| MGMT   | ACL <old number=""> from old configuration file moved to ACL <new number=""> in new configuration file</new></old>                   |
| MGMT   | Authentication failed for backdoor.                                                                                                  |
| MGMT   | Authentication failed for backdoor. Password incorrect!                                                                              |
| MGMT   | Authentication failed for backdoor. Telnet disabled!                                                                                 |
| MGMT   | boot config block changed                                                                                                    |
| MGMT   | boot image changed                                                                                                    |
| MGMT   | boot mode changed                                                                                                    |
| MGMT   | Boot profile changed                                                                                                    |
| MGMT   | enable password changed                                                                                                    |

| Thread | LOG_NOTICE Message (continued)                                                                                                    |
|--------|----------------------------------------------------------------------------------------------------|
| MGMT   | Error in setting the new config                                                                                                    |
| MGMT   | Failed login attempt via {BBI   TELNET} from host <ip address="">.</ip>                                                            |
| MGMT   | Failed login attempt via the CONSOLE                                                                                               |
| MGMT   | FLASH Dump cleared from BBI                                                                                                    |
| MGMT   | Log msg no. <x></x>                                                                                                    |
| MGMT   | Membership for Port $< port >$ in vlan $< VLAN >$ is not effective while the port is assigned with PVID $< PVID >$ by 802.1x       |
| MGMT   | MGTA   B Gateway < IP address> not in the same subnet as the Mgt IP < IP address> / < netmask>                                     |
| MGMT   | New config set                                                                                                    |
| MGMT   | new configuration saved from ISCLI                                                                                                 |
| MGMT   | New Management IP Address < IP address > configured                                                                                |
| MGMT   | packet-buffer statistics cleared                                                                                                   |
| MGMT   | PANIC command from CLI                                                                                                    |
| MGMT   | PASSWORD FIX-UP MODE IN USE                                                                                                    |
| MGMT   | Password for {oper   operator} changed by {SNMP user   <username>}, notifying admin to save.</username>                            |
| MGMT   | Port <port> remains untagged while it is assigned PVID <pvid> by 802.1x</pvid></port>                                              |
| MGMT   | QSFP: Port <port> changed to {10G 40G}, from {BBI SNMP CLI}.</port>                                                                |
| MGMT   | RADIUS server timeouts                                                                                                    |
| MGMT   | RADIUS: authentication timeout. Retrying                                                                                           |
| MGMT   | RADIUS: failed to contact {primary secondary} server                                                                               |
| MGMT   | RADIUS: No configured RADIUS server                                                                                                |
| MGMT   | RADIUS: trying alternate server                                                                                                    |
| MGMT   | scp <username>(<user type="">) {logout   ejected   idle timeout   connection closed} from {Console   Telnet/SSH}</user></username> |
| MGMT   | scp <username>(<user type="">) login {on Console   from host <ip address="">}</ip></user></username>                               |
| MGMT   | second syslog host changed to {this host   <ip address="">}</ip>                                                                   |
| MGMT   | selectable [boot] mode changed                                                                                                    |
| MGMT   | STP BPDU statistics cleared                                                                                                    |
| MGMT   | switch reset from CLI                                                                                                    |

| Thread  | LOG_NOTICE Message (continued)                                                                                                    |
|---------|----------------------------------------------------------------------------------------------------|
| MGMT    | syslog host changed to {this host   <ip address="">}</ip>                                                                                                    |
| MGMT    | System clock set to <time>.</time>                                                                                                    |
| MGMT    | System date set to <date>.</date>                                                                                                    |
| MGMT    | Terminating BBI connection from host <ip address=""></ip>                                                                                                    |
| MGMT    | User <username> deleted by {SNMP user   <username>}.</username></username>                                                                                                    |
| MGMT    | User <username> is {deleted   disabled} and will be ejected by {SNMP user   <username>}</username></username>                                                                                                    |
| MGMT    | User {oper operator} is disabled and will be ejected by {SNMP user   <username>}.</username>                                                                                                    |
| MGMT    | Wrong config file type                                                                                                    |
| NETCONF | <username> (<user level="">) connection closed from address via NETCONF over <connection type=""></connection></user></username>                                                                                                    |
| NETCONF | <username> (<user level="">) login from host <ip address=""> via<br/>NETCONF over <connection type=""></connection></ip></user></username>                                                                                                    |
| NTP     | System clock updated                                                                                                    |
| OSPF    | Neighbor Router ID $< router$ ID>, Neighbor State {Down   Loopback   Waiting   P To P   DR   BackupDR   DR Other   Attempt   Init   2 Way   ExStart   Exchange   Loading   Full}                                                                                  |
| OSPFV3  | Link state database is FULL.Ignoring LSA.                                                                                                    |
| OSPFV3  | nbr <router id=""> changes state from {DOWN ATTEMPT INIT  2WAY EXSTART EXCHANGE LOADING FULL} to {DOWN  ATTEMPT INIT 2WAY EXSTART EXCHANGE LOADING  FULL}[, Neighbor Down: {Interface down or detached Dead timer expired}]</router>                              |
| OSPFV3  | virtual link nbr < router ID> changes state from {DOWN   ATTEMPT   INIT   2WAY   EXSTART   EXCHANGE   LOADING   FULL} to {DOWN   ATTEMPT   INIT   2WAY   EXSTART   EXCHANGE   LOADING   FULL}[, Neighbor Down: {Interface down or detached   Dead timer expired}] |
| SERVER  | link {down   up} on port <pre>port&gt;</pre>                                                                                                    |
| SSH     | (remote disconnect msg)                                                                                                    |
| SSH     | <pre><username>(<user type="">) {logout   ejected   idle timeout   connection closed} from {Console   Telnet/SSH}</user></username></pre>                                                                                                    |
| SSH     | <username>(<user type="">) login {on Console   from host<br/><ip address="">}</ip></user></username>                                                                                                    |
| SSH     | Error in setting the new config                                                                                                    |
| SSH     | Failed login attempt via SSH                                                                                                    |
| SSH     | New config set                                                                                                    |

| Thread | LOG_NOTICE Message (continued)                                                                                                    |
|--------|----------------------------------------------------------------------------------------------------|
| SSH    | scp <username>(<user type="">) {logout   ejected   idle timeout   connection closed} from {Console   Telnet/SSH}</user></username> |
| SSH    | scp <username>(<user type="">) login {on Console   from host <ip address="">}</ip></user></username>                               |
| SSH    | Wrong config file type                                                                                                    |
| SYSTEM | <spf name=""> TX Fault - <sfp type=""> is DISABLED</sfp></spf>                                                                     |
| SYSTEM | <spf name=""> UnApproved - <sfp type=""> is DISABLED</sfp></spf>                                                                   |
| SYSTEM | <pre><sfp type=""> inserted at port <port> is UNAPPROVED! Device is DISABLED.</port></sfp></pre>                                   |
| SYSTEM | Address for interface < interface > ignored because of mismatch.                                                                   |
| SYSTEM | BOOTP Offer (continue): Domain name: <domain></domain>                                                                             |
| SYSTEM | BOOTP Offer (continue): Host name: <host></host>                                                                                   |
| SYSTEM | BOOTP Offer (continue): Primary DNS: <ip address="">, Secondary DNS: <ip address=""></ip></ip>                                     |
| SYSTEM | Change fibre GIG port <pre>port&gt; mode to full duplex</pre>                                                                      |
| SYSTEM | Change fibre GIG port <pre>port&gt;</pre> speed to 1000                                                                            |
| SYSTEM | Changed ARP entry for IP < IP address> to: MAC < MAC address>, Port < port>, VLAN < VLAN>                                          |
| SYSTEM | Could not add L2 multicast entry! L2 table is full.                                                                                |
| SYSTEM | ECMP route gateway <ip address=""> [via if <interface>] is {down   up}</interface></ip>                                            |
| SYSTEM | Enable auto negotiation for copper GIG port: <pre>cport&gt;</pre>                                                                  |
| SYSTEM | Fan Fault {Detected   Cleared}. Fan <fan number=""> RPM <rpm value=""></rpm></fan>                                                 |
| SYSTEM | Fan Failure Warning Cleared                                                                                                    |
| SYSTEM | I2C device <id> <description> set to access state <state> [from CLI]</state></description></id>                                    |
| SYSTEM | L2 table is full!                                                                                                    |
| SYSTEM | Mask for interface < interface > ignored because of mismatch.                                                                      |
| SYSTEM | **** MAX TEMPERATURE ( <temperature>) ABOVE FAIL THRESH ****</temperature>                                                         |
| SYSTEM | **** MAX TEMPERATURE ( <temperature>) ABOVE WARN THRESH ****</temperature>                                                         |
| SYSTEM | **** PLATFORM THERMAL SHUTDOWN ****                                                                                                |
| SYSTEM | Port <port> disabled</port>                                                                                                    |
| SYSTEM | Port <port> disabled by BPDU Guard</port>                                                                                          |

| Thread  | LOG_NOTICE Message (continued)                                                                                                    |
|---------|----------------------------------------------------------------------------------------------------|
| SYSTEM  | Port <pre>port&gt; disabled by OAM (unidirectional   TX-RX Loop)</pre>                                                                                                    |
| SYSTEM  | Port <pre>port <pre>port &lt;</pre></pre> |
| SYSTEM  | Port <pre>port&gt; disabled due to reason code <reason code=""></reason></pre>                                                                                                    |
| SYSTEM  | Power Fault {Cleared   Detected} - <number></number>                                                                                                    |
| SYSTEM  | Power Supply Warning Cleared                                                                                                    |
| SYSTEM  | rebooted ( <reason>)[, administrator logged in]</reason>                                                                                                    |
|         | Reason:                                                                                                    |
|         | <ul> <li>Boot watchdog reset</li> <li>console PANIC command</li> <li>console RESET KEY</li> <li>hard reset by SNMP</li> <li>hard reset by WEB-UI</li> <li>hard reset from console</li> <li>hard reset from console</li> <li>hard reset from Telnet</li> <li>low memory</li> <li>MM Cycled Power Domain</li> <li>power cycle</li> <li>Reset Button was pushed</li> <li>reset from console</li> <li>scheduled reboot</li> <li>SMS-64 found an over-voltage</li> <li>software ASSERT</li> <li>software PANIC</li> <li>software VERIFY</li> <li>Telnet PANIC command</li> <li>unknown reason</li> <li>watchdog timer</li> </ul>                                                                                                    |
| SYSTEM  | Received BOOTP Offer: IP: <ip address="">, Mask: <netmask>, Broadcast <ip address="">, GW: <ip address=""></ip></ip></netmask></ip>                                                                                                    |
| SYSTEM  | Received DHCP Offer: IP: <ip address="">, Mask: <netmask> Broadcast <ip address="">, GW: <ip address=""></ip></ip></netmask></ip>                                                                                                    |
| SYSTEM  | server with MAC address < MAC address > was {added to   removed from} network                                                                                                    |
| SYSTEM  | Static route gateway <ip address=""> is {down   up}</ip>                                                                                                    |
| SYSTEM  | Warning: Fan Failure                                                                                                    |
| SYSTEM  | Warning: Power Supply Disconnected or Failure                                                                                                    |
| SYSTEM  | Watchdog threshold changed from <old value=""> to <new value=""> seconds</new></old>                                                                                                    |
| SYSTEM  | Watchdog timer has been enabled                                                                                                    |
| TEAMING | error, action is undefined                                                                                                    |
| TEAMING | is down, but teardown is blocked                                                                                                    |
| TEAMING | is down, control ports are auto disabled                                                                                                    |
| TEAMING | is up, control ports are auto controlled                                                                                                    |

| Thread | LOG_NOTICE Message (continued)                                                                                                    |
|--------|----------------------------------------------------------------------------------------------------|
| VLAN   | Default VLAN can not be deleted                                                                                                    |
| VM     | <pre><ip address=""> moved from {port <port>   trunk IT <trunk id="">} to {port <port>   trunk IT <trunk id="">}</trunk></port></trunk></port></ip></pre> |
| VM     | MAC address < MAC address> moved from {port < port>   trunk IT < trunk ID>} to {port < port>   trunk IT < trunk ID>}                                      |
| VM     | [(Refresh)] VI server unreachable or certificate invalid.                                                                                                 |
| VM     | Virtual Machine with {IP address < IP address >   MAC address < MAC address > } came online                                                               |
| VM     | Virtual Machine with {IP address < IP address >   MAC address < MAC address>} changed its VLAN to < new VLAN>. It was previously in VLAN < old VLAN>      |
| VM     | Virtual Machine with {IP address < IP address >   MAC address<br><mac address="">} is a member of VLAN &lt; VLAN&gt;</mac>                                |
| VM     | Virtual Machine with {IP address < IP address >   MAC address<br><mac address="">} is not in VLAN &lt; VLAN&gt; anymore</mac>                             |
| VM     | [(Refresh)] VM agent command not implemented.                                                                                                    |
| VM     | [(Refresh)] VM agent could not be started.                                                                                                    |
| VM     | [(Refresh)] VM agent could not login to server.                                                                                                    |
| VM     | [(Refresh)] VM agent could not retrieve {host   VM} properties.                                                                                           |
| VM     | [(Refresh)] VM agent encountered a file error.                                                                                                    |
| VM     | [(Refresh)] VM agent encountered an IPC error.                                                                                                    |
| VM     | [(Refresh)] VM agent file error.                                                                                                    |
| VM     | [(Refresh)] VM Agent not active.                                                                                                    |
| VM     | [(Refresh)] VM agent operation failed due to a conflict.                                                                                                  |
| VM     | [(Refresh)] VM agent operation failed.                                                                                                    |
| VM     | [(Refresh)] VM agent operation needs no change.                                                                                                    |
| VM     | [(Refresh)] VM agent operation timed out.                                                                                                    |
| VM     | [(Refresh)] VM agent protocol error.                                                                                                    |
| VM     | VM agent resumed (Refresh).                                                                                                    |
| VM     | VM agent resumed (Scan).                                                                                                    |
| VM     | [(Refresh)] VM agent timed out and could not be stopped.                                                                                                  |
| VM     | [(Refresh)] VM agent timed out.                                                                                                    |
| VM     | [(Refresh)] VM agent unable to logout from server.                                                                                                    |
| VM     | [(Refresh)] VM agent unknown error.                                                                                                    |

| Thread | LOG_NOTICE Message (continued)                                                     |
|--------|------------------------------------------------------------------------------------|
| VM     | [(Refresh)] VM agent VE limit reached.                                             |
| VM     | [(Refresh)] VM agent: Invalid ID.                                                  |
| VM     | VM agent: local table full.                                                        |
| VM     | VM MAC <mac address=""> NOT added to hash table</mac>                              |
| VM     | VM move detected but failed to move network conf                                   |
| VRRP   | virtual router <ip address=""> is now {BACKUP   MASTER}</ip>                       |
| WEB    | <username> ejected from BBI</username>                                             |
| WEB    | <username> ejected from BBI because username password was changed</username>       |
| WEB    | RSA host key is being saved to Flash ROM, please don't reboot the box immediately. |

# LOG\_WARNING

| Thread | LOG_WARNING Message                                                                                                    |
|--------|----------------------------------------------------------------------------------------------------|
|        | Static IPMC route group <code>static lpmc route group number&gt;</code> on vlan <code>static lpmc route group static lpmc route group because IGMP snooping is enabled.</code>  |
| 8021X  | Authentication session terminated with {Failure   Success} on port <pre><port></port></pre>                                                                                     |
| 8021X  | Could not create failover checkpoint record for port <pre>port&gt;</pre>                                                                                                    |
| 8021X  | Logoff request on port <pre>port&gt;</pre>                                                                                                    |
| 8021X  | Port <port> {assigned to removed from} vlan <vlan></vlan></port>                                                                                                    |
| 8021X  | RADIUS server < <i>IP address</i> > auth response for port < <i>port</i> > has an invalid Tunnel-Type value (< <i>tunnel type</i> >); should be 13 for VLAN assignment          |
| 8021X  | RADIUS server < IP address> auth response for port <port> has an invalid Tunnel-Medium-Type value (<tunnel type="">); should be 6 for VLAN assignment</tunnel></port>           |
| 8021X  | RADIUS server <ip address=""> auth response for port <port> is missing one or more tunneling attributes for VLAN assignment</port></ip>                                         |
| 8021X  | RADIUS server <ip address=""> auth response has a VLAN id (<vlan>) of a reserved VLAN and cannot be assigned to port <pre><port></port></pre></vlan></ip>                       |
| 8021X  | RADIUS server <ip address=""> auth response has a VLAN id (<vlan>) of a non-existent or disabled VLAN, and cannot be assigned to port <pre>port&gt;</pre></vlan></ip>           |
| 8021X  | RADIUS server <ip address=""> auth response has an invalid VLAN id (<vlan>) and cannot be assigned to port <pre>port&gt;</pre></vlan></ip>                                      |
| CFG    | Authentication should be disabled to run RIPv2 in RIPv1 compatibility mode on interface < interface>.                                                                           |
| CFG    | Configured {sip   dip   protocol   tcpl4   udpl4   port   dport} hashing without tcpl4 or udpl4. {sip   dip   protocol   tcpl4   udpl4   port   dport} hashing will be ignored! |
| CFG    | Configured {sip   dip   protocol   tcpl4   udpl4   port   dport} hashing without sport or dport. {sip   dip   protocol   tcpl4   udpl4   port   dport} hashing will be ignored! |
| CFG    | Multicast should be disabled to run RIPv2 in RIPv1 compatibility mode on interface < interface >.                                                                               |
| CFG    | Static IPMC route group <ip address=""> on vlan <vlan> [primary  backup] has been converted to a host route group because IGMP snooping is enabled.</vlan></ip>                 |
| CFG    | Switch cannot support more than 16 protocols simultaneously!                                                                                                    |
|        |                                                                                                    |

| Thread   | LOG_WARNING Message (continued)                                                                                                    |
|----------|----------------------------------------------------------------------------------------------------|
| CFG      | Trunk hash changed, Dataplane L3 hash includes configured Trunk hash and ECMP hash                                                                  |
| CFG      | Unfit config exists when protocol-vlan apply.                                                                                                    |
| DCBX     | Feature "{DCBX   ETS   PFC   App Proto   VNIC   ETS}" not supported by peer on port <pre>cport&gt;</pre>                                            |
| ETS      | ETS prohibits a PG comprising of PFC and non-PFC traffic. Mixing in the same PG different PFC settings may affect the switch functionality.         |
| HOTLINKS | "Error" is set to "Standby   Active"                                                                                                    |
| HOTLINKS | "Learning" is set to "Standby   Active"                                                                                                    |
| HOTLINKS | "None" is set to "Standby   Active"                                                                                                    |
| HOTLINKS | "Side Max" is set to "Standby   Active"                                                                                                    |
| HOTLINKS | has no "{Side Max   None   Learning   Error}" interface                                                                                             |
| IP       | <pre><ip address=""> configured as V<version> and received IGMP V{1   2} query</version></ip></pre>                                                 |
| IP       | IGMP: Switch Querier {disabled   enabled} on Vlan <vlan></vlan>                                                                                     |
| IP       | IGMP: Switch {became   is no longer} a Querier for Vlan < VLAN>                                                                                     |
| IP       | IGMP: Switch is [not] elected as Querier for Vlan <vlan></vlan>                                                                                     |
| IP       | IGMP: Switch Querier election process started for Vlan <vlan></vlan>                                                                                |
| IP       | IGMP: Switch Querier election type changed for Vlan <vlan></vlan>                                                                                   |
| IP       | IGMP: Warning Querier Source-IP is not configured on Vlan < <i>VLAN&gt;</i> Queries with Source-IP Zero may be ignored in Querier election process. |
| IP       | IGMP: Warning Snooping is not enabled on Vlan < VLAN>, Querier configured only to send queries.                                                     |
| IP       | New Multicast router learned on <ip address="">, Vlan <vlan>, Version {V1   V2   V3}</vlan></ip>                                                    |
| LLDP     | ERROR!!! The request port item < item> is invalid                                                                                                   |
| NTP      | cannot contact NTP server < IP address> - {Mgmt   Ext-mgt} port unavailable                                                                         |
| NTP      | cannot contact [primary   secondary] NTP server <ip address=""></ip>                                                                                |
| SYSTEM   | I2C device <id> <description> set to access state <state> [from CLI]</state></description></id>                                                     |
| SYSTEM   | Interface <interface> failed to renew DHCP Lease.</interface>                                                                                       |
| TEAMING  | error, action is undefined                                                                                                    |
| TEAMING  | is down, but teardown is blocked                                                                                                    |
|          |                                                                                                    |

| Thread  | LOG_WARNING Message (continued)                                                         |
|---------|-----------------------------------------------------------------------------------------|
| TEAMING | is down, control ports are auto disabled                                                |
| TEAMING | is up, control ports are auto controlled                                                |
| VNIC    | Peer does not support VNIC on port <pre><pre><pre><pre>port&gt;</pre></pre></pre></pre> |

# Appendix B. Getting help and technical assistance

If you need help, service, or technical assistance or just want more information about IBM products, you will find a wide variety of sources available from IBM to assist you. This section contains information about where to go for additional information about IBM and IBM products, what to do if you experience a problem with your system, and whom to call for service, if it is necessary.

© Copyright IBM Corp. 2013

## Before you call

Before you call, make sure that you have taken these steps to try to solve the problem yourself:

- Check all cables to make sure that they are connected.
- Check the power switches to make sure that the system and any optional devices are turned on.
- Use the troubleshooting information in your system documentation, and use the diagnostic tools that come with your system. Information about diagnostic tools is in the *Problem Determination and Service Guide* on the IBM *Documentation* CD that comes with your system.
- Go to the IBM support website at <a href="http://www.ibm.com/systems/support/">http://www.ibm.com/systems/support/</a> to check for technical information, hints, tips, and new device drivers or to submit a request for information.

You can solve many problems without outside assistance by following the troubleshooting procedures that IBM provides in the online help or in the documentation that is provided with your IBM product. The documentation that comes with IBM systems also describes the diagnostic tests that you can perform. Most systems, operating systems, and programs come with documentation that contains troubleshooting procedures and explanations of error messages and error codes. If you suspect a software problem, see the documentation for the operating system or program.

## **Using the documentation**

Information about your IBM system and pre-installed software, if any, or optional device is available in the documentation that comes with the product. That documentation can include printed documents, online documents, ReadMe files, and Help files. See the troubleshooting information in your system documentation for instructions for using the diagnostic programs. The troubleshooting information or the diagnostic programs might tell you that you need additional or updated device drivers or other software. IBM maintains pages on the World Wide Web where you can get the latest technical information and download device drivers and updates. To access these pages, go to http://www.ibm.com/systems/support/ and follow the instructions. Also, some documents are available through the IBM Publications Center at http://www.ibm.com/shop/publications/order/.

## **Getting help and information on the World Wide Web**

On the World Wide Web, the IBM website has up-to-date information about IBM systems, optional devices, services, and support. The address for IBM System  $x^{(B)}$  and  $xSeries^{(B)}$  information is <a href="http://www.ibm.com/systems/x/">http://www.ibm.com/systems/x/</a>. The address for IBM BladeCenter information is <a href="http://www.ibm.com/systems/bladecenter/">http://www.ibm.com/systems/bladecenter/</a>. The address for IBM IntelliStation information is <a href="http://www.ibm.com/intellistation/">http://www.ibm.com/systems/bladecenter/</a>. The address for IBM IntelliStation information is <a href="http://www.ibm.com/intellistation/">http://www.ibm.com/systems/bladecenter/</a>. The address for IBM IntelliStation information is <a href="http://www.ibm.com/intellistation/">http://www.ibm.com/systems/bladecenter/</a>. The address for IBM IntelliStation information is <a href="http://www.ibm.com/intellistation/">http://www.ibm.com/intellistation/</a>.

You can find service information for IBM systems and optional devices at http://www.ibm.com/systems/support/.

## **Software service and support**

Through IBM Support Line, you can get telephone assistance, for a fee, with usage, configuration, and software problems with System x and x Series servers, BladeCenter products, IntelliStation workstations, and appliances. For information about which products are supported by Support Line in your country or region, see http://www.ibm.com/services/sl/products/

For more information about Support Line and other IBM services, see http://www.ibm.com/services/, or see http://www.ibm.com/planetwide/ for support telephone numbers. In the U.S. and Canada, call 1-800-IBM-SERV (1-800-426-7378).

## Hardware service and support

You can receive hardware service through your IBM reseller or IBM Services. To locate a reseller authorized by IBM to provide warranty service, go to <a href="http://www.ibm.com/partnerworld/">http://www.ibm.com/partnerworld/</a> and click **Find Business Partners** on the right side of the page. For IBM support telephone numbers, see <a href="http://www.ibm.com/planetwide/">http://www.ibm.com/planetwide/</a>. In the U.S. and Canada, call 1-800-IBM-SERV (1-800-426-7378).

In the U.S. and Canada, hardware service and support is available 24 hours a day, 7 days a week. In the U.K., these services are available Monday through Friday, from 9 a.m. to 6 p.m.

## **IBM Taiwan product service**

台灣 IBM 產品服務聯絡方式: 台灣國際商業機器股份有限公司 台北市松仁路7號3樓 電話:0800-016-888

IBM Taiwan product service contact information:

**IBM Taiwan Corporation** 3F, No 7, Song Ren Rd. Taipei, Taiwan Telephone: 0800-016-888

#### Index configuration 385 configuration (display) 389 delete 389 disable 389 **Numerics** enable 389 802.1p path (as-path-list) 389 ACL and TOS mapping 318 path number 389 configuration 305 DSCP configuration 306 ETS configuration 475 В information 103 backup configuration block 546 priority flow control configuration 476 bandwidth allocation, Priority Groups 475 priority level 292, 312 BGP 61 IPv6 319 aggregation configuration 424, 427 MACL 325 configuration 419 **VMAP 328** configuration mode 4 priority value 305 control plane protection 307 re-marking the value 318 eBGP 419 re-marking the value (IPv6) 322 filters, aggregation configuration 428 group in route 426 configuration 333 group keep-alive time 425 control plane protection 307 **iBGP 419** guest VLAN configuration 335 in route 422 information 33 IP address, border router 421 port configuration 336 keep-alive time 421 RADIUS server timeout 334 operations-level options 529 Spanning Tree information 47 peer 419 peer configuration 421 remote autonomous system 421 Α route reflector client 421, 424 abbreviating commands (CLI) 9 router hops 422, 425 access control TTL security hops 422, 425 user 284 bgp (IP route tag) 61 ACL Boot Management menu 551 IPv6 319 Boot options 535 to 553 log configuration 324 bootstrap protocol 450 meter configuration 317 Border Gateway Protocol (see BGP) 419 port commands 300 bridge priority 47, 51, 53 port metering 317 Bridge Protocol Data Unit (BPDU) 47, 51, 52, 53, 344 port mirroring 313 Bridge Spanning-Tree parameters 344 port re-mark configuration 318 broadcast (IP route tag) 62 re-marking (IPv6) 322, 323 broadcast (IP route type) 61 statistics 236 active configuration block 249, 546 active IP interface 459 C active port capture dump information to a file 573 LACP 359 CEE configuration 474 **VLAN 459** Cisco Ether Channel 353 active switch configuration CIST information 52 gtcfg 516 clear ptcfg 515 counters for all interfaces and queues 148 restoring 516 CPU use statistics 145 saving and loading 516 dump information 575 addr (IP route tag) 61 FDB statistics 167 administrator account 10 hot links statistics 167 aging (STP information) 48, 50 IPv4 statistics 174 asnum (attached switch number) 303 IPv6 statistics 174 autonomous system filter LACP statistics 167 action 389

| MP-related statistics 145                            | default password 10                           |
|------------------------------------------------------|-----------------------------------------------|
| port statistics 145, 148                             | delete                                        |
| statistics for all ports 148                         | counters for all interfaces and queues 148    |
| trunk group statistics 166                           | CPU use statistics 145                        |
| vLAG statistics 171                                  | FDB entry 557                                 |
| CLI Display 15                                       | FDB statistics 167                            |
| command (help) 7                                     | hot links statistics 167                      |
| commands                                             | IPv4 statistics 174                           |
| abbreviations 9                                      | IPv6 statistics 174                           |
| conventions used in this manual xiv                  | LACP statistics 167                           |
| modes 3                                              | MP-related statistics 145                     |
| shortcuts 9                                          | port statistics 145, 148                      |
| tab completion 9                                     | statistics for all ports 148                  |
| configuration                                        | trunk group statistics 166                    |
| commands 247 to 518                                  | vLAG statistics 171                           |
| default gateway interval, for health checks 377      | DHCP                                          |
| default gateway IP address 377                       | control plane protection 307, 521             |
| dump command 514                                     | Snooping 473                                  |
| failover 360                                         | direct (IP route type) 61                     |
| global 3                                             | directed broadcasts 383                       |
| IP static route 378                                  | DISC (port state) 47, 48, 50                  |
| LACP 358                                             | disconnect idle timeout 11                    |
| port mirroring 332                                   | downloading software 543                      |
| port trunking 353                                    | DSB (port state) 50                           |
| RIP 391                                              | dump                                          |
| save changes 249                                     | configuration command 514                     |
| switch IP address 373                                | maintenance 555                               |
| virtualization 484                                   | duplex mode, link status 13, 119              |
| VLAN default (PVID) 293                              | dynamic routes 566                            |
| VLAN IP interface 373                                | -y                                            |
| VLAN tagging 293                                     |                                               |
| configuration block                                  | E                                             |
| active 546                                           | ECMP                                          |
| backup 546                                           | hashing configuration 378                     |
| factory 546                                          | route information 80                          |
| selection 546                                        | ECN (Explicit Congestion Notification) 309    |
| control plane protection (CoPP) 307                  | Edge Virtual Bridging, configuration 496      |
| Converged Enhanced Ethernet 474                      | Enhanced Transmission Selection (see ETS) 475 |
| COS, queue informationClass of Service (see COS) 103 | ENode 479                                     |
| cost (STP information) 48, 50, 53                    | error disable and recovery                    |
| CPU                                                  | port 296                                      |
| statistics 231                                       | system 253                                    |
| statistics history 233                               | EtherChannel, with port trunking 353          |
| use 231                                              | ETS                                           |
| use history 233                                      | configuration 475                             |
| csnum (configured switch number) 303                 | Priority Group configuration 475              |
| csham (configured switch hamber) 303                 | EVB                                           |
|                                                      | configuration mode 6                          |
| D                                                    | Explicit Congestion Notification (ECN) 309    |
| <del>_</del>                                         | Explicit Congestion Notification (ECN) 309    |
| daylight savings time 250                            |                                               |
| DCB Capability Exchange Protocol 477                 | F                                             |
| DCBX                                                 |                                               |
| configuration 477                                    | factory configuration block 546               |
| information 129                                      | failover                                      |
| debugging 555                                        | configuration 360                             |
| default gateway                                      | manual monitor control configuration 362      |
| information 58                                       | manual monitor port configuration 361         |
| default gateway, interval (for health checks) 377    | trigger configuration 361                     |

| FCF port 479<br>FCoE                                                            | 1                                              |
|---------------------------------------------------------------------------------|------------------------------------------------|
| configuration 478                                                               | IBM support line 607                           |
| forwarding 479                                                                  | ICMP                                           |
| Initialization Protocol Snooping (see FIPS) 479                                 | control plane protection 307, 521              |
| statistics 237                                                                  | statistics 187                                 |
| FDB                                                                             | idle timeout, setting 11                       |
| delete entry 557                                                                | IEEE standards                                 |
| maintenance 557                                                                 | 802.1d 338                                     |
| managing information 555                                                        | 802.1x 33, 47                                  |
| statistics 168                                                                  | IGMP                                           |
| Fiber Channel over Ethernet (see FCoE) 237                                      | advanced parameters 439                        |
| FIPS 479                                                                        | configuration 431                              |
| fixed (IP route tag) 61                                                         | control plane protection 307                   |
| flag field 63                                                                   | information 81                                 |
| flow control 13, 119                                                            | multicast router information 84                |
| CBP discards 159                                                                | querier 440                                    |
| IBP discards 159                                                                | querier information 83                         |
| pause packets 157, 158                                                          | relay 434                                      |
| Priority-based Flow Control (PFC) 476                                           | snooping 432                                   |
| setting 297                                                                     | statistics 191                                 |
| forwarding                                                                      | IKEv2                                          |
| database (see FDB) 168                                                          | configuration mode 5 configuring 441           |
| database, delete entry 557                                                      |                                                |
| FDB maintenance 557                                                             | identification, configuring 443 information 94 |
| IP forwarding configuration 382                                                 | preshare keys 442                              |
| state (FWD) 37, 55                                                              |                                                |
| Forwarding Database (see FDB) 35                                                | proposal 442<br>image                          |
| forwarding mode 540                                                             | downloading 543                                |
| forwarding state                                                                | software, selecting 544                        |
| (FWD) 51, 52, 53                                                                | indirect (IP route type) 61                    |
| FWD (port state) 47, 48, 50                                                     | information commands 13 to 141                 |
| fwd (STP bridge option) 345                                                     | interface change statistics 199, 203           |
| FwdDel (forward delay), bridge port 47, 50, 51, 52, 53                          | IP address                                     |
|                                                                                 | ARP information 62                             |
| G                                                                               | invalid 160                                    |
|                                                                                 | invalid (IPv4) 178                             |
| gateway                                                                         | invalid (IPv6) 181                             |
| clearing routes that use 378                                                    | IP forwarding                                  |
| default gateway configuration (IPv4) 377                                        | directed broadcasts 383                        |
| IPv6 466                                                                        | information 58                                 |
| getting help 603                                                                | IP information 58, 92                          |
| gtcfg (TFTP load command) 516                                                   | IP interface 61                                |
|                                                                                 | active 459                                     |
| H                                                                               | address of default gateway 377                 |
|                                                                                 | configuration mode 3                           |
| hardware service and support 608                                                | configuring address 373                        |
| health checks                                                                   | configuring VLANs 373                          |
| default gateway interval, retries 377 retry, number of failed health checks 377 | information 58                                 |
| hello (STP information) 47, 49, 51, 52, 53                                      | IP route tag 61                                |
| help                                                                            | network filter configuration 384               |
| getting 603                                                                     | priority increment value (ifs) for VRRP 461    |
| online 7                                                                        | IP routing                                     |
| Hot Links configuration 363                                                     | configuration 382                              |
| hot-standby failover 457                                                        | information 60                                 |
| HTTPS 287                                                                       | information (IPv6) 78                          |
| 5 20.                                                                           | manipulation 566                               |
|                                                                                 | tag parameters 61                              |

| tags 61                                              | information 119                             |
|------------------------------------------------------|---------------------------------------------|
| types 61                                             | port speed 13, 119                          |
| IP Static Route commands 378                         | linkt (SNMP option) 269                     |
| IPMC                                                 | LLDP                                        |
| display all groups registered 175                    | configuration 349                           |
| group information 85                                 | information 41                              |
| IPsec                                                | statistics 167, 170                         |
| configuring 443                                      | local (IP route type) 61                    |
| information 95                                       | logs                                        |
| Layer 3 configuration 413                            | ACL 324                                     |
| traffic selector, configuring 445                    | syslog messages 256                         |
| transform set, configuring 444                       | loopback                                    |
| IPv4                                                 | BGP peering group 424                       |
| clear statistics 174                                 | configuration mode 3                        |
| route statistics 184                                 | information 68                              |
| statistics 178                                       | interface configuration 471                 |
| IPv6                                                 | NTP source interface 267                    |
| ACL configuration 319                                | OSPF, information 70                        |
| clear statistics 174                                 | PIM interface information 98                |
| default gateway configuration 466                    | RADIUS source interface, setting 258        |
| ND prefix configuration 469                          | setting interface number for syslogs 255    |
| Neighbor Discovery cache configuration 467           | SNMP traps source interface 269             |
| Neighbor Discovery configuration 375                 | TACACS+ source interface 261                |
|                                                      |                                             |
| Path MTU configuration 468                           | LRN (port state) 47, 48, 50, 51, 52, 53     |
| Path MTU information 91                              |                                             |
| re-mark configuration 322, 323                       | M                                           |
| route information 78                                 |                                             |
| route statistics 185                                 | MAC address 14, 26, 35, 62, 557             |
| static route 467                                     | multicast configuration 347                 |
| statistics 180                                       | MAC address spoof prevention 492            |
| ISCLI commands                                       | Maintenance commands 555 to 576             |
| basics 1 to 11                                       | manual style conventions xiv                |
| modes 3                                              | martian                                     |
|                                                      | IP route tag (filtered) 62                  |
| 1                                                    | IP route type (filtered out) 61             |
| <b>L</b>                                             | MaxAge (STP information) 47, 50, 51, 52, 53 |
| LACP                                                 | MD5                                         |
| clear statistics 167                                 | cryptographic authentication 396            |
| configuration 358                                    | key 400                                     |
| control plane protection 307                         | Media Access Control address (see MAC) 35   |
| information 38                                       | Miscellaneous Debug commands 558            |
| interface portchannel mode 292                       | MLD                                         |
| logged packet statistics 226                         | configuration mode 5                        |
| statistics 167, 168                                  | global configuration 429                    |
| vLAG information 46                                  | global statistics 194                       |
| Layer 2 commands 30                                  | information 58, 86                          |
| Layer 3 commands 57                                  | interface configuration 430                 |
| LDAP                                                 | Mrouter information 87                      |
| configuration 264                                    | statistics commands 193                     |
| server address 264                                   | monitor port 332                            |
| LED, Service Required 252                            | MP                                          |
| Lightweight Directory Access Protocol (see LDAP) 264 | clear statistics 145                        |
| Link Aggregation Control Protocol (see LACP) 167     | debug commands 558                          |
| Link Flap Dampening (LFD) 254                        | display MAC address 14, 26                  |
| Link Layer Detection Protocol (see LLDP) 167         | packet 223                                  |
| link status 13                                       | packet statistics 221                       |
| command 119                                          | processor statistics 221                    |
| duplex mode 13, 119                                  | MST 5                                       |

| configuration mode 5                                  | interface 394                                         |
|-------------------------------------------------------|-------------------------------------------------------|
| multicast                                             | interface configuration 399                           |
| MAC 347                                               | link state database 394                               |
| router information 84                                 | loopback information 70                               |
| multicast (IP route type) 61                          | Not-So-Stubby Area 396                                |
| Multicast Listener Discovery Protocol (see MLD) 5     | priority value of the switch interface 399            |
| mxage (STP bridge option) 344                         | range number 394                                      |
|                                                       | route information 72                                  |
| NI .                                                  | route redistribution configuration 404                |
| N                                                     | SPF, shortest path first 396                          |
| nbr change statistics 198, 203                        | stub area 396                                         |
| Neighbor Discovery                                    | summary range configuration 398                       |
| cache configuration 467                               | transit area 396                                      |
| cache manipulation (IPv6) 571                         | transit delay 399                                     |
| IPv6 375                                              | type 396                                              |
| prefix 469                                            | virtual link 394                                      |
| Network Configuration Protocol (NETCONF) 283          | virtual link configuration 401                        |
| notice 251                                            | virtual neighbor, router ID 401                       |
| NTP synchronization 267                               | ospf (IP route tag) 61<br>OSPFv3                      |
|                                                       | configuration 405                                     |
| 0                                                     | configuration mode 4                                  |
| OAM Discovery                                         | dead, declaring a silent router to be down 412        |
| information 45                                        | dead, health parameter of a hello packet 415          |
| statistics 171                                        | hello, authentication parameter of a hello packet 415 |
| online help 7                                         | interface configuration 411                           |
| OpenFlow                                              | link state database 405                               |
| configuration 499                                     | Not-So-Stubby Area 407                                |
| configuration mode 5                                  | stub area 407                                         |
| information 107                                       | transit area 407                                      |
| flow allocation 108                                   | type 407                                              |
| flow configuration 110                                | virtual neighbor, router ID 415                       |
| flow tables 112                                       |                                                       |
| global configuration 107<br>static flows 507          | P                                                     |
| actions 510                                           | parameters                                            |
| qualifiers 508                                        | tag 61                                                |
| statistics 208                                        | type 61                                               |
| Operations commands 525 to 533                        | passwords 10                                          |
| operations-level                                      | administrator account 10                              |
| BGP options 529                                       | default 10                                            |
| port options 526                                      | user access control 284                               |
| VRRP options 528                                      | user account 10                                       |
| OSPF                                                  | Path MTU 468                                          |
| area index 396                                        | path-cost (STP port option) 345                       |
| authentication key 399                                | PFC configuration 476                                 |
| control plane protection 307                          | PIM                                                   |
| cost of the selected path 399                         | component configuration 462                           |
| cost value of the host 403                            | component configuration mode 5                        |
| database information 70                               | component information 99                              |
| dead, declaring a silent router to be down 399        | configuration 462                                     |
| dead, health parameter of a hello packet 401          | information 98                                        |
| export 404                                            | interface configuration 464                           |
| fixed routes 419                                      | interface information 100                             |
| hello, authentication parameter of a hello packet 401 | Mroute information 101                                |
| host entry configuration 403                          | neighbor information 100                              |
| host routes 394 information 68, 69                    | operational mode 463<br>statistics 206                |
| iiiioiiiialioii 00, 03                                | อเดเเอเเซอ 200                                        |

| ping 7                                           | Remonte Monitoring (see RMON) 147                  |
|--------------------------------------------------|----------------------------------------------------|
| poisoned reverse, as used with split horizon 391 | Rendezvous Point (RP) 463                          |
| port                                             | retry                                              |
| 802.1x configuration 336                         | health checks for default gateway 377              |
| ACL meter 317                                    | RADIUS server 258                                  |
| configuration 292                                | RIP 390                                            |
| configuration mode 4                             | configuration 390, 391                             |
| disabling (temporarily) 298                      | control plane protection 307                       |
| ECN configuration 301                            | information 61, 77                                 |
| Error Disable and Recovery 296                   | poisoned reverse 391                               |
| information 119                                  | split horizon 391                                  |
| link configuration 297                           | version 1 parameters 391                           |
| membership of the VLAN 31, 56                    | rip (IP route tag) 61                              |
| mirroring                                        | RMON                                               |
| ACLs 313                                         | alarm configuration 482, 523                       |
| configuration 332                                | alarm information 117                              |
| number 119                                       | configuration 480, 518                             |
| operations-level options 526                     | event configuration 481, 520                       |
| priority 48, 53                                  | event information 118                              |
| speed 13, 119                                    | history 116, 143                                   |
| states 37                                        | history configuration 480, 518                     |
| trunking                                         | information 114                                    |
| configuration 353                                | port information 119                               |
| description 353                                  | statistics 147, 161                                |
| VLAN ID 13, 119                                  | route map                                          |
| WRED configuration 301                           | autonomous system filter path configuration 389    |
| preemption                                       | configuration 385                                  |
| assuming VRRP master routing authority 456       | configuration mode 5, 371                          |
| delay interval 455                               | information 58, 92                                 |
| hot links 364                                    | IP access list configuration 387                   |
| virtual router 455                               | policy-based, configuration 388                    |
| virtual router group 458                         | RIP route redistribution list 393                  |
| Priority Flow Control 476                        | route statistics                                   |
| Priority Groups configuration, ETS 475           | IPv4 184                                           |
| Private VLAN 370                                 | IPv6 185                                           |
|                                                  |                                                    |
| Protocol Independent Multicast (see PIM) 5       | router hops 422<br>BGP groups 425                  |
| protocol-based VLAN configuration 368            | Routing Information Protocol (see RIP) 391         |
| ptcfg (TFTP save command) 515<br>PTP             | ` ,                                                |
|                                                  | RSTP informationMSTP informationRapid Spanning     |
| configuration 511                                | Tree informationMultiple Spanning Tree information |
| statistics 244                                   | 49<br>Du/Tu statistics 407, 202                    |
| push status, Stacking 28                         | Rx/Tx statistics 197, 202                          |
| PVID (port VLAN ID) 13, 119                      |                                                    |
|                                                  | S                                                  |
| R                                                |                                                    |
| RADIUS                                           | save (global command) 249                          |
|                                                  | secret                                             |
| 802.1x server timeout 334                        | RADIUS server 258                                  |
| server configuration 258                         | Secure Shell 257                                   |
| statistics 228                                   | service and support 608                            |
| vs TACACS+ 260                                   | Service Required LED 252                           |
| Rapid Spanning Tree information 49               | shortcuts (CLI) 9                                  |
| read community string (SNMP option) 268          | snap traces                                        |
| receive flow control 297                         | buffer 558                                         |
| reference ports 37                               | SNMP                                               |
| re-mark                                          | configuration 268                                  |
| ACL port re-mark menu 318                        | display packets logged 228                         |
| IPv6 ACL 322, 323                                | options 268                                        |

| parameters, modifying 268                 | resetting 548                         |
|-------------------------------------------|---------------------------------------|
| statistics 145, 238                       | Switch Paftition (SPAR)               |
| SNMPv3                                    | configuration 510                     |
| community table configuration 276         | system                                |
| community table information 21            | contact (SNMP option) 268             |
| configuration 270                         | date and time 14, 26                  |
| group configuration 275                   | information 26                        |
| information 17                            | location (SNMP option) 268            |
| notify table configuration 279            | System Error Disable and Recovery 253 |
| target address table configuration 277    | System Information 14, 142            |
| target address table information 22       | System Log Messages 577 to 601        |
| target parameters table configuration 278 | system options                        |
| view configuration 273                    | tnport 281                            |
| software                                  | ·                                     |
| image 543                                 | <b>-</b>                              |
| image file and version 14, 26             | Т                                     |
| service and support 607                   | tab completion (CLI) 9                |
| software upgrade, recovery 551            | TACACS+ 260                           |
| Spanning Tree Protocol (see STP) 9        | TCP                                   |
| SPAR. See Switch Partition.               | DCBX information 134                  |
| split horizon 391                         | ECN 301                               |
| Stacking                                  | header parameters 105                 |
| boot options 535                          | statistics 175, 189, 230              |
| configuration 303                         | statistics, clearing 176              |
| information 28                            | TACACS+ 260                           |
| push status 28                            | WRED thresholds 301                   |
| switch information 28                     | technical assistance 603              |
| state (STP information) 48, 50, 53        | telephone assistance 607              |
| static                                    | telephone numbers 609                 |
| IP route tag 61                           | telnet                                |
| multicast MAC configuration 347           | configuring switches using 514        |
| static route                              | radius server 259, 264                |
| add 378                                   | text conventions xiv                  |
| IPv6 467                                  | TFTP 543                              |
| rem 378                                   | PUT and GET commands 515              |
| Statistics commands 145 to 245            | server 515                            |
| STG                                       | timeout                               |
| root bridge 47                            | idle connection 11                    |
| Topology Change Count 48                  | radius server 258                     |
| STP 55                                    | timers kickoff 200, 204               |
| blocked ports information 30              | trace buffer 558                      |
| bridge parameters 344                     | traceroute 8                          |
| bridge priority 47, 51, 53                | transceiver status 122                |
| configuration 338                         | transmit flow control 297             |
| information 30, 339                       | trunk group information 55            |
| link type 48                              | TTL security hops 422, 425            |
| path-cost option 345                      | type of area                          |
| root bridge 51, 53, 344                   | OSPF 396                              |
| root information 30                       | OSPFv3 407                            |
| RSTP/PVRST 343                            | type parameters 61                    |
| switch reset effect 548                   | typographic conventions, manual xiv   |
| subnet                                    | typograpino contentione, mandar xiv   |
| IP interface 373                          |                                       |
| performance 153                           | U                                     |
| support line 607                          | UCB statistics 231                    |
| support Web site 607                      | UDLD                                  |
| switch                                    | configuration 298                     |
| name and location 14, 26                  | information 43                        |
|                                           |                                       |

| UDP                                                                                                    | VMware                                          |
|----------------------------------------------------------------------------------------------------|-------------------------------------------------|
| statistics 190                                                                                                    | configuration 494                               |
| UniDirectional Link Detection 298                                                                                                    | dvSwitch operations 532, 533                    |
| unknown (UNK) port state 37                                                                                                    | information 123                                 |
| Unscheduled System Dump 576                                                                                                    | operations 530                                  |
| upgrade                                                                                                    | vNIC                                            |
| recover from failure 551                                                                                                    | configuration 486                               |
| switch software 543                                                                                                    | group configuration 487                         |
| USB Boot 542                                                                                                    | information 126                                 |
| USB Copy 517                                                                                                    | VRRP 88                                         |
| USB drive 517, 542                                                                                                    | authentication parameters for IP interfaces 460 |
| user access control configuration 284                                                                                                    | configuration 453                               |
| user account 10                                                                                                    | configuration mode 5                            |
| uuencode flash dump 573                                                                                                    | control plane protection 307                    |
|                                                                                                    | information 88                                  |
| V                                                                                                    | interface configuration 460                     |
| V                                                                                                    | master advertisements 455                       |
| Virtual Link Aggregation Control Protocol (see vLAG) 30                                                                                                    | master advertisements, time interval 458        |
| virtual router                                                                                                    | operations-level options 528                    |
| description 454                                                                                                    | priority tracking options 421, 428, 456         |
| group configuration 457                                                                                                    | statistics 205                                  |
| group priority tracking 459                                                                                                    | tracking configuration 461                      |
| increasing priority level of 456                                                                                                    | weights for priority levels 461                 |
| priority increment values for VRRP 461                                                                                                    | VSI                                             |
| tracking criteria 456                                                                                                    | configuration mode 6                            |
| Virtual Router Redundancy Protocol (see VRRP) 5                                                                                                    |                                                 |
| virtualization                                                                                                    | W                                               |
| configuration options 484                                                                                                    | VV                                              |
| information 122                                                                                                    | watchdog timer 555                              |
| vLAG                                                                                                    | Web site                                        |
| clear statistics 171                                                                                                    | ordering publications 605                       |
| configuration 356                                                                                                    | support 607                                     |
| control plane protection 307                                                                                                    | telephone support numbers 608                   |
| information 30                                                                                                    | Weighted Random Early Detection (see WRED) 309  |
| VLAN                                                                                                    | WRED                                            |
| active port 459                                                                                                    | configuration 309                               |
| ARP entry information 62                                                                                                    | transmit queue configuration 301, 310           |
| configuration 366                                                                                                    | write community string (SNMP option) 269        |
| configuration mode 4                                                                                                    |                                                 |
| information 56                                                                                                    |                                                 |
| 7000 24 50                                                                                                    |                                                 |
| name 31, 56                                                                                                    |                                                 |
| port membership 31, 56                                                                                                    |                                                 |
| port membership 31, 56 protocol-based, configuration 368                                                                                                    |                                                 |
| port membership 31, 56<br>protocol-based, configuration 368<br>setting access VLAN 293                                                                                                    |                                                 |
| port membership 31, 56 protocol-based, configuration 368 setting access VLAN 293 setting default number (PVID) 293                                                                                                    |                                                 |
| port membership 31, 56 protocol-based, configuration 368 setting access VLAN 293 setting default number (PVID) 293 tagging 13, 119                                                                                                    |                                                 |
| port membership 31, 56 protocol-based, configuration 368 setting access VLAN 293 setting default number (PVID) 293 tagging 13, 119 port configuration 293                                                                                                    |                                                 |
| port membership 31, 56 protocol-based, configuration 368 setting access VLAN 293 setting default number (PVID) 293 tagging 13, 119 port configuration 293 port restrictions 367                                                                                                    |                                                 |
| port membership 31, 56 protocol-based, configuration 368 setting access VLAN 293 setting default number (PVID) 293 tagging 13, 119 port configuration 293 port restrictions 367 VLAN Number 56                                                                                                    |                                                 |
| port membership 31, 56 protocol-based, configuration 368 setting access VLAN 293 setting default number (PVID) 293 tagging 13, 119 port configuration 293 port restrictions 367 VLAN Number 56 VM                                                                                                    |                                                 |
| port membership 31, 56 protocol-based, configuration 368 setting access VLAN 293 setting default number (PVID) 293 tagging 13, 119 port configuration 293 port restrictions 367 VLAN Number 56 VM bandwidth management 485                                                                                                    |                                                 |
| port membership 31, 56 protocol-based, configuration 368 setting access VLAN 293 setting default number (PVID) 293 tagging 13, 119 port configuration 293 port restrictions 367 VLAN Number 56 VM bandwidth management 485 Distributed Virtual Switch 532                                                                                                    |                                                 |
| port membership 31, 56 protocol-based, configuration 368 setting access VLAN 293 setting default number (PVID) 293 tagging 13, 119 port configuration 293 port restrictions 367 VLAN Number 56 VM bandwidth management 485 Distributed Virtual Switch 532 Edge Virtual Bridge configuration 496                                                                  |                                                 |
| port membership 31, 56 protocol-based, configuration 368 setting access VLAN 293 setting default number (PVID) 293 tagging 13, 119 port configuration 293 port restrictions 367 VLAN Number 56 VM bandwidth management 485 Distributed Virtual Switch 532 Edge Virtual Bridge configuration 496 group configuration 489                                          |                                                 |
| port membership 31, 56 protocol-based, configuration 368 setting access VLAN 293 setting default number (PVID) 293 tagging 13, 119 port configuration 293 port restrictions 367 VLAN Number 56 VM bandwidth management 485 Distributed Virtual Switch 532 Edge Virtual Bridge configuration 496 group configuration 489 information 122                          |                                                 |
| port membership 31, 56 protocol-based, configuration 368 setting access VLAN 293 setting default number (PVID) 293 tagging 13, 119 port configuration 293 port restrictions 367 VLAN Number 56 VM bandwidth management 485 Distributed Virtual Switch 532 Edge Virtual Bridge configuration 496 group configuration 489 information 122 policy configuration 485 |                                                 |
| port membership 31, 56 protocol-based, configuration 368 setting access VLAN 293 setting default number (PVID) 293 tagging 13, 119 port configuration 293 port restrictions 367 VLAN Number 56 VM bandwidth management 485 Distributed Virtual Switch 532 Edge Virtual Bridge configuration 496 group configuration 489 information 122                          |                                                 |